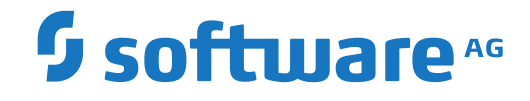

# **NaturalONE**

**Predefined Object Types in Predict**

Version 9.2.1

January 2024

**ADABAS & NATURAL** 

This document applies to NaturalONE Version 9.2.1 and all subsequent releases.

Specifications contained herein are subject to change and these changes will be reported in subsequent release notes or new editions.

Copyright © 2009-2024 Software AG, Darmstadt, Germany and/or Software AG USA, Inc., Reston, VA, USA, and/or its subsidiaries and/or its affiliates and/or their licensors.

The name Software AG and all Software AG product names are either trademarks or registered trademarks of Software AG and/or Software AG USA, Inc. and/or its subsidiaries and/or its affiliates and/or their licensors. Other company and product names mentioned herein may be trademarks of their respective owners.

Detailed information on trademarks and patents owned by Software AG and/or its subsidiaries is located at http://softwareag.com/licenses.

Use of this software is subject to adherence to Software AG's licensing conditions and terms. These terms are part of the product documentation, located at http://softwareag.com/licenses/ and/or in the root installation directory of the licensed product(s).

This software may include portions of third-party products. For third-party copyright notices, license terms, additional rights or restrictions, please refer to "License Texts, Copyright Notices and Disclaimers of Third-Party Products". For certain specific third-party license restrictions, please referto section E of the Legal Notices available under"License Terms and Conditions for Use of Software AG Products / Copyright and Trademark Notices of Software AG Products". These documents are part of the product documentation, located at http://softwareag.com/licenses and/or in the root installation directory of the licensed product(s).

Use, reproduction, transfer, publication or disclosure is prohibited except as specifically provided for in your License Agreement with Software AG.

#### **Document ID: ONE-OPRDPREDEF-921-20240129**

# **Table of Contents**

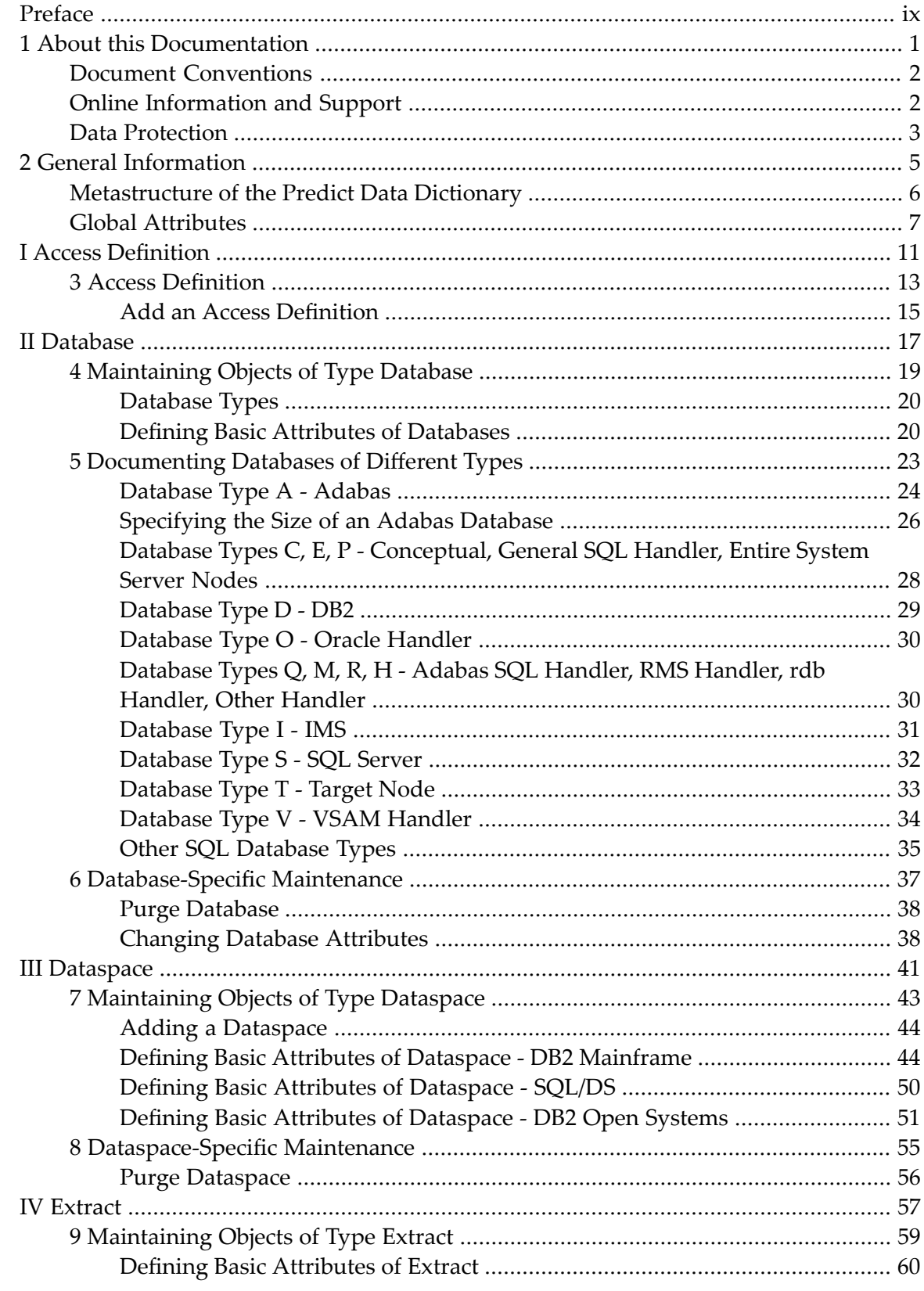

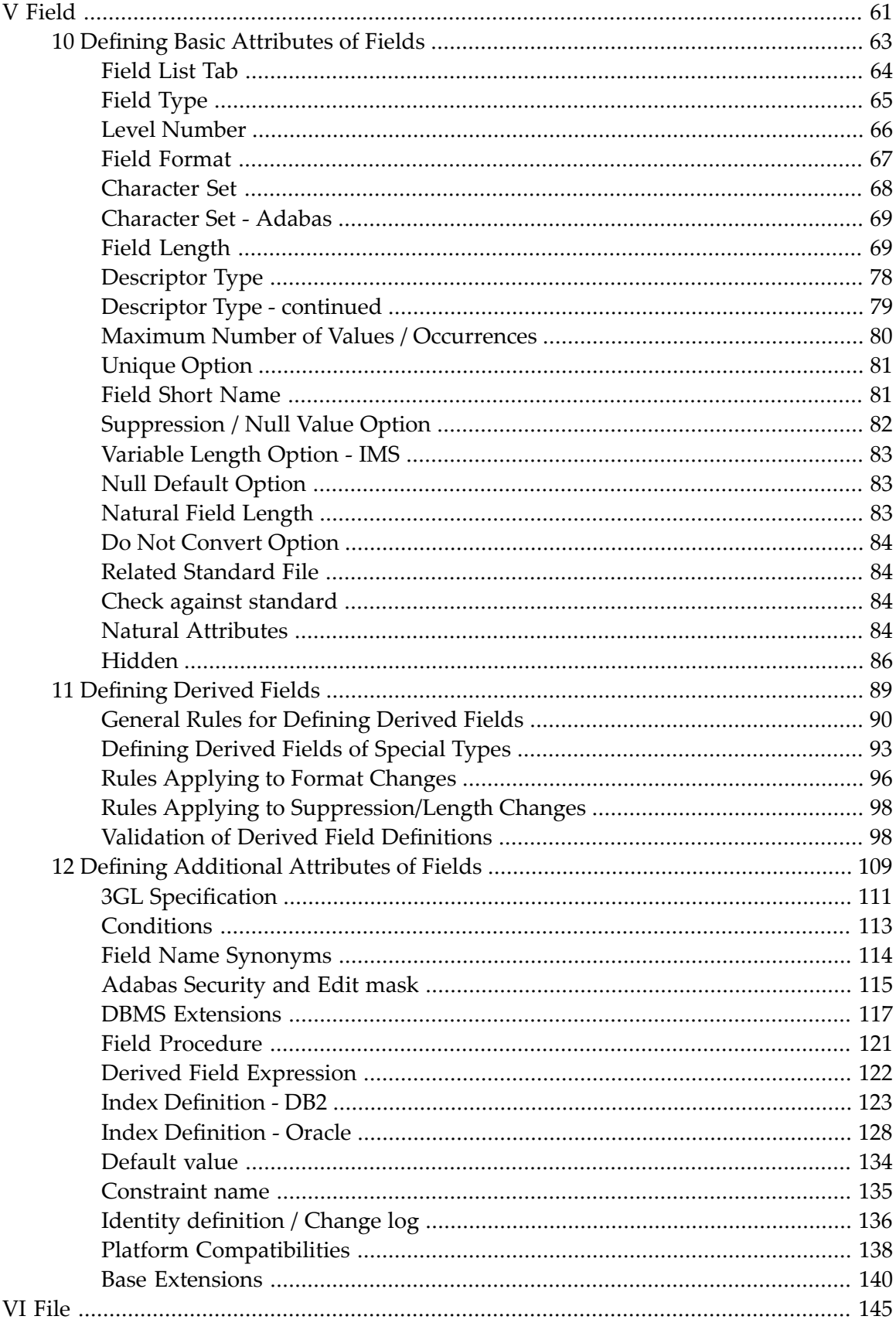

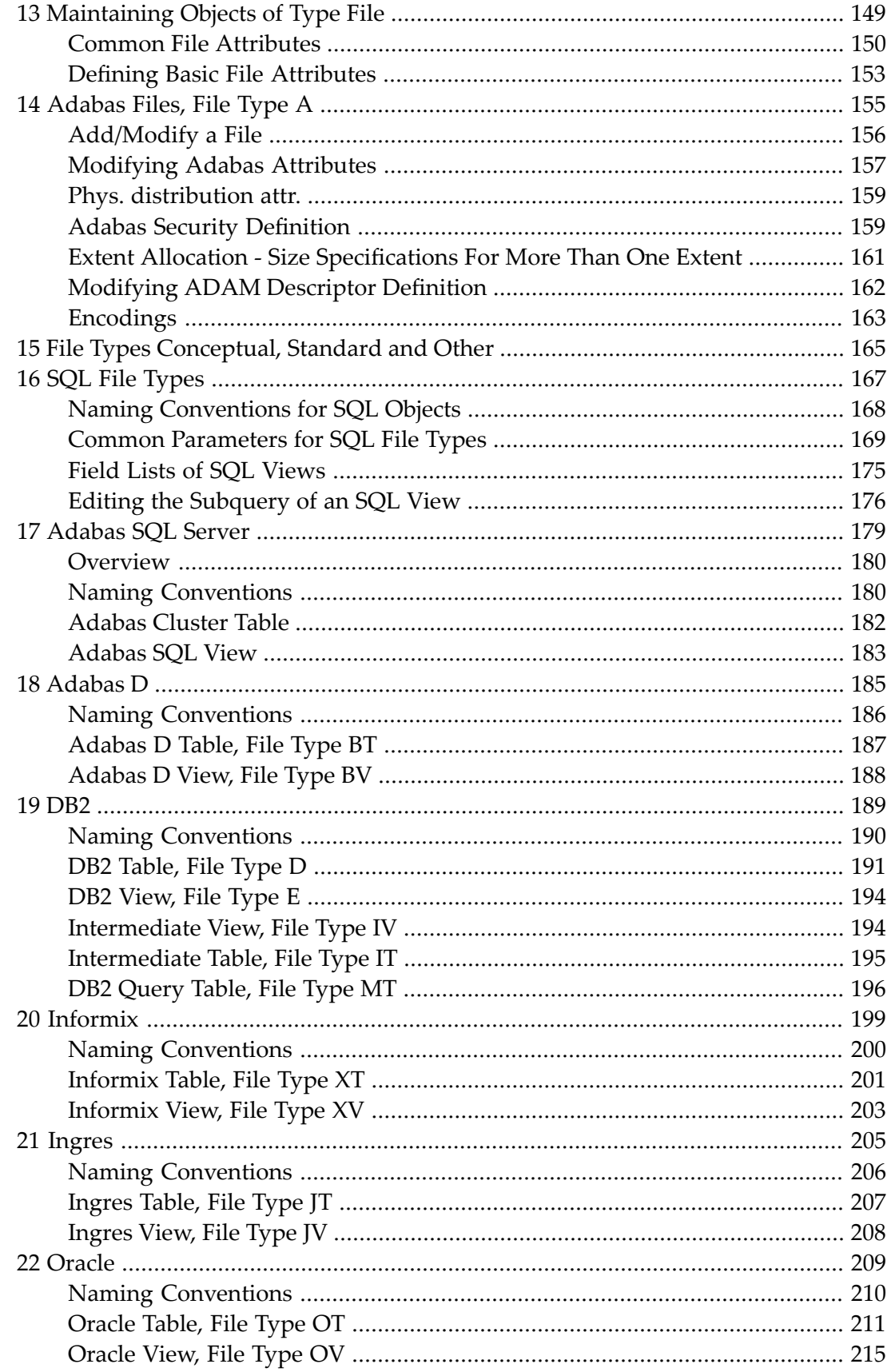

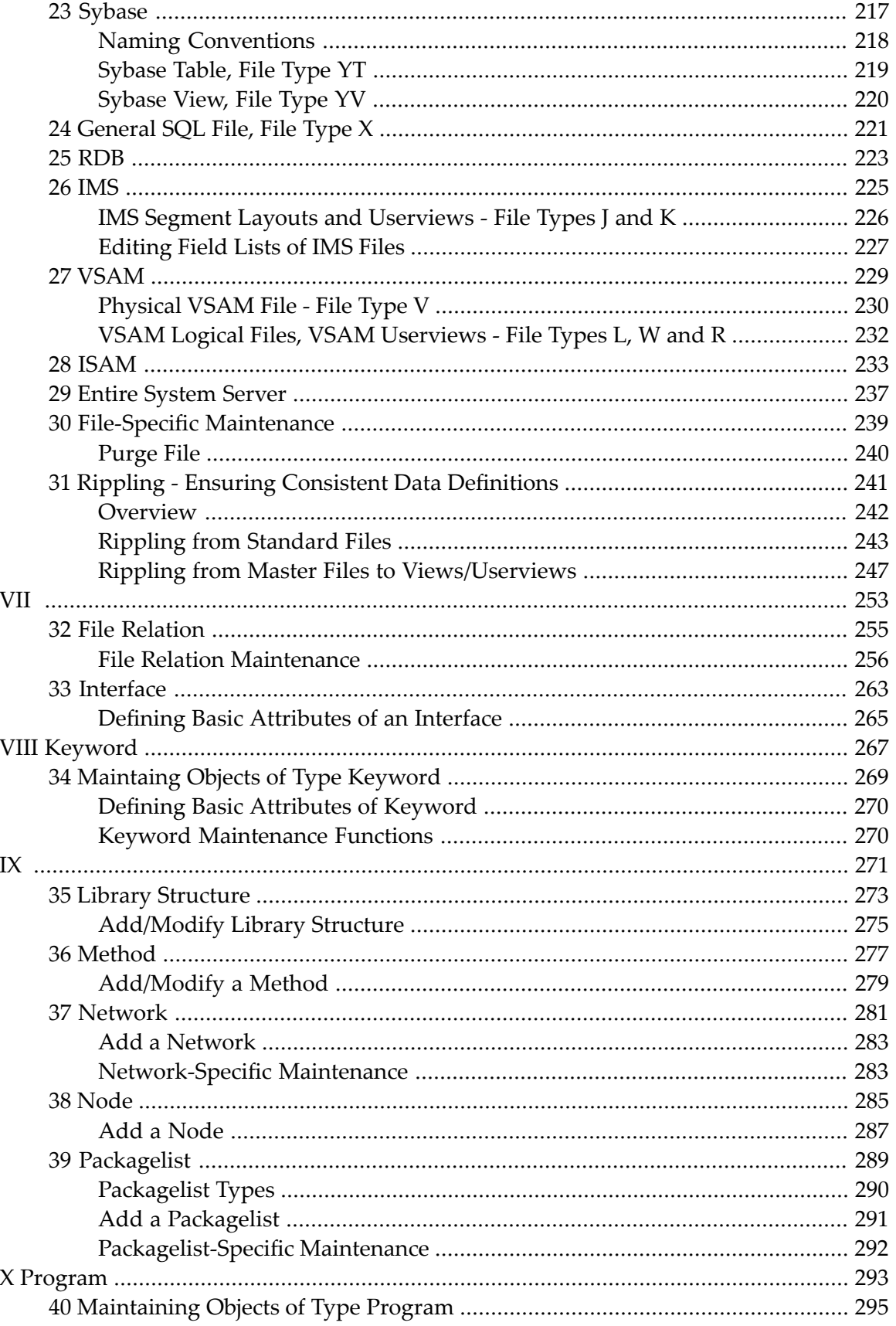

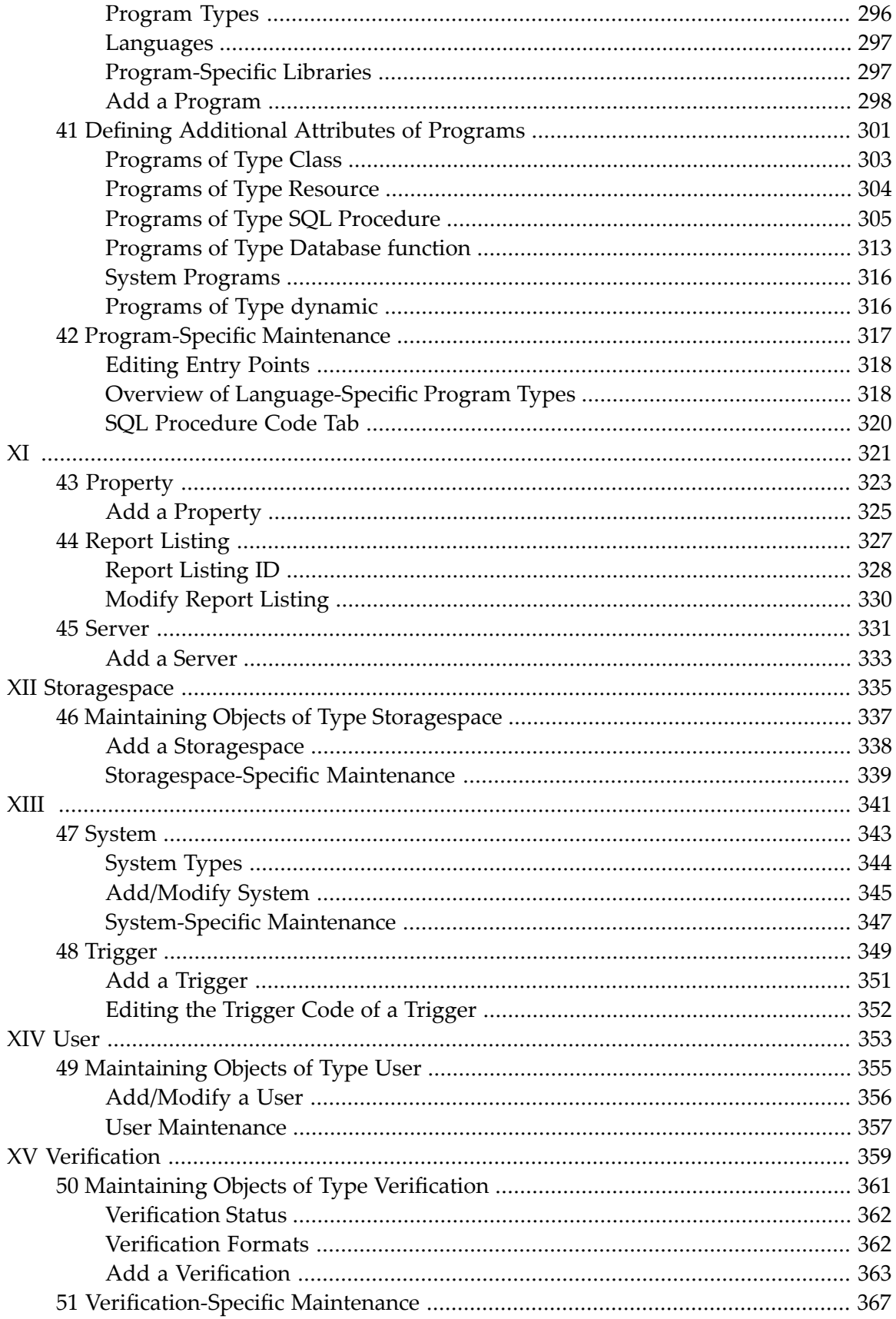

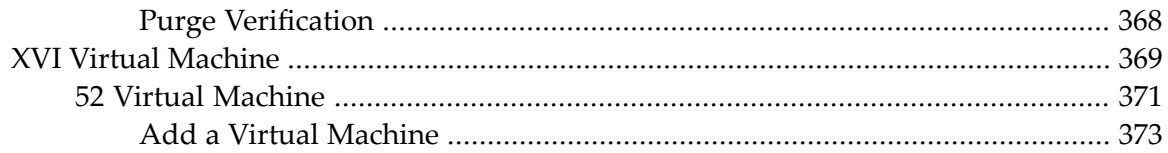

# <span id="page-8-0"></span>**Preface**

This documentation describes all the predefined object types, provided by Predict. Type-specific attributes of the respective object type and the type-specific maintenance and retrieval functions are explained. Each object type is described in a separate section. The object types are arranged in alphabetical order.

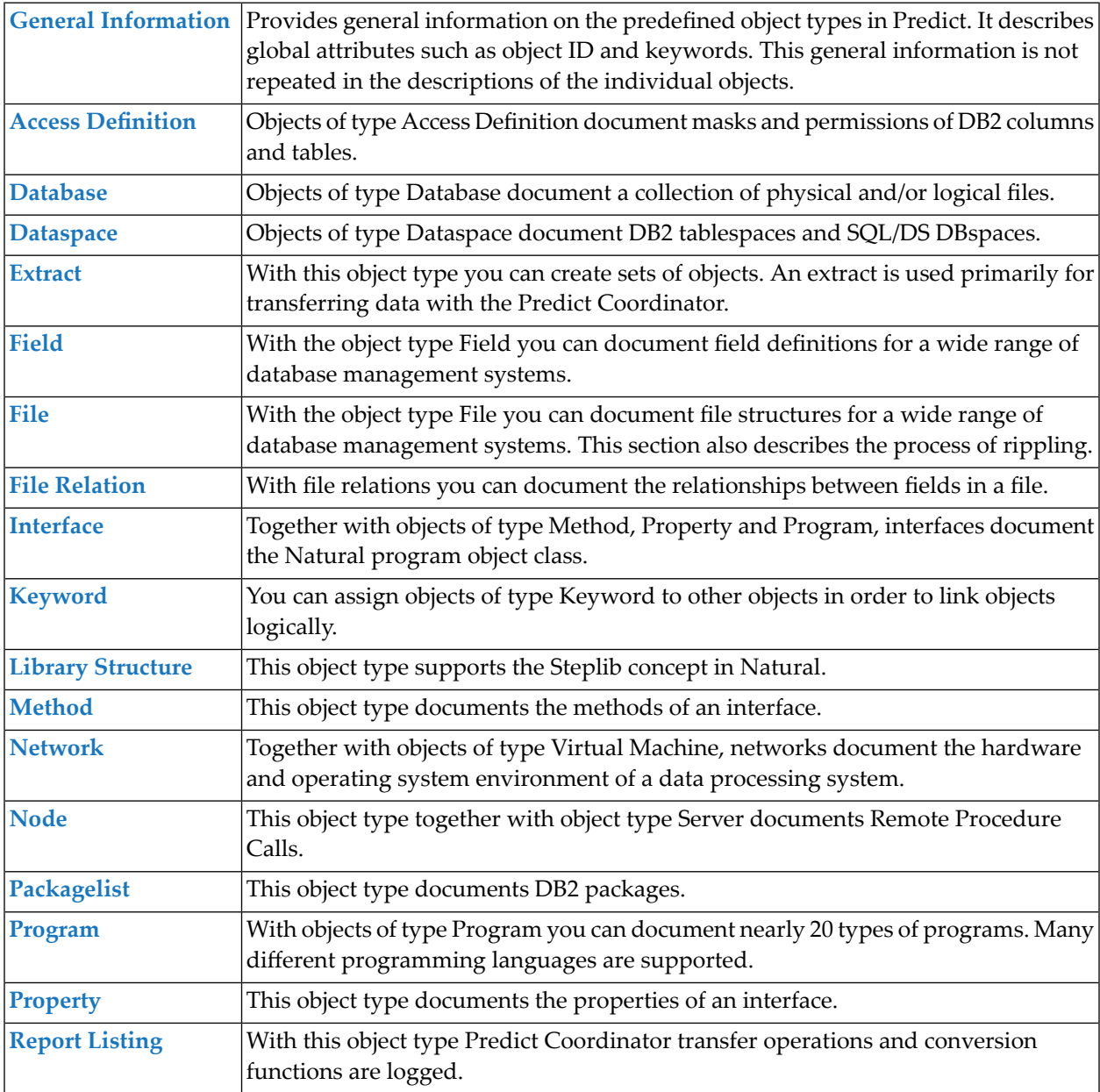

This documentation covers the following topics:

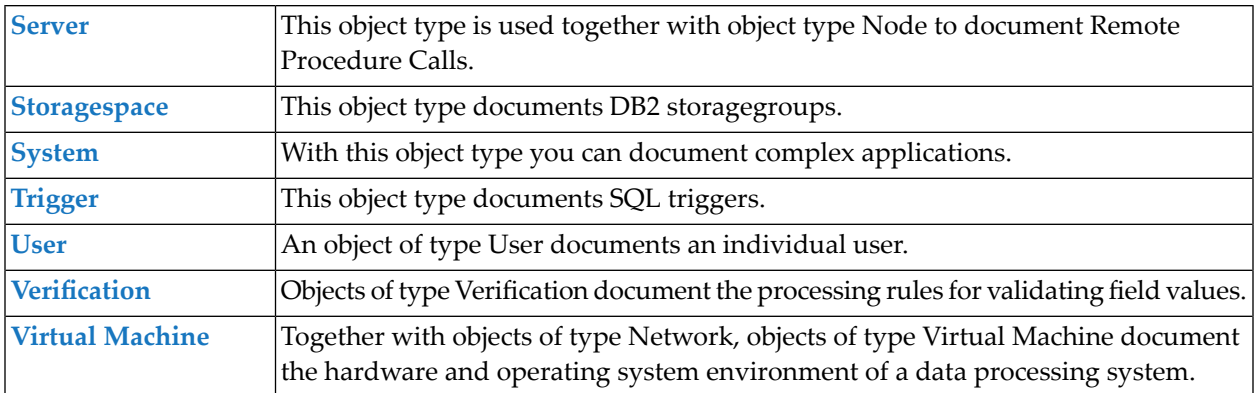

### <span id="page-10-0"></span> $\mathbf{1}$ **About this Documentation**

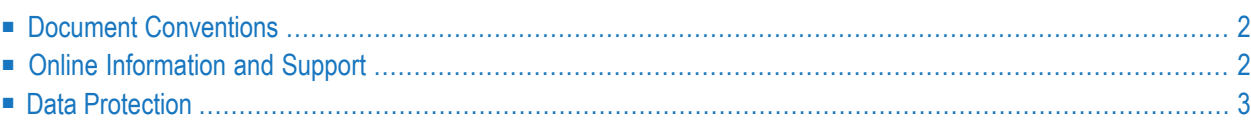

# <span id="page-11-0"></span>**Document Conventions**

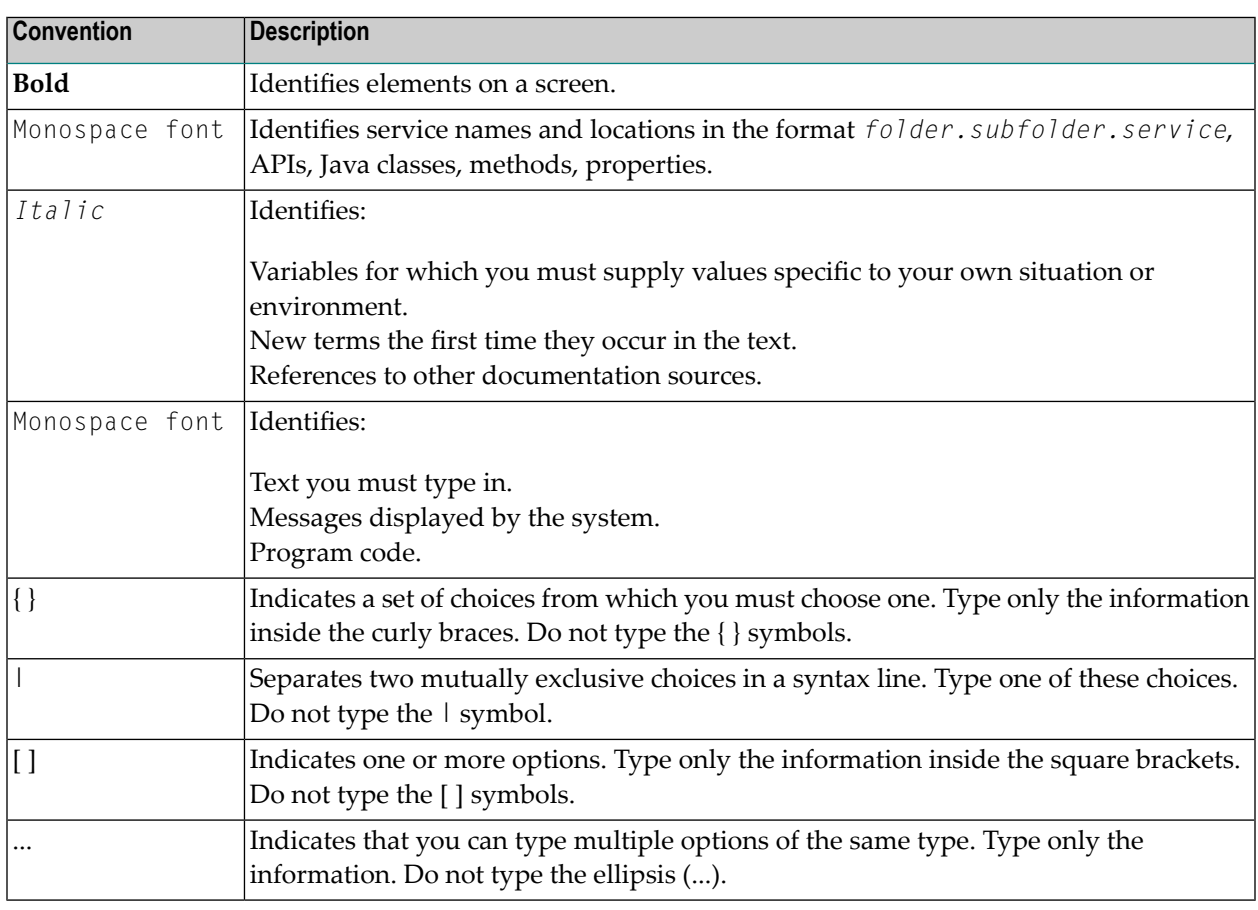

## <span id="page-11-1"></span>**Online Information and Support**

#### **Product Documentation**

You can find the product documentation on our documentation website at **[https://documenta](https://documentation.softwareag.com/)[tion.softwareag.com](https://documentation.softwareag.com/)**.

In addition, you can also access the cloud product documentation via **[https://www.software](https://www.softwareag.cloud/)[ag.cloud](https://www.softwareag.cloud/)**. Navigate to the desired product and then, depending on your solution, go to "Developer Center", "User Center" or "Documentation".

#### **Product Training**

You can find helpful product training material on our Learning Portal at **[https://knowledge.soft](https://knowledge.softwareag.com/)[wareag.com](https://knowledge.softwareag.com/)**.

#### **Tech Community**

You can collaborate with Software AG experts on our Tech Community website at **[https://tech](https://techcommunity.softwareag.com/)[community.softwareag.com](https://techcommunity.softwareag.com/)**. From here you can, for example:

- Browse through our vast knowledge base.
- Ask questions and find answers in our discussion forums.
- Get the latest Software AG news and announcements.
- Explore our communities.
- Go to our public GitHub and Docker repositories at [https://github.com/softwareag](https://github.com/softwareag/) and [ht](https://hub.docker.com/publishers/softwareag/)**[tps://hub.docker.com/publishers/softwareag](https://hub.docker.com/publishers/softwareag/)** and discover additional Software AG resources.

#### **Product Support**

Support for Software AG products is provided to licensed customers via our Empower Portal at **[https://empower.softwareag.com](https://empower.softwareag.com/)**. Many services on this portal require that you have an account. If you do not yet have one, you can request it at **[https://empower.softwareag.com/register](https://empower.softwareag.com/register/)**. Once you have an account, you can, for example:

- Download products, updates and fixes.
- Search the Knowledge Center for technical information and tips.
- Subscribe to early warnings and critical alerts.
- <span id="page-12-0"></span>■ Open and update support incidents.
- Add product feature requests.

## **Data Protection**

Software AG products provide functionality with respect to processing of personal data according to the EU General Data Protection Regulation (GDPR). Where applicable, appropriate steps are documented in the respective administration documentation.

## <span id="page-14-0"></span> $\overline{2}$ **General Information**

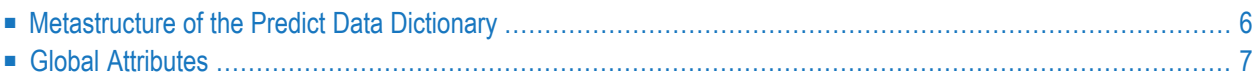

# <span id="page-15-0"></span>**Metastructure of the Predict Data Dictionary**

The metastructure of the Predict data dictionary is illustrated below. Additional object types and association types can be defined with Metadata Administration functions. These objects are referred to as User Defined Object/Association Types or User Defined Entities (UDEs). See the section *Metadata Administration* in the *Predict Administration* documentation.

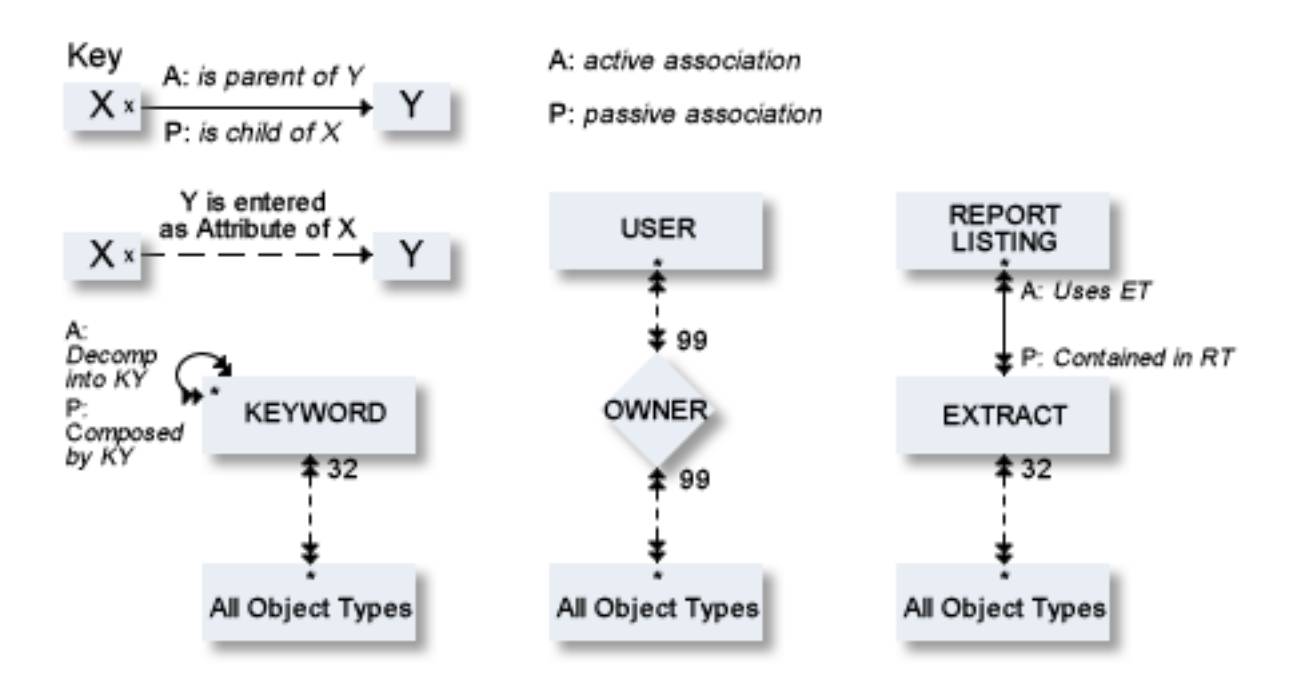

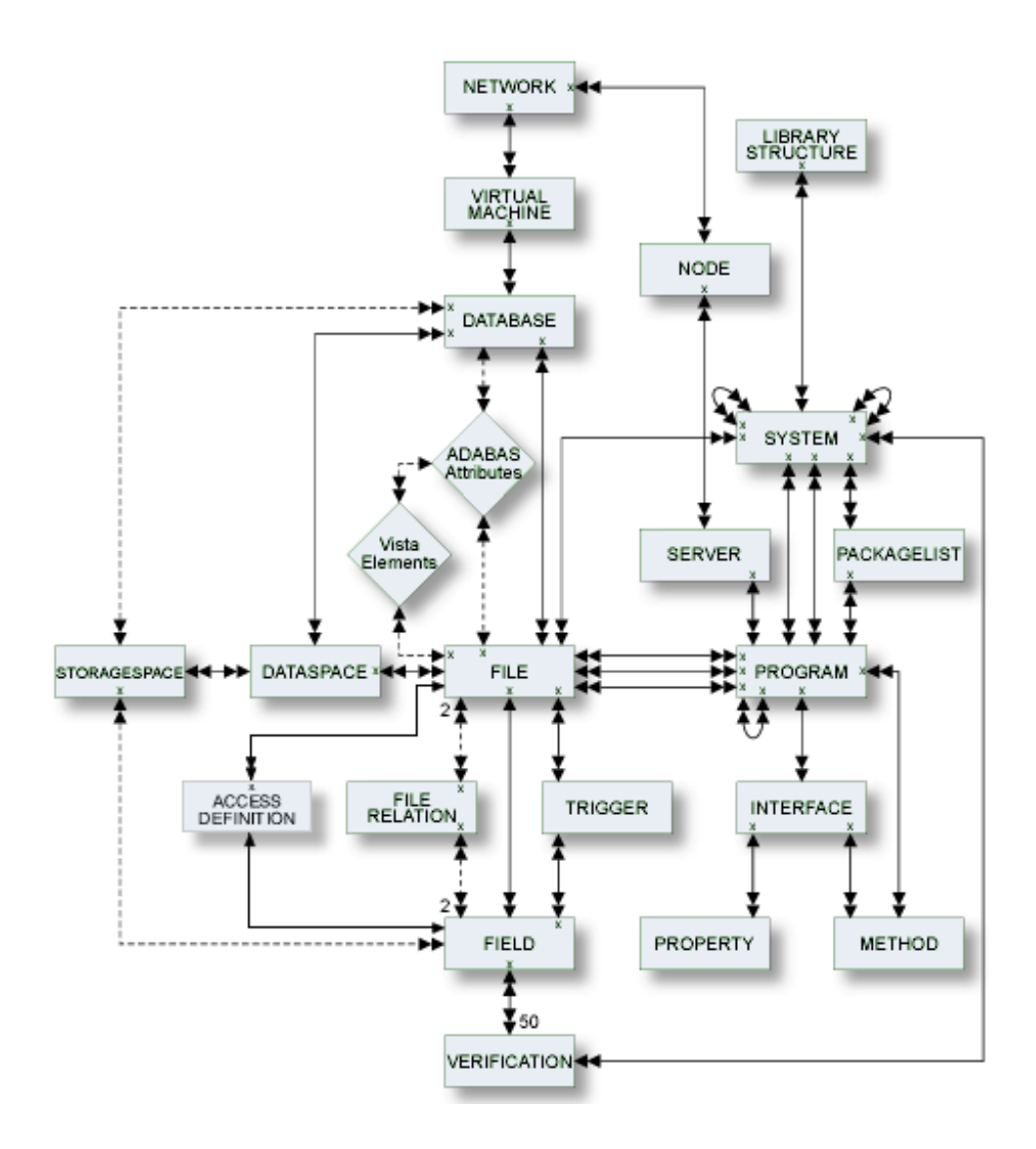

## <span id="page-16-0"></span>**Global Attributes**

The following sections in the object type-specific windows are available for all predefined and user-defined object types.

- [General](#page-17-0)
- [Keywords](#page-18-0)
- [Abstract](#page-18-1)
- [Owner](#page-18-2)

■ Extended [Description](#page-19-0)

#### <span id="page-17-0"></span>**General**

When an object has been added and named, its object ID (name) and object type are shown in this section. Date and time when this object was added and last modified are also shown.

Each object in Predict is identified by its ID. This ID must be unique for objects of the same type.

**Note:** Field objects can have the same ID if they belong to different files.

To change the ID of an object, use the **Rename** command.

#### **Naming Conventions**

IDs of all objects apart from verification are checked against the following naming conventions. (IDs of verifications are checked against Natural naming conventions.)

- The ID of all object types except user can be up to 32 characters long.
- Objects of type user can have IDs of up to 8 characters.
- The maximum length of object IDs (both for predefined and user-defined object types) can be specified with the metadata administration function Modify object type. See the section *Metadata Administration* in the *Predict Administration* documentation for more information.
- There is no minimum length for object IDs: one and two character IDs are also possible.
- An object ID must start with a letter  $(A Z or a z)$ .
- $\blacksquare$  The subsequent characters must be alphanumeric, i.e.
	- letters  $A Z$  or a z
	- digits  $0 9$
	- any special character except blank, asterisk, comma, question mark.
	- Up to 20 additional disallowed characters can be specified with the Metadata Administration function Modify object type. See the section *Metadata Administration* in the *Predict Administration* documentation for more information.
	- The Predict administrator can specify with the parameter General Defaults>Miscellaneous>Upper/lower case whether alpha characters in object IDs are converted to upper case. Use of lower-case letters for object IDs is not recommended.

#### **Naming Conventions for Natural**

If the object ID is also to be referenced by a Natural subsystem, the Natural naming conventions should also be observed.

#### **SQL Naming Conventions**

Naming conventions for SQL objects are given in the part dealing with object type **File** in this documentation.

#### **Naming Conventions for Extracts**

The following extracts are added automatically with the Coordinator:

- #SAG-TRANSFER
- #SAG-ERROR

<span id="page-18-0"></span>See the Predict Coordinator documentation for more information. These IDs are reserved.

#### **Keywords**

Up to 32 keywords can be assigned to any Predict object, including keywords.

This section provides a table. You can add new keywords to the table and/or delete existing keywords.

■ A keyword must exist as a Predict object before it can be assigned to another object.

<span id="page-18-1"></span>See the part on object type **Keyword** in this documentation for more information.

#### **Abstract**

Each object in Predict can have an abstract providing short comments on the object.

This section provides a simple text editor. Edit commands such as **Copy** and **Paste** are available in a context menu.

- <span id="page-18-2"></span>■ An abstract can have up to 16 lines of up to 30 characters.
- Abstracts can contain upper and lower-case letters. If the general default parameter Miscellaneous > Upper/Lower case > Abstract is set to U, all alphabetic characters are converted to upper-case.

#### **Owner**

Each object in Predict can have an owner list.

This section provides a table. You can add new owners to the table and/or delete existing owners.

#### <span id="page-19-0"></span>**Extended Description**

Each object in Predict can have a description.

This section provides a text editor. See *Text Editor* in *Managing Documentation Objects*, which is part of the *Predict Description and Generation* documentation.

# <span id="page-20-0"></span>I Access Definition

### <span id="page-22-0"></span> $3<sup>1</sup>$ **Access Definition**

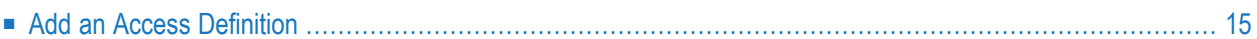

Masks and permissions for DB2 columns and tables are documented with objects of type Access Definition.

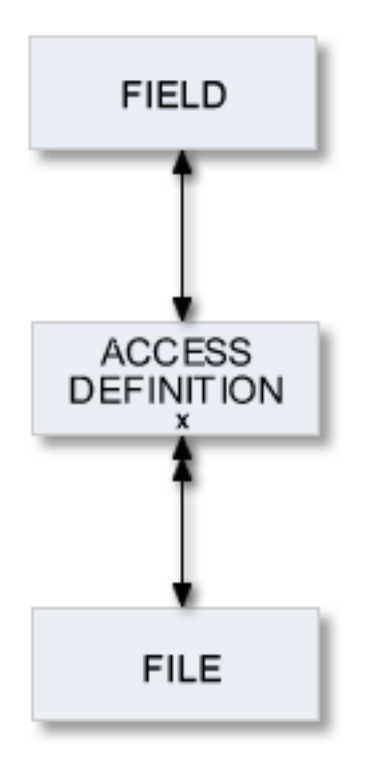

For general information on how to manage objects (for example, how to add or copy an object), see the *Predict Object Description* documentation.

# <span id="page-24-0"></span>**Add an Access Definition**

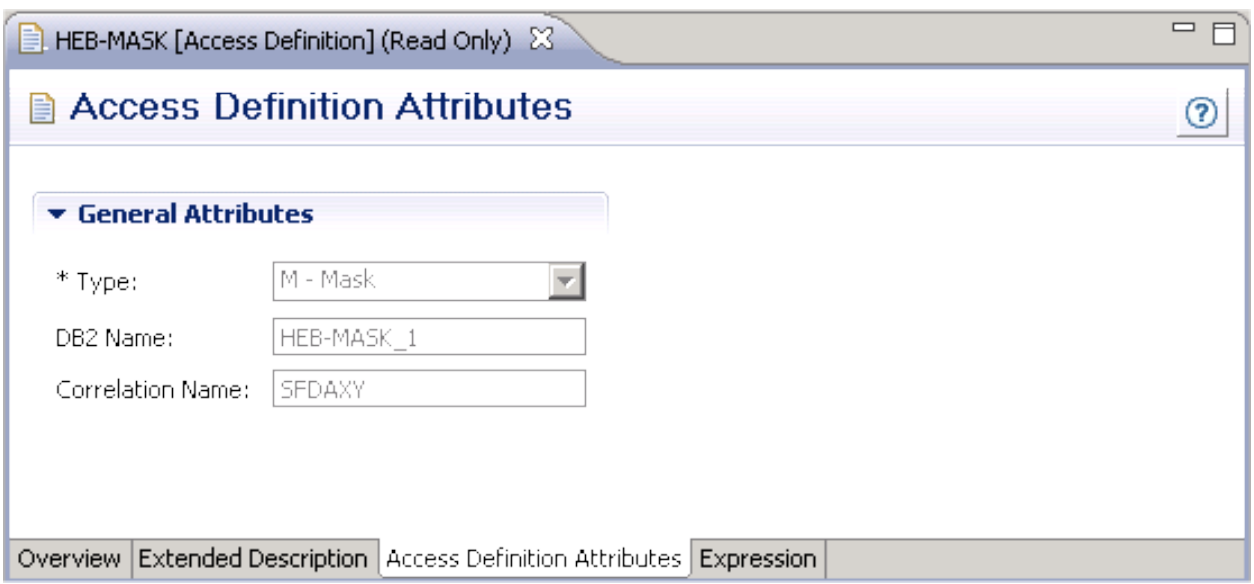

#### **Note:** Parameters not listed here are described under *Global [Attributes](#page-16-0)*.

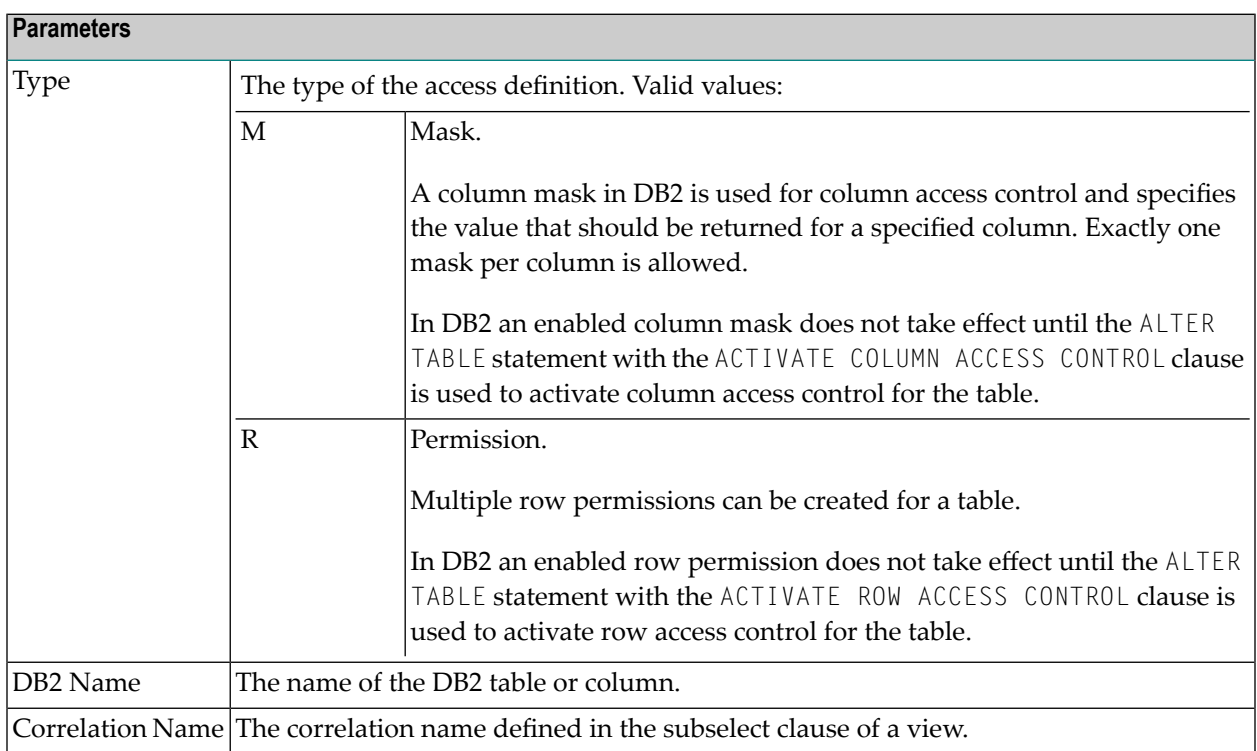

# <span id="page-26-0"></span>**II Database**

Databases and data storage systems of different types are documented with objects of type Database.

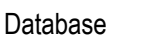

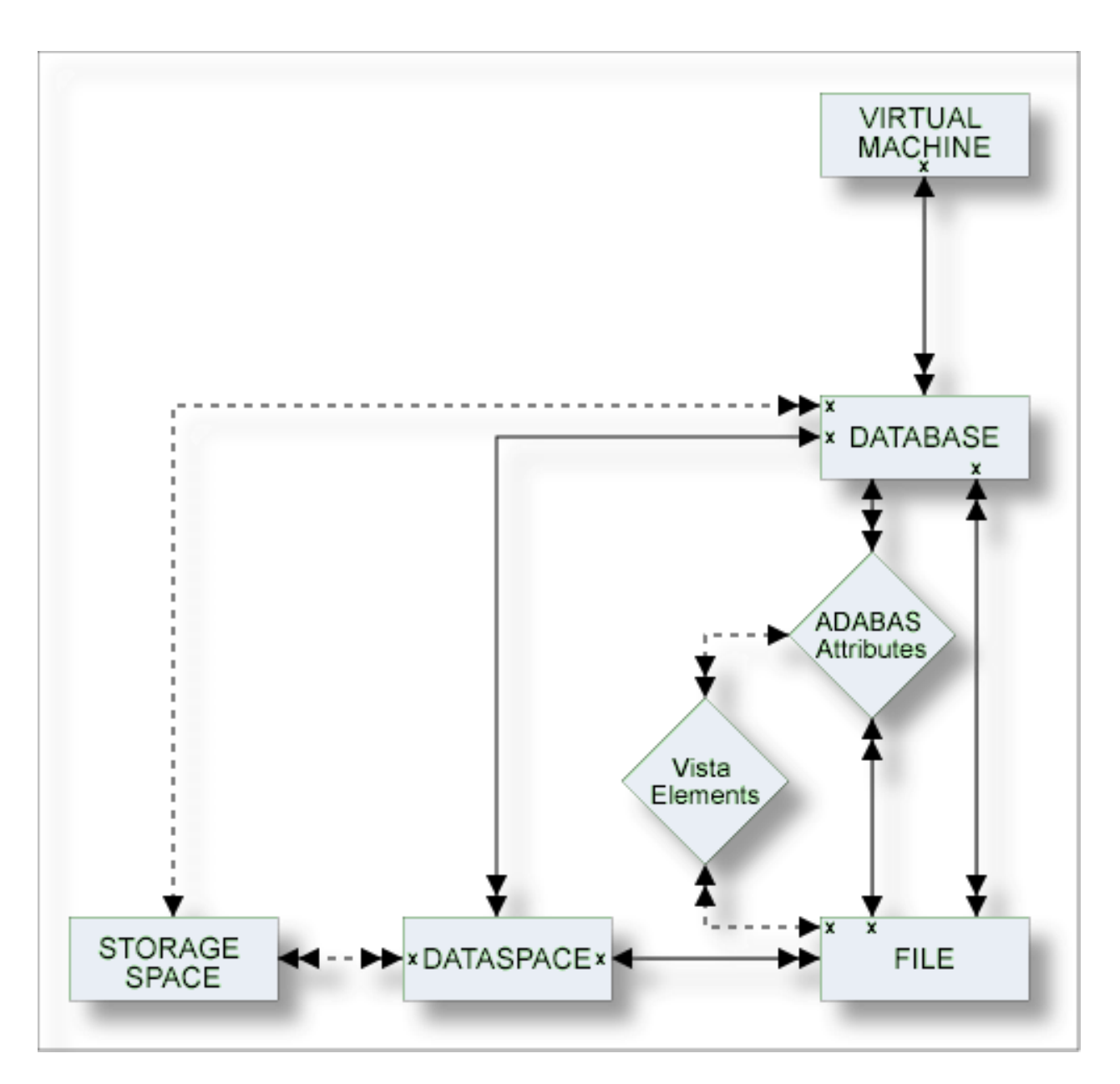

The description of object type Database is organized under the following headings:

**[Maintaining](#page-28-0) Objects of Type Database [Documenting](#page-32-0) Databases of Different Types Database Specific [Maintenance](#page-46-0)**

<span id="page-28-0"></span>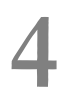

# **Maintaining Objects of Type Database**

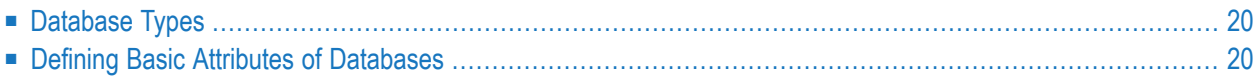

For general information on how to manage objects (for example, how to add or copy an object), see the *Predict Object Description* documentation.

# <span id="page-29-0"></span>**Database Types**

The table below contains a list of all valid database types.

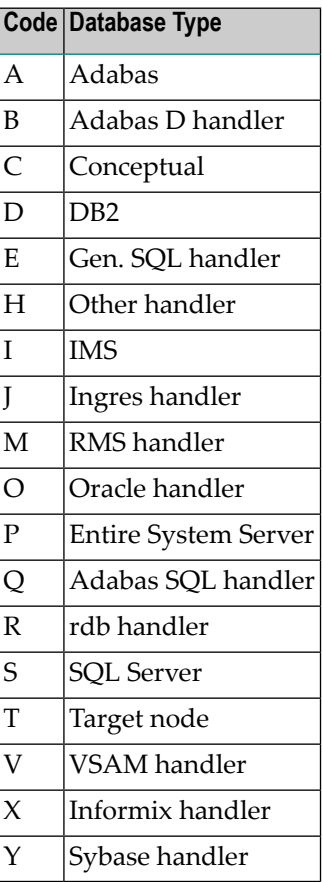

# <span id="page-29-1"></span>**Defining Basic Attributes of Databases**

When you add a database, you first have to specify the database type in the **New Predict Object** dialog box.

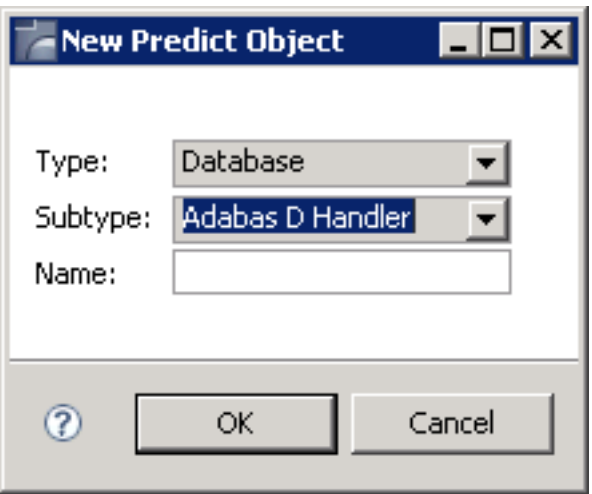

When you choose the **OK** button, a database type-specific window appears. The database type is indicated in the title bar.

The following sample window shows the parameters which apply to most types of databases.

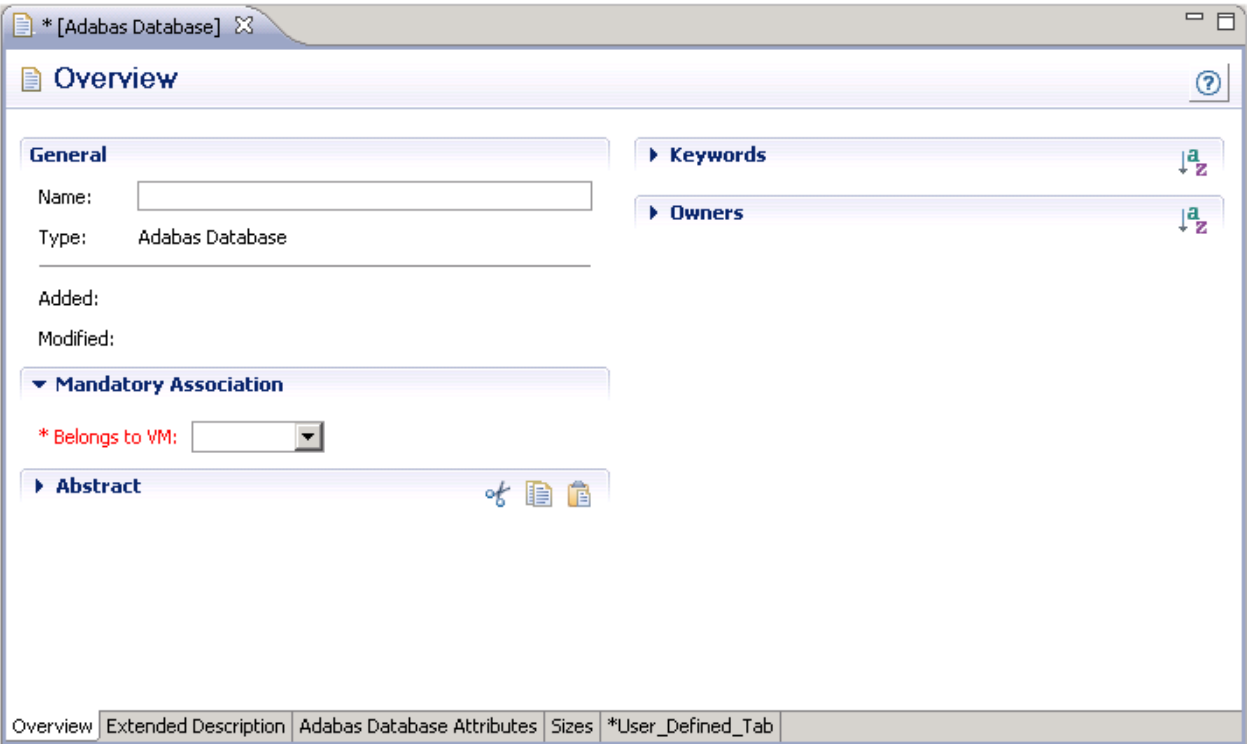

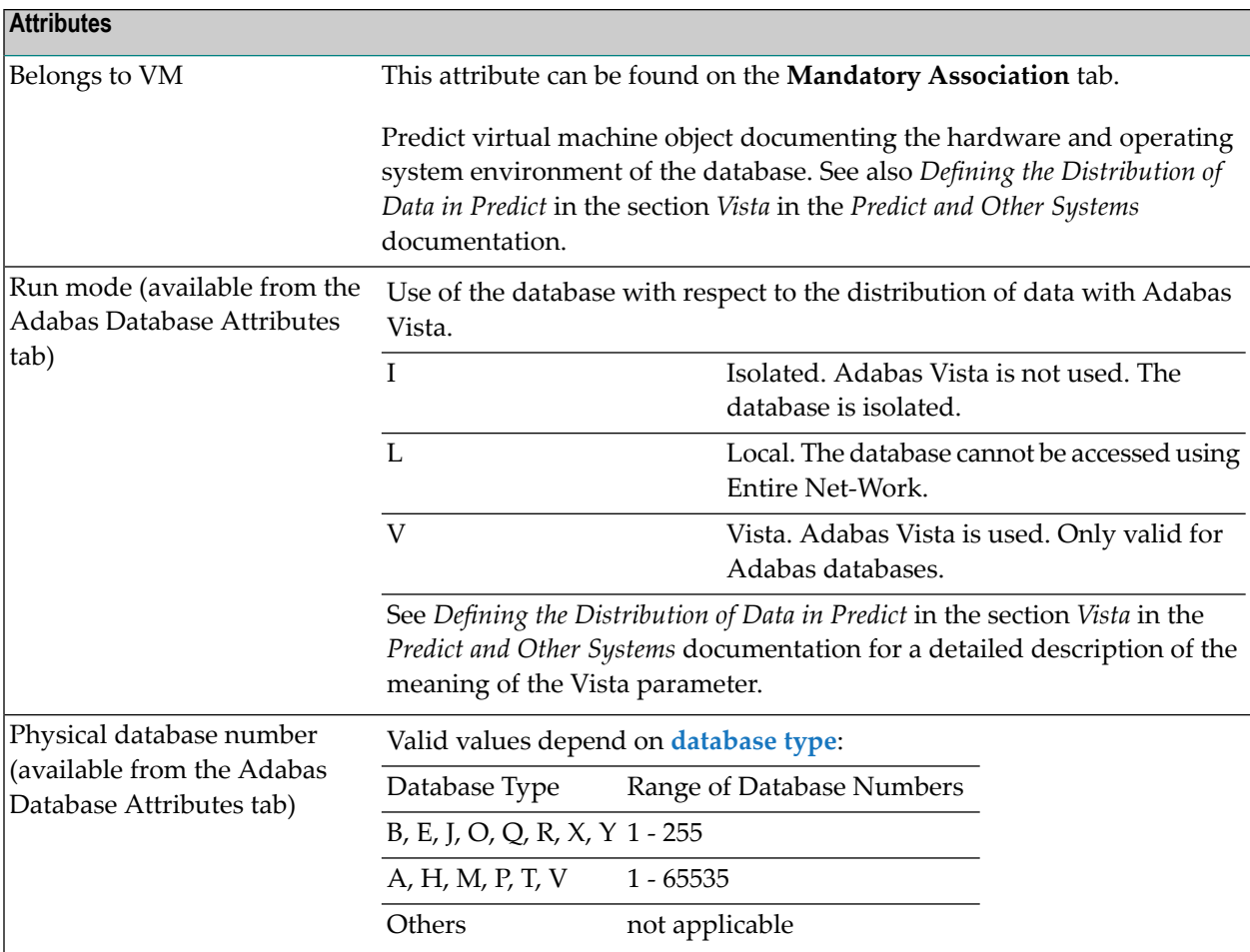

# <span id="page-32-0"></span>5

# **Documenting Databases of Different Types**

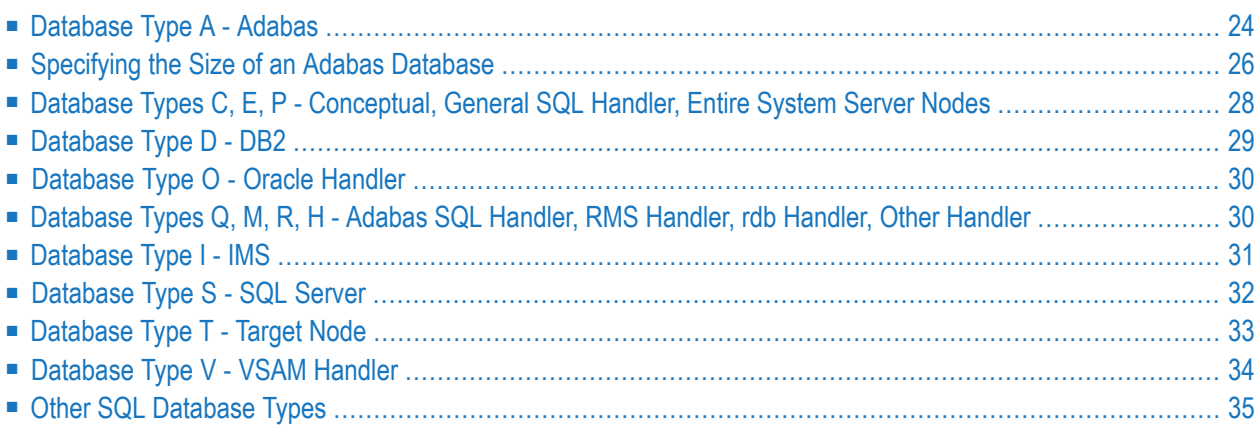

**Note:** The window for the object type Database contains common sections that are always the same for all object types. For detailed information on these sections, see *Global [Attributes](#page-16-0)*.

# <span id="page-33-0"></span>**Database Type A - Adabas**

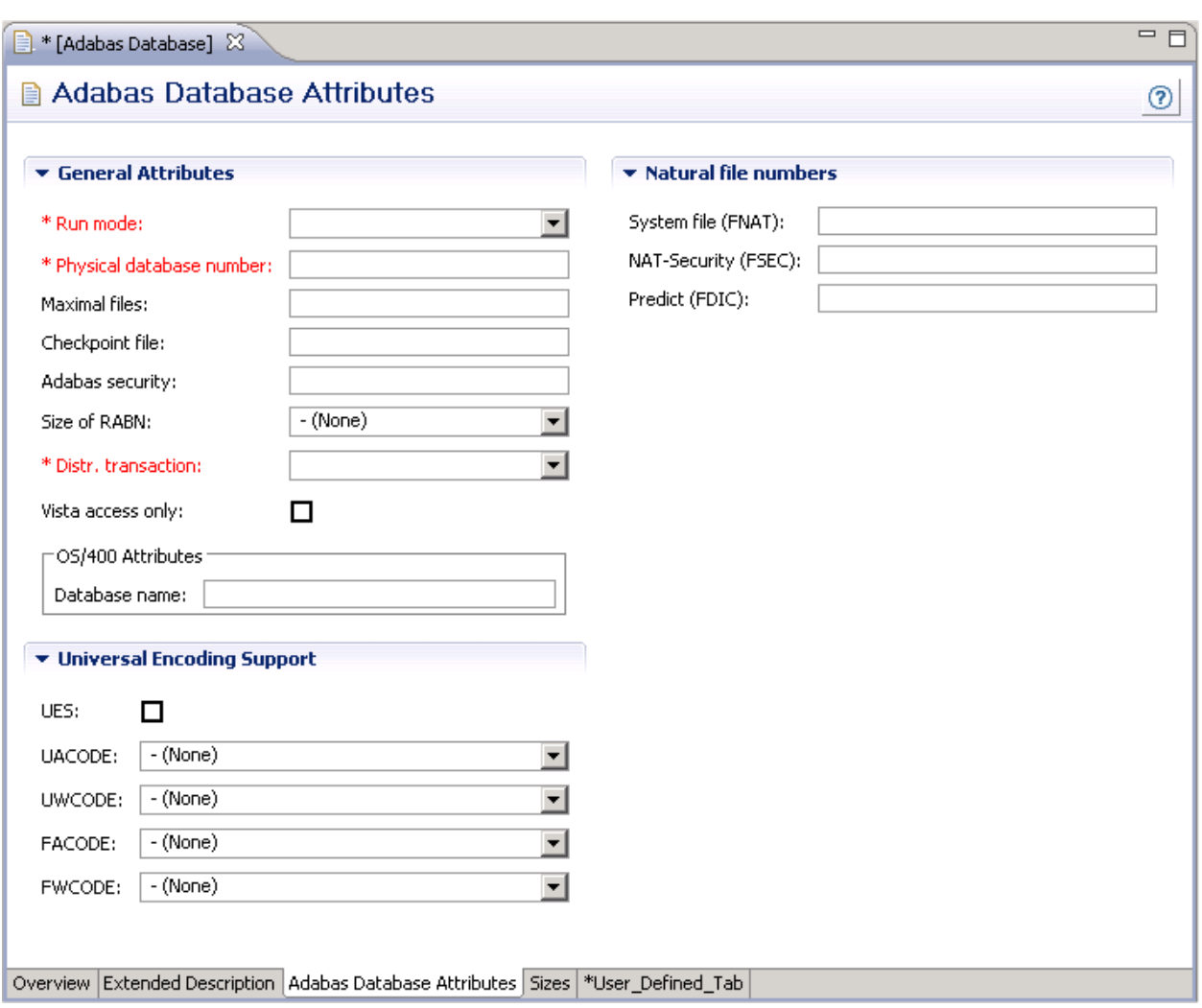

**Note:** Attributes that are not in the table below are described in the section *[Defining](#page-29-1) Basic Attributes of [Databases](#page-29-1)*.

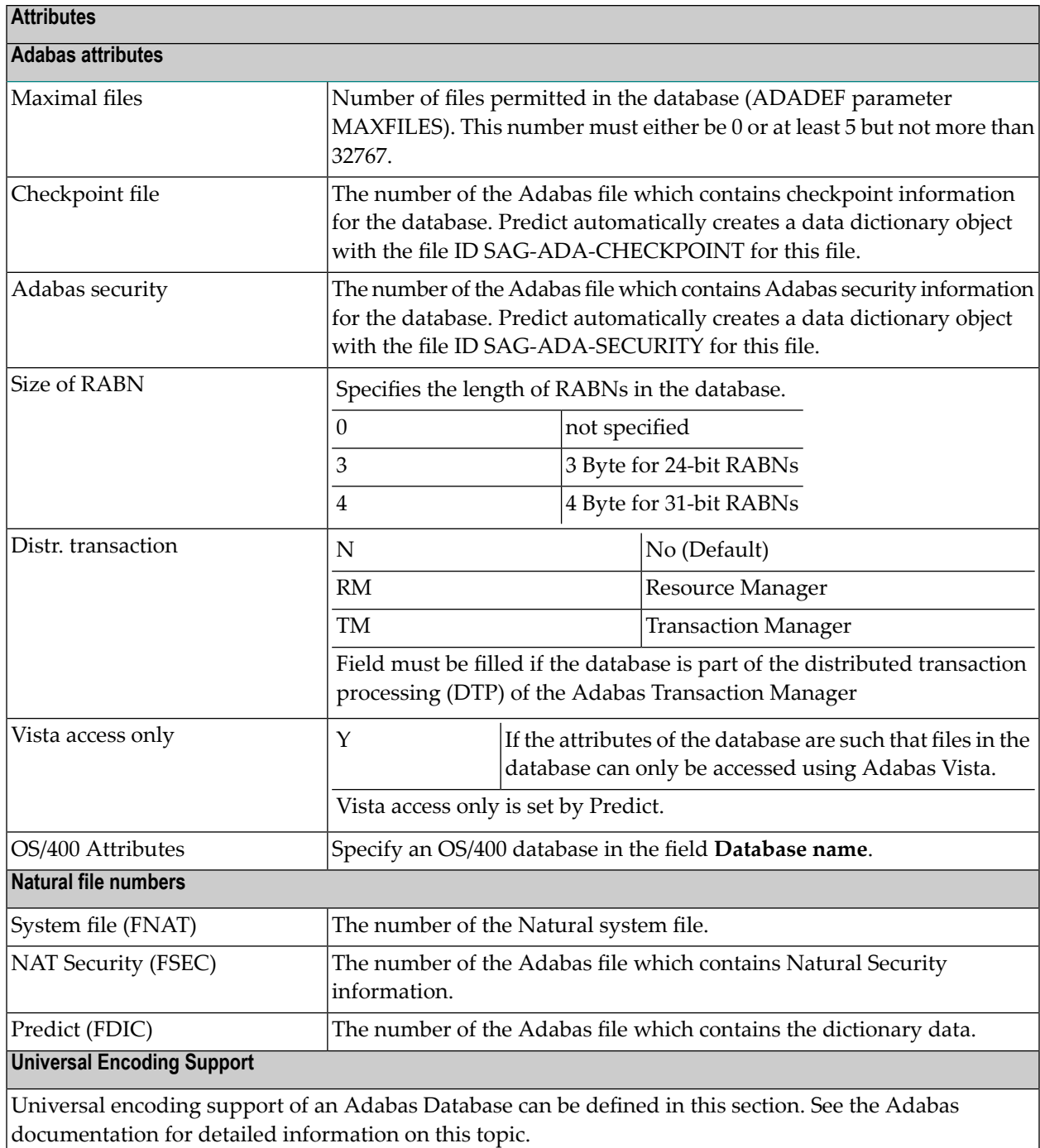

# <span id="page-35-0"></span>**Specifying the Size of an Adabas Database**

Physical properties of a database (device types and sizes of the data sets containing the Adabas ASSO, DATA, WORK, SORT and TEMP) can be defined on the **Sizes** tab.
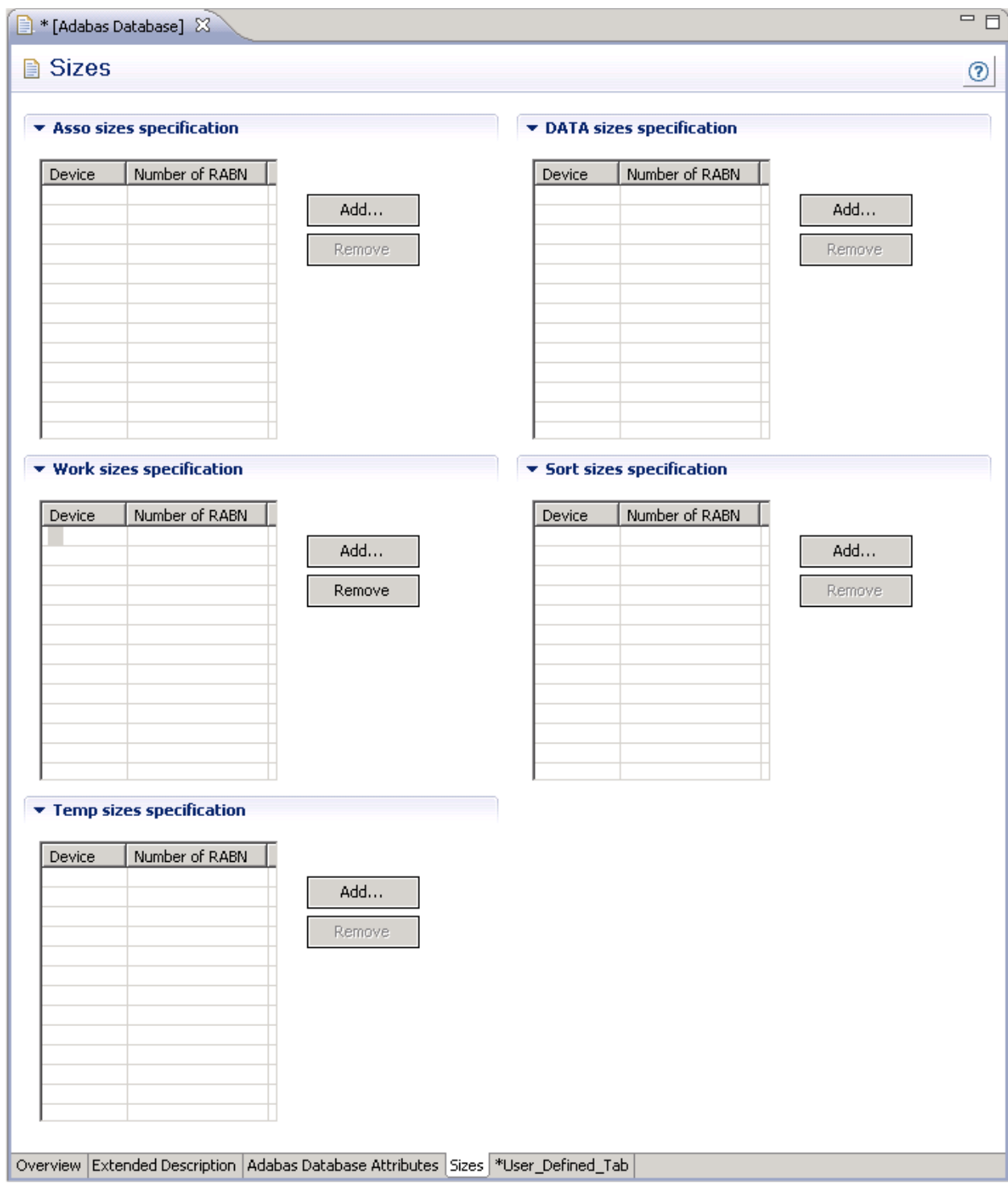

To specify the size, choose the **Add** button. A new row appears in the table and you can now select a device type and enter the size in RABNs. You can also select an existing entry and change its values.

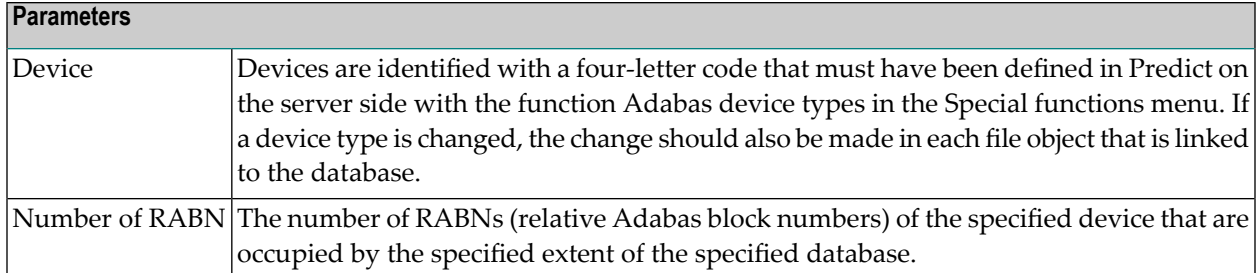

#### **Specifying the Encodings of an Adabas Database**

Universal encoding support of an Adabas Database can be defined

**Note:** See the Adabas documentation for detailed information on this topic.

## **Database Types C, E, P - Conceptual, General SQL Handler, Entire System Server Nodes**

A window similar to the following is displayed when adding or modifying databases of the types C, E and P.

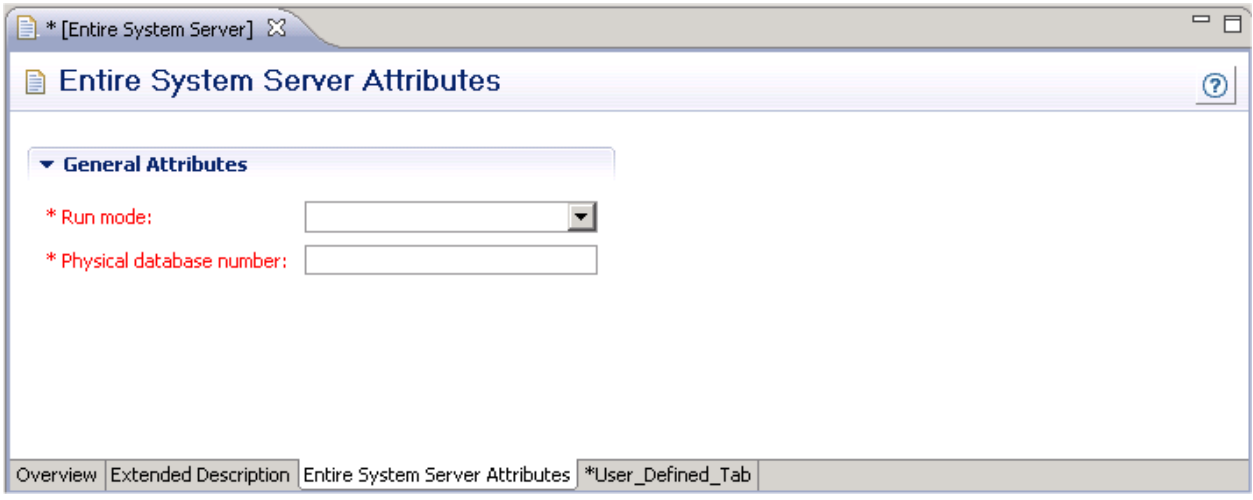

The database-specific parameters are described in the section *Defining Basic [Attributes](#page-29-0) of Data[bases](#page-29-0)*.

 $\overline{g}$ 

## **Database Type D - DB2**

The following attributes apply to databases of type D.

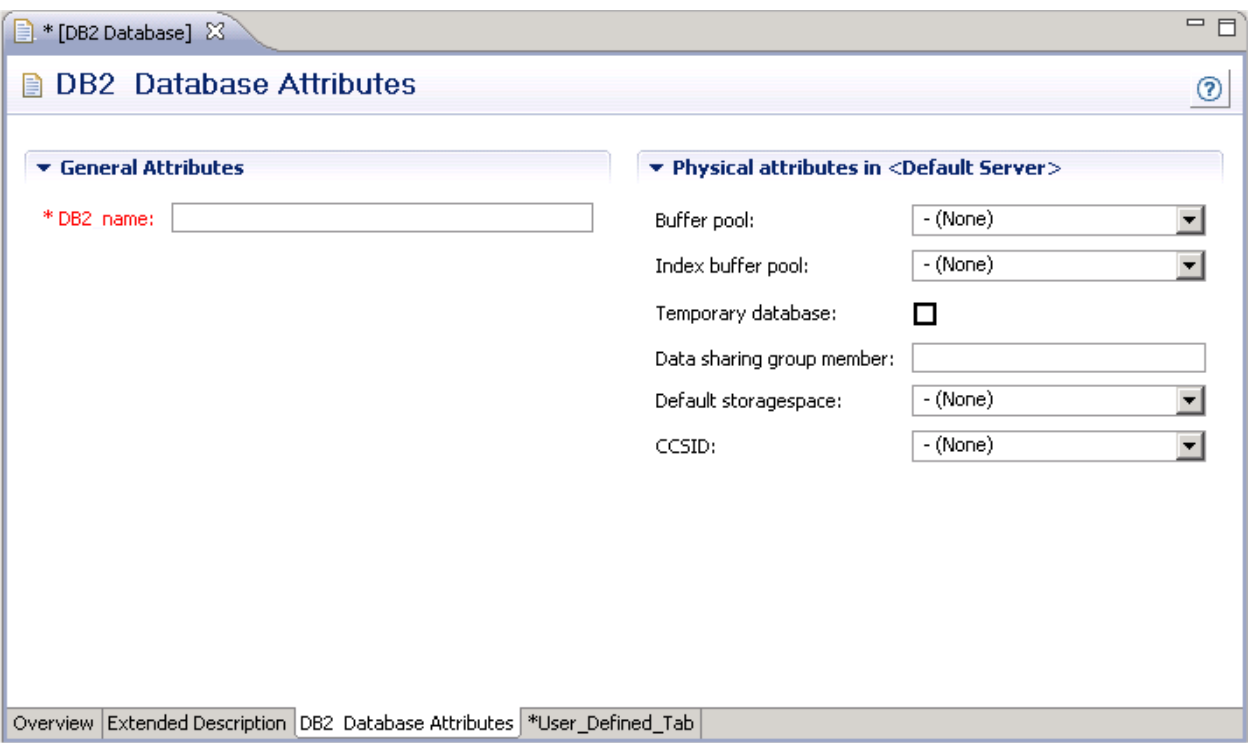

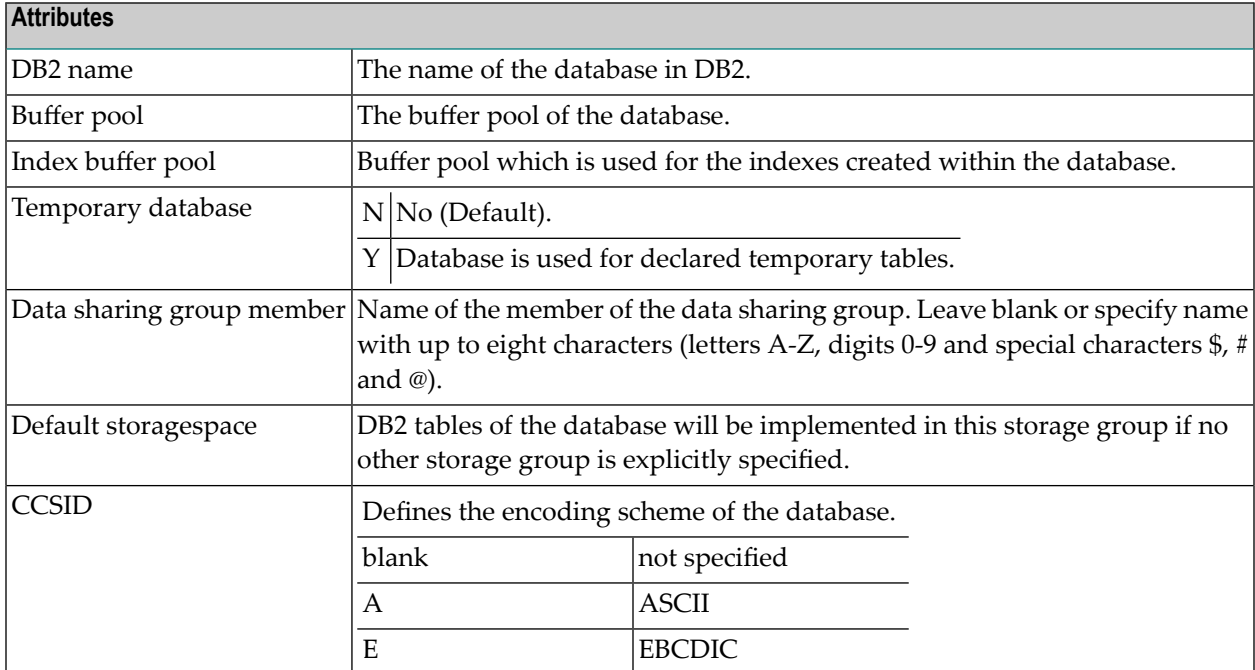

## **Database Type O - Oracle Handler**

A window similar to the following is displayed when adding or modifying databases of the type O.

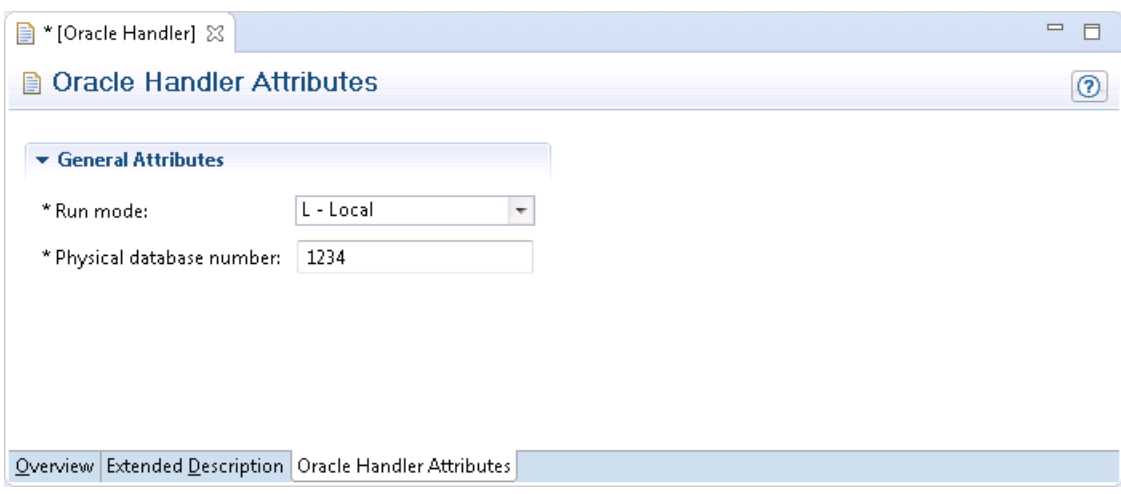

The database-specific parameters are described in the section *Defining Basic [Attributes](#page-29-0) of Data[bases](#page-29-0)*.

## **Database Types Q, M, R, H - Adabas SQL Handler, RMS Handler, rdb Handler, Other Handler**

Database type Q is used to document databases of type Adabas SQL handler. See the section *Adabas SQL Server* in the *Predict and Other Systems* documentation for more information.

Database type M is used to document RMS databases; database type R is used to document rdb databases.

Database type H is used to represent database handlers, such as USER-DB, SESAM, DL/I, WIZ-ZARD, TRS etc. Database type other handler can be used to reserve a database number (prevent it from being used by Adabas).

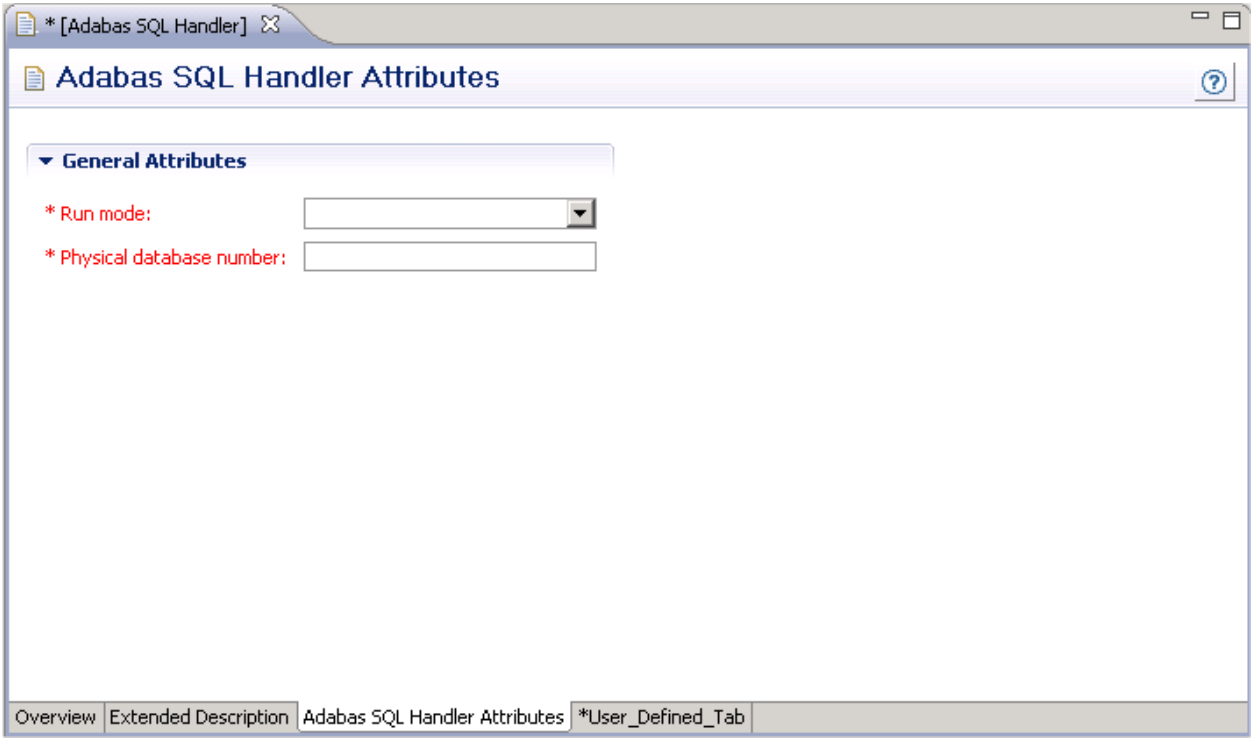

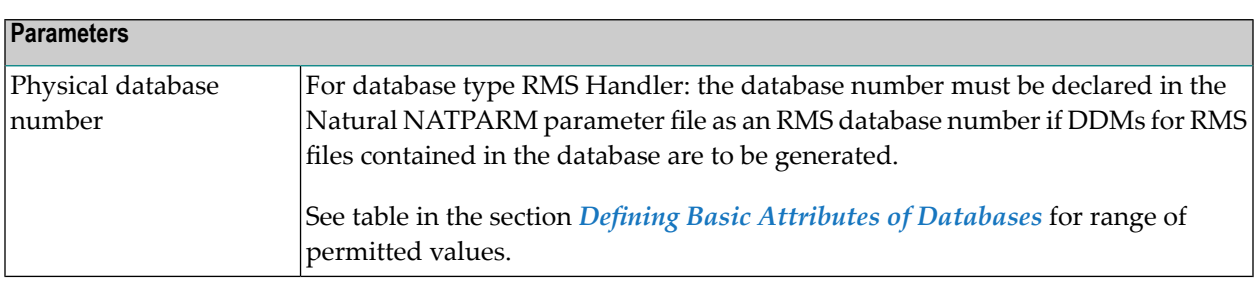

## **Database Type I - IMS**

IMS databases cannot be added using Predict Description and Generation. For further information on how to create an IMS Database object in Predict, see *External Objects in Predict*.

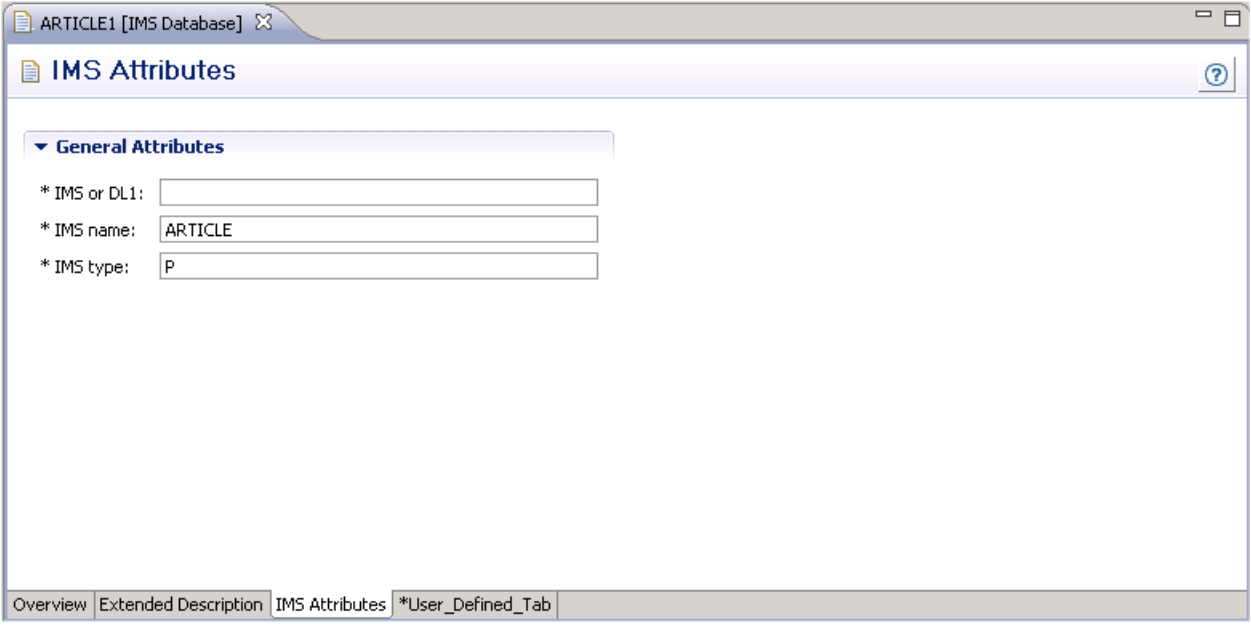

The following attributes apply to databases of type I.

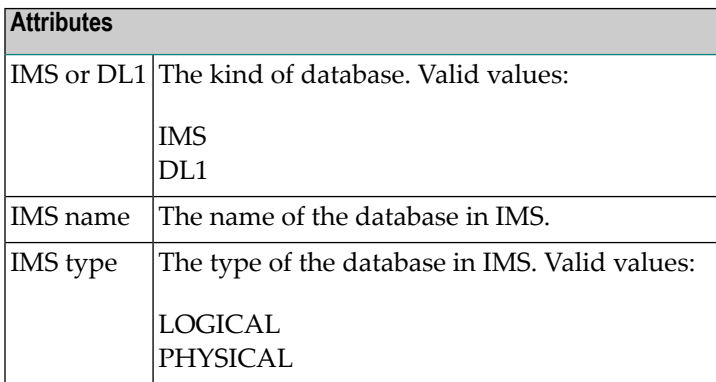

## **Database Type S - SQL Server**

Database type S is used to represent objects of type SQL server.

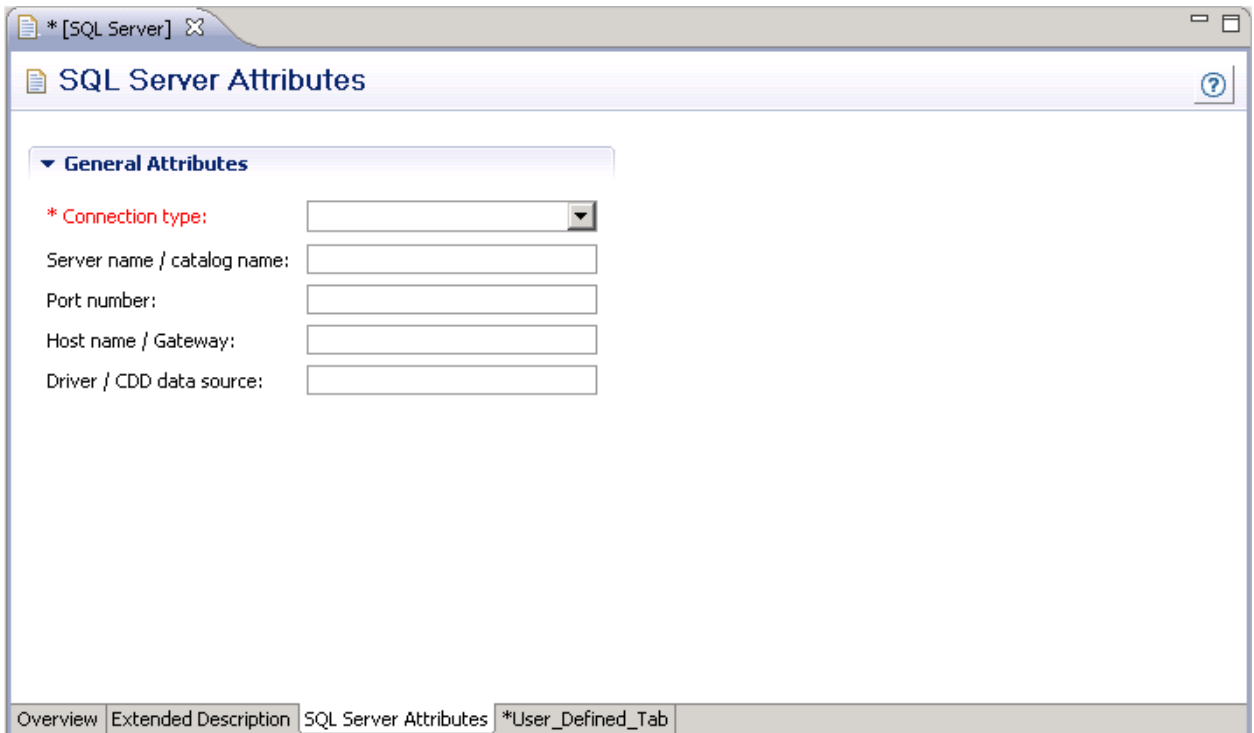

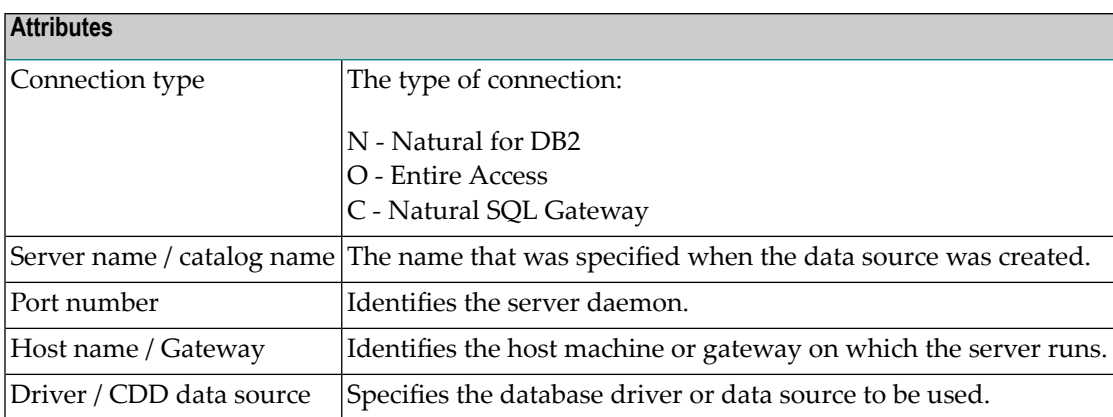

## **Database Type T - Target Node**

Database type T is used to represent database nodes entered in the ID table of an SVC which cannot be documented with a corresponding database type: BROKER, NATURAL GLOBAL BUFFER POOL etc.

This type of database is used to reserve the corresponding database number and thus prevent this number being used for an Adabas database.

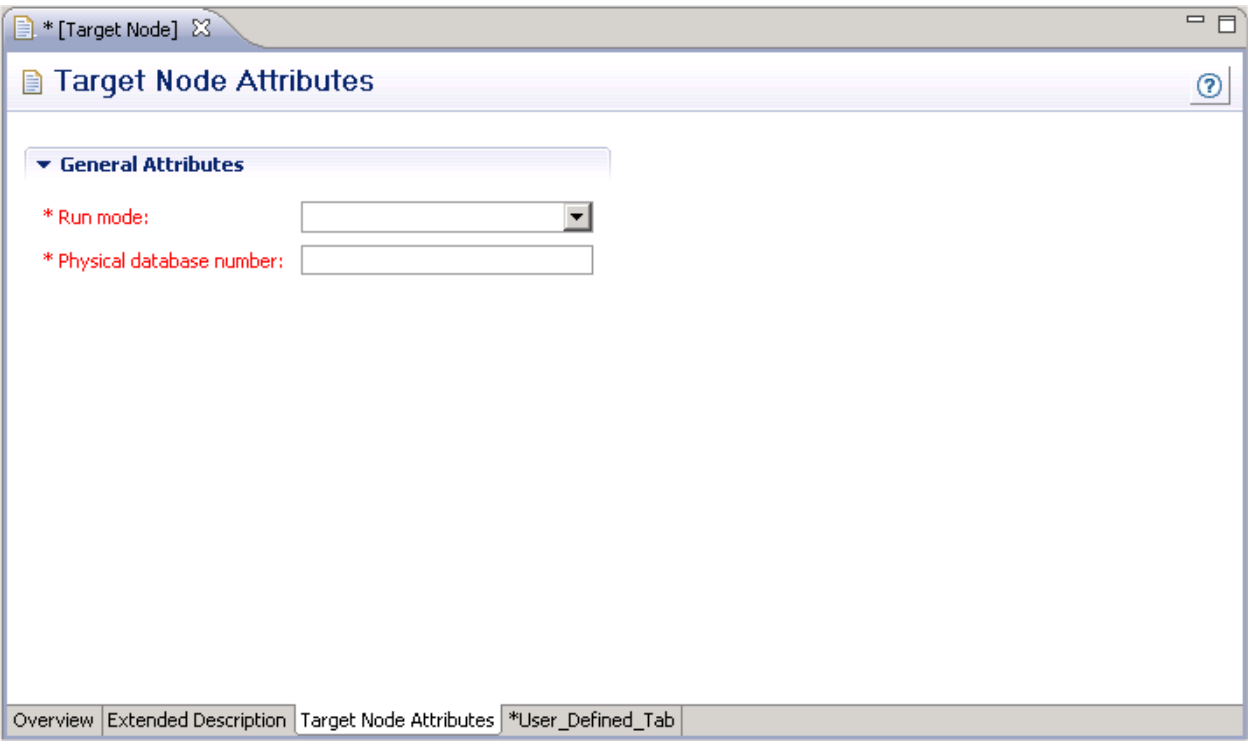

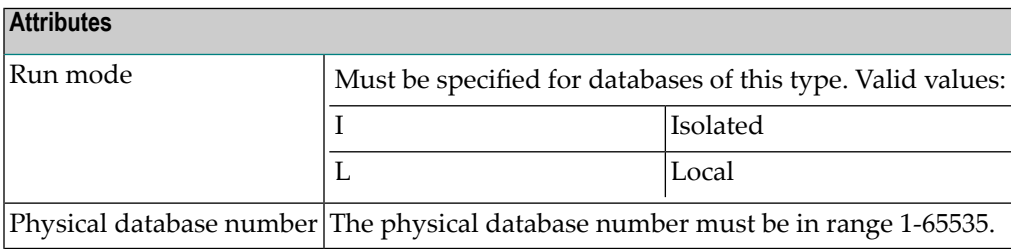

## **Database Type V - VSAM Handler**

Database objects of type V are used to collect all definitions of VSAM clusters which are accessed by the same Natural VSAM handler. The database number defined in a database object of type V is used by the GENERATE DDM function.

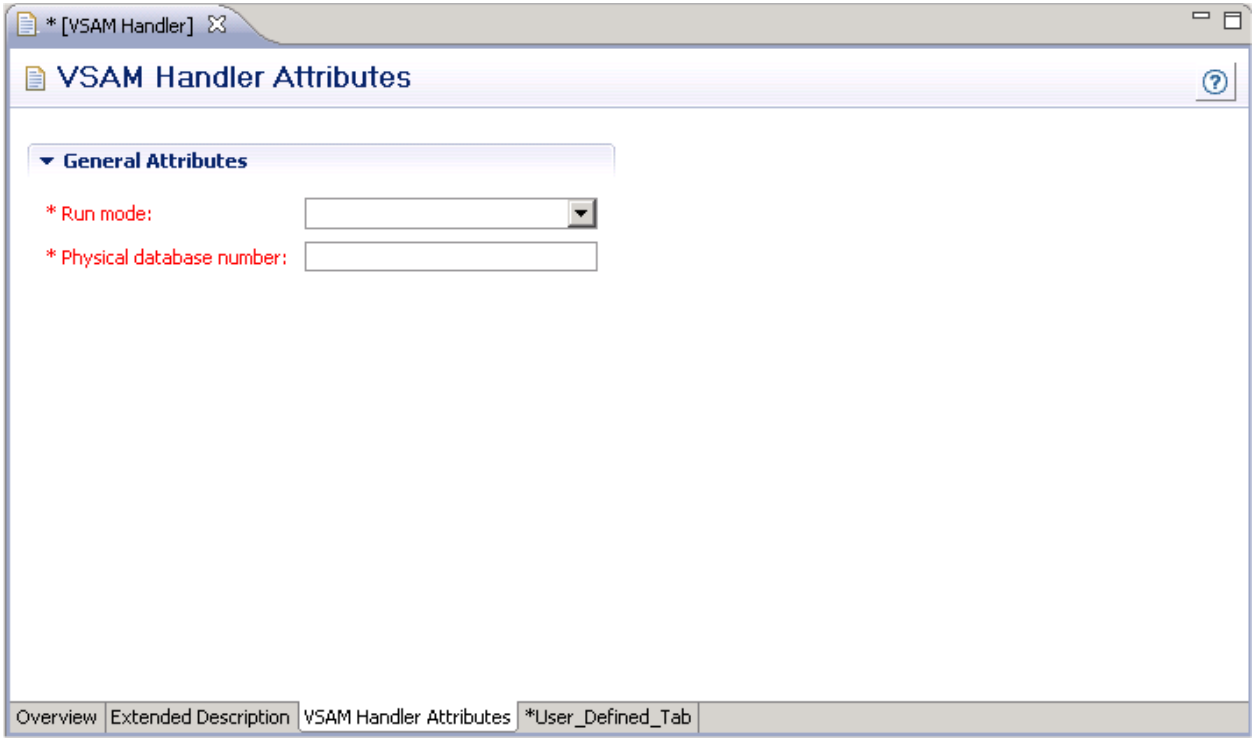

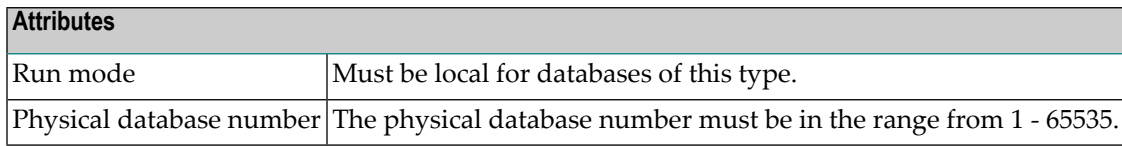

## **Other SQL Database Types**

The windows used to maintain database objects of the following types are the same as for VSAM databases above. The physical database number must be less than or equal to 254.

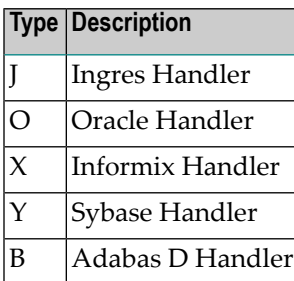

### 6 Database-Specific Maintenance

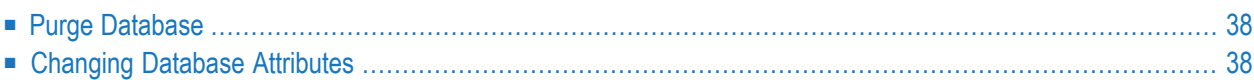

## <span id="page-47-0"></span>**Purge Database**

Predict objects of type Database are purged with the **Delete** command.

The **Delete** command applies to all database types apart from IMS. The following objects are deleted:

- the database object
- all links to parent and child objects.
- Rules which apply to the individual database types are given below.

#### **Database-specific Rules**

#### **For Database Objects of Type Adabas**

- A Purge operation is not executed if the database and files in the database are implemented.
- The Delete operation purges a database object and all links to related objects. All Adabas attributes for files which are contained in this database are purged or changed to default if the file is not contained in another database.
- File objects for which DDMs or table/cluster descriptions exist will not be purged.

#### **For Database Objects of Type SQL**

- A Purge operation is not executed if the database and files contained in the database are implemented.
- File objects for which DDMs or table/cluster descriptions exist will not be purged.

#### <span id="page-47-1"></span>**For Database Objects of Type IMS**

■ The Purge function will not be executed if UDFs exist for the IMS files.

### **Changing Database Attributes**

The following topics are covered below:

- [General](#page-48-0) Rules
- Changing the [Database](#page-48-1) ID
- Linking the [Database](#page-48-2) to another Virtual Machine
- Changing the Run mode [Parameter](#page-48-3)
- Changing the [Database](#page-49-0) Number
- Changing the [Parameter](#page-49-1) Vista Access Only

#### ■ [Messages](#page-49-2)

**Note:** The database type can only be changed with Predict on the server side.

#### <span id="page-48-0"></span>**General Rules**

- Changes to database attributes are also applied to file objects if applicable. For example: if a database is linked to another virtual machine, existing Vista elements of files linked to the database are adapted accordingly.
- Special rules apply when renaming/renumbering databases that are connected to implemented databases. Connecting documentation and external objects is described in the section *Handling of External and Documentation Objects* in the *External Objects in Predict* documentation.

#### <span id="page-48-1"></span>**Changing the Database ID**

The database ID can be changed with the **Rename** command.

<span id="page-48-2"></span>The new database ID must not already exist in the dictionary.

#### **Linking the Database to another Virtual Machine**

Another virtual machine can be specified on the **Mandatory Association** tab.

The following rules apply to Adabas databases:

- Old virtual machine and new virtual machine are in the *same network*: the change is applied to the database and all files linked to the database.
- Old virtual machine and new virtual machine are in *different networks*: new Vista elements are created and/or existing Vista elements are purged. .
- <span id="page-48-3"></span>■ If the Database is connected to an implemented database the new virtual machine must be in the same network as the old virtual machine.

Non-Adabas databases can be linked to another virtual machine without restrictions.

#### **Changing the Run mode Parameter**

The Run mode can be changed on the **Database Attributes** tab.

The following rules apply:

- Changing from Run mode parameter I (isolated) or L (local) to V (Vista) is not possible if a replicated or master file for Entire Transaction Propagator is linked to the database.
- $\blacksquare$  Changing from Run mode parameter V (Vista) to I (isolated) or L (local) is not possible if:
	- files with Vista elements are linked to the database, or
- Vista elements for the database exist, or
- $\blacksquare$  files with phys. distribution type P (partitioned) are linked to the database.

#### <span id="page-49-0"></span>**Changing the Database Number**

The database number can be changed in the **Physical database number** text box of the **Database Attributes** tab.

The following rule applies:

<span id="page-49-1"></span>■ If files contained in the database are connected to implemented files, the database number (DBnr) cannot be changed.

#### **Changing the Parameter Vista Access Only**

Vista access can be changed on the **Database Attributes** tab.

The Vista Access Only flag indicates whether Adabas Vista is required to access files in a database. When creating a database object, Predict sets this flag to  $Y$  or  $N$  (according to the attributes of the database). The following rule applies:

<span id="page-49-2"></span>■ Setting the flag from N to Y: Only possible for databases of type V (Vista). Vista elements for files will be created if they do not already exist.

#### **Messages**

If prerequisites for renaming/renumbering databases are not met, one of the following messages is issued.

#### **Implemented file exists in the database**

If files contained in the database are connected to implemented files, the database number (DBnr) cannot be changed.

#### **File with physical distribution type 'partitioned'found / File with Vista elementfound / Database Vista element found**

At least one file defined for use with Vista (phys. distribution type or Vista element is specified) is linked to the database. The Run mode parameter therefore must be V (Vista).

#### **File with PROPAGATOR type 'master' or 'replicated' found**

At least one replicated or master file for ENTIRE TRANSACTION PROPAGATOR has been found. The Run mode parameter can therefore not be changed to V (Vista).

#### **Different File types in the database**

Files of different types are linked to the database. Database therefore must be of type C (conceptual).

# **III Dataspace**

DB2 table spaces or SQL/DS DBspaces are documented with objects of type Dataspace.

**Note:** DB2 storagegroups are documented with objects of type **Storagespace**.

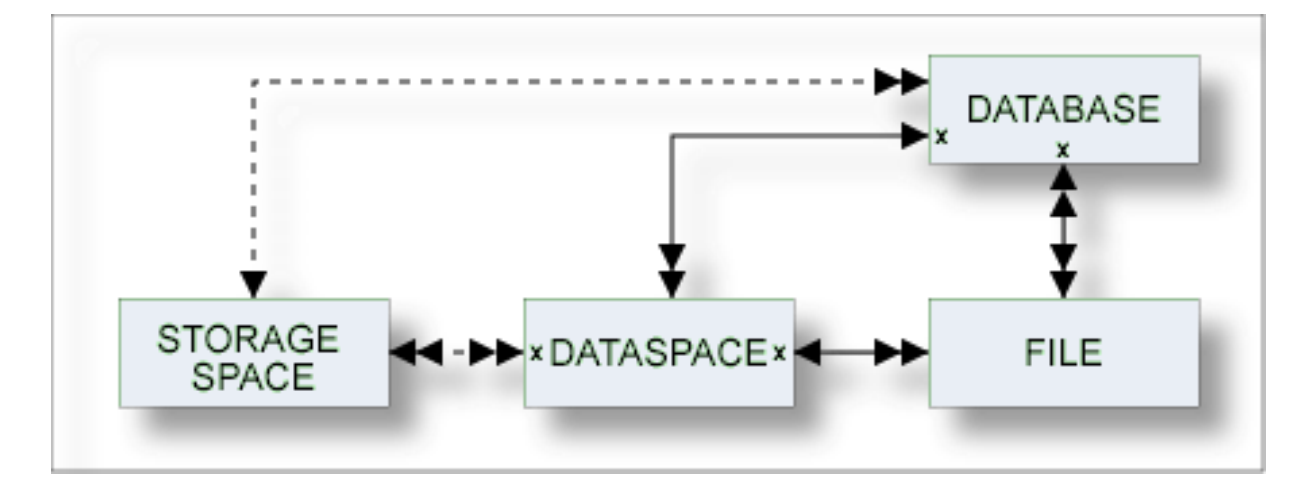

The description of object type Dataspace is organized under the following headings:

**[Maintaining](#page-52-0) Objects of Type Dataspace [Dataspace-Specific](#page-64-0) Maintenance**

## <span id="page-52-0"></span>**7 Maintaining Objects of Type Dataspace**

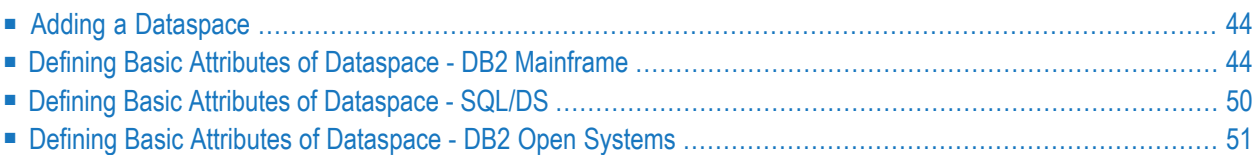

For general information on how to manage objects (for example, how to add or copy an object), see the *Predict Object Description* documentation.

### <span id="page-53-0"></span>**Adding a Dataspace**

When you add a dataspace, you first have to specify the dataspace type in the **New Predict Object** dialog box.

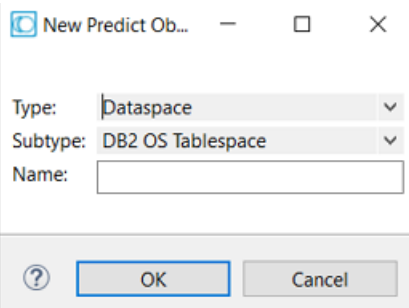

<span id="page-53-1"></span>When you choose the **OK** button, a dataspace type-specific window appears. The dataspace type is indicated in the title bar.

## **Defining Basic Attributes of Dataspace - DB2 Mainframe**

The following window applies to DB2 mainframe dataspaces.

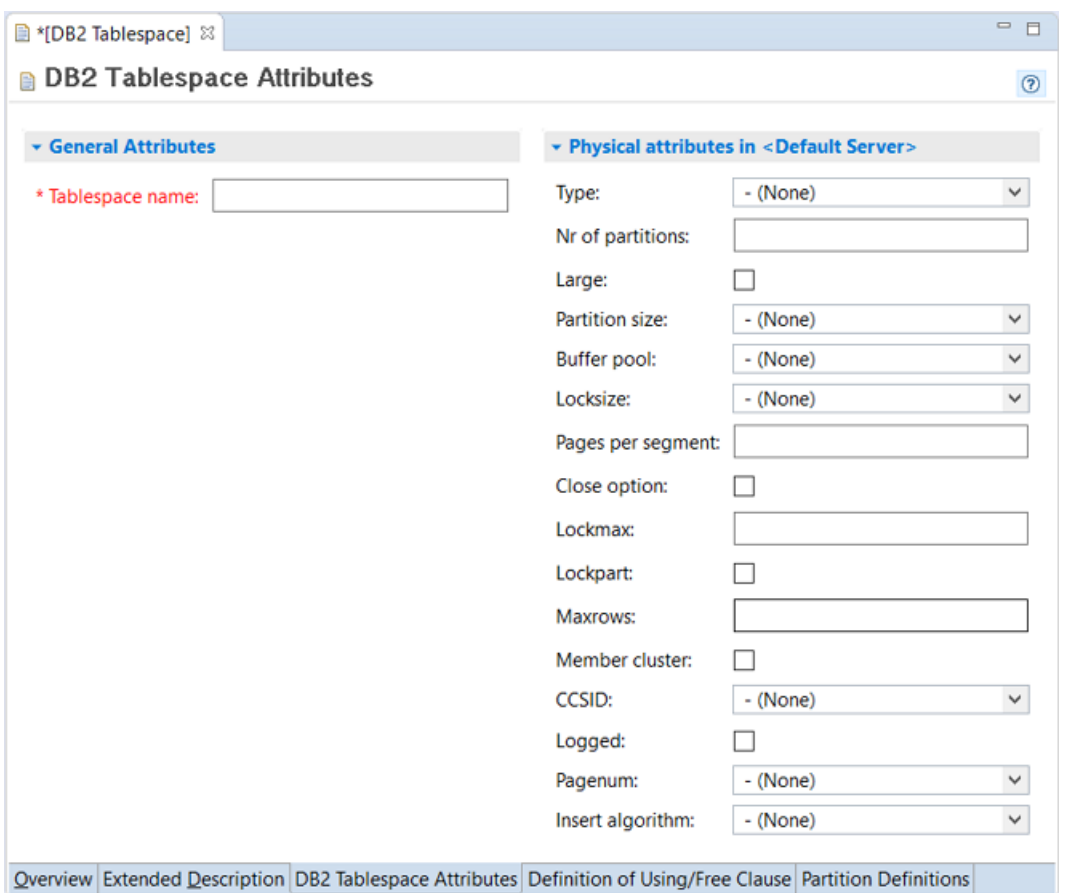

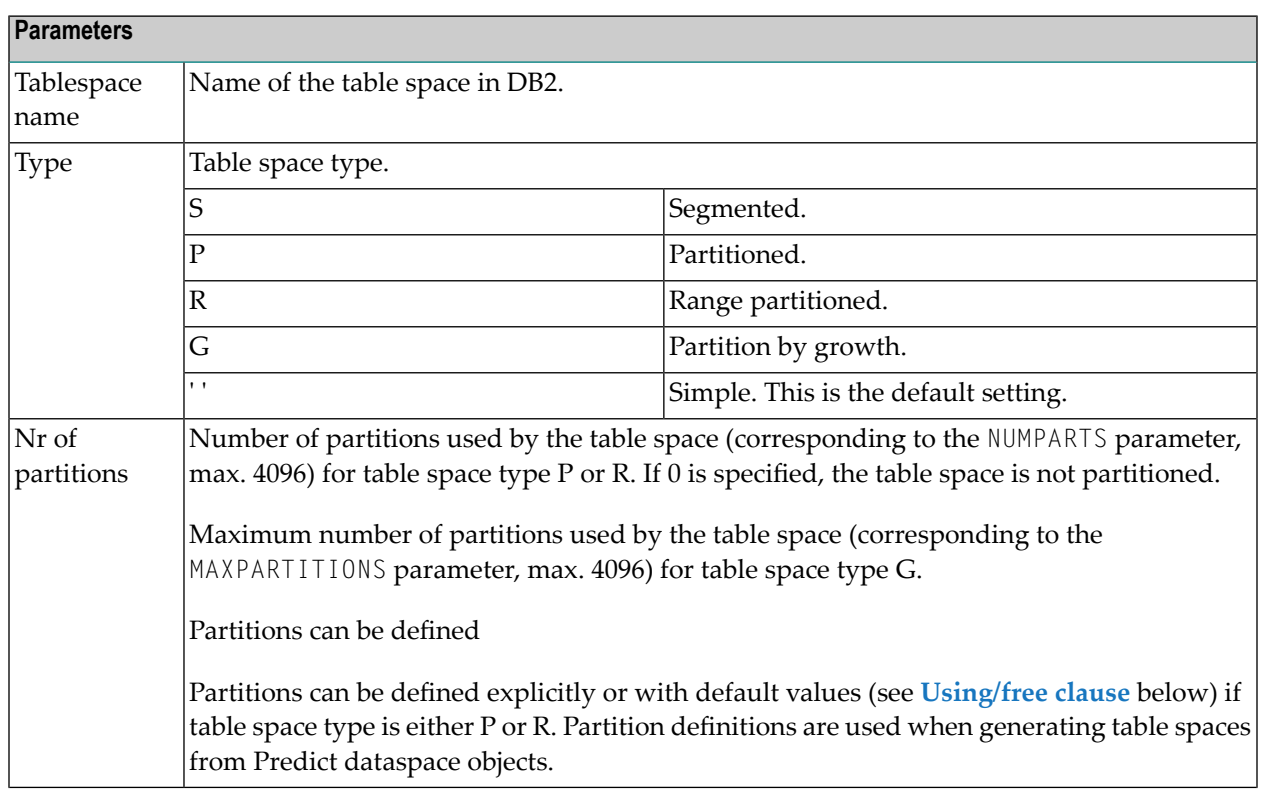

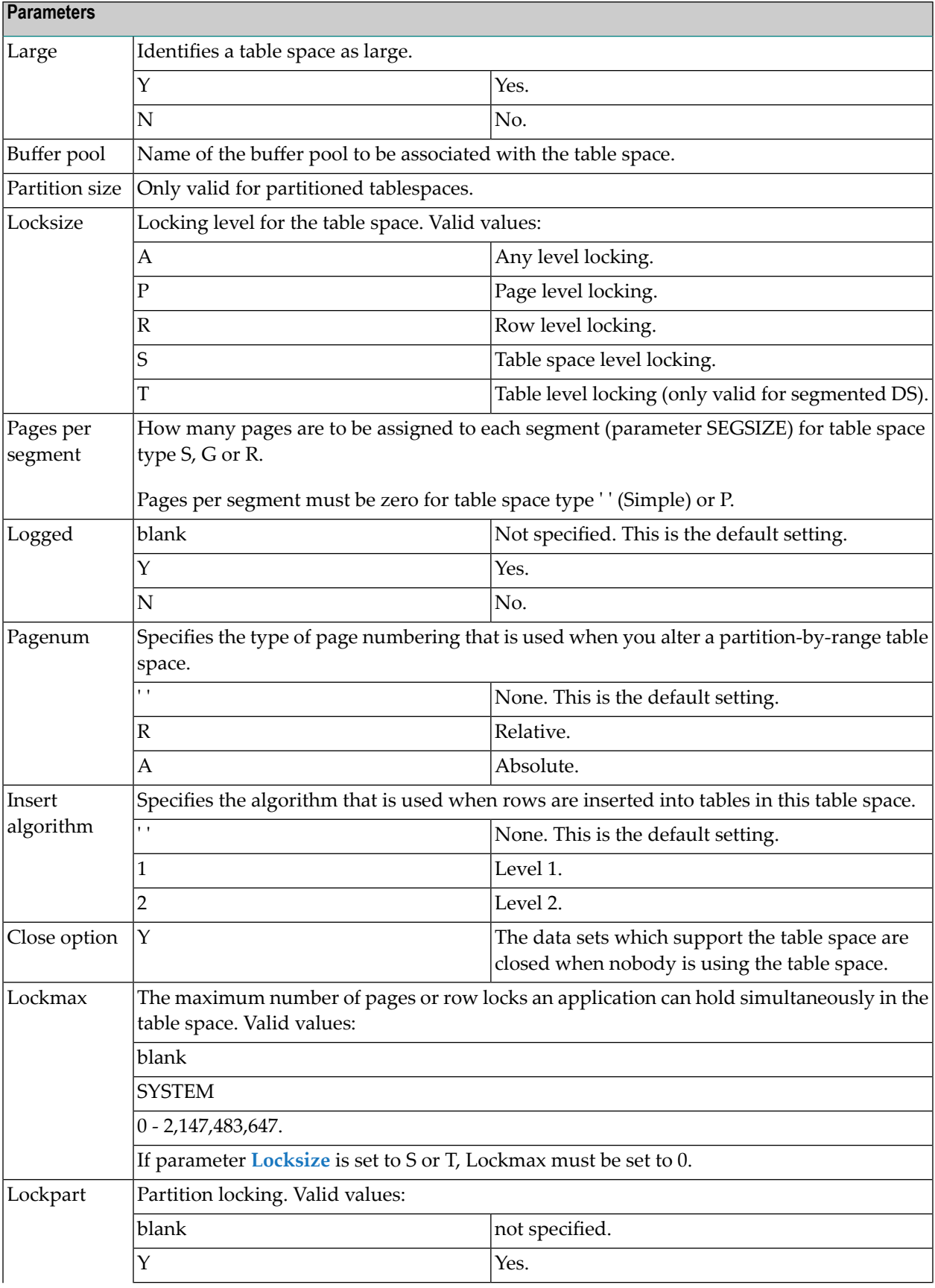

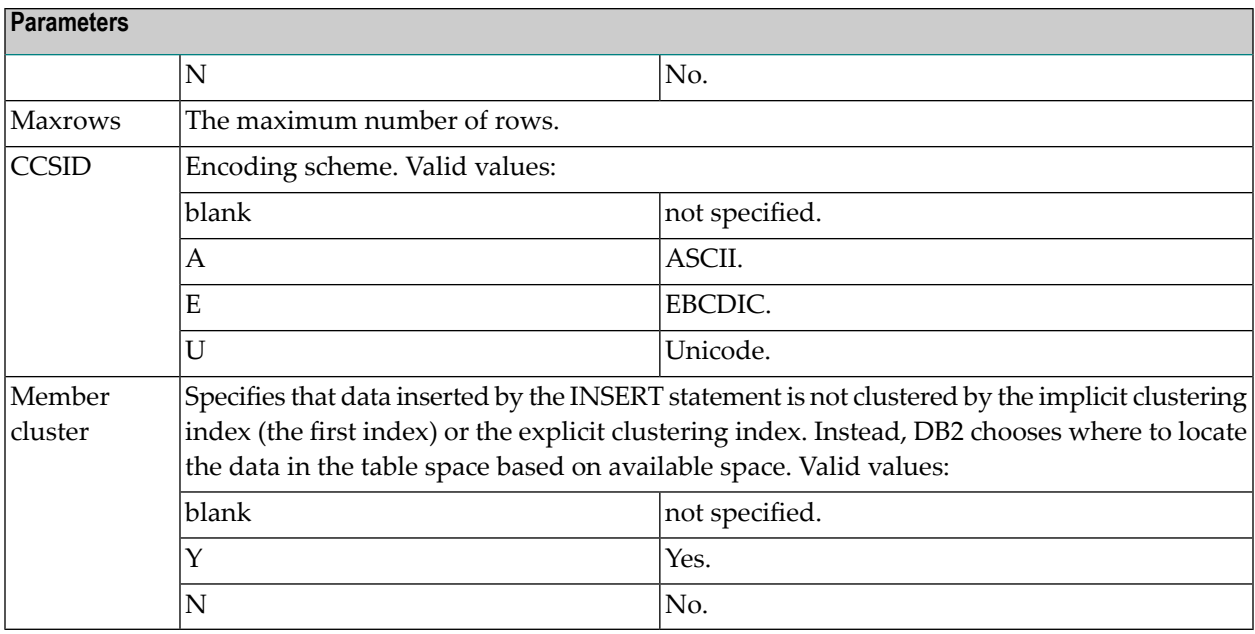

### <span id="page-56-0"></span>**Definition of Using/Free Clause**

The values specified in the Definition of using/free clause tab are used as default values.

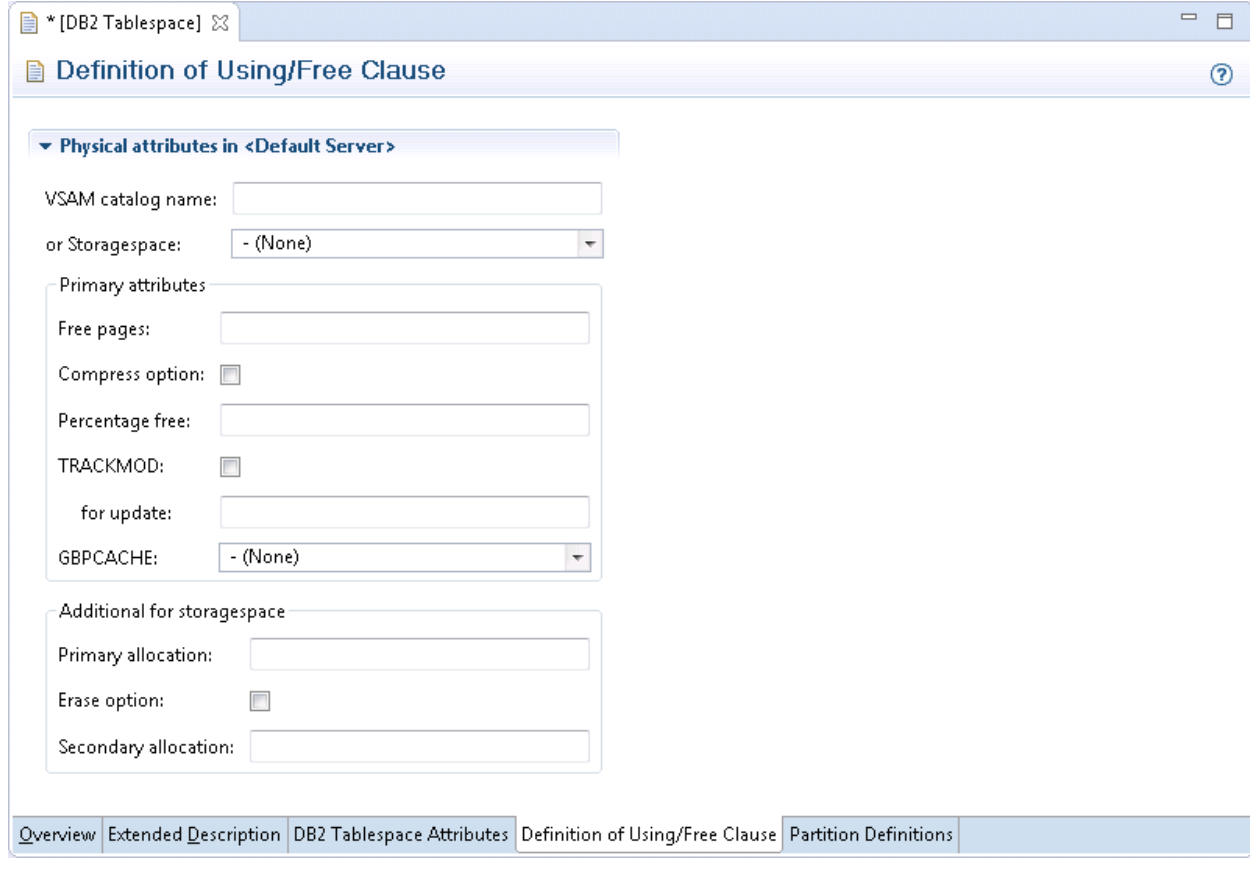

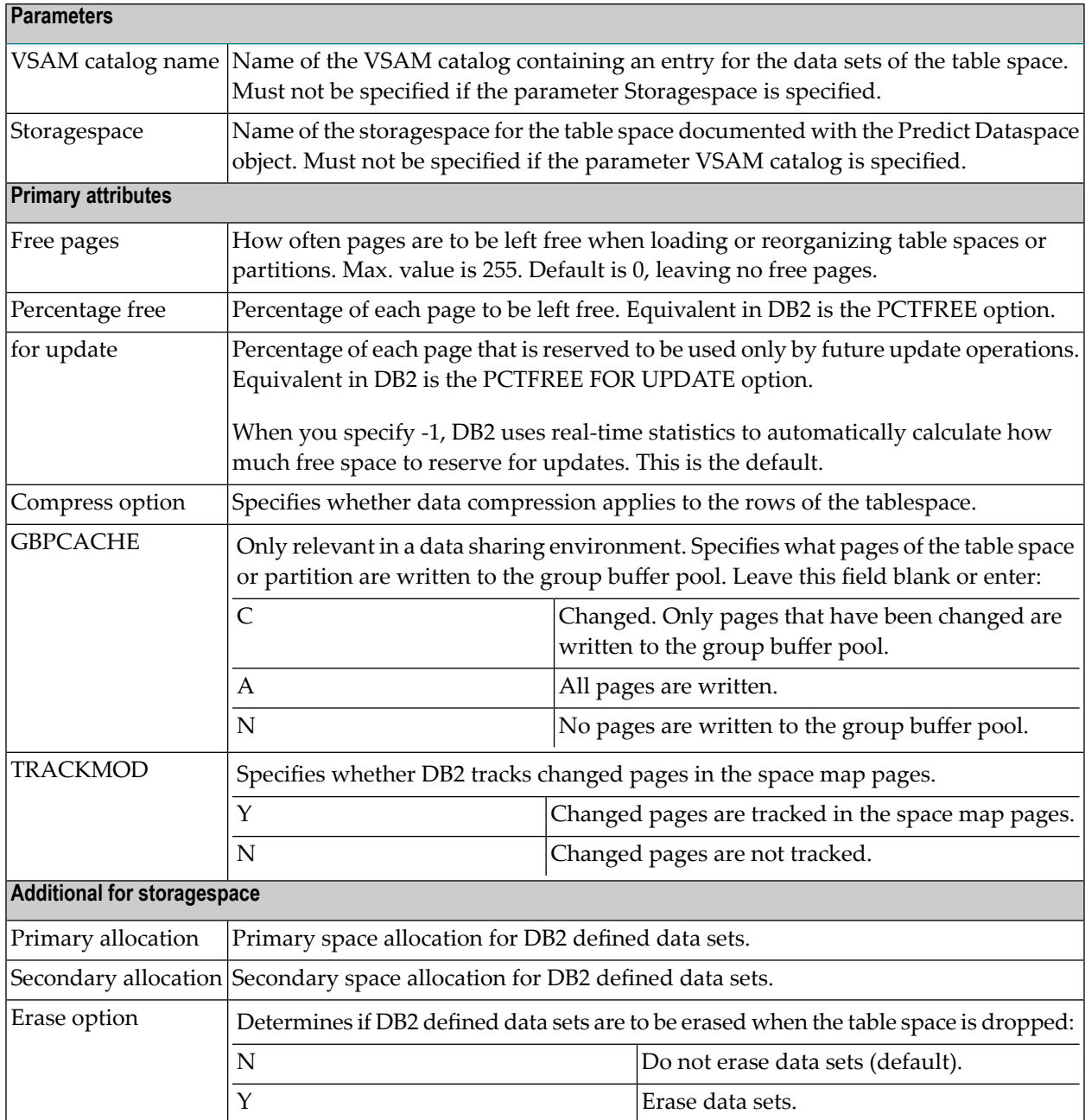

#### **Defining Partitions**

Each individual partition can be defined in the Definition of partitioned dataspace tab. The maximum number of partitions is 4096.

To define a new partition, use the **New** button. When you have defined more than one partition, a scroll bar is available. To go to a specific partition, use the scroll bar. To delete the currently displayed partition, choose the **Delete** button.

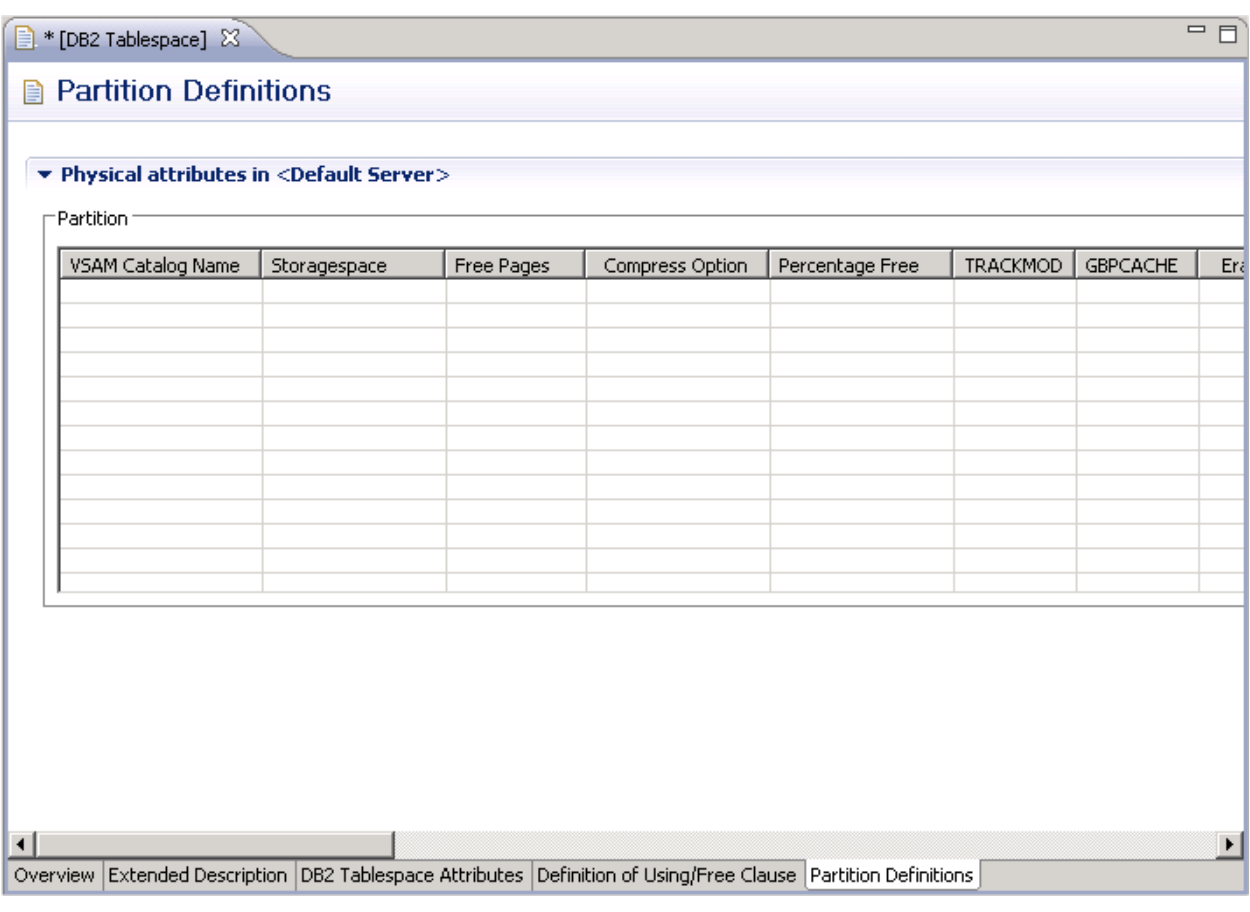

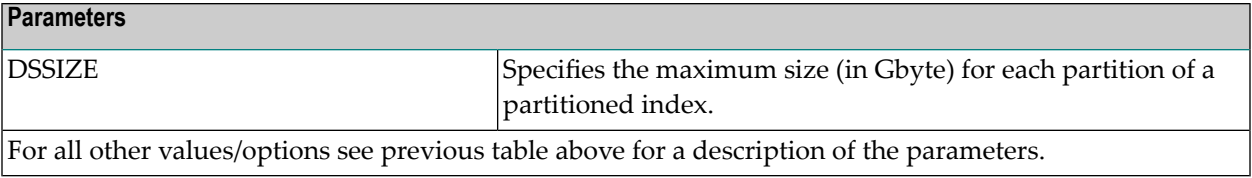

## <span id="page-59-0"></span>**Defining Basic Attributes of Dataspace - SQL/DS**

The following window applies to SQL/DS dataspaces.

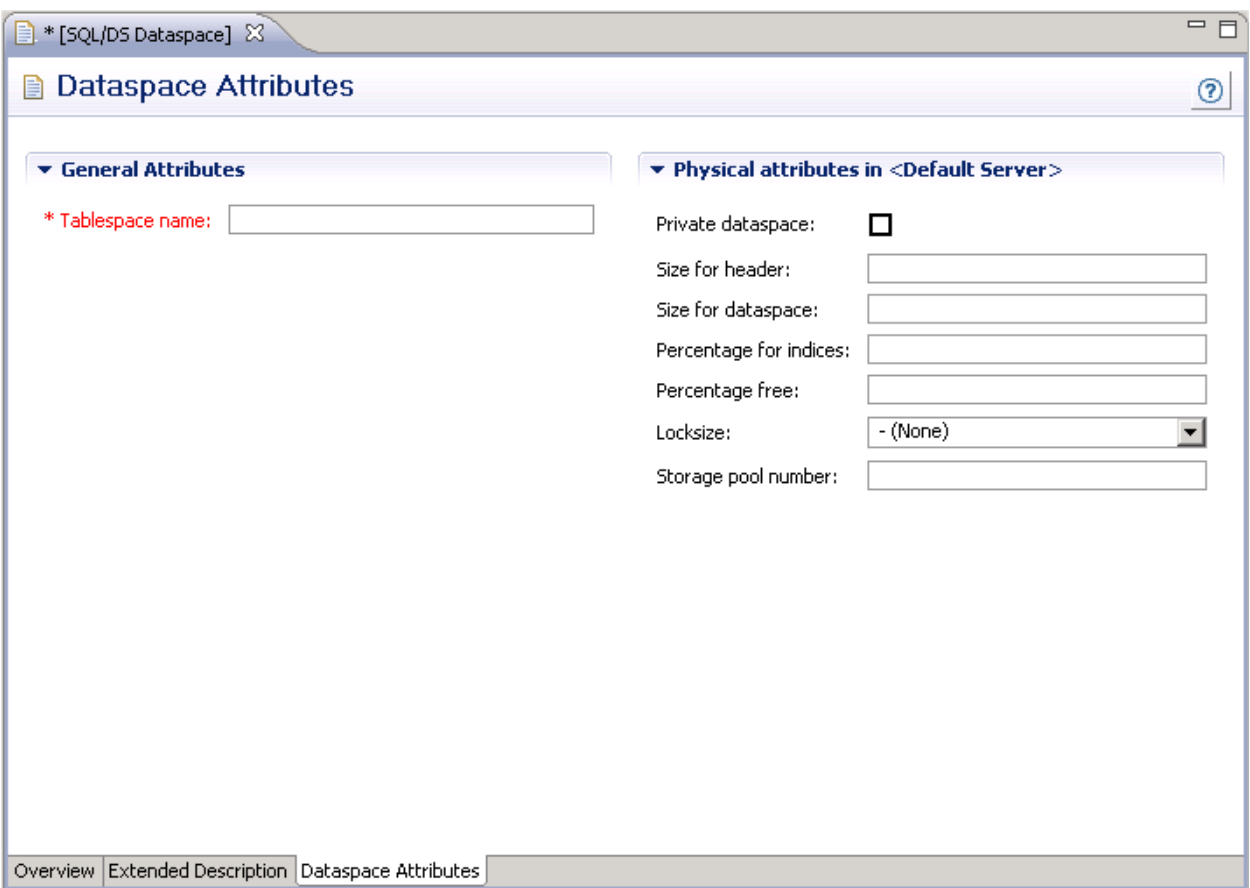

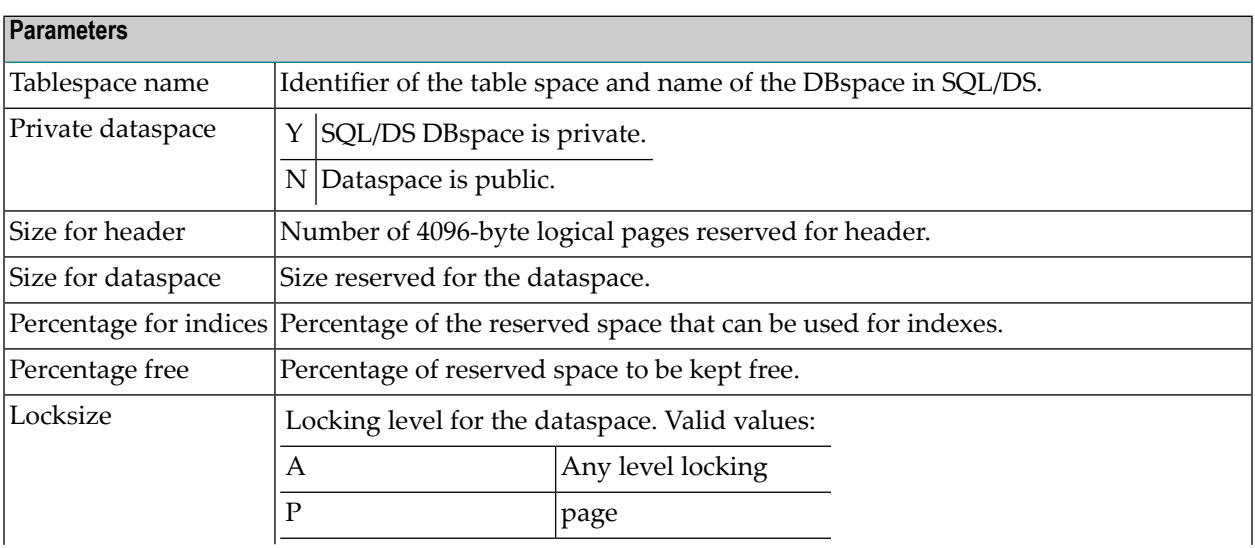

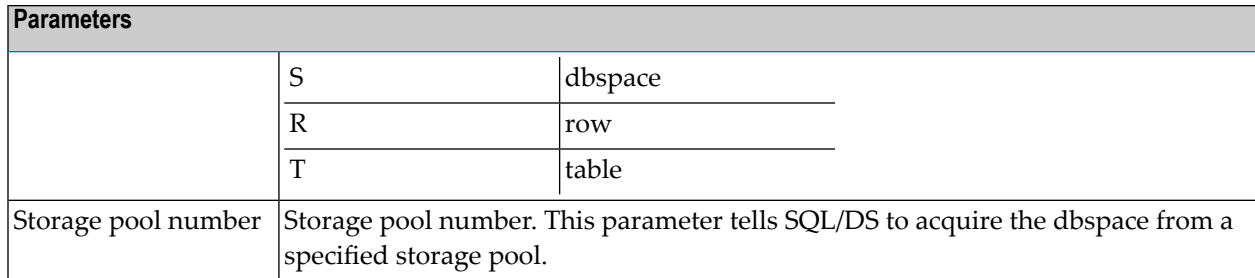

## <span id="page-60-0"></span>**Defining Basic Attributes of Dataspace - DB2 Open Systems**

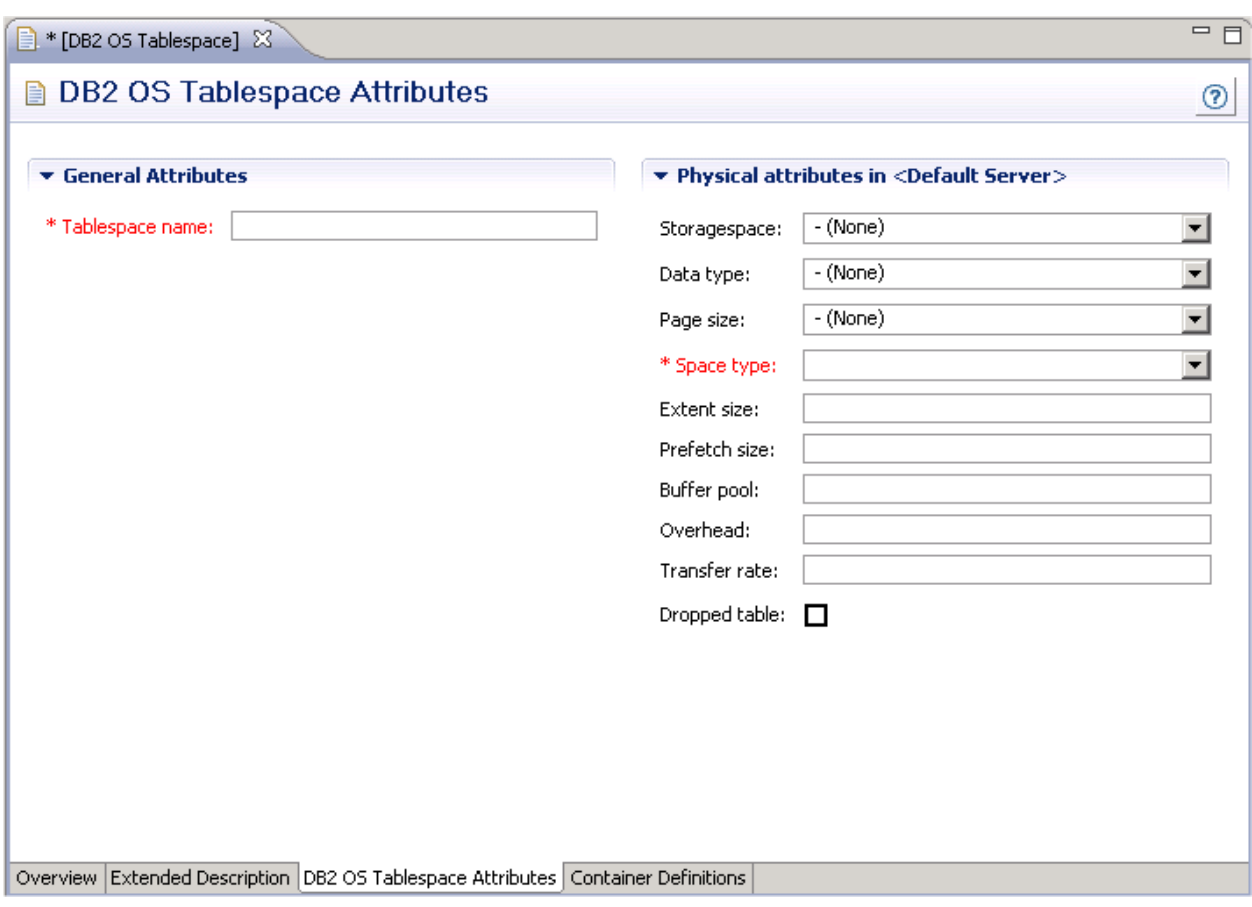

The following window applies to DB2 open systems dataspaces.

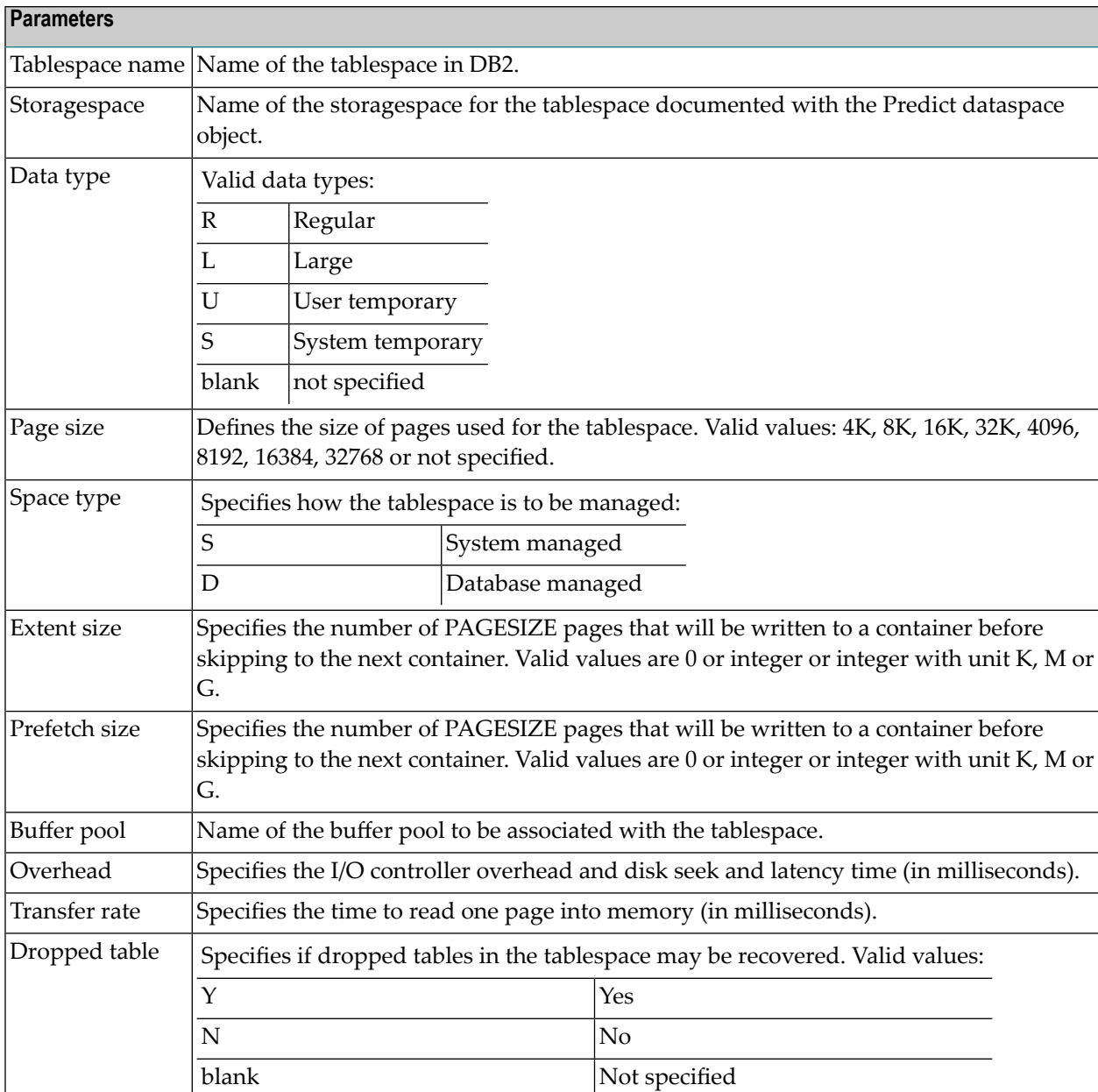

### **Container Definitions**

The following window applies when defining containers.

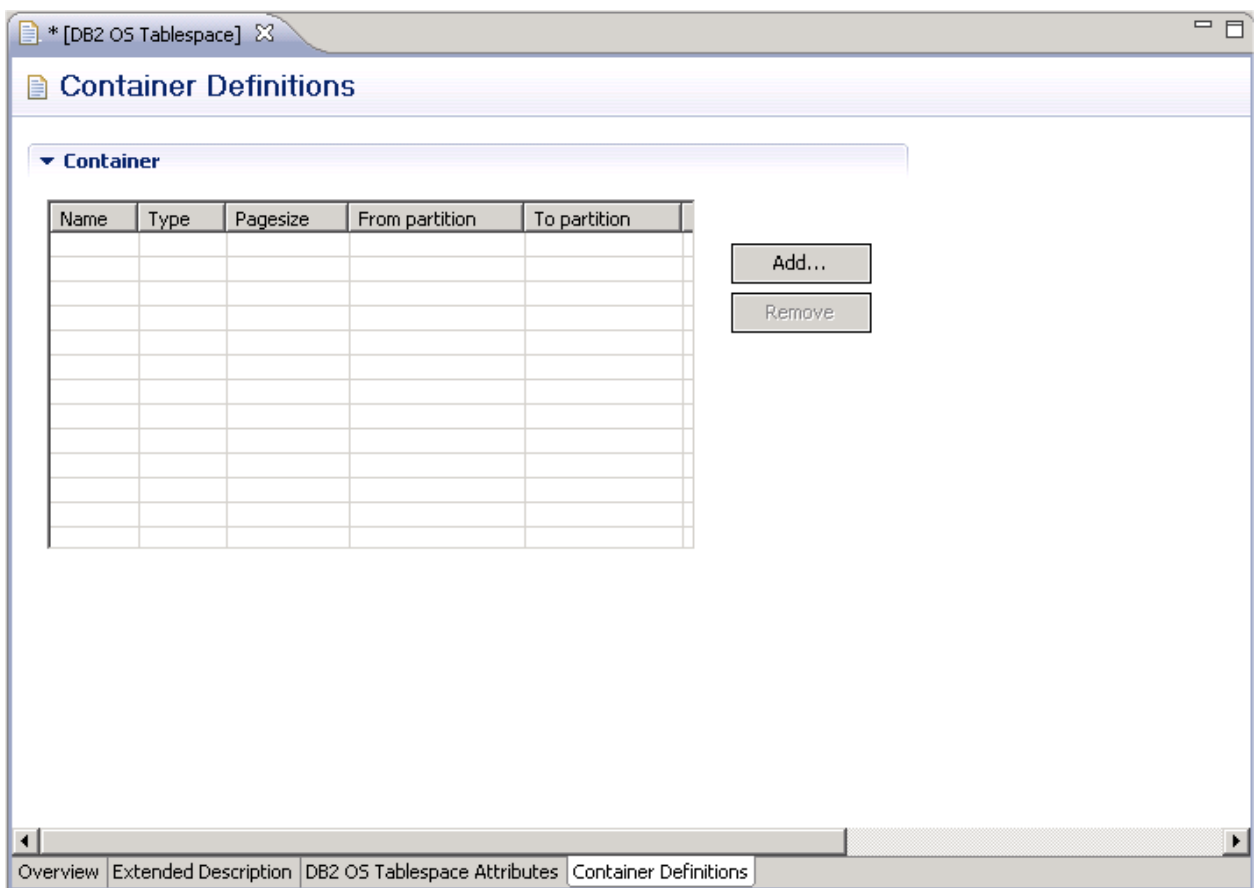

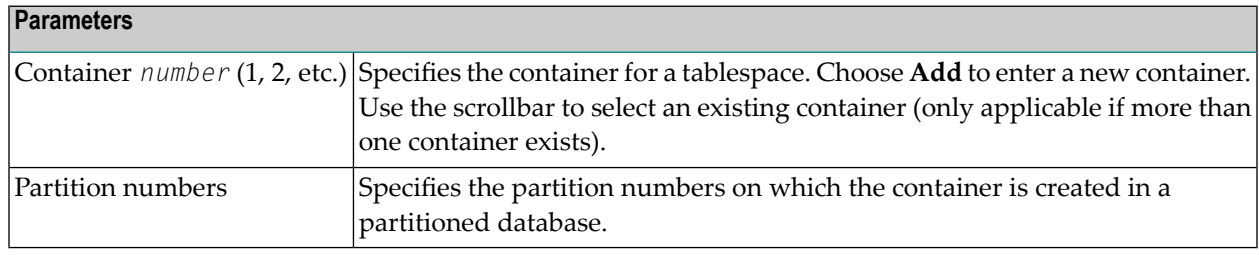

## <span id="page-64-0"></span>8

## Dataspace-Specific Maintenance

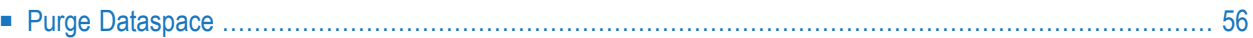

When maintaining dataspaces, only standard maintenance functions are needed. However, specific rules apply when purging objects of type dataspace. These rules are described below.

## <span id="page-65-0"></span>**Purge Dataspace**

Predict objects of type Dataspace are purged with the **Delete** command.

The following objects are deleted:

- the dataspace object
- all links to child objects and from parent objects
- the connection from the dataspace to the DB2 database is undone. All DB2 tables contained in this dataspace are removed from the file list of the corresponding DB2 database object.

# **IV Extract**

An object of type Extract in Predict fulfills two functions:

- to group objects logically
- to determine the objects to be transferred with the Predict Coordinator.

An object can be contained in a maximum of 32 extracts. The number of objects in an extract is virtually unlimited. An extract can contain other extracts - including itself.

Extracts #SAG-TRANSFER and #SAG-ERROR are created automatically by the Coordinator. See the Predict Coordinator documentation.

When you transfer objects with the Predict Coordinator, a report listing is created automatically and the extract containing the objects to be transferred is linked as a child object to this report listing. See the Predict Coordinator documentation.

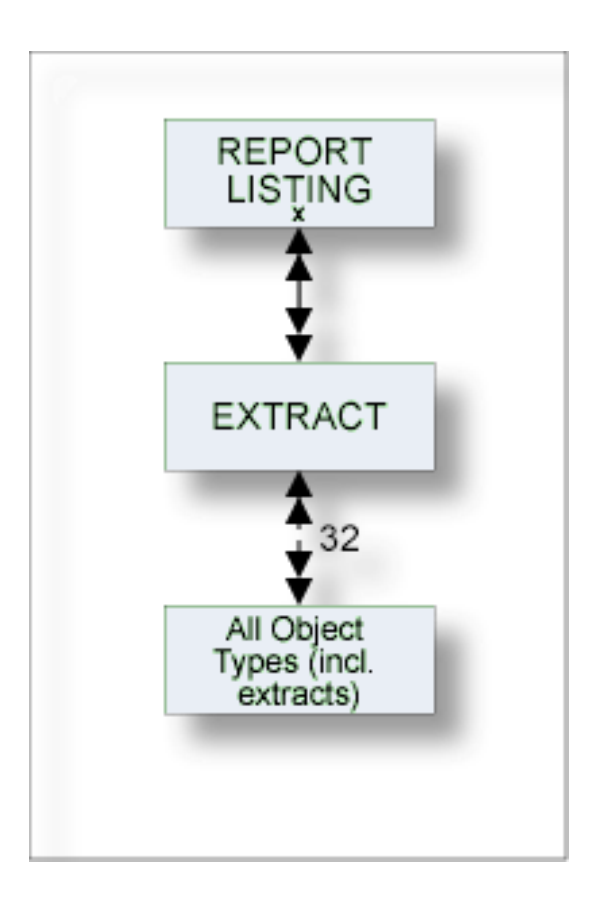

The description of object type Extract is organized under the following headings:

**[Maintaining](#page-68-0) Objects of Type Extract**

## <span id="page-68-0"></span>**Maintaining Objects of Type Extract**

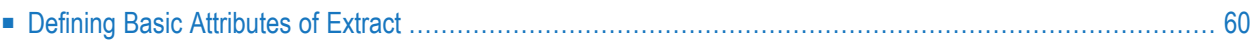

For general information on how to manage objects (for example, how to add or copy an object), see the *Predict Object Description* documentation.

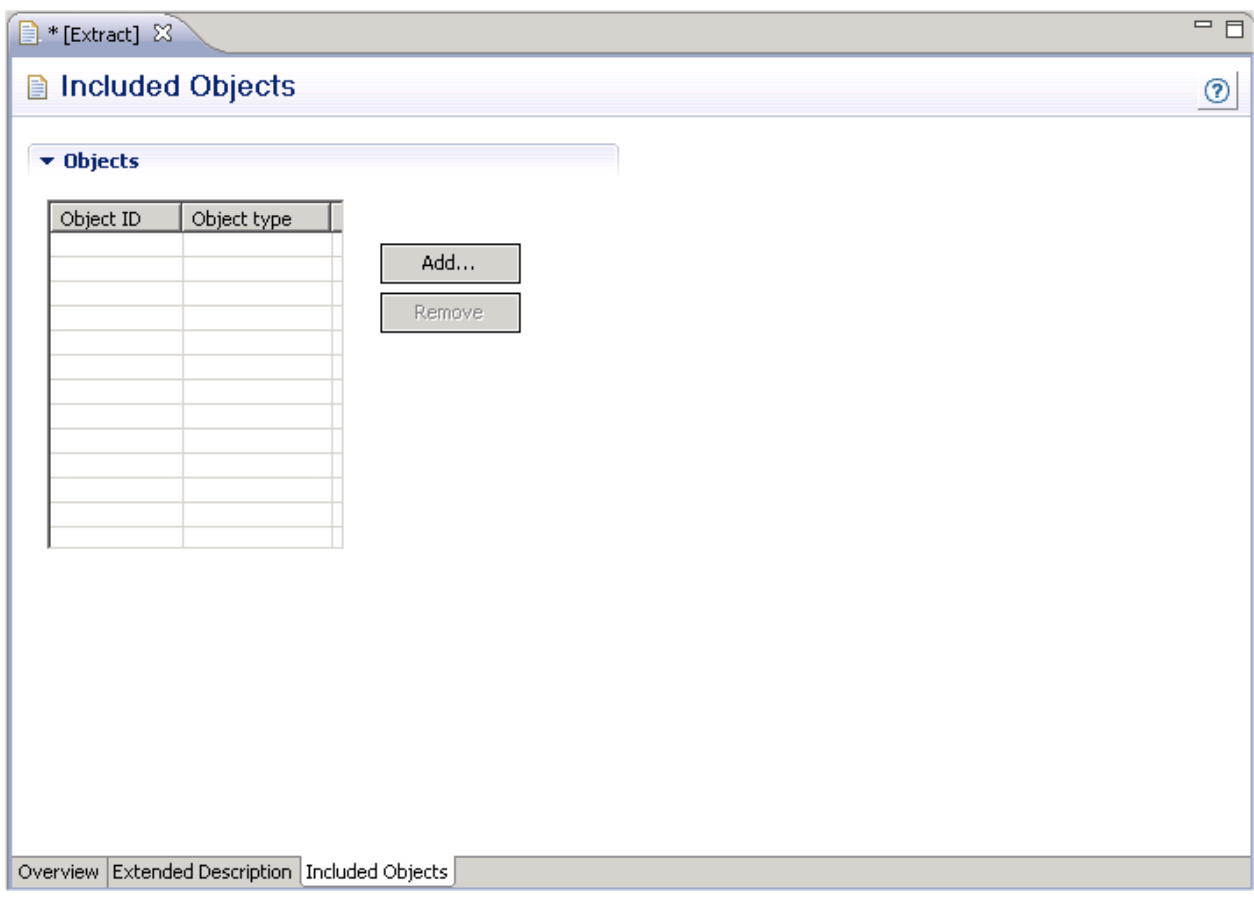

## <span id="page-69-0"></span>**Defining Basic Attributes of Extract**

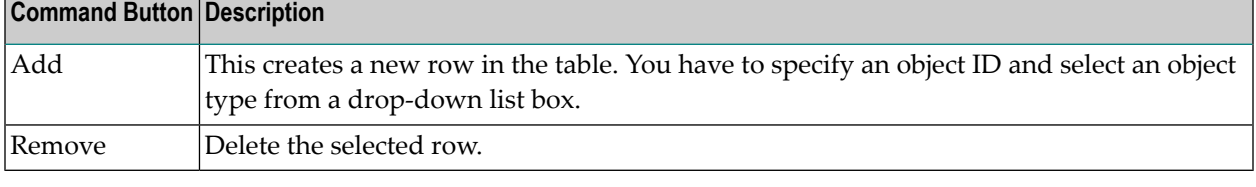

**Note:** For parameters not listed here, see *Global [Attributes](#page-16-0)*.

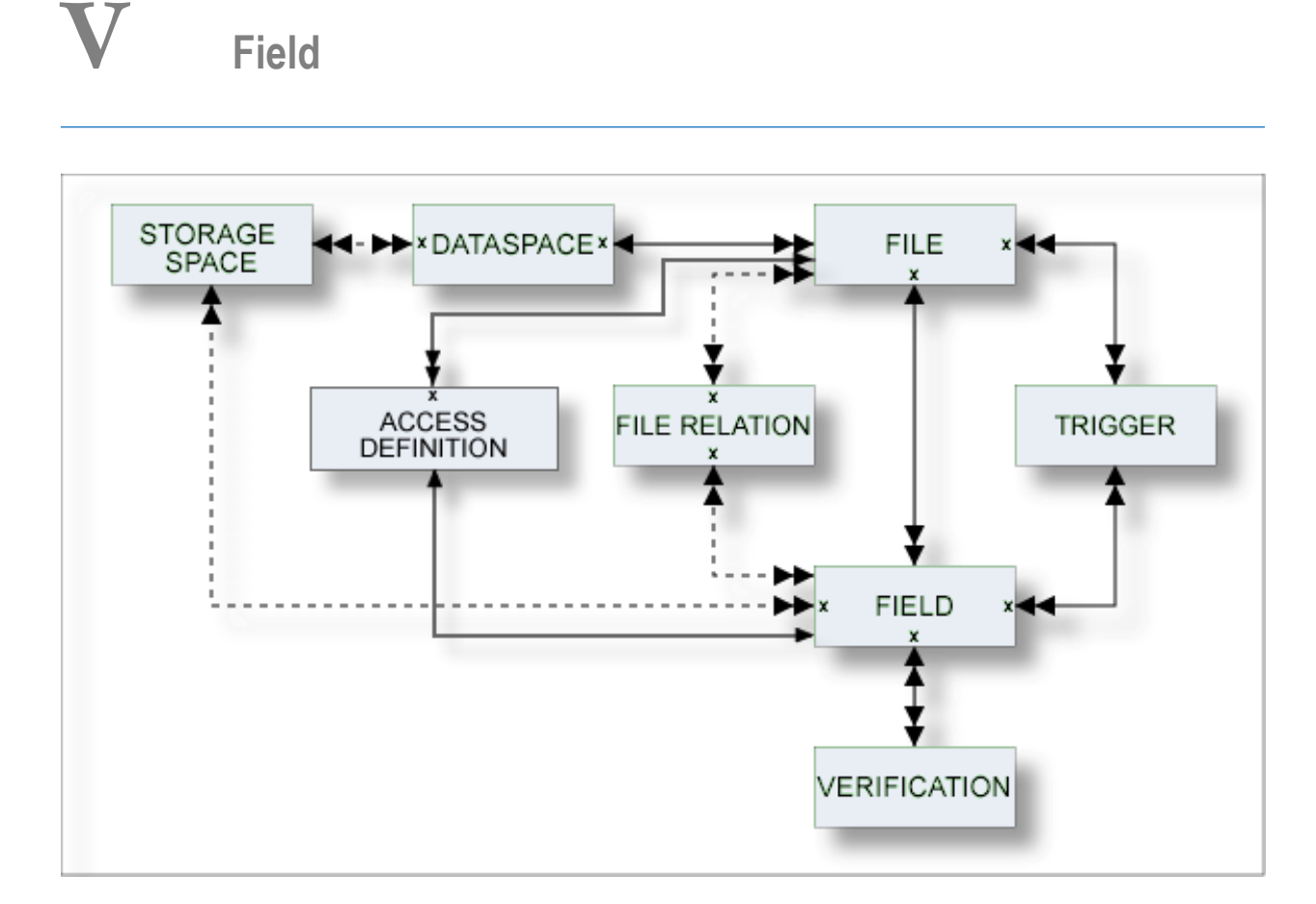

The description of object type Field is organized under the following headings:

**Defining Basic [Attributes](#page-72-0) of Fields [Defining](#page-98-0) Derived Fields Defining [Additional](#page-118-0) Attributes of Fields**
# 10 Defining Basic Attributes of Fields

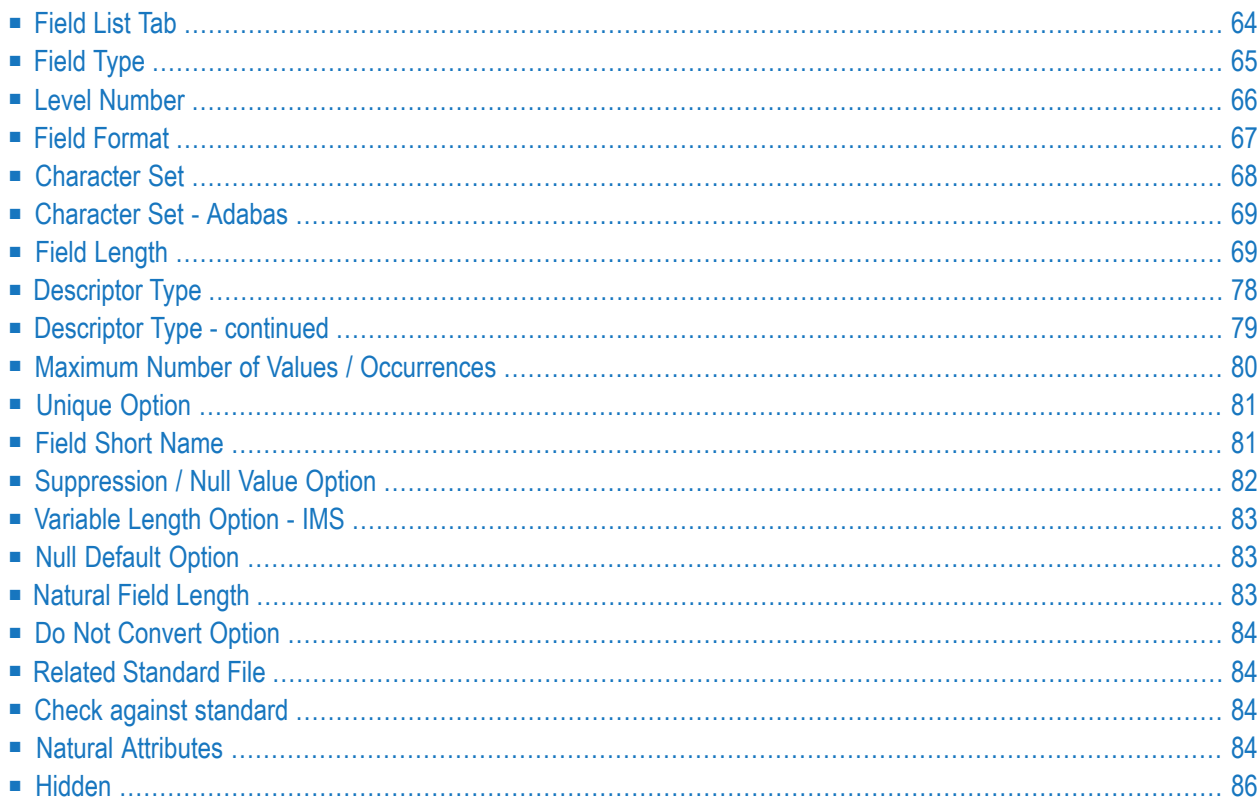

Most attributes are applicable to fields of all file types.

Basic attributes applying to different field types are described below. Type-specific attributes are described in the section *[Defining](#page-98-0) Derived Fields*.

<span id="page-73-0"></span>For general information on how to manage objects (for example, how to add or copy an object), see the *Predict Object Description* documentation.

## **Field List Tab**

Unlike all other predefined object types, a node for the object type Field is not shown at the top level of the tree view window containing the list of all documentation objects.

Fields can only be added via the **Field List** tab of the object type File.

Fields can be modified in two ways:

- via the **Field List** tab of the object type File, and
- via the dialog box which appears when you open a field (see *Defining [Additional](#page-118-0) Attributes of [Fields](#page-118-0)*).
	- **Note:** Field type, level number, field format, field length and the maximum number of values/occurrences can only be modified on the **Field List** tab since these attributes influence the record structure of a file.

The following information is displayed for fields:

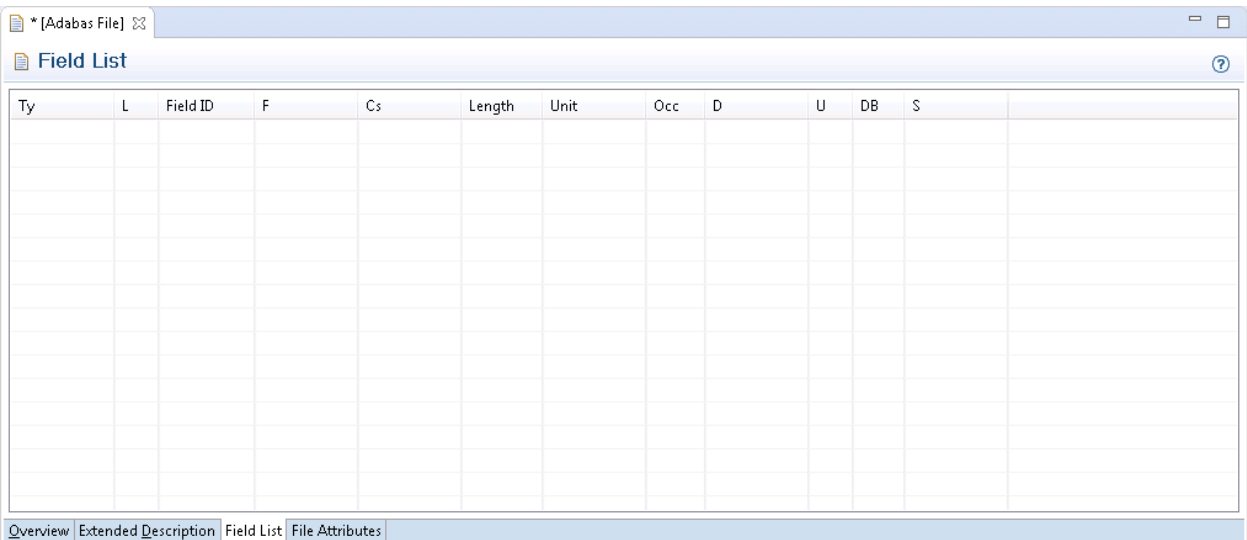

Not all columns of the table on the **Field List** tab can be shown at the same time. Therefore, a horizontal scroll bar is provided. The columns are described below.

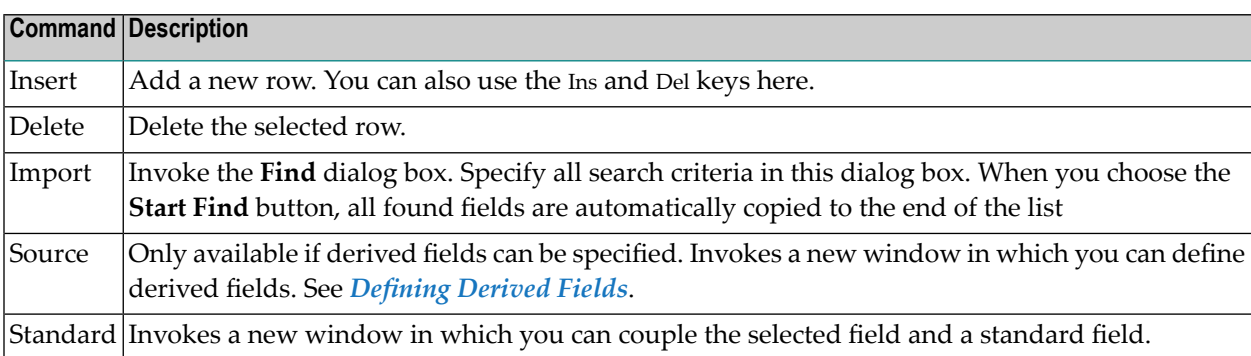

The following commands are available (in addition to the standard commands):

In addition, you can:

- Switch from the field list editor to the line editor with the F2 and ESC keys.
- Select all field entries and cut, copy and paste field entries using usual shortcut keys.
- Select/unselect multiple entries in any combination using the mouse and cut, copy and paste field entries using the usual shortcut keys.
- <span id="page-74-0"></span>■ Drag and drop individual or multiple selected fields from one object to another.

## **Field Type**

The field type is indicated in the column Ty of the **Field List** tab. The following types can be specified:

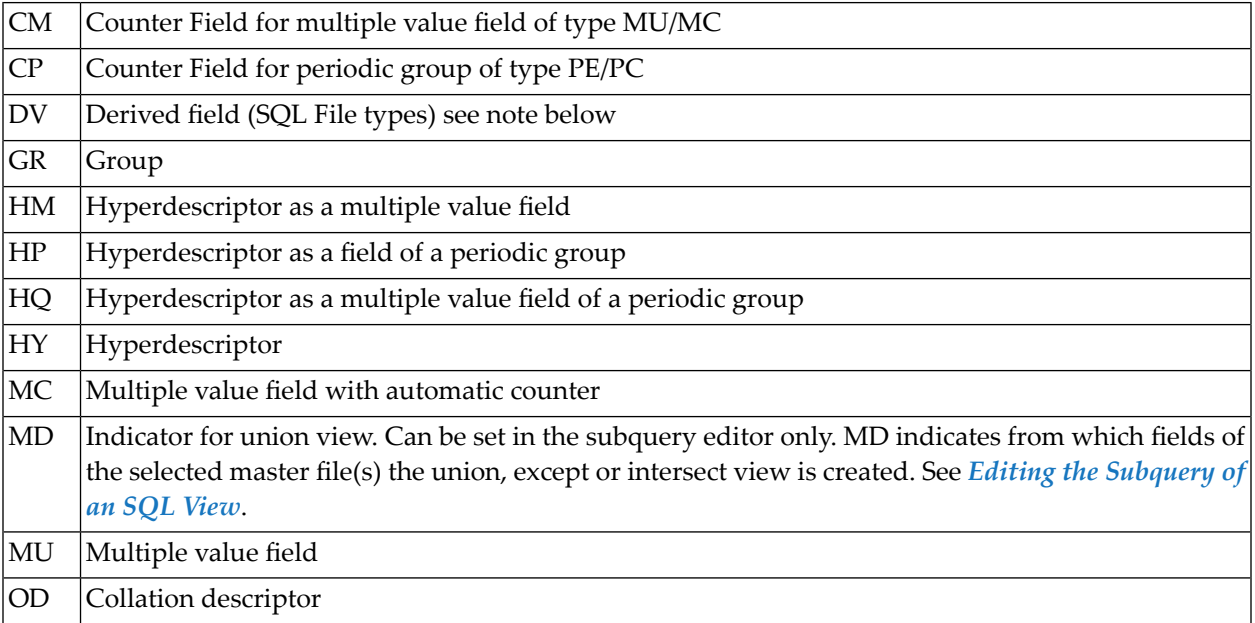

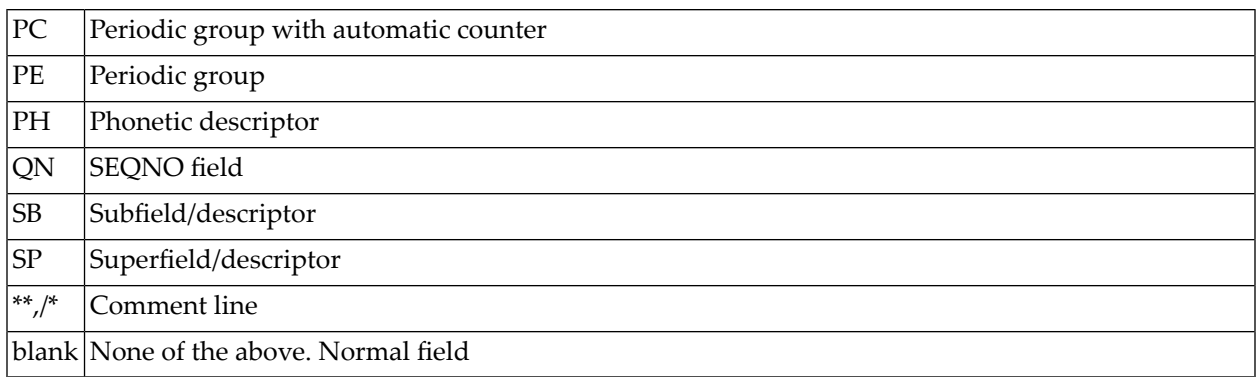

**Note:** Derived field is also used in Predict as a generic term for hyperdescriptors, phonetic descriptors and sub/superfields and descriptors.

If HM, HP, HQ, HY, OD, PH, SB or SP is specified, an additional window can be invoked using the **Source** button. See *[Defining](#page-98-0) Derived Fields*.

#### **Defining Periodic Groups in Periodic Groups**

- Within a redefinition, nested periodic groups (PE within a PE) can be defined in files of all types.
- Outside of a redefinition, nested periodic groups can only be defined in files of the following types:

<span id="page-75-0"></span>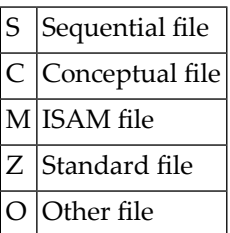

## **Level Number**

The level number of the field is indicated in the column L of the **Field List** tab. The level number is used to define a group structure. Level numbers 1 to 9 can be used (except for Adabas files, see below).

- The level number must be increment by 1 immediately following a field of type RE, PE, PC or GR.
- For redefinitions, the level number must be at least one greater than the level number of the field being redefined.

#### **Adabas Files**

The following rules apply to level numbers for Adabas files:

- The PE/PC-groups, sub/superfields/descriptors, hyperdescriptors and phonetic descriptors must be at level 1.
- <span id="page-76-0"></span>■ Level numbers of fields outside a redefinition must be in the range 1 - 7.

## **Field Format**

The format of the field is indicated in the column F of the **Field List** tab. One of the following values can be specified (depending on the file type):

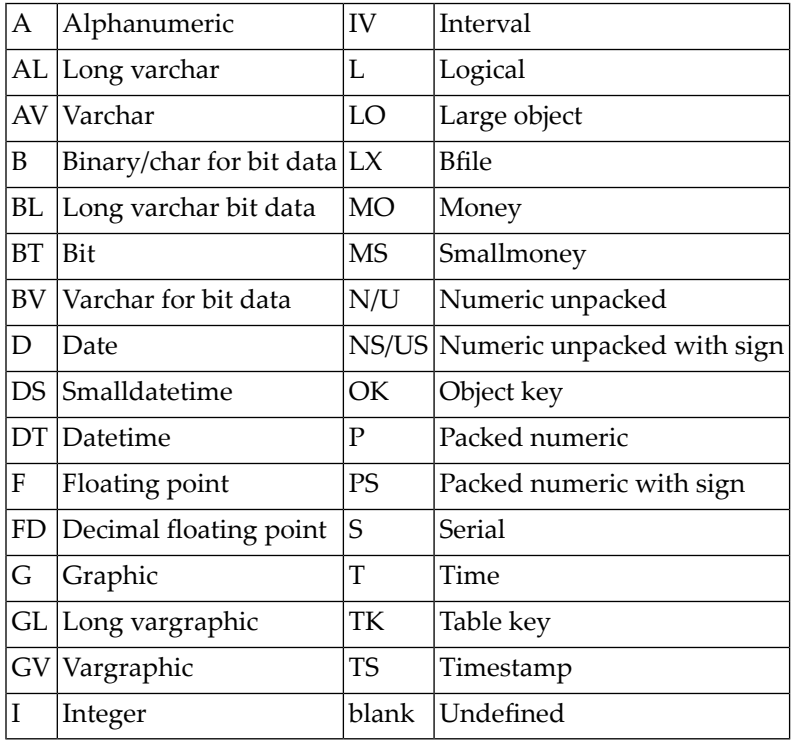

See tables in the section *Field [Length](#page-78-1)* for valid combinations of format and length.

The following rules apply:

- Any format/length combination is allowed for the file types C (conceptual) or Z (standard).
- For groups, this attribute must be blank.
- For sub/superfields/descriptors in Adabas files, the appropriate format is provided by Predict based on the formats of the fields used. See *Rules [Applying](#page-105-0) to Format Changes*.

■ The following formats are valid for fields within a redefinition: A, B, D, F, I, L, N/U, NS/US, P, PS, T.

## <span id="page-77-0"></span>**Character Set**

The parameter Character set determines the format in which data is stored. It is indicated in column Cs of the **Field List** tab. The possible values depend on the file type and format.

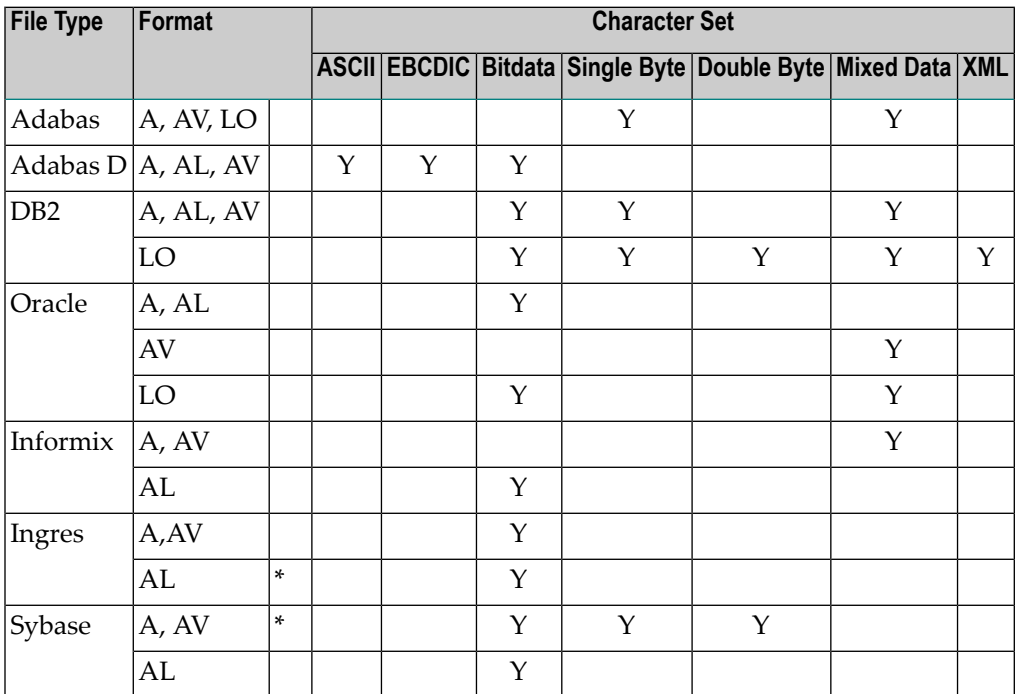

**Note:** A value must be specified for field types and formats marked with an asterisk (\*).

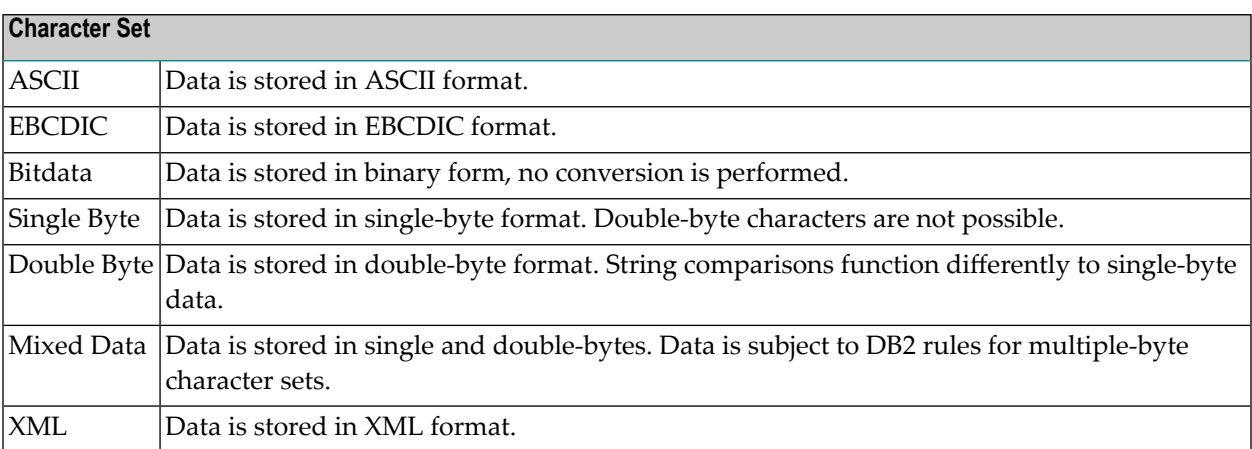

## <span id="page-78-0"></span>**Character Set - Adabas**

The following character set is used to define wide character fields.

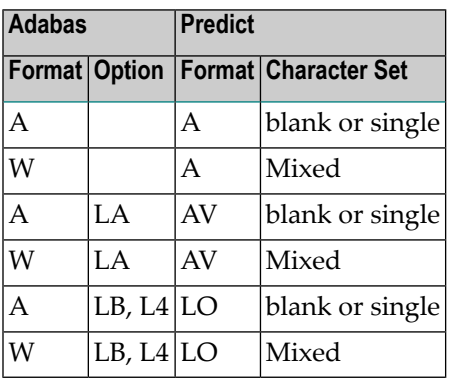

<span id="page-78-1"></span>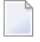

**Note:** Option L4 applies to Adabas on Open Systems Version 5 or above only.

## **Field Length**

The field length is indicated in column Length of the **Field List** tab. This length is independent of its internal representation. When generating external objects, the field length is adjusted according to the internal representation of data used by the data storage system. For example: a field which is documented with length P9 is implemented with length P5 by the Adabas LOADER utility and the Adabas nucleus.

The following additional rules apply:

- For files of type C (conceptual) or Z (standard): Any format/length combination is allowed, and field length zero is permitted for all field formats.
- For groups and phonetic descriptors: Field length must be set to zero.
- For sub/superfields/descriptors in Adabas files: The appropriate length is provided by Predict based on the definition.
- For large object fields: A field length greater than 99999 byte can be defined by entering an additional length unit in the Unit column.

Valid values:

blank bytes

- K kilobytes
- M megabytes
- G gigabytes

for example, the term 96 implies a field length of 96 bytes while the term 96 M implies a field length of 96 megabytes.

#### **Table of Field Formats and Lengths**

The table on the following pages contains the valid format/length combinations for fields of the following file types:

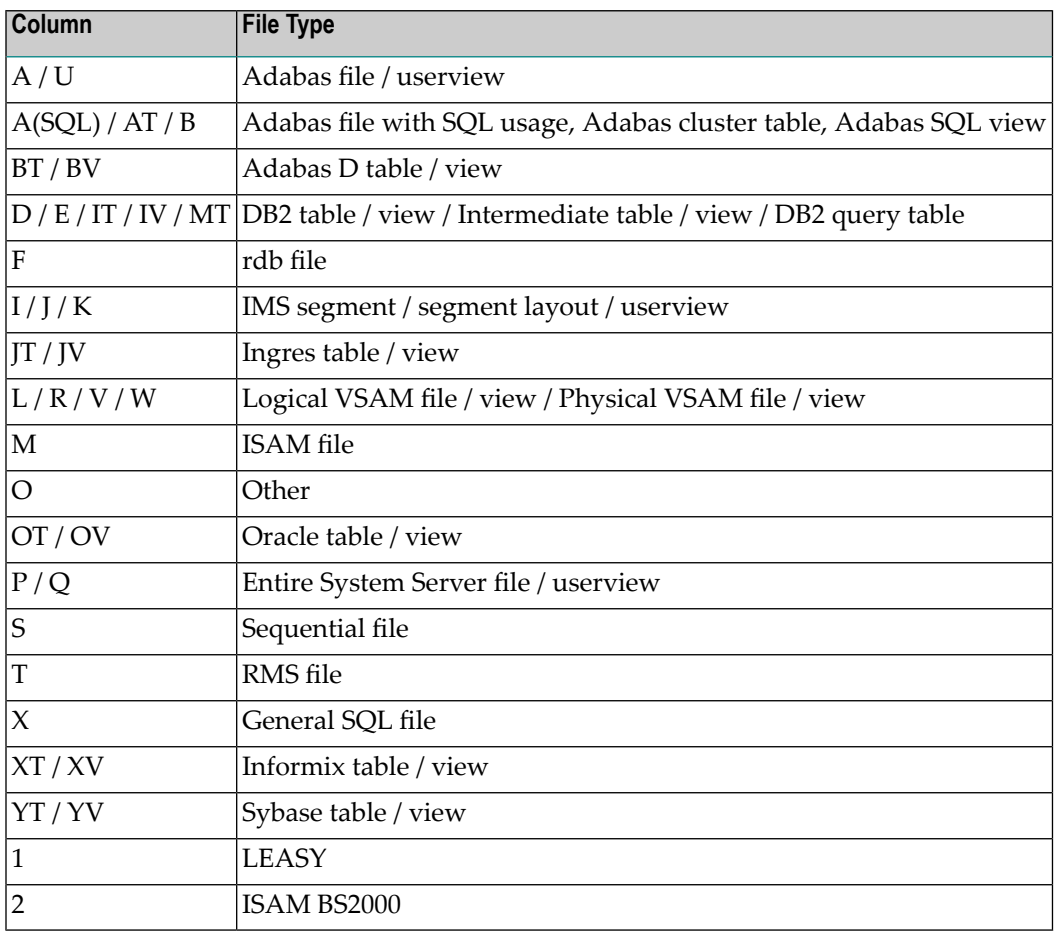

**Note:** The tables do not contain the file types C (conceptual) and Z (standard). For these file types, any format/length combinations are allowed.

## **Key for the following table**

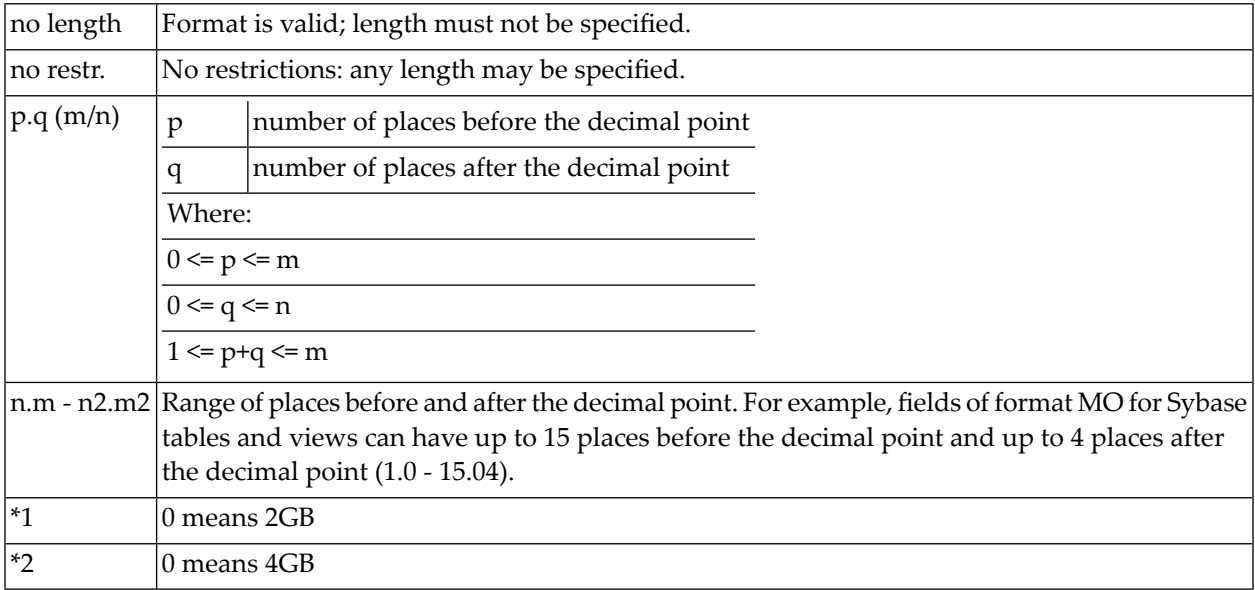

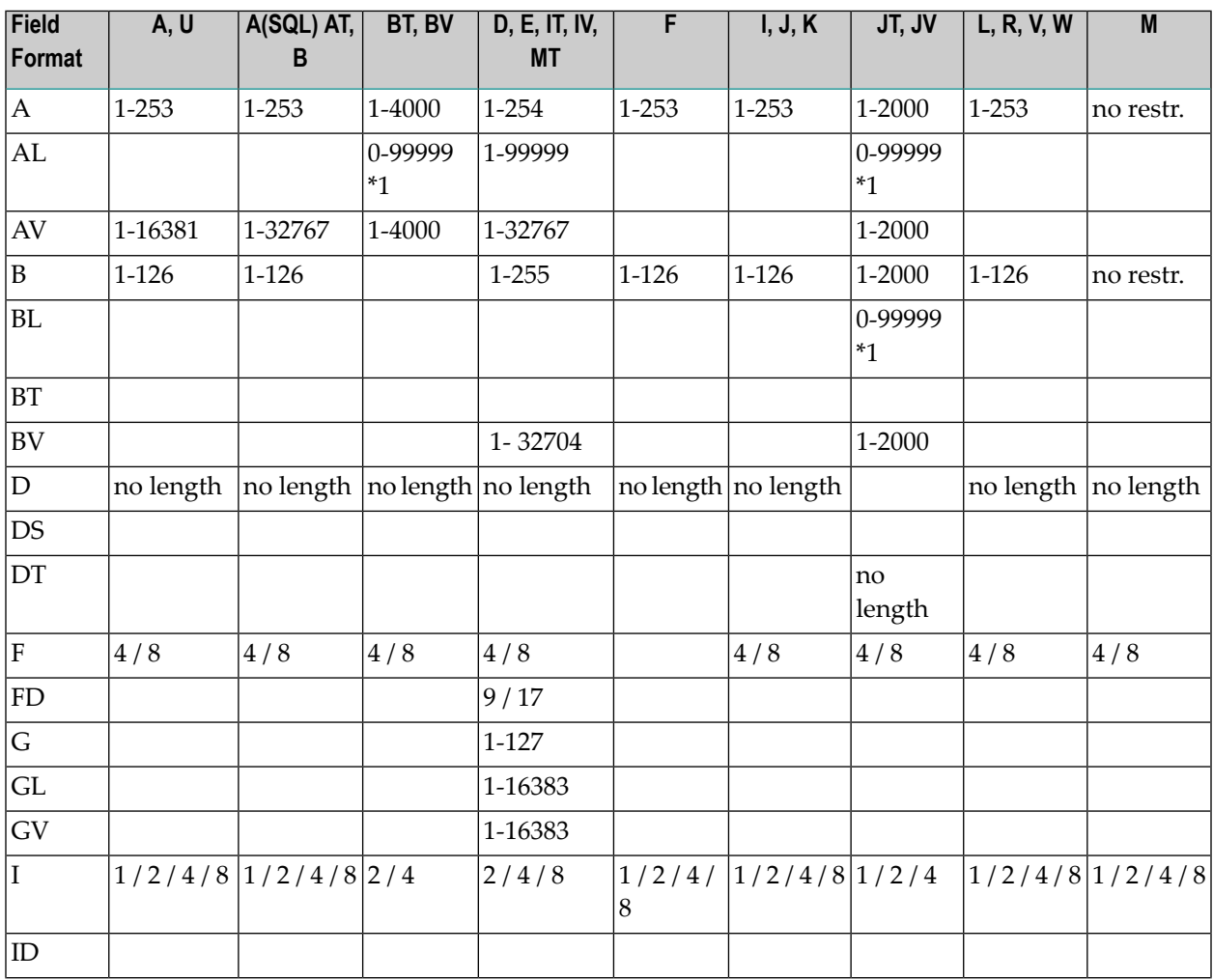

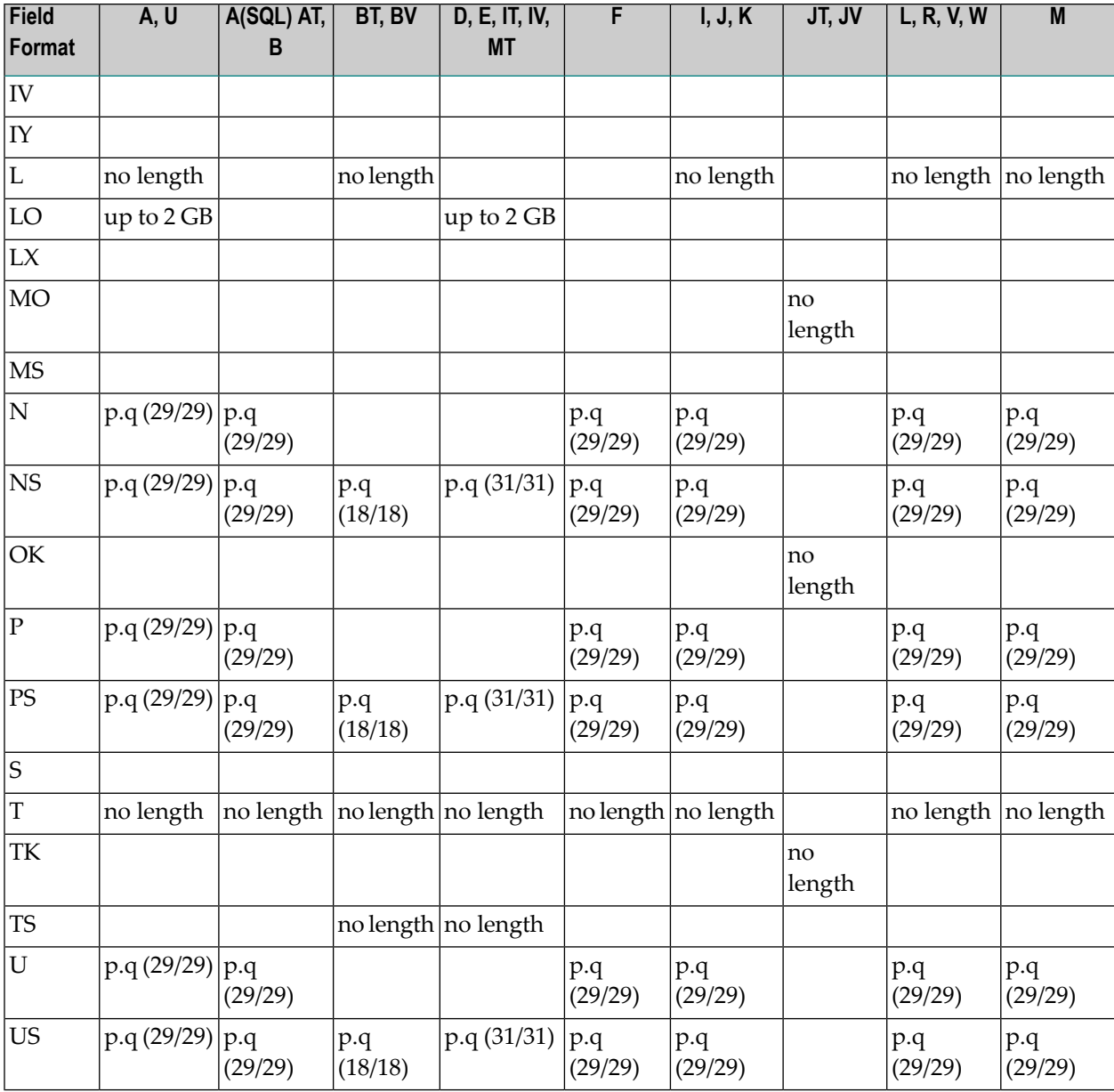

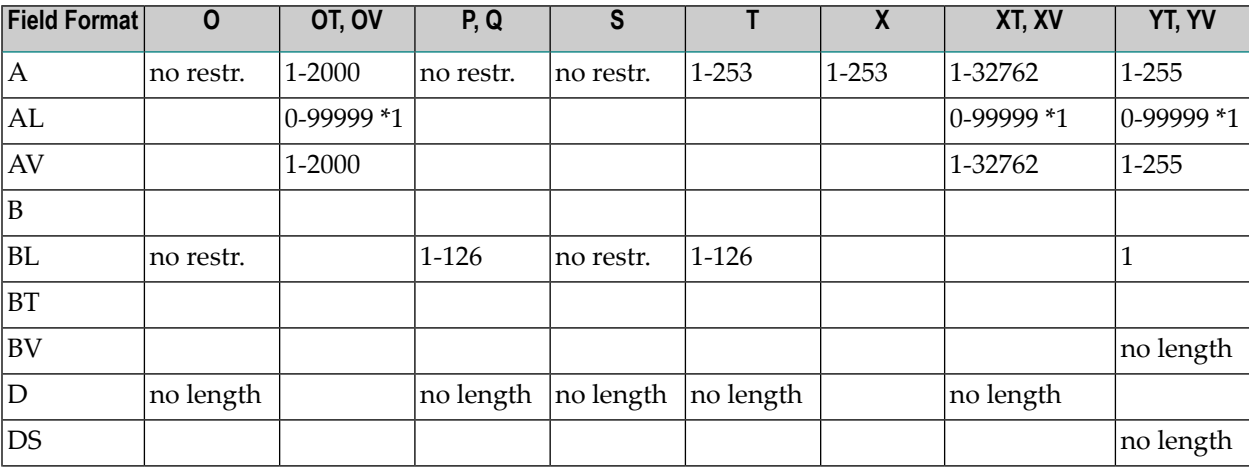

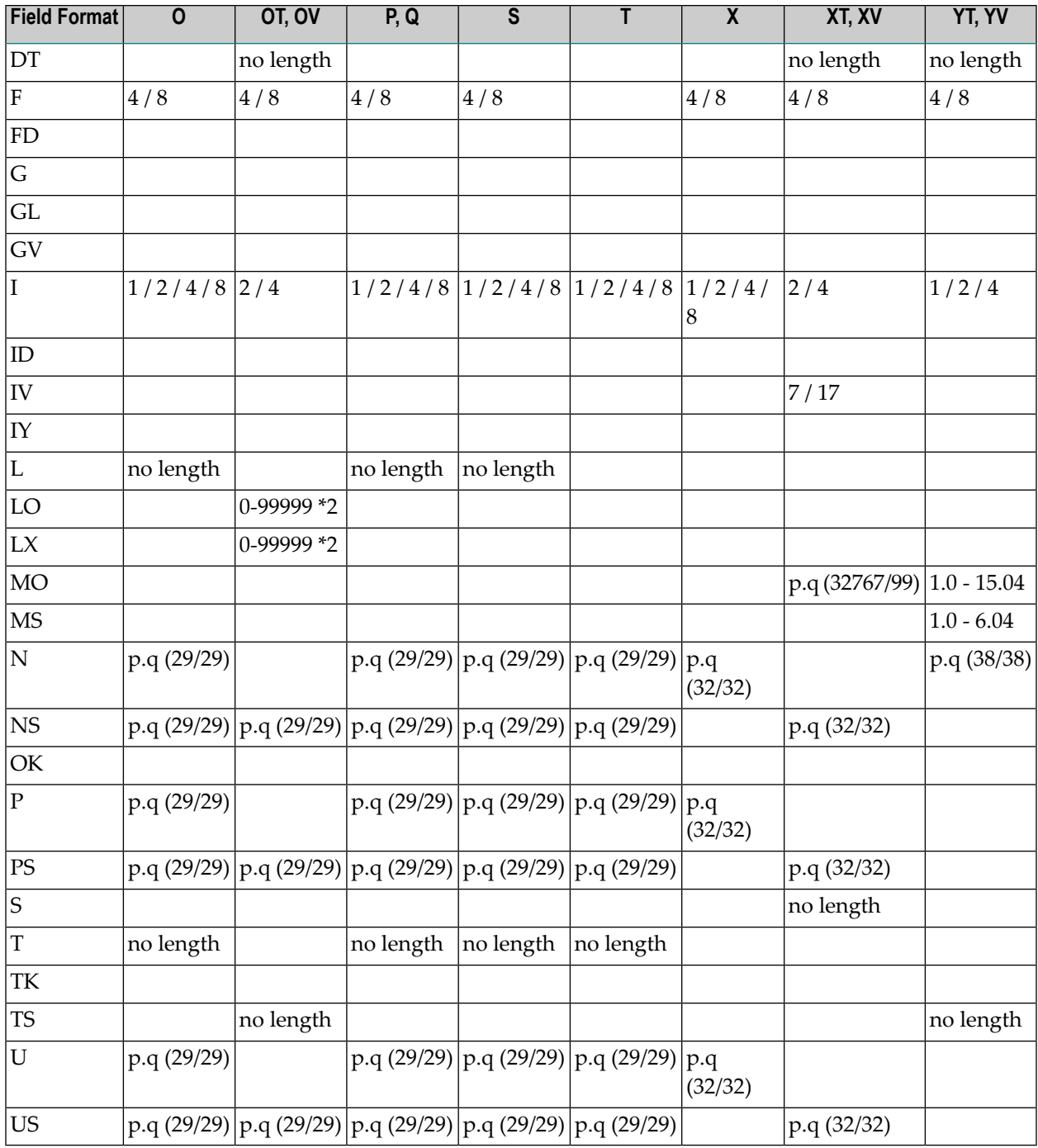

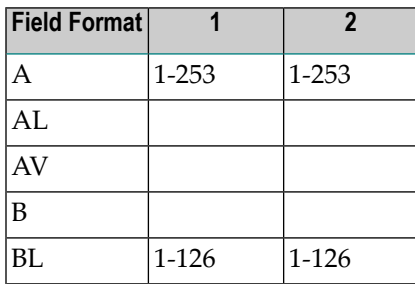

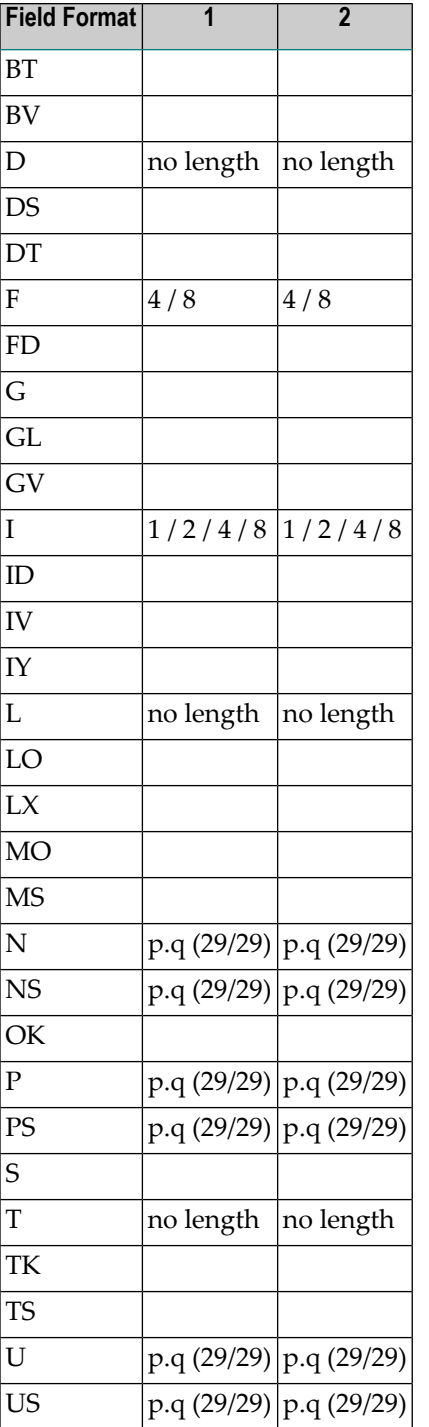

**Note:** For format LO the length can be specified in units of KB, MB or GB. Enter the desired value followed by the corresponding character (K for KB, M for MB and G for GB). For limitations refer to the above tables.

#### **SQL: DBMS Format and Corresponding Predict Format**

The table below indicates the DBMS format and the corresponding Predict format for fields in files of the following types:

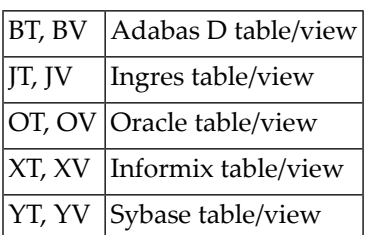

#### **Key for the following table**

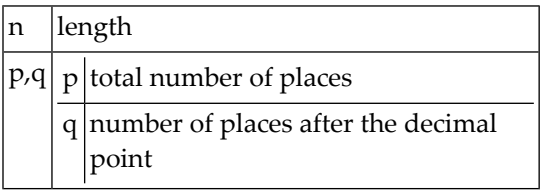

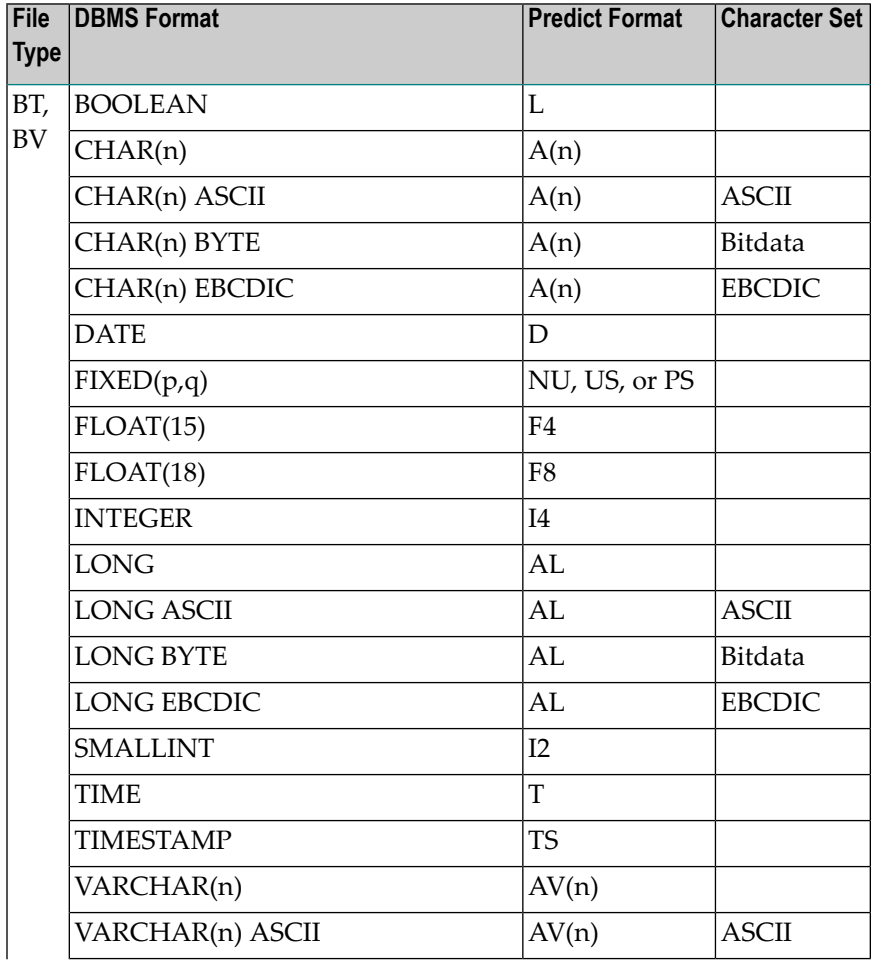

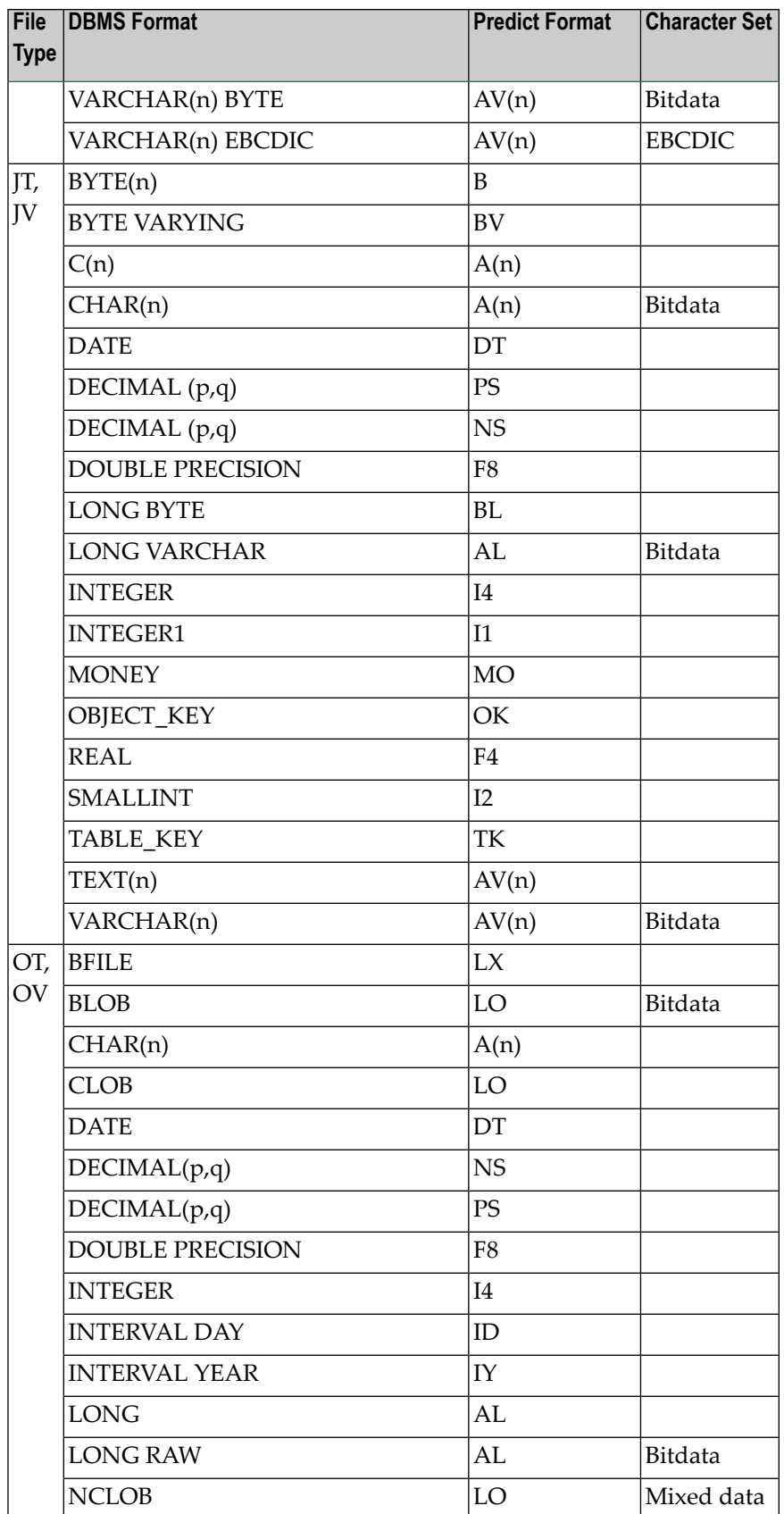

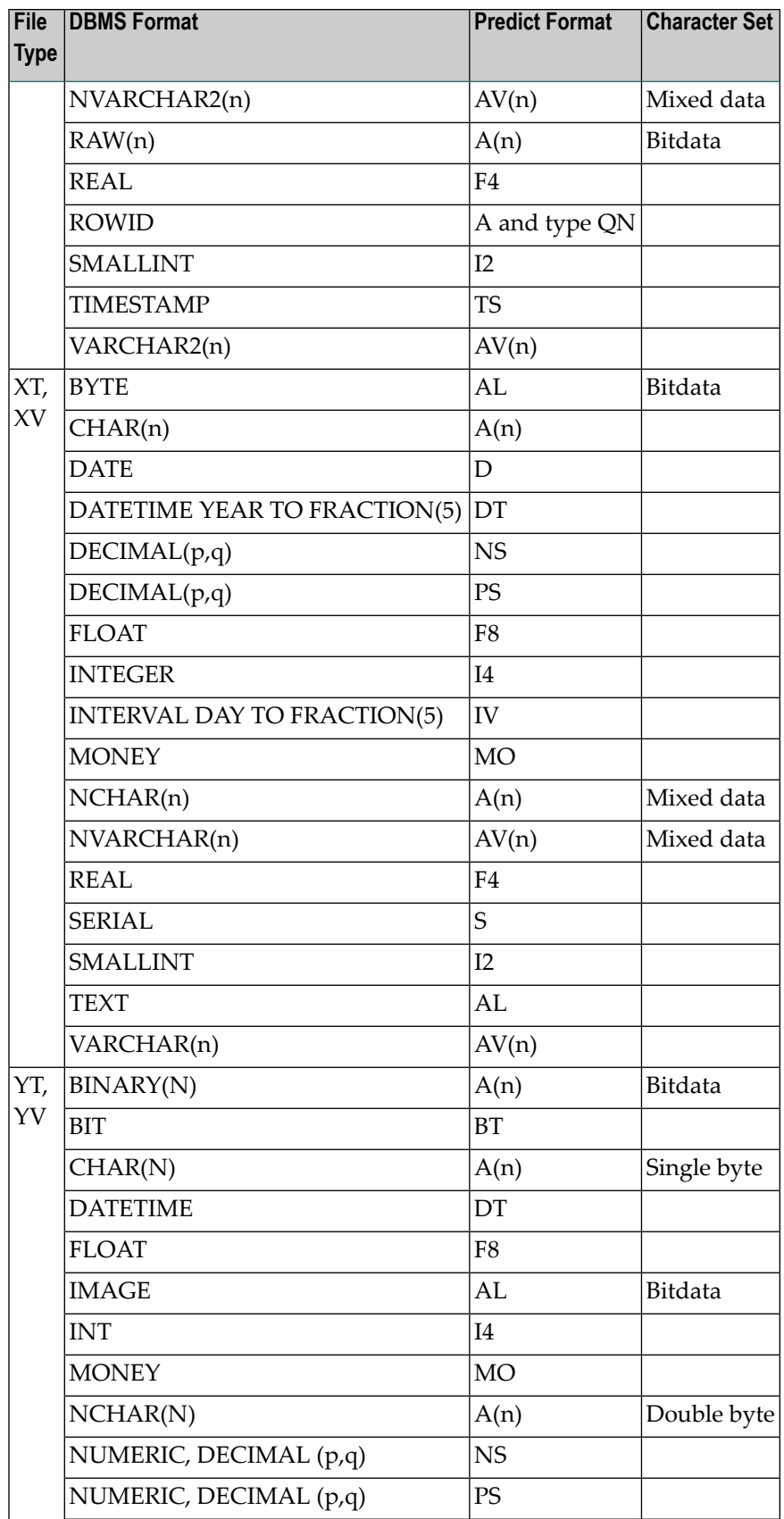

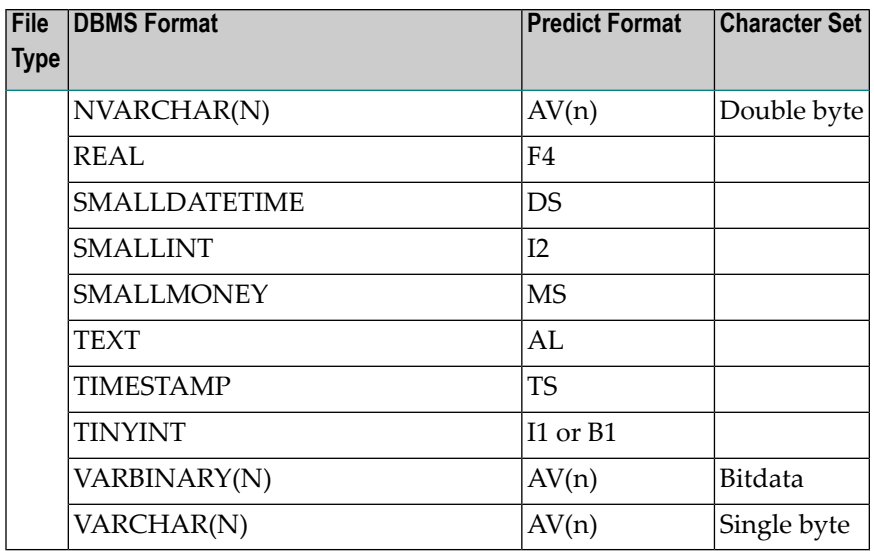

## <span id="page-87-0"></span>**Descriptor Type**

The descriptor type is indicated in column D of the **Field List** tab. The possible values are given in this and the following table.

#### **Additional Information on Descriptor Fields**

Descriptor fields can be of various types and control which fields can be used in search criteria (for example in Natural FIND, READ or HISTOGRAM statements). Natural programs can only read Adabas files using fields that are defined as a descriptor (usually type D). It should be part of the design to decide which fields are going to be descriptors, superdescriptors etc.

Adabas however, has a feature where a file can be read using any field - regardless of whether it is a descriptor or not. This is called a non-descriptor search. For large data volumes, this can be very slow. This is because there are no indexes built for non-descriptor fields and a physical scan of the data is required. Despite, if there are only a few records, and it is understood that a physical file scan is taking place, then it can be useful on some occasions.

By putting N into the descriptor type in a DDM, Natural programs are allowed to use this field as a non-descriptor search field. That way you can control in the DDM which fields are allowed to be searched on.

The various descriptor types are documented in more detail in *Columns of Field Attributes* in the section *Using the DDM Editor* of the *Natural Editors* documentation.

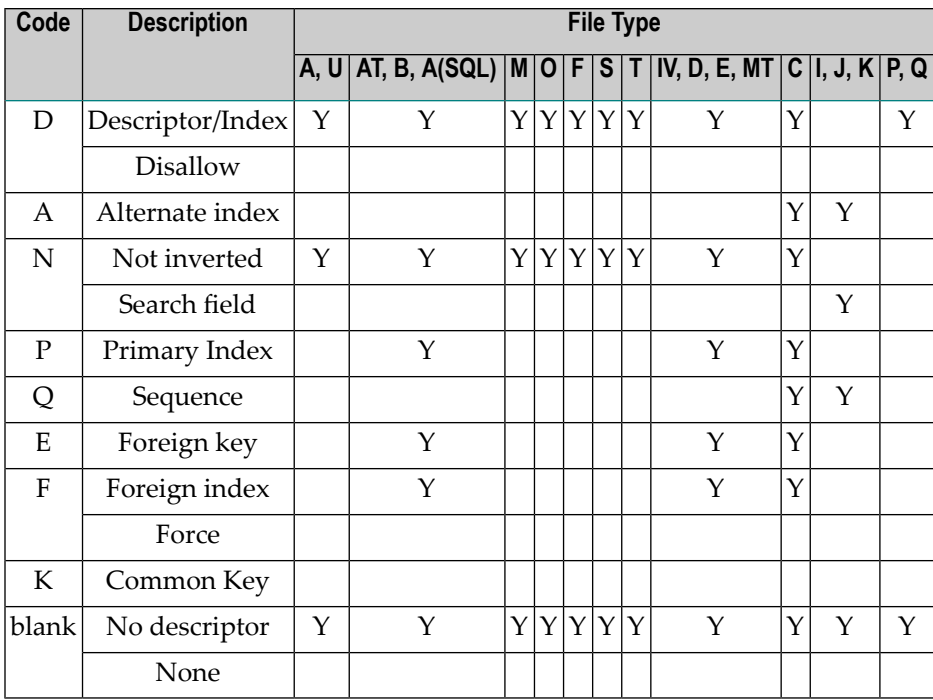

# <span id="page-88-0"></span>**Descriptor Type - continued**

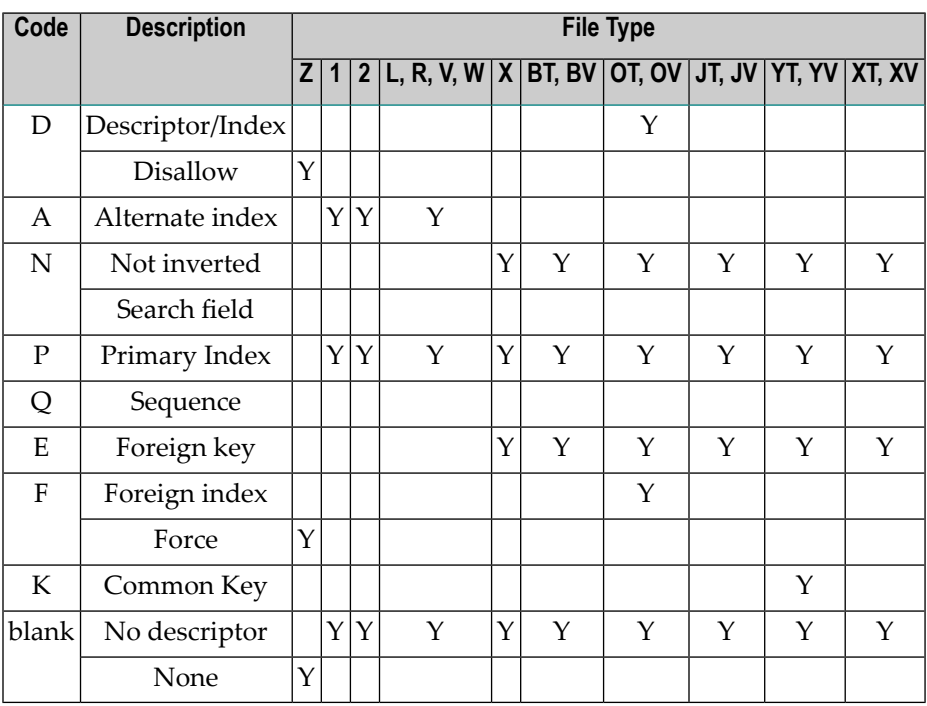

The following rules apply:

- In an Adabas file, the descriptor must be D if type HM, HP, HQ, HY (all hyperdescriptors), OD (collation descriptor) or PH (phonetic descriptor) is specified.
- For a subdescriptor in an Adabas file, descriptor D and type SB (subfield) must be specified.
- For a superdescriptor in an Adabas file, descriptor D and type SP (superfield) must be specified.
- $\blacksquare$  In a DB2 table, DB2 query table or Oracle table, if a key, partitioning key, cluster column or index (descriptor D, E, F or P) includes more than one field, the type SP (superfield) must be specified
- $\blacksquare$  In a VSAM file or userview (type L, R, V or W), the descriptor must be either P or A if type SP (superfield) is specified.
- $\blacksquare$  If A is specified for a field of a VSAM file (type L or V), an additional screen is displayed for entering the required definitions (see below).
- <span id="page-89-0"></span>■ Descriptor type must be blank for fields within a redefinition.

## **Maximum Number of Values / Occurrences**

Maximum number of values for a multiple value field or occurrences of a periodic group is indicated in the Occ column of the **Field List** tab. This parameter must be specified for multiple value fields and for periodic groups in a redefinition.

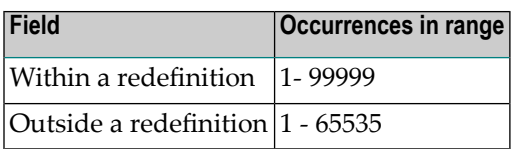

When generating Copy Code, the value specified is used as the default for generating the specifications of MU/MC or PE/PC fields in a format buffer and/or record buffer.

When generating ADACMP/ADAFDU definitions, the Occ parameter is evaluated. If Occ is specified, the number of occurrences of each input data record is constant.

If Occ is not specified, the number of occurrences is taken from a counter field preceding a MU/MC or PE/PC field.

**Note:** For fields of type QN, the Occ column is used to identify either the table level or an individual occurrence of a multiple value field or periodic group.

# <span id="page-90-0"></span>**Unique Option**

The unique option is indicated in column U of the **Field List** tab. For groups, this attribute must be blank; for other fields, one of the following values can be specified:

- U Unique.
- Used for unique descriptors in PE to exclude the occurrence (index) number from the definition of uniqueness.  $\chi$

blank Not unique.

<span id="page-90-1"></span>Unique option must be blank for fields within a redefinition.

## **Field Short Name**

For file types listed below, the field short name is indicated in the column DB of the **Field List** tab. This two-character short name must be defined for the following file types:

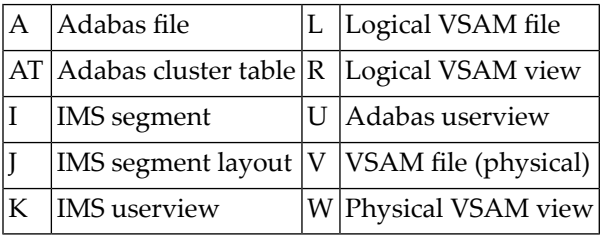

A field short name must conform to the rules for coding Adabas field names.

Field short names for userviews of Adabas, IMS and VSAM files need not be unique.

For fields within a redefinition, parameter Field short name must be blank.

Field short names for SQL tables and views are maintained internally by Predict and cannot be modified by users.

Rotated fields of files of type A (with SQL usage), type AT and B have the same short name and are identified uniquely by an occurrence number (column Occ).

## <span id="page-91-0"></span>**Suppression / Null Value Option**

- For fields of Adabas files, the suppression option is indicated in column S of the **Field List** tab.
- For fields of SQL files, the null value option is indicated in column N of the **Field List** tab.

For groups and for fields within a redefinition, this attribute must be blank. For other fields, one of the following values can be specified:

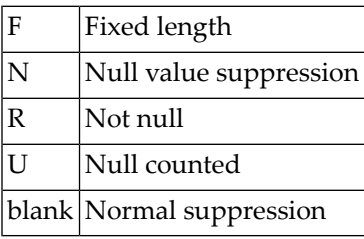

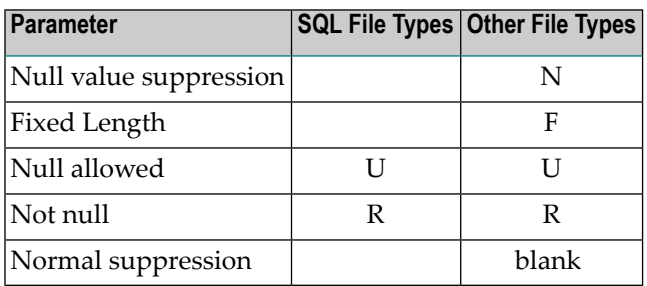

#### **Profile Parameter Automatic Null Value**

With the profile parameter Automatic null value you can determine an automatic Suppression/Null Value option when fields are added in Predict. See *Customizing Predict with Profiles* in the section *Predict User Interface* in the *Introduction to Predict* documentation.

The value depends on the file type. See table below.

Dictionary View by default uses the profile SYSTEM.

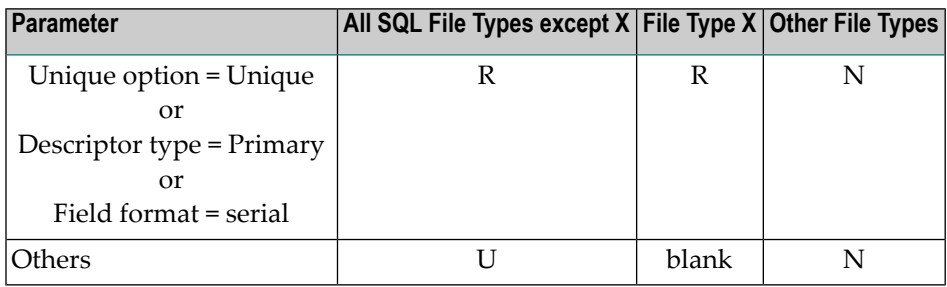

**Note:** SQL file types include files of type A with parameter Adabas SQL usage set to Y.

<span id="page-92-0"></span>For DB2 fields with Unique option = unique, values R and U are possible.

### **Variable Length Option - IMS**

The variable length option forIMS fields is indicated in column S of the **Field List** tab. The following values are valid:

<span id="page-92-1"></span>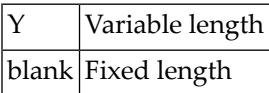

## **Null Default Option**

The NULL default option for fields of SQL tables/views is indicated in the column Df of the **Field List** tab. Possible values:

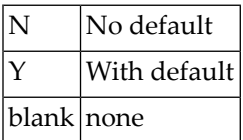

For Ingres fields with format OK or TK, the following additional values are possible:

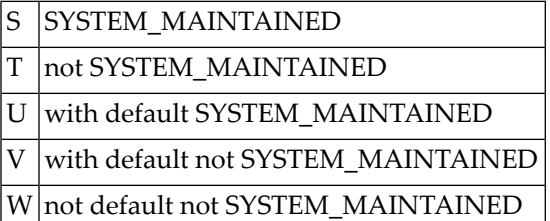

<span id="page-92-2"></span>This parameter must be blank for fields within a redefinition.

## **Natural Field Length**

<span id="page-92-3"></span>The Natural field length is shown in the dialog box which appears when you open a field (see *Defining [Additional](#page-118-0) Attributes of Fields*). You can define it on the **Base Extensions** tab. The following rules apply:

- The parameter has to be specified if the field can be:
	- alphanumeric and greater than 253
- graphic and greater than 126
- numeric p.q (m/n) where  $p+q > 29$  or  $q > 7$ .

See table of valid formats and lengths in the section *Field [Length](#page-78-1)*.

<span id="page-93-0"></span>■ The value specified here is the length that Natural can use for the field as defined in the DDM.

## **Do Not Convert Option**

The "do not convert" option is allowed for A and AV format fields of the following file types:

- Adabas file/userview
- Conceptual file

<span id="page-93-1"></span>This option is shown in the dialog box which appears when you open a field (see *[Defining](#page-118-0) Additional [Attributes](#page-118-0) of Fields*). You can define it on the **Base Extensions** tab.

## **Related Standard File**

<span id="page-93-2"></span>This parameter is described in the section *[Rippling](#page-250-0)*.

## <span id="page-93-3"></span>**Check against standard**

This parameter is described in the section *[Rippling](#page-250-0)*.

## **Natural Attributes**

The following attributes can be defined in the **Natural Attributes** tab:

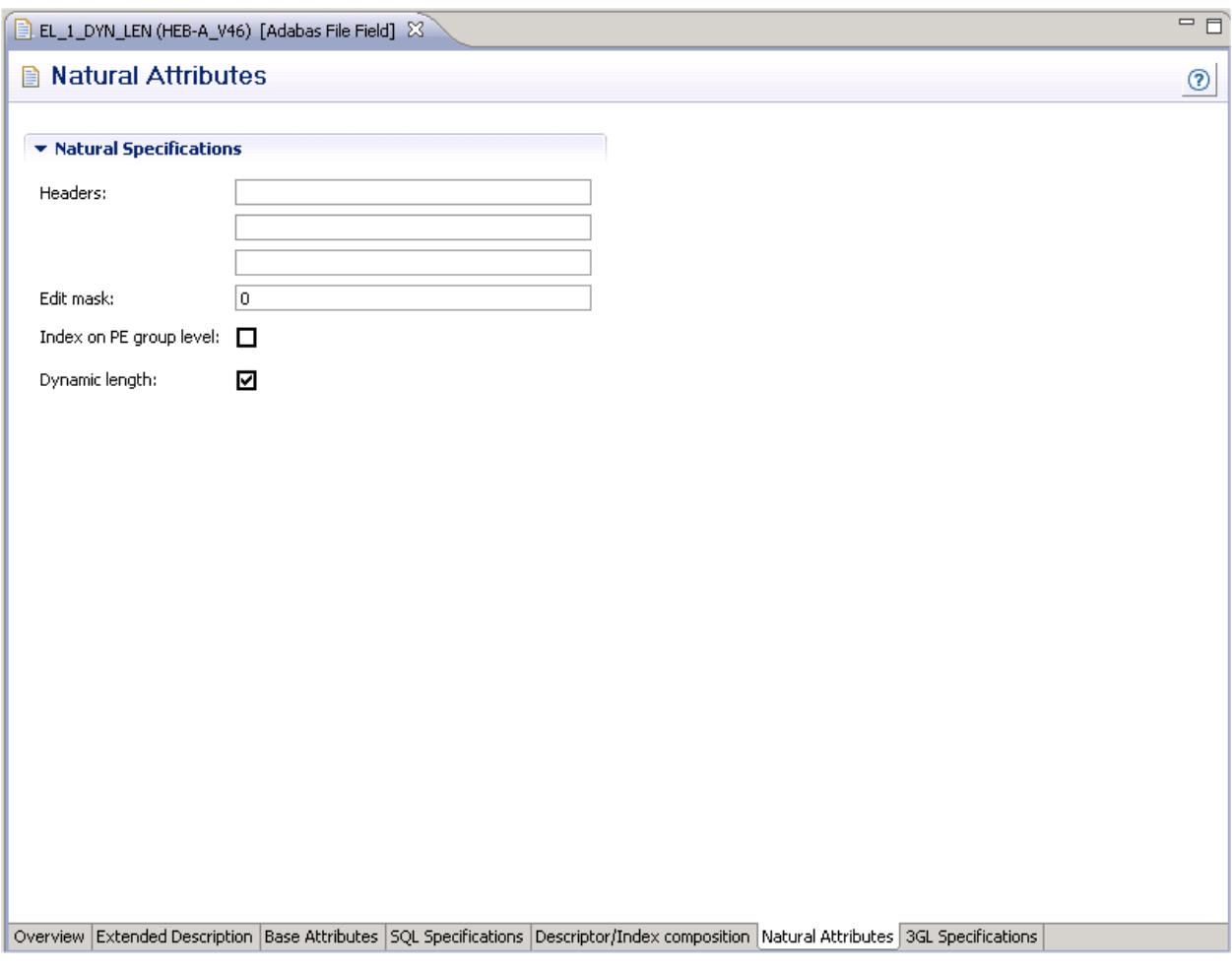

- [Headers](#page-94-0)
- <span id="page-94-0"></span>■ Index on PE [Group](#page-95-1) Level
- Edit [mask](#page-92-3)
- [Dynamic](#page-95-2) length

#### **Headers**

The Natural headers are shown in the dialog box which appears when you open a field (see *[Defining](#page-118-0) [Additional](#page-118-0) Attributes of Fields*).

The Natural headers 1 - 3 are included in DDMs generated from the file containing the field.

Alphabetic characters in Natural headers are converted to upper-case if the Predict parameter Upper/lower case has been set to Y. See the section *Defaults*in the *Predict Administration* documentation.

#### <span id="page-95-1"></span>**Index on PE Group Level**

This parameter is shown in the dialog box which appears when you open a field (see *[Defining](#page-118-0) [Additional](#page-118-0) Attributes of Fields*).

If this parameter is left blank (default), the maximum occurrences is generated for each element in the group.

#### **Edit mask**

The Natural edit mask. See the description of the DISPLAY statement in the *Natural Statements* documentation for further details.

This parameter is shown in the dialog box which appears when you open a field (see *[Defining](#page-118-0) [Additional](#page-118-0) Attributes of Fields*).

<span id="page-95-2"></span>Alphabetic characters in the Natural edit mask are converted to upper-case if the Predict parameter Upper/lower case has been set to Y. See the section *Defaults*in the *Predict Administration* documentation.

#### **Dynamic length**

<span id="page-95-0"></span>This parameter is shown in the dialog box which appears when you open a field (see *[Defining](#page-118-0) [Additional](#page-118-0) Attributes of Fields*).

## **Hidden**

Specifies that the column is not visible in the result for SQL statements unless you explicitly refer to the column by name.

If you check the box, columns are not visible.

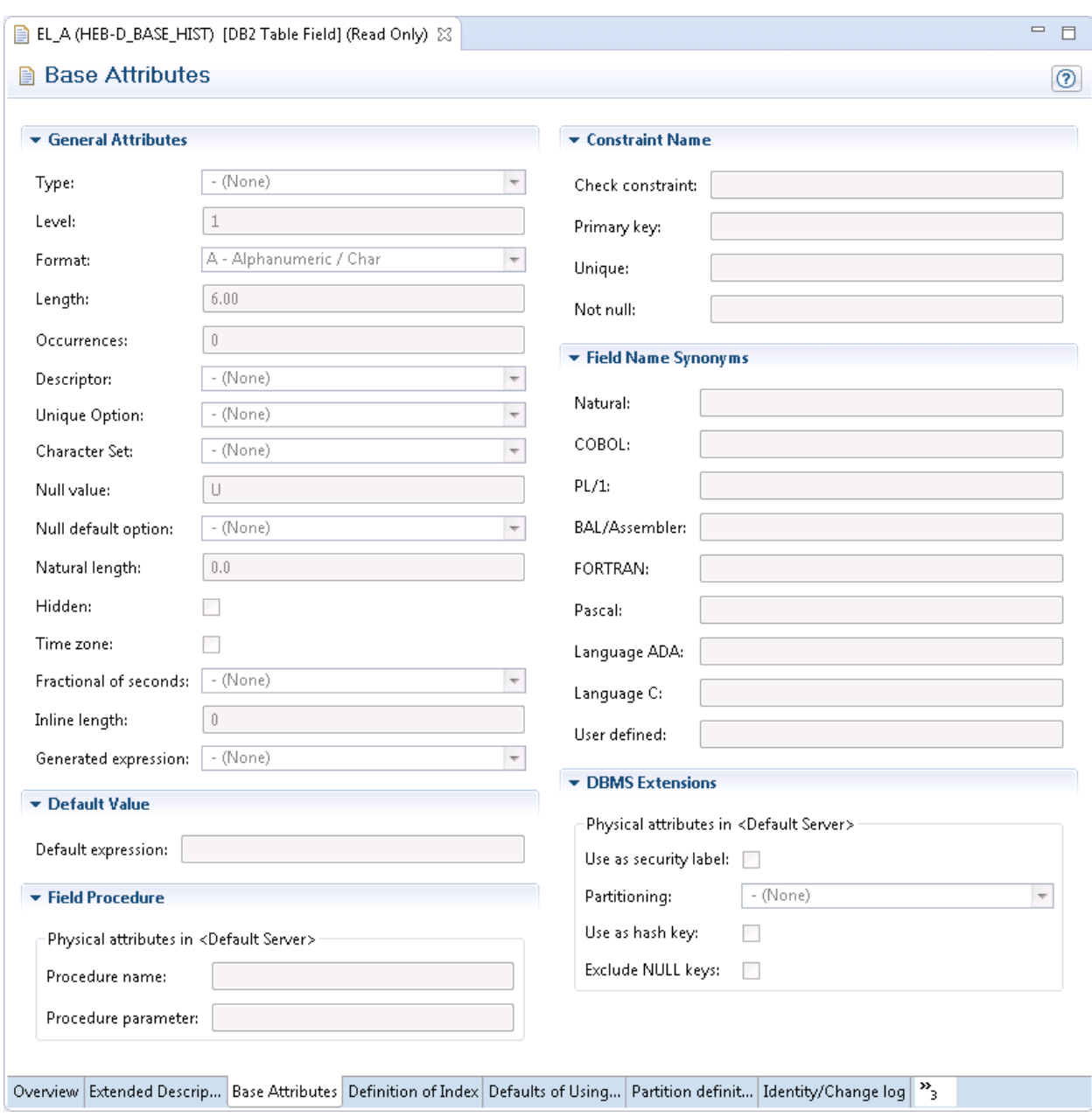

# <span id="page-98-0"></span>**11 Defining Derived Fields**

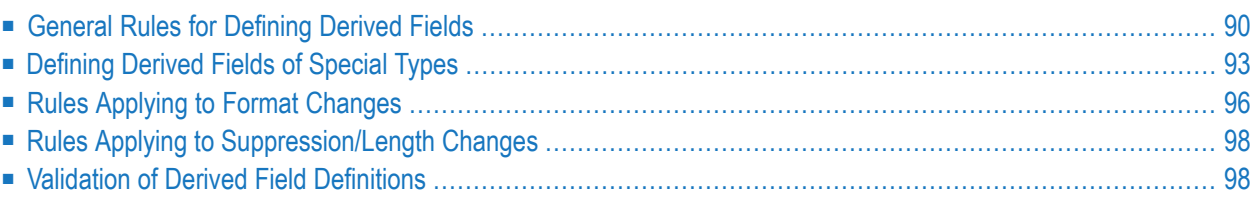

**Note:** Derived field is a generic term in Predict for fields and descriptors defined on the basis of one or more source fields. This term should not be confused with field type DV applicable to SQL views (see *[Field](#page-74-0) Type*).

<span id="page-99-0"></span>Defining derived fields and keeping the definitions consistent is a complex task. Predict offers a variety of functions to help with it.

## **General Rules for Defining Derived Fields**

To define derived fields, select the field on the **Field List** tab and choose the **Source** button. A new window appears, displaying a table in which you can define derived fields. The size and format of this table varies with the type of the derived field.

The window below only applies to files of type D or MT with format SP (superfield). Other SQL file types lack the Random option and have no Expression option either. Refer to **Key or [Index](#page-112-0) Fields in SQL Files - [Superfields](#page-112-0)** for details on these options.

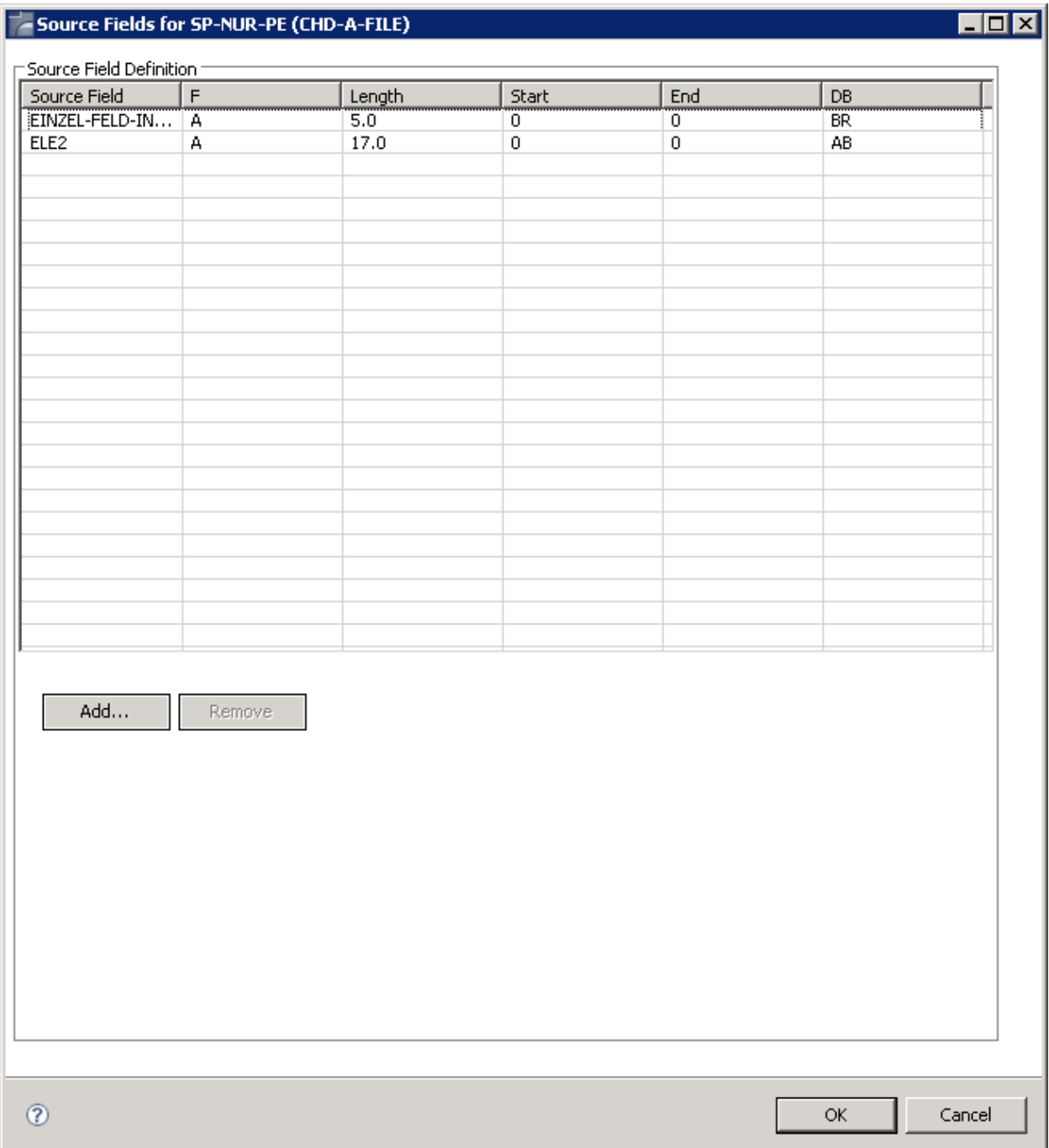

The following commands are available (in addition to the standard commands):

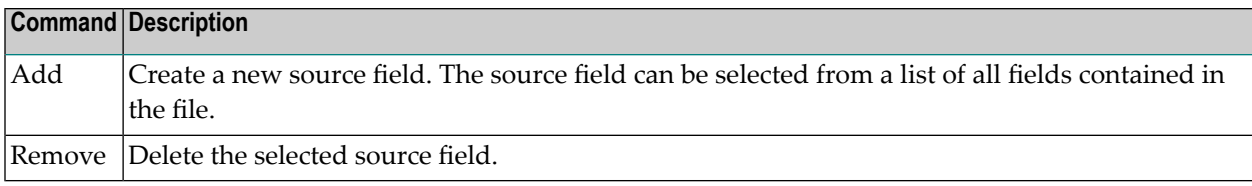

#### **General Attributes of Definitions of Derived Fields**

The following attributes are contained in most definitions of derived fields. Attributes specific to certain types of derived fields are described in the respective sections.

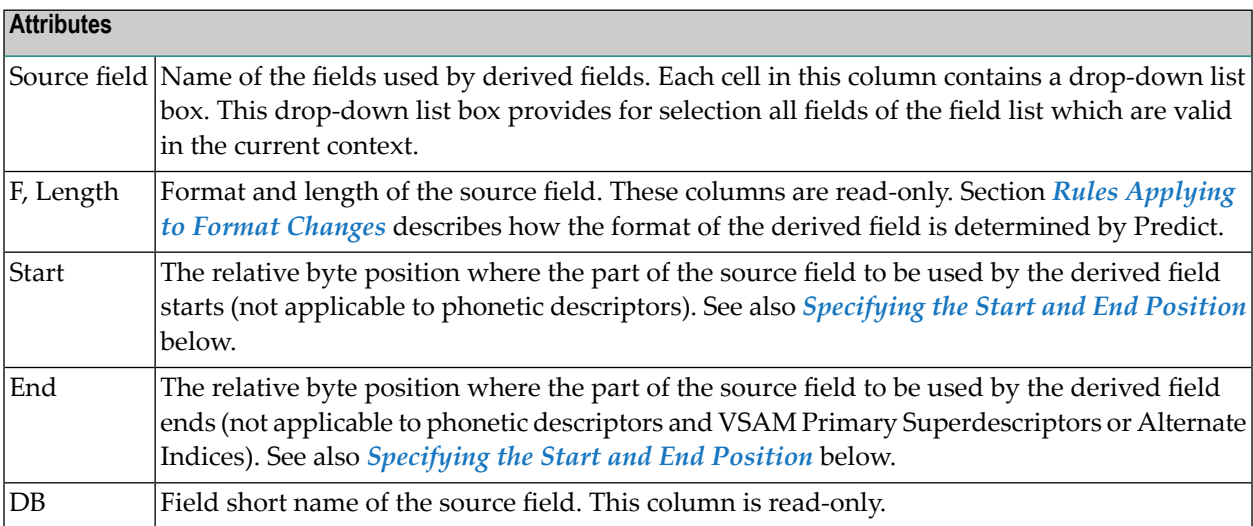

#### <span id="page-101-0"></span>**Specifying the Start and End Position**

The start and end values given in the definition of a derived field are always byte positions within the source fields (beginning with 1 and counting from left to right for alphanumeric fields and binary fields and from right to left for numeric fields).

The full length is used if no start and end values are specified. In Adabas it is possible to address byte positions outside of the length of field. If this feature is used and a start byte outside of the source field specified, an end byte must be specified.

#### Note: Special rules apply when specifying the length of subfields/descriptors. See *[Specifying](#page-105-1) the Length of [Subfields](#page-105-1)*.

The following rules apply:

- Superfields/descriptor definitions can be based on up to twenty source fields.
- Only formats A, B and N are possible for superfields/descriptors.
- Format N can be useful for Natural, but is not recommended because an alphanumeric or binary value cannot be converted to a numeric field.

## <span id="page-102-0"></span>**Defining Derived Fields of Special Types**

The following topics are covered below:

- [Superfields/Descriptors](#page-102-1) for Files of Type A, C and Z
- [Subfields/Descriptors](#page-104-0) for Files of Type A, C and Z

#### <span id="page-102-1"></span>**Superfields/Descriptors for Files of Type A, C and Z**

The window for the definition of superfields/descriptors for files of type Adabas, Conceptual and Standard looks as follows.

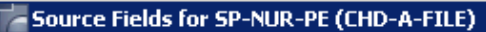

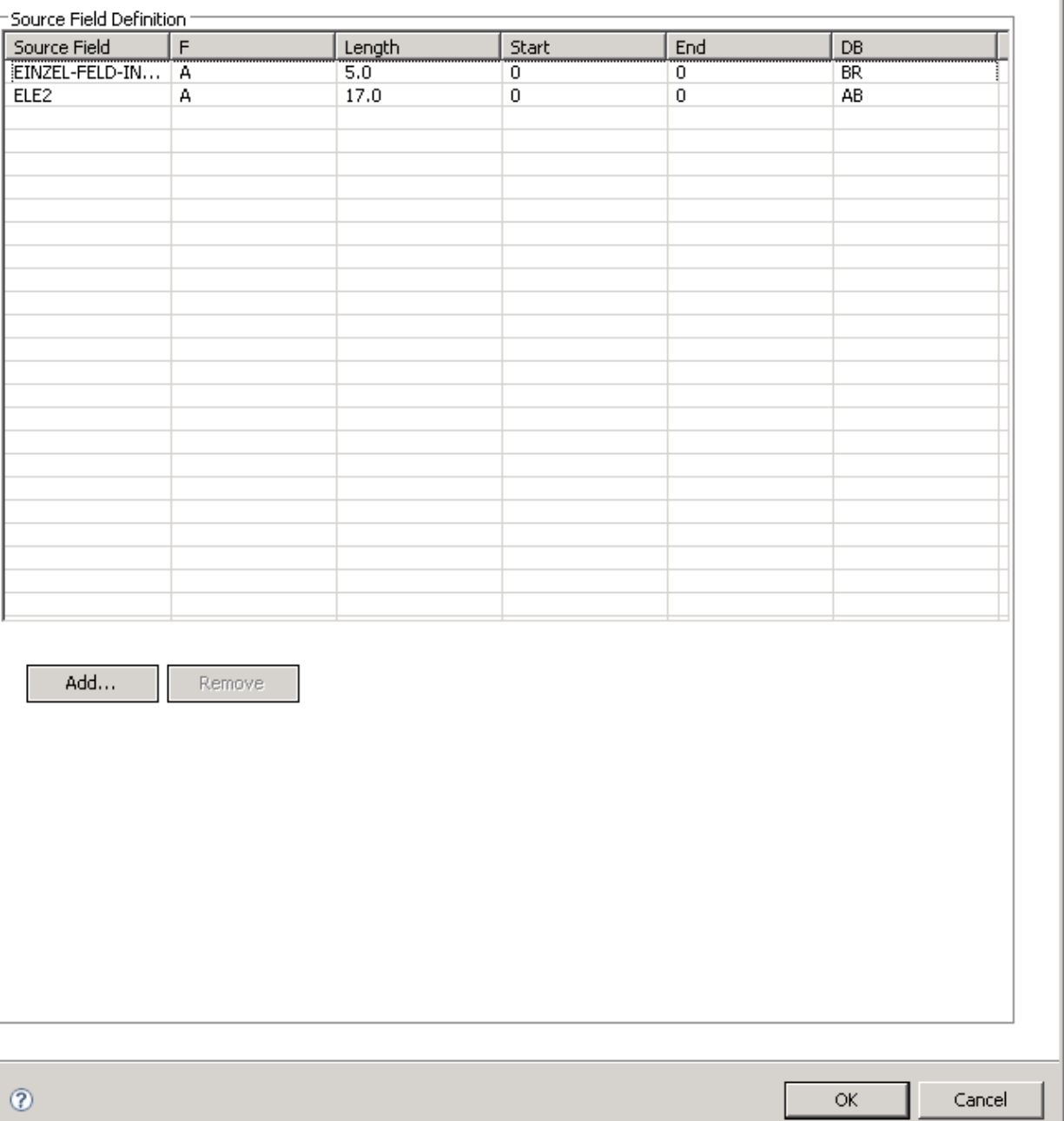

See also *General Rules for [Defining](#page-99-0) Derived Fields*.

 $H<sub>II</sub>$ 

#### <span id="page-104-0"></span>**Subfields/Descriptors for Files of Type A, C and Z**

Subfields/Descriptors for files of type Adabas, Conceptual and Standard are defined in the window below.

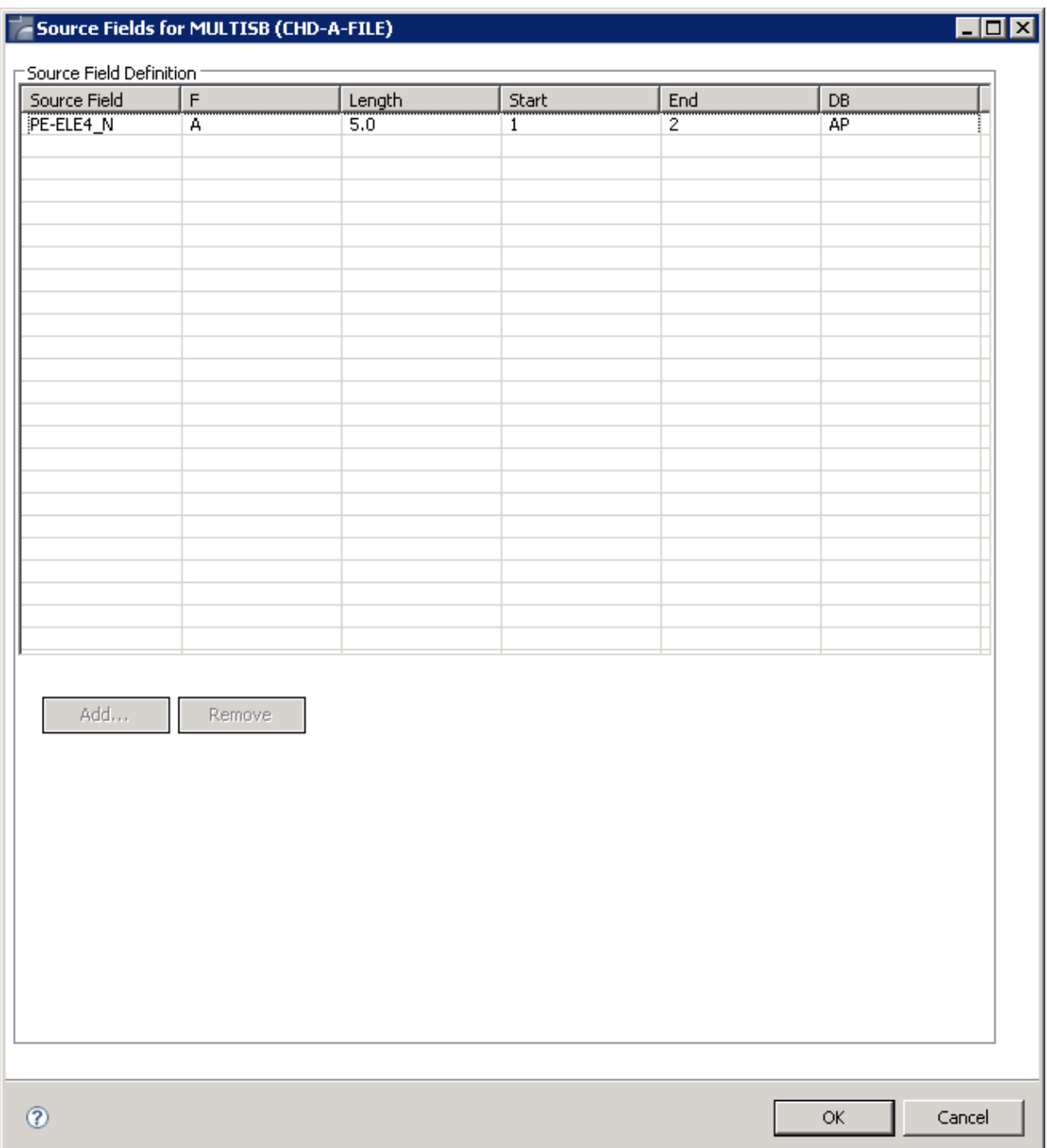

With subfields/descriptors, only one source field can be entered in the window.

#### <span id="page-105-1"></span>**Specifying the Length of Subfields**

If the source field of a subfield/descriptor has format P and the start byte is greater than 1, the length of the subfield/descriptor is normal length+1, because the sign of the source field is always included in the subfield/descriptor field (see *Adabas Utilities* documentation).

#### **Example:**

Given that

- the source field has format P and length 5,
- $\blacksquare$  the subfield/descriptor definition is source field from 2 to 3,
- $\blacksquare$  the length of the subfield is 3 bytes (2 bytes + 1 byte for sign),
- the 3 bytes packed are 5 digits,

then the subfield/descriptor has format P and length 5.

<span id="page-105-0"></span>**Note:** See also *General Rules for [Defining](#page-99-0) Derived Fields*.

## **Rules Applying to Format Changes**

The format of derived fields is determined by Predict or can be defined manually.

**Note:** To understand the following, some knowledge of the hierarchical data structures of Predict and the process of rippling is required. See *[Rippling](#page-250-0)* in the section *File* for more information.

<span id="page-105-2"></span>The following topics are covered below:

- Determining the Format of [Sub/Superfields/Descriptors](#page-105-2)
- Changing the Format of [Superfield/Descriptors](#page-106-0) Manually
- Impact of Changes to [Standard](#page-106-1) Fields Rippling

#### **Determining the Format of Sub/Superfields/Descriptors**

The format of sub/superfields/descriptors in files of type Adabas, Conceptual and Standard (codes A, C, Z) is generated automatically by Predict. A format of a derived field that has been determined by Predict can, however, be overwritten manually. The following sections describe the rules applying.

#### **Subfield/Descriptor**

Subfield/descriptors always have the same format as the source fields they are derived from. If the format of a source field is changed, the format of the subfield/descriptor is changed accordingly.

#### **Superfield/Descriptor without Format**

If a superfield/descriptor is defined without a format, Predict assigns the format as follows:

■ **Format=A**

if at least one source field of the SP field is defined with format A, or if one of the source fields specified in the definition does not yet exist in the file.

#### ■ **Format=B**

if no source field is defined with format A.

#### **Superfield/Descriptor with Format**

If the format of source fields has been changed, Predict checks if the new and the old format of the source field are compatible. If they are compatible, the change does not have any impact on the format of the superfield/descriptor.

The formats NS, US, N and U and the formats P and PS are compatible. So, if the format is changed from N to US, for example, the format of the superfield/descriptor will not change.

<span id="page-106-0"></span>If the new and the old format of the source field are *not* compatible, a window appears in which a format change proposed by Predict can be confirmed or a new format can explicitly be assigned to the superfield/descriptor.

#### **Changing the Format of Superfield/Descriptors Manually**

<span id="page-106-1"></span>The format of a superfield/descriptor can be changed manually. If a source field of the superfield/descriptor is then changed again, Predict checks if the change affects the format of the superfield/descriptor.

#### **Impact of Changes to Standard Fields - Rippling**

Changes to sub/superfield/descriptors and fields used in sub/superfield/descriptors (source fields) are rippled as described in the sections below.

#### **Changes to Sub/Superfield/Descriptors**

It is not recommended to define sub/superfield/descriptors in standard files and to use these in real files. It is however possible to do it. The following rule then applies:

Changes to the format and length and changes to the definition of derived fields in standard files are not rippled from standard files to real files and userviews. This is because the definition of derived fields is not coupled, and rippling format and length alone could lead to inconsistent data definitions in real files and userviews.

#### **Changes to Source fields**

Changes to the format of a standard field are rippled as normal to all fields in a file connected to this standard field.

If a field in an Adabas file is used in the definition of a sub/superfield/descriptor, the format of the sub/superfield/descriptor is also changed if one of the following conditions is met:

- $\blacksquare$  the resulting format is A, or
- the resulting format is B and the old format was A.
- <span id="page-107-0"></span>**Note:** In the case of superdescriptors, if the format in the Adabas file is set (manually) to N and the correct format were B, no change is made (unless the field length is greater than 29).

## **Rules Applying to Suppression/Length Changes**

The suppression and length of derived fields is determined by Predict.

The suppression and length of sub/superfields/descriptors in files of type Adabas, Conceptual and Standard (codes A, C, Z) is generated automatically by Predict. A derived field gets:

- null suppression if at least one source field has null suppression.
- $\blacksquare$  the total length of the source field(s).

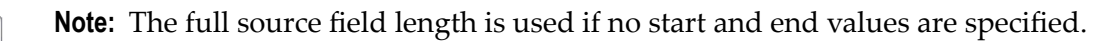

<span id="page-107-1"></span>If the suppression or length of a source field is changed, suppression and length of the sub/superfields/descriptors are changed accordingly.

## **Validation of Derived Field Definitions**

If the format of derived fields is changed manually, Predict performs validation checks. These checks are described in this section.

Predict performs the following validations for derived fields:

- A superfield/descriptor can have only one source field which is a multiple-value field.
- Source fields with format  $D$ ,  $T$ , or  $L$  must not have a start or end character.
The following rule applies for all file types except Conceptual and Standard: All source fields must exist in the file. This check is performed when you choose the **OK** or **Apply** button.

The following topics are covered below:

- Phonetic [Descriptors](#page-108-0) for Files of Type A, C and Z
- [Hyperdescriptors](#page-108-1) for Files of Type A, C and Z
- Collation [Descriptors](#page-110-0) for Files of Type A, C and Z
- Key or Index Fields in SQL Files [Superfields](#page-112-0)
- VSAM Primary [Superindex](#page-114-0) or Alternate Superindex

### <span id="page-108-0"></span>**Phonetic Descriptors for Files of Type A, C and Z**

The window for defining phonetic descriptors for files of type Adabas, Conceptual and Standard is identical to that for subfields/descriptors. See *[Subfields/Descriptors](#page-104-0) for Files of Type A, C and [Z](#page-104-0)*.

With phonetic descriptors, only one source field can be entered in the window.

The Start and End attributes do not apply to phonetic descriptors: Adabas always uses the first 20 bytes of this field to build a phonetic descriptor.

<span id="page-108-1"></span>**Note:** See also *General Rules for [Defining](#page-99-0) Derived Fields*. 

#### **Hyperdescriptors for Files of Type A, C and Z**

The window for defining hyperdescriptors looks as follows:

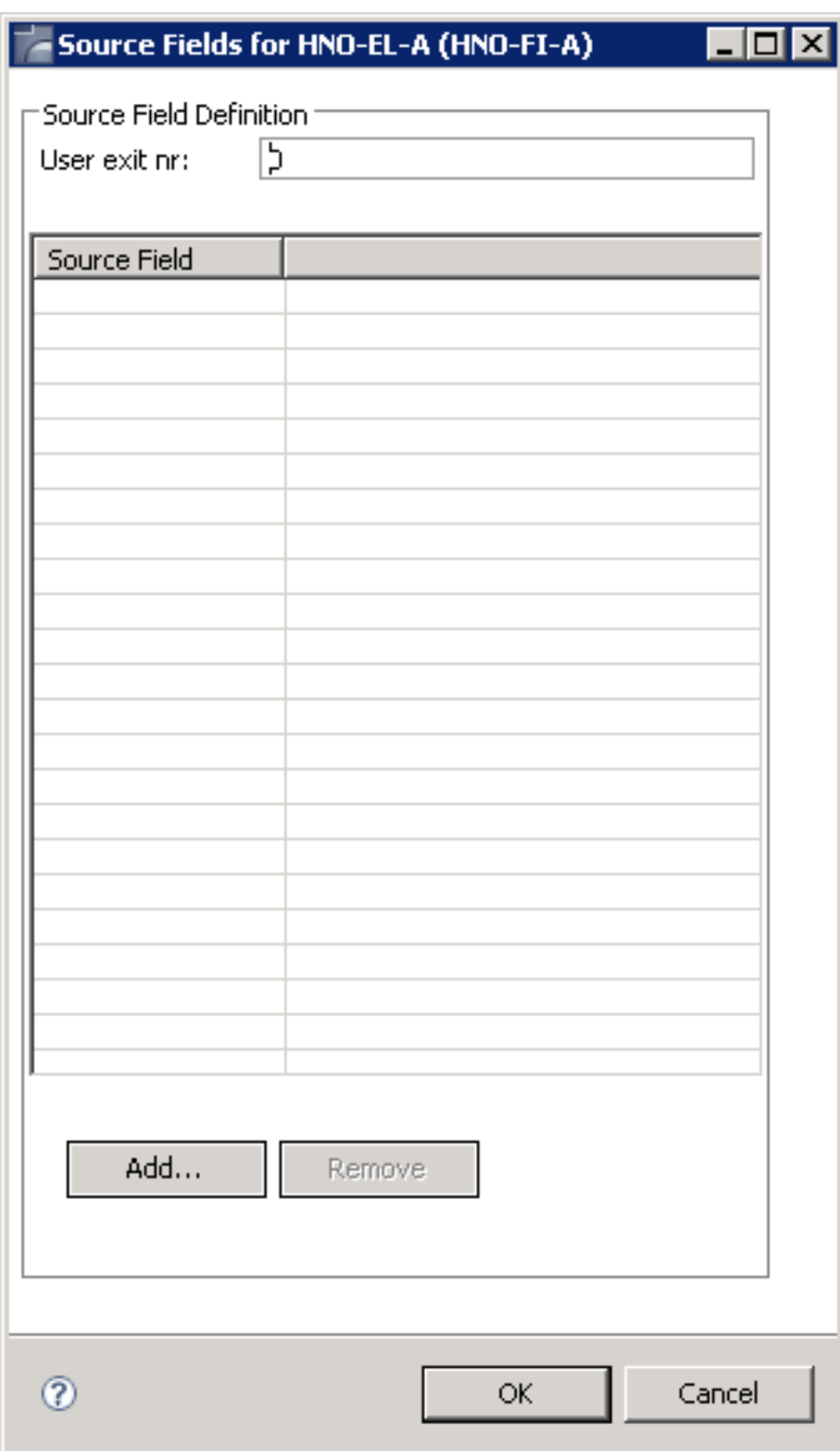

# **Attributes** User exit nr|A number between 1 and 31 identifying the user exit that defines the hyperdescriptor. See the *Adabas User Exits* documentation.

#### <span id="page-110-0"></span>**Collation Descriptors for Files of Type A, C and Z**

The window for defining collation descriptors looks as follows:

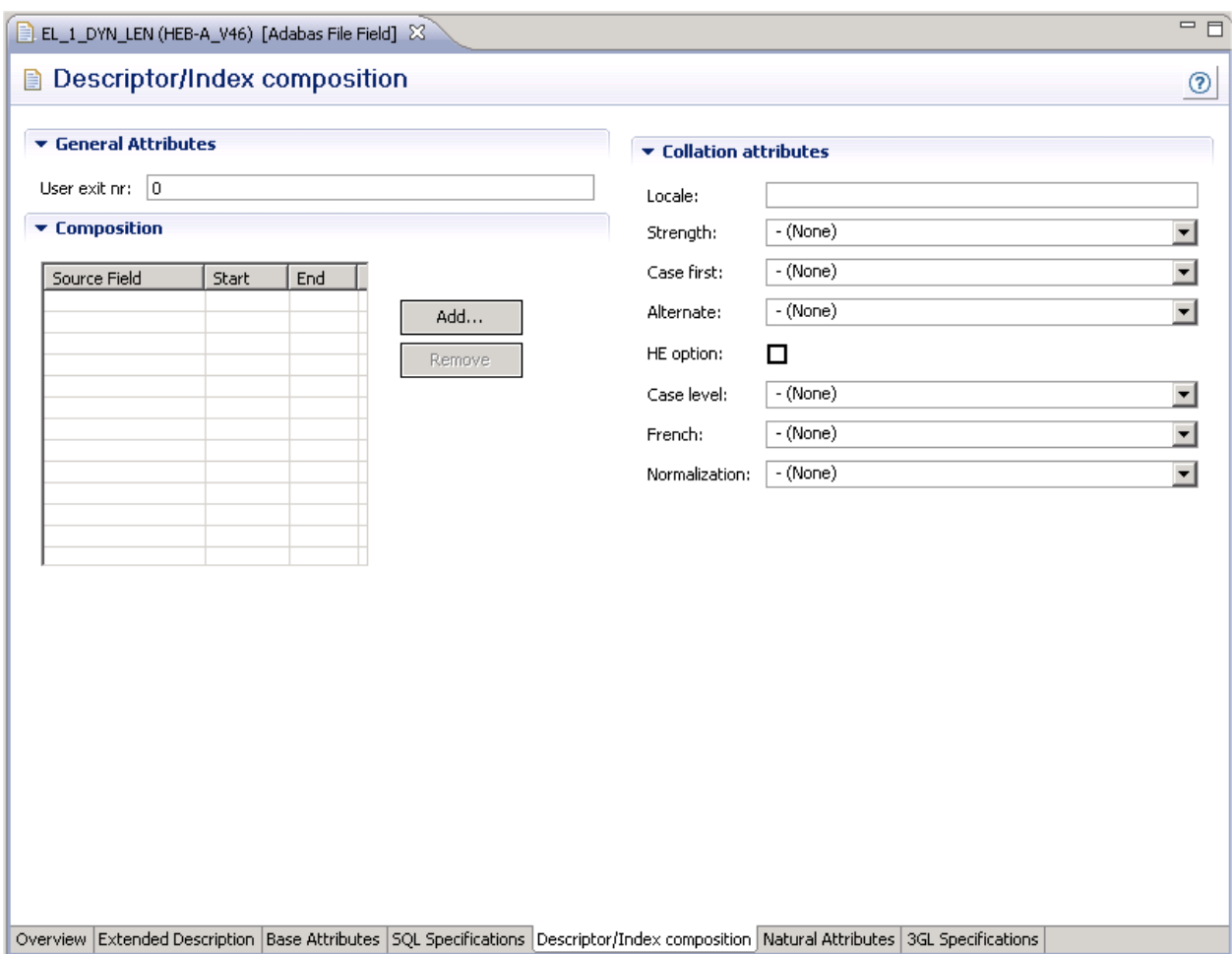

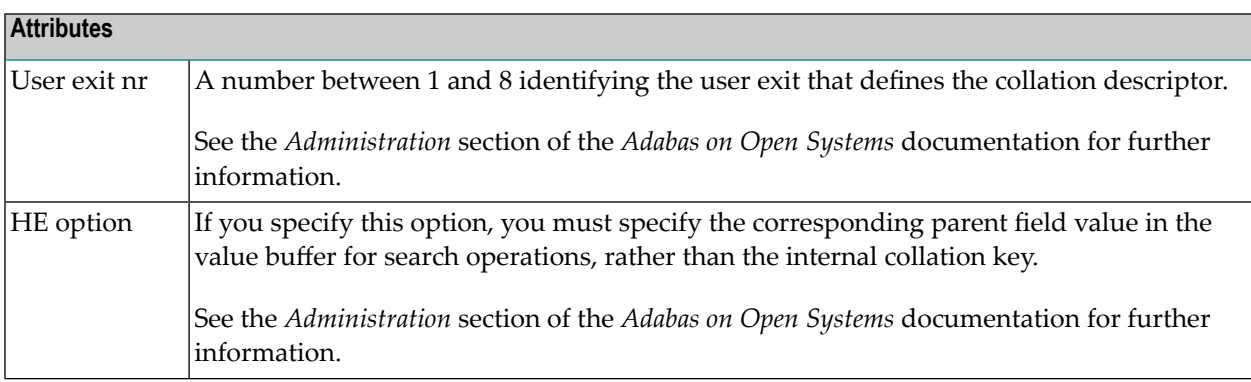

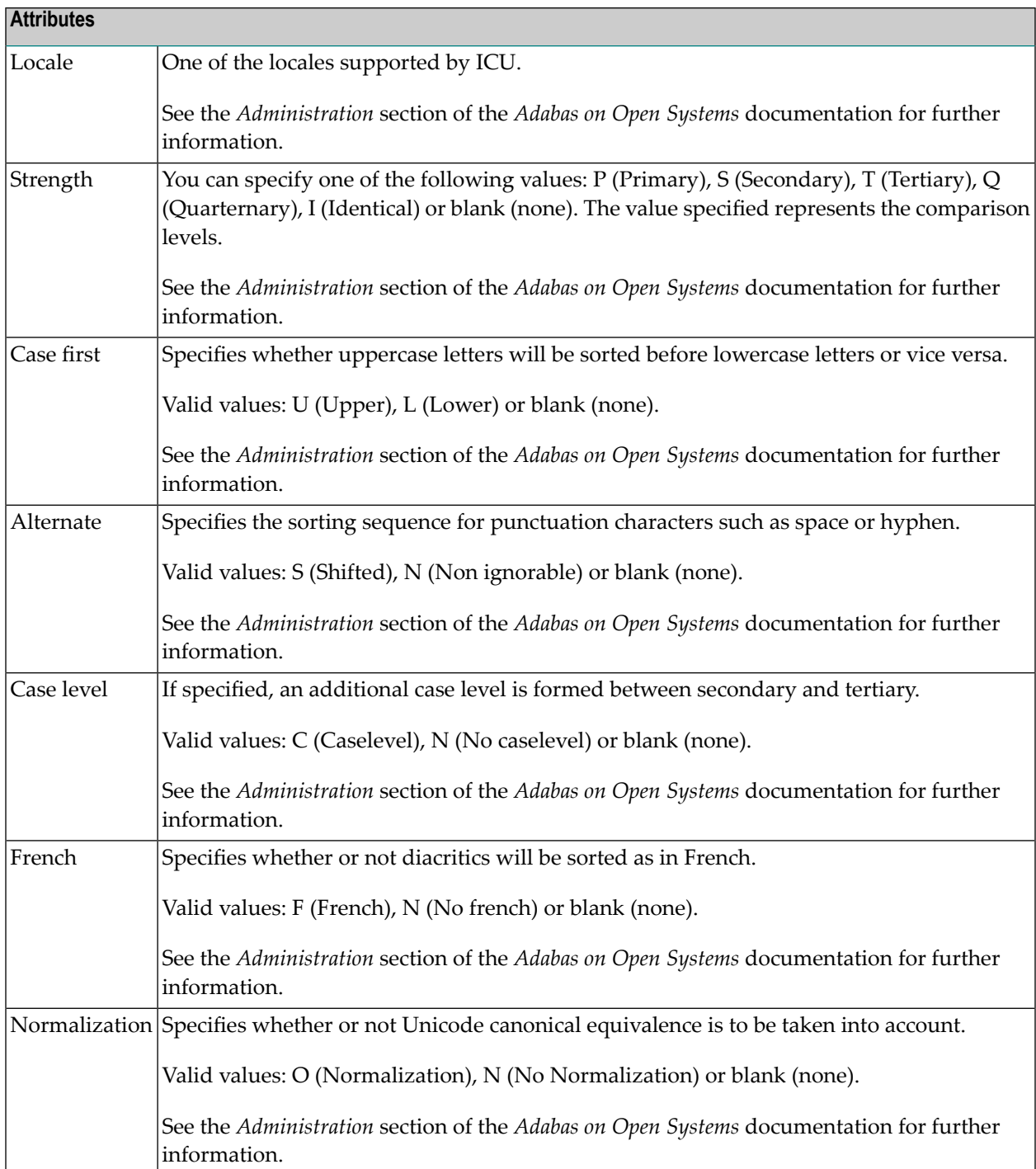

### <span id="page-112-0"></span>**Key or Index Fields in SQL Files - Superfields**

The window below is used for defining Keys or Indexes in fields of the following file types:

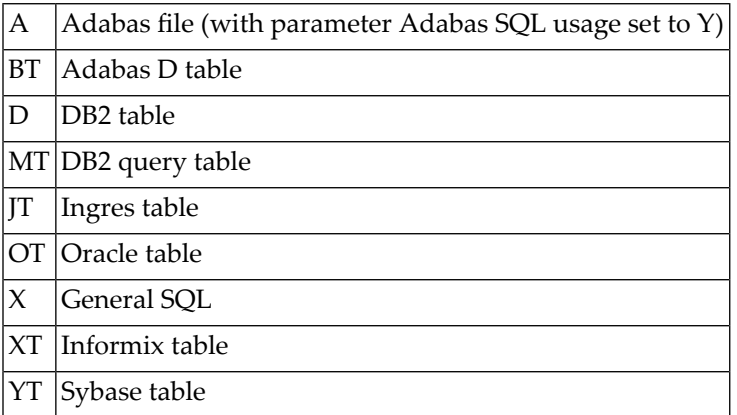

The following rules apply:

- If the field type is blank (normal field), the key or index is based on one field.
- If the field type is SP (superfield), the key or index includes more than one field.
- If the field type is SP (superfield), the index includes one or more fields if the file is D or MT.

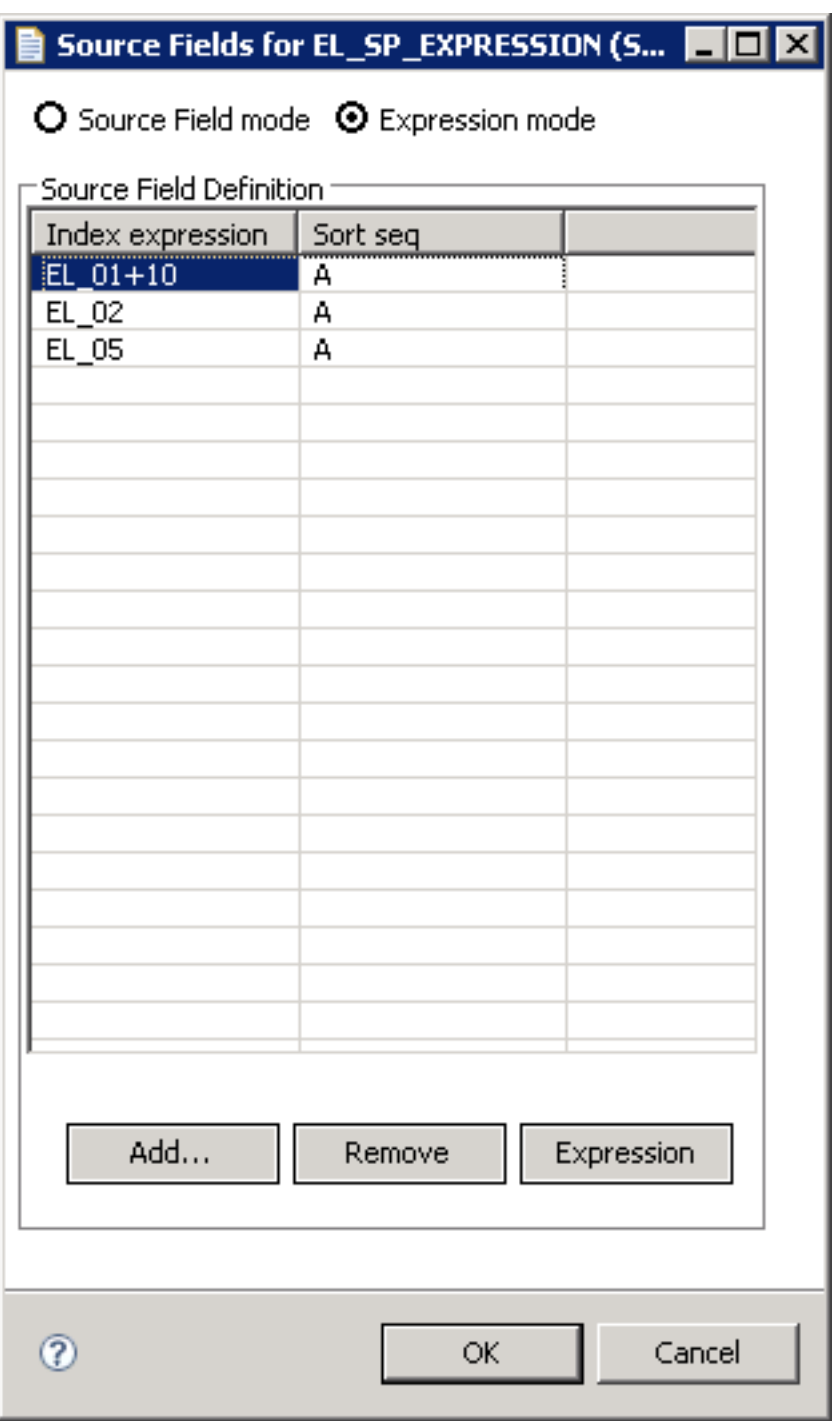

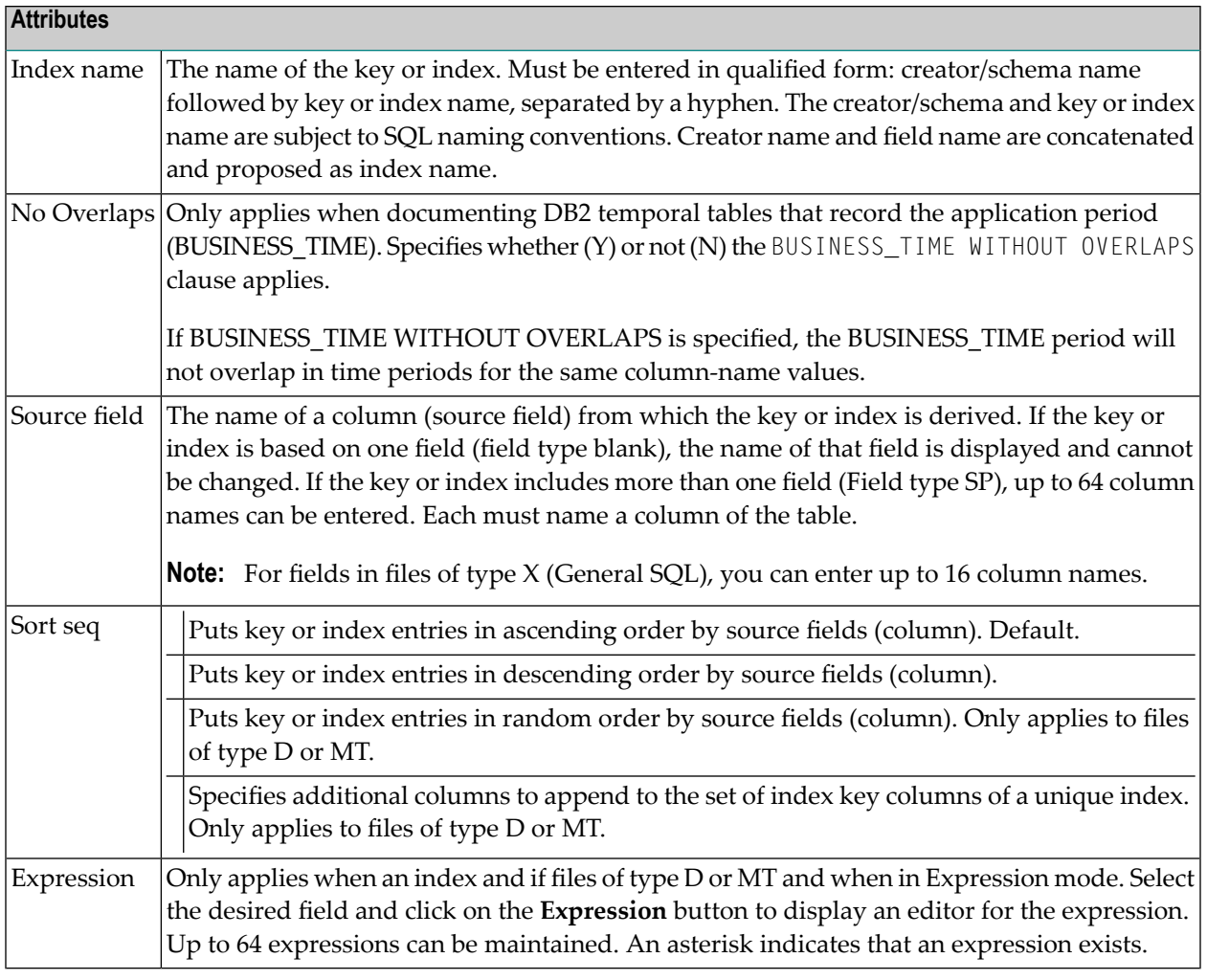

# <span id="page-114-0"></span>**VSAM Primary Superindex or Alternate Superindex**

VSAM superdescriptors (Field type SP) in a file of type V (physical VSAM) and L (logical VSAM) are defined in the following window.

# $\overrightarrow{ }$  Source Fields for (null)

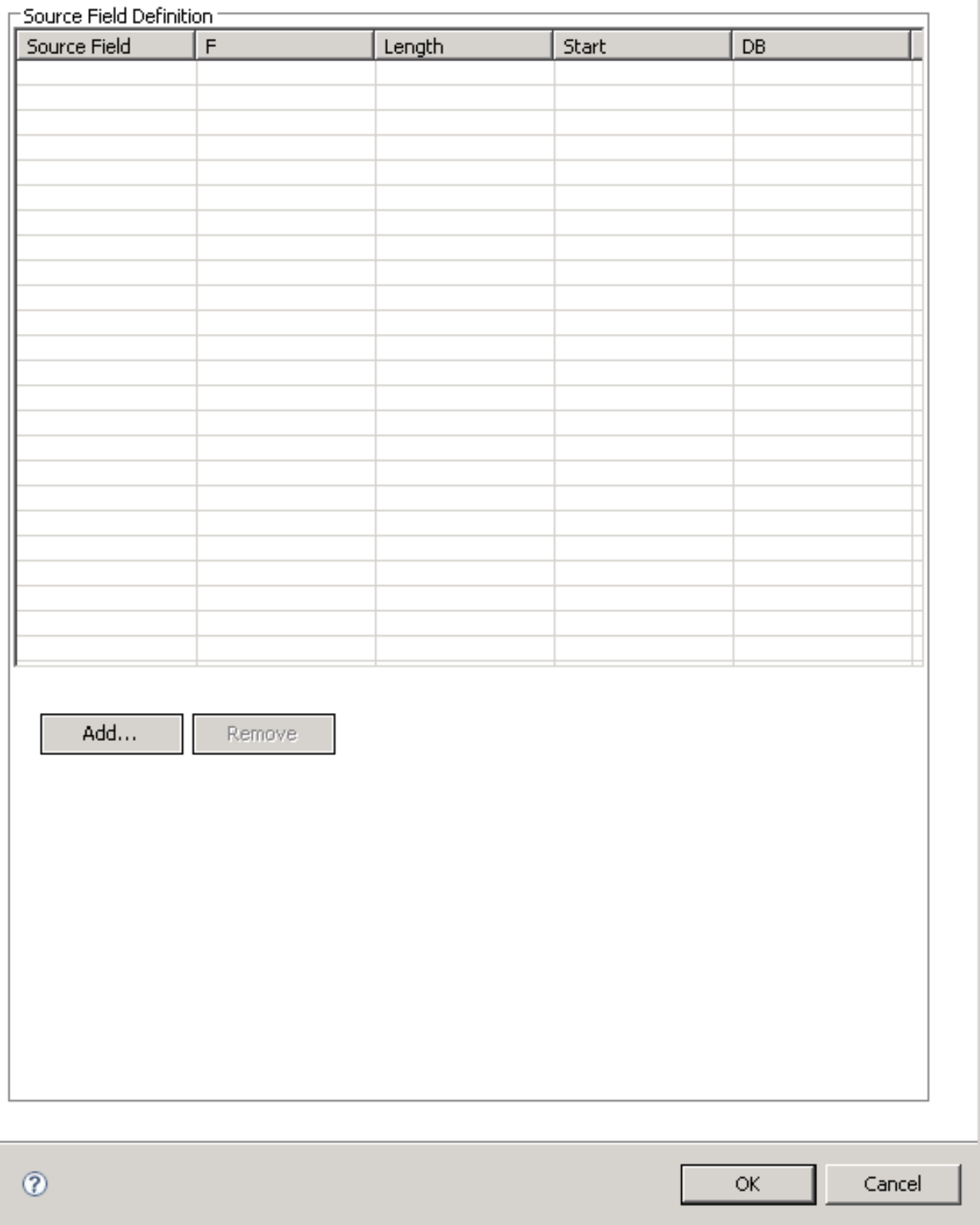

 $\overline{L}$ o $\overline{X}$ 

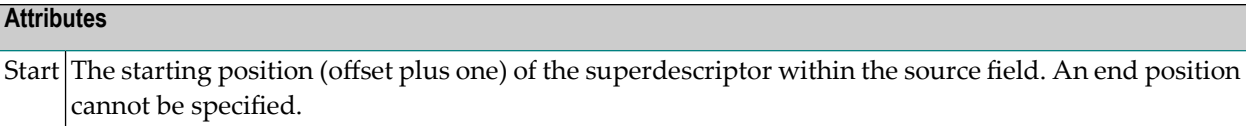

If a VSAM field on an alternate index (descriptor A) in a file of type V (physical VSAM), L (logical VSAM), or C (conceptual) is defined (the descriptor type is A), the following additional attributes can be defined when you choose **Open** from the context menu of a field: upgrade flag, sort flag, null flag and DD name (see below).

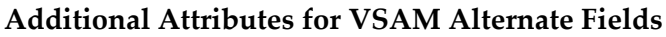

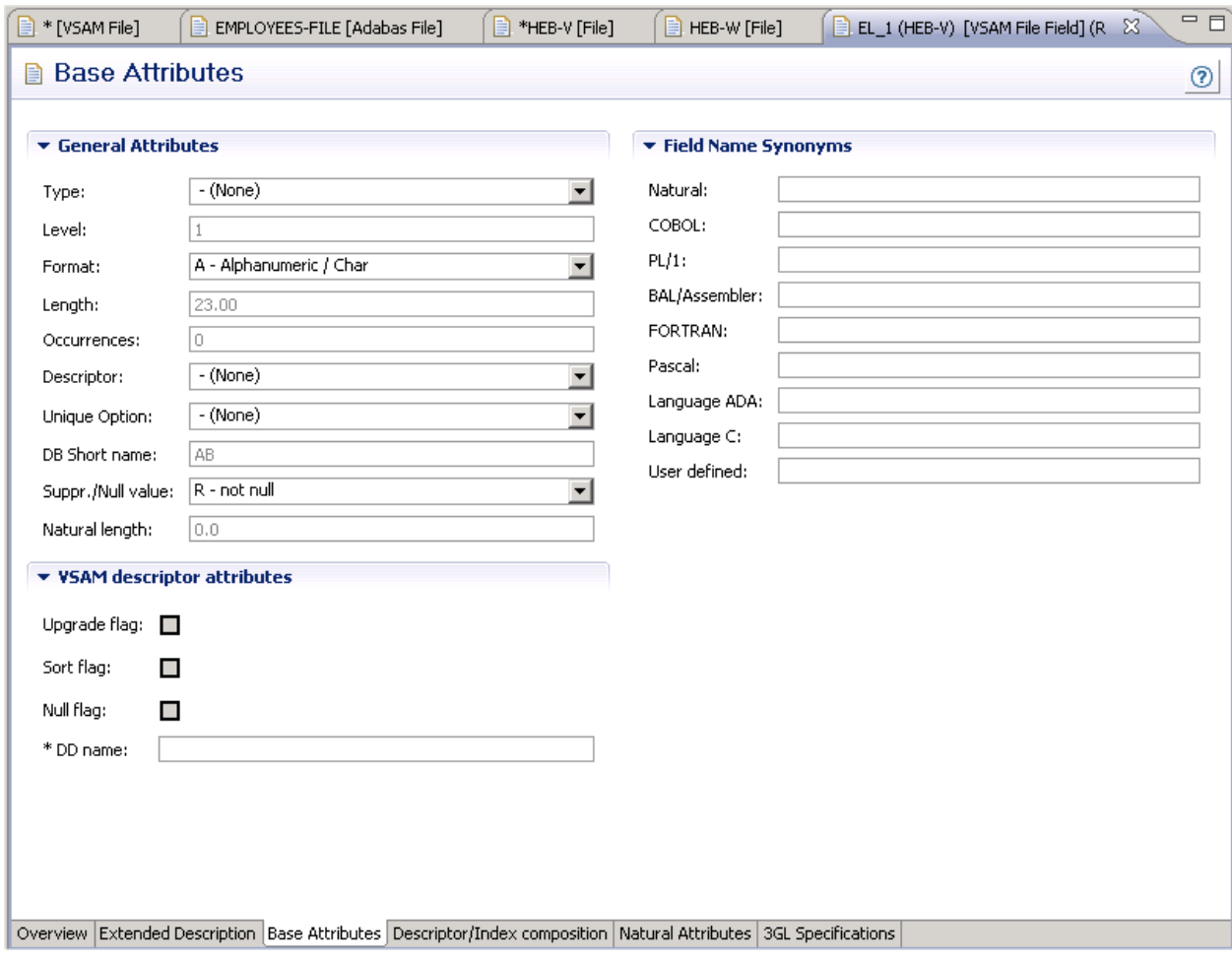

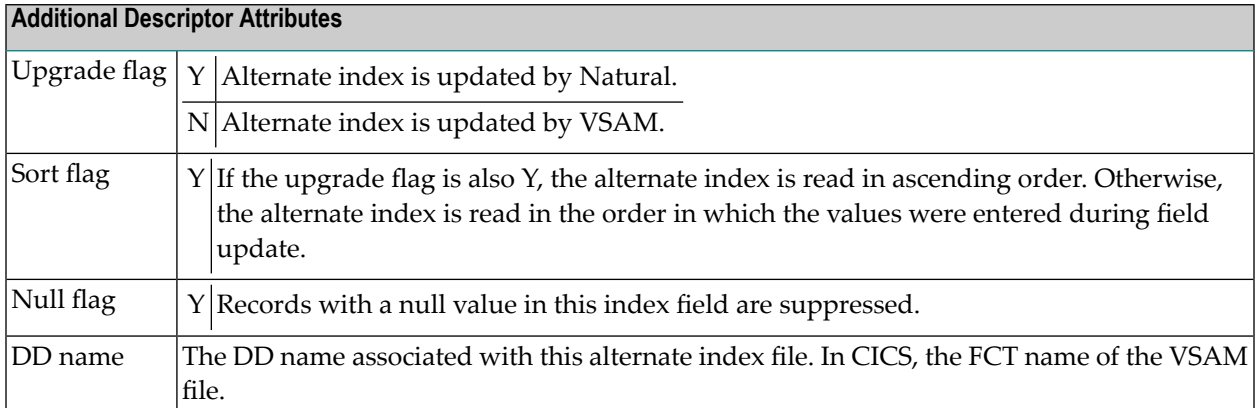

# 12 Defining Additional Attributes of Fields

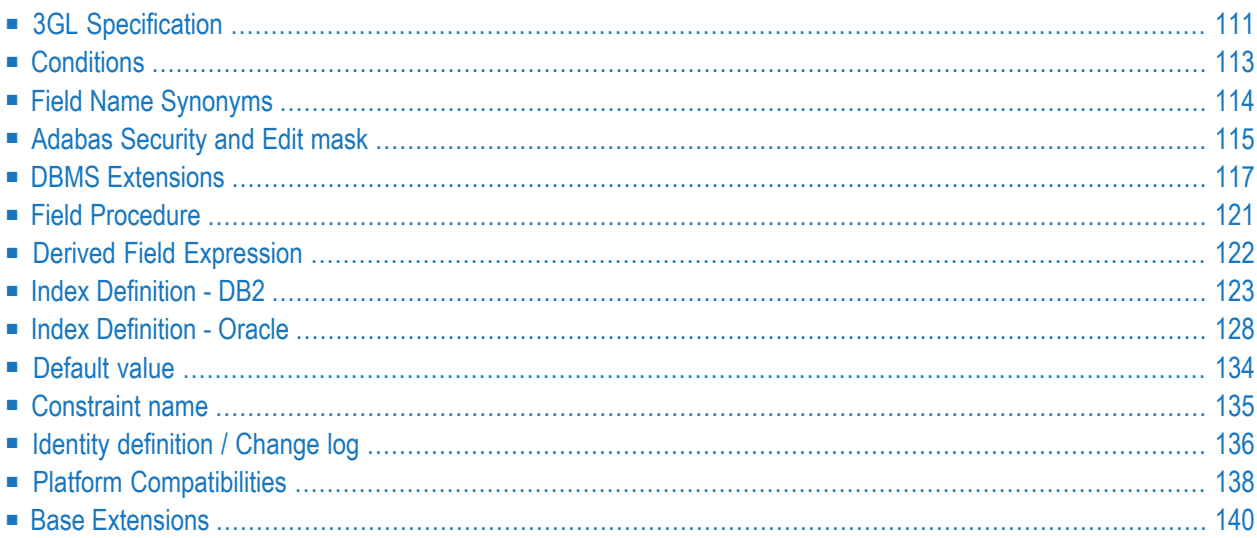

If you choose **Open** from the context menu of a field, a window appears in which you can define additional attributes.

Only those types of additional attributes appear in the window that apply to the type of field. For example: the option Adabas security & Edit mask is not contained in the list when a DB2 index field is processed.

# <span id="page-120-0"></span>**3GL Specification**

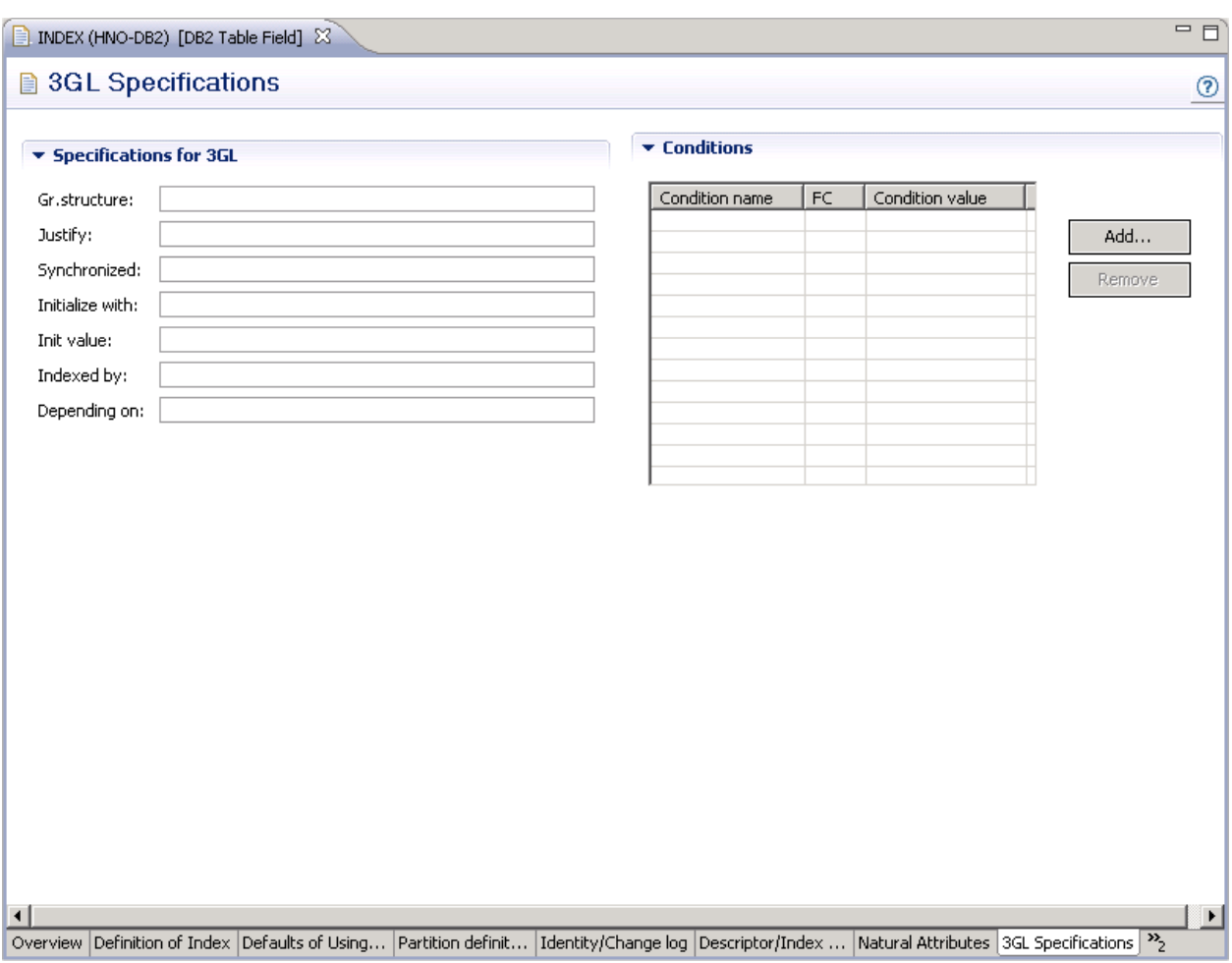

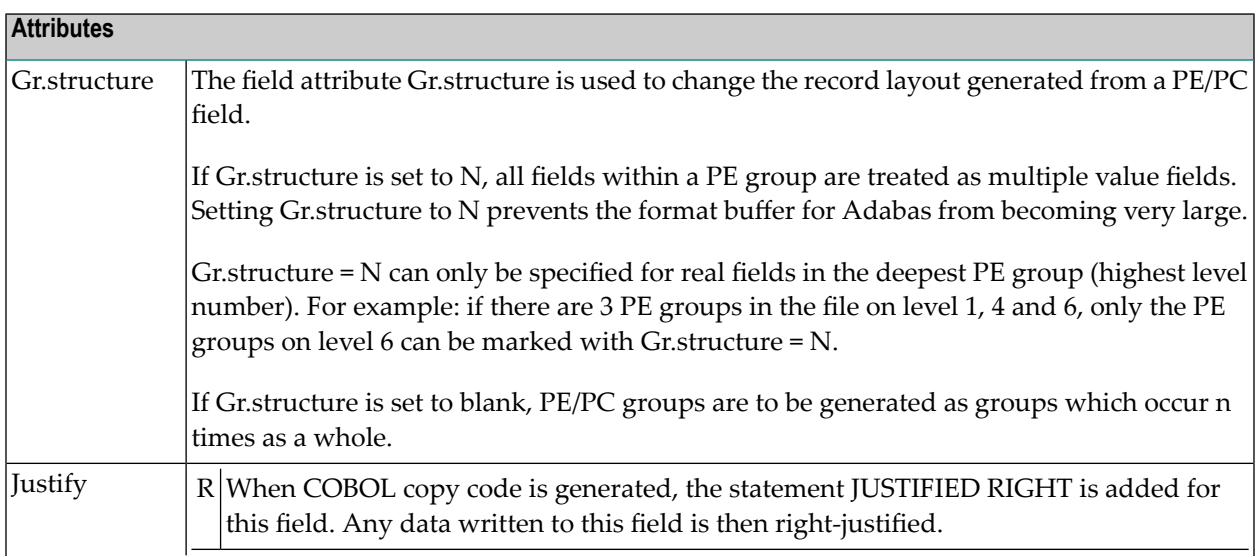

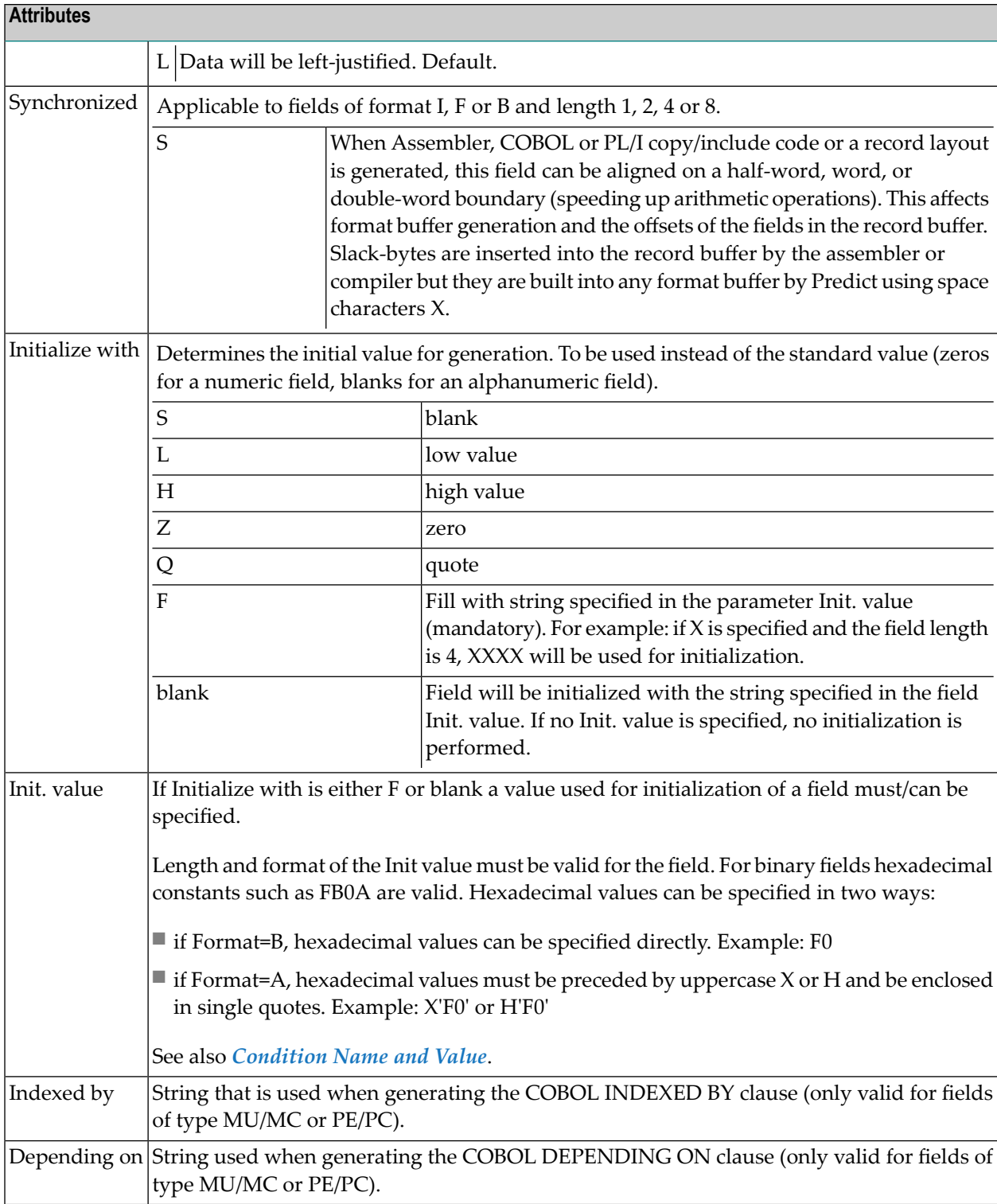

# <span id="page-122-0"></span>**Conditions**

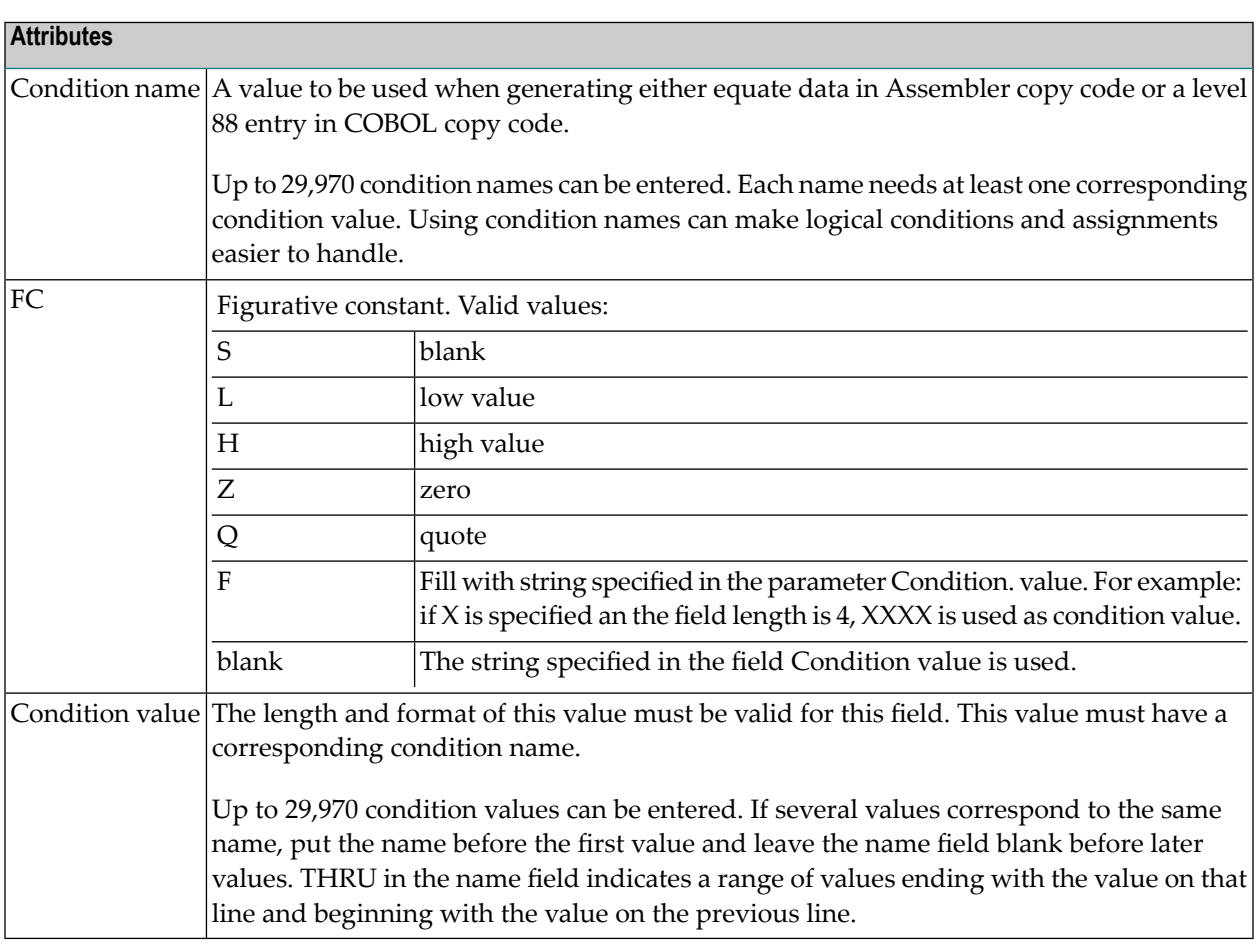

# <span id="page-123-0"></span>**Field Name Synonyms**

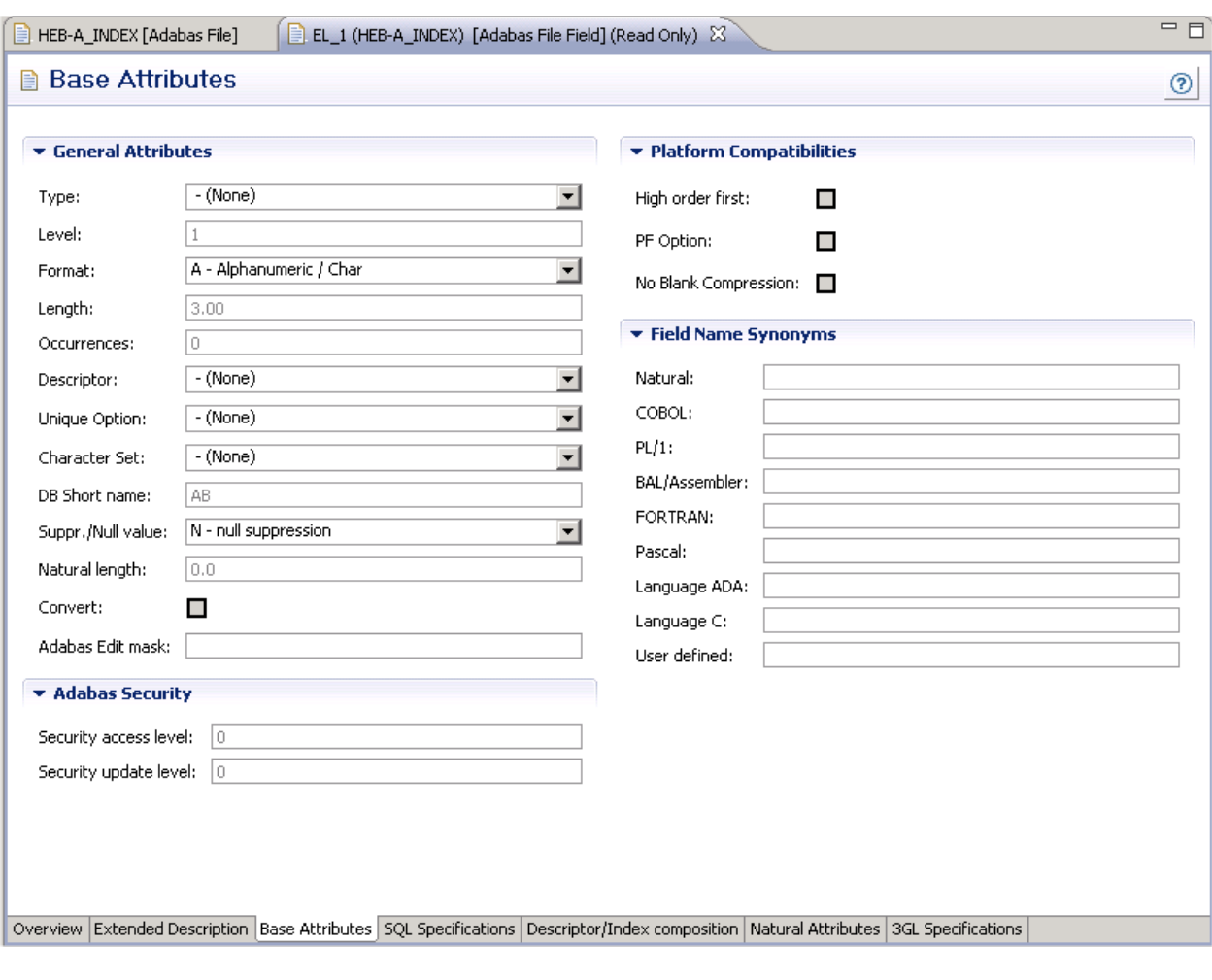

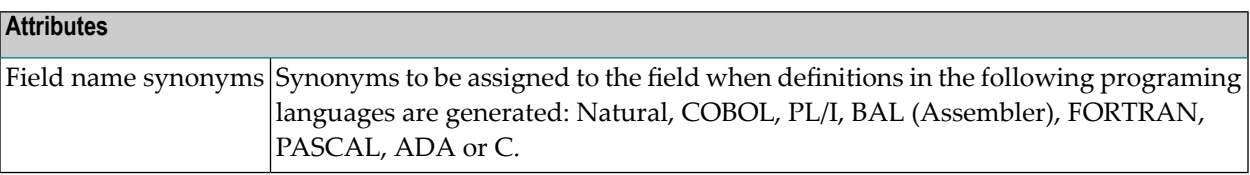

# <span id="page-124-0"></span>**Adabas Security and Edit mask**

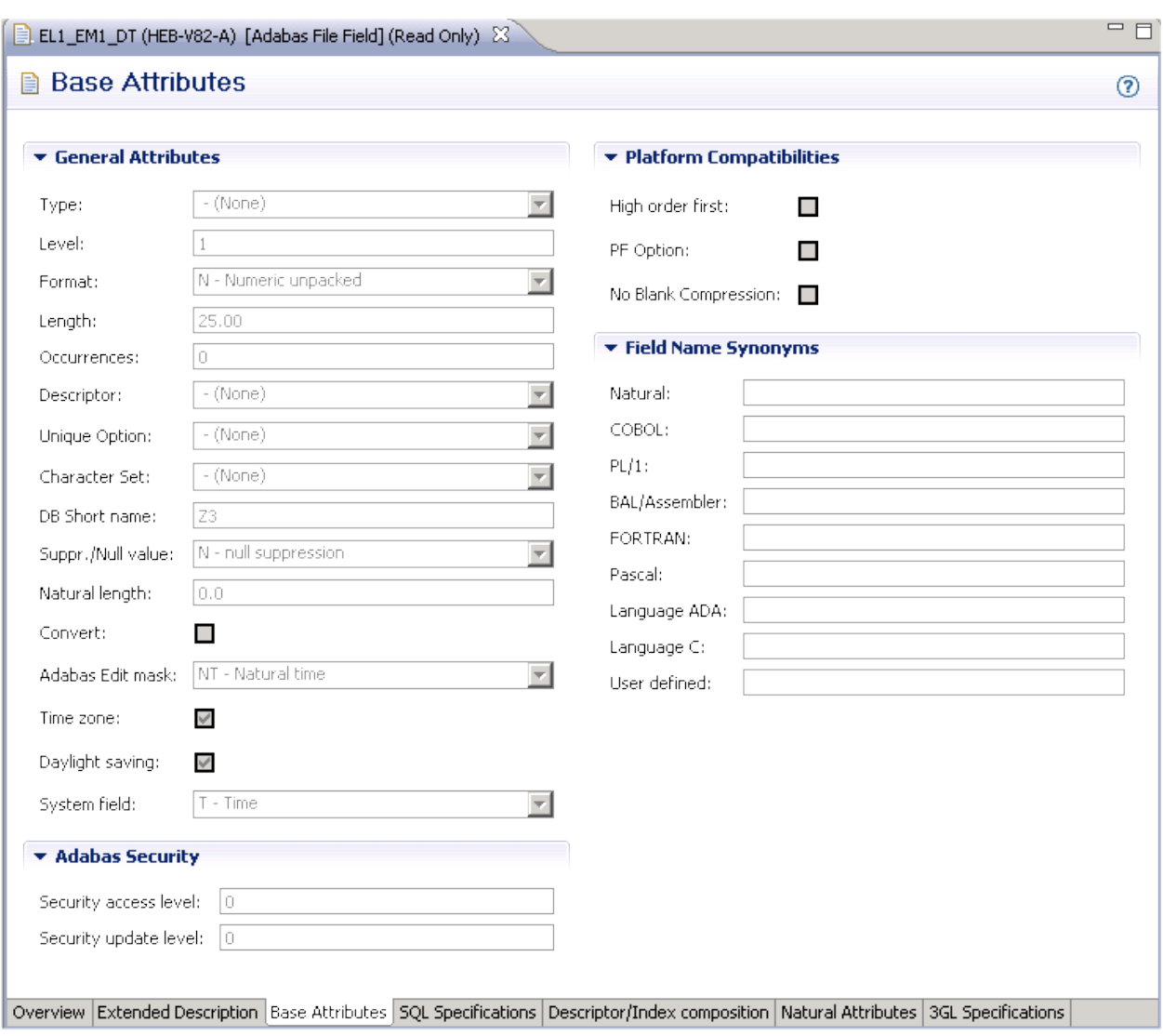

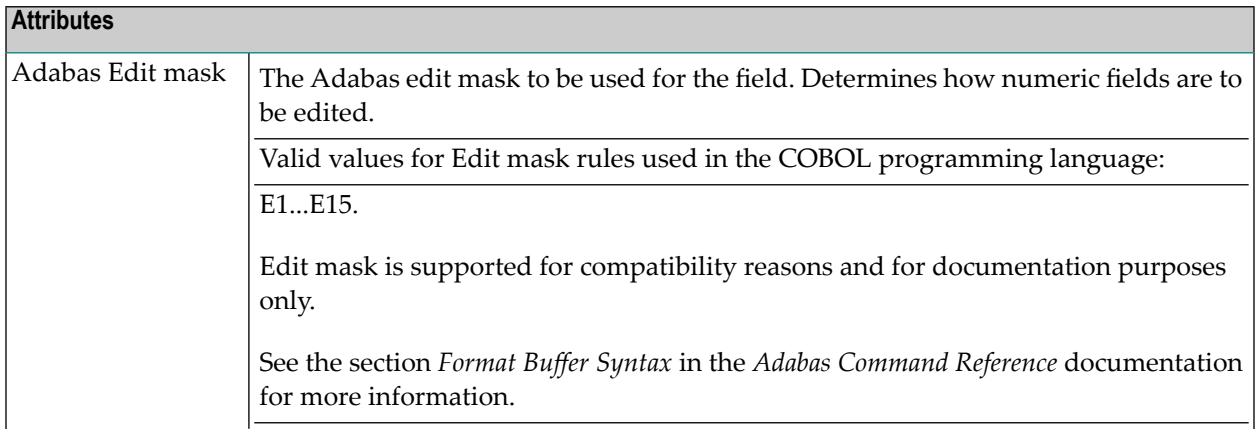

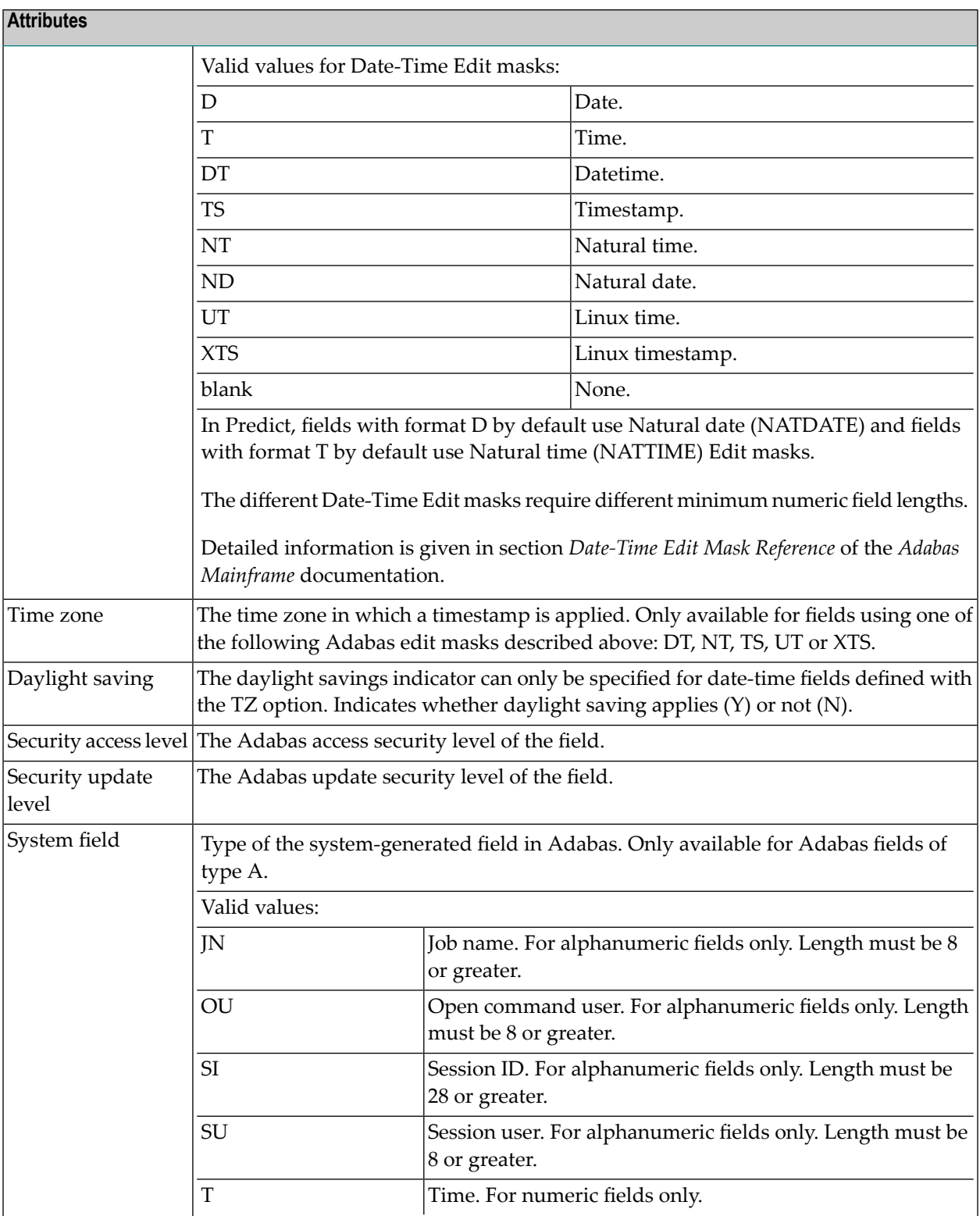

# <span id="page-126-0"></span>**DBMS Extensions**

Applicable only to DB2 fields of type D or MT, Oracle fields of type OT and to Adabas fields of type A.

The following screen shows the options for DB2 fields of type D and MT.

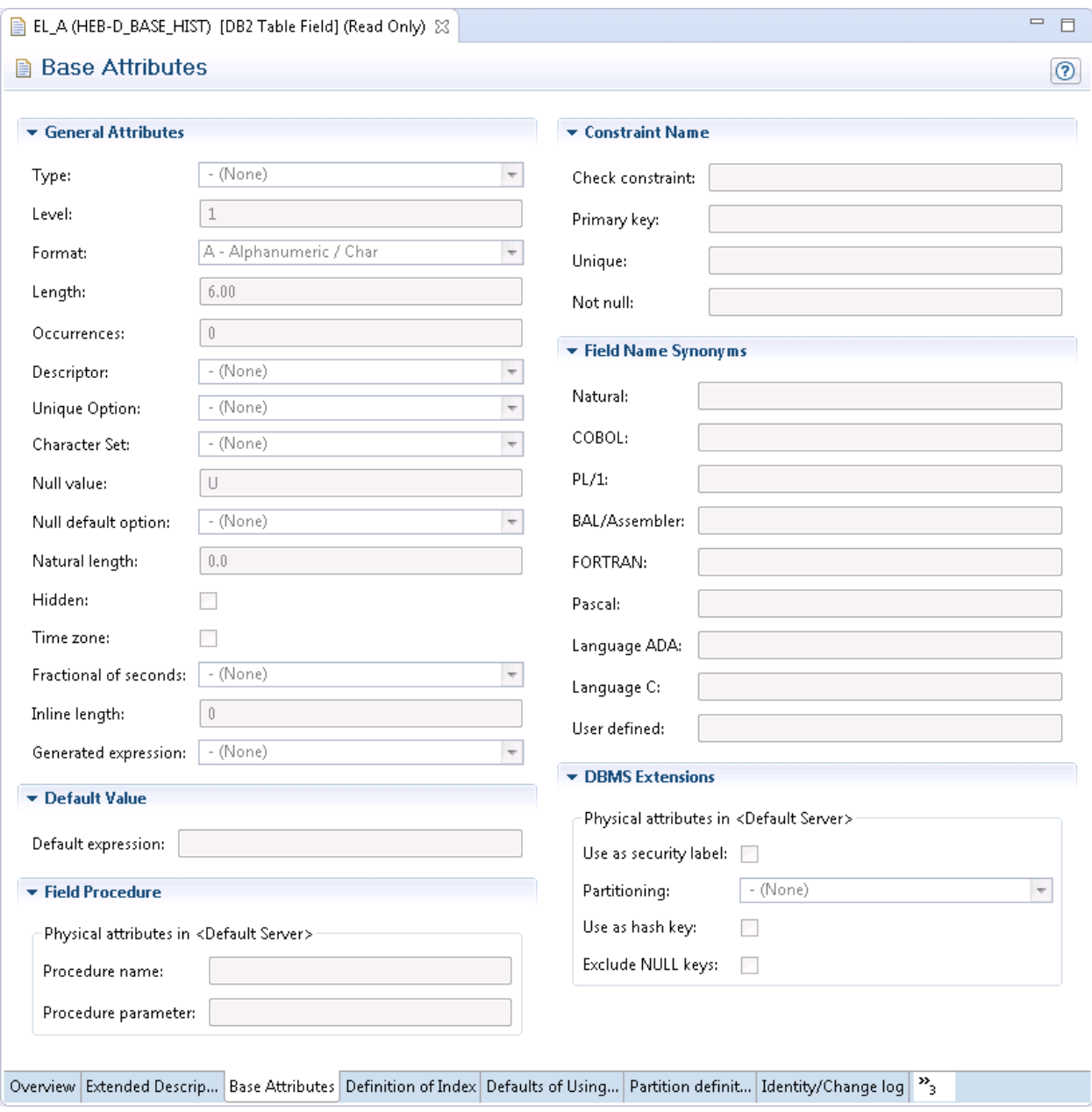

The following screen shows the options for Oracle fields of type OT.

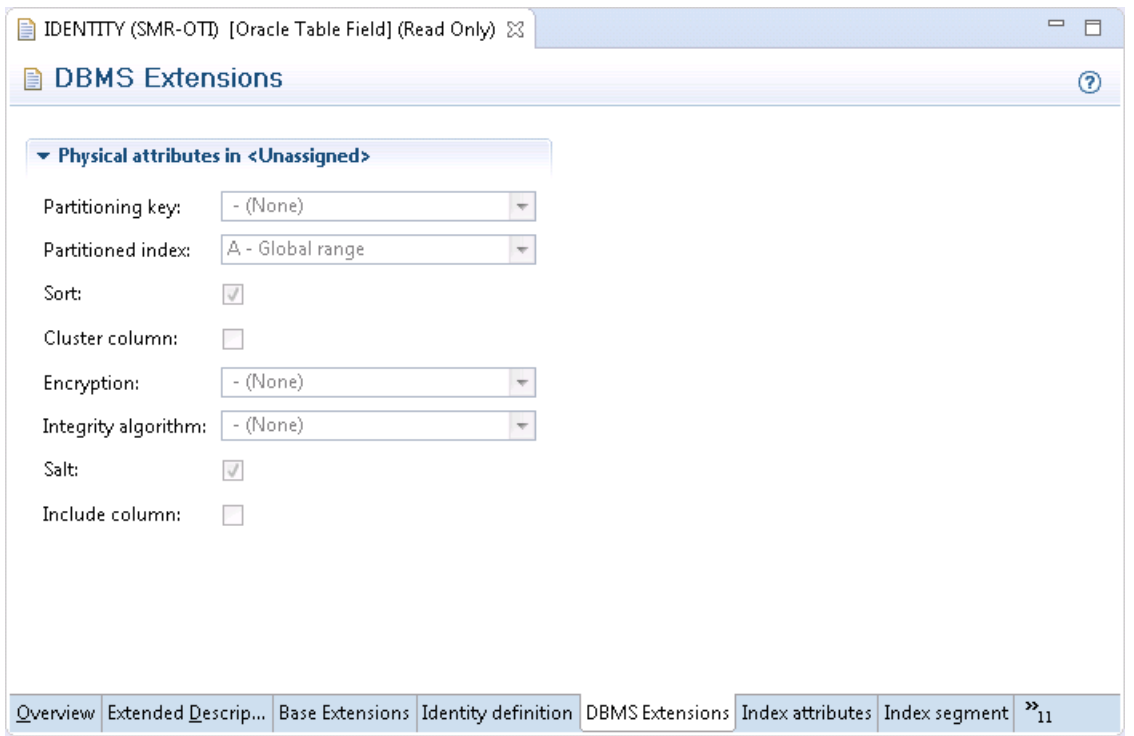

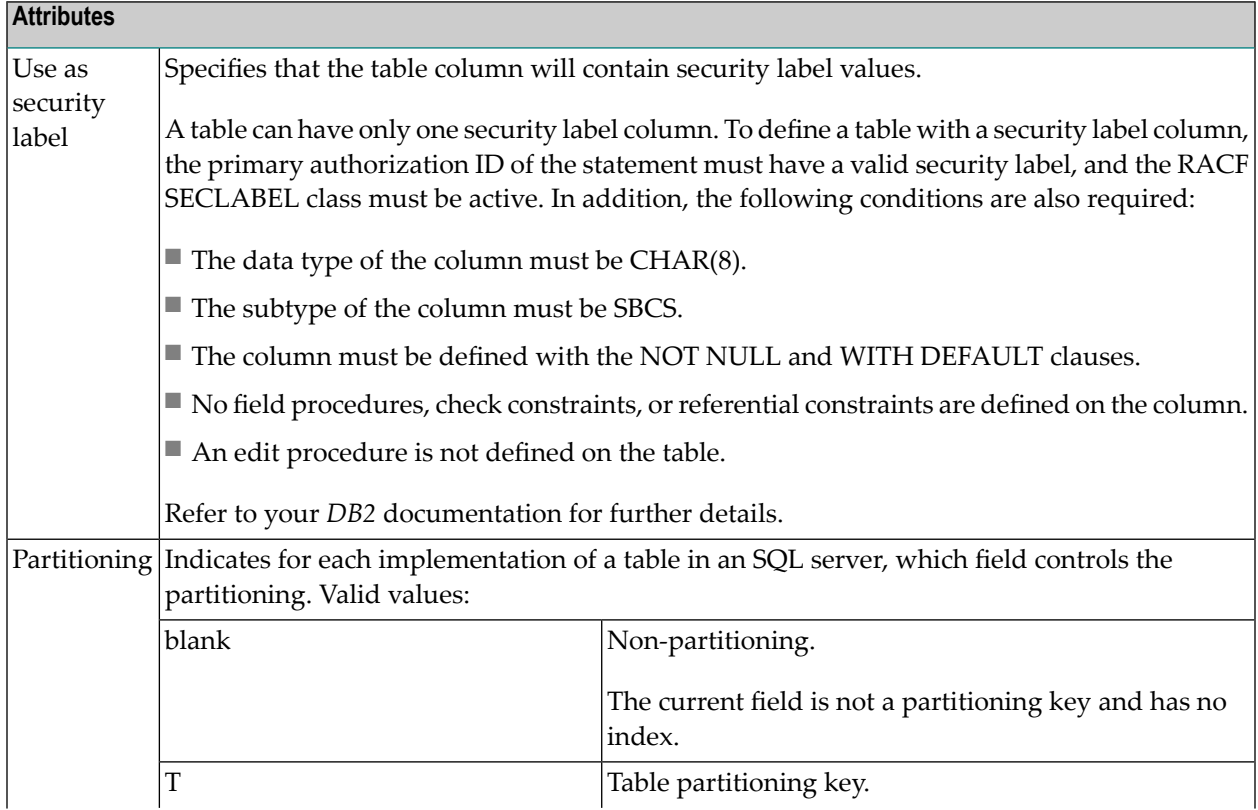

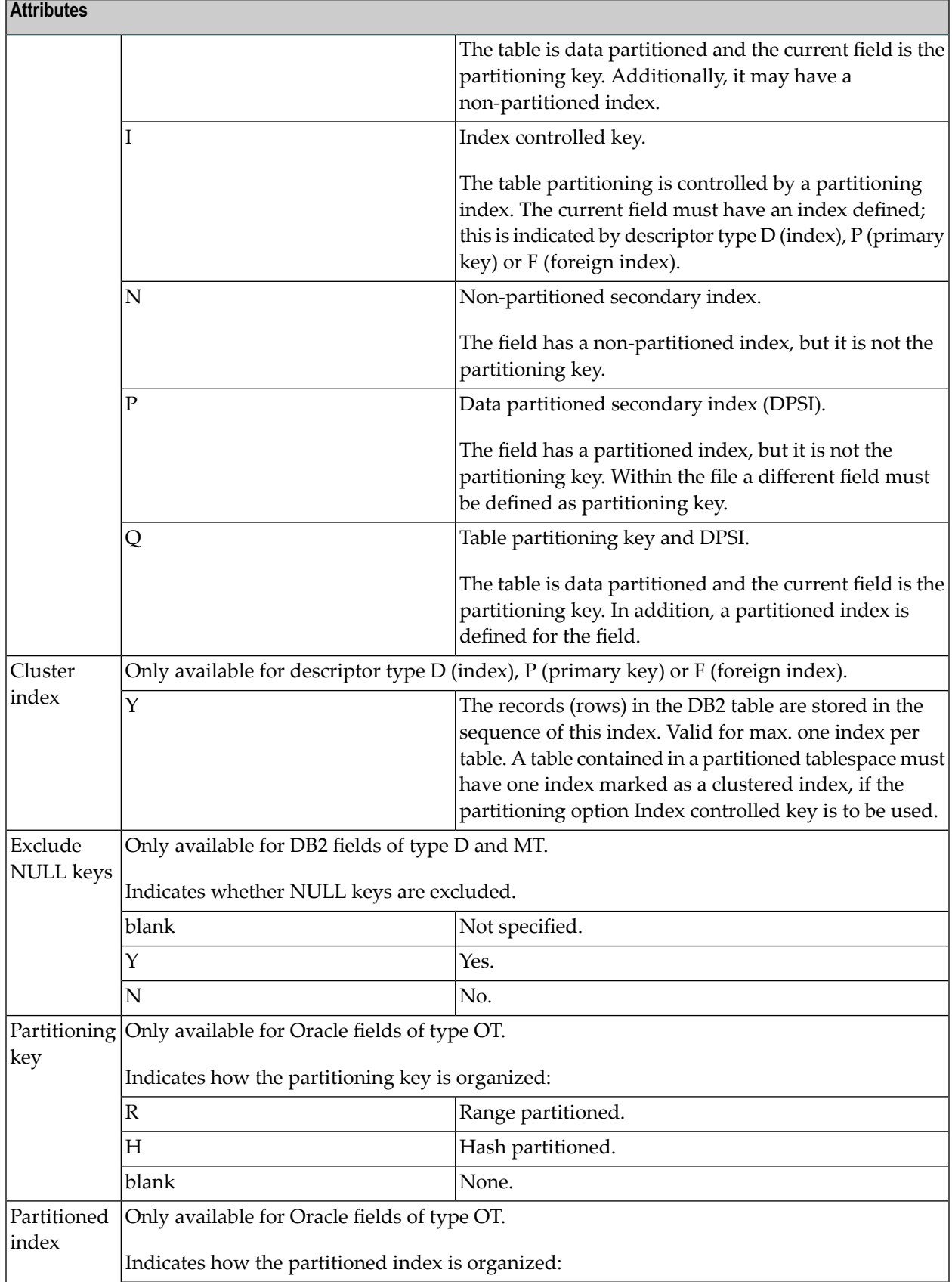

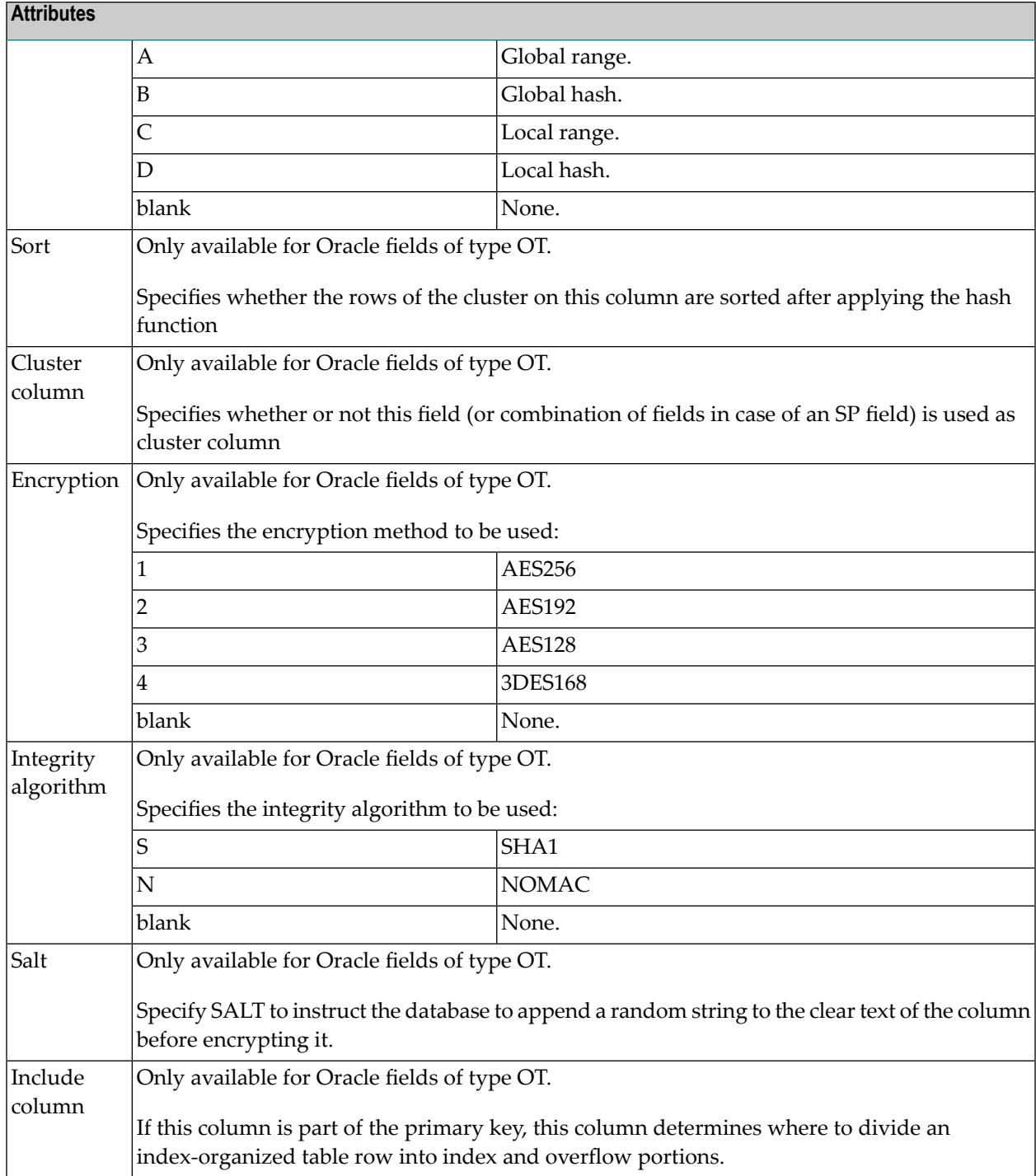

# <span id="page-130-0"></span>**Field Procedure**

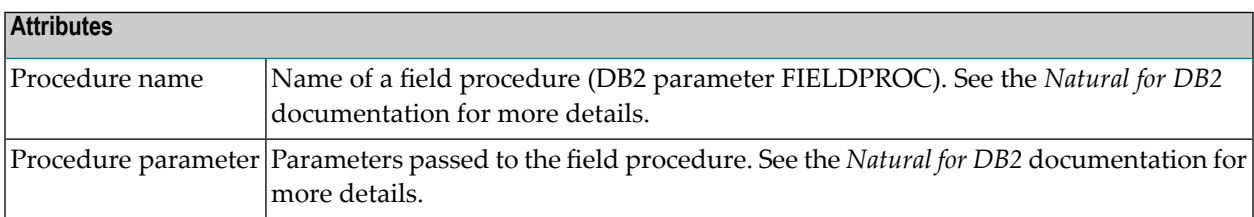

# <span id="page-131-0"></span>**Derived Field Expression**

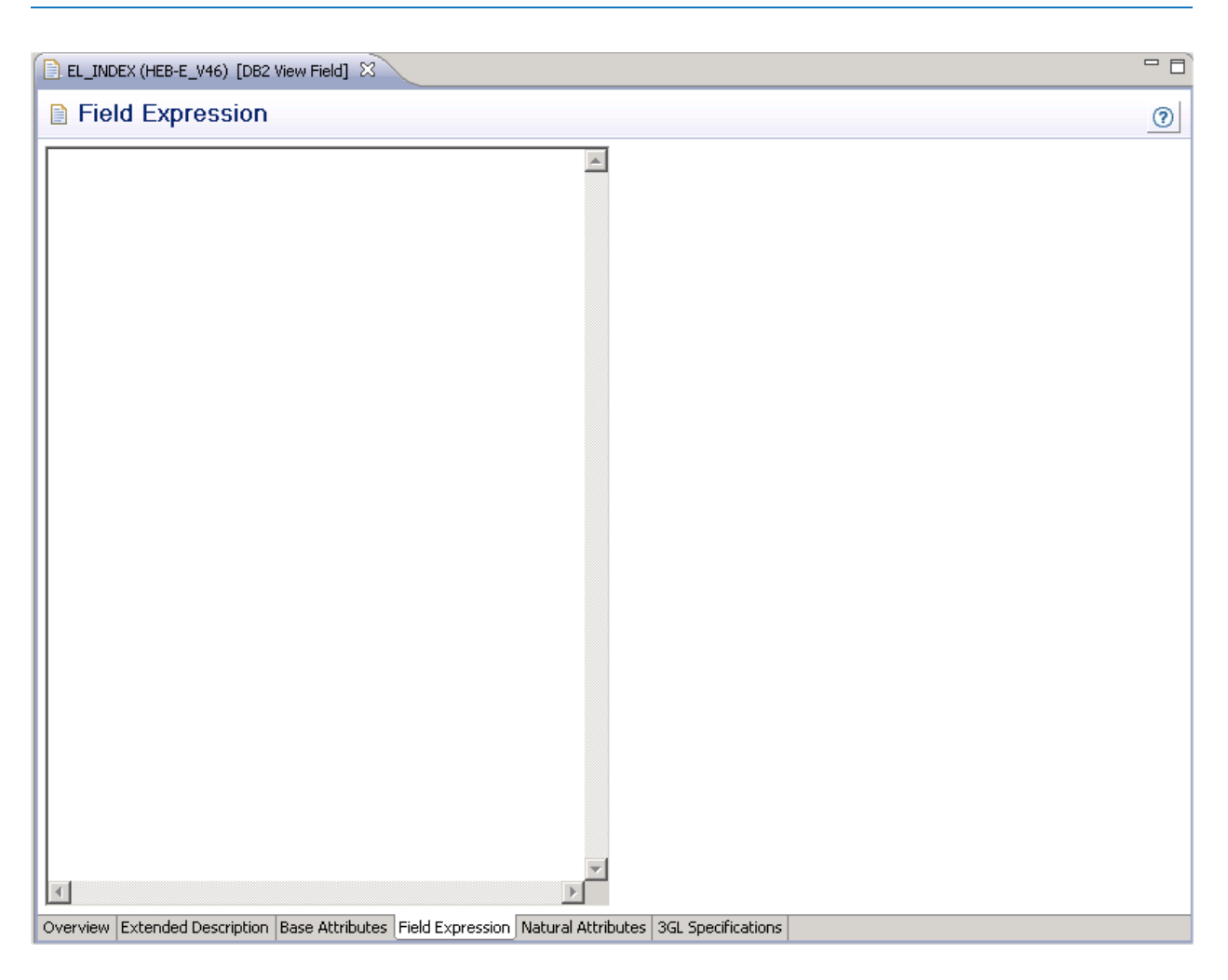

Applicable only to fields of type DV in files of the following types:

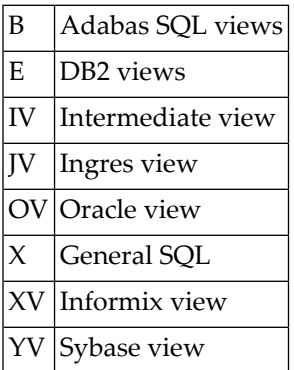

The subquery of the file that contains the current field can specify a correlation name for any file whose fields it uses. The name of each field referenced in the expression must be qualified (pre-

ceded) by the correlation name of the file from which the field is taken, if a correlation namehas been specified for that file, or the ID of the file from which the field is taken, if no correlation name has been specified for it. The expression can include both comment lines (with  $/*$ ,  $*$  or  $**$  in the first two columns) and line comments (preceded by /\*).

Example: A field which contains the annual salary:

```
 *
 * Field expression of a derived field
 *
 USER-TABLE1-SALARY * 12 /* SALARY FOR 12 MONTHS
 + CORRELATOR2-BONUS
\leftrightarrow
```
# <span id="page-132-0"></span>**Index Definition - DB2**

Index fields (descriptor type D, F or P) in a file of type D (DB2 table), are defined in the tabs below.

■ Definition of Index / Defaults of [Using-/Free-Block](#page-133-0)

■ Partition [definitions](#page-136-0)

# <span id="page-133-0"></span>**Definition of Index / Defaults of Using-/Free-Block**

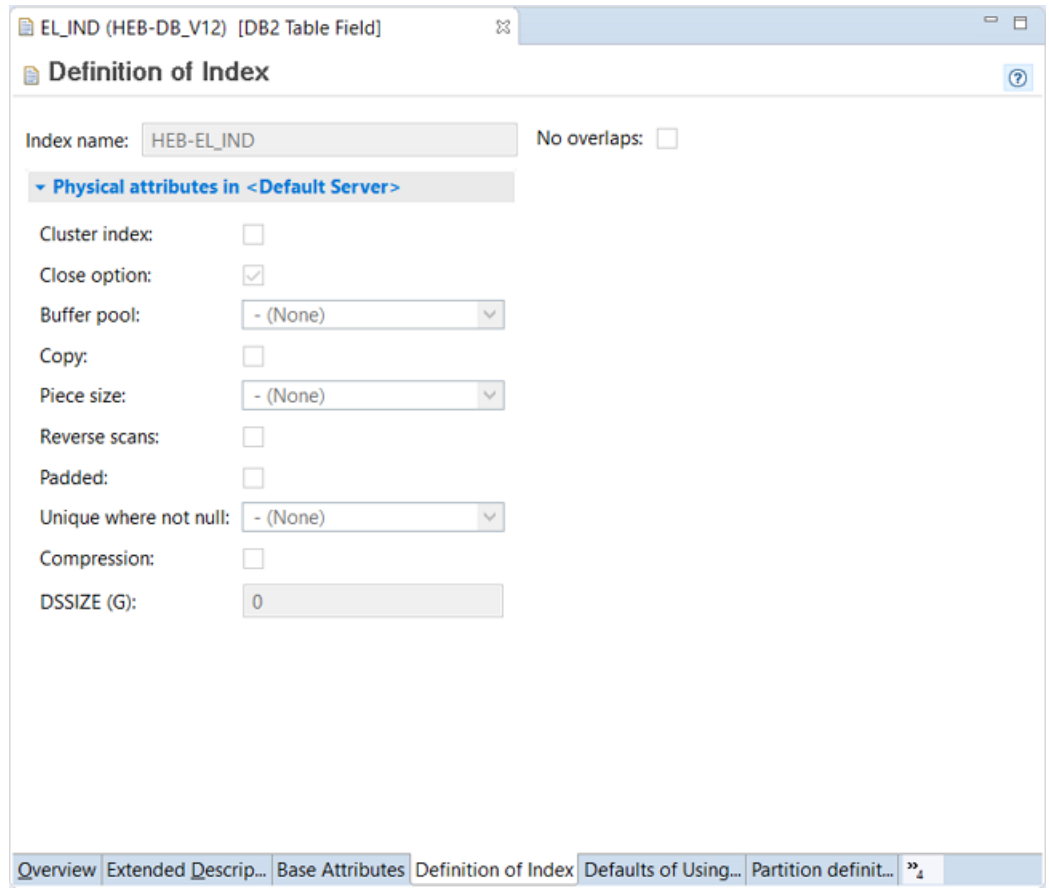

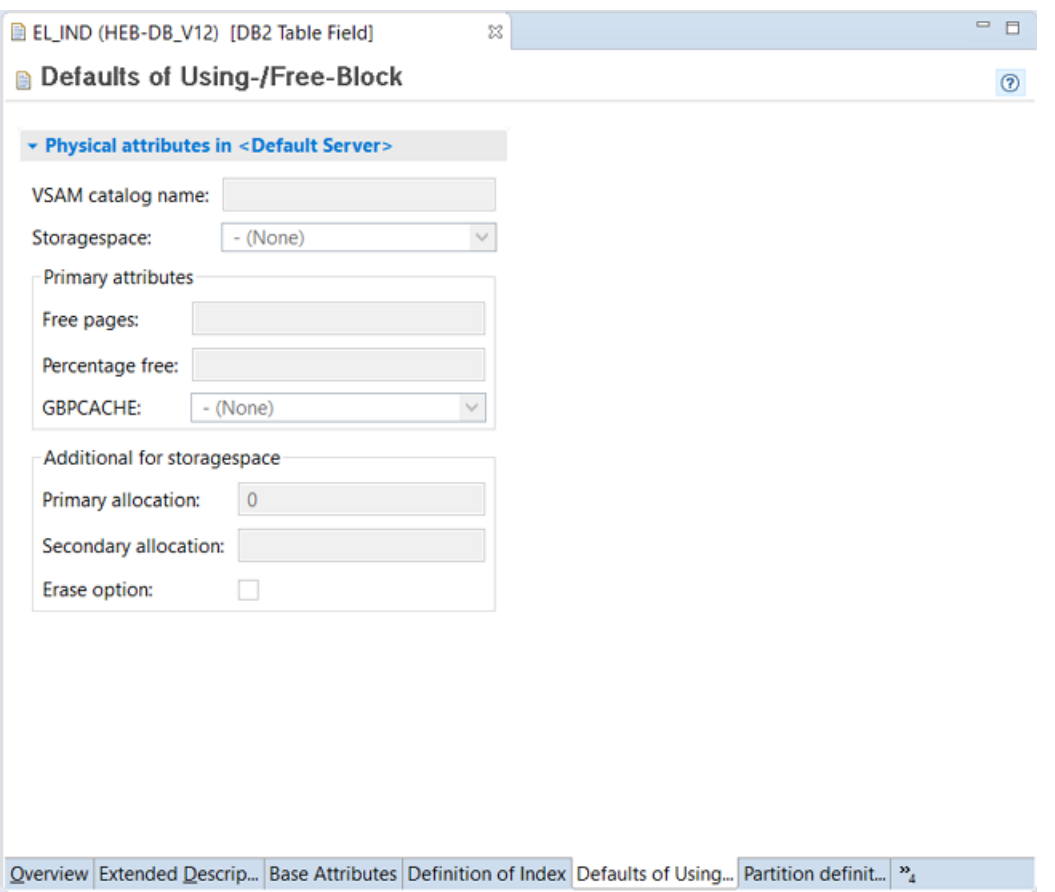

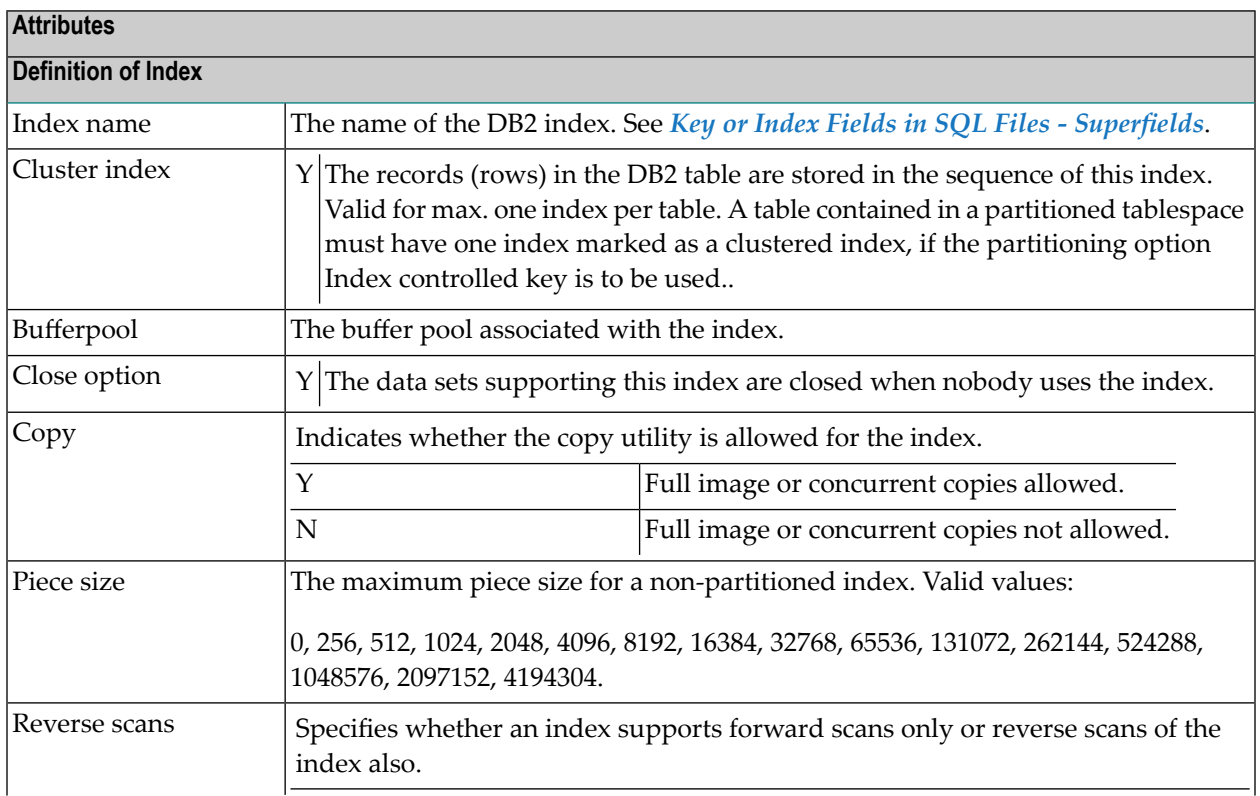

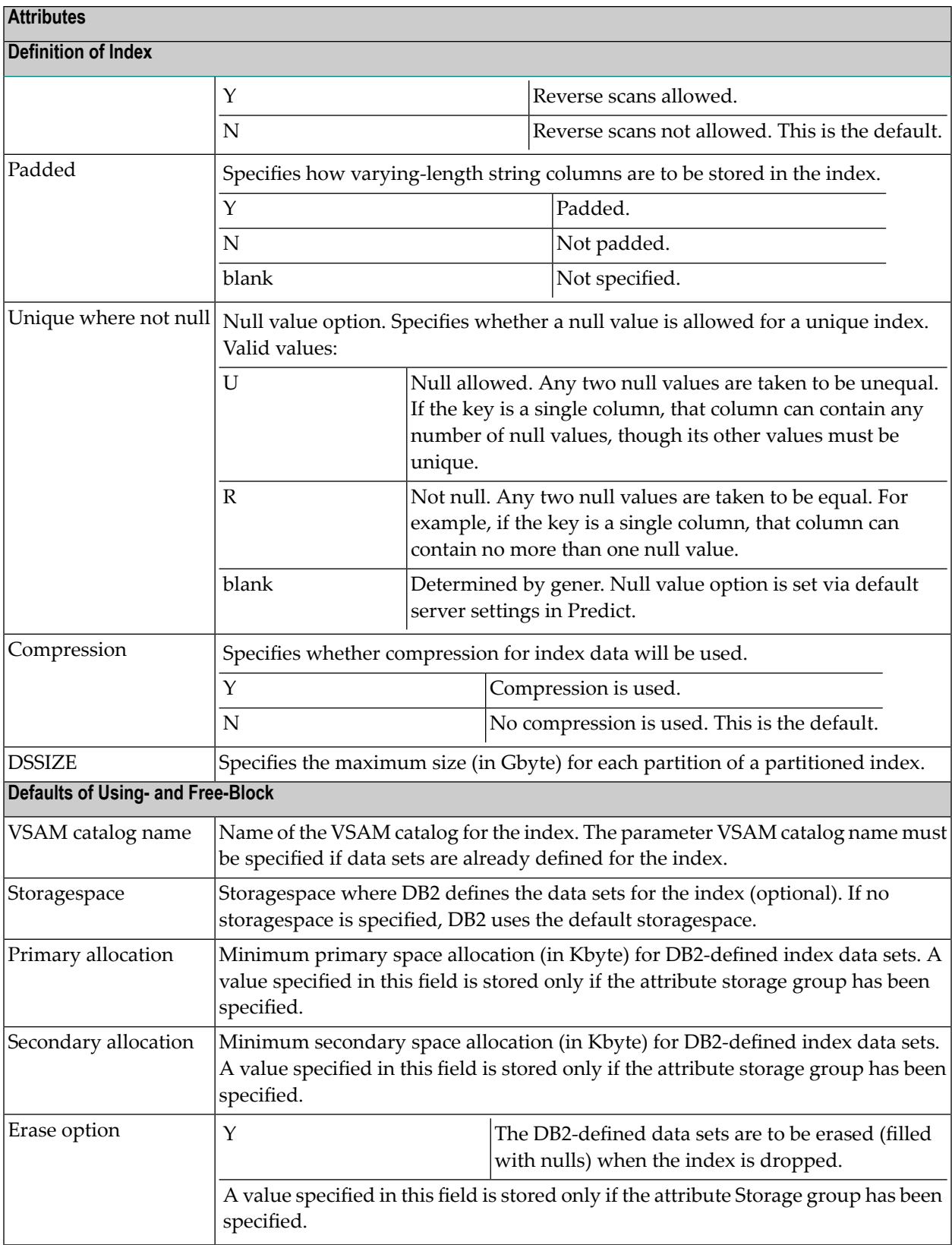

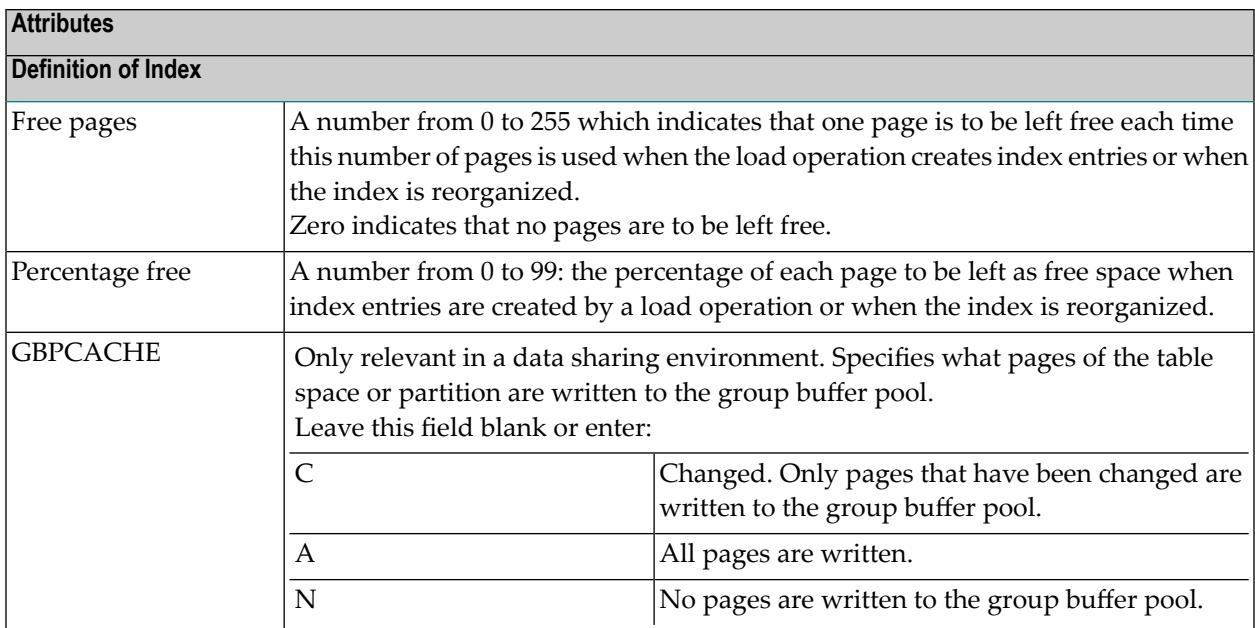

#### <span id="page-136-0"></span>**Partition definitions**

 $\overline{\phantom{a}}$ 

For a partitioned index (a cluster index for a table in a partitioned table space), the following tab is displayed. Each partition can then be defined in accordance with the Default values of usingand free-block (see description above).

**Note:** The data displayed in this screen depend on the values selected in the Partitioning field of the **DBMS [extensions](#page-126-0)** screen.

To define a new partition, use the **New** button. When you have defined more than one partition, a scroll bar is available. To go to a specific partition, use the scroll bar. To delete the currently displayed partition, choose the **Delete** button.

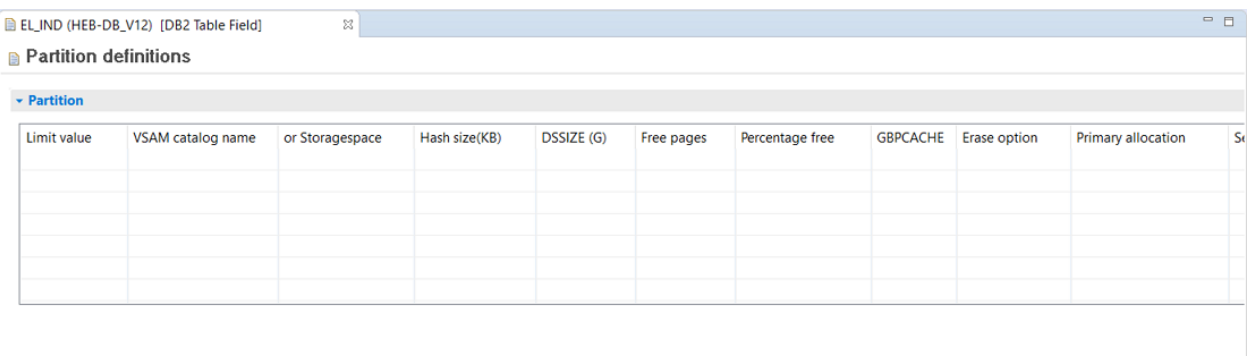

Overview Extended Description Base Attributes Definition of Index Defaults of Using-/Free-B... Partition definitions Identity/Change log Descriptor/Index composi... Natural Attributes 3GL Specifications

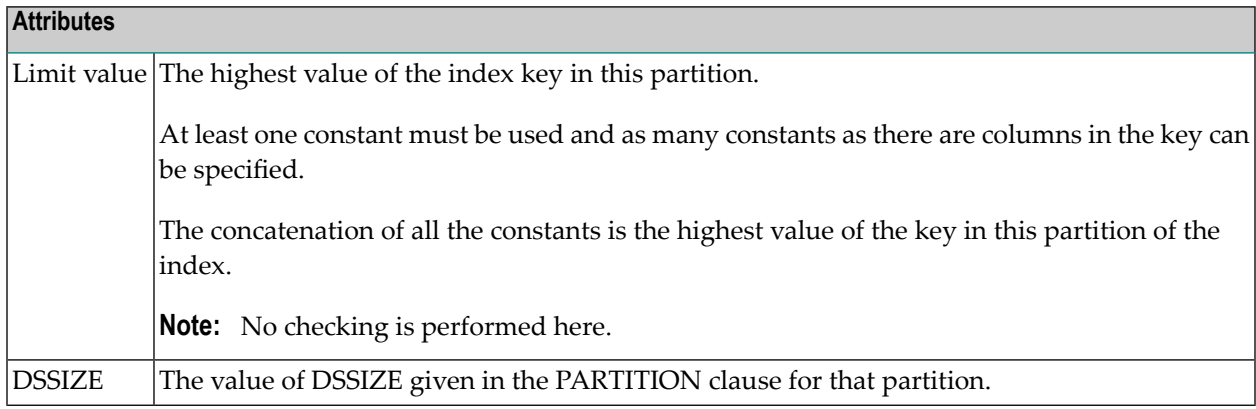

<span id="page-137-0"></span>All other attributes are described above.

# **Index Definition - Oracle**

Index fields (descriptor type D, F or P) in a file of type OT (Oracle table), are defined in the tabs below.

- Index [Attributes](#page-138-0)
- Index [Segment](#page-140-0)
- Index [Storage](#page-141-0)

■ [Partitioning](#page-142-0) Key and Partitioned Index

## <span id="page-138-0"></span>**Index Attributes**

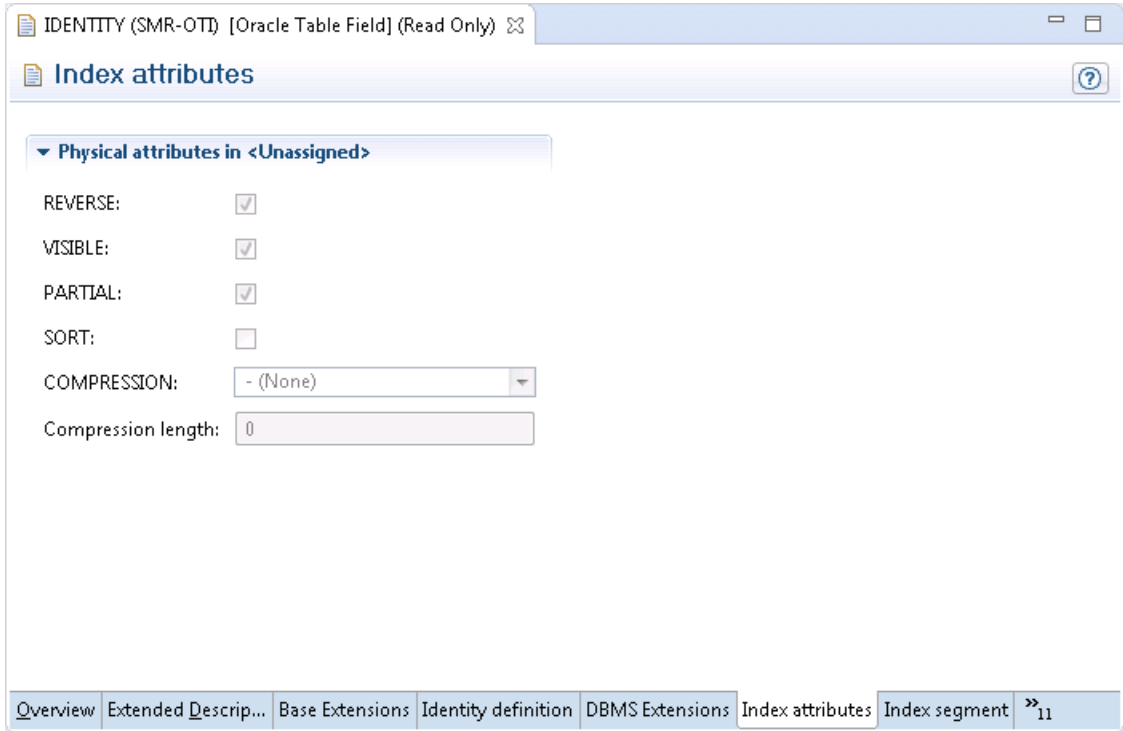

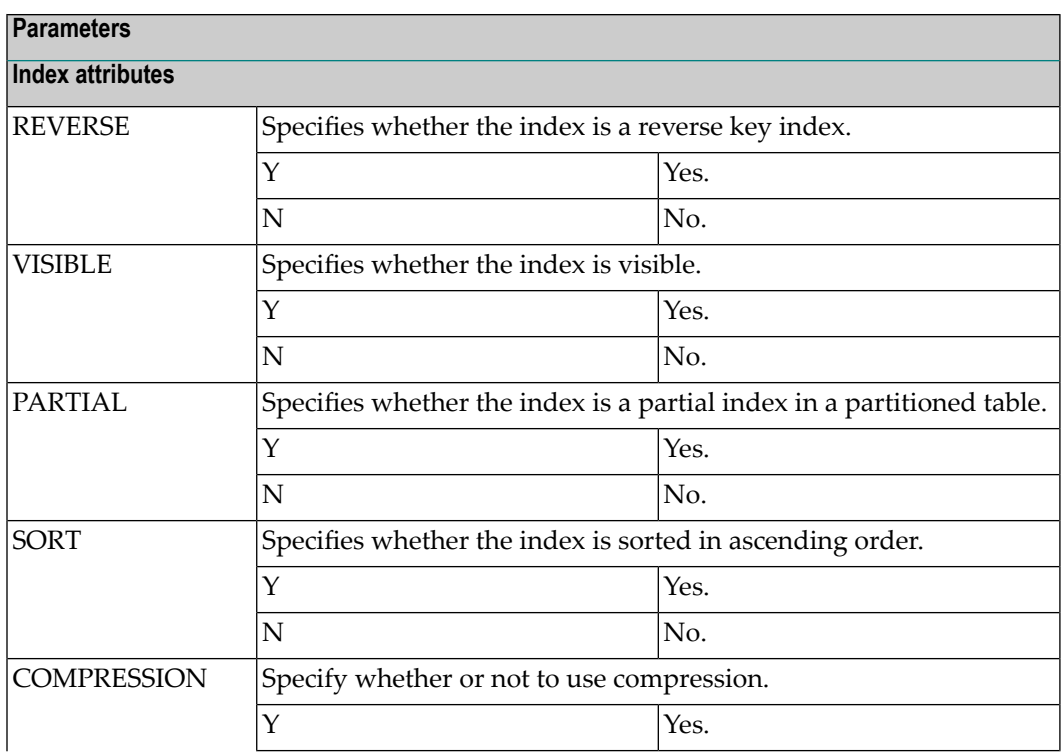

#### Defining Additional Attributes of Fields

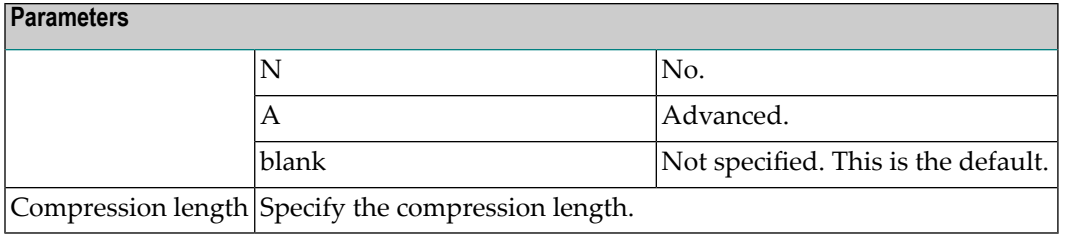

# <span id="page-140-0"></span>**Index Segment**

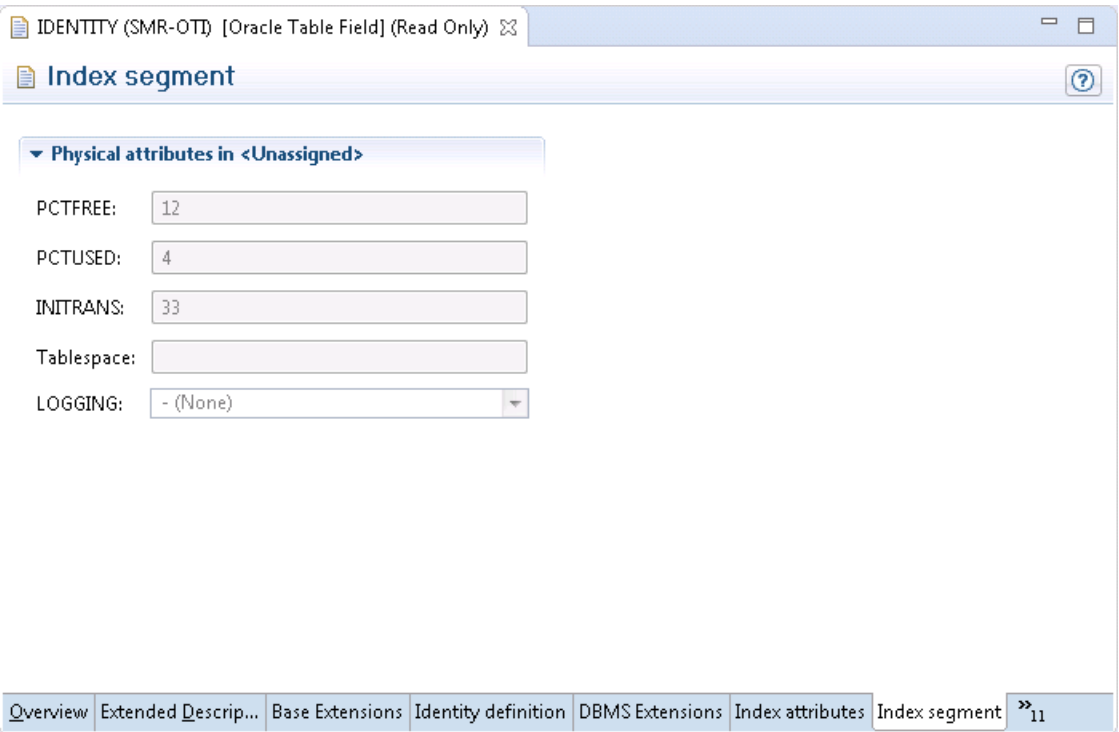

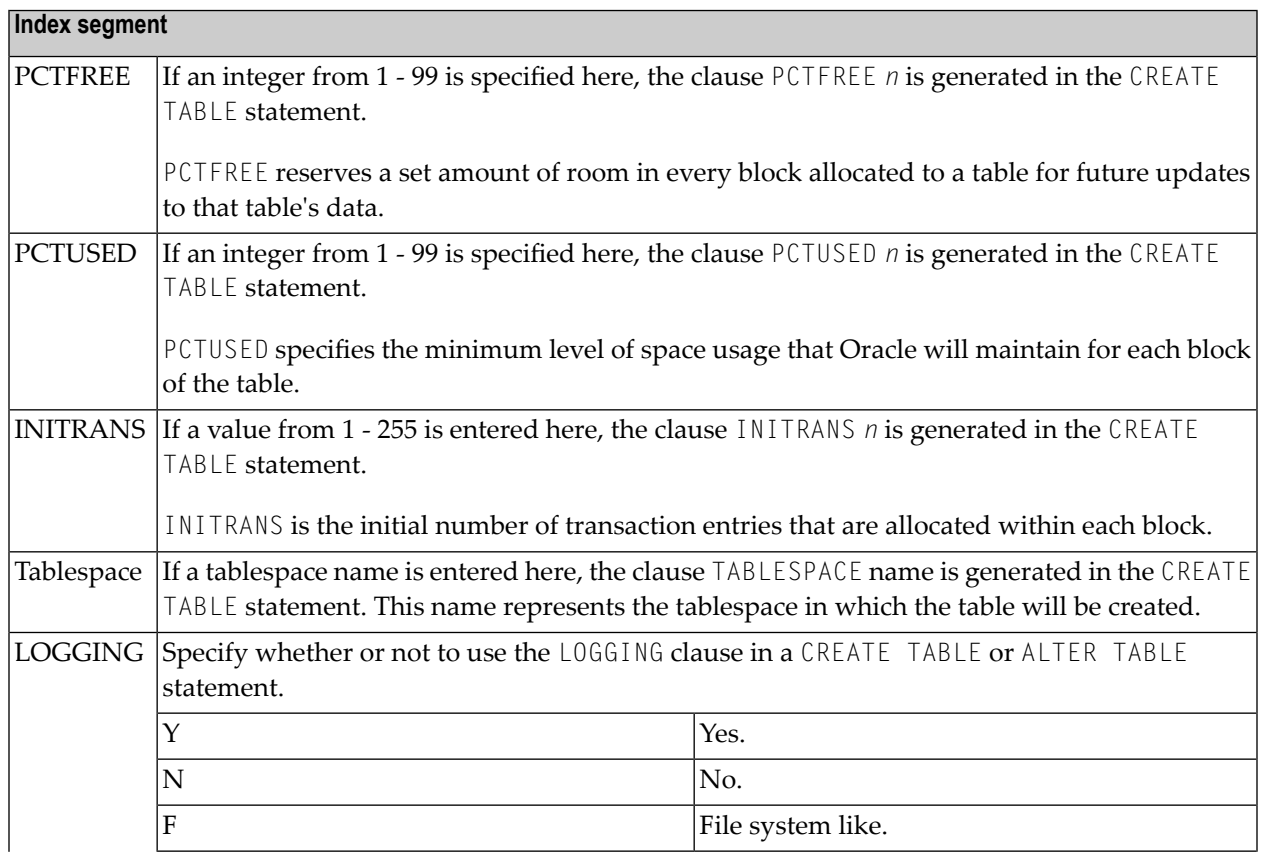

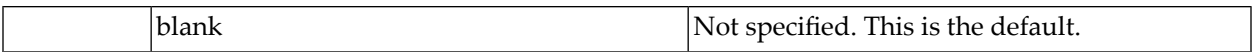

# <span id="page-141-0"></span>**Index Storage**

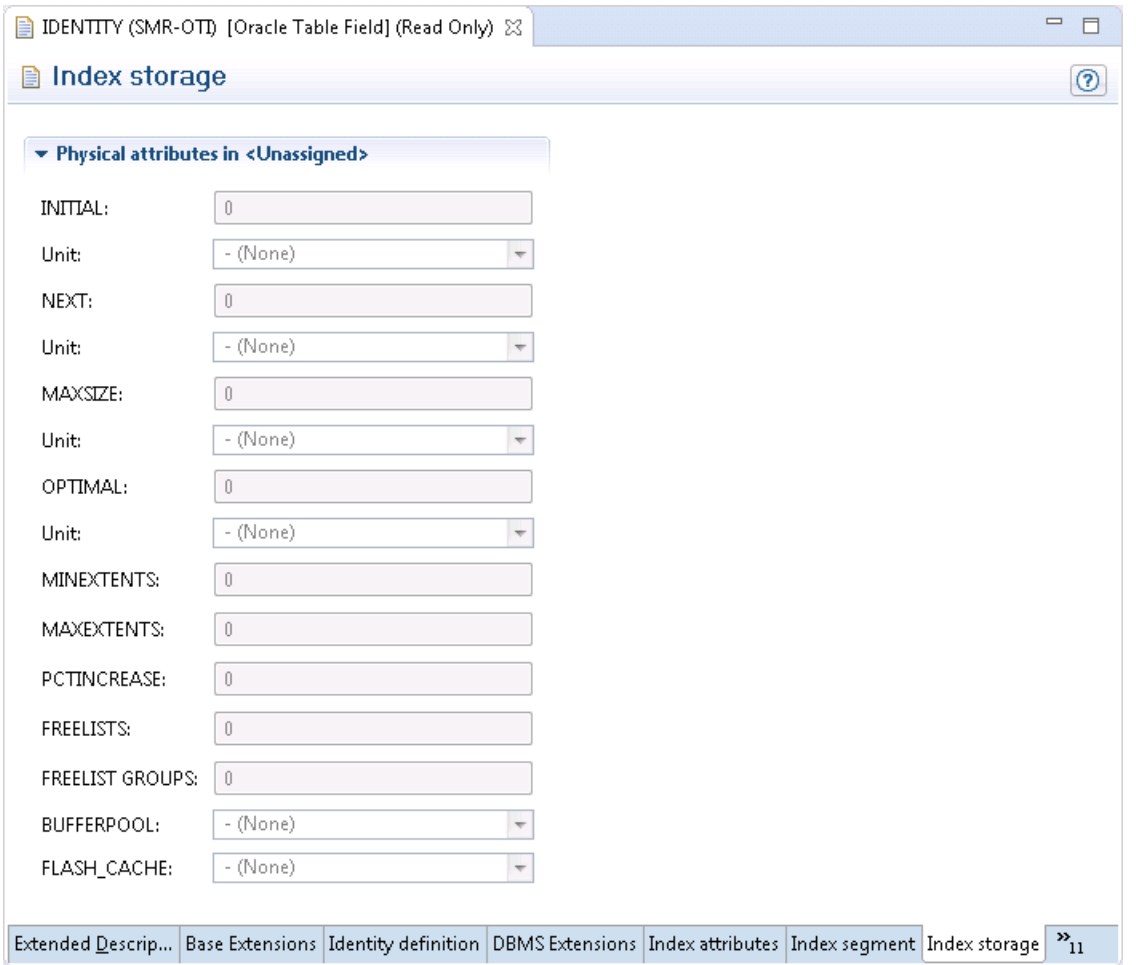

#### **Index storage**

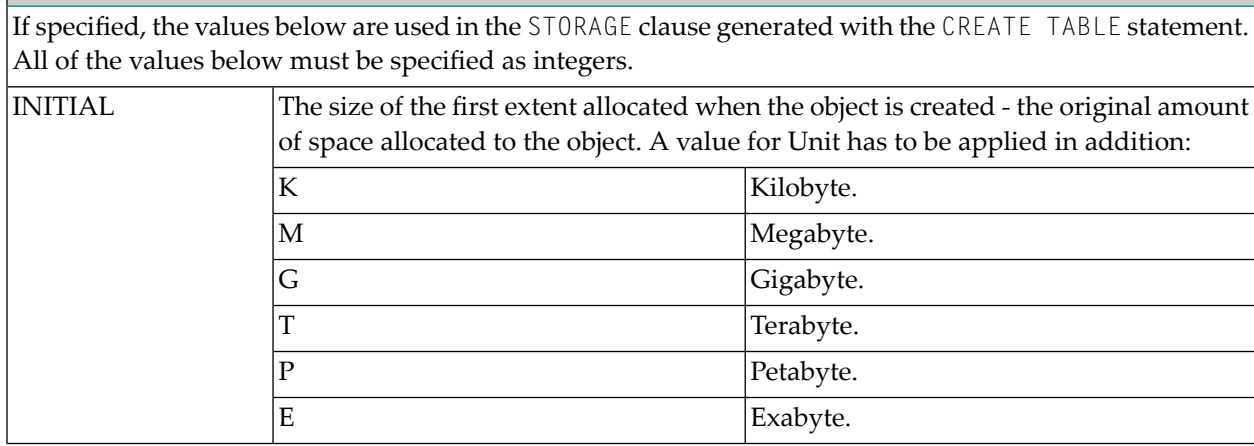

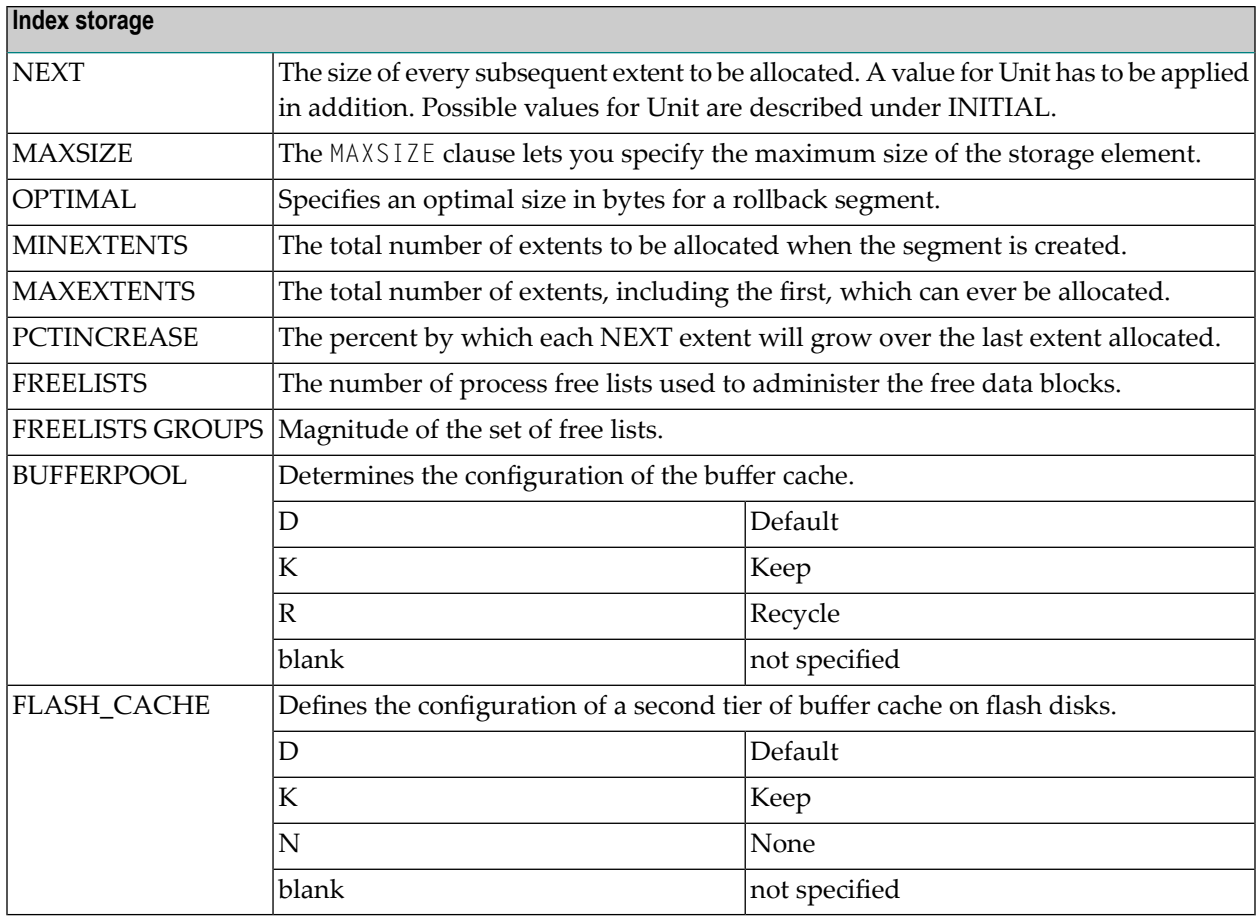

#### <span id="page-142-0"></span>**Partitioning Key and Partitioned Index**

For a partitioning key and partitioned index, the following can be defined depending on whether they are hash- or range-partitioned.

To define a new partition, use the **New** button. When you have defined more than one partition, a scroll bar is available. To go to a specific partition, use the scroll bar. To delete the currently displayed partition, choose the **Delete** button.

■ [Range-Partitioning](#page-143-1) Key Definitions

#### ■ [Hash-Partitioning](#page-143-2) Key Definitions

#### <span id="page-143-1"></span>**Range-Partitioning Key Definitions**

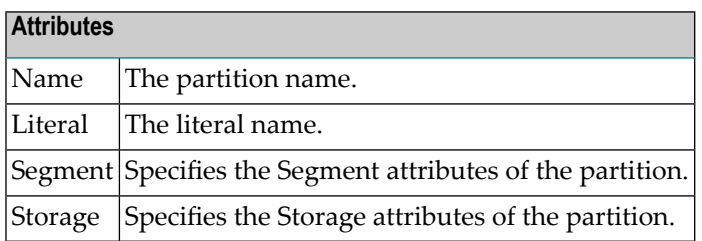

#### <span id="page-143-2"></span>**Hash-Partitioning Key Definitions**

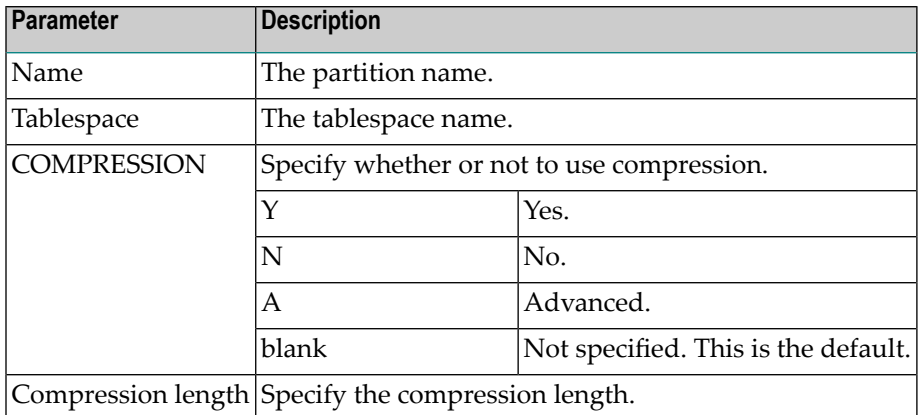

# <span id="page-143-0"></span>**Default value**

This additional attribute is only applicable for fields in

- Sybase tables with Null value option set to R and Null default option set to Y.
- Adabas D tables, DB2 tables, Informix and Oracle tables with Null value option set to R or U and Null default option set to Y.

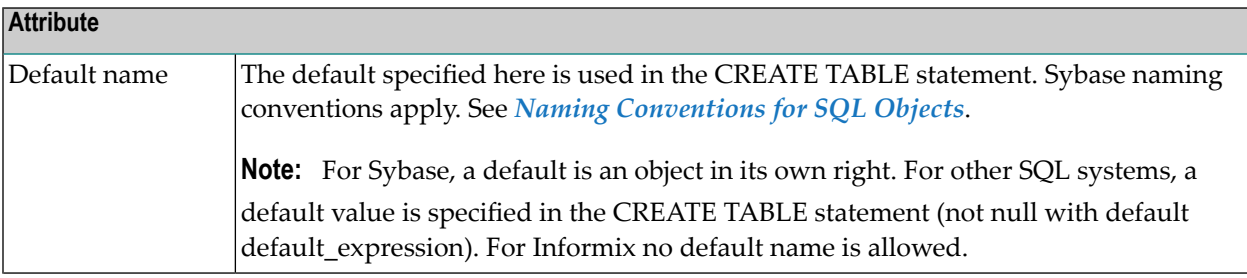
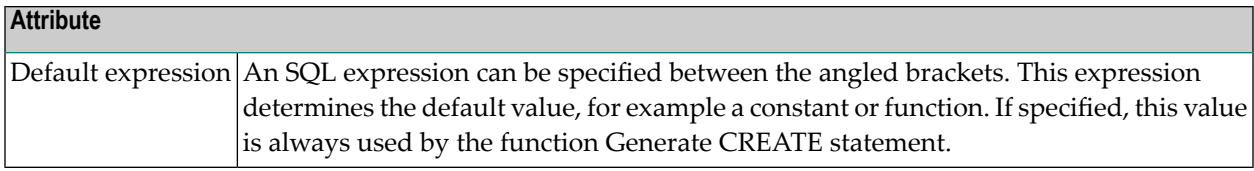

## **Constraint name**

Depending on the field definition, up to four constraint names can be specified.

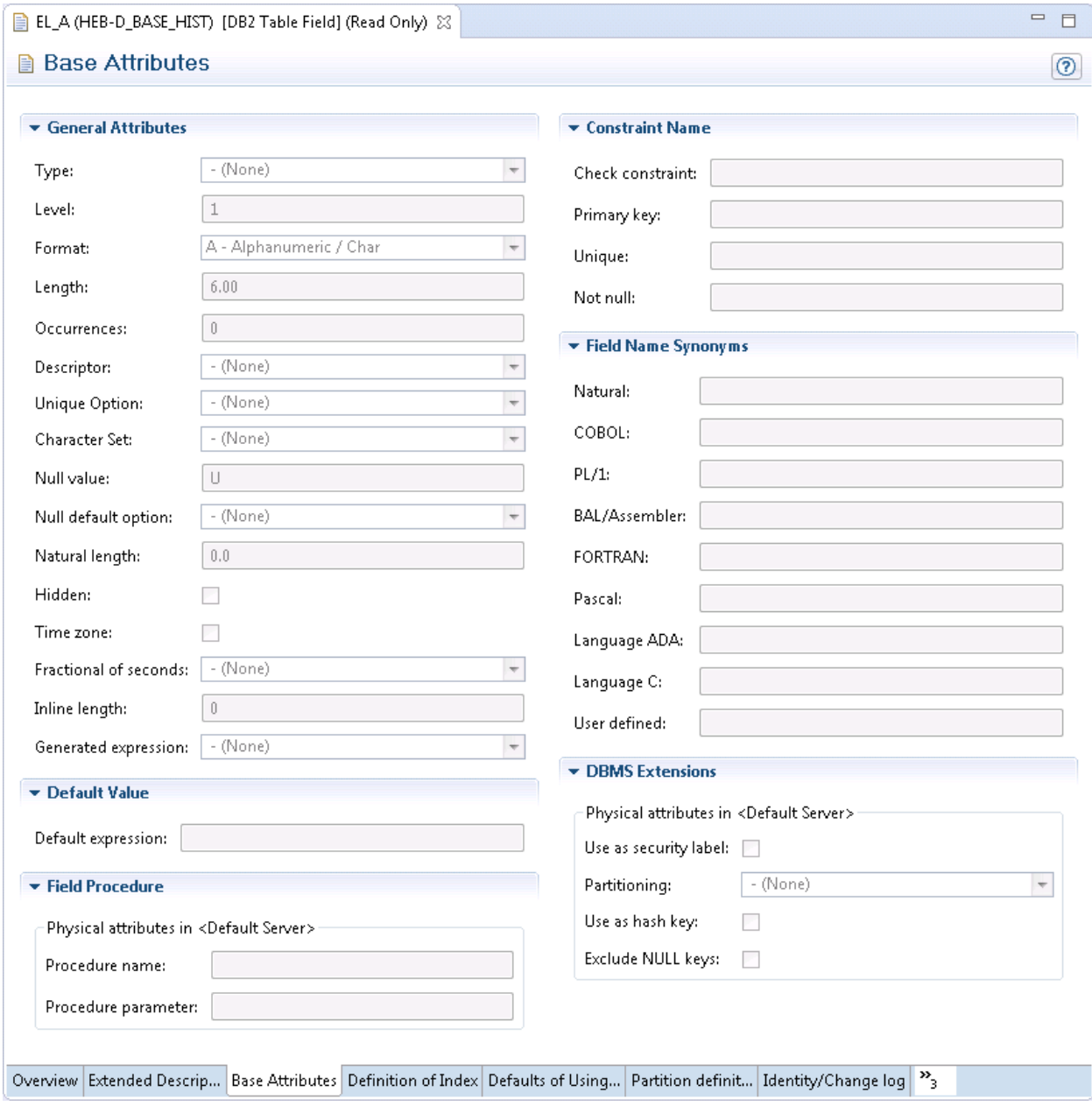

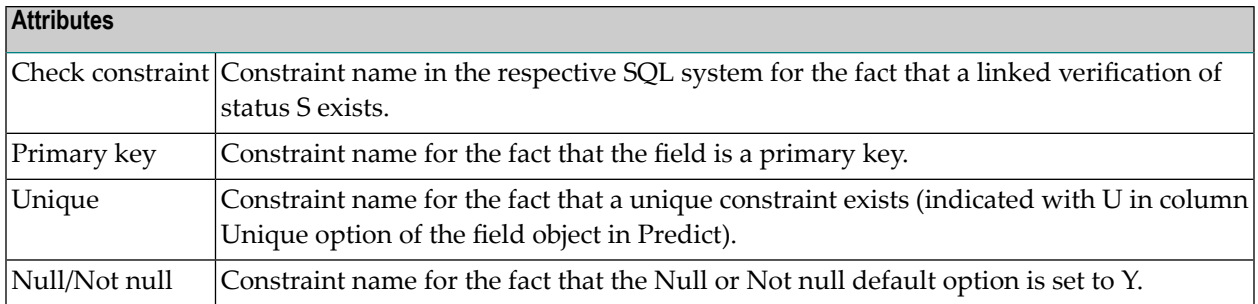

## **Identity definition / Change log**

These additional attributes are only applicable for fields in DB2 or Oracle tables.

#### **Identity definition**

The following additional attributes are only applicable for fields of type

- QN (Row ID) or
- a numeric field.

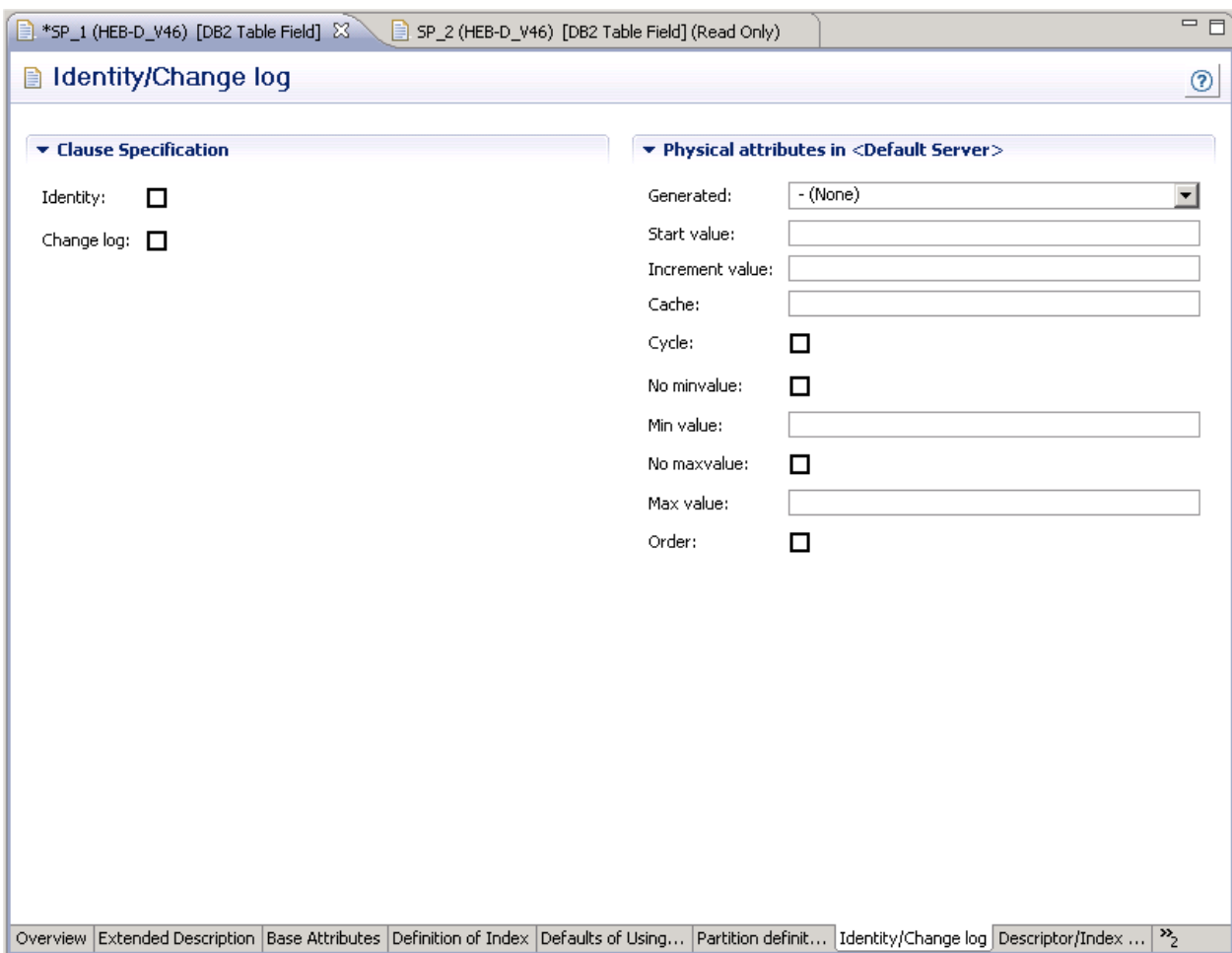

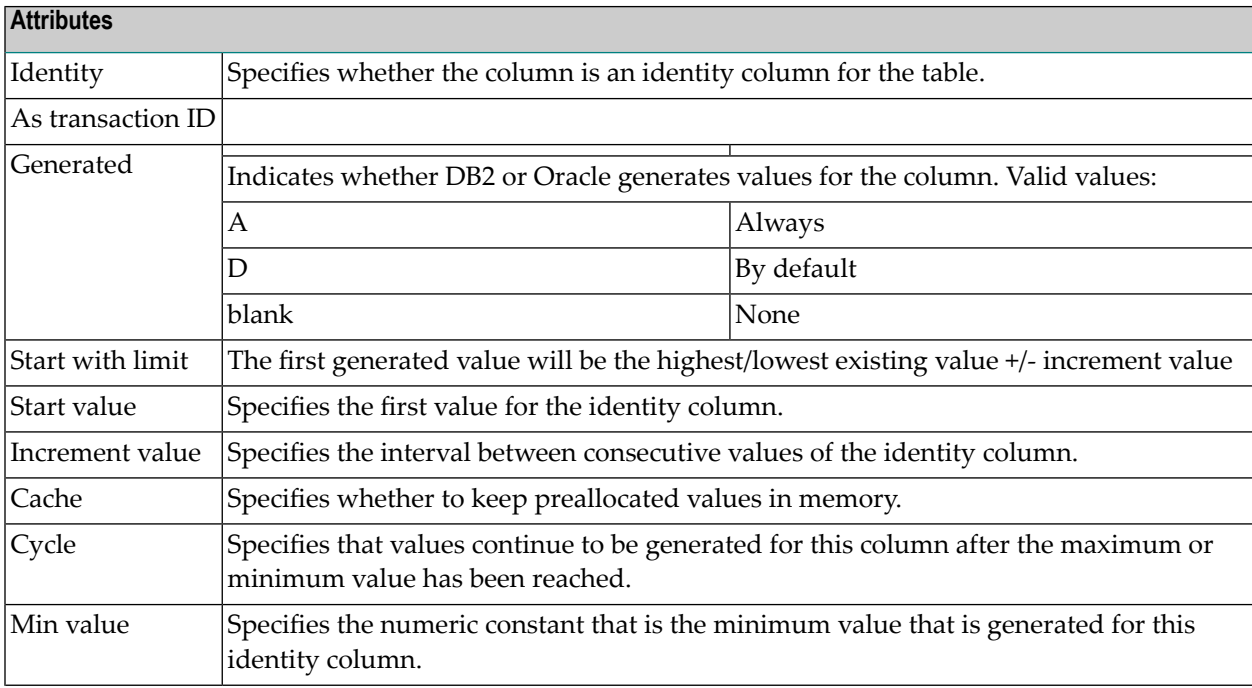

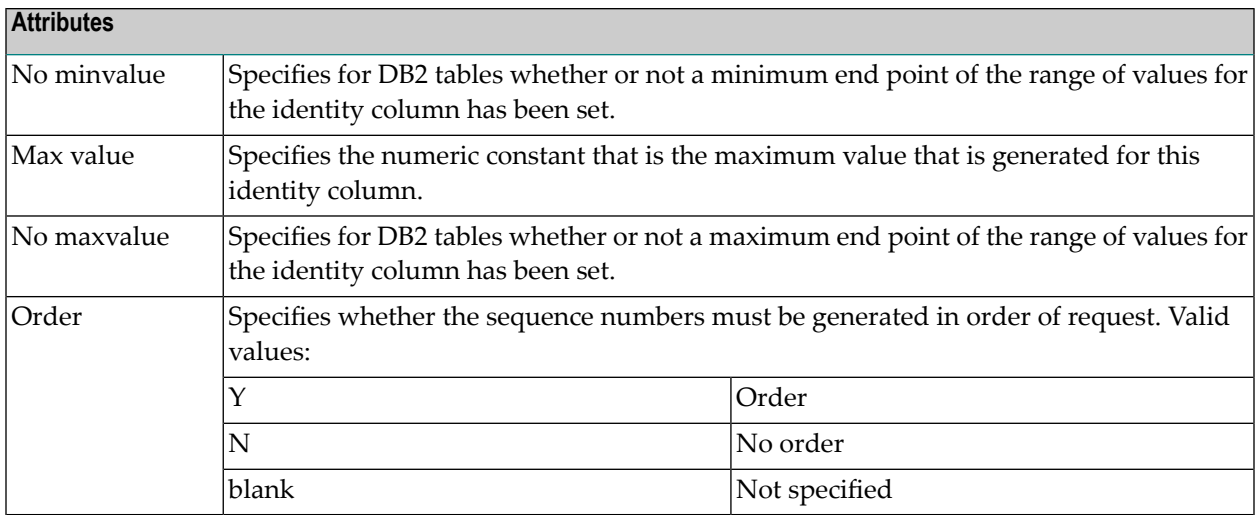

### **Change log**

The following additional attributes are only applicable for fields of type

## ■ TS (Timestamp)

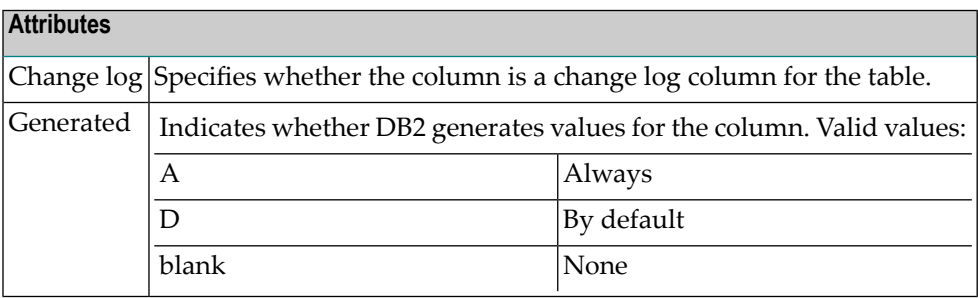

## **Platform Compatibilities**

The following topics are covered:

#### ■ No Blank [Compression](#page-148-0)

#### <span id="page-148-0"></span>**No Blank Compression**

This additional attribute is only applicable for Adabas fields with format A, AV or LO. The option No Blank Compression controls that trailing blanks are suppressed when a value is stored.

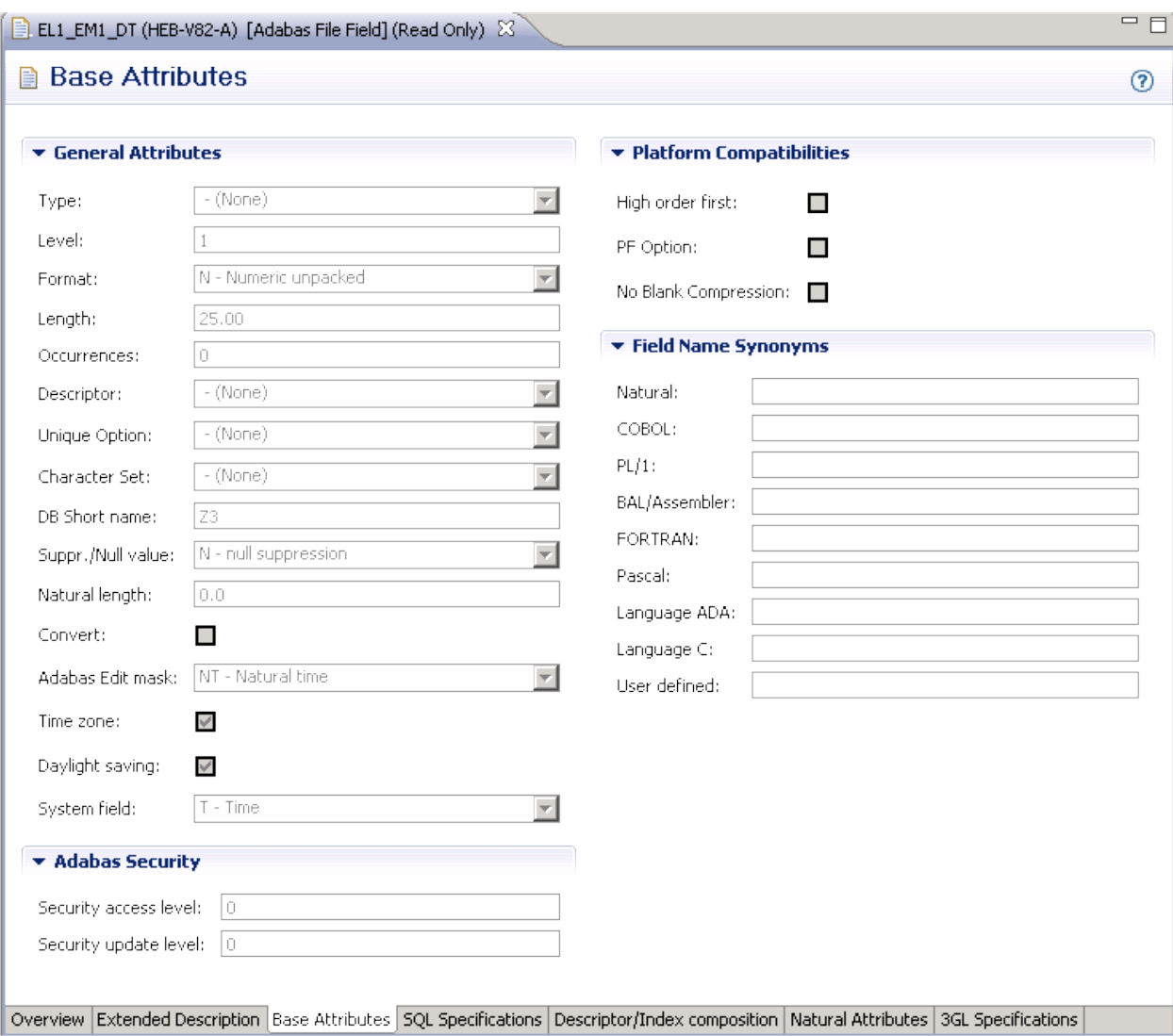

## **Base Extensions**

The following topics are covered:

- [Fractional](#page-149-0) of Seconds and Time Zone
- Inline [Length](#page-151-0)
- Generated [Expression](#page-151-1)
- [Period](#page-153-0)

#### <span id="page-149-0"></span>**Fractional of Seconds and Time Zone**

These additional attributes are applicable for DB2 and Oracle table fields with format TS.

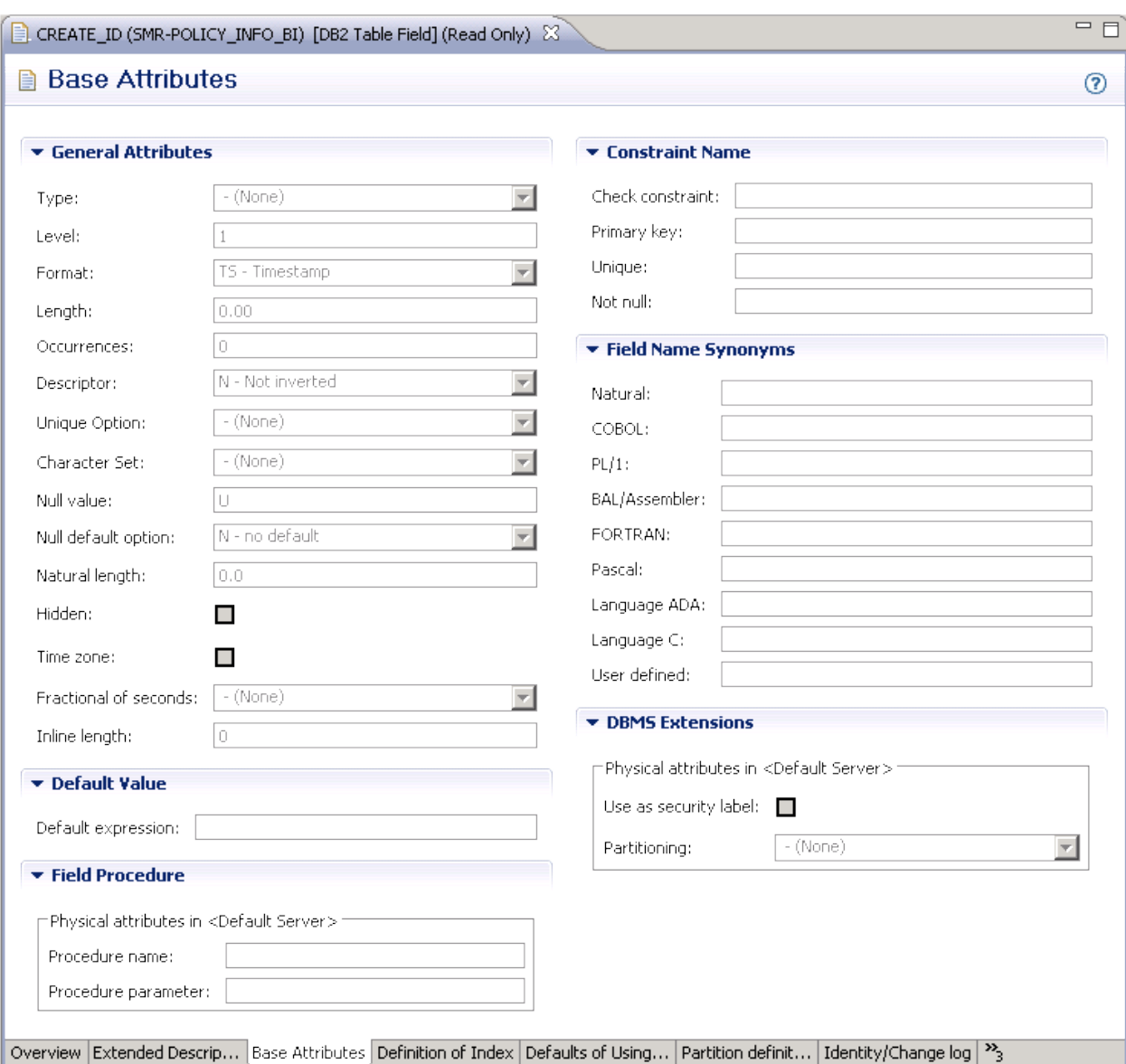

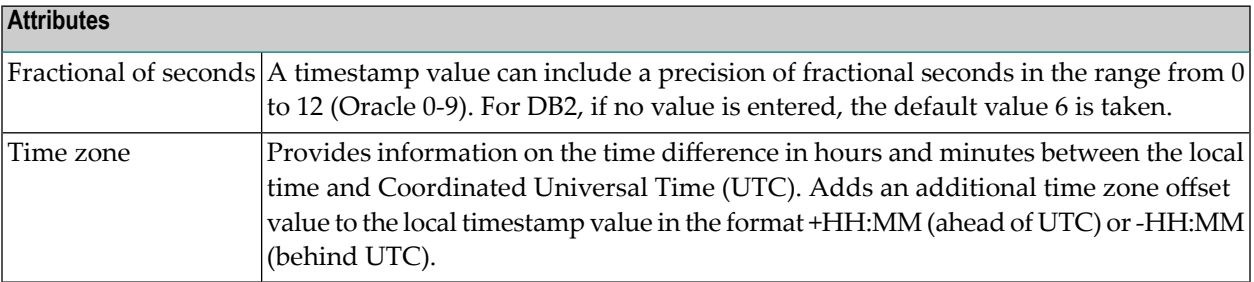

#### <span id="page-151-0"></span>**Inline Length**

This additional attribute is applicable for DB2 LOB fields.

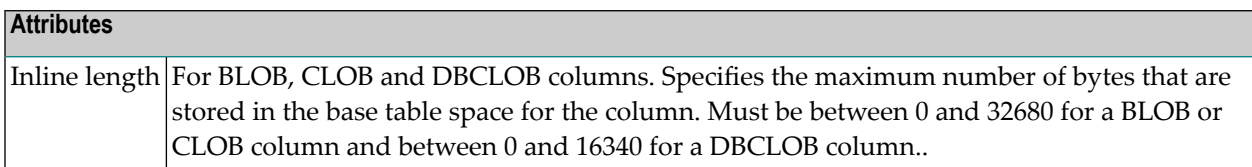

#### <span id="page-151-1"></span>**Generated Expression**

These additional attributes are applicable for DB2 table fields with formats A, AL and AV.

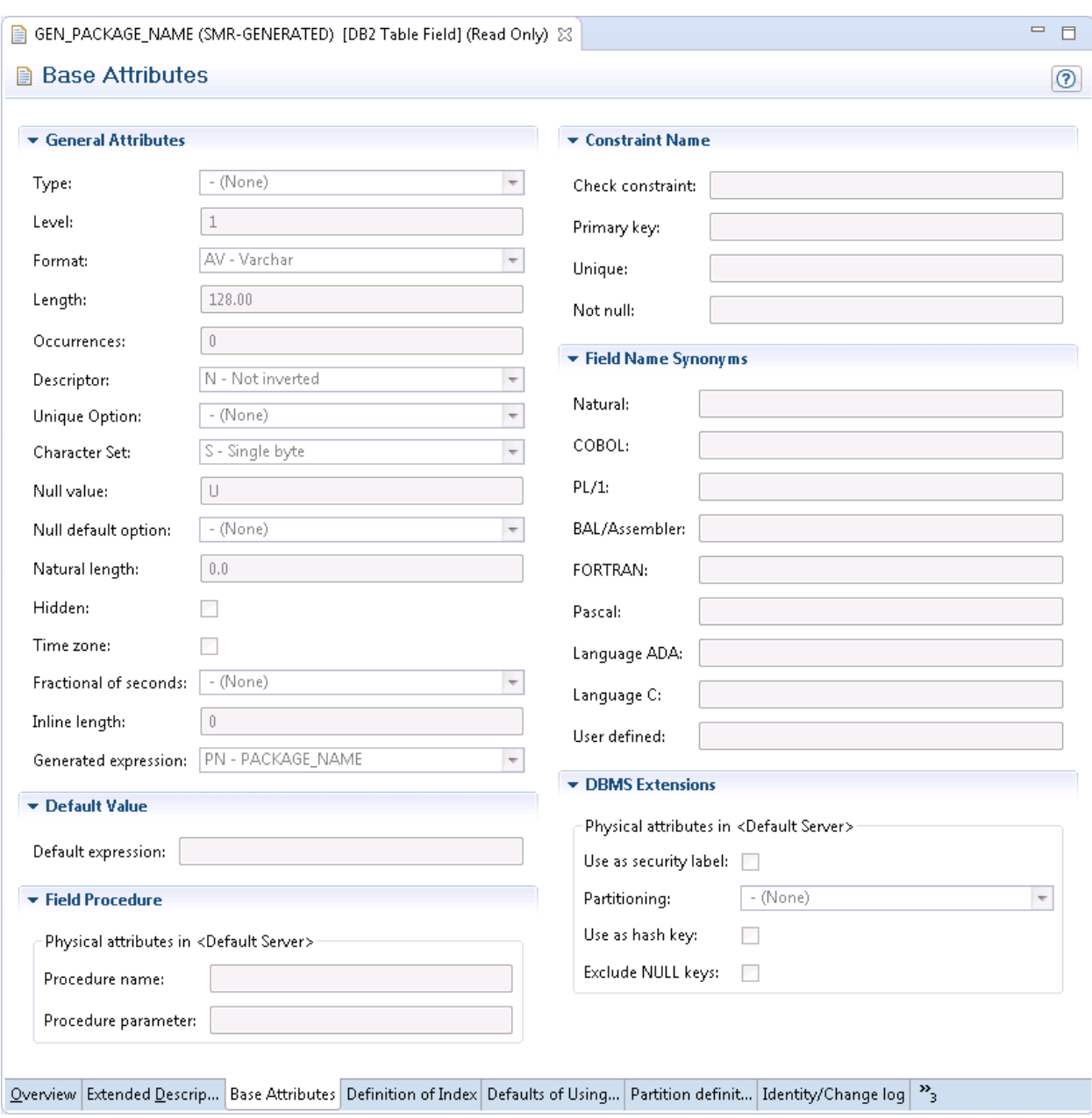

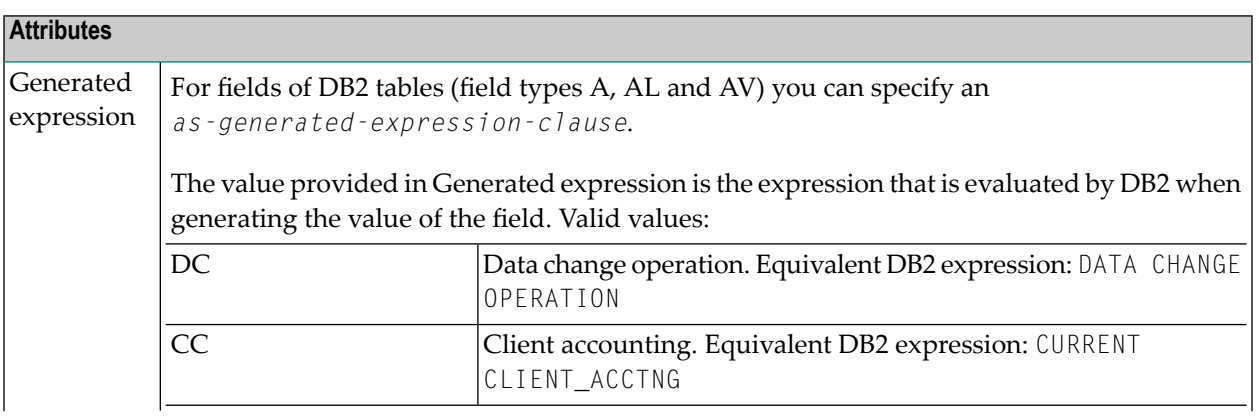

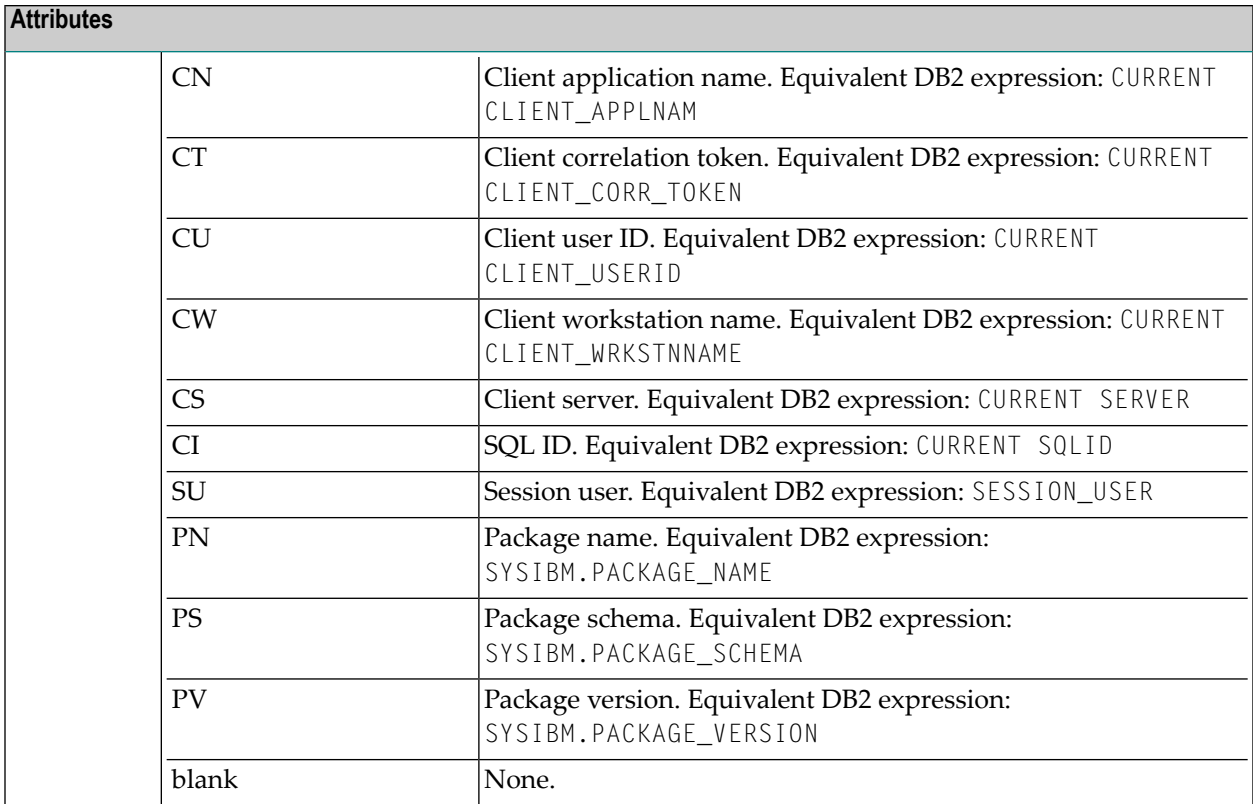

#### <span id="page-153-0"></span>**Period**

The field option Period specifies whether the value of the end column is included or excluded in the period BUSINESS\_TIME.

This option can be used only for fields named BUSINESS\_TIME in files of type *D* and *MT*.

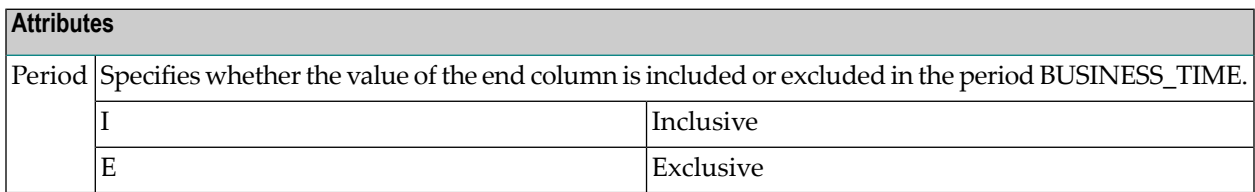

## **VI File**

With Predict objects of type File, file structures can be defined for a wide variety of data storage systems and for use with different programming languages.

In addition, Adabas attributes can be defined for Adabas files with function "Attributes of Link" of mode "Contains FI".

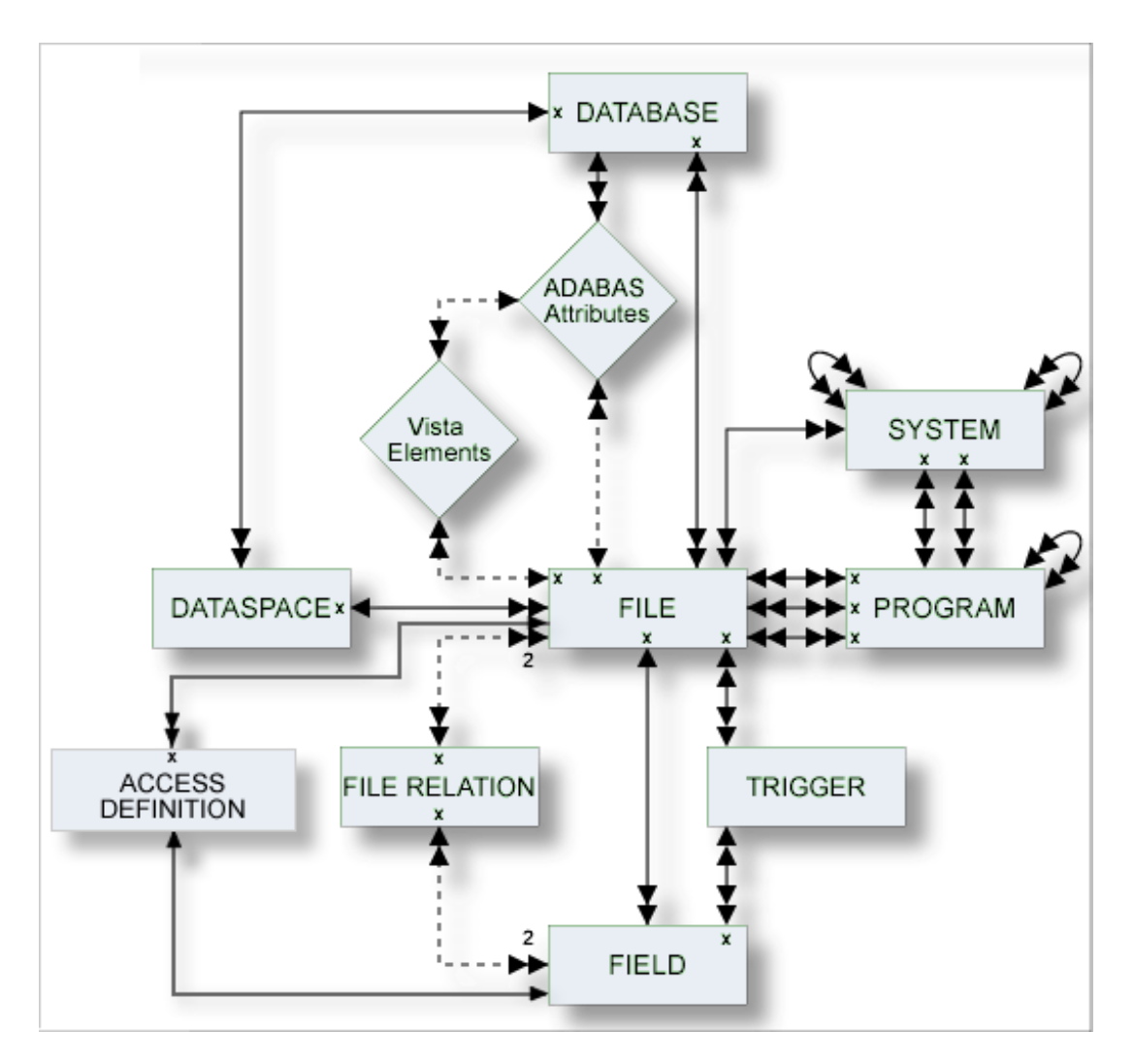

#### **Where to Find Detailed Information on Defining Distributed Data Structures**

Basic information on attributes of files and how to execute file-specific functions is given in the sections below. If you wish to define data using simple files in a database not accessible via a network, you will find all the required information in the sections below. Additional information needed when defining complex data distribution structures using Adabas Vista or Entire Transaction can be found in the respective sections of the *Predict and Other Systems* documentation.

The description of object type File is organized under the following headings:

**[Maintaining](#page-158-0) Objects of Type File [Adabas](#page-164-0) Files, File Type A File Types [Conceptual,](#page-174-0) Standard and Other SQL File [Types](#page-176-0) [Adabas](#page-188-0) SQL Server [Adabas](#page-194-0) D**

**[DB2](#page-198-0) [Informix](#page-208-0) [Ingres](#page-214-0) [Oracle](#page-218-0) [Sybase](#page-226-0) [General](#page-230-0) SQL File, File Type X [RDB](#page-232-0) [IMS](#page-234-0) [VSAM](#page-238-0) [ISAM](#page-242-0) Entire [System](#page-246-0) Server File-Specific [Maintenance](#page-248-0) Rippling - Ensuring Consistent Data [Definitions](#page-250-0)**

# <span id="page-158-0"></span>13 Maintaining Objects of Type File

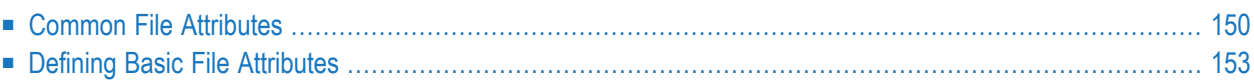

For general information on how to manage objects (for example, how to add or copy an object), see the *Predict Object Description* documentation.

## <span id="page-159-0"></span>**Common File Attributes**

The following attributes are applicable to all or most file types.

- [File](#page-159-1) ID
- File [Type](#page-159-2)
- File [number](#page-160-0)
- Natural Construct [Parameters](#page-161-0)

#### <span id="page-159-1"></span>**File ID**

For naming conventions valid for all object types see *Naming [Conventions](#page-17-0)*.

<span id="page-159-2"></span>Special naming conventions apply to SQL file types. See overview in the section *Naming [Conven](#page-177-0)tions for SQL [Objects](#page-177-0)*.

#### **File Type**

A file object has one of the following types. The file type must be compatible with the database in which it is contained.

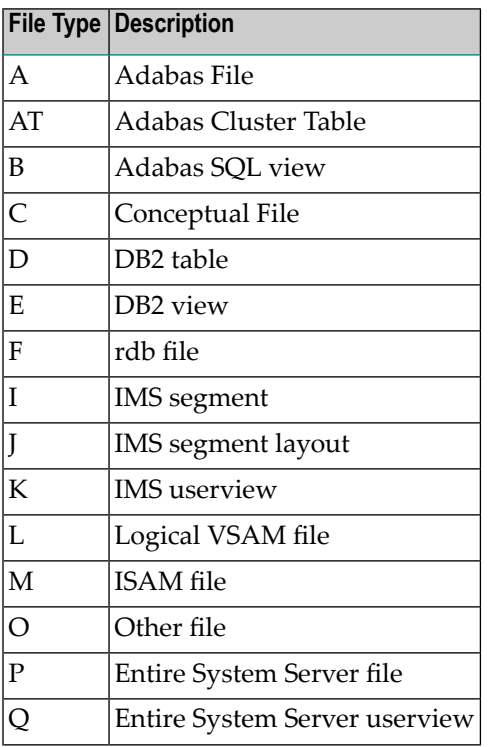

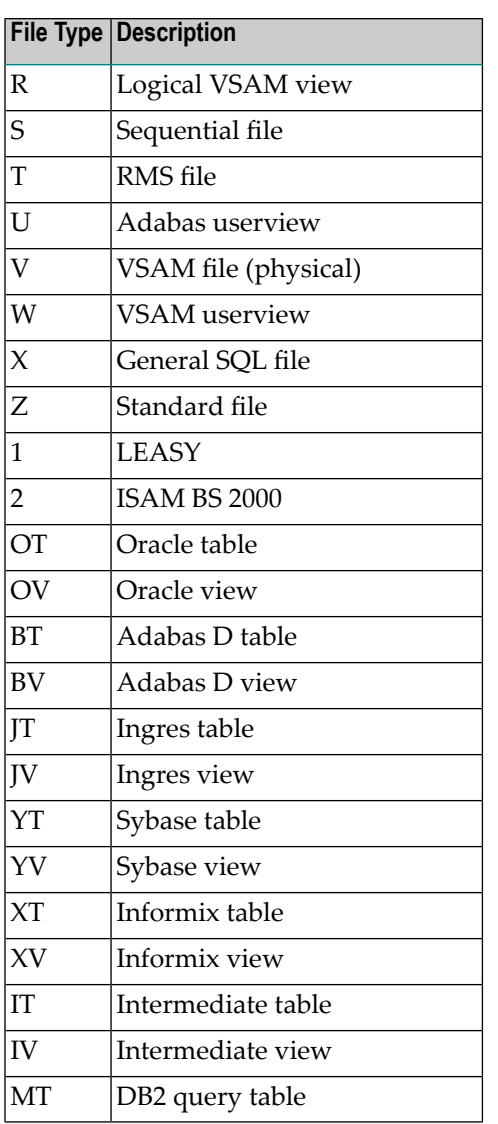

#### <span id="page-160-0"></span>**File number**

The number of the file. The possible value depends on the file type:

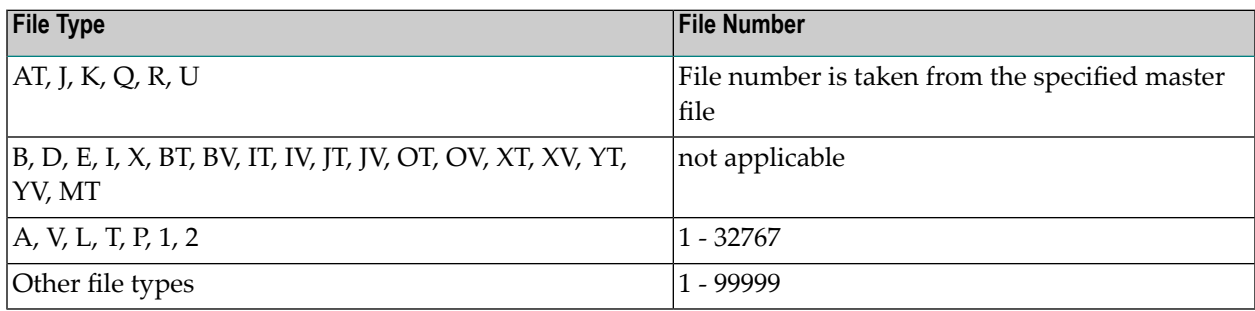

#### <span id="page-161-0"></span>**Natural Construct Parameters**

The following parameters are only relevant if you are using Natural Construct.

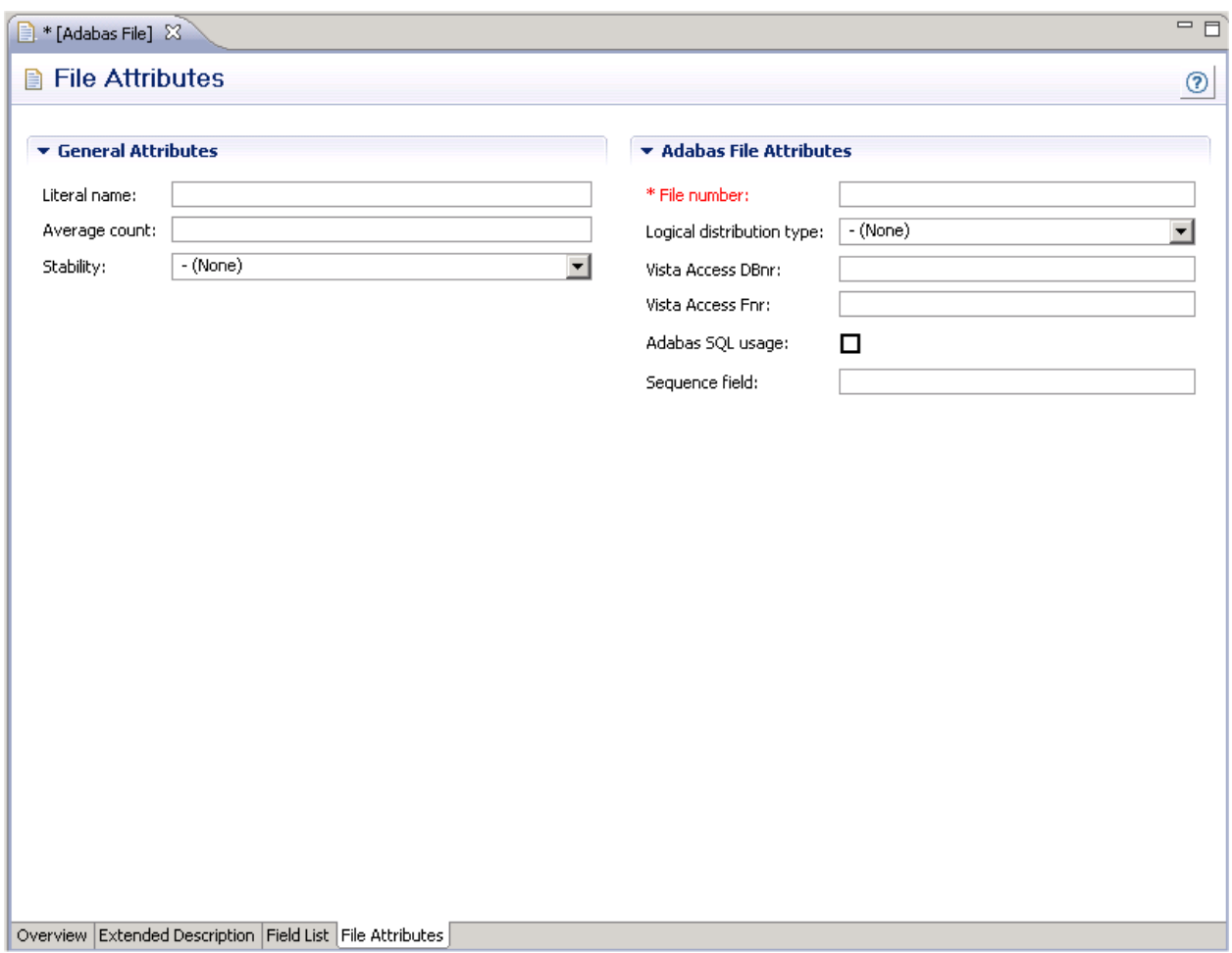

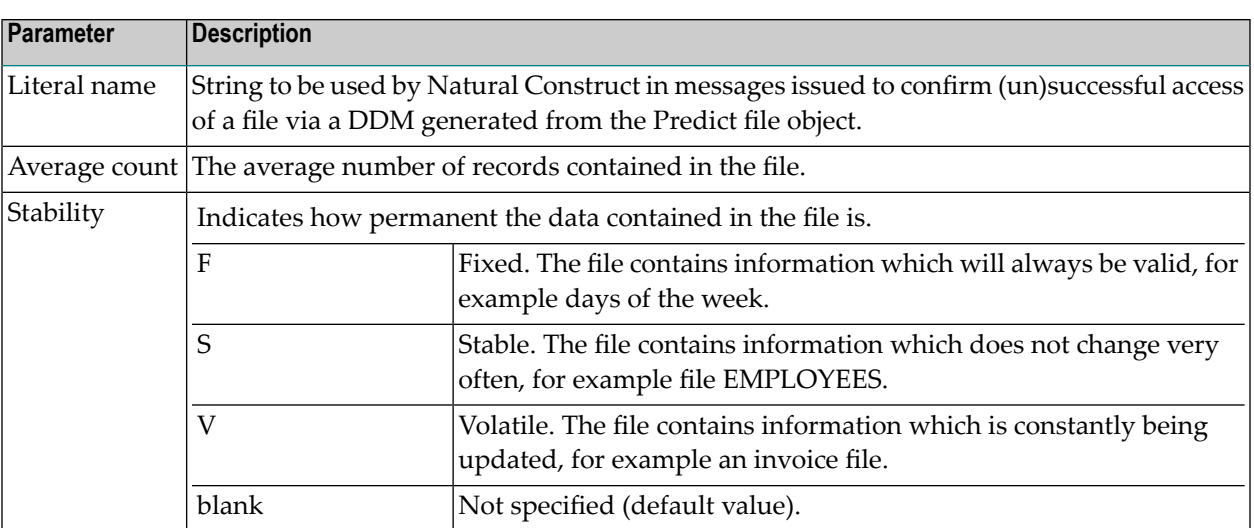

## <span id="page-162-0"></span>**Defining Basic File Attributes**

When you add a file, you first have to specify the file type in the **New Predict Object** dialog box.

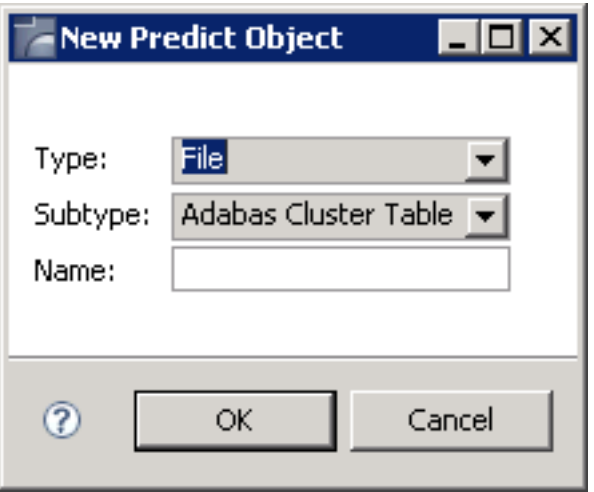

When you choose the **OK** button, a file type-specific window appears. The file type is indicated in the title bar.

The following sample window shows the parameters which apply to all types of files.

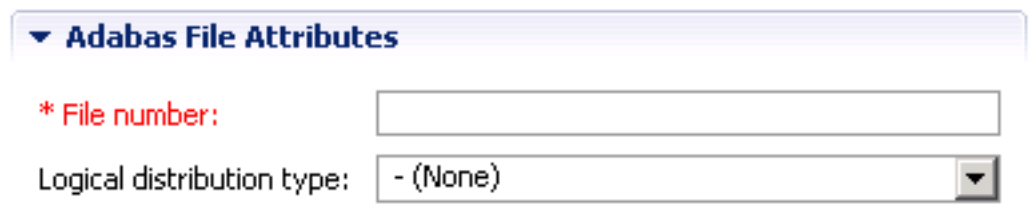

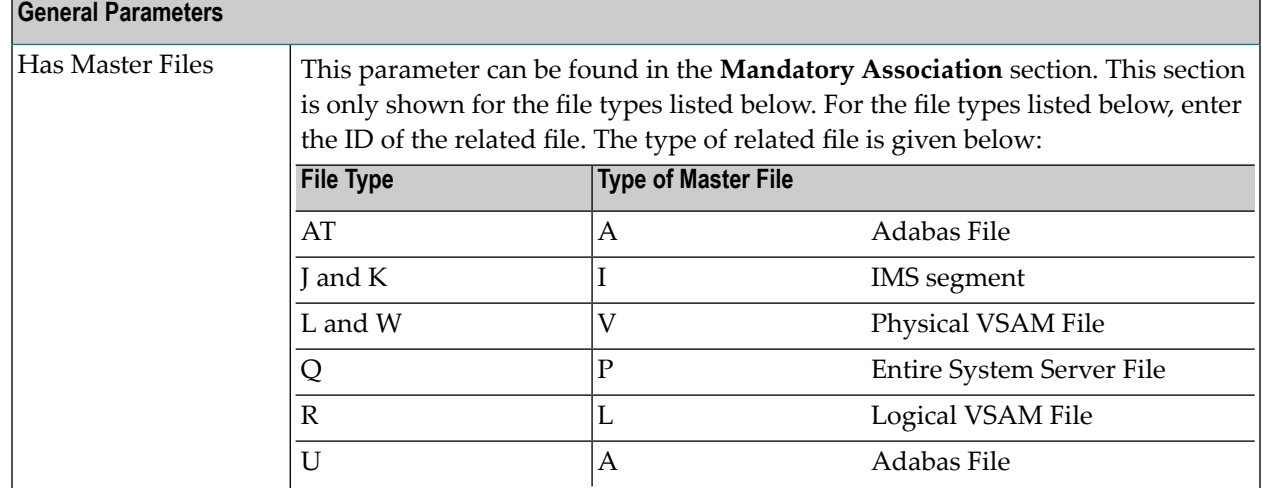

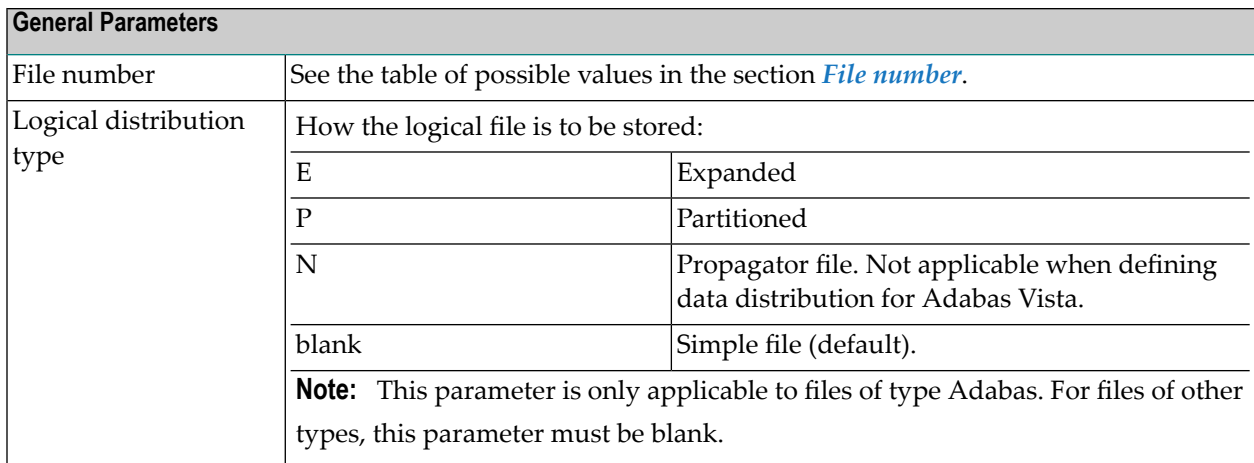

## <span id="page-164-0"></span>14 Adabas Files, File Type A

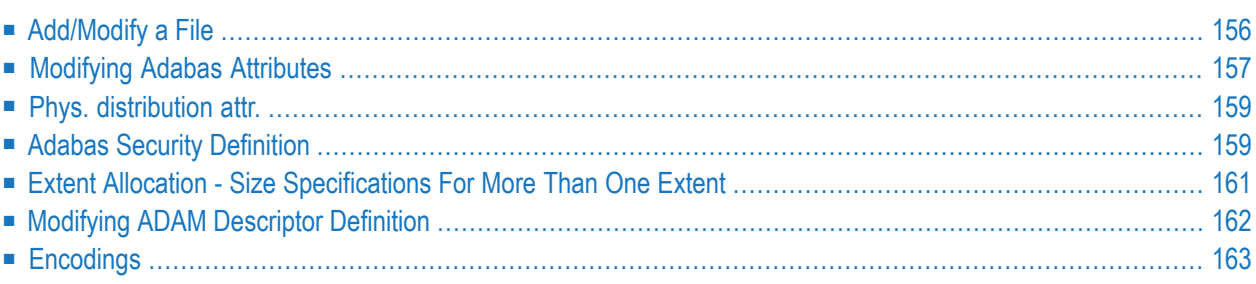

## <span id="page-165-0"></span>**Add/Modify a File**

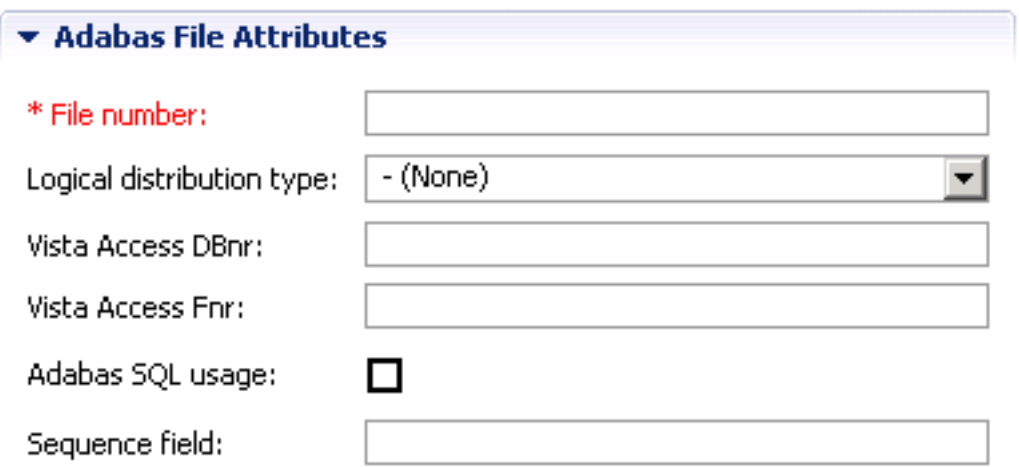

**Note:** Parameters common to all object types are described under *Global [Attributes](#page-16-0)*. For parameters common to all file types, see *Common File [Attributes](#page-159-0)*.

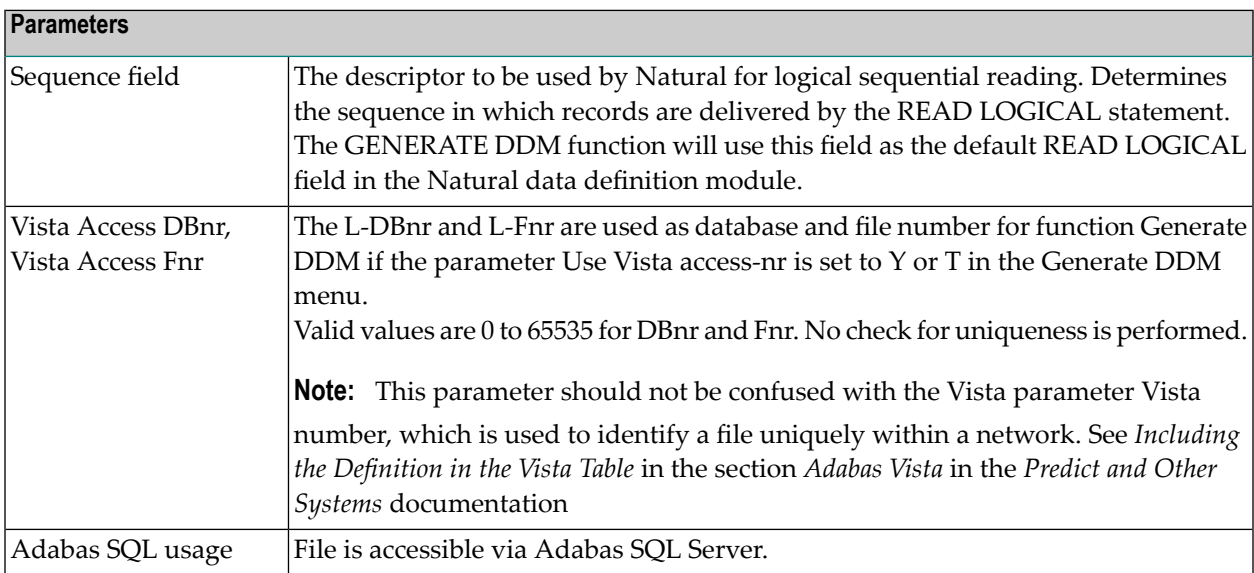

## <span id="page-166-0"></span>**Modifying Adabas Attributes**

This can only be defined via the "Contains FI" association of the object type Database.

When the node for such a type of association is expanded in the list of all documentation objects, you can select a field and choose **Attributes of Link** from the context menu.

**Note:** If you do not modify the values in this window, the default values set in the Default Adabas Attributes screen are taken. See the *Predict Administration* documentation.

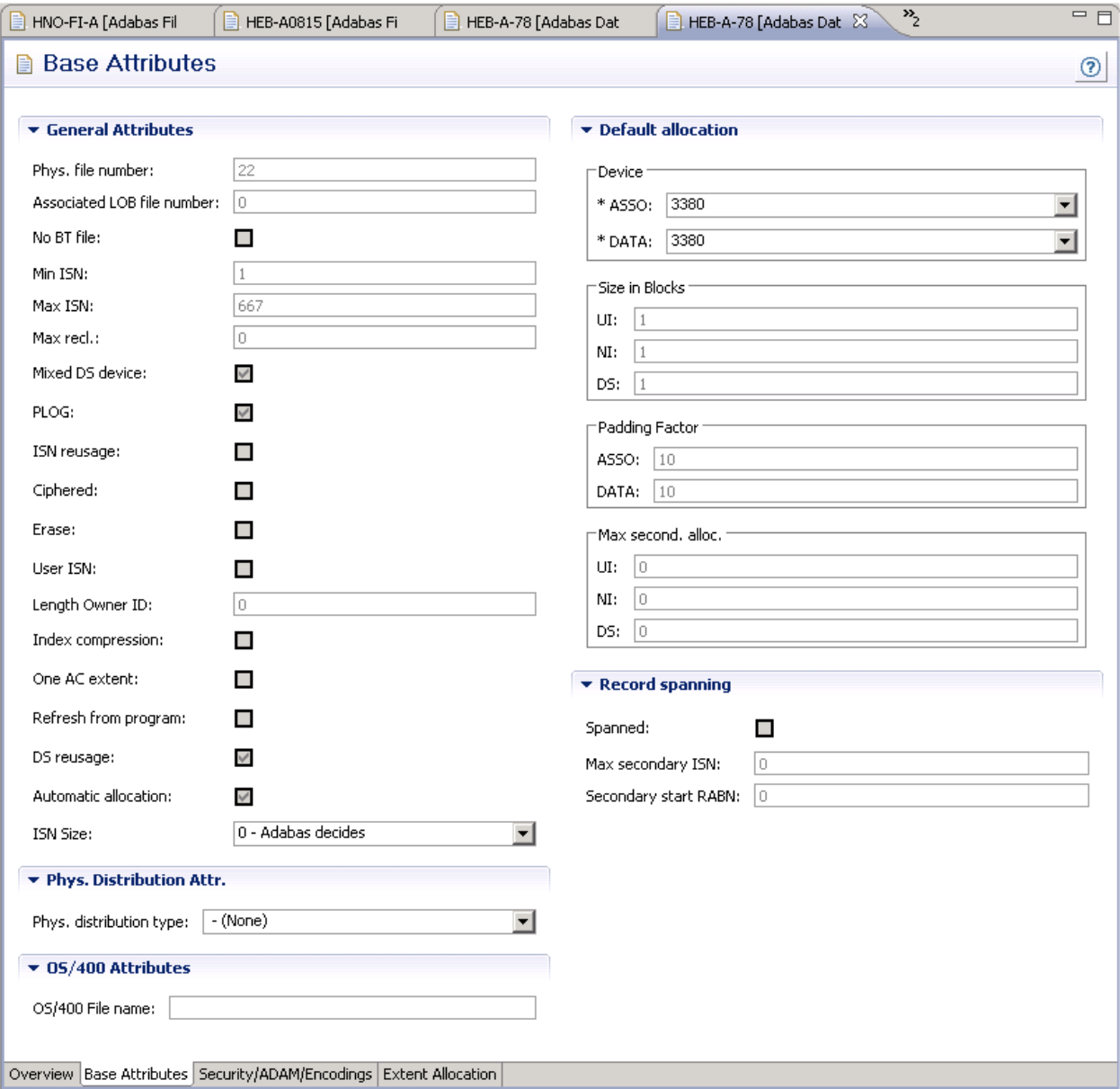

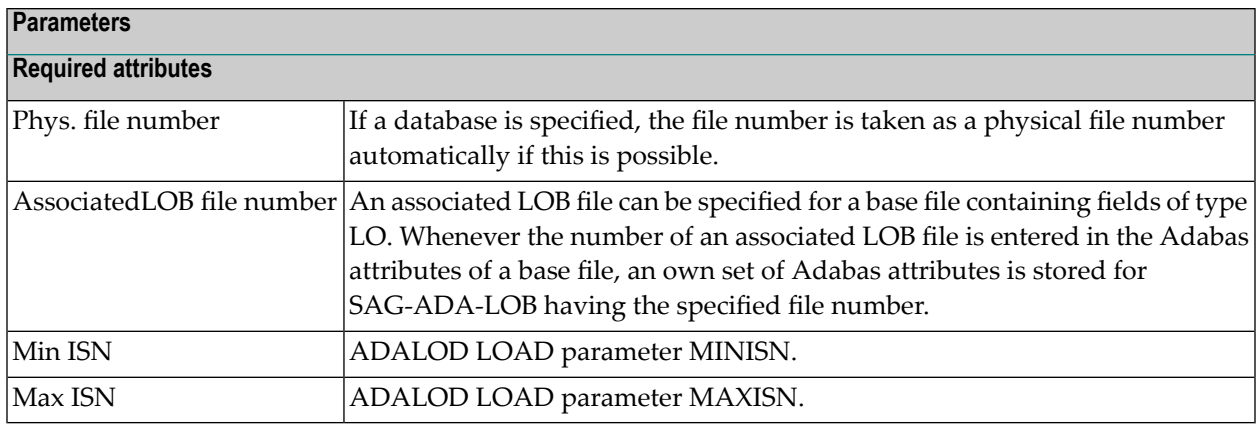

#### **Device and Size Specification for Adabas Files**

The device type and the size of the Upper Index (UI), Normal Index (NI) and Data Storage (DS) can be specified.

Four characters specify the type of device used to store this part of the file. This device type must already be defined in the Predict database object containing this file. When this device type is changed in the database, the same change should be made in every file object contained in the database.

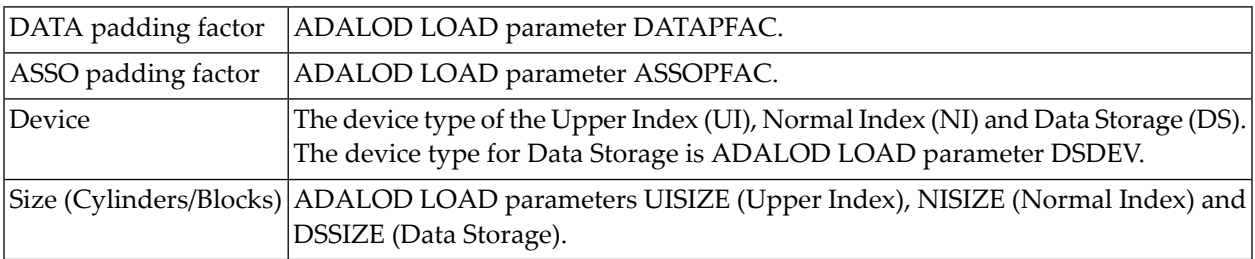

#### **Note:** See also *Extent [Allocation](#page-170-0)*.

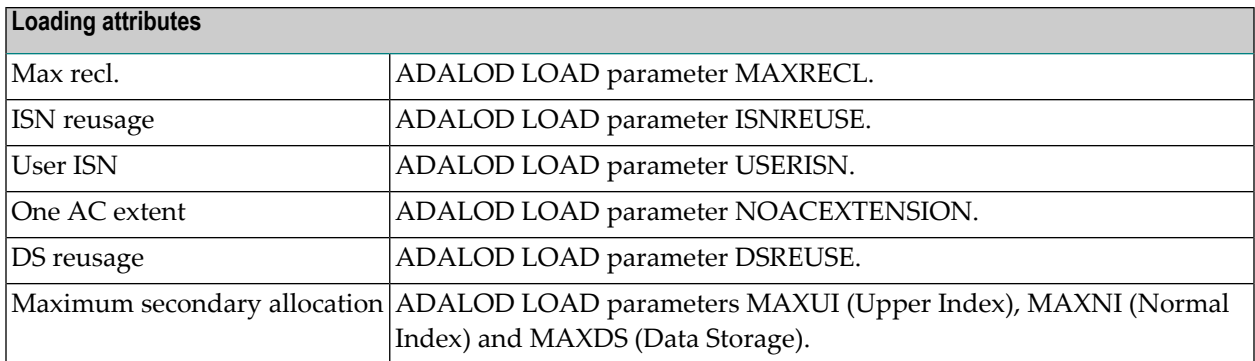

For attributes on the **Base Attibutes** tab not described in this section, see *[Miscellaneous](#page-168-1) Attributes*.

## <span id="page-168-0"></span>**Phys. distribution attr.**

This can only be defined via the "Contains FI" association of the object type Database.

When the node for such a type of association is expanded in the list of all documentation objects, you can select a field and choose **Attributes of Link** from the context menu.

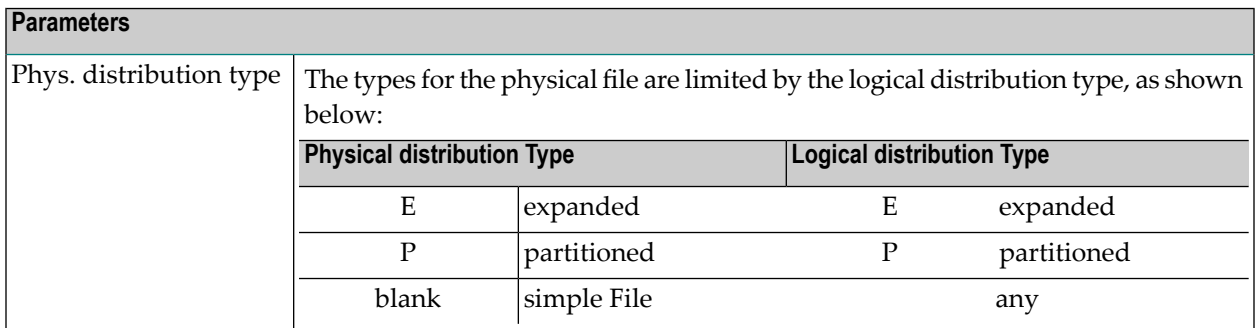

## <span id="page-168-1"></span>**Adabas Security Definition**

This can only be defined via the "Contains FI" association of the object type Database.

When the node for such a type of association is expanded in the list of all documentation objects, you can select a field and choose **Attributes of Link** from the context menu.

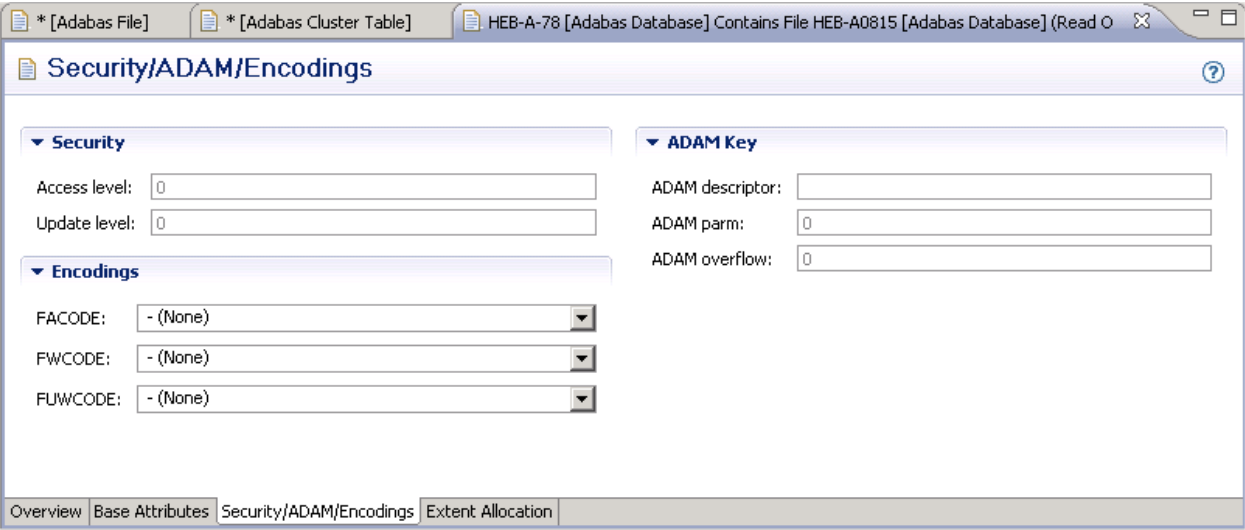

#### **Parameters**

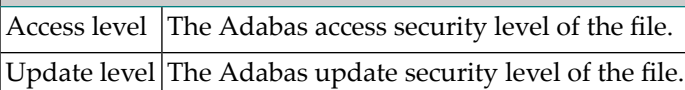

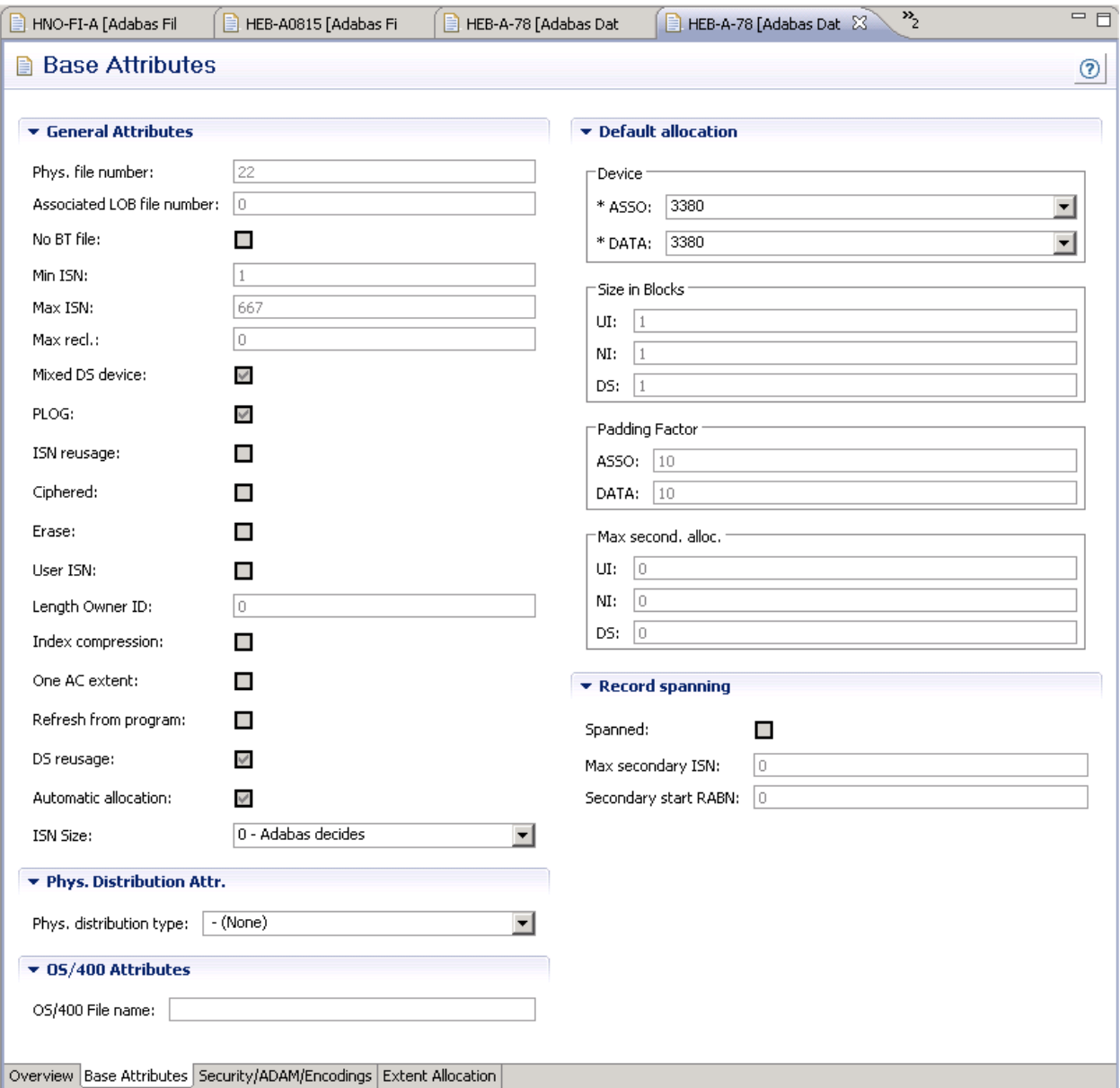

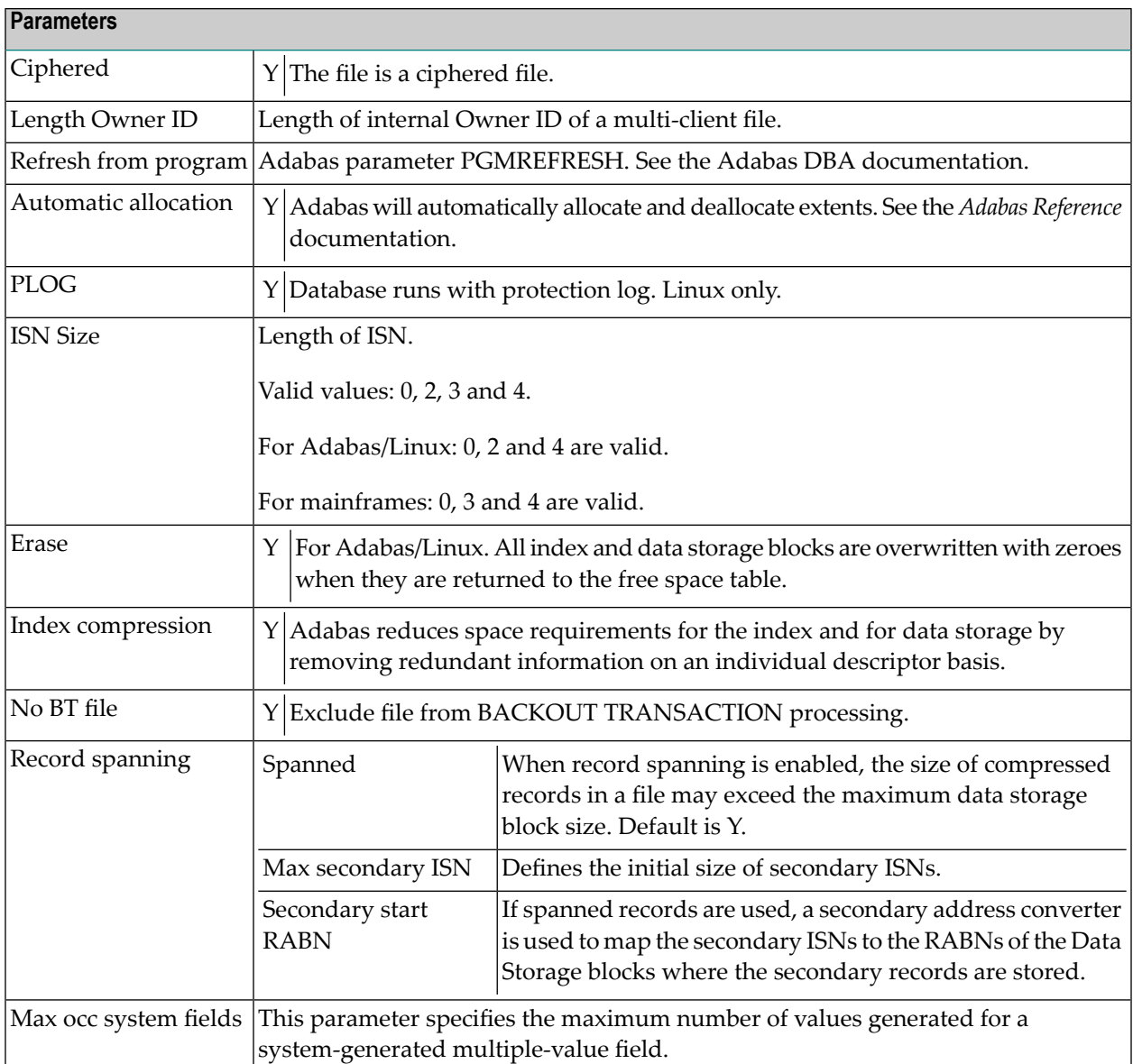

<span id="page-170-0"></span>For attributes on the **Base Attibutes** tab not described in this section, see *[Modifying](#page-166-0) Adabas At[tributes](#page-166-0)*.

## **Extent Allocation - Size Specifications For More Than One Extent**

This can only be defined via the "Contains FI" association of the object type Database.

When the node for such a type of association is expanded in the list of all documentation objects, you can select a field and choose **Attributes of Link** from the context menu.

More than one extent can be specified.

The size and first RABN (Start) of the Address Converter (AC), Upper Index (UI), Normal Index (NI) and Data Storage (DS) can be specified for up to 99 extents. The scroll bars are activated when more than one extent has been specified.

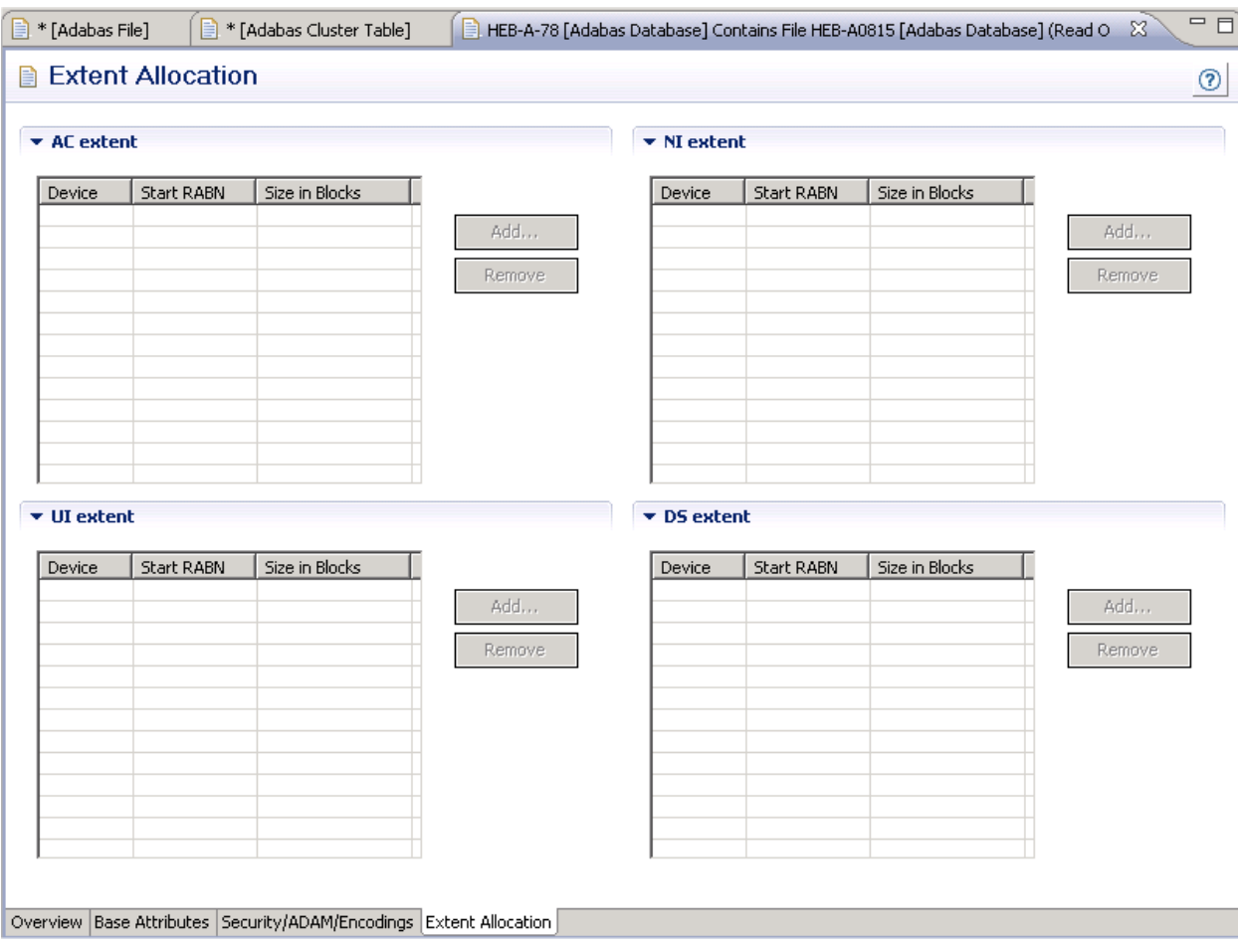

## <span id="page-171-0"></span>**Modifying ADAM Descriptor Definition**

This can only be defined via the "Contains FI" association of the object type Database.

When the node for such a type of association is expanded in the list of all documentation objects, you can select a field and choose **Attributes of Link** from the context menu.

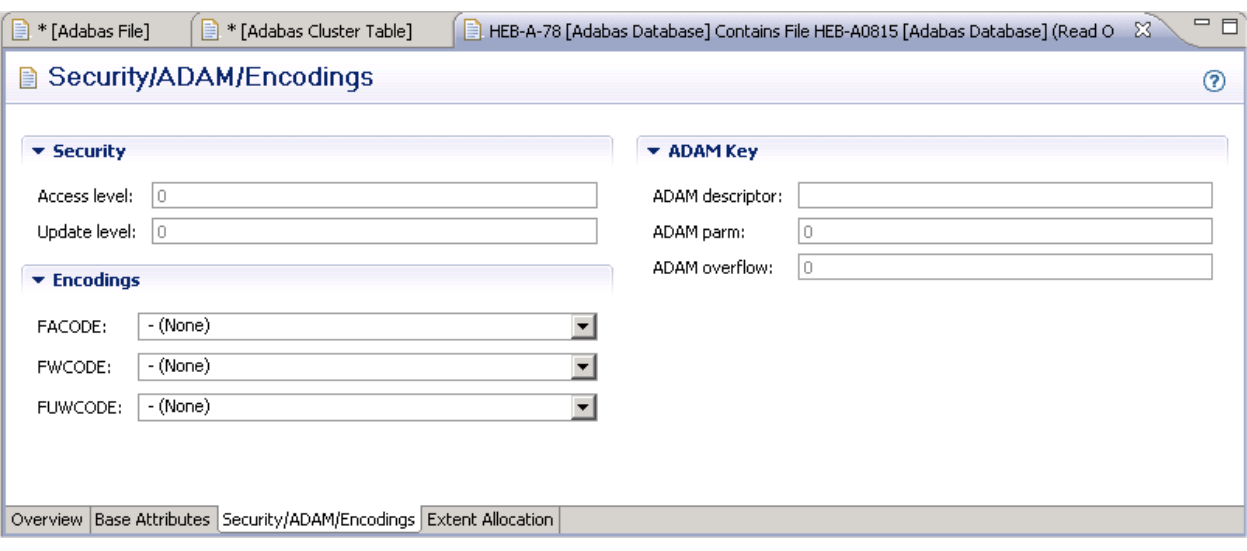

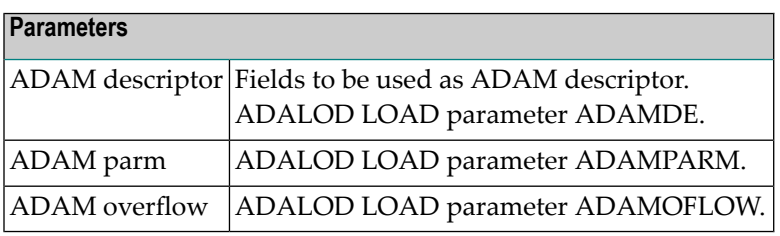

## <span id="page-172-0"></span>**Encodings**

 $\overline{g}$ 

This can only be defined via the "Contains FI" association of the object type Database.

When the node for such a type of association is expanded in the list of all documentation objects, you can select a field and choose **Attributes of Link** from the context menu.

Universal encoding support of an Adabas file can be defined in the tab shown below.

**Note:** See the *Adabas Administration* documentation for further information on this topic.

## <span id="page-174-0"></span>**15 File Types Conceptual, Standard and Other**

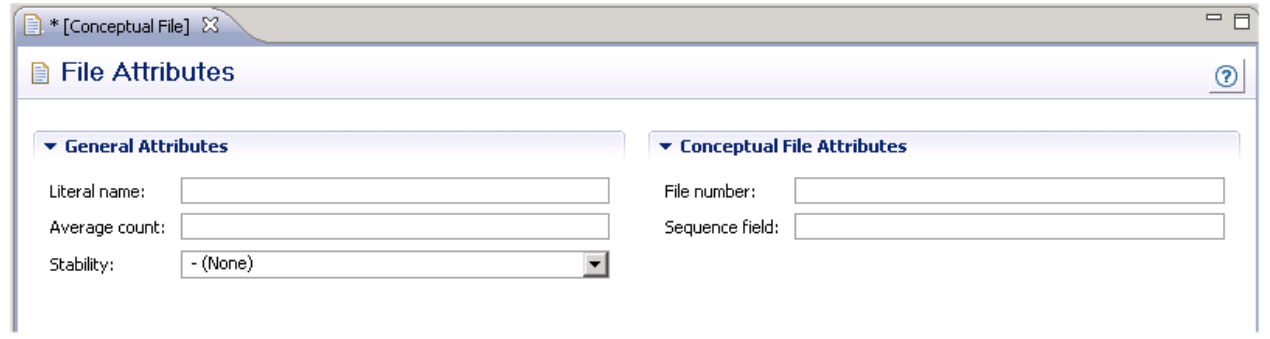

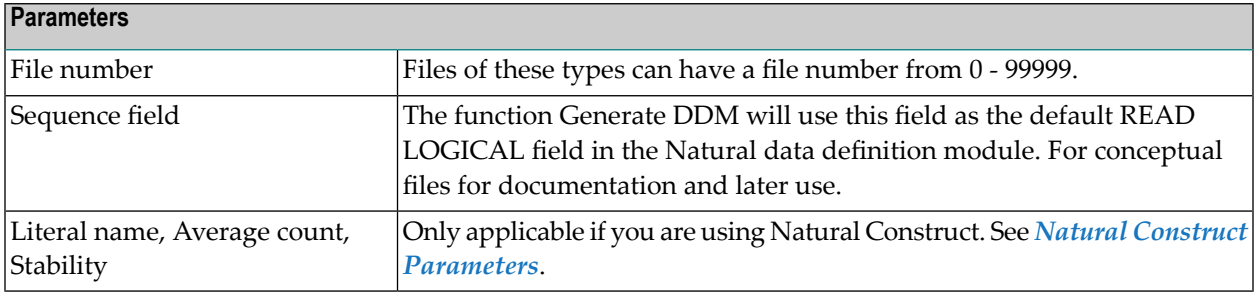

# <span id="page-176-0"></span>16 SQL File Types

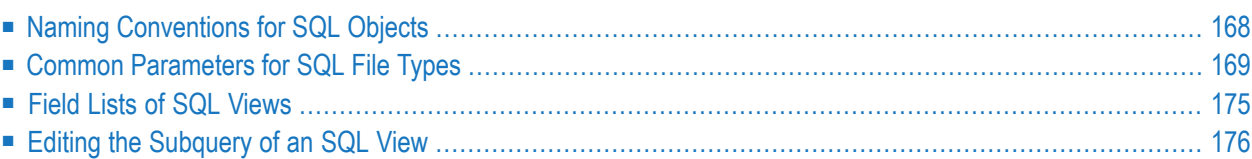

Predict offers various file types for documenting tables and views of the SQL systems listed below. The file objects which document the SQL tables and views can be used to generate SQL CREATE statements, DDMs and copy code members for 3GLs. The CREATE statements are stored as Natural members in file FDIC.

## <span id="page-177-0"></span>**Naming Conventions for SQL Objects**

Special naming conventions apply to the following objects in Predict

- SQL file types. See table below.
- Fields linked as children to these file types
- Constraint names
- Correlation names
- Tablespace for Oracle
- The file IDs must be fully qualified. A fully qualified ID consists of three parts:
	- Hyphen to separate creator/schema from table/view name
	- Table/view name. The maximum length depends on the SQL system. See table below.
- Fully qualified IDs may not exceed 32 characters.
- The permitted characters listed in the table below apply to creator/schema and table/view name.

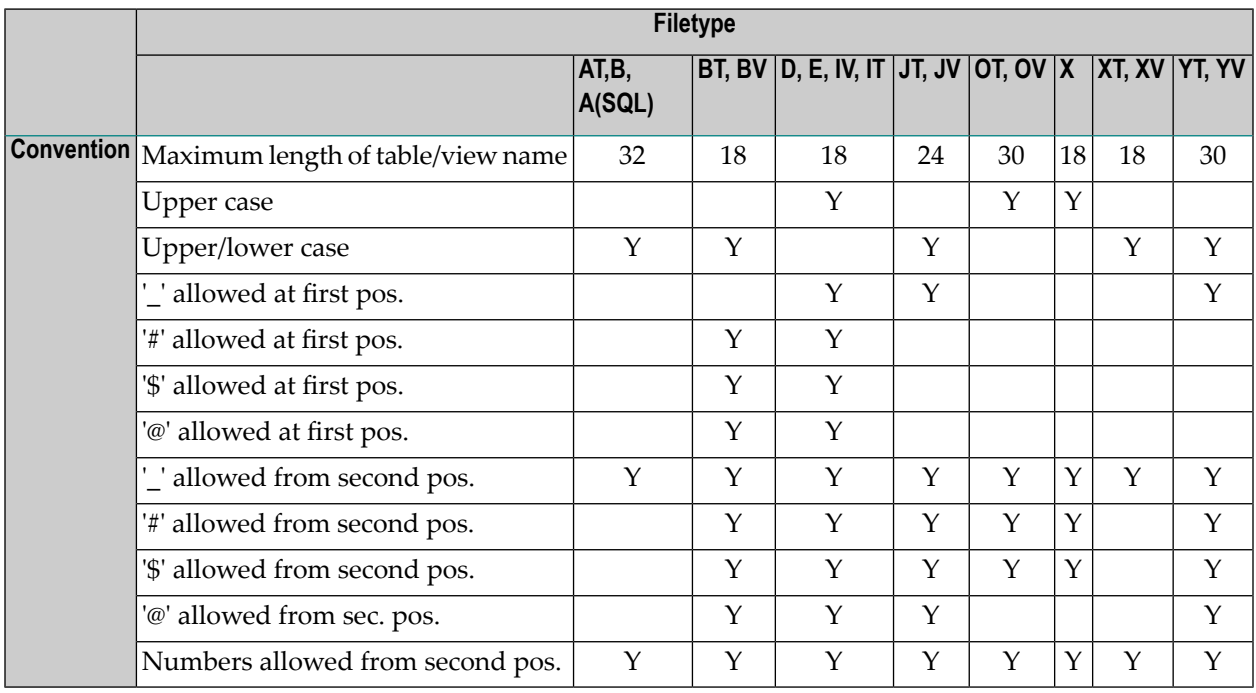

Type-specific rules are also given in the respective parts of this section.

## <span id="page-178-0"></span>**Common Parameters for SQL File Types**

The following parameters are valid for all or most SQL file types.

#### **SQL Attributes**

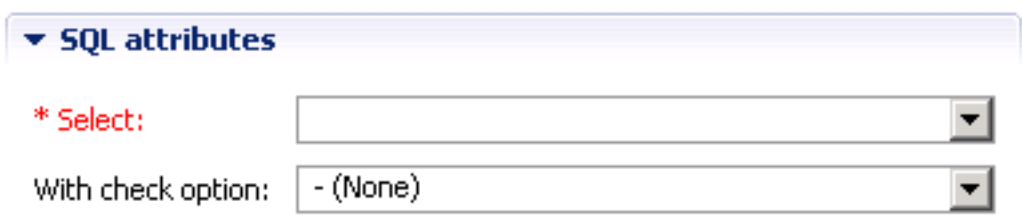

These parameters apply to all SQL views.

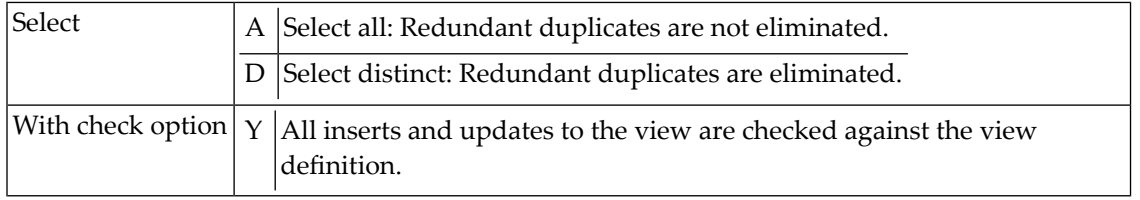

#### **Additional attributes / Associations**

Profile options are described in the section *Defaults* in the *Predict Administration* documentation. The editors are described in the section *Editors in Predict* in the *Predict Reference* documentation.
## **Subquery**

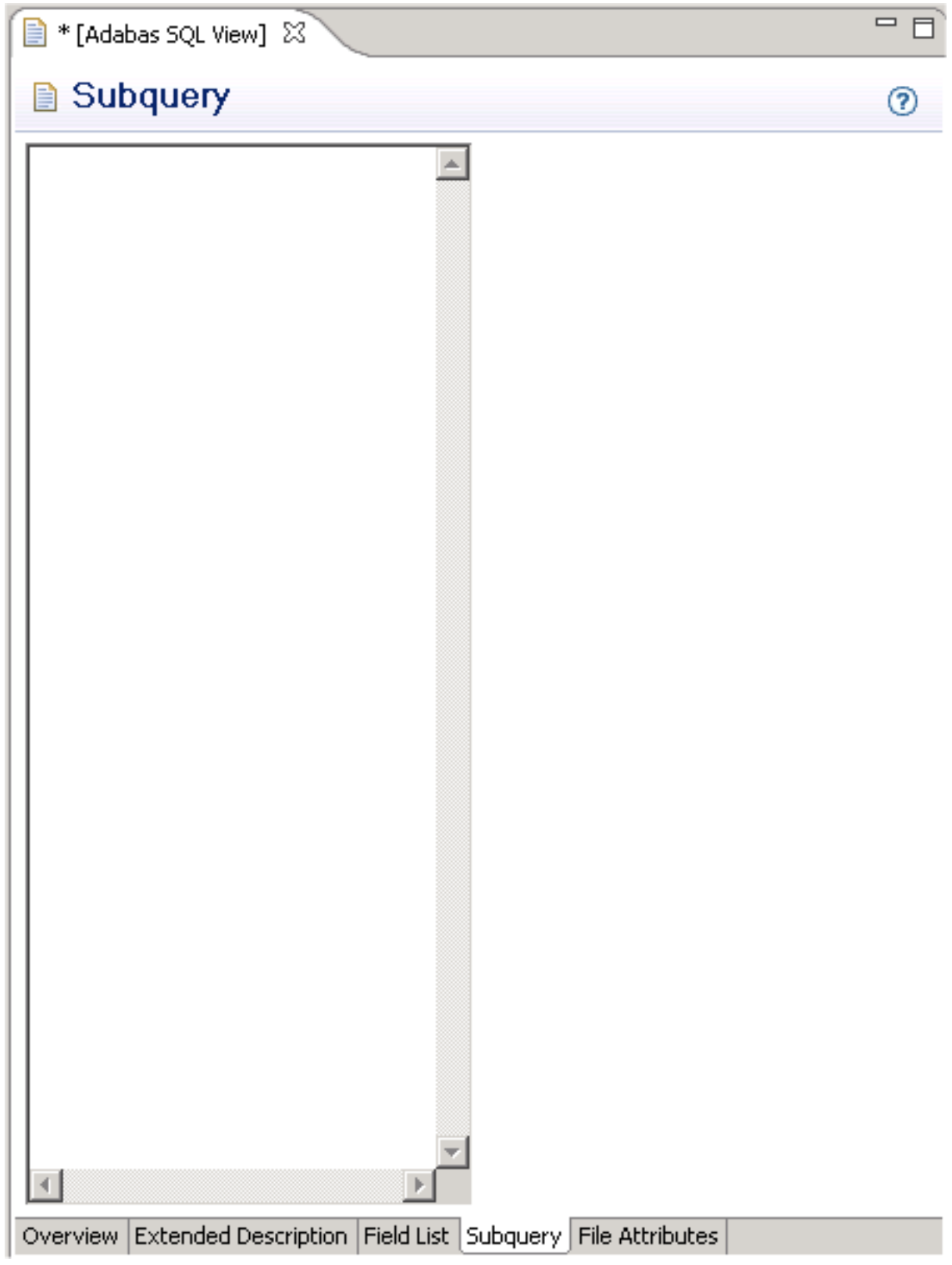

This option is available for all SQL views.

### **Check Expression**

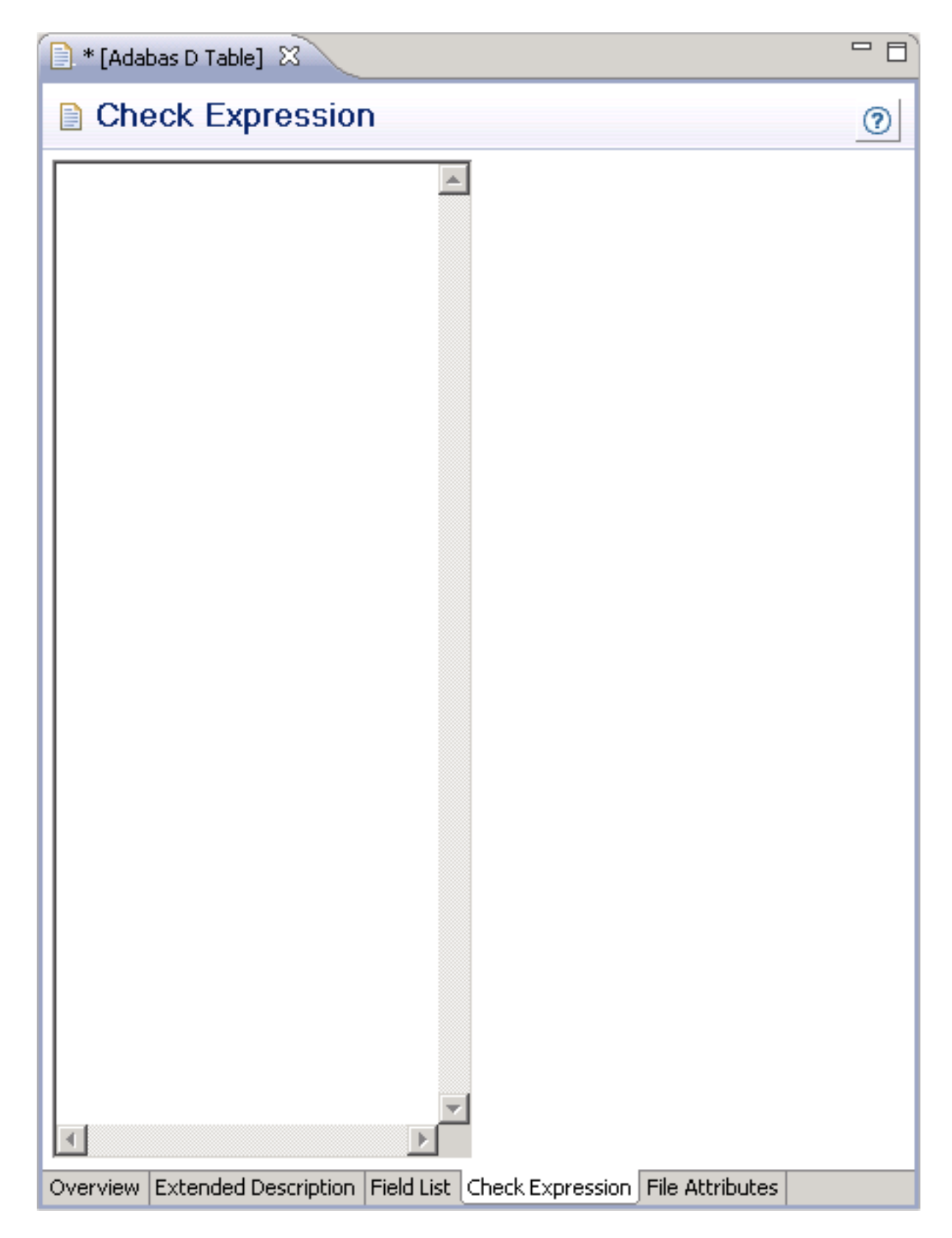

This option is available for the following SQL tables:

- Adabas D
- DB2
- Oracle
- Informix
- Ingres
- Sybase

It is also available for the following file type:

■ General SQL file

No special checks are performed when check expression is saved.

# **Field Lists of SQL Views**

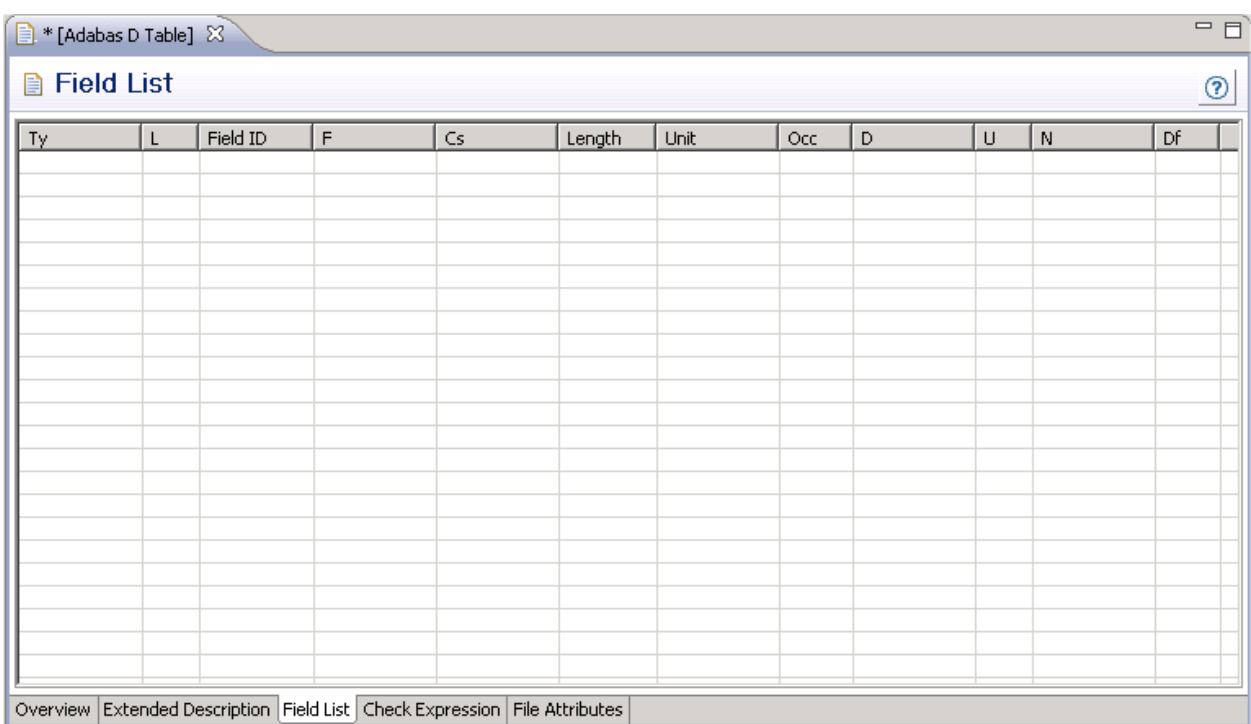

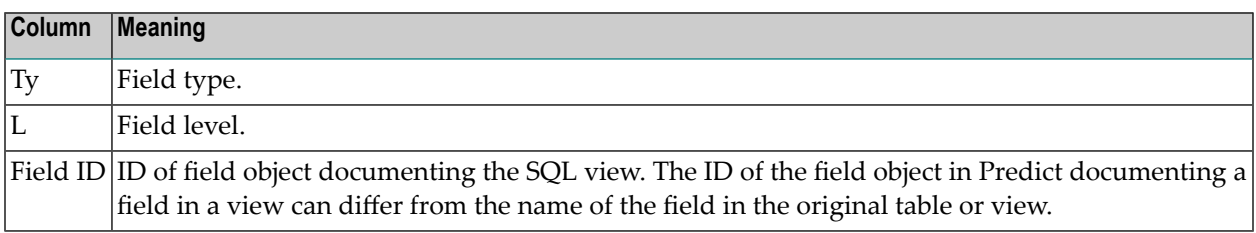

#### **Adding new Fields to Field Lists of SQL Views**

New fields can easily be inserted into the field list of an SQL view using one the following two methods:

#### **Manually**

Enter parameter Field ID described above. See the section *Naming [Conventions](#page-177-0) for SQL Objects*.

#### **Import**

Choose Import to import fields from other SQL tables or views into the current field list.

### **Editing the Subquery of an SQL View**

#### **Structure of a Subquery Clause**

The following rules apply:

- In the first part of the subquery clause, the related master files and their correlation names can be specified in SQL syntax.
- The file type of the related master files must be compatible with the file type:

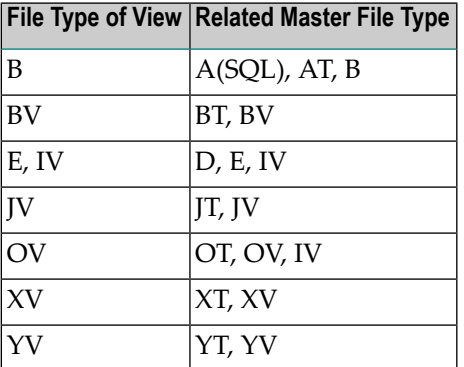

- Any correlation name that is specified must be used whenever the file is referred to. Type-dependent rules apply to the length of a correlation name and the characters permitted. See table in the section *Naming [Conventions](#page-177-0) for SQL Objects*.
- The first part of the subquery is generated automatically if the fields of the file are defined in Predict before the subquery is edited.
- The second part of the subquery contains the selection criteria of the view: the WHERE clause, GROUP BY clause or HAVING clause or any combination of these. The name of each field referenced in the selection criteria must be qualified by the ID of the file from which the field is taken or - if a correlation name has been specified in the first part of the subquery - by the correlation name.
- If joined views are edited, the selection criteria and the type of join are displayed for each join.
- If union views are edited, placeholders are used instead of field selection lists, because field selection lists are maintained with the field list editor. The placeholder indicates where the selected field list will be added when generating the view. Placeholders are displayed in angle brackets.
- When generating a CREATE VIEW statement for a view, hyphens (-) are replaced by underscores  $\Box$  or points  $\Box$ .
- The subquery can include comment lines (with  $/*$ ,  $*$  or  $**$  in the first two columns) and line comments (preceded by /\*).

# 17 Adabas SQL Server

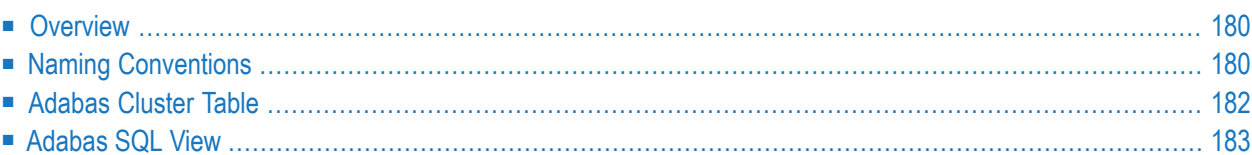

## <span id="page-189-0"></span>**Overview**

There are two methods of documenting Adabas tables:

■ **Files of Type A (SQL)**

If an Adabas table corresponds *exactly* to a base table in Adabas SQL Server, it can be documented as a file of type A (SQL). The Adabas file must not contain groups structures or multiple value fields. Rotated fields are not supported with this method. This method is retained for reasons of compatibility with earlier Predict versions.

#### ■ **Files of Type AT**

Tables can also be documented with files of type AT (Adabas cluster table). Files of this type can be understood as userviews to an Adabas file. See *[Adabas](#page-191-0) Cluster Table*.

<span id="page-189-1"></span>Adabas SQL *views* are documented with files of type B. See *[Adabas](#page-192-0) SQL View*.

## **Naming Conventions**

The following naming conventions apply to files documenting Adabas SQL Server tables and views (files of type AT, B).

#### **Upper / lower case**

If the Predict parameter General Defaults > Miscellaneous > Upper/lower case / Object ID is set to L, the following attributes are stored in upper and lower case as entered:

- File ID (object IDs containing lower case letters are not recommended)
- Derived field expressions
- SQL verifications
- Check expressions
- Constraint names

See also section *Defaults* in the *Predict Administration* documentation.

#### **Length**

Table/View names for Adabas SQL Server objects can have up to 32 characters.

#### **Permitted characters**

See overview of permitted characters in the section *Naming [Conventions](#page-177-0)*.

#### **Qualifier**

The identifier of a table or view must be given in qualified form: the schema identifier, a delimiter and the table/view name. A hyphen is used as a delimiter (not a period as in SQL). An example: SYSSAG-SYSCOLUMNS. Hyphens in names are treated as follows:

- When a table/view is generated from a Predict file object, the hyphen is transformed into a period (.).
- Because hyphens are used as delimiters, only one hyphen can occur in the SQL identifier. Column names must not contain a hyphen.
- The hyphen can be used as a minus sign or negative sign in the field expression or the subselect clause and must then be preceded by a blank.

# <span id="page-191-0"></span>**Adabas Cluster Table**

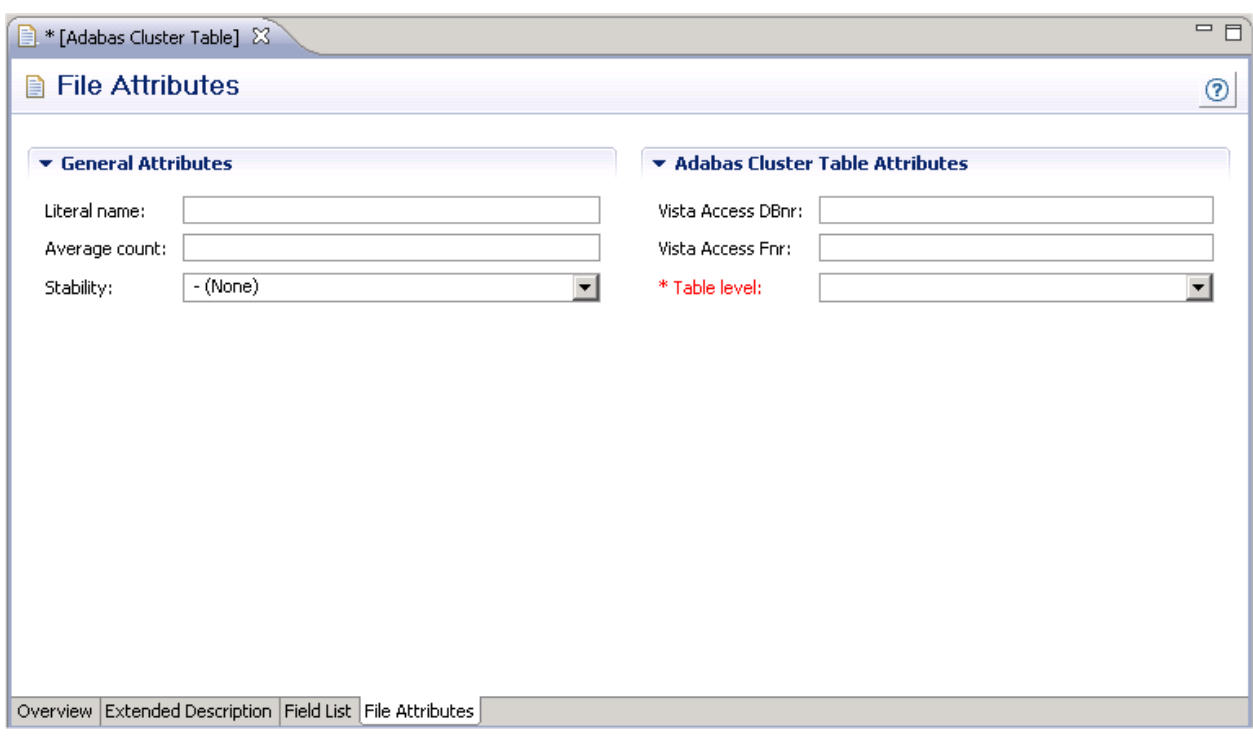

**Note:** Parameters not listed below are described in other sections of this documentation:

Parameters common to all object types, for example Keys, are described under *[Global](#page-16-0) At[tributes](#page-16-0)*. Parameters common to all file types, for example Literal name, are described under *Common File [Attributes](#page-159-0)*. See also *Common [Parameters](#page-178-0) for SQL File Types*.

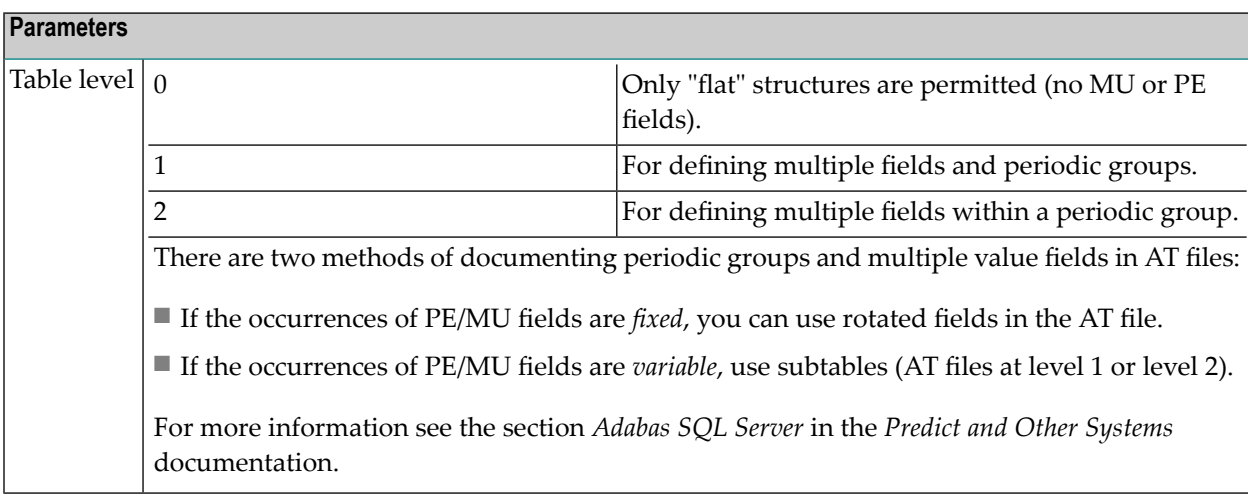

## <span id="page-192-0"></span>**Adabas SQL View**

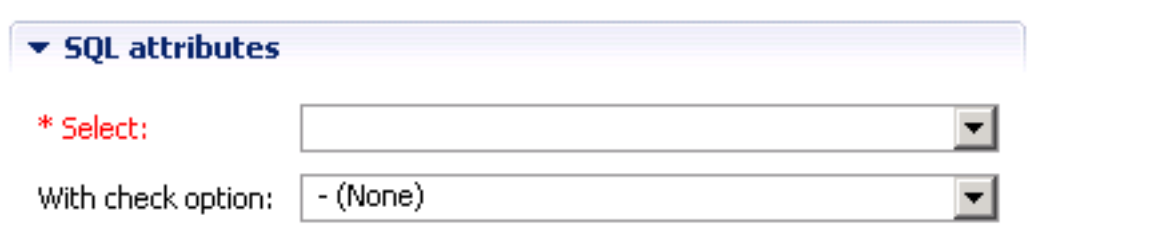

**Note:** Parameters common to all object types, for example Keys, are described under *[Global](#page-16-0) [Attributes](#page-16-0)*. Parameters common to all file types, for example Literal name, are described under *Common File [Attributes](#page-159-0)*. See also *Common [Parameters](#page-178-0) for SQL File Types*.

## 18 **Adabas D**

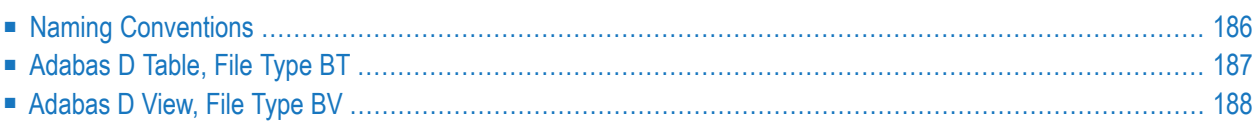

Adabas D tables and views can be documented in Predict with file objects of type BT and BV respectively. These file objects can be used to generate DDMs or CREATE TABLE/VIEW statements.

## <span id="page-195-0"></span>**Naming Conventions**

The following naming conventions apply to files documenting Adabas D tables and views.

#### **Upper / lower case**

If the Predict parameter General Defaults > Miscellaneous > Upper/lower case / Object ID is set to L, the following attributes of Adabas D objects are stored in upper and lower case as entered:

- File ID (object IDs containing lower case letters are not recommended)
- Derived field expressions
- SQL verifications
- Check expressions
- Constraint names

See also section *Defaults* in the *Predict Administration* documentation.

#### **Length**

- Table/View names for Adabas D objects can have up to 18 characters.
- A fully qualified ID (Creator + Hyphen + Table/View name) may not exceed 27 characters.

#### **Permitted characters**

See overview of permitted characters in the section *Naming [Conventions](#page-177-0)*.

## <span id="page-196-0"></span>**Adabas D Table, File Type BT**

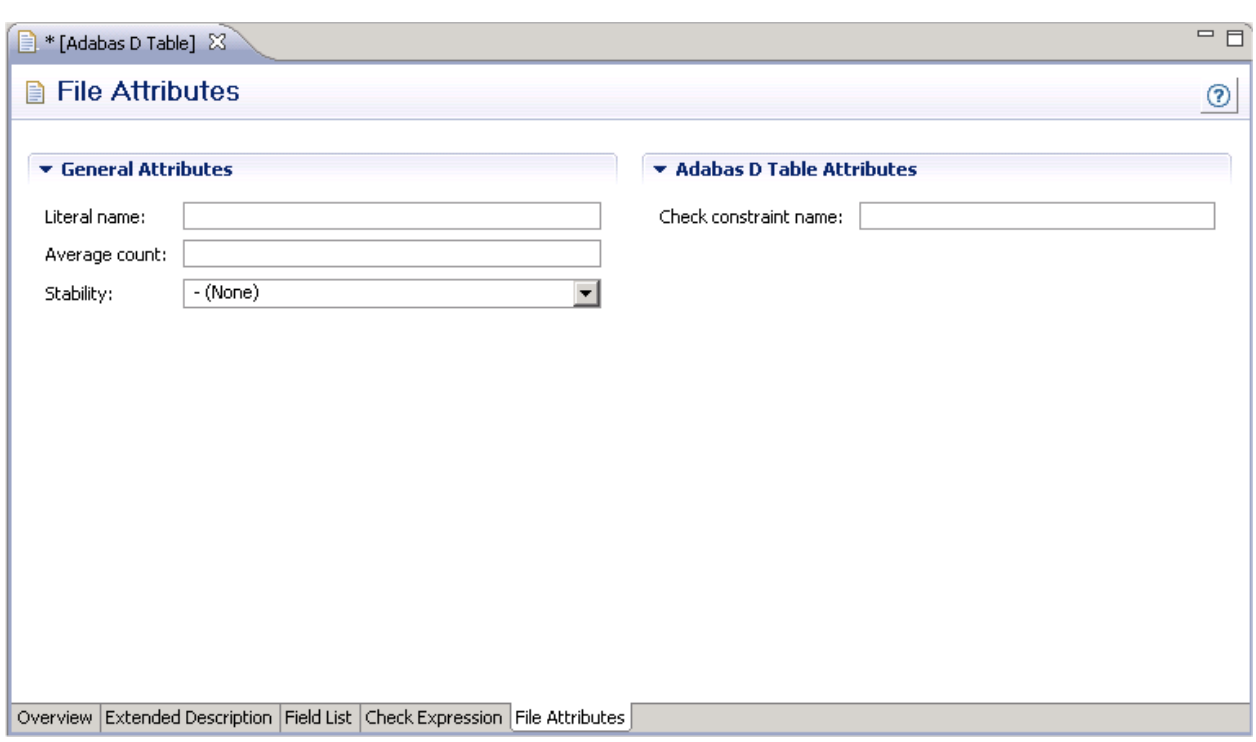

**Note:** Parameters not listed below are described in other sections of this documentation: Parameters common to all object types, for example Keys, are described under *[Global](#page-16-0) At[tributes](#page-16-0)*. Parameters common to all file types, for example Literal name, are described under *Common File [Attributes](#page-159-0)*. See also *Common [Parameters](#page-178-0) for SQL File Types*.

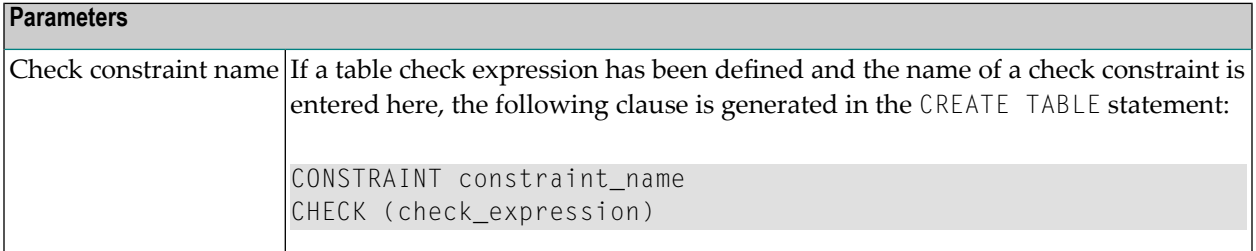

# <span id="page-197-0"></span>**Adabas D View, File Type BV**

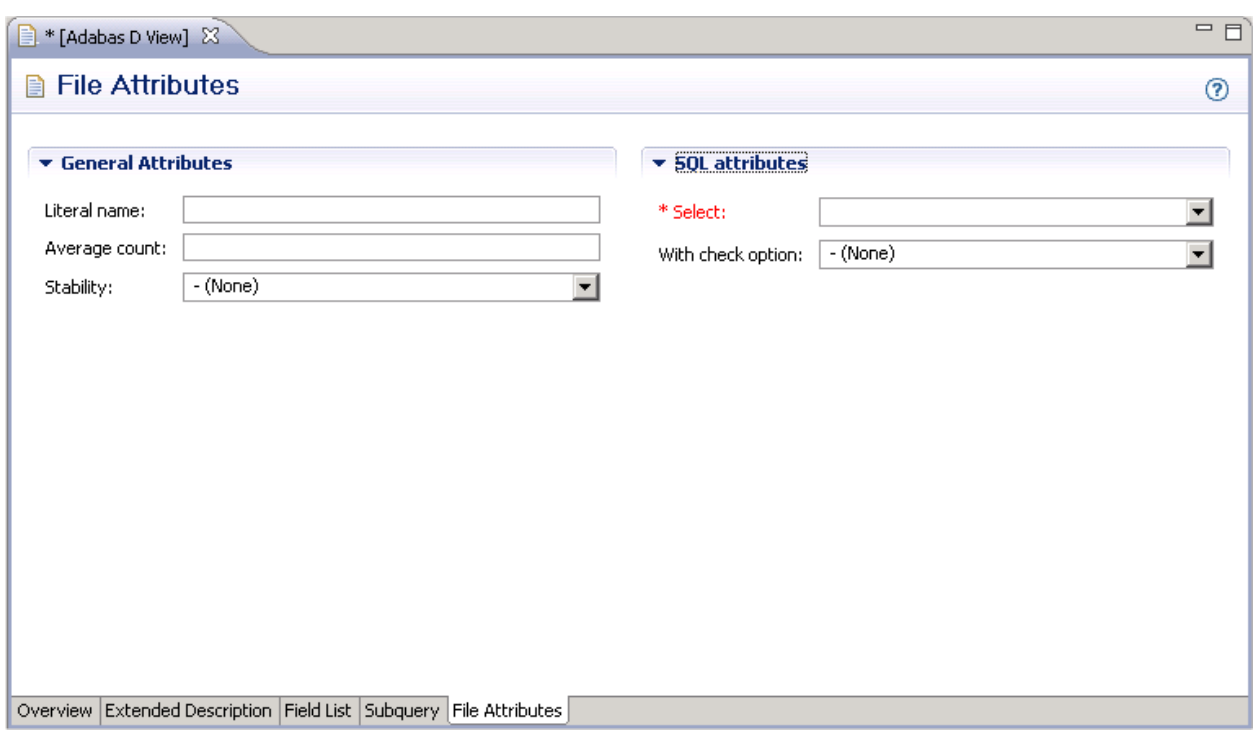

**Note:** Parameters common to all object types, for example Keys, are described under *[Global](#page-16-0) [Attributes](#page-16-0)*. Parameters common to all file types, for example Literal name, are described under *Common File [Attributes](#page-159-0)*. See also *Common [Parameters](#page-178-0) for SQL File Types*.

## 19 DB<sub>2</sub>

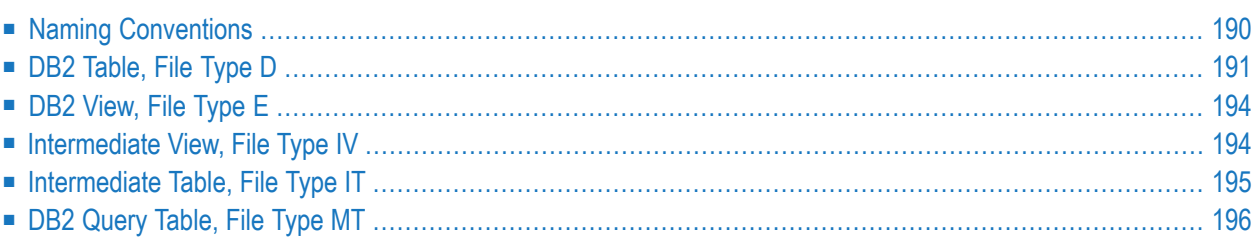

DB2 tables and views can be documented in Predict with file objects of type D and E respectively. These file objects can be used to generate DDMs or CREATE TABLE/VIEW statements.

# <span id="page-199-0"></span>**Naming Conventions**

The following naming conventions apply to files documenting DB2 tables and views.

#### **Upper / lower case**

File IDs must be entered in upper case. If the Predict parameter General Defaults > Miscellaneous > Upper/lower case / Object ID is set to L, lower-case IDs are not converted to upper case and an error message is given.

#### **Hyphens**

- A hyphen is used to delimit the creator from the table/view name.
- Only one hyphen is permitted in the ID of a DB2 table/view object.
- When a table or view is generated from the Predict file object, the hyphen is converted to a period.

#### **Length**

- Table/View names for DB2 objects can have up to 18 characters.
- A fully qualified ID (Creator + Hyphen + Table/View name) must not exceed 27 characters.

#### **Permitted characters**

See overview of permitted characters in the section *Naming [Conventions](#page-177-0)*.

## <span id="page-200-0"></span>**DB2 Table, File Type D**

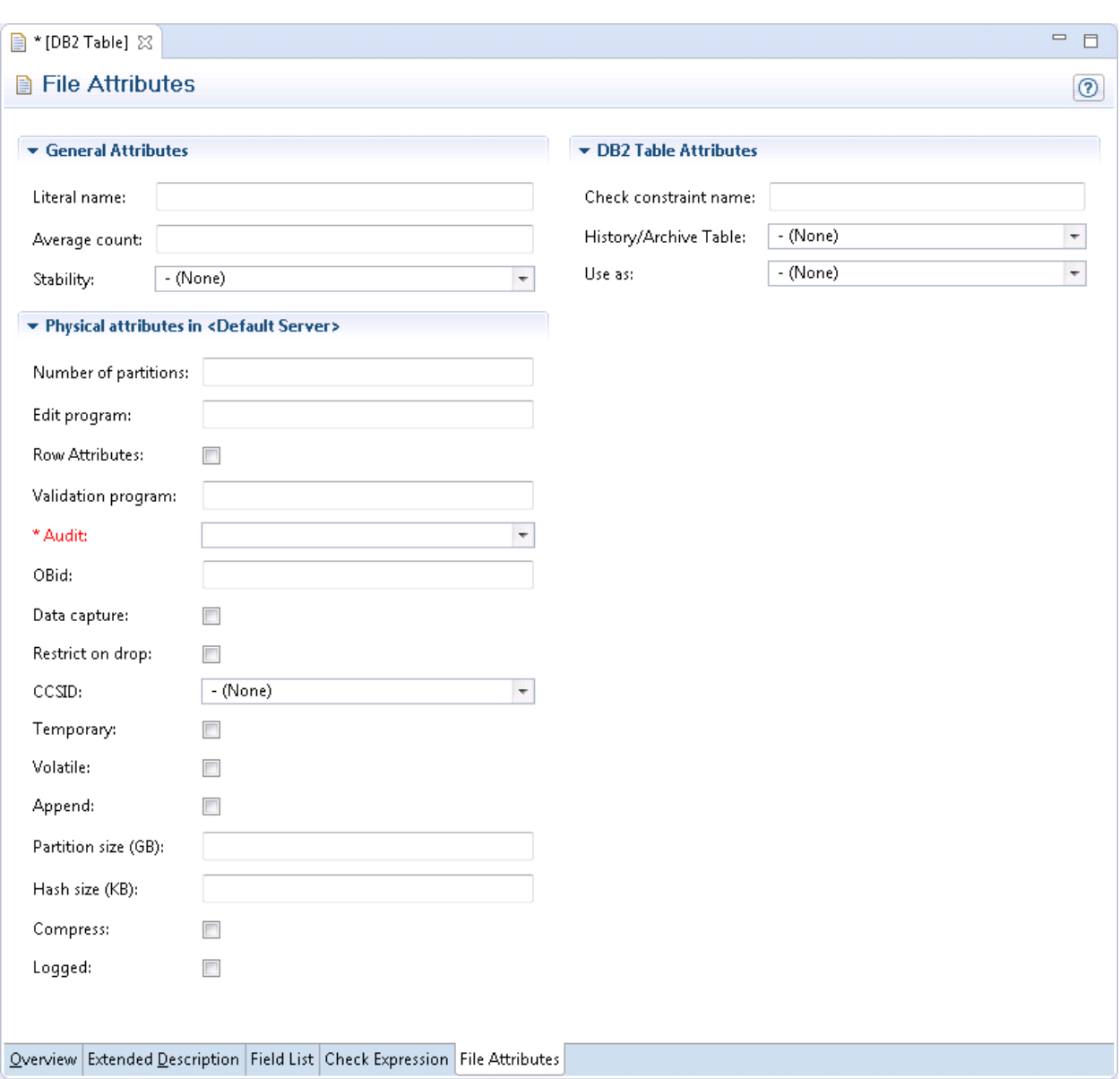

**Note:** Parameters not listed below are described in other sections of this documentation: Parameters common to all object types, for example Keys, are described under *[Global](#page-16-0) At[tributes](#page-16-0)*. Parameters common to all file types, for example Literal name, are described under *Common File [Attributes](#page-159-0)*. See also *Common [Parameters](#page-178-0) for SQL File Types*.

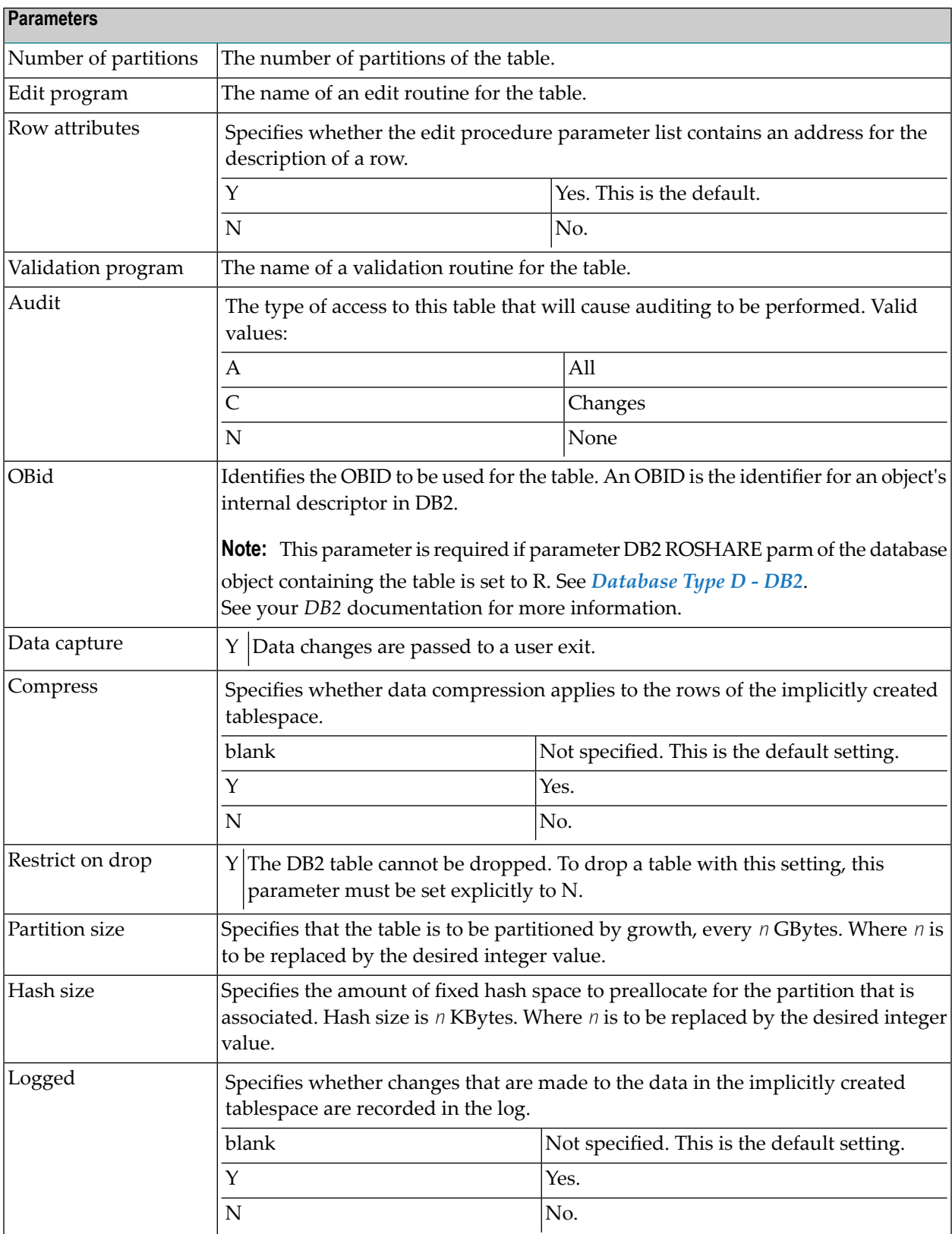

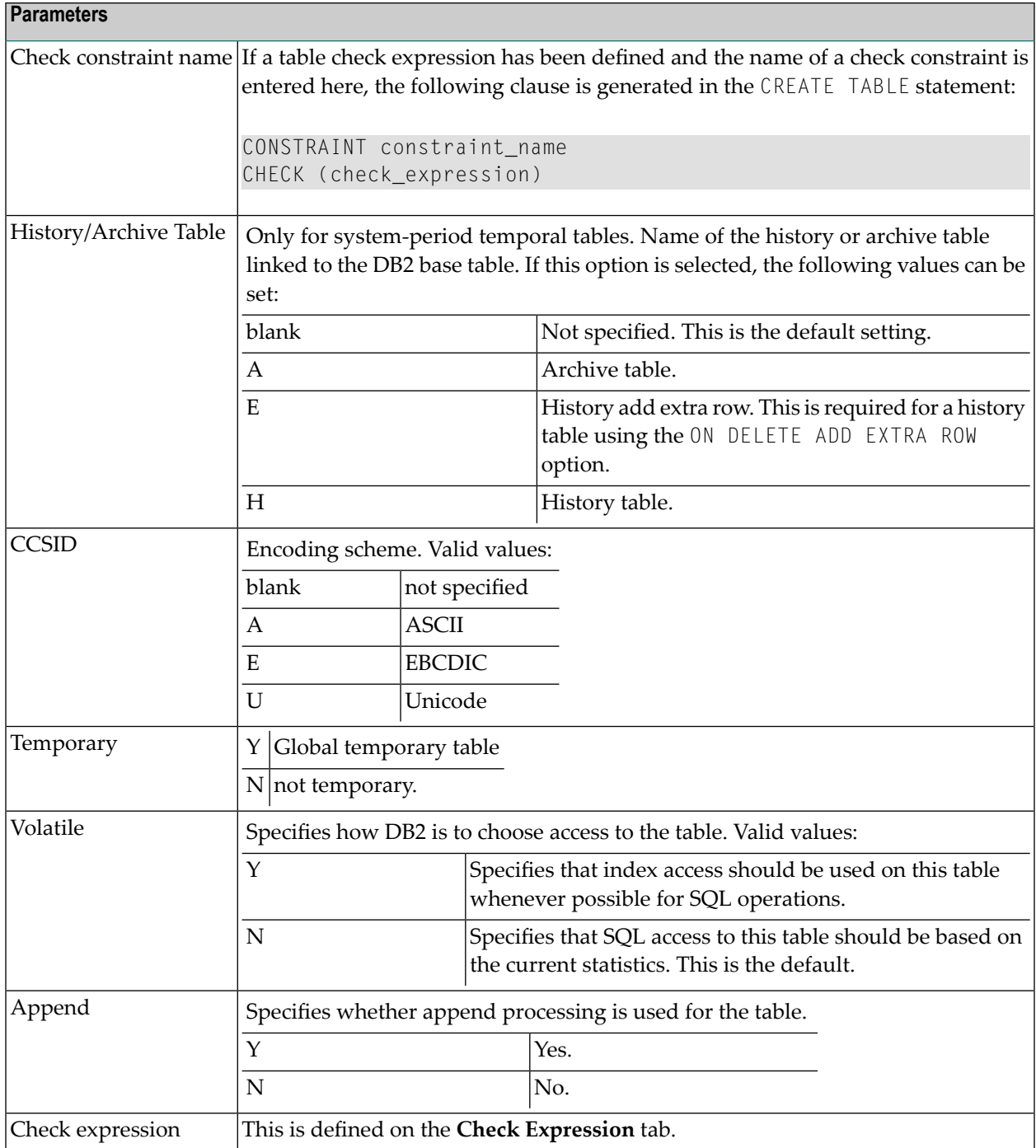

## <span id="page-203-0"></span>**DB2 View, File Type E**

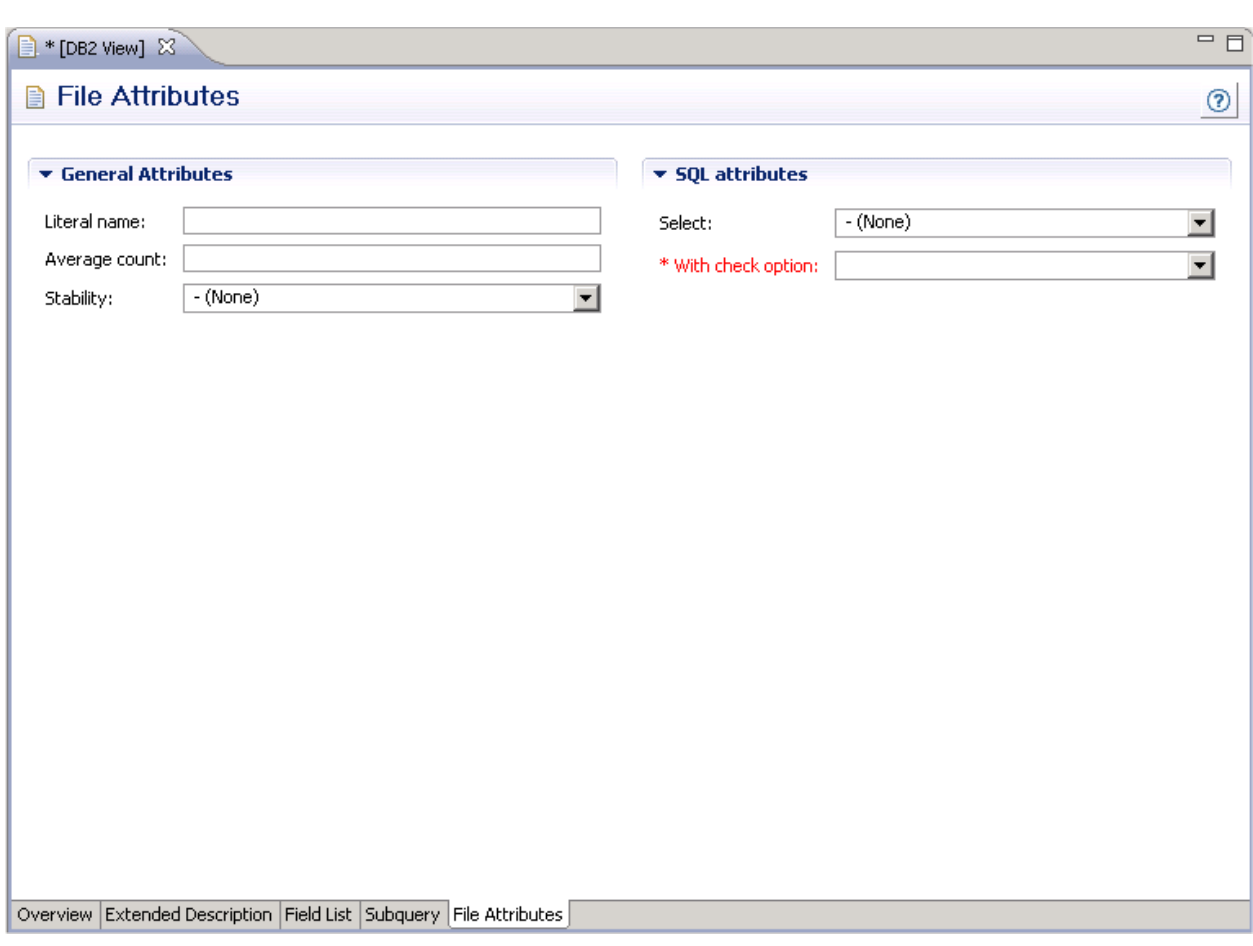

<span id="page-203-1"></span>**Note:** Parameters common to all object types, for example Keys, are described under *Global [Attributes](#page-16-0)*. Parameters common to all file types, for example Literal name, are described under *Common File [Attributes](#page-159-0)*. See also *Common [Parameters](#page-178-0) for SQL File Types*.

## **Intermediate View, File Type IV**

The intermediate view can be used to specify subselects, joined tables and table functions in the from clause of DB2 views. The intermediate view defines a temporary view that does not exist in the DB2 catalog.

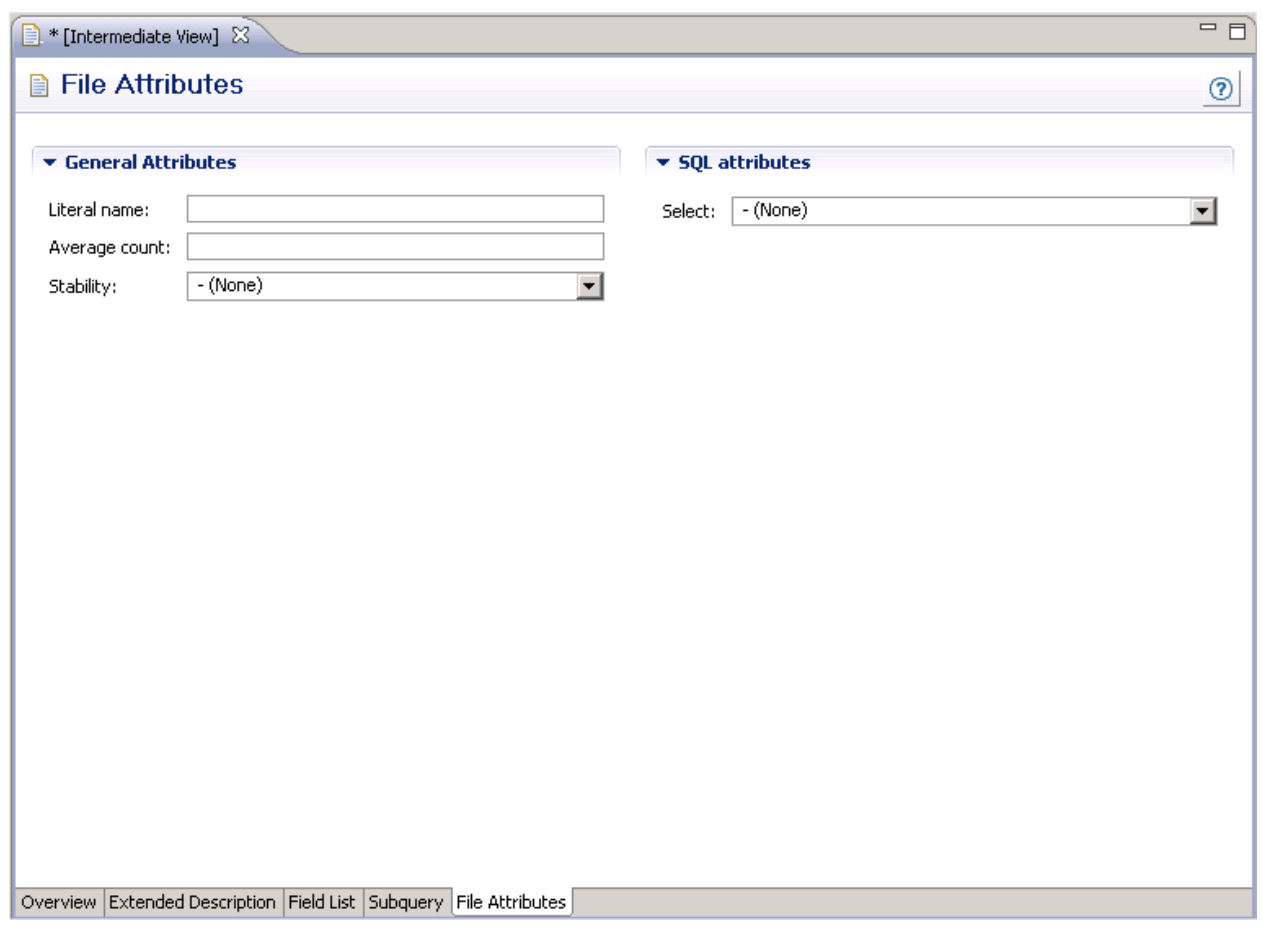

**Note:** Parameters common to all object types, for example Keys, are described under *Global [Attributes](#page-16-0)*. Parameters common to all file types, for example Literal name, are described under *Common File [Attributes](#page-159-0)*. See also *Common [Parameters](#page-178-0) for SQL File Types*.

# **Intermediate Table, File Type IT**

<span id="page-204-0"></span>

The field list of an intermediate table can be used to specify the parameters for:

- a database function (object type PR subtype U) or
- an SQL procedure (object type PR subtype R).

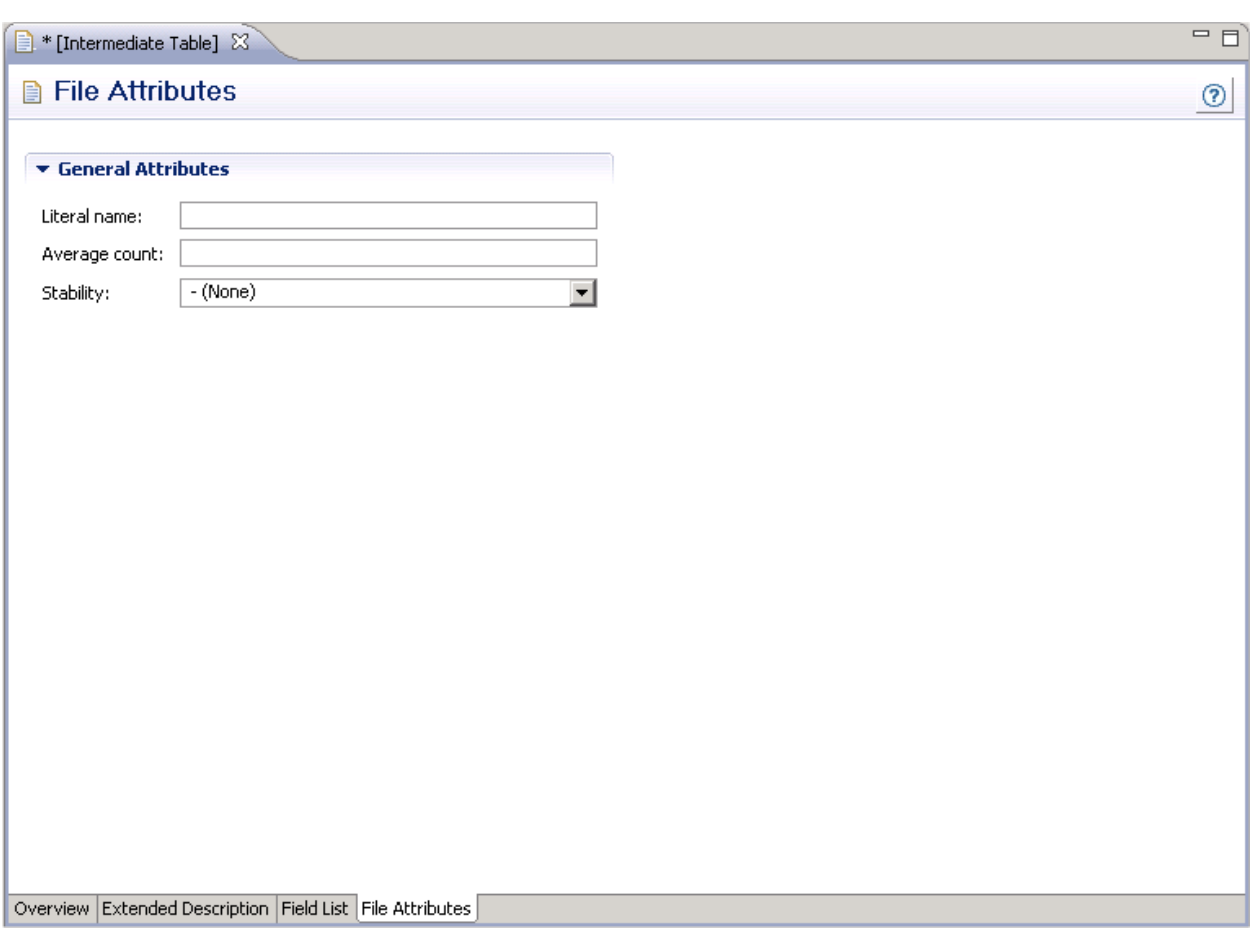

<span id="page-205-0"></span>**Note:** Parameters common to all object types, for example Keys, are described under *[Global](#page-16-0) [Attributes](#page-16-0)*. Parameters common to all file types, for example Literal name, are described under *Common File [Attributes](#page-159-0)* . See also *Common [Parameters](#page-178-0) for SQL File Types*.

# **DB2 Query Table, File Type MT**

Materialized query tables in DB2 are represented in Predict as objects of type DB2 query table, file type MT.

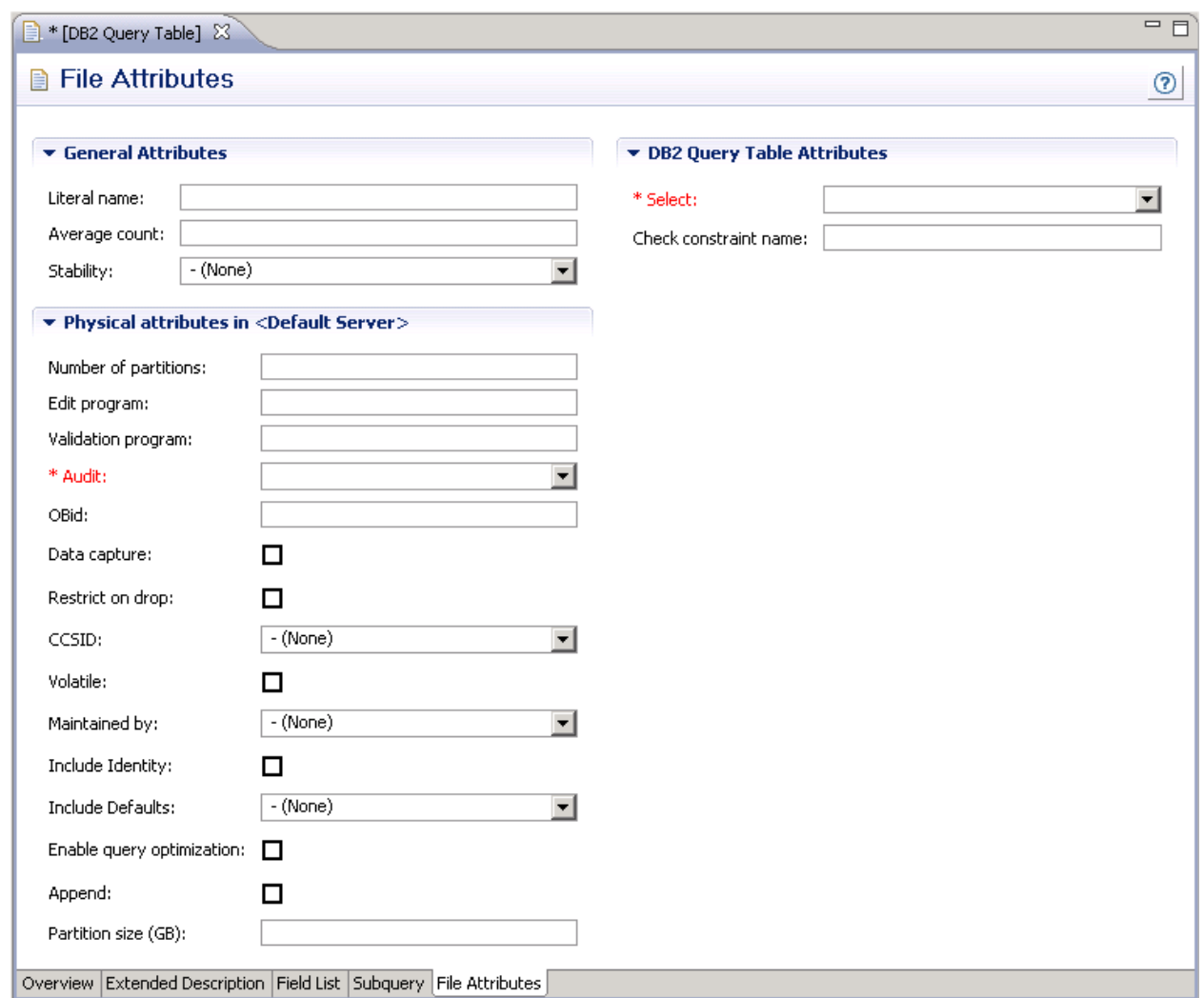

**Note:** Parameters not listed below are described in **DB2 [Table,](#page-200-0) File Type D** or in other sections of this documentation: Parameters common to all object types, for example Keys, are described under *Global [Attributes](#page-16-0)*. Parameters common to all file types, for example Literal name, are described under *Common File [Attributes](#page-159-0)*. See also *Common [Parameters](#page-178-0) for SQL File [Types](#page-178-0)*.

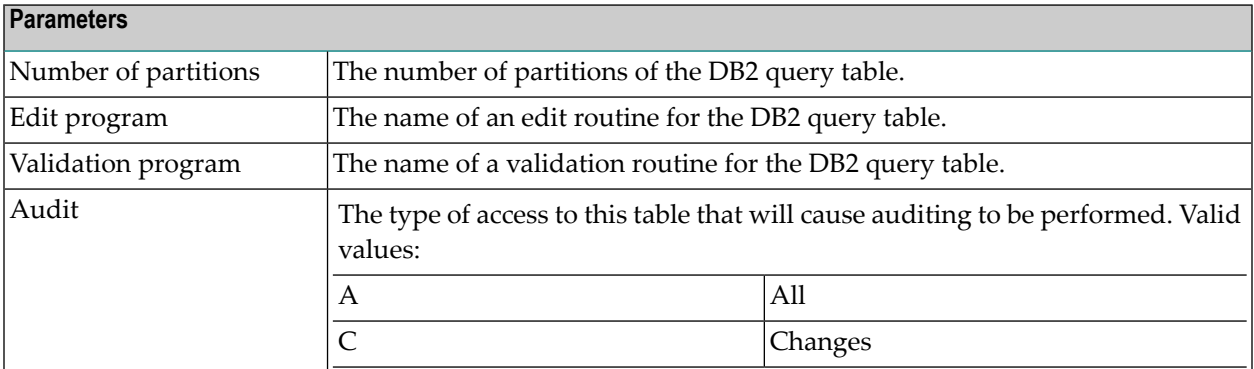

 $\overline{g}$ 

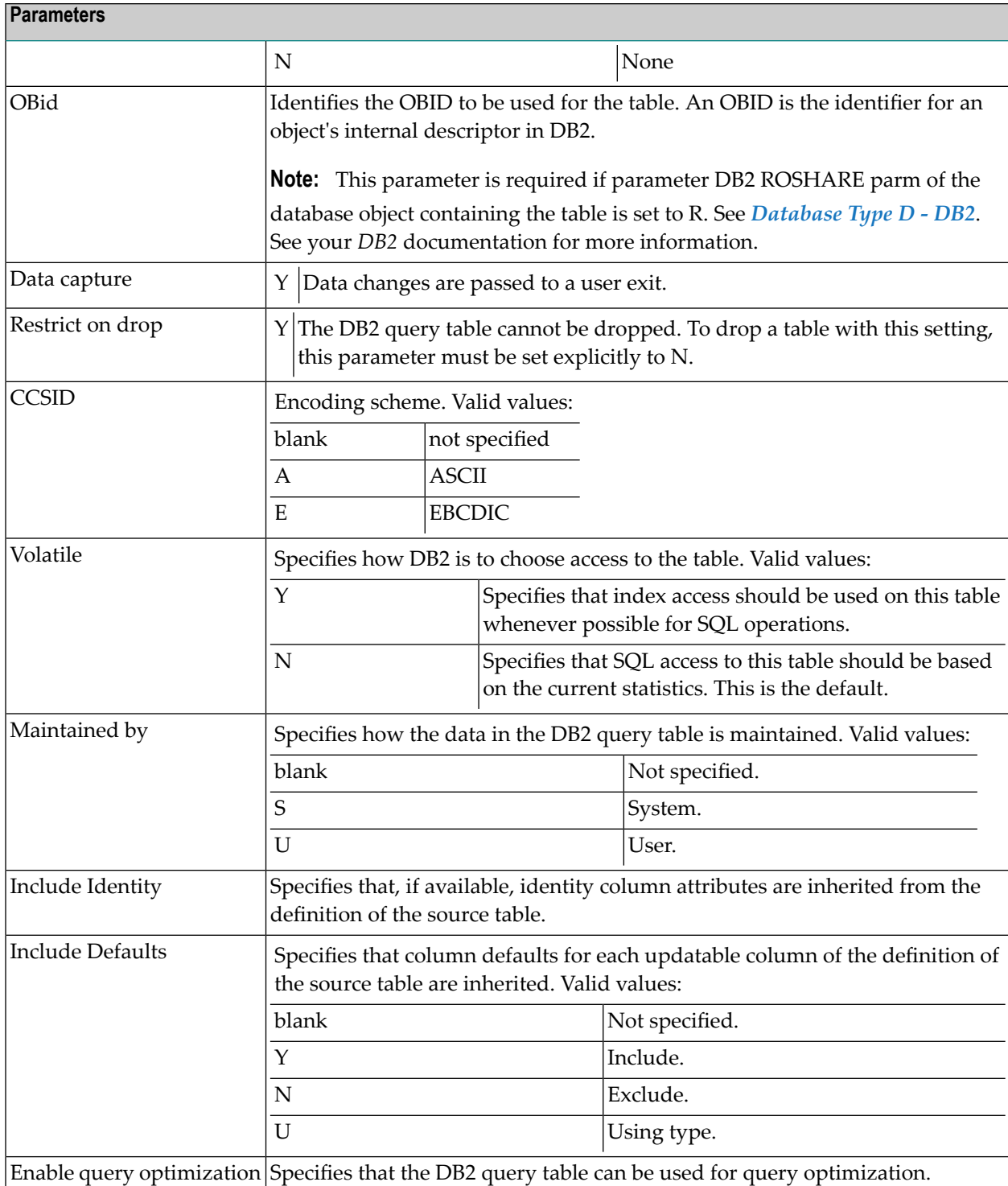

# 20 Informix

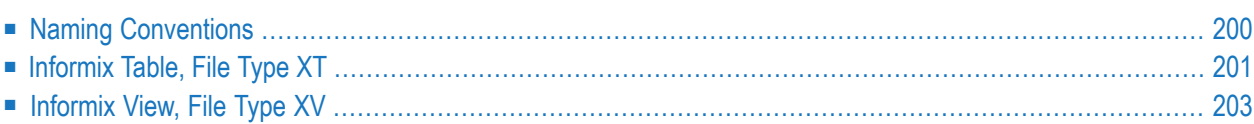

Informix tables and views can be documented in Predict with file objects of type XT and XV respectively. These file objects can be used to generate DDMs or CREATE TABLE/VIEW statements.

## <span id="page-209-0"></span>**Naming Conventions**

The following naming conventions apply to files documenting Informix tables and views.

#### **Upper / lower case**

If the Predict parameter General Defaults > Miscellaneous > Upper/lower case / Object ID is set to L, the following attributes of Informix objects are stored in upper and lower case as entered:

- File ID (object IDs containing lower case letters are not recommended)
- DV field expressions
- SQL verifications
- Check expressions
- Constraint names

See also section *Defaults* in the *Predict Administration* documentation.

#### **Length**

- Table/View names for Informix objects can have up to 18 characters.
- A fully qualified ID (Creator + Hyphen + Table/View name) may not exceed 27 characters.

#### **Permitted characters**

■ IDs containing special characters must be enclosed in double quotes, for example:

#### "USR1"-"FIL£ABC"

■ See overview of permitted characters in *Naming [Conventions](#page-177-0)*.

## <span id="page-210-0"></span>**Informix Table, File Type XT**

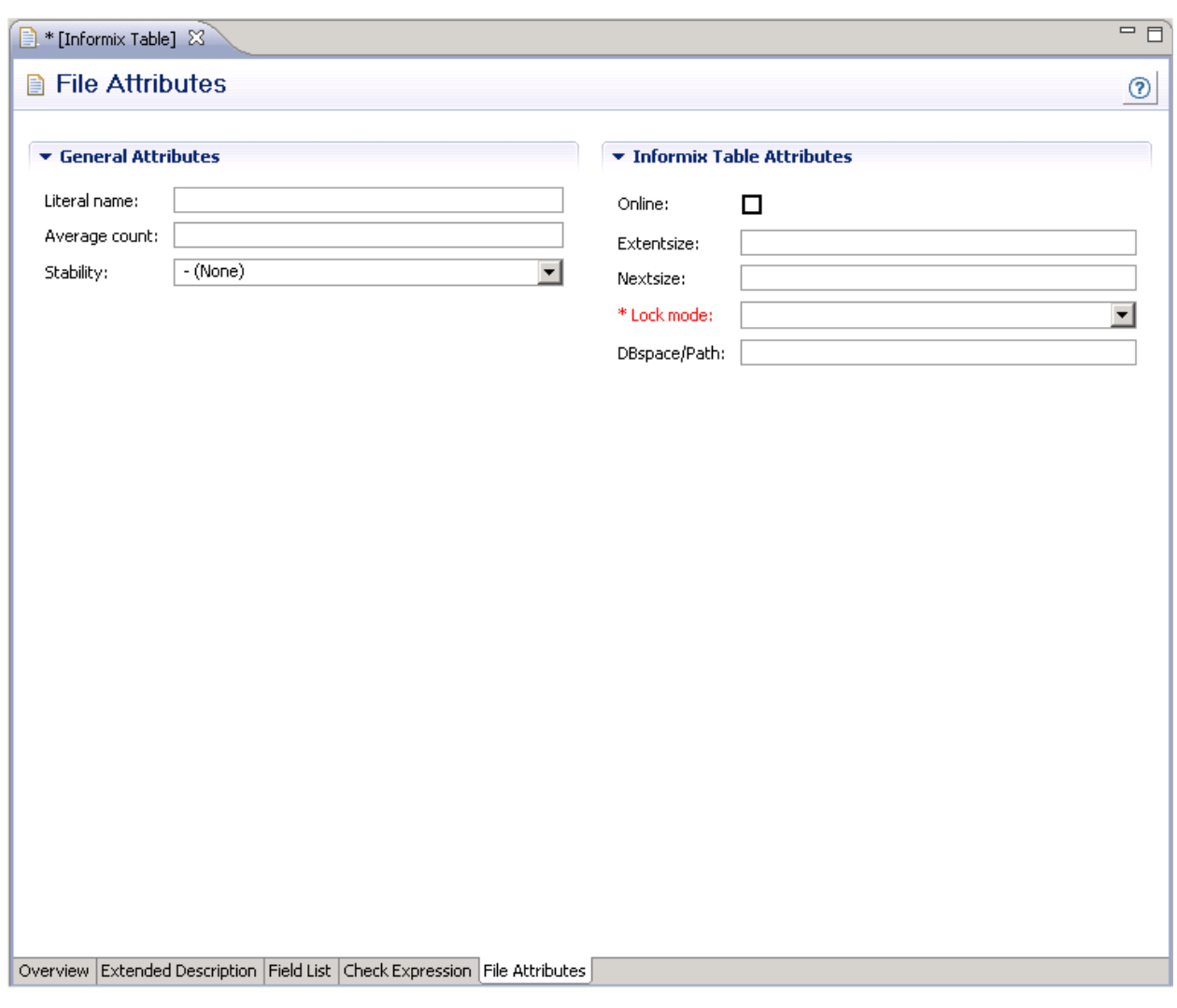

**Note:** Parameters not listed below are described in other sections of this documentation: Parameters common to all object types, for example Keys, are described under *[Global](#page-16-0) At[tributes](#page-16-0)*. Parameters common to all file types, for example Literal name, are described under *Common File [Attributes](#page-159-0)*. See also *Common [Parameters](#page-178-0) for SQL File Types*.

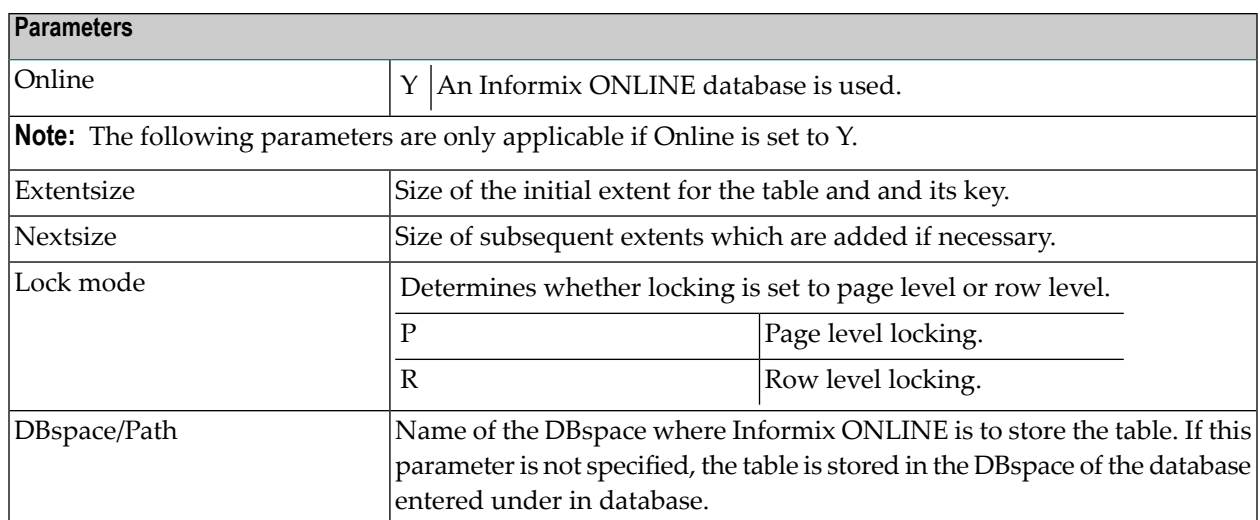

## <span id="page-212-0"></span>**Informix View, File Type XV**

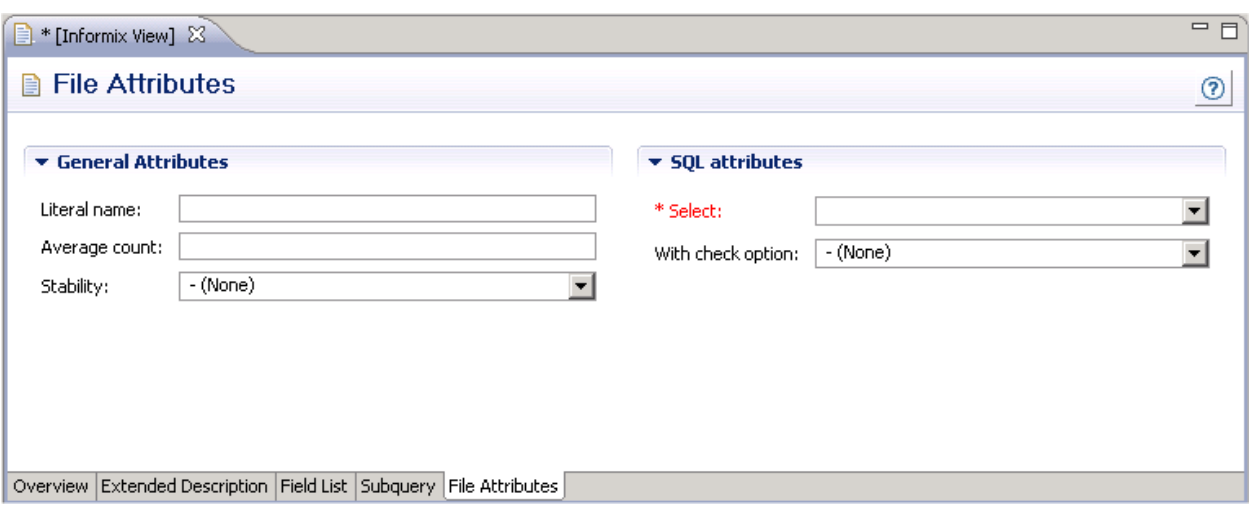

**Note:** Parameters common to all object types, for example Keys, are described under *[Global](#page-16-0) [Attributes](#page-16-0)*. Parameters common to all file types, for example Literal name, are described under *Common File [Attributes](#page-159-0)*. See also *Common [Parameters](#page-178-0) for SQL File Types*.

## 21 Ingres

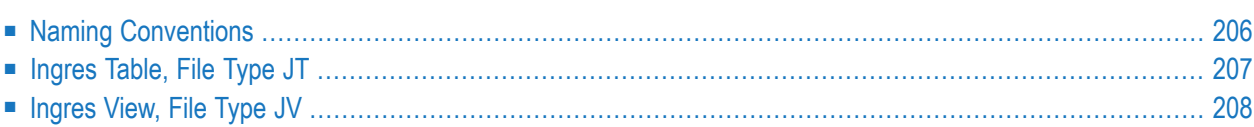

Ingres tables and views can be documented in Predict with file objects of type JT and JV respectively. These file objects can be used to generate DDMs or CREATE TABLE/VIEW statements.

## <span id="page-215-0"></span>**Naming Conventions**

The following naming conventions apply to files documenting Ingres tables and views.

#### **Upper / lower case**

If the Predict parameter General Defaults > Miscellaneous > Upper/lower case / Object ID is set to L, the following attributes of Ingres objects are stored in upper and lower case as entered:

- File ID (object IDs containing lower case letters are not recommended)
- DV field expressions
- SQL verifications
- Check expressions
- Constraint names

See also section *Defaults* in the *Predict Administration* documentation.

#### **Length**

- Table/View names for Ingres objects can have up to 24 characters.
- A fully qualified ID (Creator + Hyphen + Table/View name) may not exceed 32 characters.

#### **Permitted characters**

See overview of permitted characters in *Naming [Conventions](#page-177-0)*.
### **Ingres Table, File Type JT**

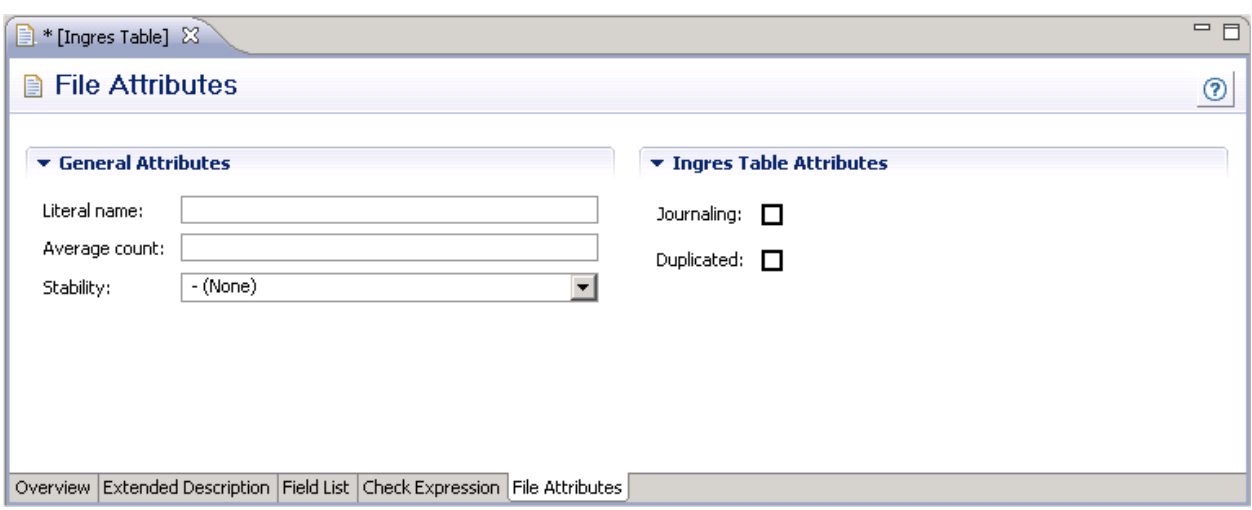

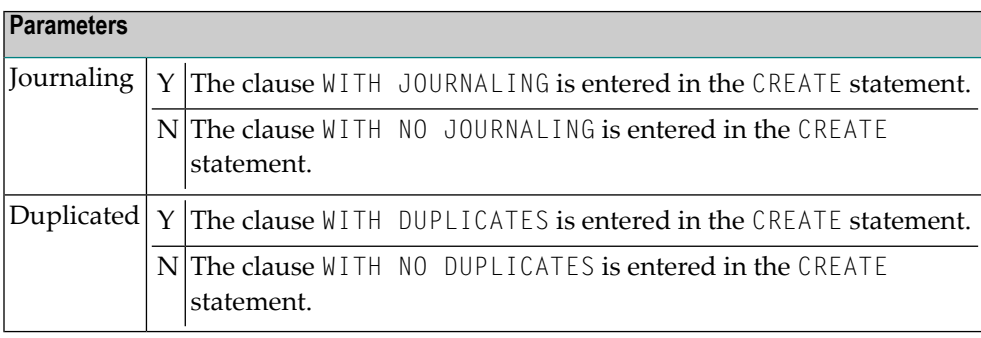

## **Ingres View, File Type JV**

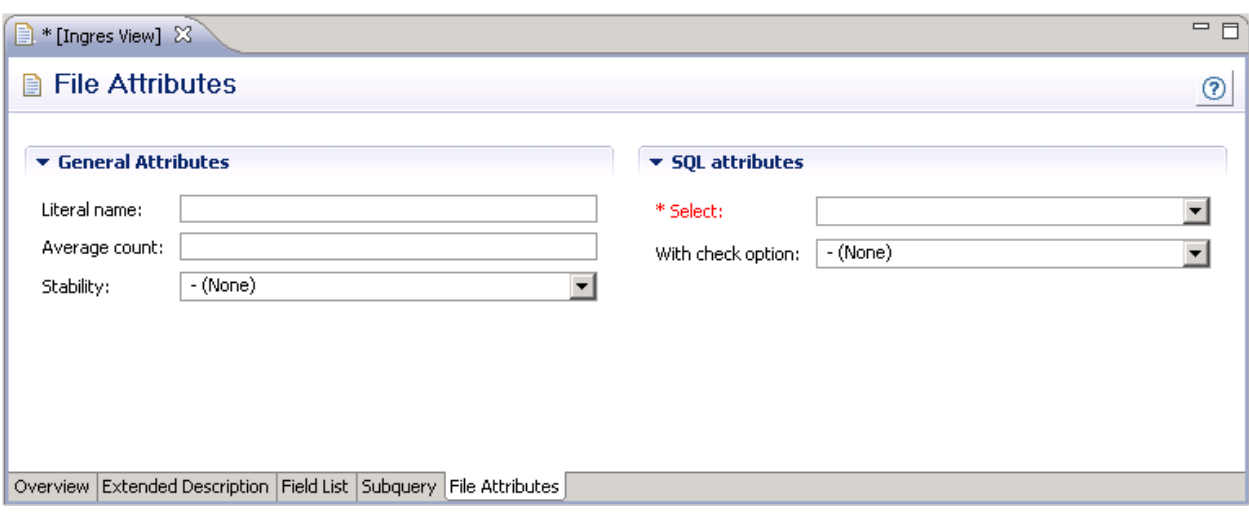

**Note:** Parameters common to all object types, for example Keys, are described under *[Global](#page-16-0) [Attributes](#page-16-0)*. Parameters common to all file types, for example Literal name, are described under *Common File [Attributes](#page-159-0)*. See also *Common [Parameters](#page-178-0) for SQL File Types*.

## 22 Oracle

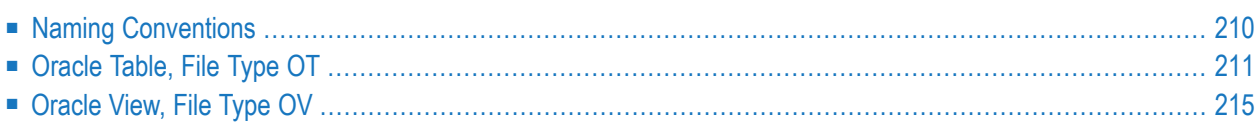

Oracle tables and views can be documented in Predict with file objects of type OT and OV respectively. These file objects can be used to generate DDMs or CREATE TABLE/VIEW statements.

## <span id="page-219-0"></span>**Naming Conventions**

The following naming conventions apply for Oracle objects (Files of type OT and OV)

### **Upper / lower case**

IDs must be entered in upper case. If the Predict parameter General Defaults > Miscellaneous > Upper/lower case / Object ID is set to L and you try and enter a file ID containing lower case letters, an error message is given.

See also section *Defaults* in the *Predict Administration* documentation.

### **Length**

- Table/View names for Oracle objects can have up to 30 characters.
- A fully qualified ID (Creator + Hyphen + Table/View name) must not exceed 32 characters.

### **Permitted characters**

■ IDs containing special characters must be enclosed in double quotes, for example:

#### "USR1"-"FIL£ABC"

■ See overview of permitted characters in *Naming [Conventions](#page-177-0)*.

## <span id="page-220-0"></span>**Oracle Table, File Type OT**

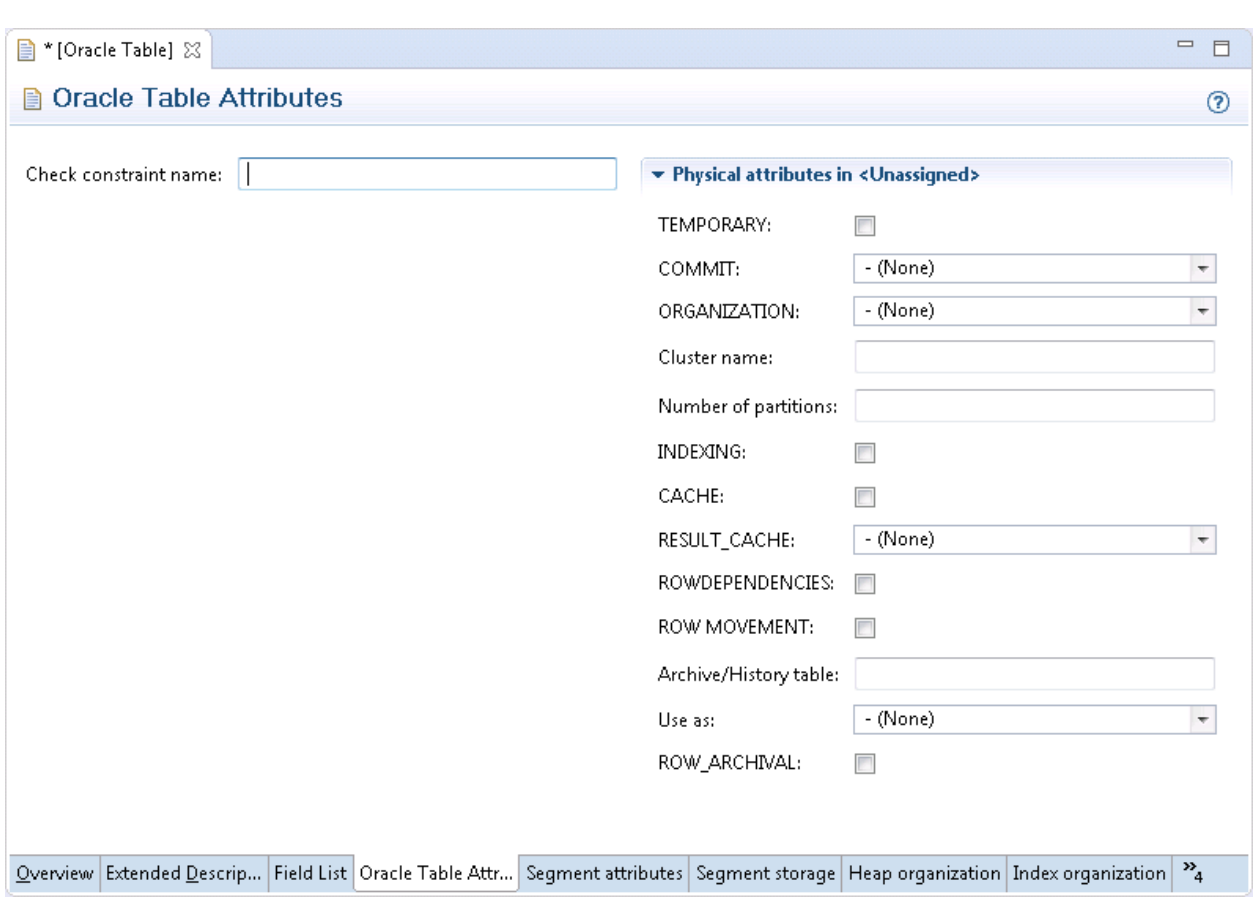

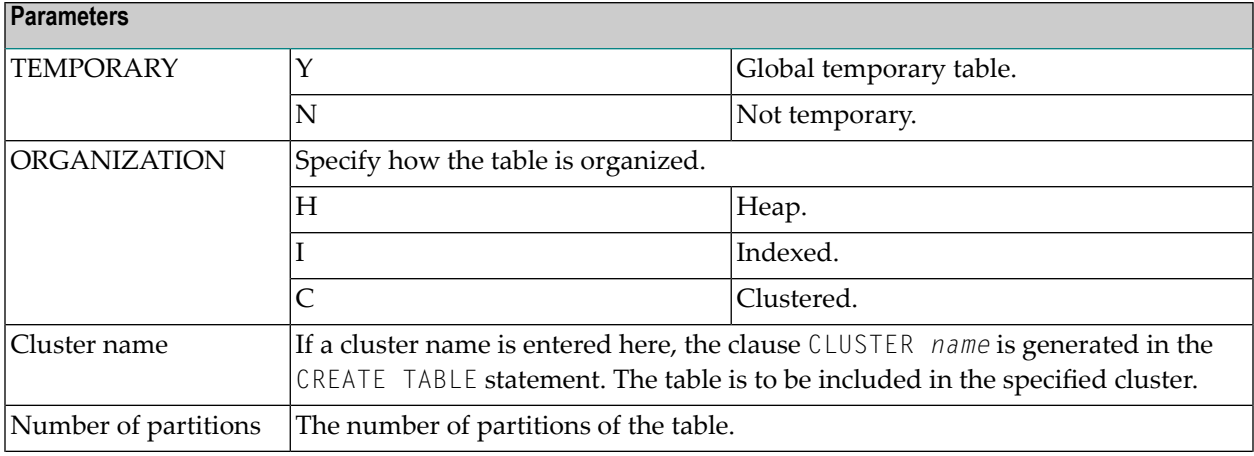

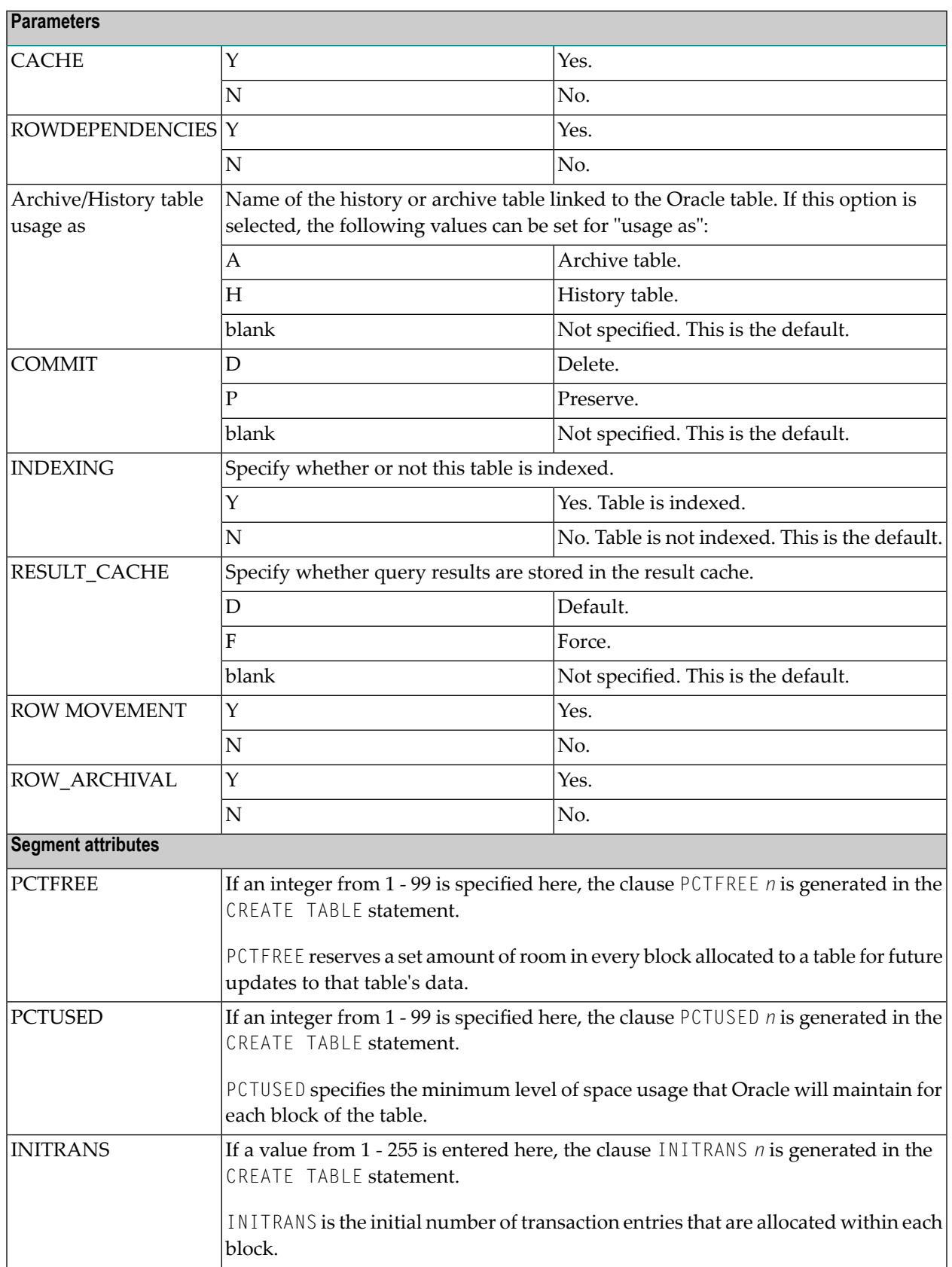

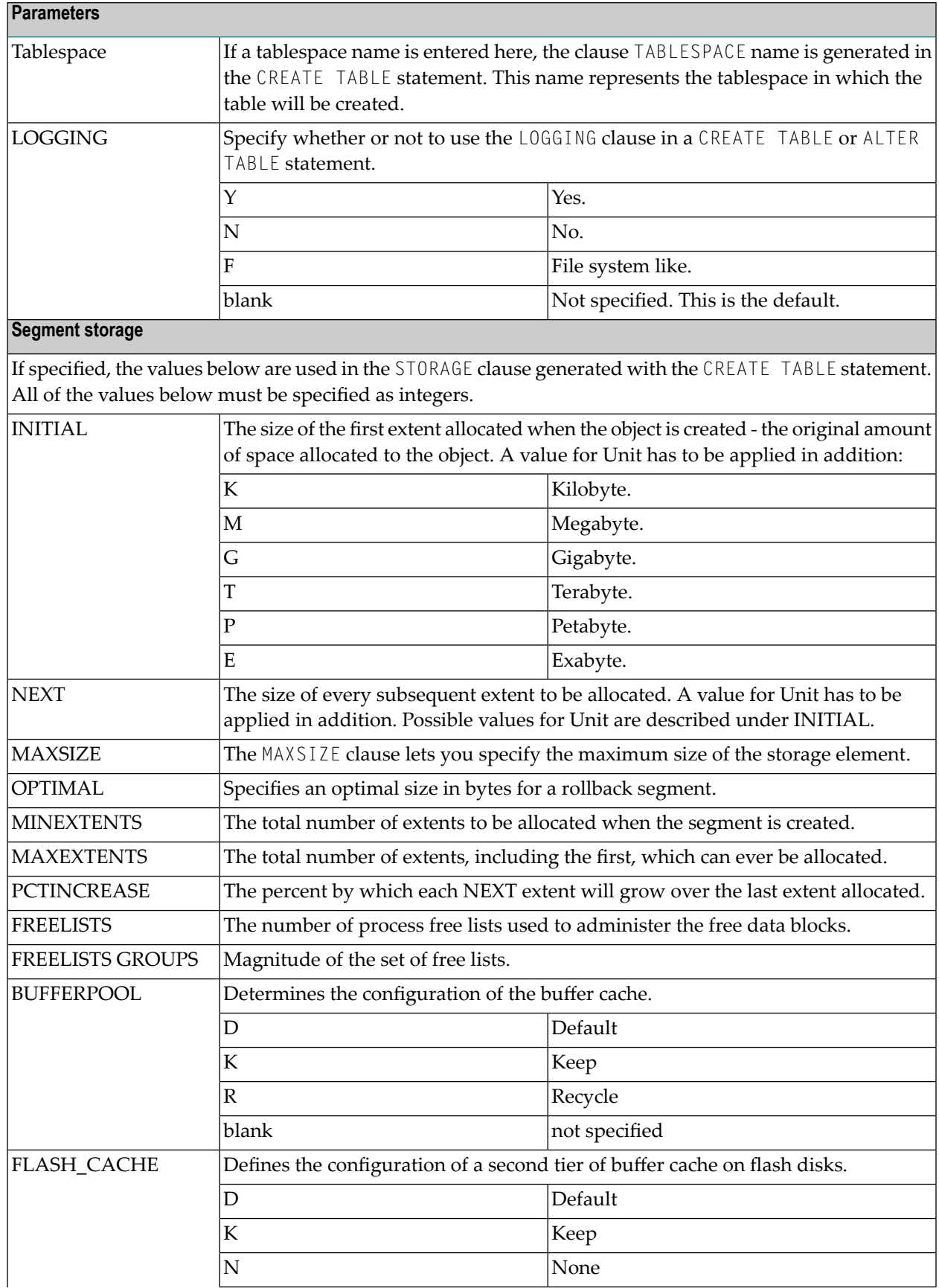

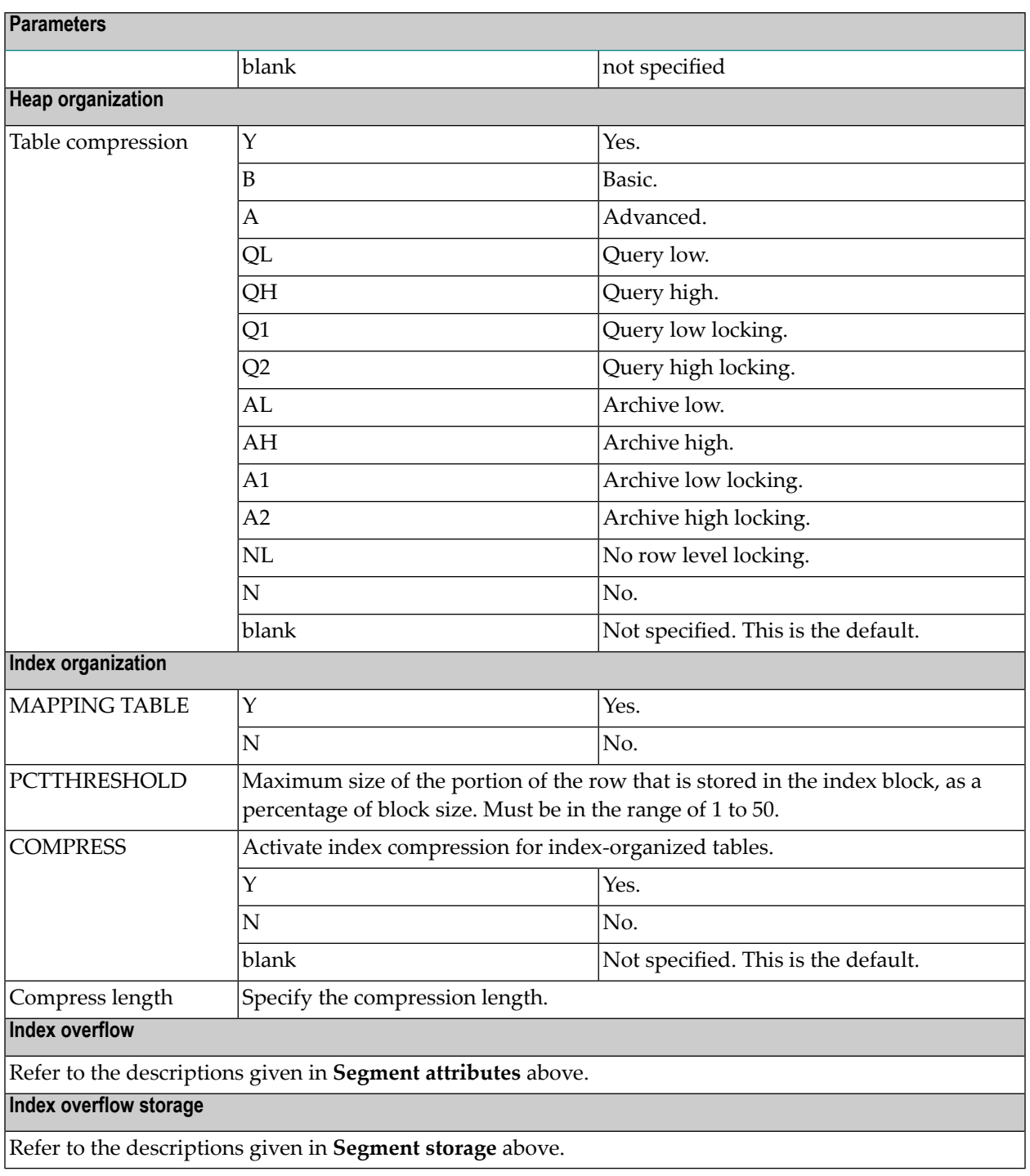

Refer to your Oracle documentation for more information on these Oracle-specific parameters.

## <span id="page-224-0"></span>**Oracle View, File Type OV**

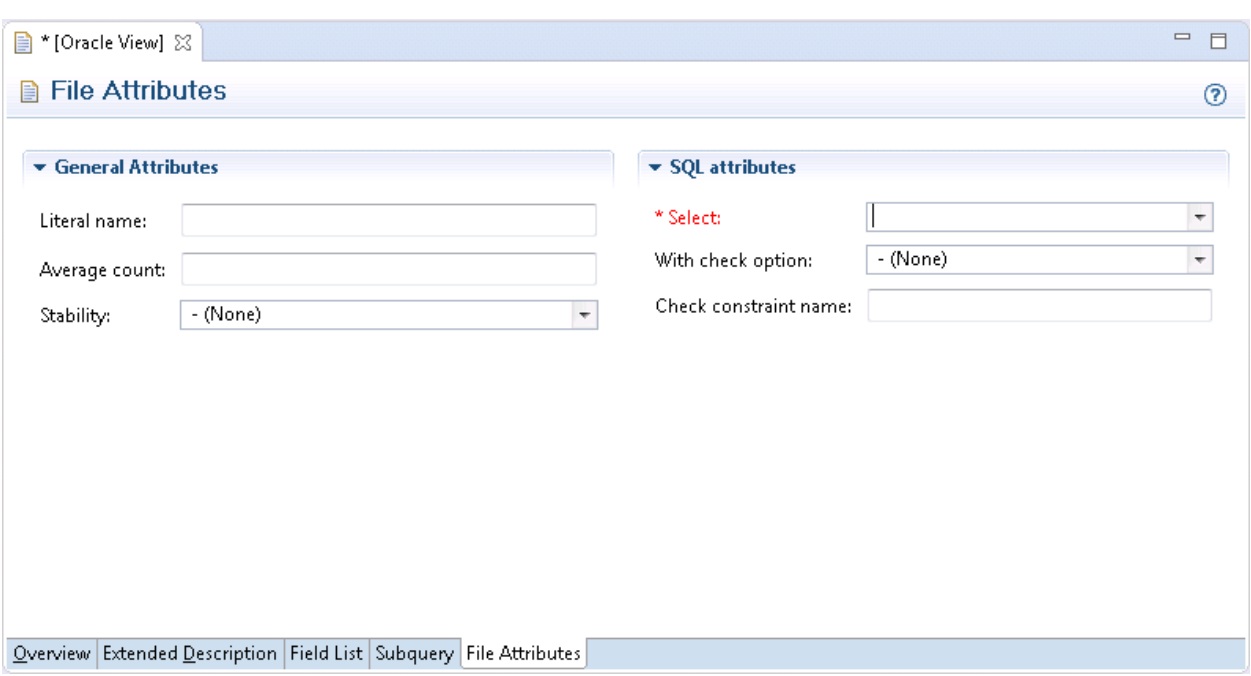

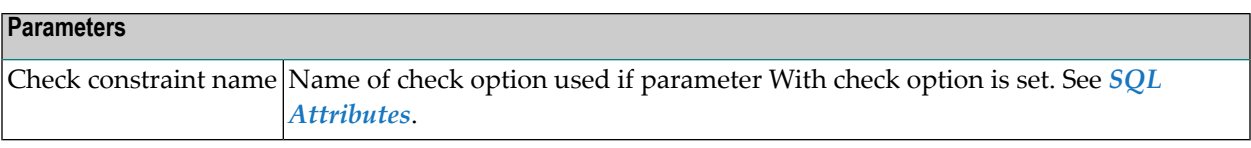

# 23 Sybase

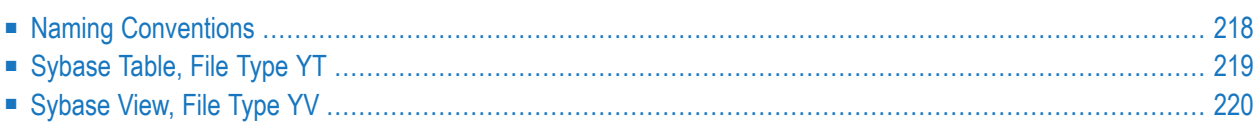

Sybase tables and views can be documented in Predict with file objects of type YT and YV respectively. These file objects can be used to generate DDMs or CREATE TABLE/VIEW statements.

### <span id="page-227-0"></span>**Naming Conventions**

The following naming conventions apply to files documenting Sybase tables and views.

### **Upper / lower case**

If the Predict parameter General Defaults > Miscellaneous > Upper/lower case / Object ID is set to L, the following attributes of Sybase objects are stored in upper and lower case as entered:

- File ID (object IDs containing lower case letters are not recommended)
- DV field expressions
- SQL verifications
- Check expressions
- Constraint names

See also section *Defaults* in the *Predict Administration* documentation.

### **Length**

- Table/View names for Sybase objects can have up to 30 characters.
- A fully qualified ID (Creator + Hyphen + Table/View name) must not exceed 32 characters.

### **Permitted characters**

■ IDs containing special characters must be enclosed in double quotes, for example:

#### "USR1"-"FIL£ABC"

■ See overview of permitted characters in *Naming [Conventions](#page-177-0)*.

## <span id="page-228-0"></span>**Sybase Table, File Type YT**

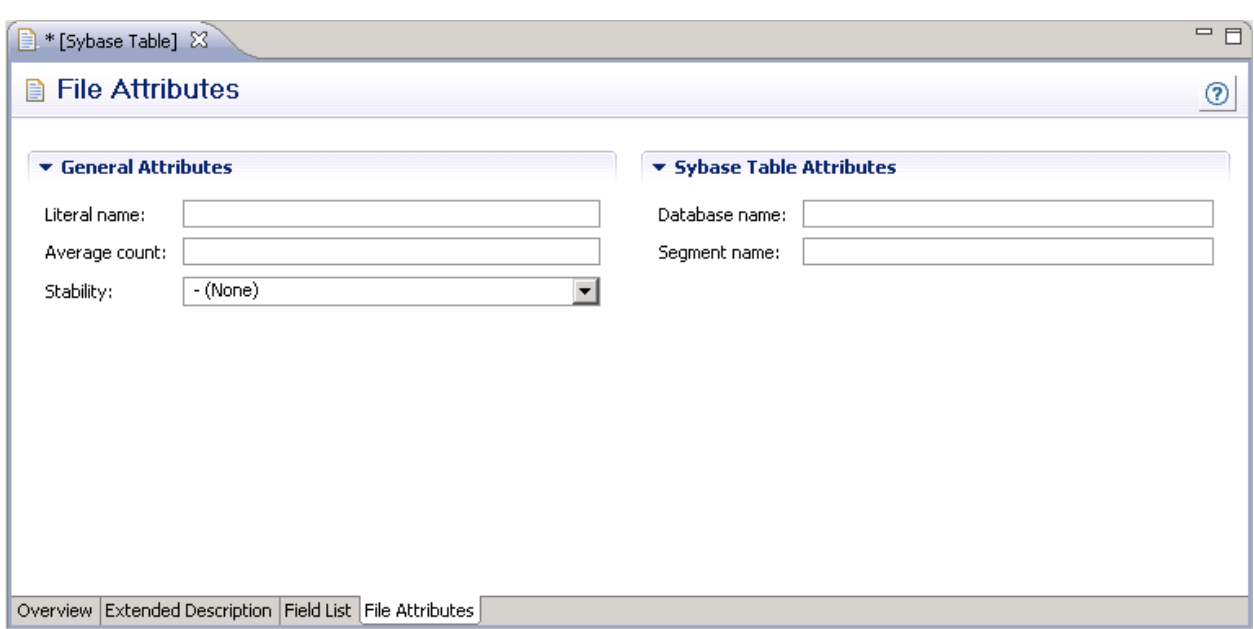

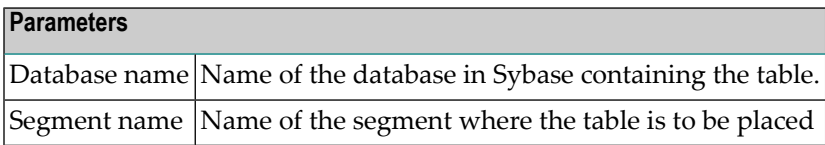

## <span id="page-229-0"></span>**Sybase View, File Type YV**

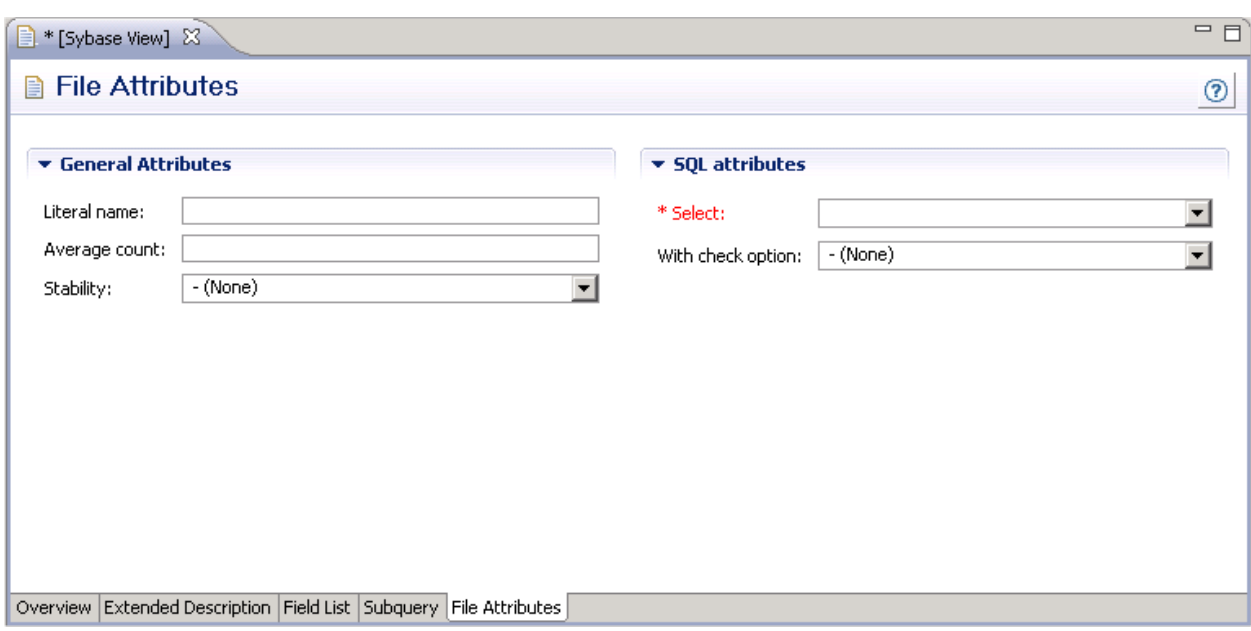

**Note:** Parameters common to all object types, for example Keys, are described under *[Global](#page-16-0) [Attributes](#page-16-0)*. Parameters common to all file types, for example Literal name, are described under *Common File [Attributes](#page-159-0)* . See also *Common [Parameters](#page-178-0) for SQL File Types*.

## **24 General SQL File, File Type <sup>X</sup>**

Files of type General SQL File are used to document all SQL systems not explicitly supported by Predict.

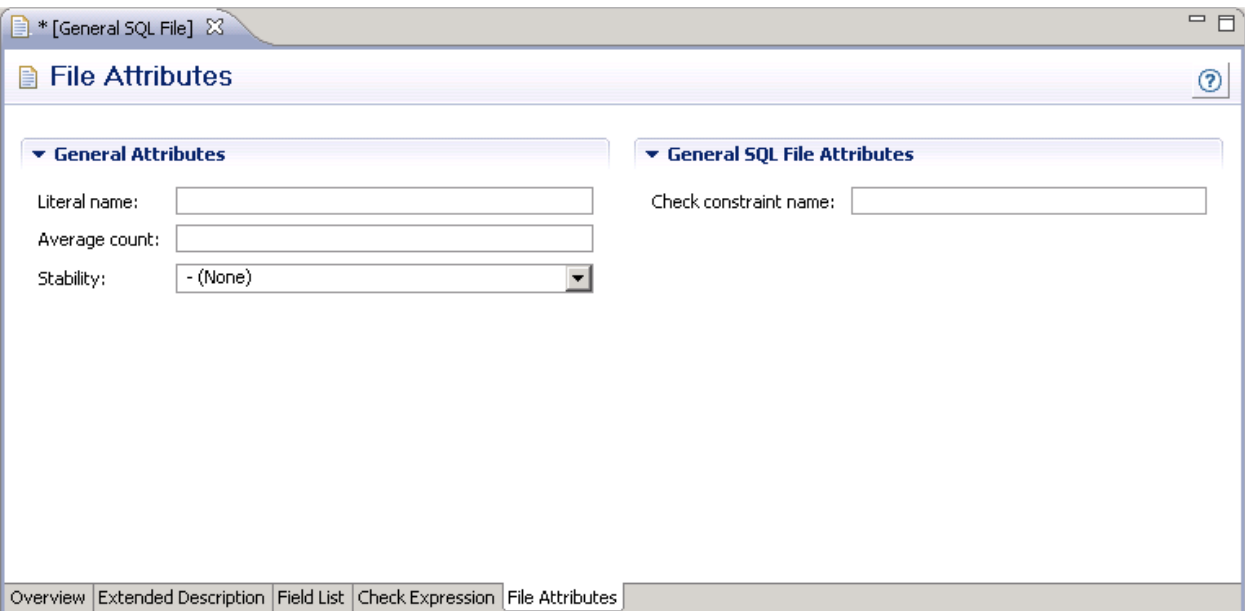

#### **Parameters**

Check constraint name The name of a check constraint can be entered here.

## **25 RDB**

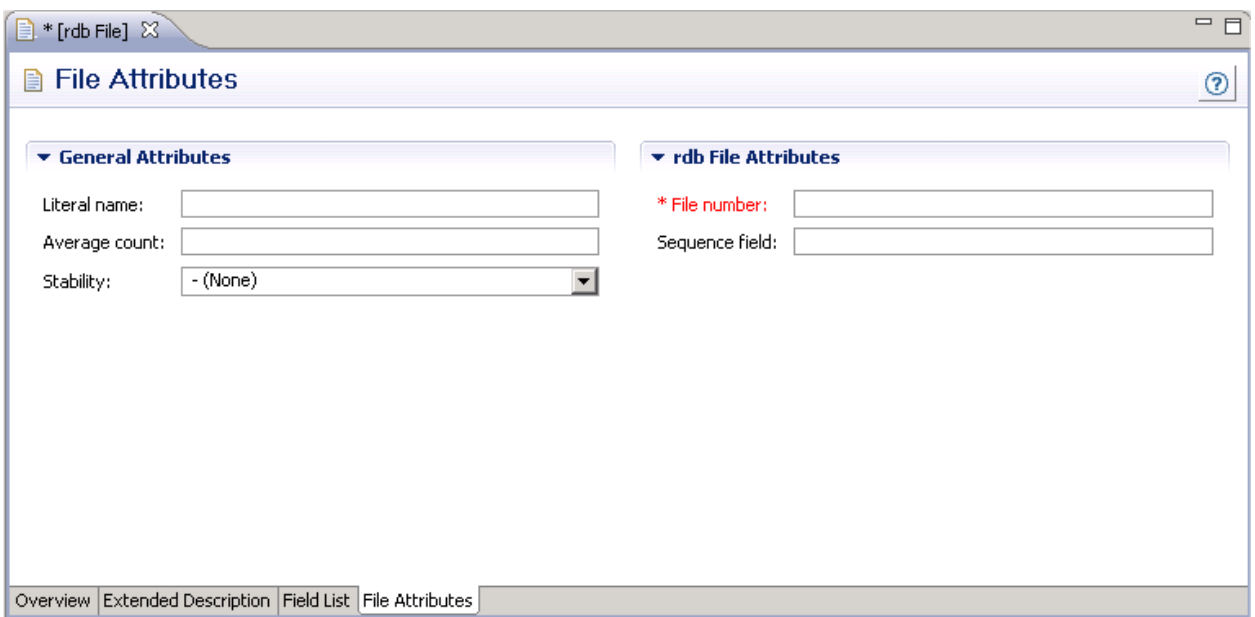

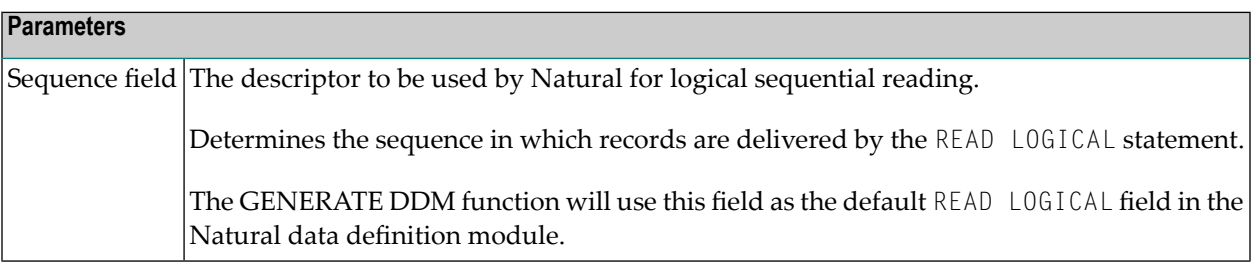

## **26 IMS**

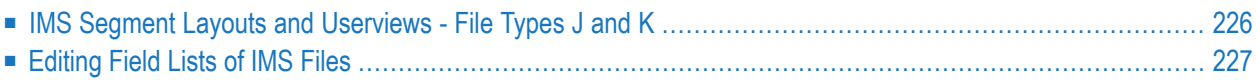

### <span id="page-235-0"></span>**IMS Segment Layouts and Userviews - File Types J and K**

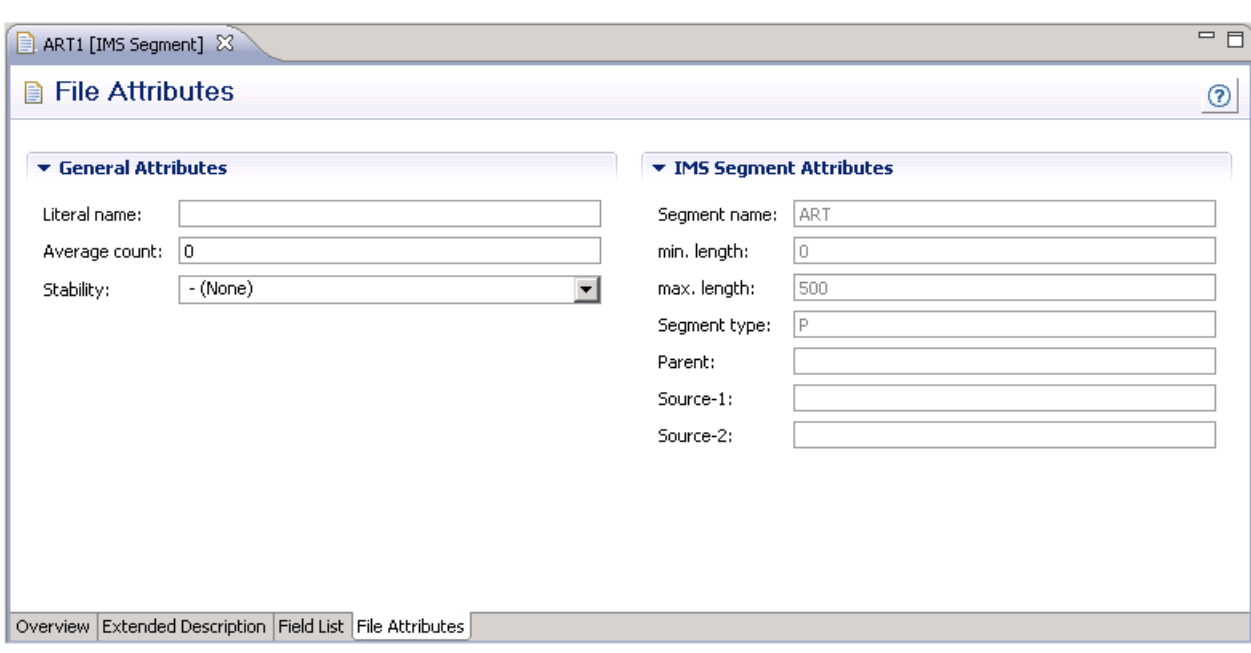

The following attributes of an IMS segment (type I) are shown for that file and for the related files of types J and K.

**Note:** Parameters not listed below are described in other sections of this documentation: Parameters common to all object types, for example Keys, are described under *[Global](#page-16-0) At[tributes](#page-16-0)*. Parameters common to all file types, for example Literal name, are described under *Common File [Attributes](#page-159-0)*. See also *Common [Parameters](#page-178-0) for SQL File Types*.

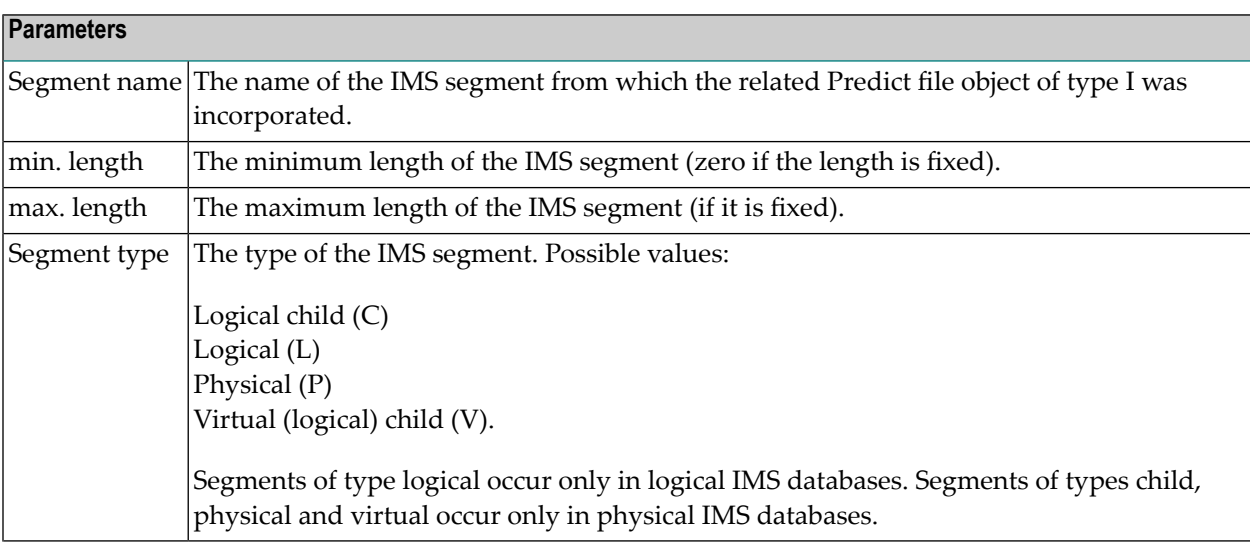

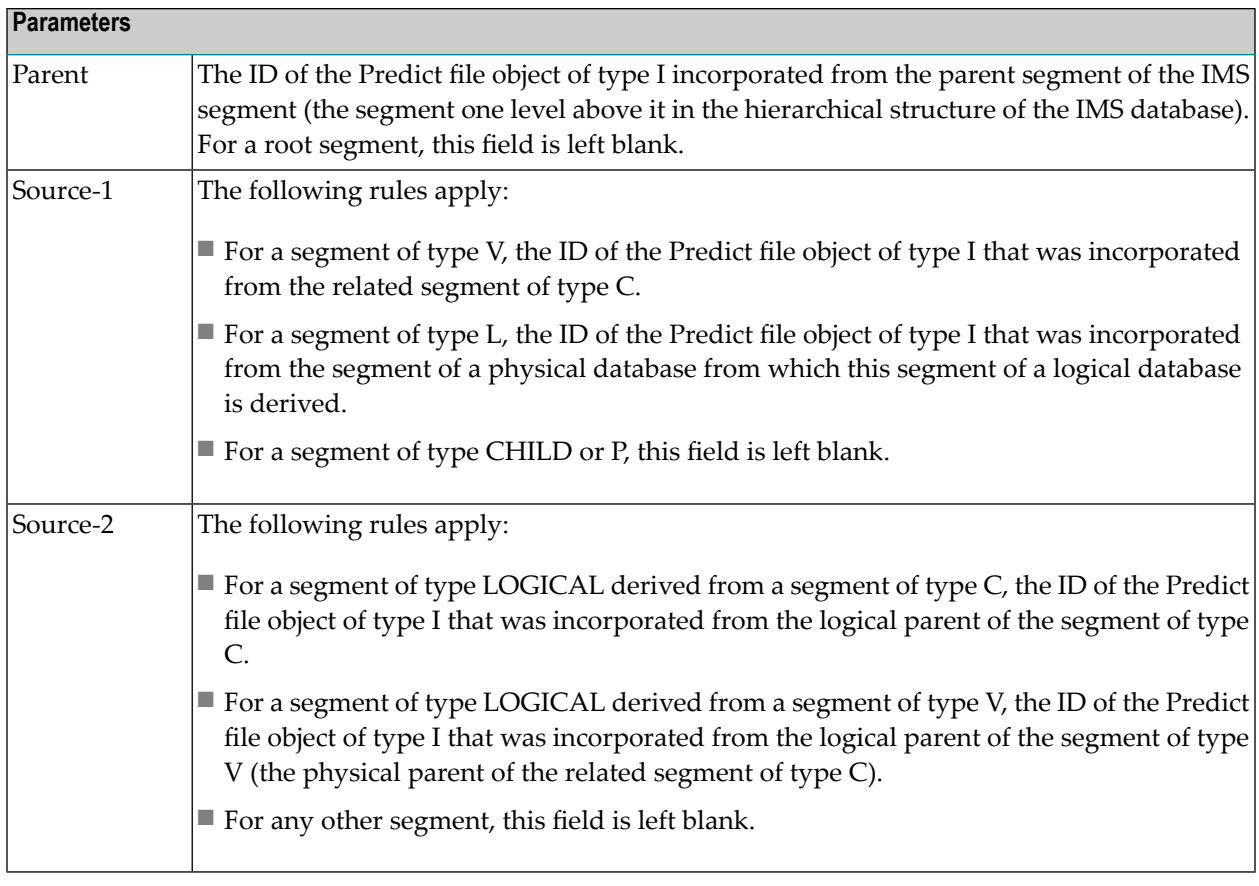

## <span id="page-236-0"></span>**Editing Field Lists of IMS Files**

Restrictions that apply when editing a field list of an IMS file depend on the type of the IMS file and are described in the table below.

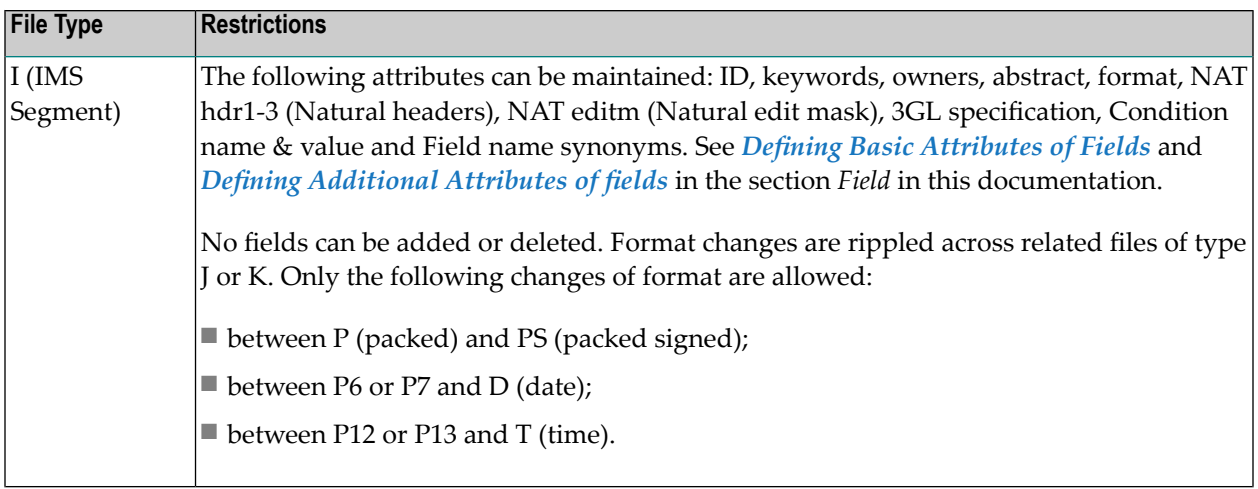

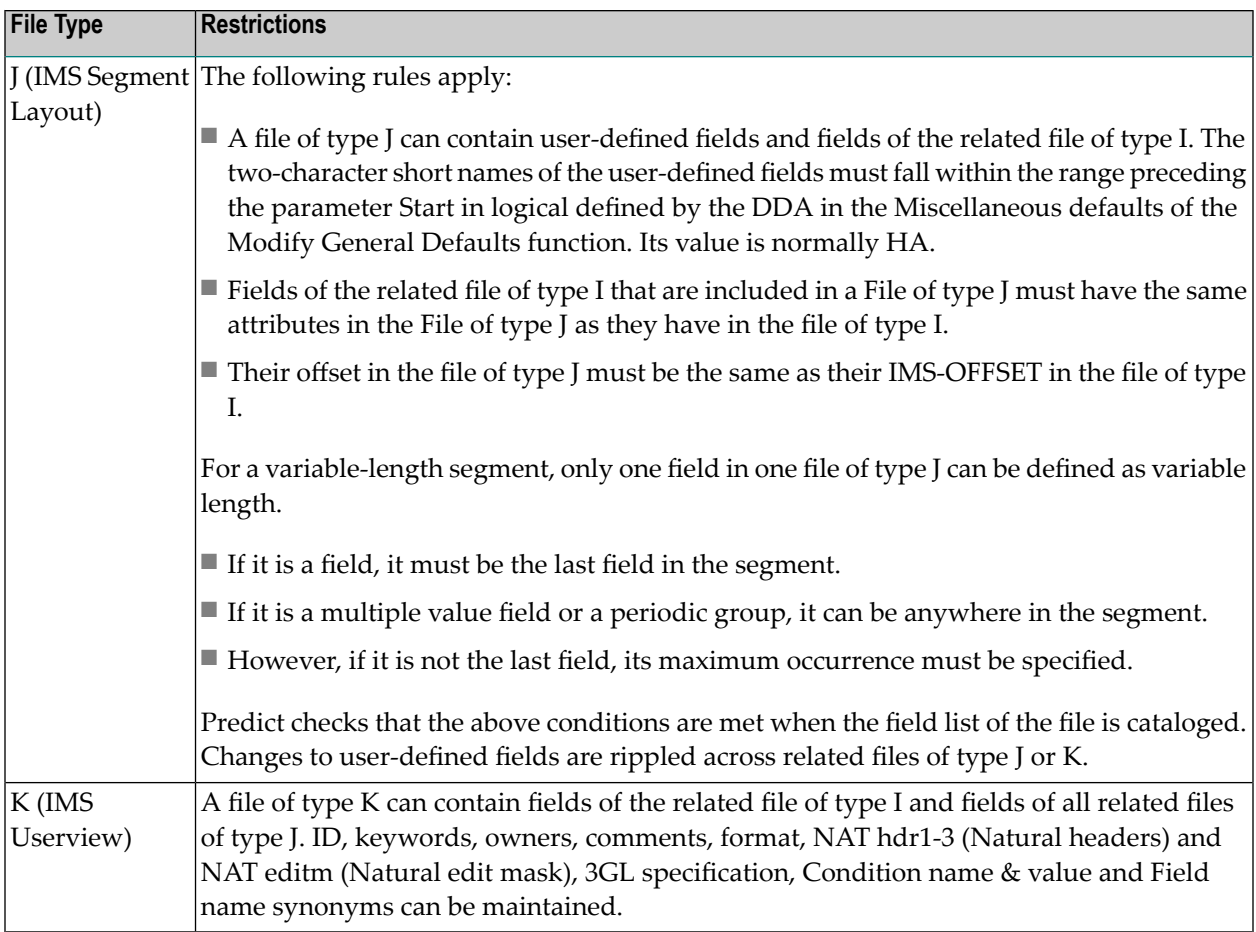

## **27 VSAM**

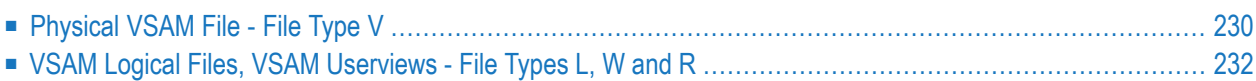

<span id="page-239-0"></span>See also section *VSAM* in the *Predict and Other Systems* documentation.

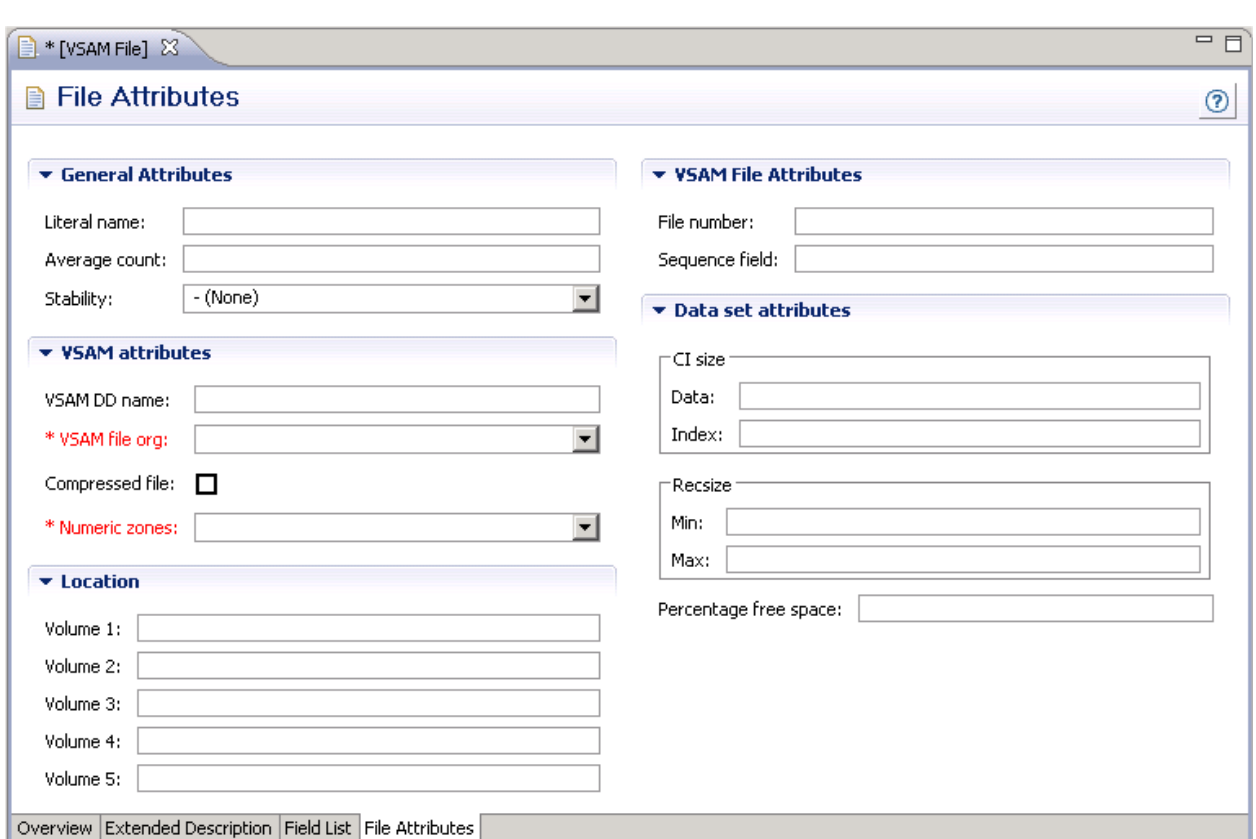

### **Physical VSAM File - File Type V**

**Note:** Parameters not listed below are described in other sections of this documentation: Parameters common to all object types, for example Keys, are described under *[Global](#page-16-0) At[tributes](#page-16-0)*. Parameters common to all file types, for example Literal name, are described under *Common File [Attributes](#page-159-0)*. See also *Common [Parameters](#page-178-0) for SQL File Types*.

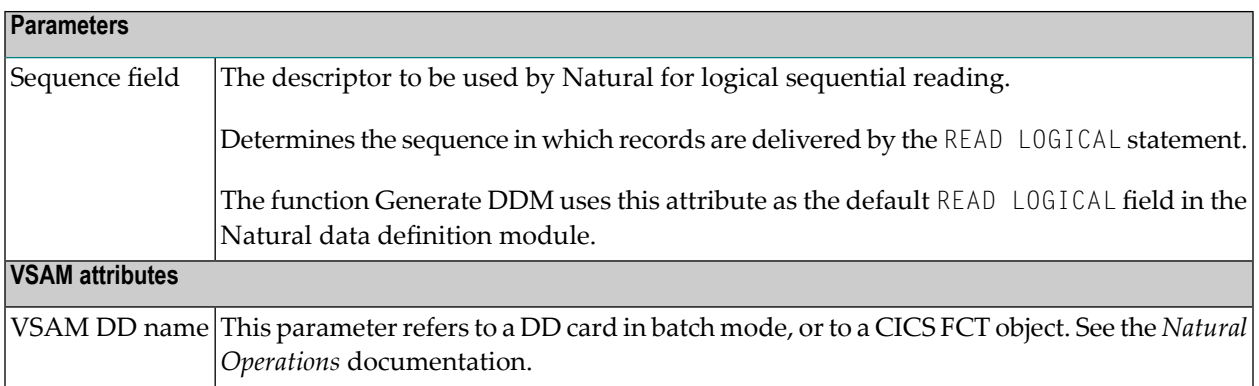

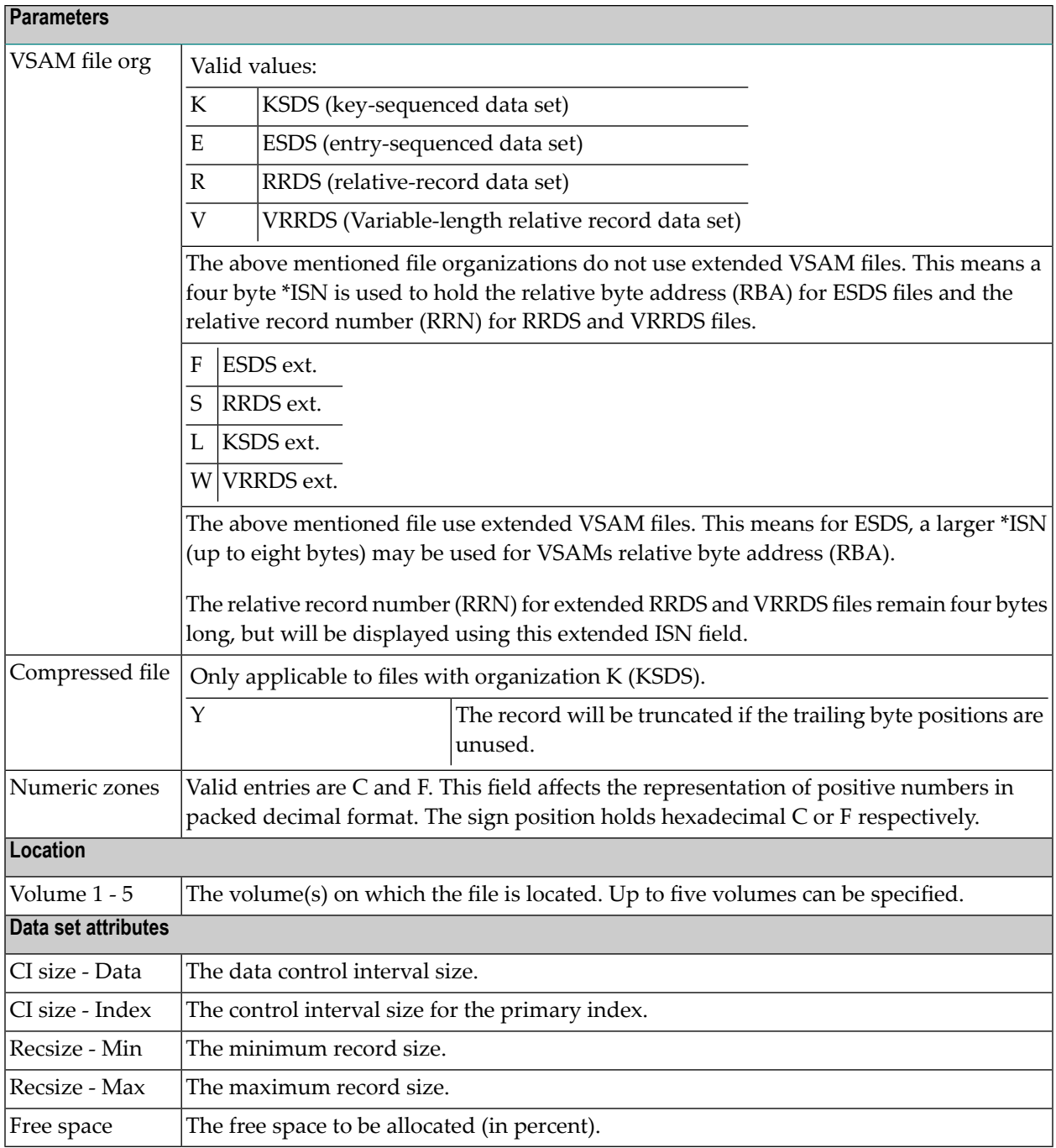

### <span id="page-241-0"></span>**VSAM Logical Files, VSAM Userviews - File Types L, W and R**

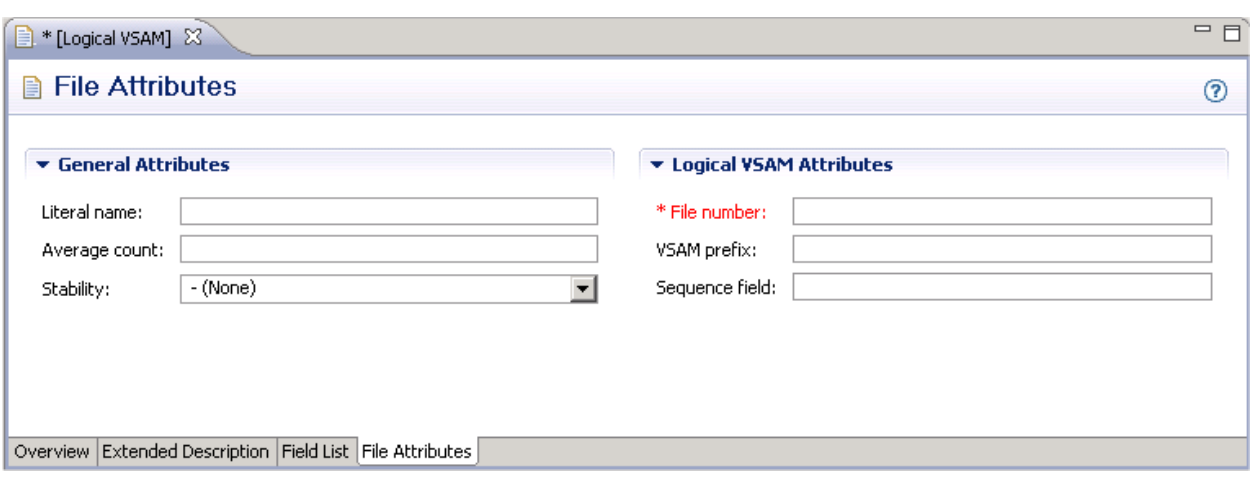

**Note:** Parameters not listed below are described in other sections of this documentation:

Parameters common to all object types, for example Keys, are described under *[Global](#page-16-0) At[tributes](#page-16-0)*. Parameters common to all file types, for example Literal name, are described under *Common File [Attributes](#page-159-0)*. See also *Common [Parameters](#page-178-0) for SQL File Types*.

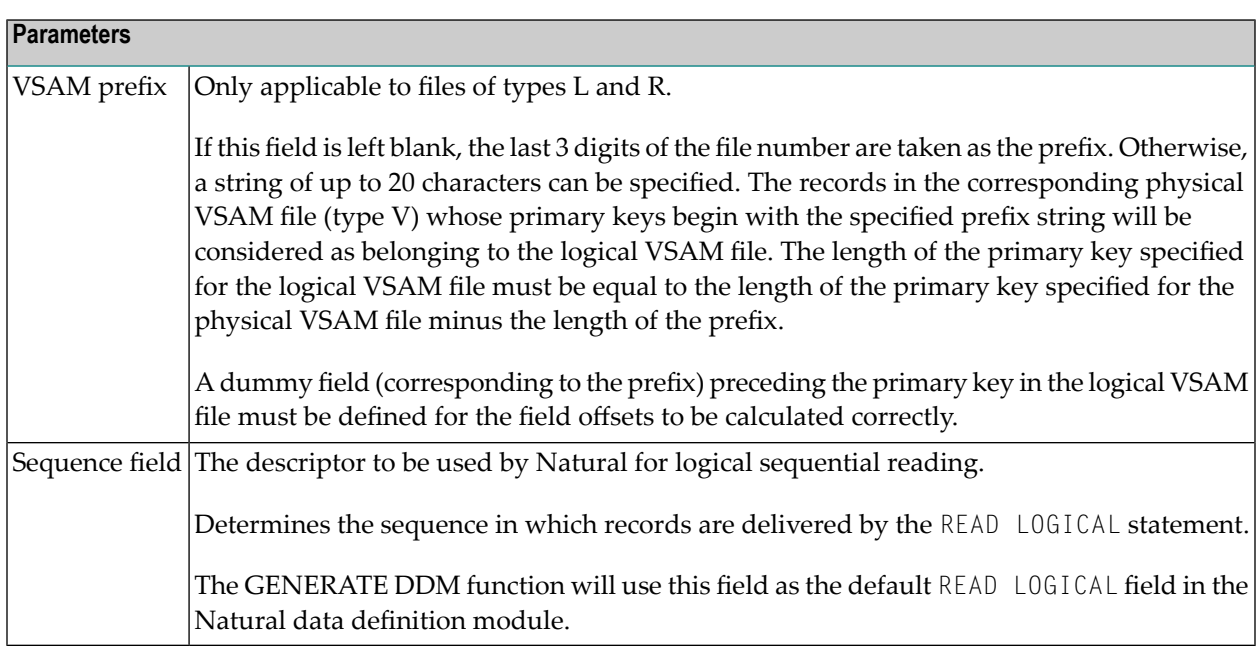

## **ISAM**

#### **ISAM Files and Sequential Files - File Types M and S**

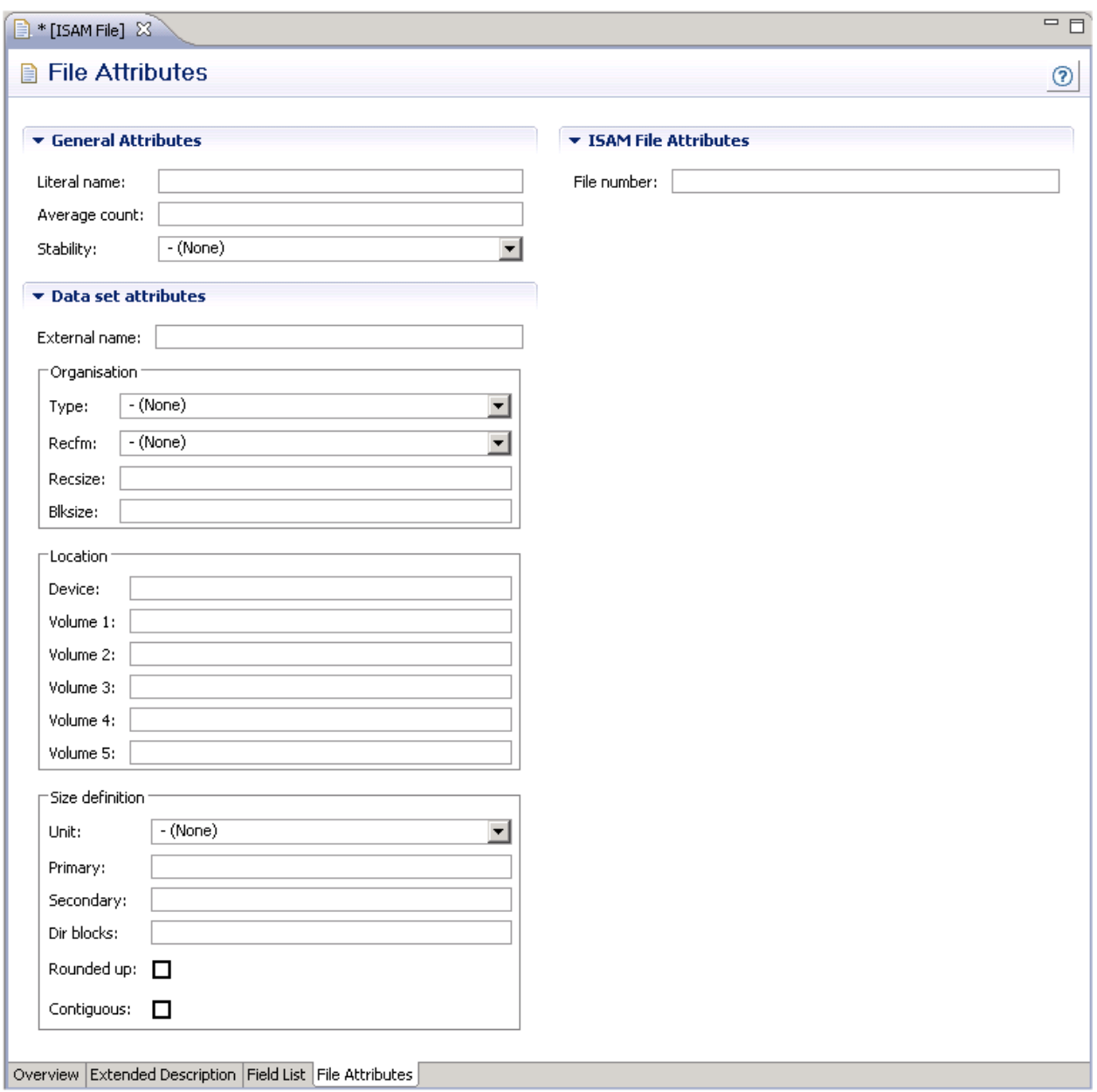

**Note:** Parameters not listed below are described in other sections of this documentation:

Parameters common to all object types, for example Keys, are described under *[Global](#page-16-0) At[tributes](#page-16-0)*. Parameters common to all file types, for example Literal name, are described under *Common File [Attributes](#page-159-0)*. See also *Common [Parameters](#page-178-0) for SQL File Types*.

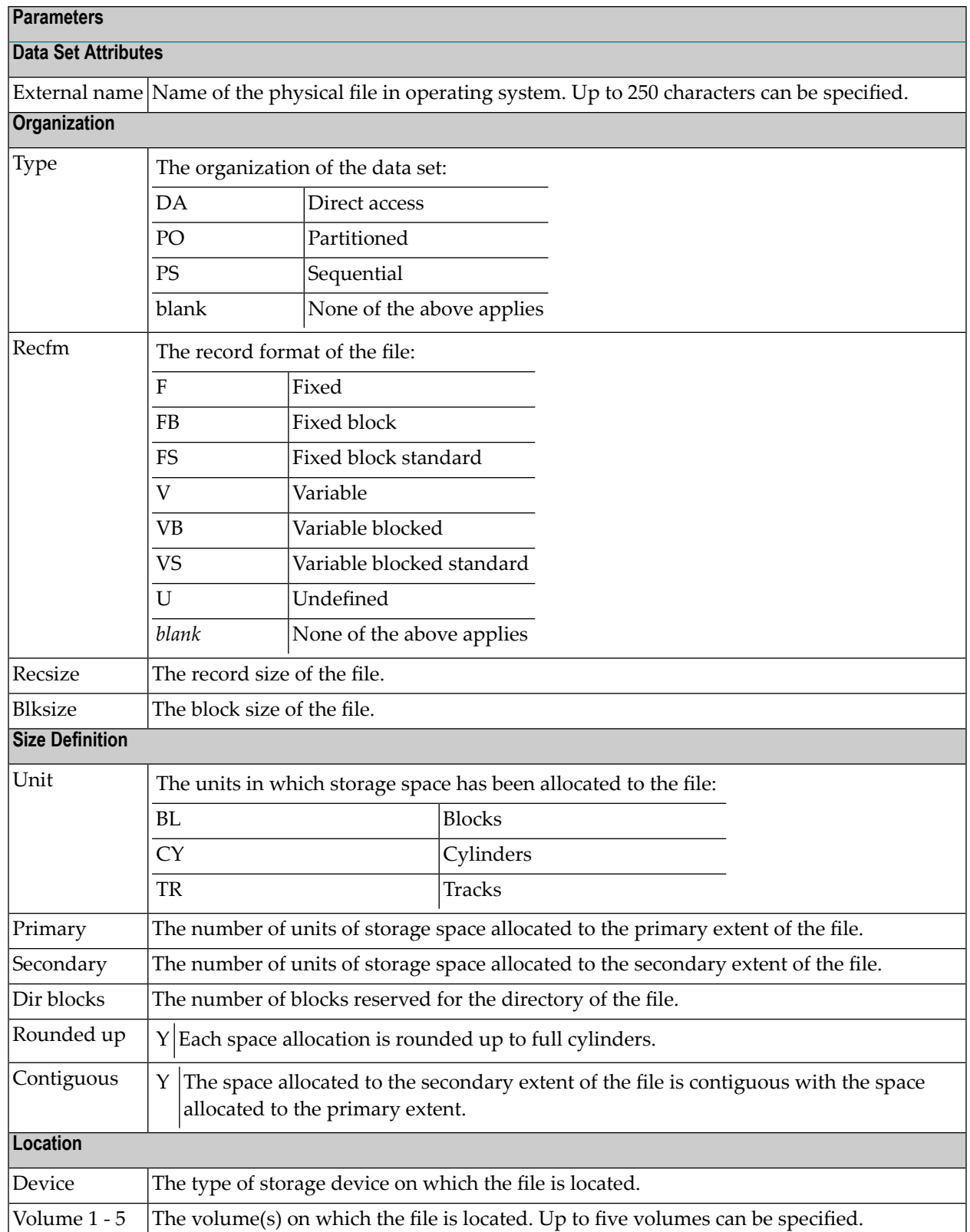

# **Entire System Server**

#### **Entire System Server Files and Userviews - File Types P and Q**

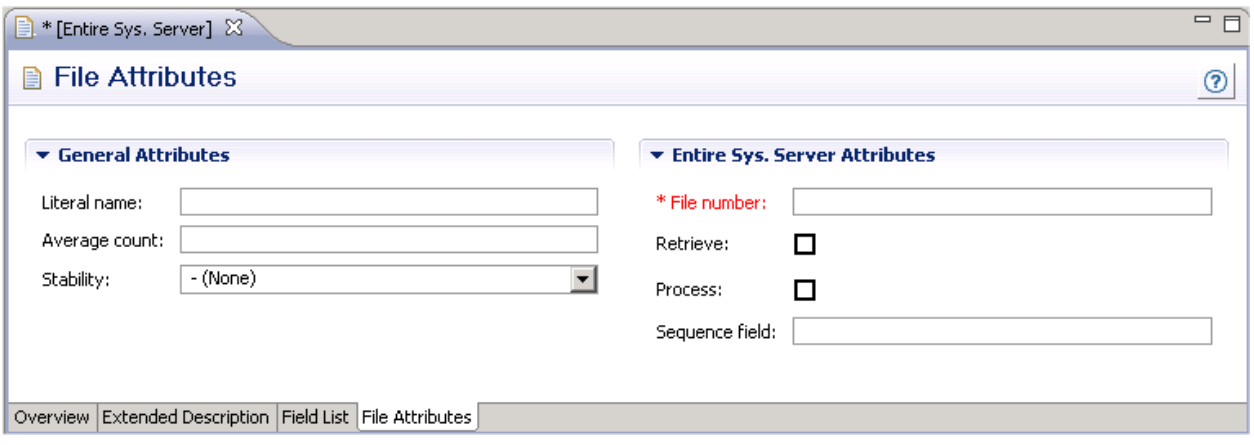

**Note:** Parameters not listed below are described in other sections of this documentation: Parameters common to all object types, for example Keys, are described under *[Global](#page-16-0) At[tributes](#page-16-0)*. Parameters common to all file types, for example Literal name, are described under *Common File [Attributes](#page-159-0)*. See also *Common [Parameters](#page-178-0) for SQL File Types*.

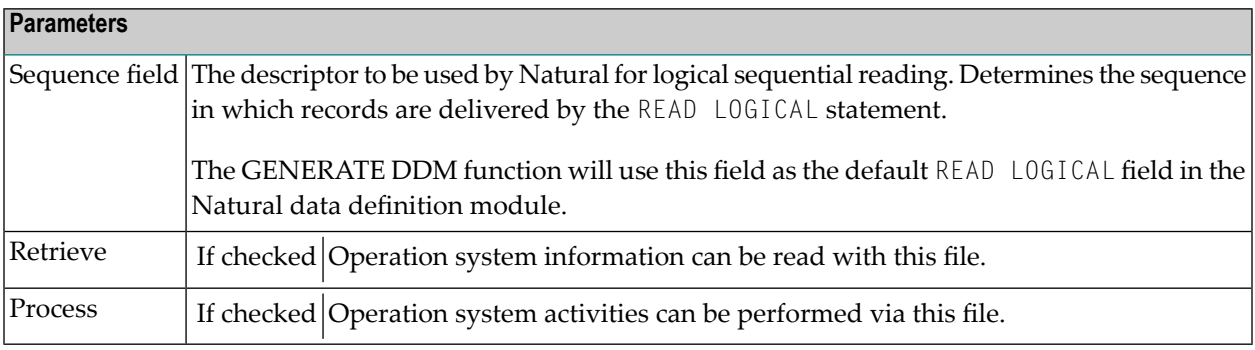

**Note:** You cannot add files of type P. Files of this type are added automatically when Entire System Server is installed.

### **File-Specific Maintenance**

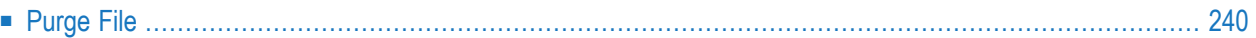

Standard maintenance functions applying to files as well as to most other types of Predict Objects are described in the section *Maintenance* in the *Predict Reference* documentation.

## <span id="page-249-0"></span>**Purge File**

The following files *cannot* be purged with the **Delete** command.

- all SAG-owned file objects
- Files of type I (IMS segment). Files of type I can be purged by scratching the IMS database (type I) containing the file.

The following objects are purged if you confirm this function:

- the file and all its userviews
- all fields of the file and its userviews
- generated code of the file and userview
- all links to databases
- all links from the file to children/from parents
- all links from/to objects that are also purged with this function.

#### In addition,

■ all file relations using this file are set to D (documented).

When an Adabas file is purged, all Adabas attributes and Vista elements of the file are also deleted.

**Note:** A file cannot be deleted if a DDM for the file exists or the file is implemented.

# 31 Rippling - Ensuring Consistent Data Definitions

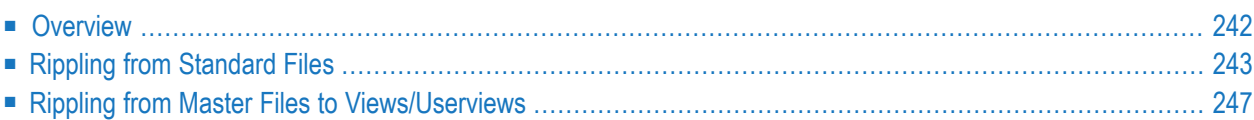

## <span id="page-251-0"></span>**Overview**

Predict rippling options can be used to define a standard, hierarchical data structure and to ensure consistent use of this structure throughout an organization: Whenever field definitions on higher levels are changed, all data definitions on lower levels (including views/userviews) are automatically updated.

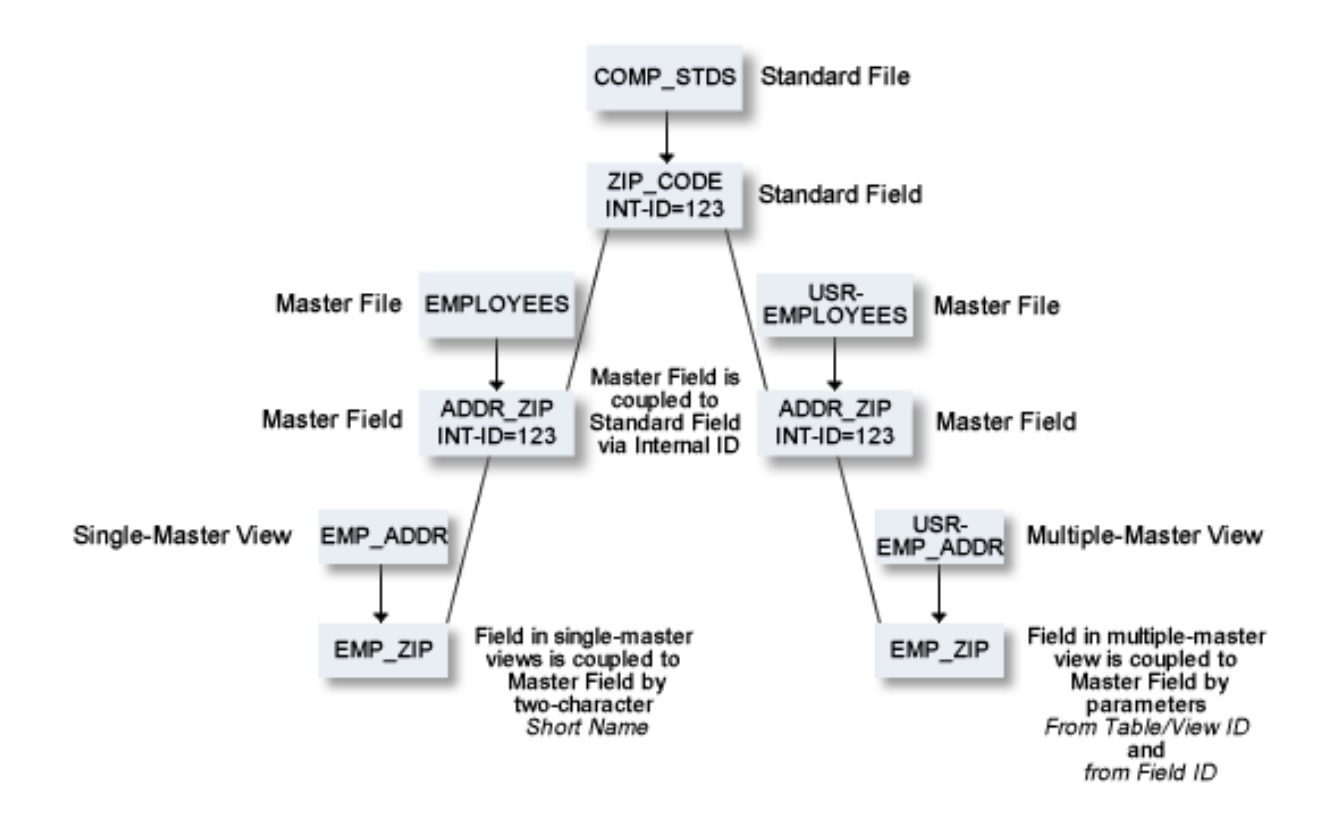

### **Check against standard**

This option determines whether attribute changes in standard fields are rippled to connected fields. See also **Check against [standard](#page-93-0)** in the section *Field*.
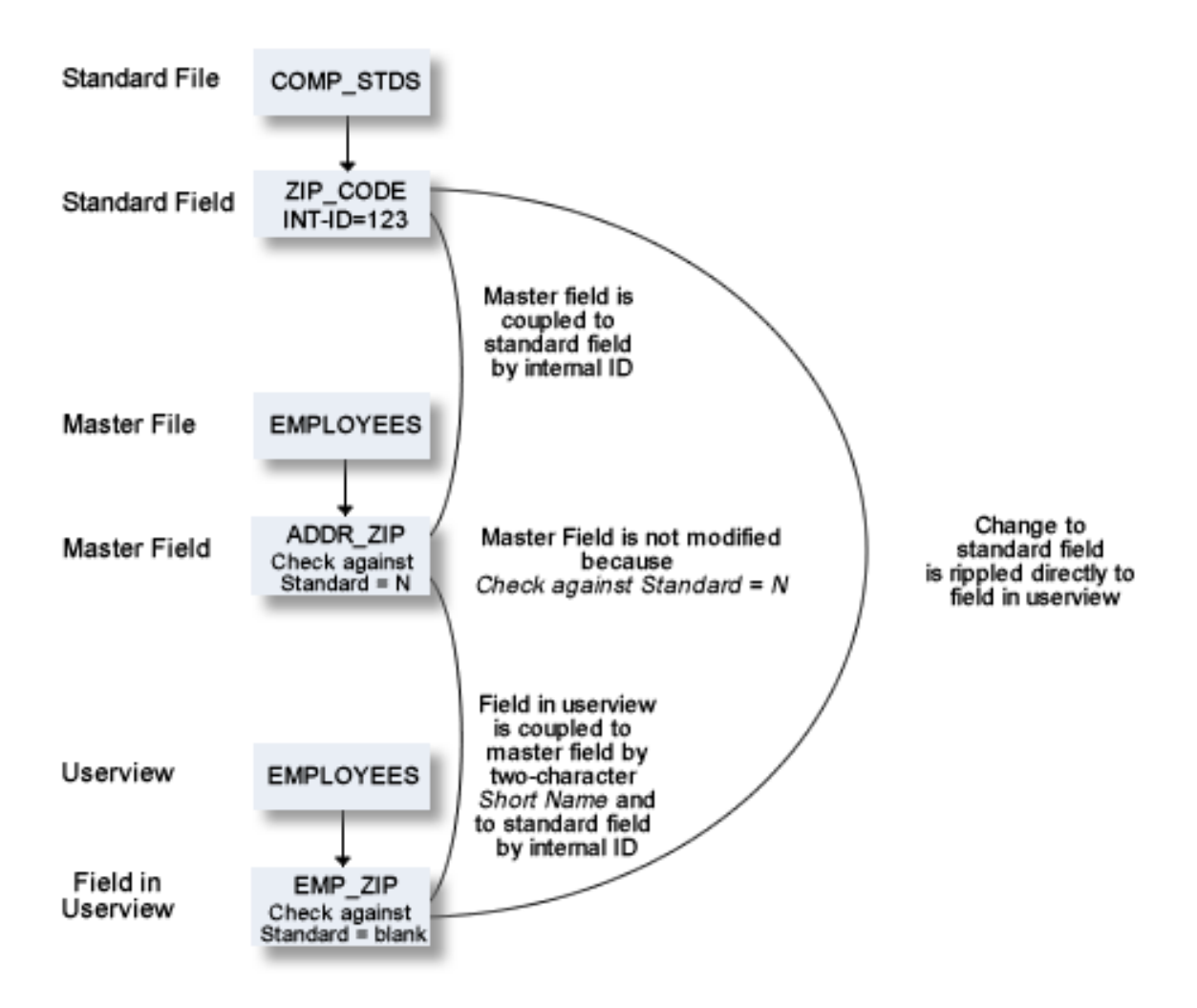

### **Rippling from Standard Files**

#### **Coupling of Standard Fields**

Standard fields and connected fields are coupled internally by means of Internal ID.

The coupling remains intact even if the connected field is subsequently renamed.

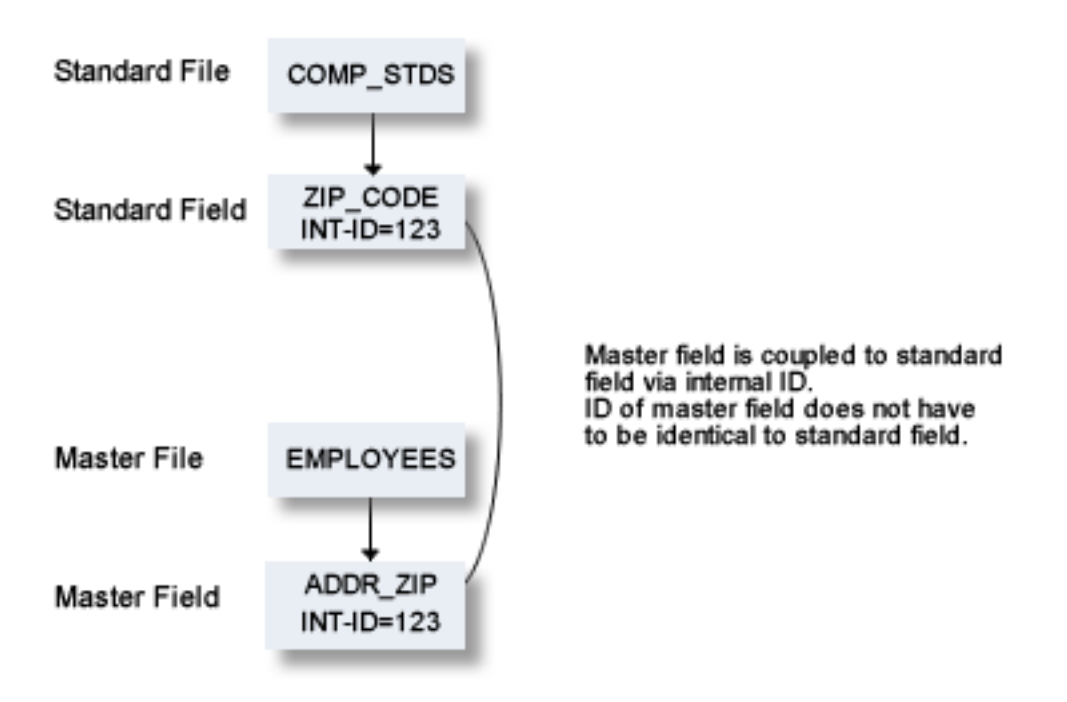

To couple fields select the **Field List** tab and select a field.

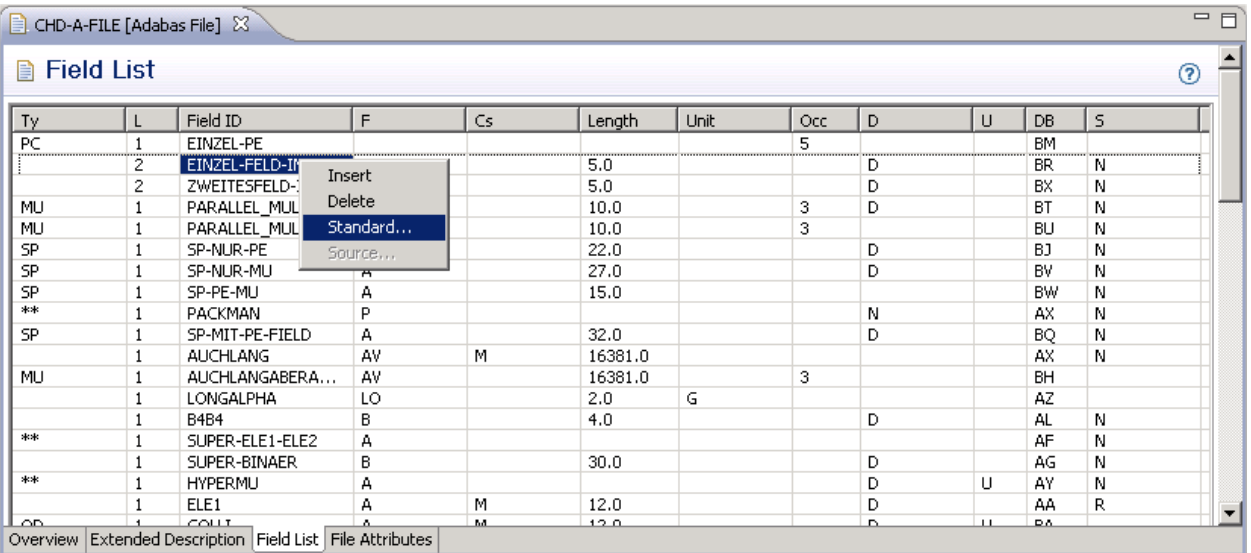

Choose the **Standard** button and select a related standard file and field in the resulting window.

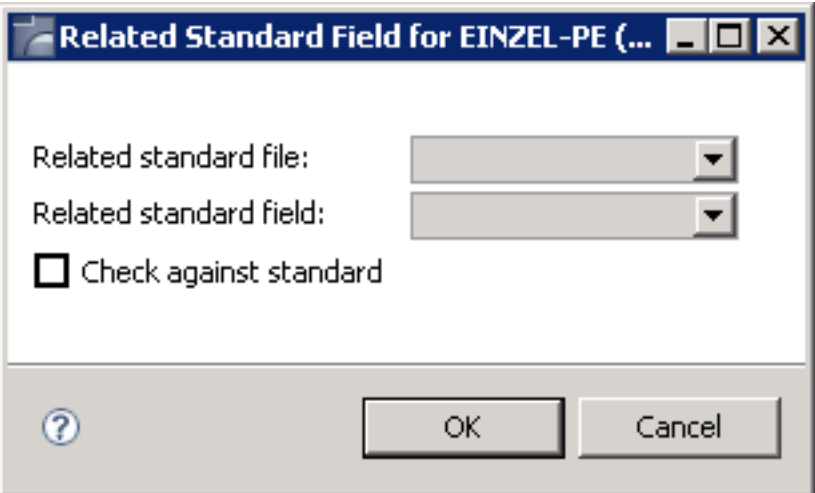

#### **Functional Scope**

The following attributes of a standard field can be rippled to coupled fields at lower levels.

- Field length
- Field format
- Field type
- Suppression option
- Uniqueness option
- Descriptor type (see below)
- Character set
- Timestamp, timezone and precision
- Inline length

If an attribute is not defined in a standard field (which means the attribute is blank if it is alphabetic, or zero if it is numeric), no rippling takes place for this attribute and the lower-level object can be modified without restriction. It is therefore possible to have some field attributes defined centrally and others modifiable without restriction at lower levels. See also *[Changing](#page-255-0) Coupled [fields](#page-255-0)*.

 $\overline{g}$ 

**Note:** If one of the attributes above is changed and this change is not compatible with the coupled field, the attribute Check against standard of the field is set to N. For example: If you change a field type to HY (hyperdescriptor, this change is not rippled to coupled fields in DB2 files and the attribute Check against standard of the coupled fields is set to N.

#### **Rippling the Attribute Descriptor Type**

The attribute Descriptor type of a standard field can have the following values:

- Disallowed. The descriptor type of coupled fields must be blank. All non-blank descriptor types in coupled fields are set to blank. D
- Force. The descriptor type of coupled fields may not be blank. If a coupled field has a non-blank descriptor type, no ripplingis performed. If a coupled field has descriptor type blank, the descriptor type is set to N and a message is given. F
- Undefined. The descriptor type of coupled fields can be any value, including blank. No checks are blank performed, no rippling takes place.

#### **Rippling Verifications**

When the verification list of a standard field is edited, corresponding changes are automatically made in the verification list of every field derived from the standard field. The following rules apply:

- Every verification contained in the verification list of a standard field must also be contained in the verification list of a field coupled to that standard field. However, the sequence of verifications in the lists can differ.
- If a verification is removed from the verification list of a standard field, the verification is automatically removed from the verification lists of all coupled fields.
- If a verification is added to the verification list of a standard field (at any position), the verification is automatically added to the end of the verification list of all coupled fields.
- <span id="page-255-0"></span> $\blacksquare$  If the parameter Check against standard is set to N in connected fields, the checks listed above are not performed.

#### **Changing Coupled Fields**

The following rules apply when changing fields at lower levels:

- Attributes not defined in a standard field can be modified in coupled fields.
- Attributes that have been defined in standard fields cannot be modified in coupled fields.
- If an attribute of a coupled field that is defined in the standard field has to be changed, the fields must be uncoupled. See below.

#### **Uncoupling Fields from Standard Fields**

Fields can be temporarily or permanently uncoupled from the standard field with the parameter Check against standard.

#### ■ **Temporarily**

From the **Fieldlist** tab choose the **Standard** button. In the upcoming window empty the box **Check against Standard**. The field is uncoupled temporarily from the standard field from which it was derived. The coupling can be reactivated by filling the box **Check against standard**.

#### ■ **Permanently**

From the **Fieldlist** tab choose the **Standard** button. In the upcoming window remove the names of the standard file and field. The field is uncoupled permanently from the standard field from which it was derived. The coupling cannot be reactivated with the parameter Check against standard. To recouple a field, you have to enter the names of the standard file and field.

### **Rippling from Master Files to Views/Userviews**

The following rules apply:

- Changes to master fields are rippled to fields in userviews that were derived from master files. If the master field is coupled to a standard field, changes to the standard field are rippled to the coupled master field and to the derived field in the userview.
- Changes to fields in userviews are rejected if they are not compatible with the master field.

For example: if a field in a userview is derived from a master field of type T (time), the field in the userview can only be changed to format P with length 13.

All other changes are rejected.

#### **Coupling of Master Fields and Fields in Views/Userviews**

The coupling between master files and views/userviews depends on whether the view is derived from a single master file or from one or several master files.

#### **Single-Master Views**

Userviews are derived from one of the following master files:

- Adabas file
- Physical and logical VSAM files
- IMS Segments
- Entire System Server files

Master fields and fields of Userviews are coupled by field short name (column DB in field maintenance screens).

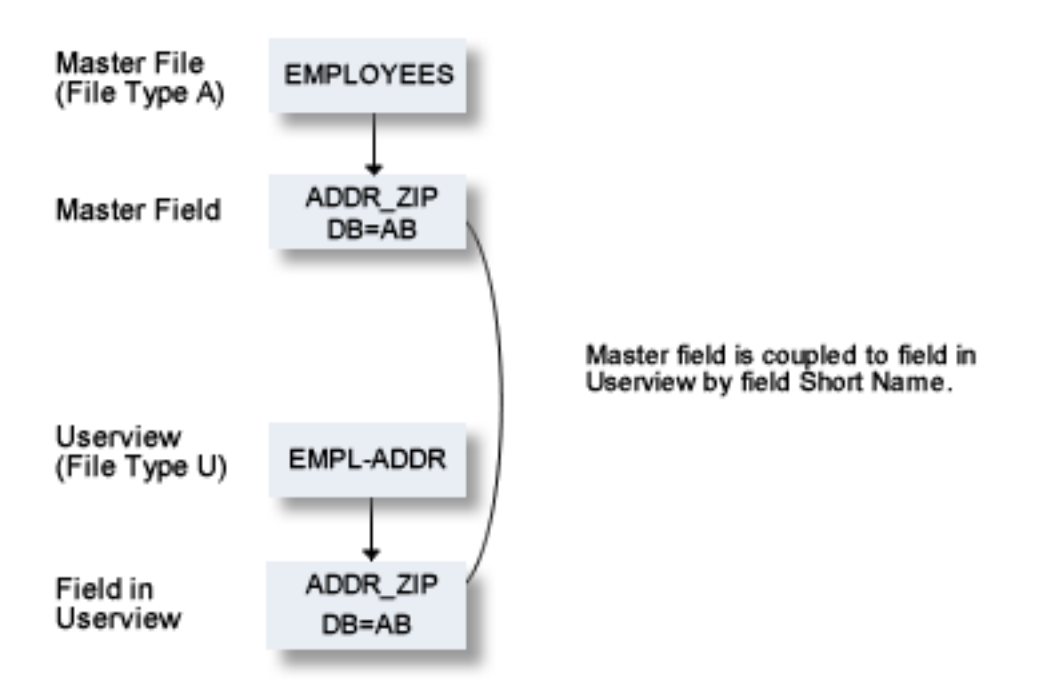

The following table indicates the valid combinations of view types and master file types:

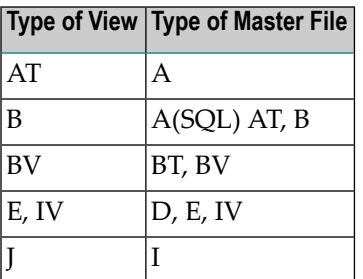

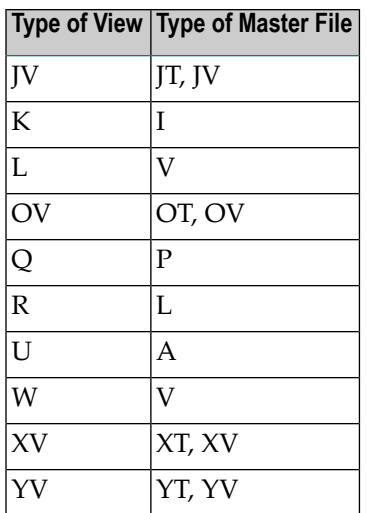

#### **Multiple-Master Views**

For views which can be derived from several master files, the coupling is established by parameters from Table/View ID and from Field ID in the field List of the file documenting the view. This applies to the following master file types:

- Adabas Files (with SQL usage set to Y)
- Adabas Cluster Tables
- Adabas D Table
- DB2 Table
- Informix Table
- Ingres Table
- Oracle Table
- Sybase Table

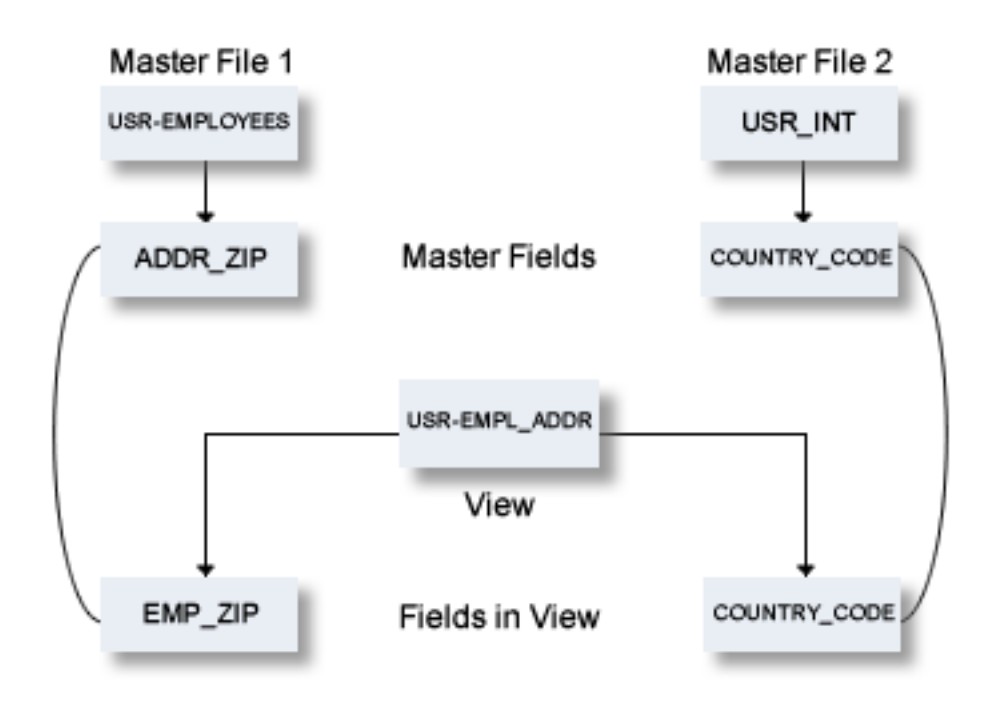

#### **Functional Scope**

If fields in a master file are modified, views and userviews coupled to these fields are changed accordingly. The following rules apply for this rippling:

#### **Attributes which are always Rippled**

The following attributes are always rippled:

- short name (if applicable)
- Field type
- suppression / null value option
- uniqueness option
- character set
- null default option

#### **Attributes which are Rippled if Identical**

The following attributes are rippled if the attribute values in the userview and the master field were identical before the master field was modified:

- Field ID
- length, format (both must be identical)
- max. occ.
- gr. structure
- justify
- header / edit mask
- Field/View name name synonym

#### **Abstract**

The abstract of a field is rippled according to the setting of the following parameter in the Profile **SYSTEM** 

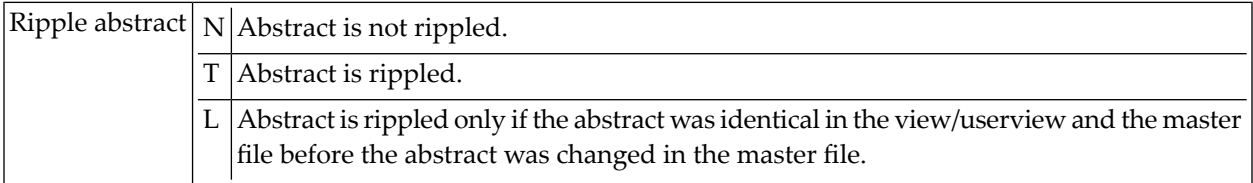

#### **Rippling Verifications from Master Field to View/Userview**

When a verification list of a master field is edited, corresponding changes are automatically made in the verification list of fields in the view/userview derived from the master file. The following rules apply:

- The verification list of a field in a userview does not have to contain all the verifications that are contained in the list of the master file field from which the userview field has been derived.
- $\blacksquare$  If a verification is removed from the verification list of a master field, the verification is automatically removed from the verification list of coupled fields.
- If a verification is added to the verification list of a master field, it is automatically added to the verification list of coupled fields.

# VII

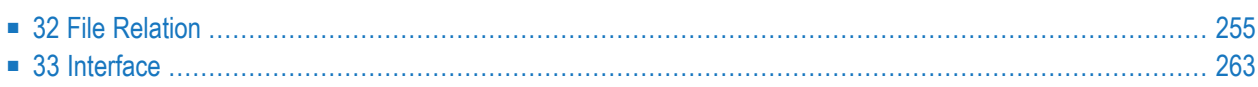

## <span id="page-264-0"></span>32 File Relation

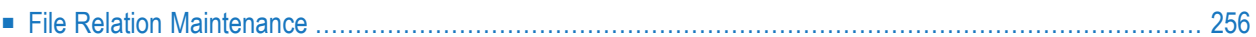

The object type File Relation documents relationships between files. The relationship is established by means of references to fields.

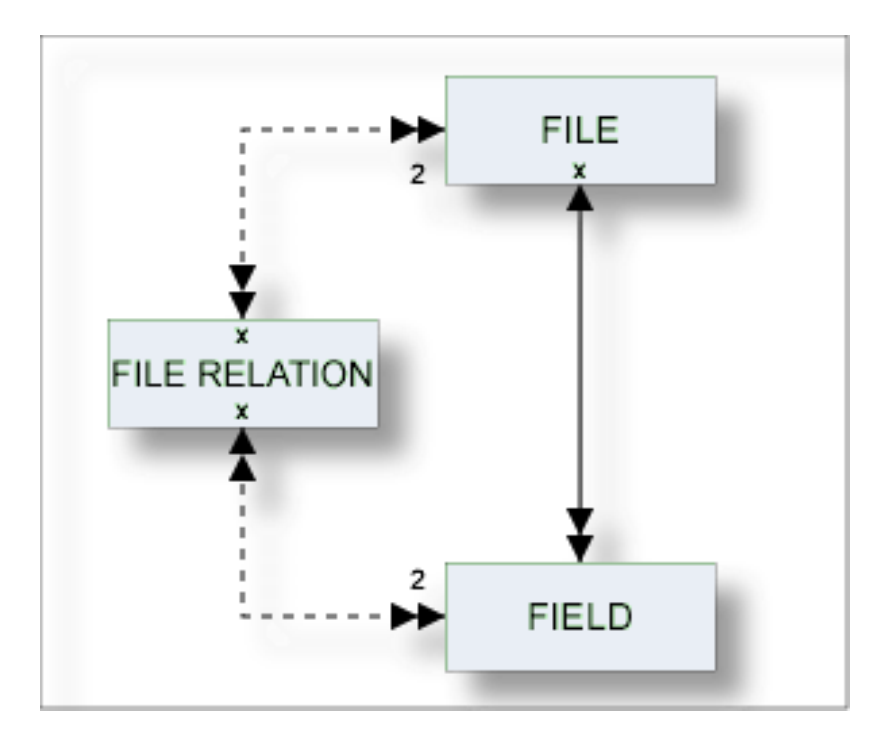

### <span id="page-265-0"></span>**File Relation Maintenance**

The following topics are covered below:

- File [Relation](#page-265-1) Types
- Add a File [Relation](#page-266-0)
- Validity Checks for File [Relations](#page-269-0)

<span id="page-265-1"></span>For general information on how to manage objects (for example, how to add or copy an object), see the *Predict Object Description* documentation.

#### **File Relation Types**

The table below contains a list of all valid file relation types.

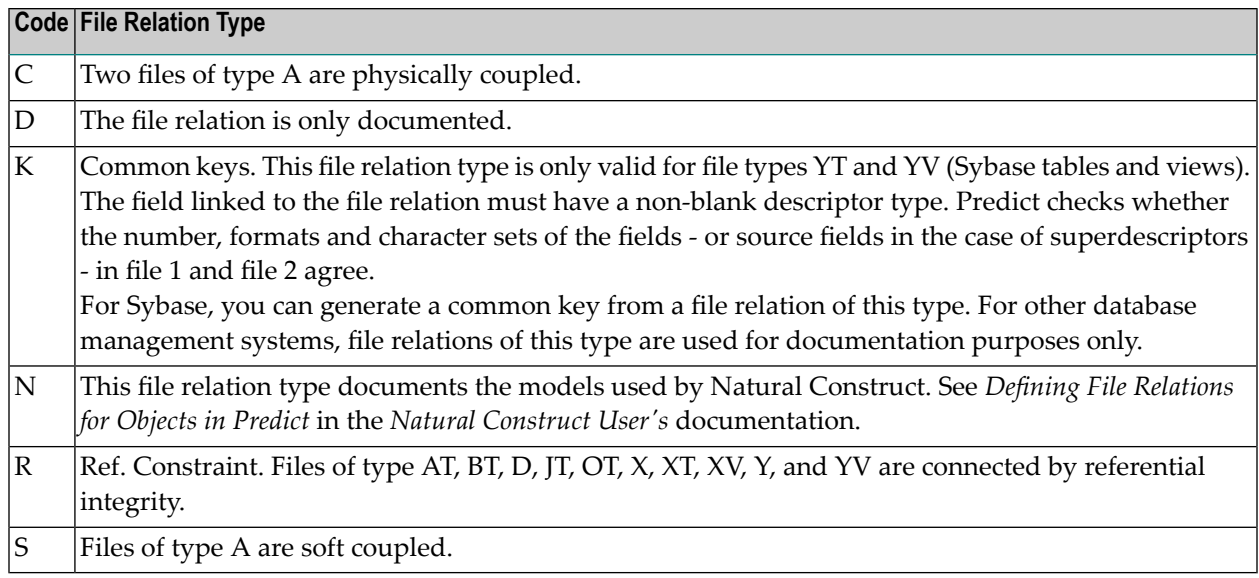

#### <span id="page-266-0"></span>**Add a File Relation**

When you add a file relation, you first have to specify the file relation type in the **New Predict Object** dialog box.

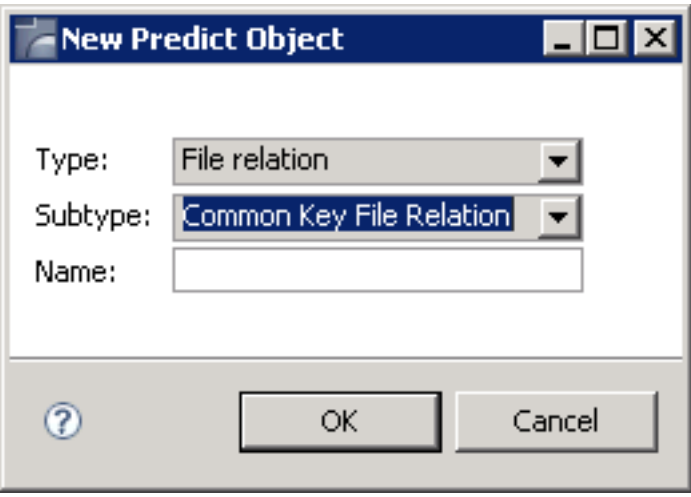

When you choose the **OK** button, a file relation type-specific window appears. The file relation type is indicated in the title bar.

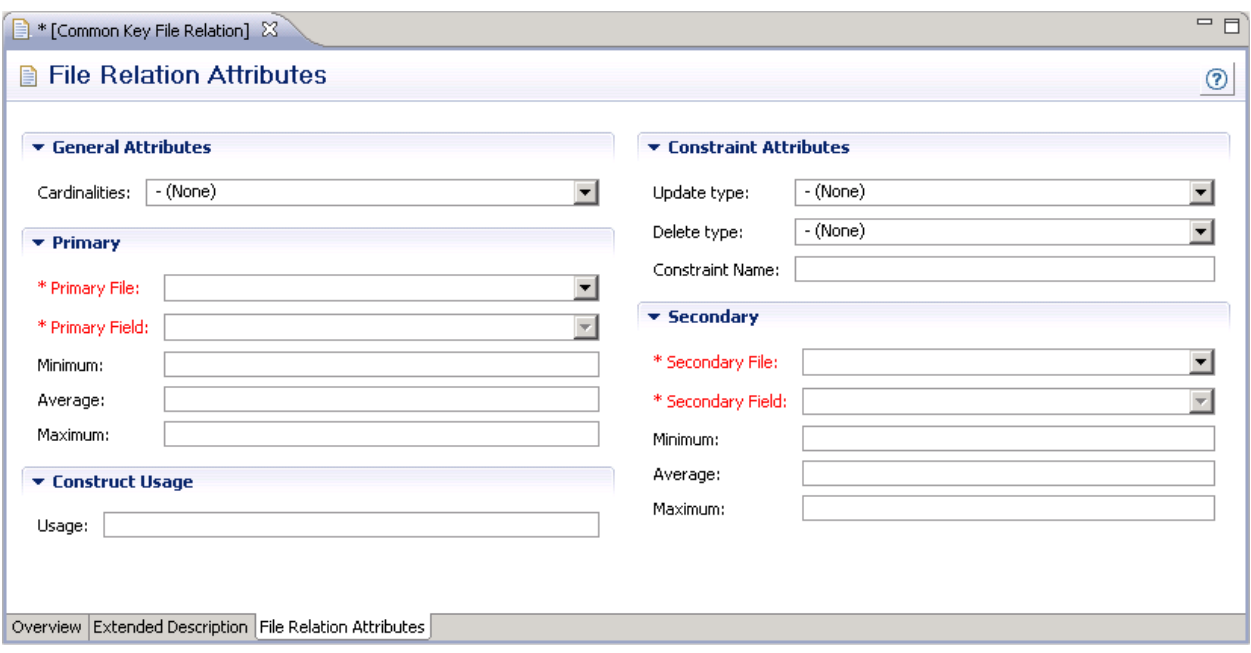

The parameters listed below can be found on the following tabs: **File Relation Attributes**, **Construct Usage** and **Constraint Attributes**.

**Note:** Parameters not listed here are described under *Global [Attributes](#page-16-0)*.

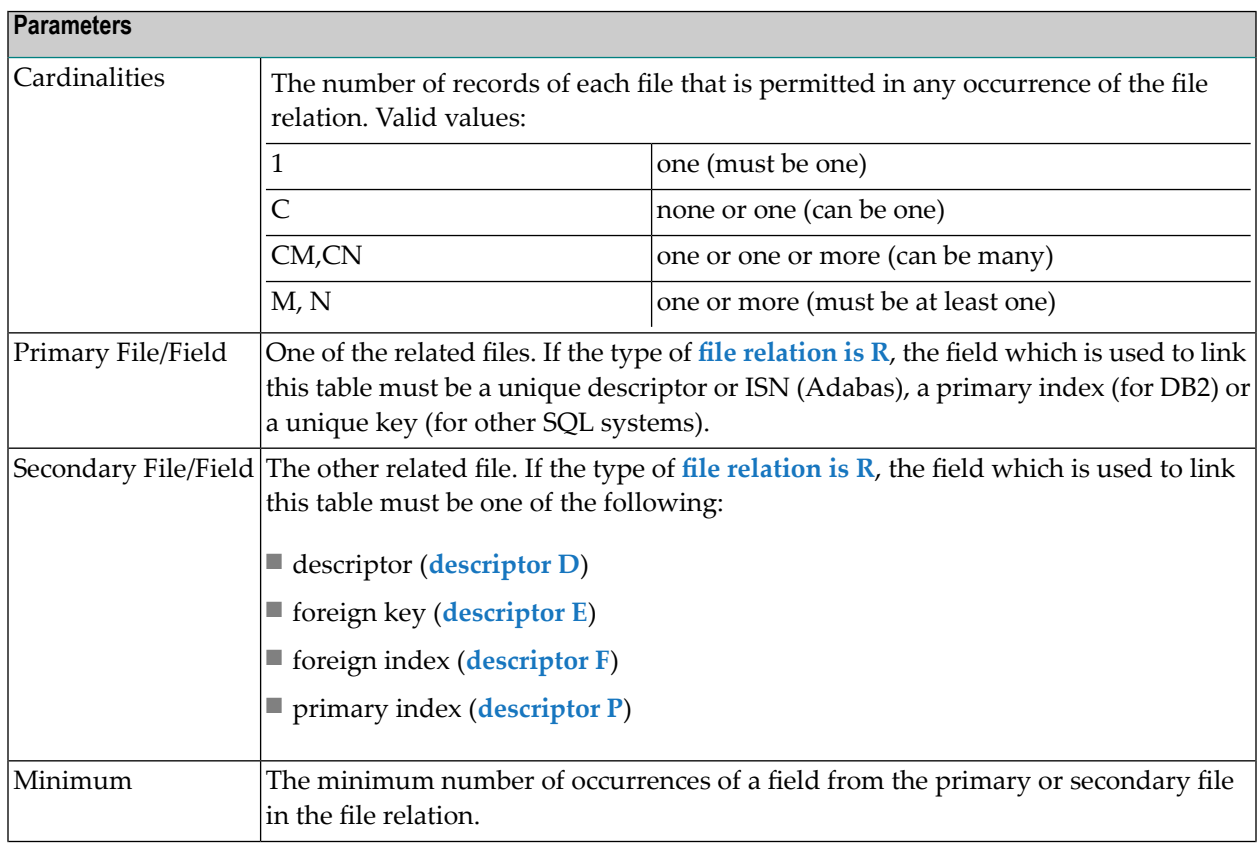

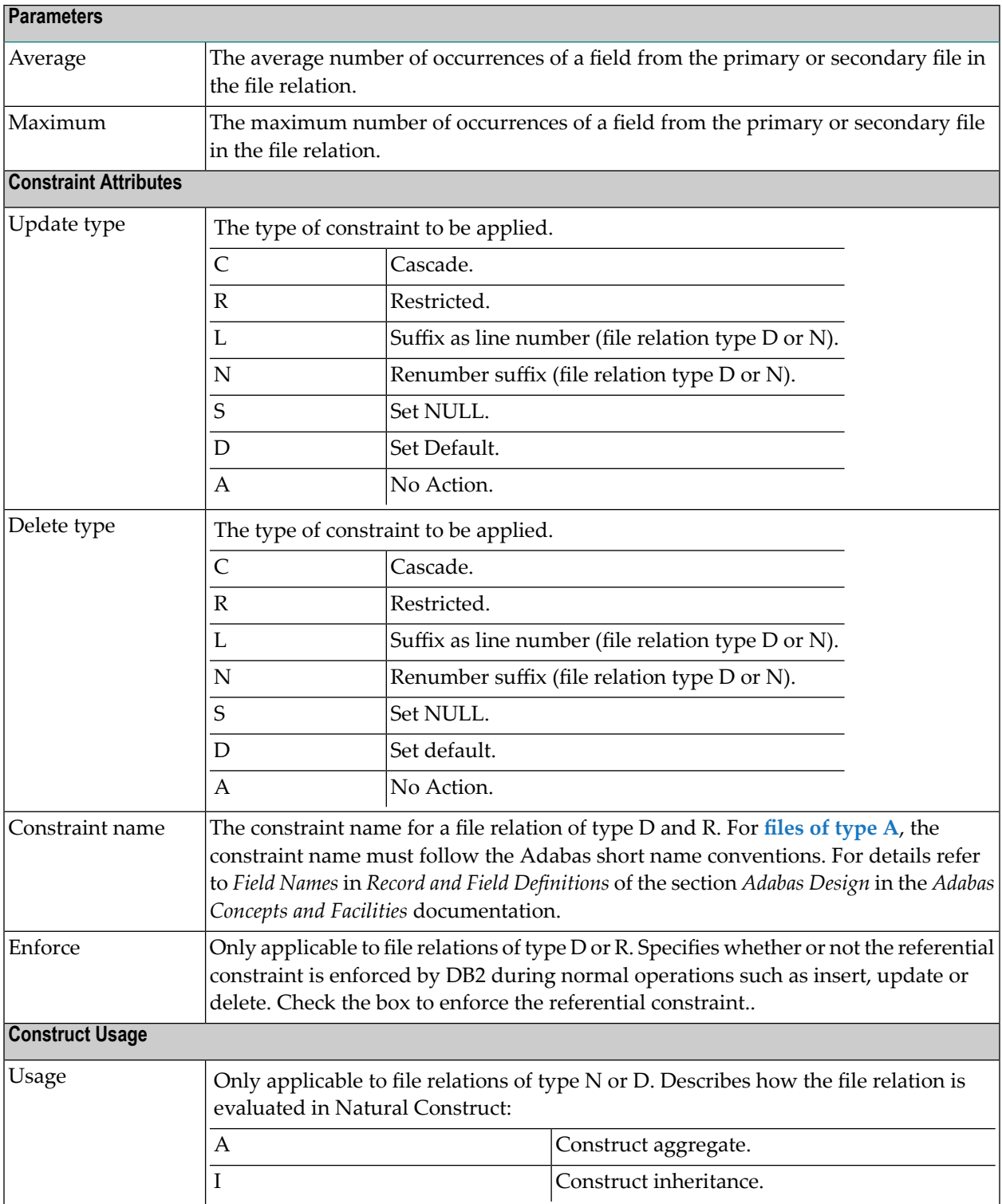

#### <span id="page-269-0"></span>**Validity Checks for File Relations**

The validity checks performed by Predict depend on the file relation type:

#### **Code C**

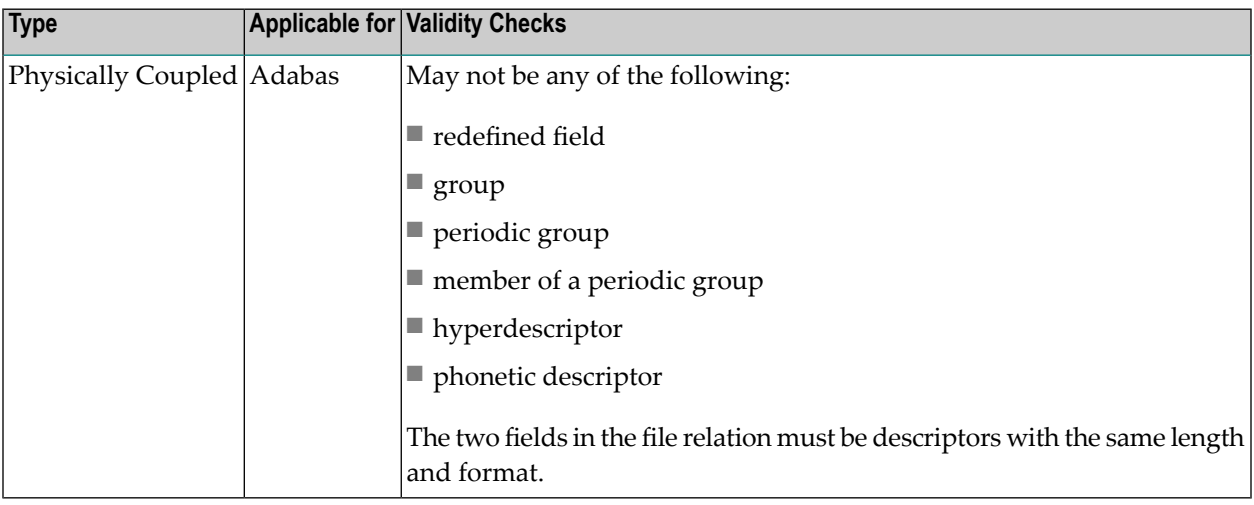

#### **Code D**

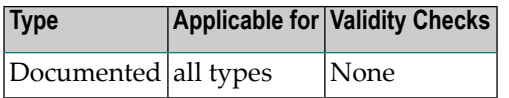

#### **Code K**

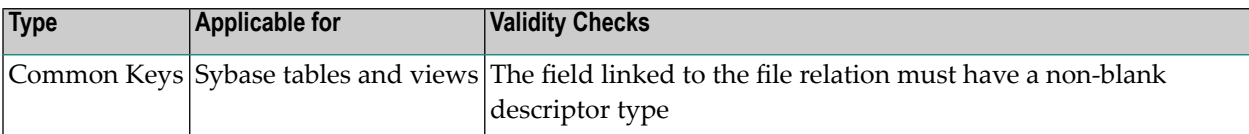

#### **Code N**

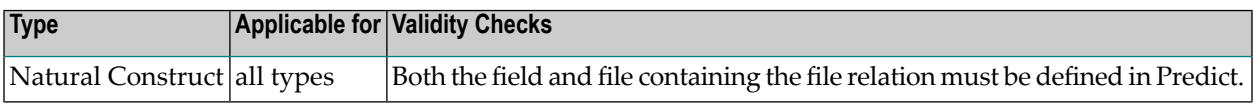

#### **Code R**

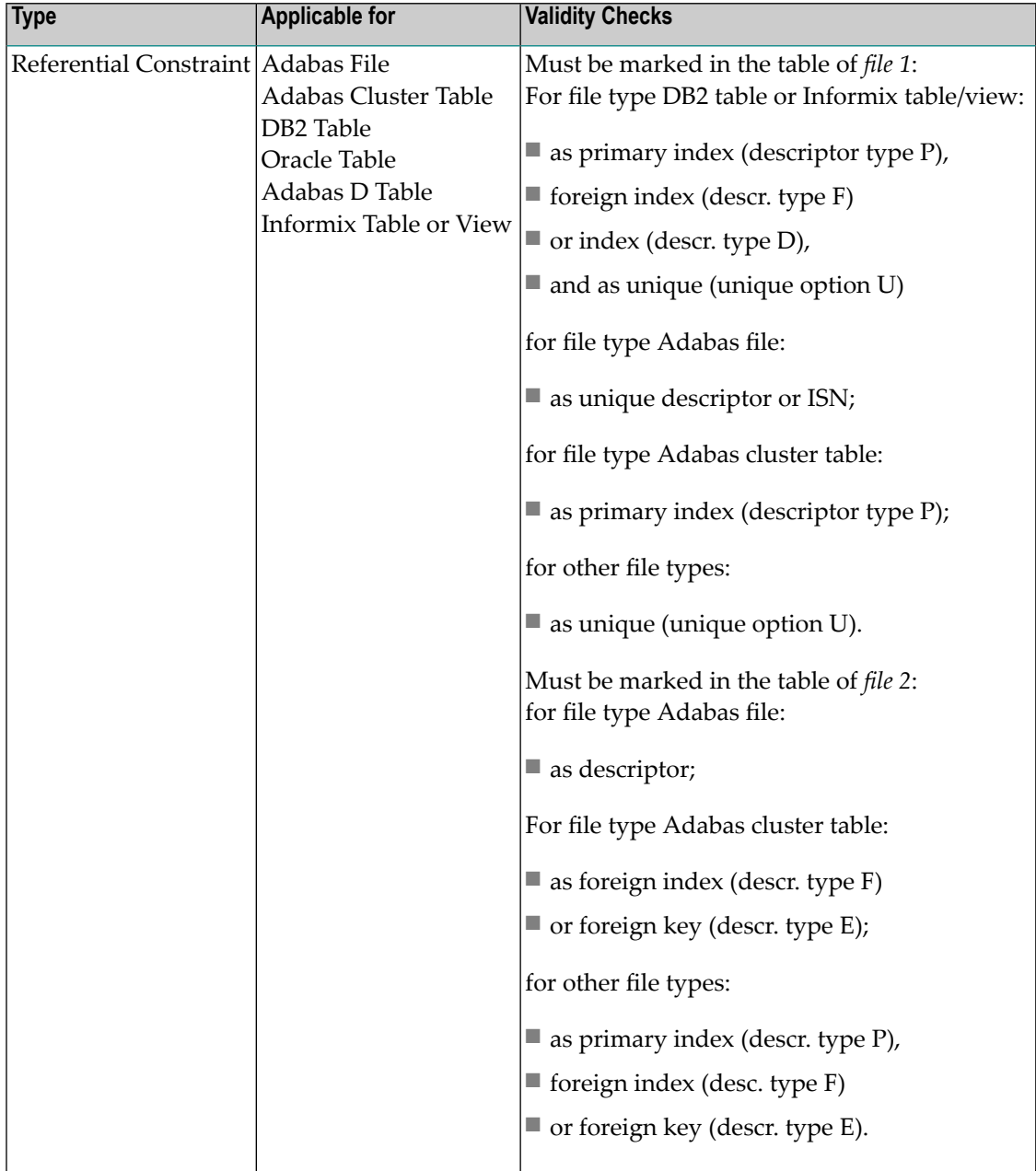

#### **Code S**

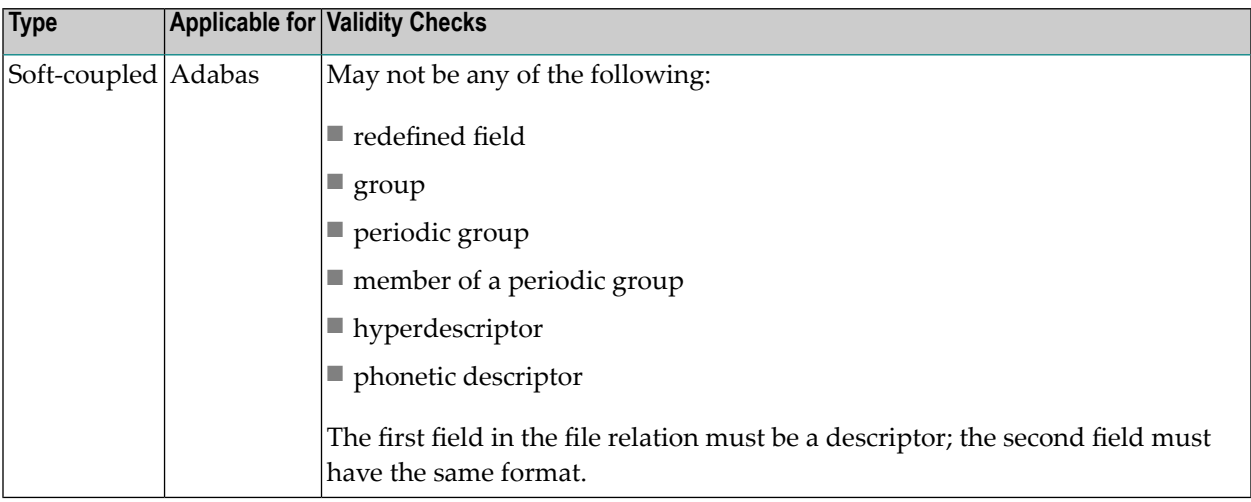

## <span id="page-272-0"></span>**Interface**

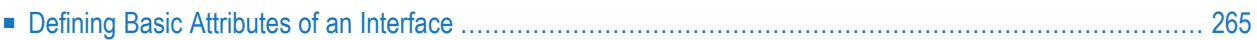

This object type, together with object types Method, Property and Program, is used to document the Natural programming object class.

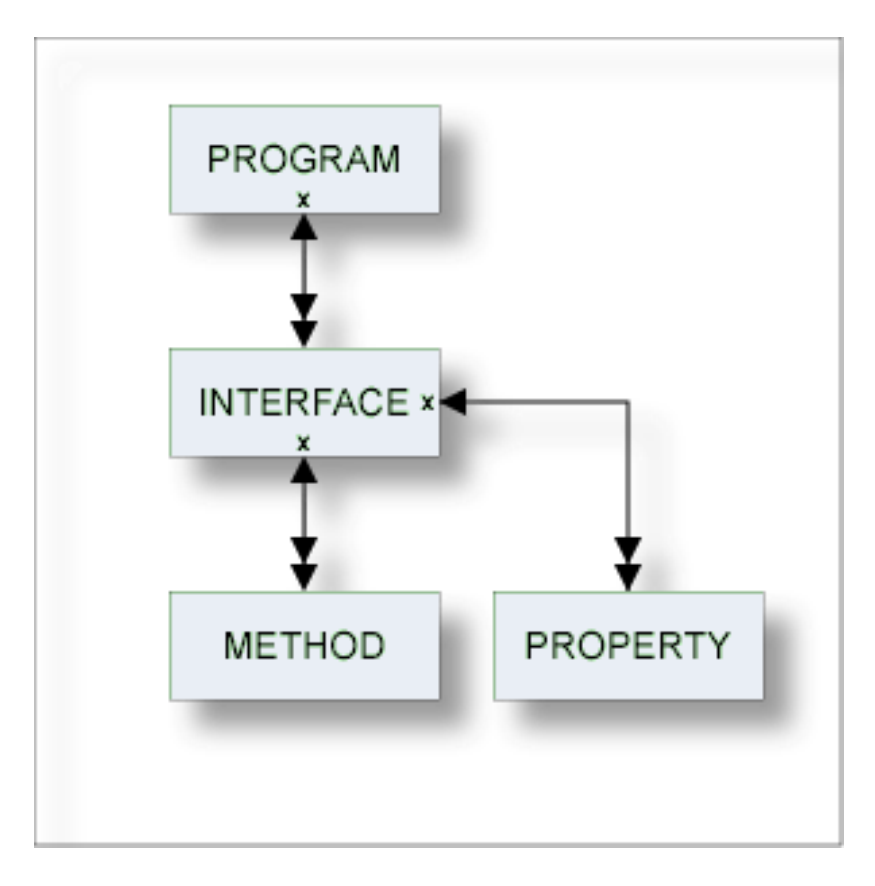

For general information on how to manage objects (for example, how to add or copy an object), see the *Predict Object Description* documentation.

## <span id="page-274-0"></span>**Defining Basic Attributes of an Interface**

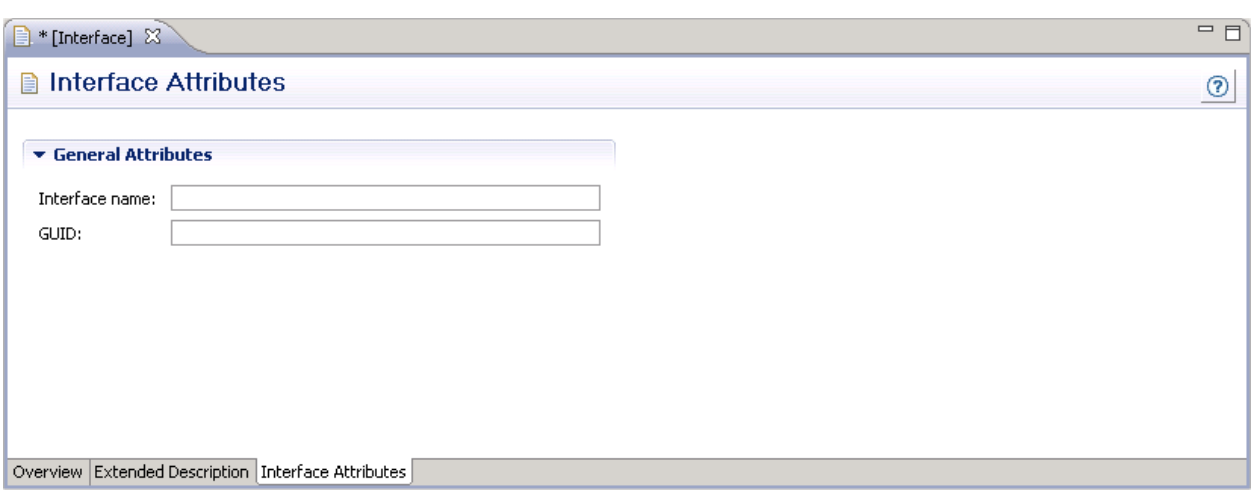

**Note:** Parameters not listed here are described under *Global [Attributes](#page-16-0)*.

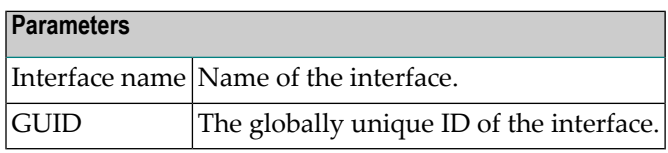

## **VIII Keyword**

Predict objects of type Keyword are used to relate objects logically, for example, all objects belonging to an application or all objects used in a particular business context.

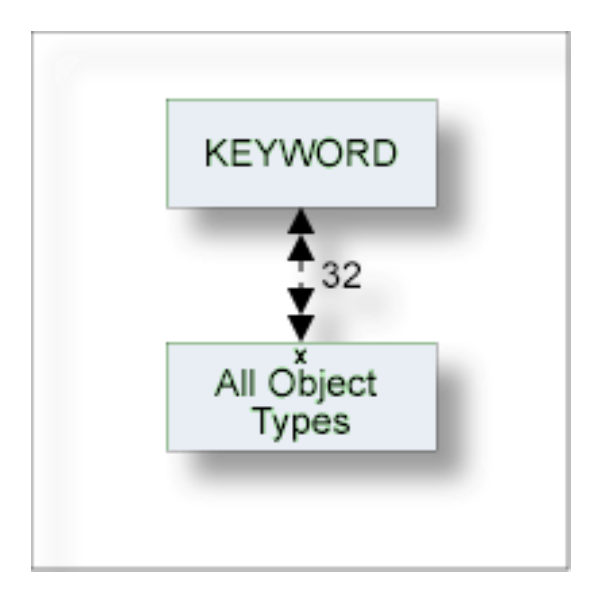

In the predefined Predict metastructure, a keyword can be related as a child object to objects of all types including other keywords.

The description of object type Keyword is organized under the following headings:

**[Maintaing](#page-278-0) Objects of Type Keyword**

## <span id="page-278-0"></span>**34 Maintaing Objects of Type Keyword**

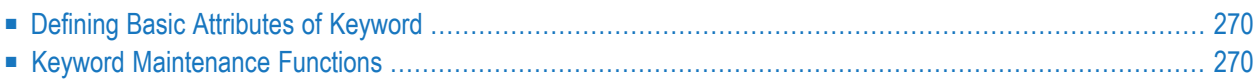

For general information on how to manage objects (for example, how to add or copy an object), see the *Predict Object Description* documentation.

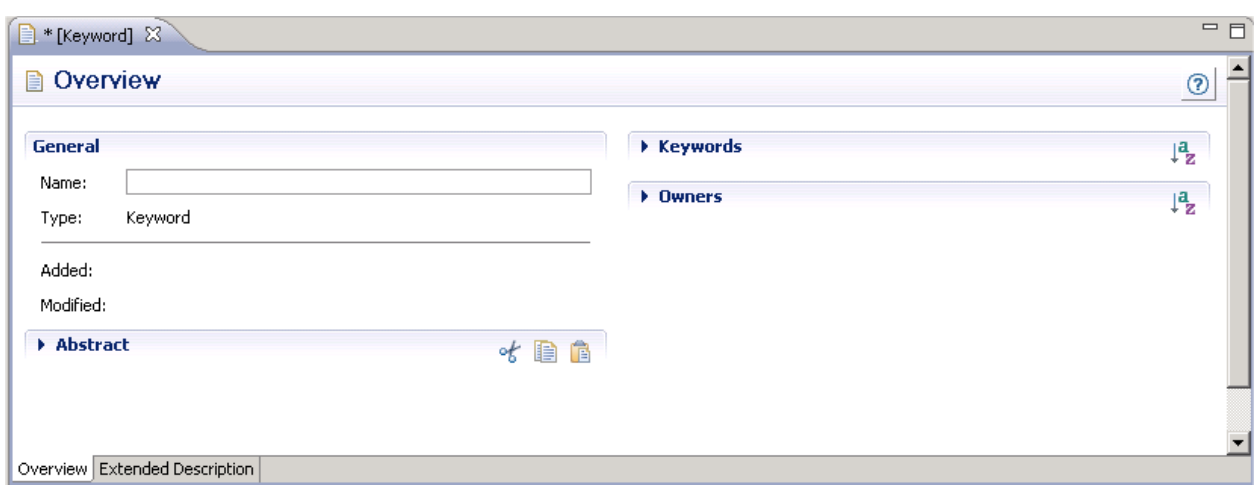

### <span id="page-279-0"></span>**Defining Basic Attributes of Keyword**

<span id="page-279-1"></span>The parameters are described under *Global [Attributes](#page-16-0)*.

### **Keyword Maintenance Functions**

<span id="page-279-2"></span>Standard maintenance functions are described in the section *Maintenance* in the *Predict Reference* documentation. The following functions are described below.

■ Purge [Keyword](#page-279-2)

#### **Purge Keyword**

Predict objects of type Keyword are purged with the **Delete** command.

The following are deleted:

- the keyword object
- all links to child objects
- all links from parent objects

## IX

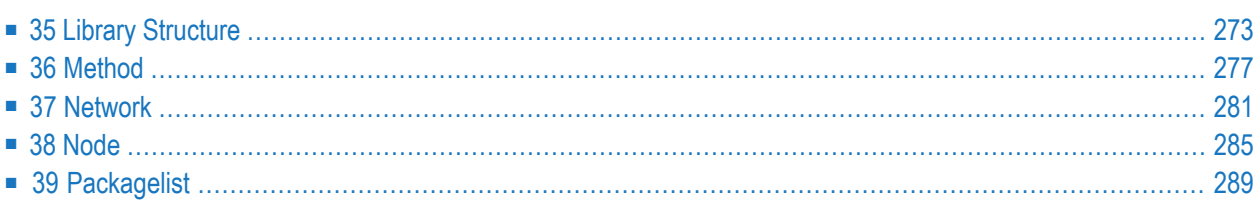

# <span id="page-282-0"></span>**Library Structure**

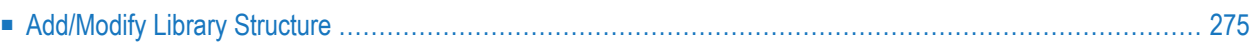

Programs that are called by another program are not necessarily in the same library as the calling program: it is possible that they are loaded from a steplib at runtime. An object of type Library Structure documents a structure which describes a runtime or development environment (for example libraries for copy code). The corresponding systems are linked as child objects of type System to the library structure.

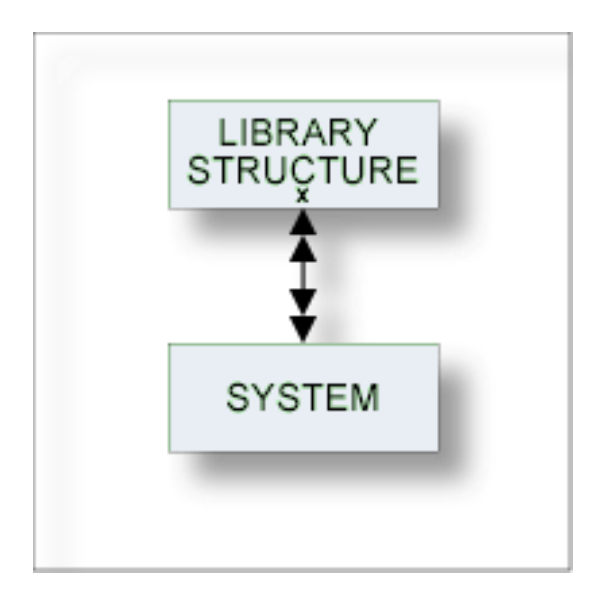

See also section *Steplib Support* in the *Predict Reference* documentation for more information.

For general information on how to manage objects (for example, how to add or copy an object), see the *Predict Object Description* documentation.

## <span id="page-284-0"></span>**Add/Modify Library Structure**

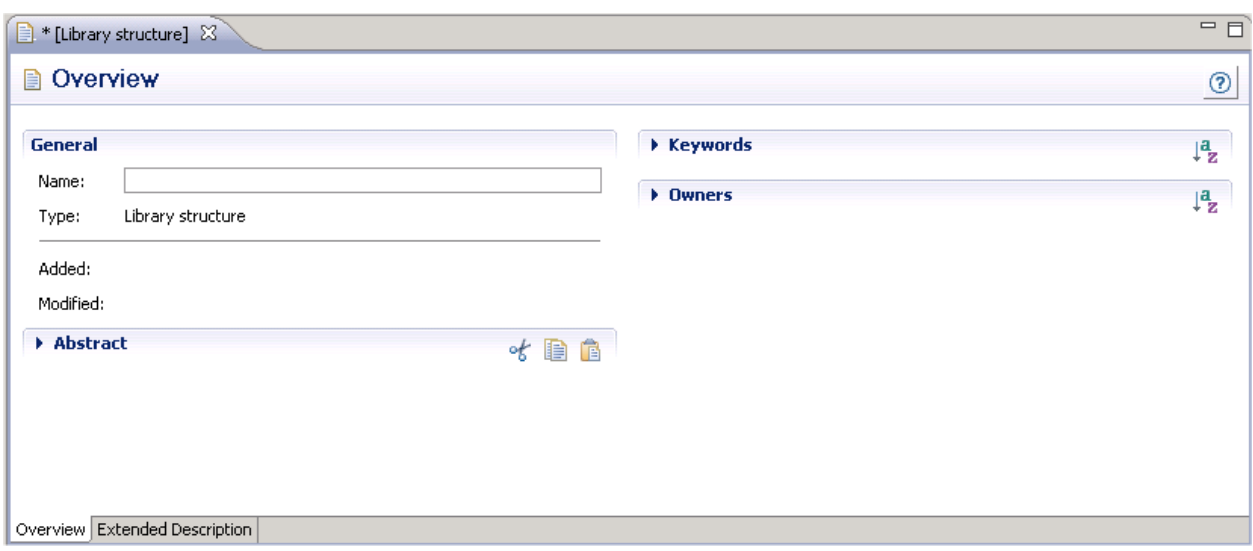

#### **Parameters**

The parameters are described under *Global [Attributes](#page-16-0)*.

## <span id="page-286-0"></span>36 Method

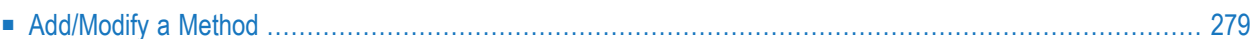

This object type is used to document the methods of an interface.

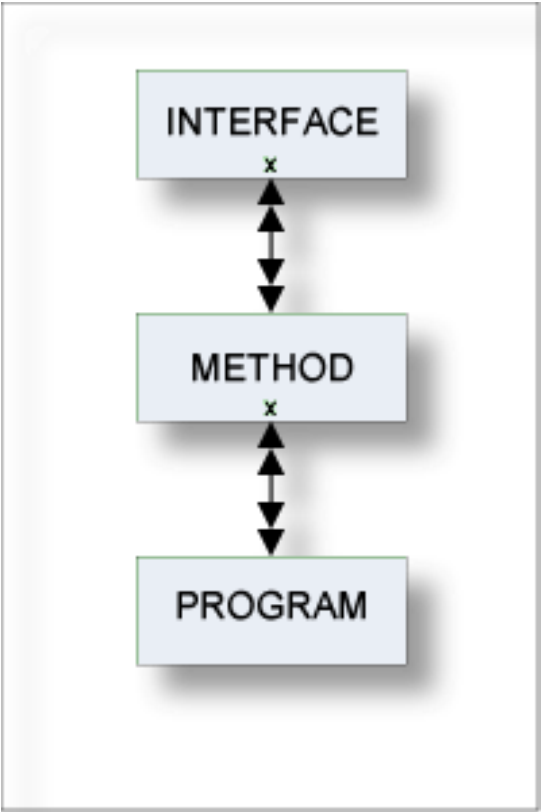

For general information on how to manage objects (for example, how to add or copy an object), see the *Predict Object Description* documentation.
#### **Add/Modify a Method**

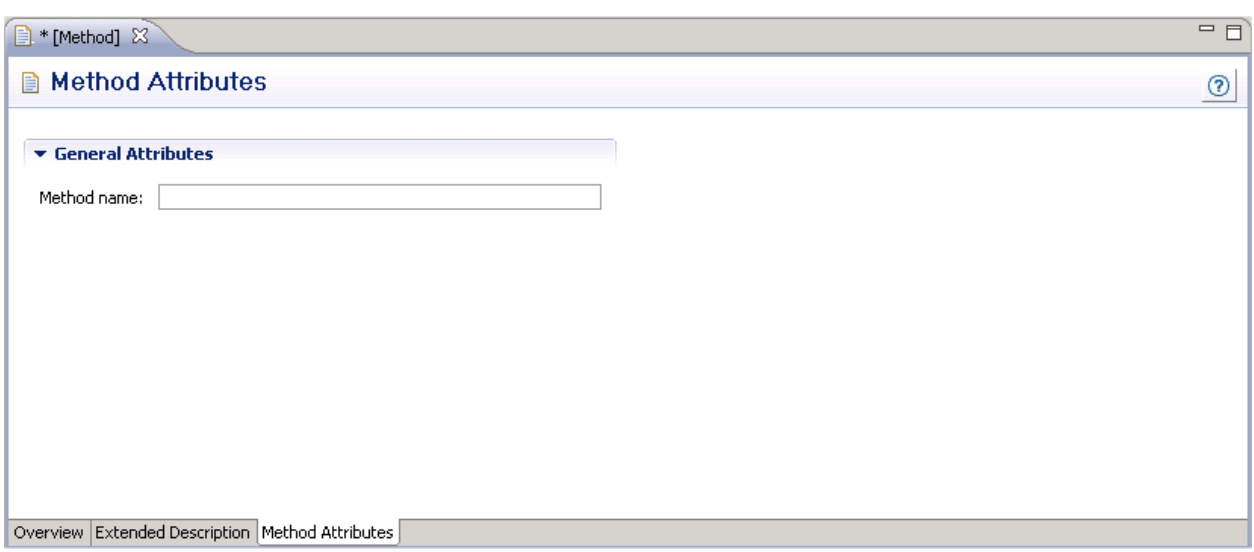

**Note:** Parameters not listed here are described under *Global [Attributes](#page-16-0)*.

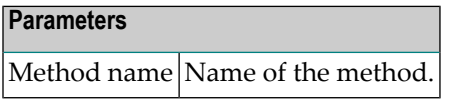

 $\overline{a}$ 

# 37 Network

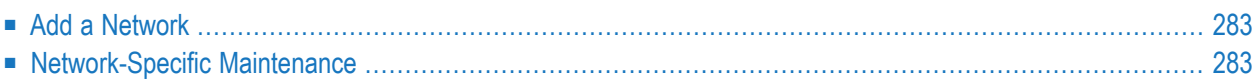

#### **Network**

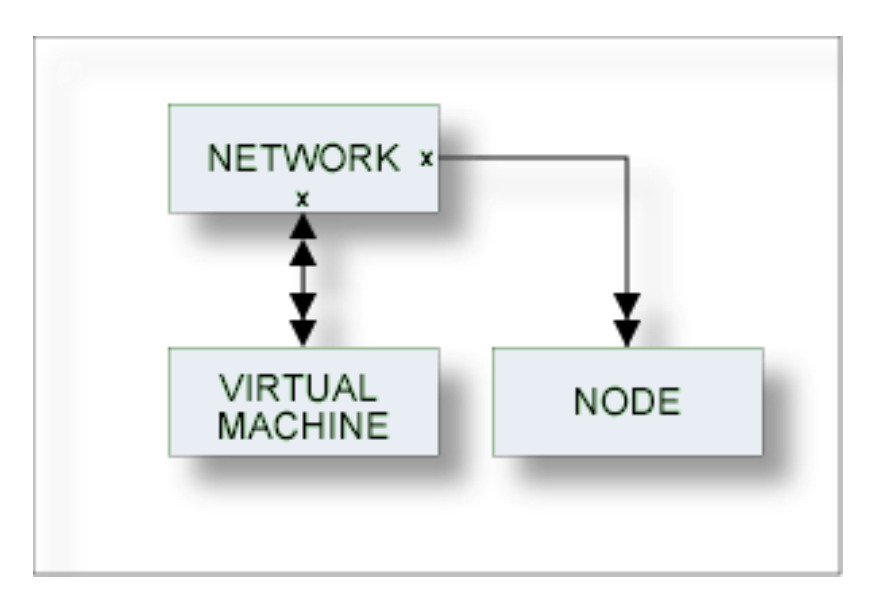

The location of a database must be specified by linking each database to an object of type Virtual Machine and each virtual machine to an object of type Network.

The current network will be taken as default for virtual machine objects if no network is specified.

See *Defining the Distribution of Data in Predict* in the section *Adabas Vista* in the *Predict and Other Systems* documentation for a description of how to define the distribution of data.

For general information on how to manage objects (for example, how to add or copy an object), see the *Predict Object Description* documentation.

#### <span id="page-292-0"></span>**Add a Network**

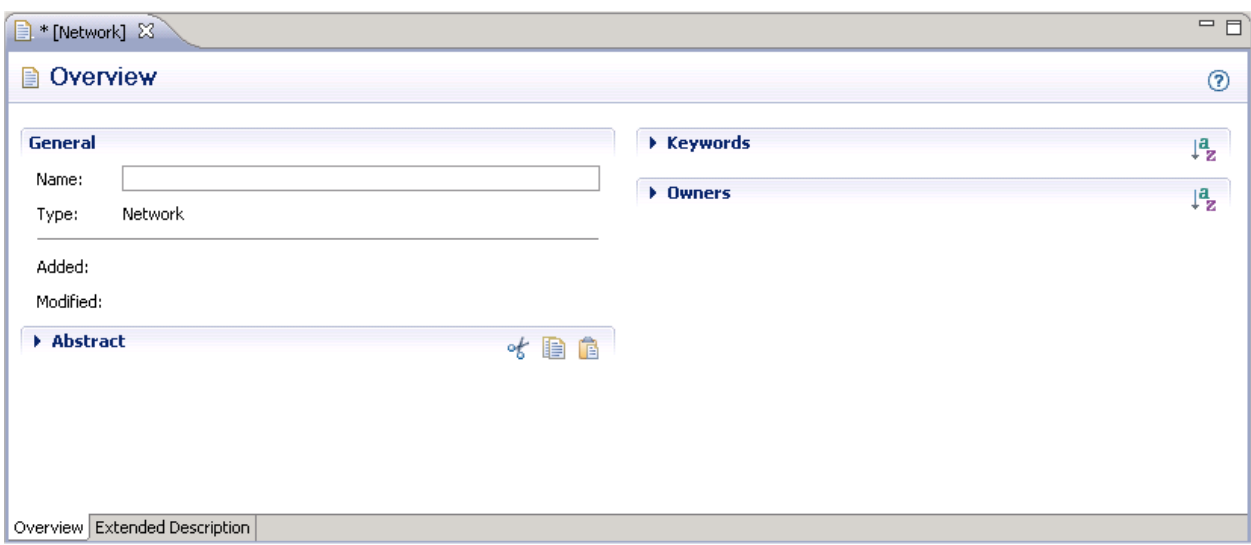

<span id="page-292-1"></span>The parameters are described under *Global [Attributes](#page-16-0)*.

#### **Network-Specific Maintenance**

Standard maintenance functions are used for maintaining networks. These are described in the section *Maintenance* in the *Predict Reference* documentation.

The special rules applying to function Purge Network are described below.

#### **Purge Network**

Predict objects of type Network are purged with the **Delete** command.

The following rules apply:

- A network that is linked to a virtual machine via "Uses VM" cannot be deleted.
- The network defined as current network in the General defaults cannot be deleted.

#### 38 Node

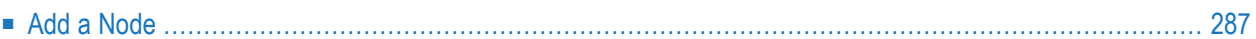

This object type, together with object type Server, is used to document remote procedure calls.

An object of type Node documents the physical machine containing the server.

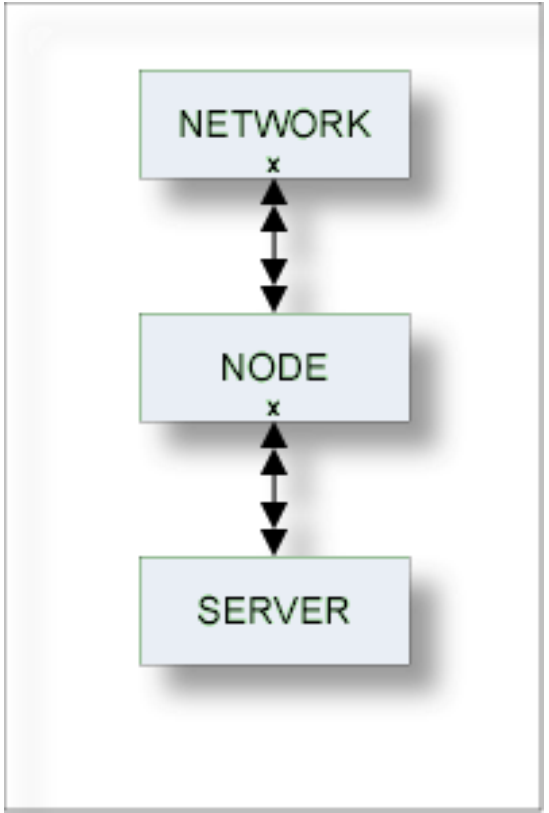

For general information on how to manage objects (for example, how to add or copy an object), see the *Predict Object Description* documentation.

#### <span id="page-296-0"></span>**Add a Node**

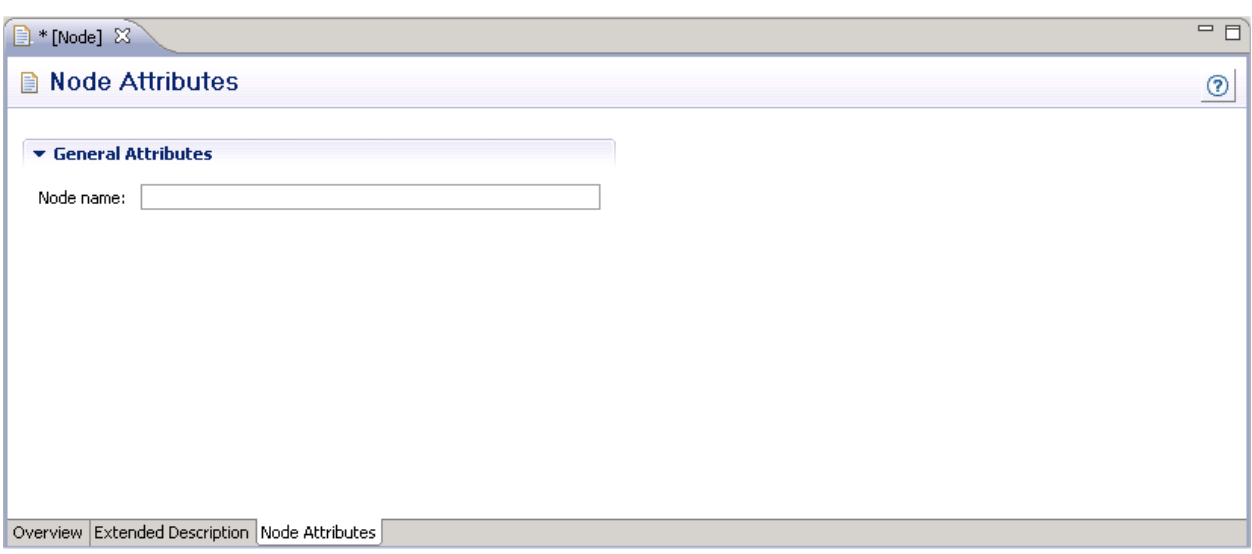

**Note:** Parameters not listed here are described under *Global [Attributes](#page-16-0)*.

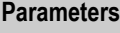

 $\overline{a}$ 

Node name  $\vert$  Name of the node. Up to 8 characters.

# 39 Packagelist

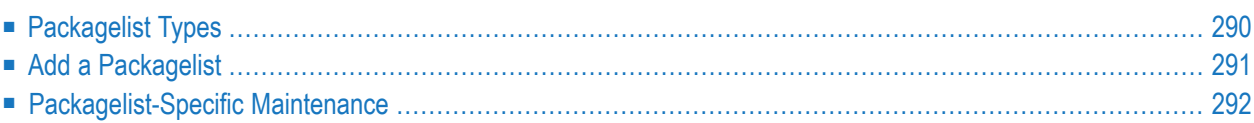

The Predict object type Packagelist is used to document DB2 packages.

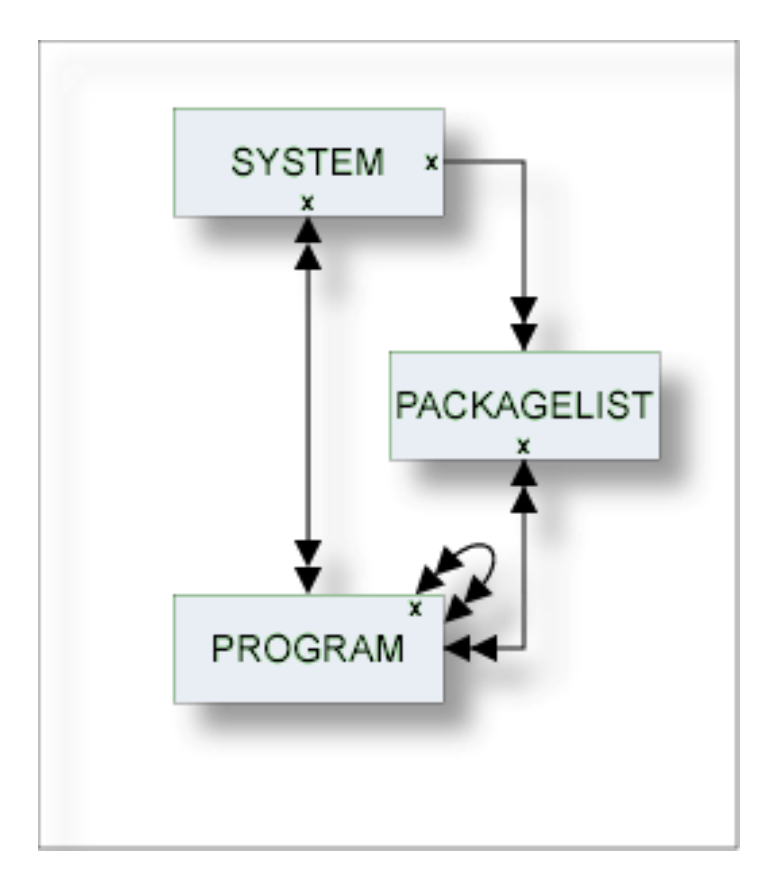

**Note:** Packagelists of type T and packagelists of type S are related using the parameters Collection name and Location name.

<span id="page-299-0"></span>For general information on how to manage objects (for example, how to add or copy an object), see the *Predict Object Description* documentation.

#### **Packagelist Types**

The table below contains a list of all valid packagelist types.

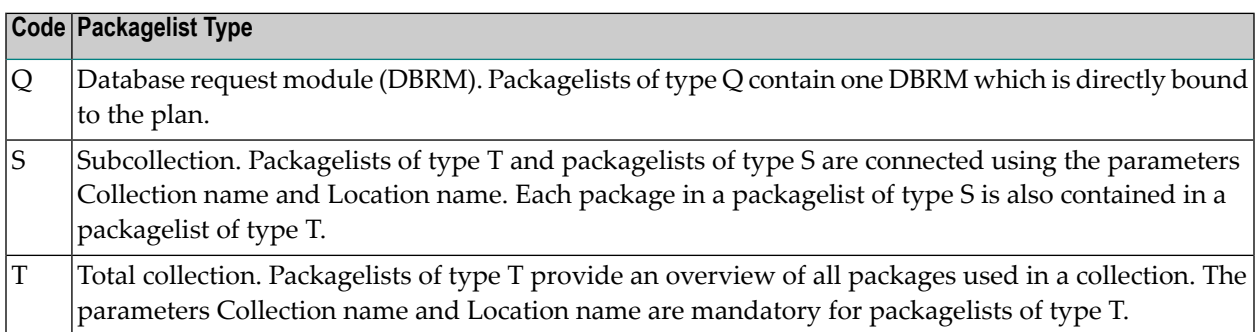

#### <span id="page-300-0"></span>**Add a Packagelist**

When you add a packagelist, you first have to specify the packagelist type in the **New Predict Object** dialog box.

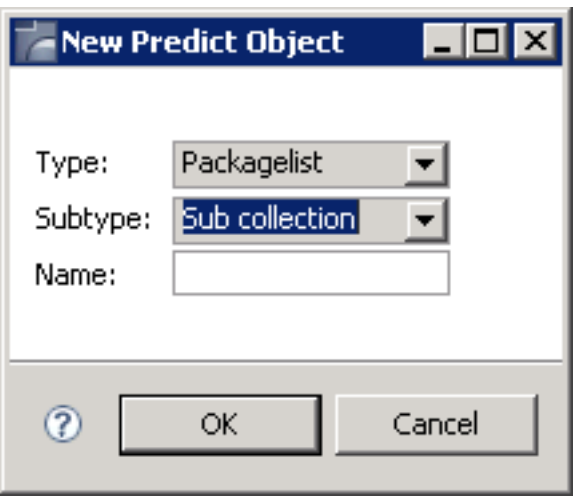

When you choose the **OK** button, a packagelist type-specific window appears. The packagelist type is indicated in the title bar.

Predict ensures the consistency of related packagelists (types T and S):

- If a package is purged from a packagelist of type T, it is purged automatically from corresponding packagelists of type S.
- If a package is added to a packagelist of type S, it is added automatically to the corresponding packagelist of type T.

The **Packagelist Attributes** tab is shown for packagelists of type T and S. For Packagelists of type Q only the tabs for the global attributes are provided. Parameters not listed here are described under *Global [Attributes](#page-16-0)*.

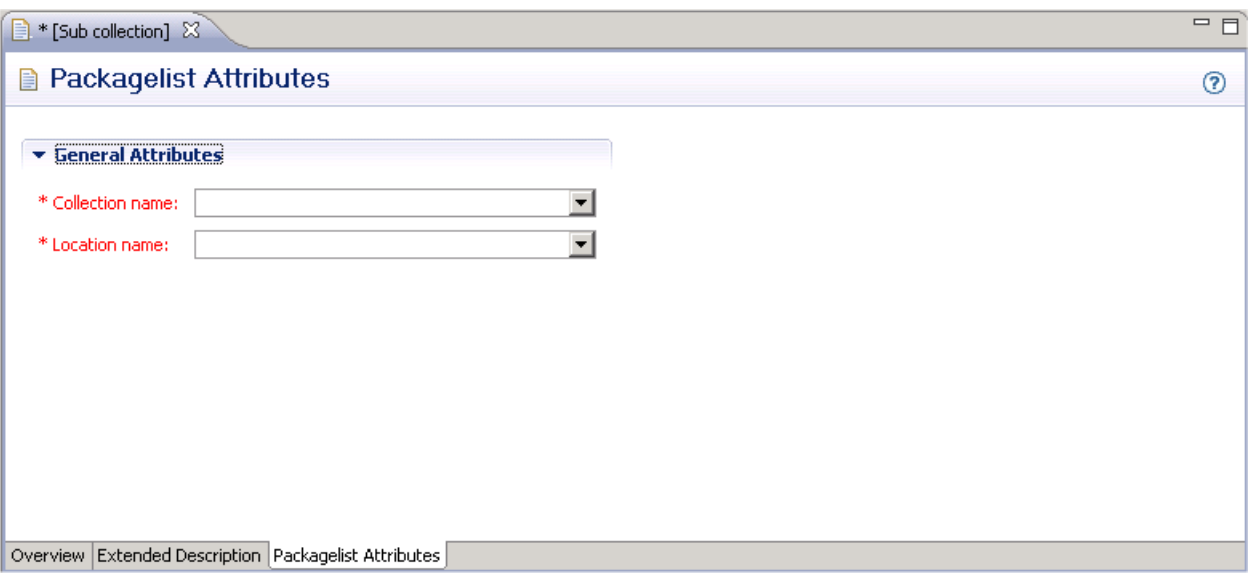

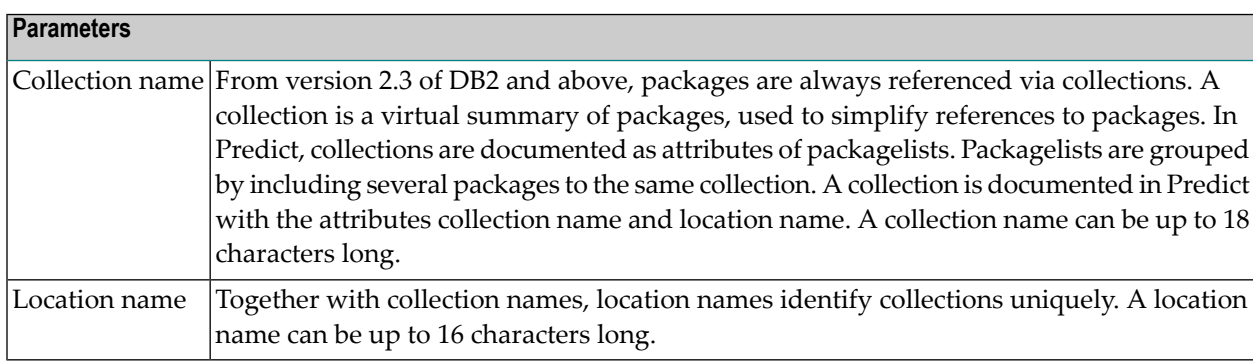

#### <span id="page-301-0"></span>**Packagelist-Specific Maintenance**

#### **Purge Packagelist**

Predict objects of type Packagelist are purged with the **Delete** command.

The following rules apply:

- The following objects are deleted:
	- the packagelist object
	- all links to child objects
	- all links from parent objects
- With packagelists of type T, all packagelists of type S connected to the packagelist via the attributes Collection/Location name are deleted as well.

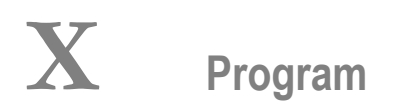

Predict knows more than a dozen different types of programs, ranging from parameter data area to Natural Expert model. About a dozen different programming languages are supported.

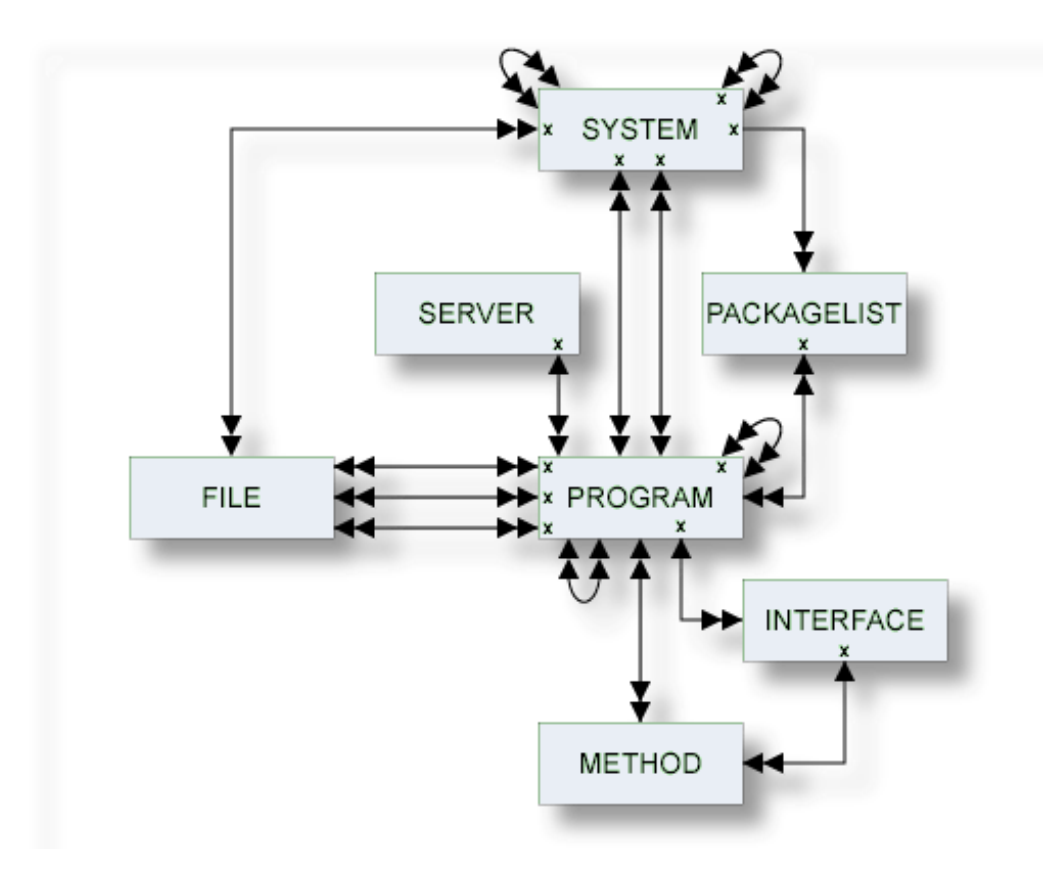

The description of object type Program is organized under the following headings:

**[Maintaining](#page-304-0) Objects of Type Program Defining [Additional](#page-310-0) Attributes of Programs Program Specific [Maintenance](#page-326-0)**

## <span id="page-304-0"></span>40

### **Maintaining Objects of Type Program**

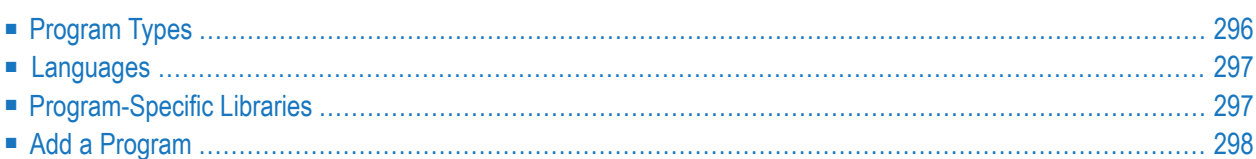

For general information on how to manage objects (for example, how to add or copy an object), see the *Predict Object Description* documentation.

#### <span id="page-305-0"></span>**Program Types**

The table below contains a list of all valid program types.

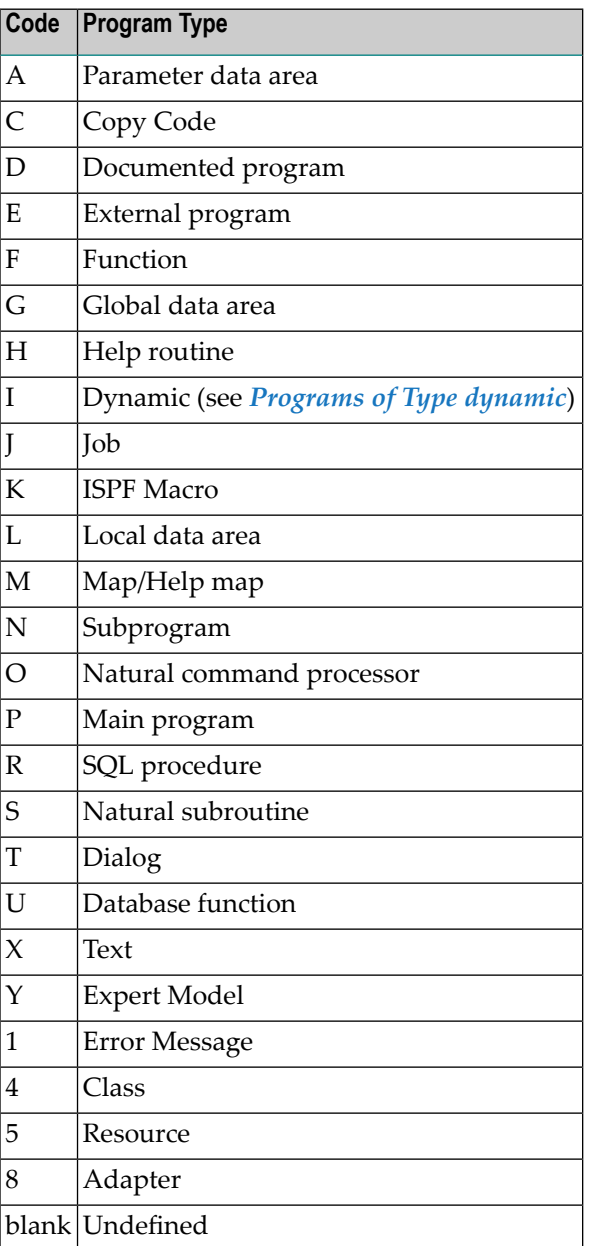

#### <span id="page-306-0"></span>**Languages**

The table below contains a list of all valid languages.

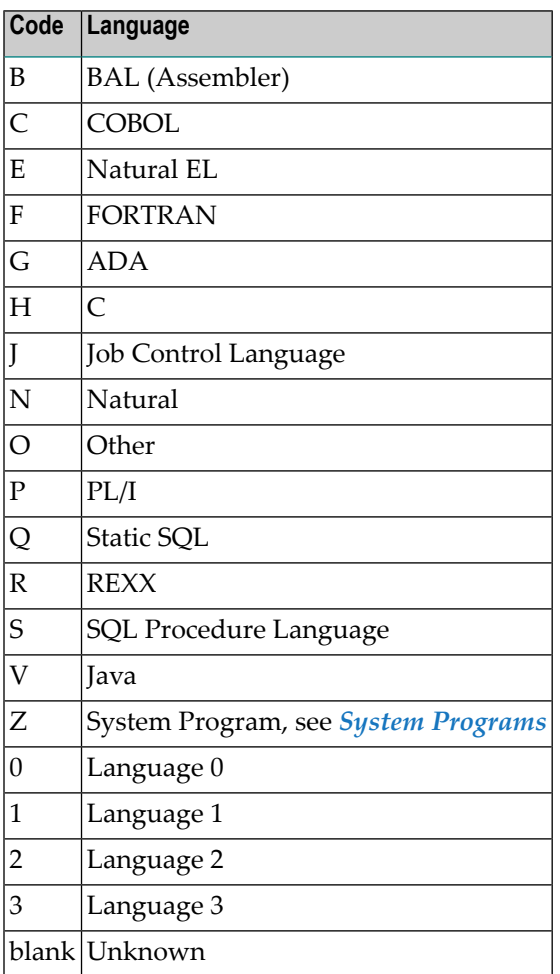

#### <span id="page-306-1"></span>**Program-Specific Libraries**

The table below contains a list of all valid program-specific libraries.

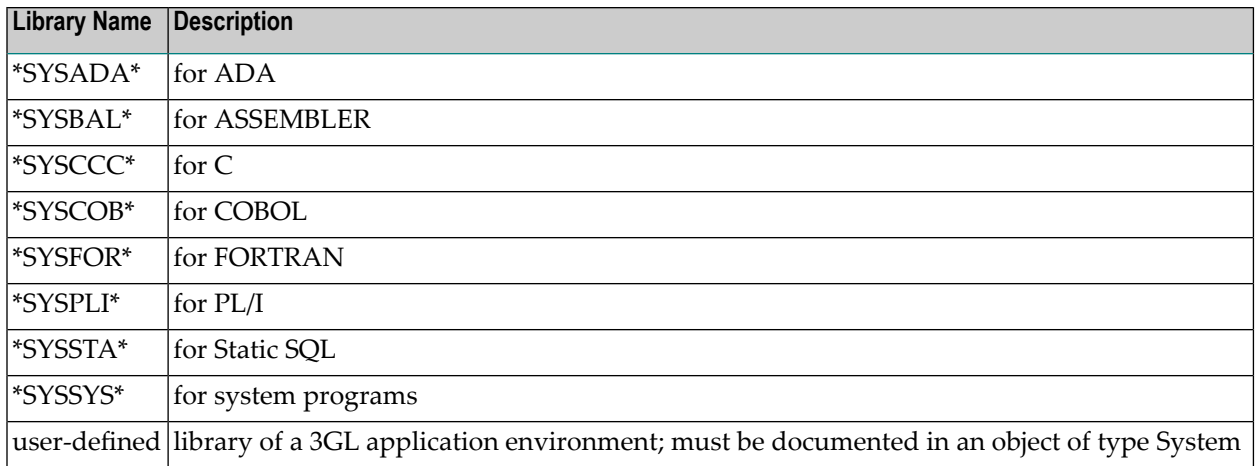

#### <span id="page-307-0"></span>**Add a Program**

When you add a program, you first have to specify the program type in the **New Predict Object** dialog box.

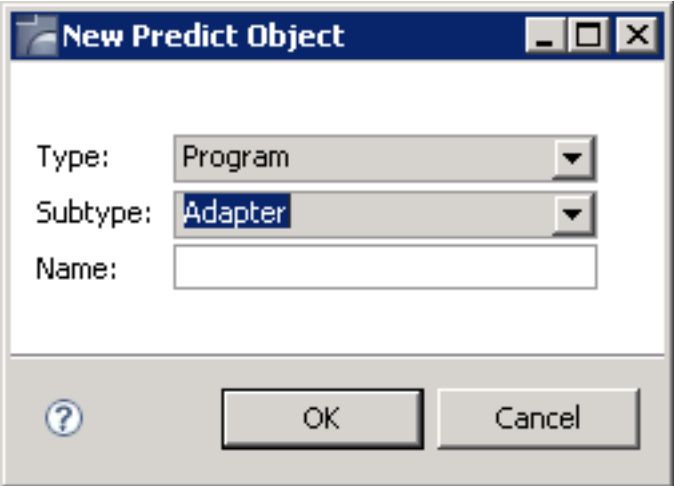

When you choose the **OK** button, a program type-specific window appears. The program type is indicated in the title bar.

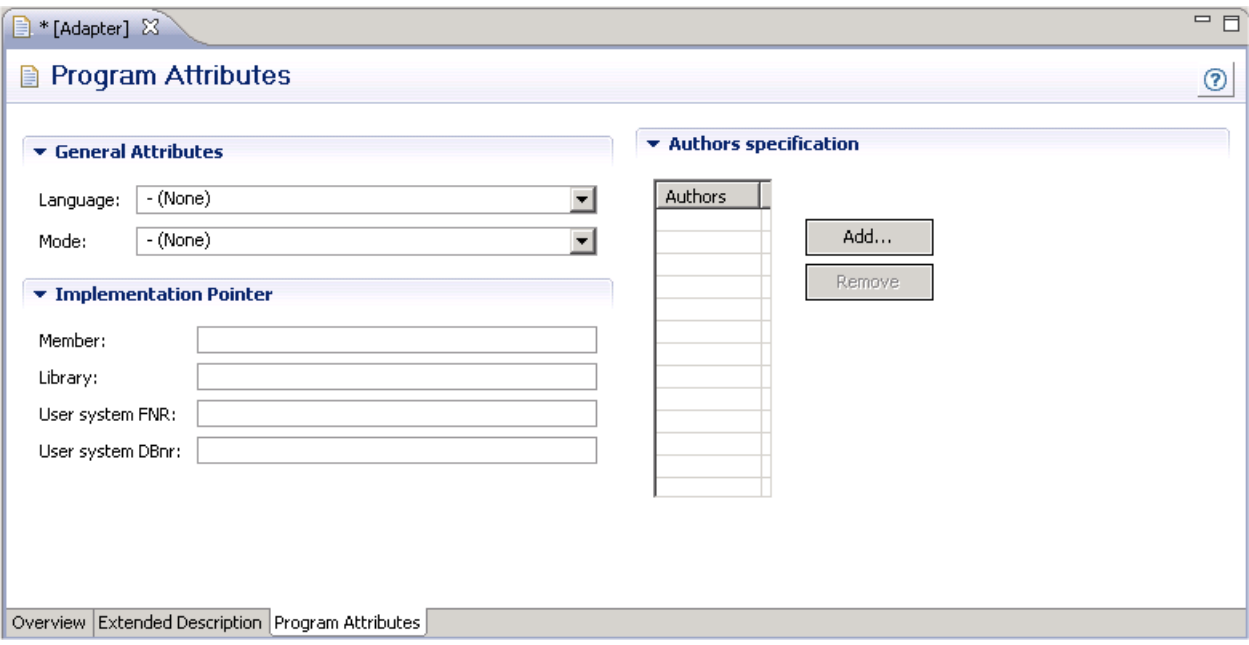

**Note:** Parameters not listed here are described under *Global [Attributes](#page-16-0)*.

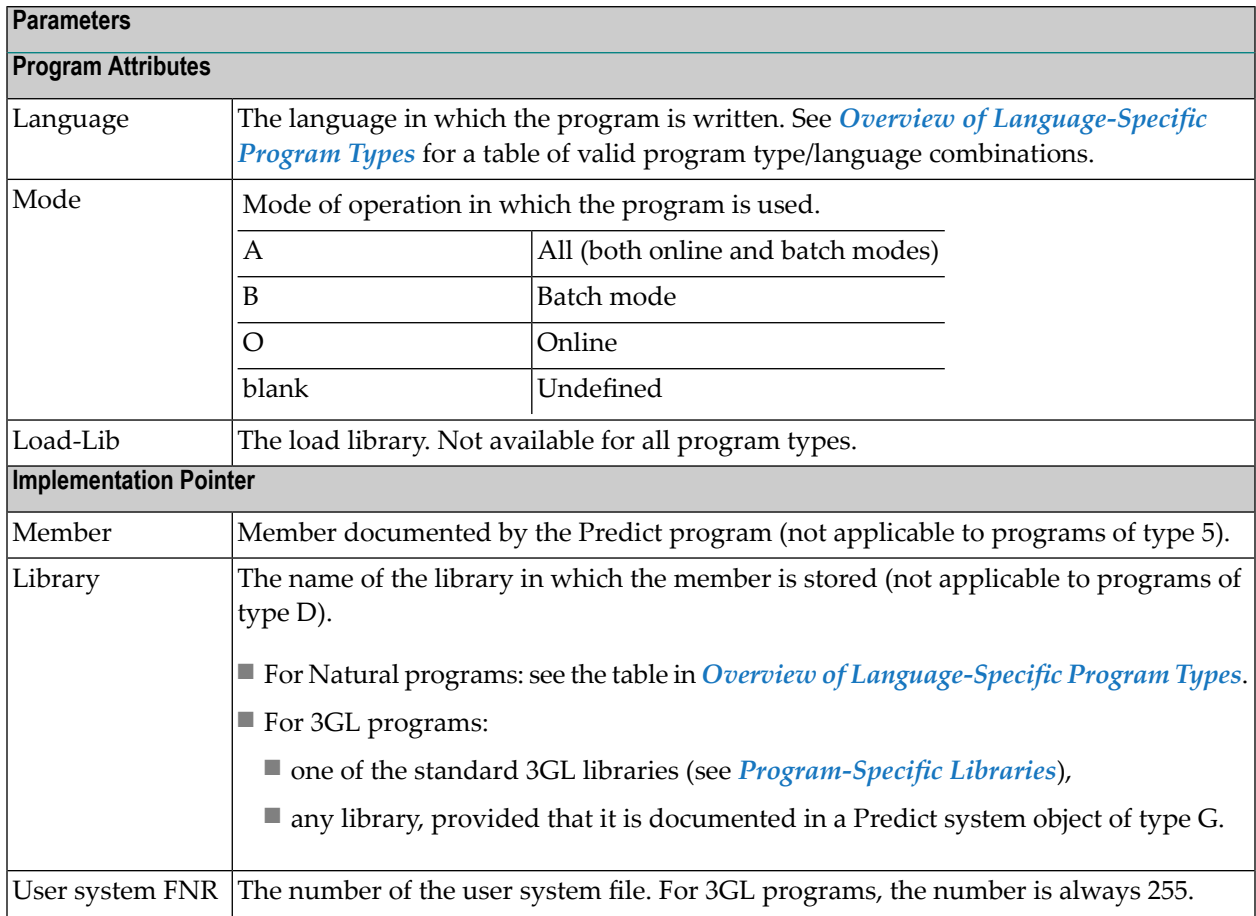

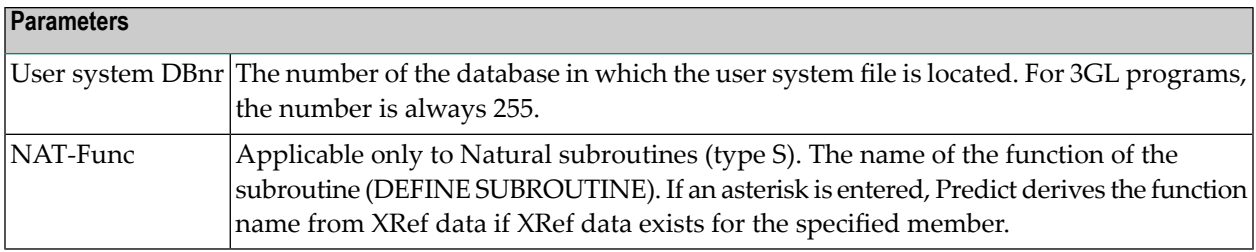

# <span id="page-310-0"></span>41 Defining Additional Attributes of Programs

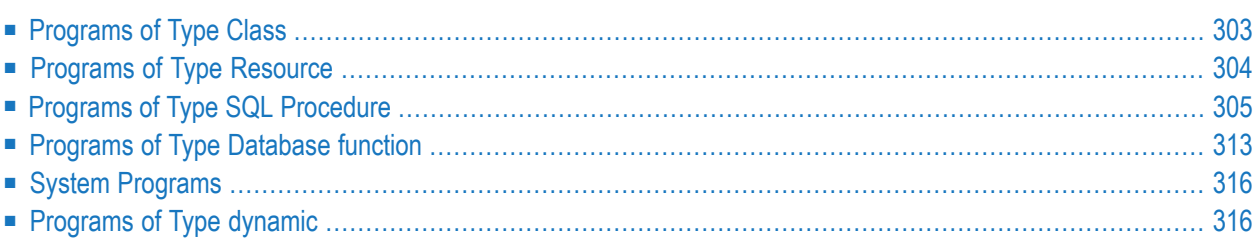

- **Class** definition See *[Programs](#page-312-0) of Type Class*.
- **Resource definition** See *[Programs](#page-313-0) of Type Resource*.
- **Database function options** See *[Programs](#page-322-0) of Type Database function*.
- **Procedure options** See *Programs of Type SQL [Procedure](#page-314-0)*.
- **Entry points** Entry points are to be modified. This is valid only for programs written in certain languages. See *Overview of [Language-Specific](#page-327-0) Program Types*.
- **SQL procedure code**

The following rules apply:

- Only those types of additional attributes appear in the window that apply to the type of program. For example: the option Class definition is not contained in the list when a program of type Resource is processed.
- More than one choice can be made at a time. The respective input maps are then displayed one after the other.

#### <span id="page-312-0"></span>**Programs of Type Class**

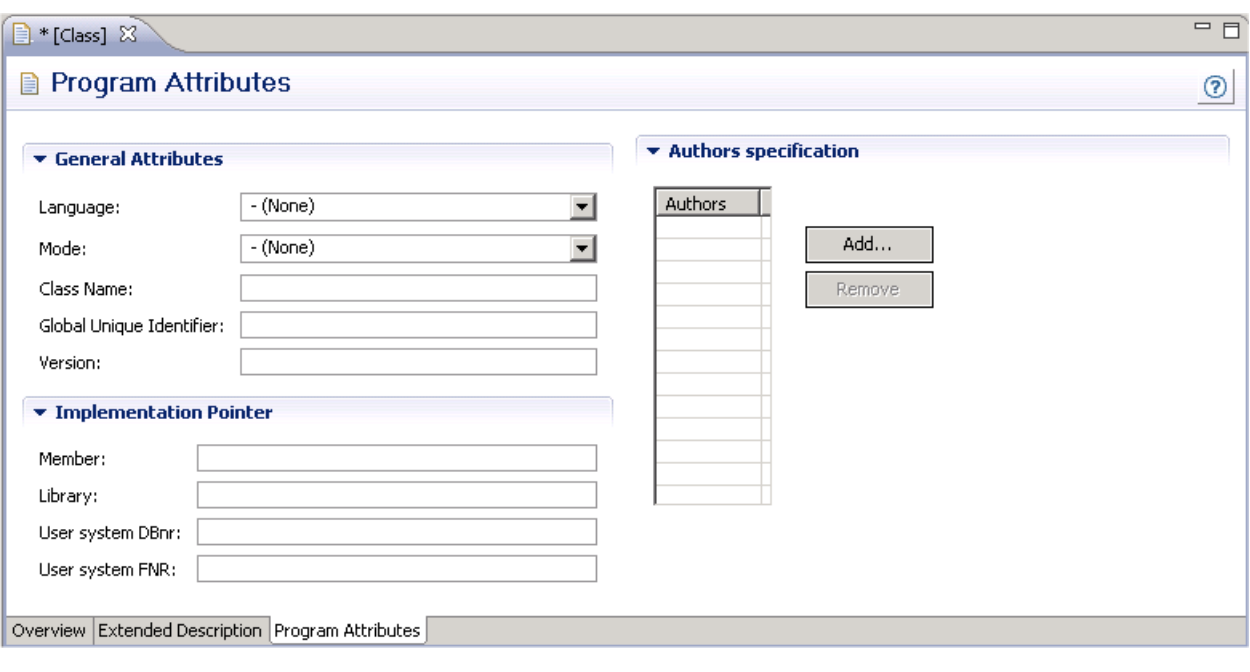

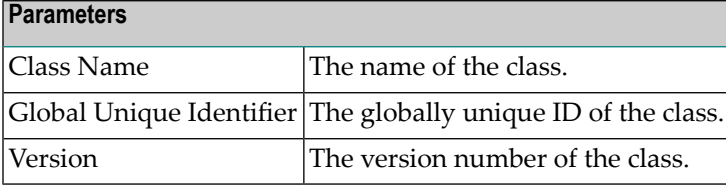

#### <span id="page-313-0"></span>**Programs of Type Resource**

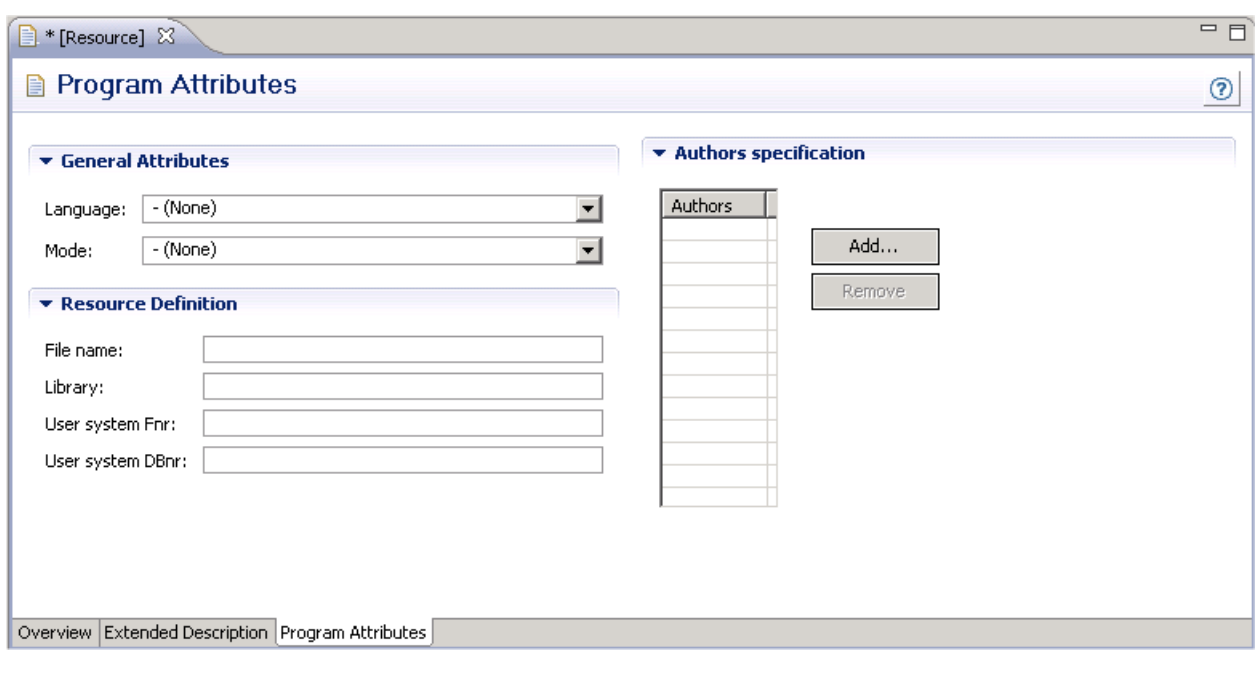

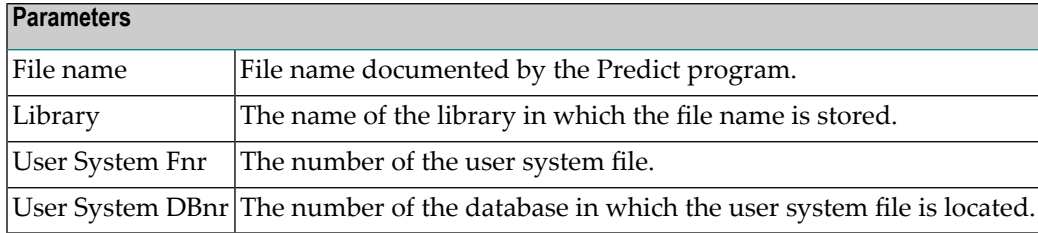

The type of Resource can be documented in the language field of a Predict program object. There is a user exit program U-PGMLAN that allows dynamic extension of possible languages in each installation.

#### <span id="page-314-0"></span>**Programs of Type SQL Procedure**

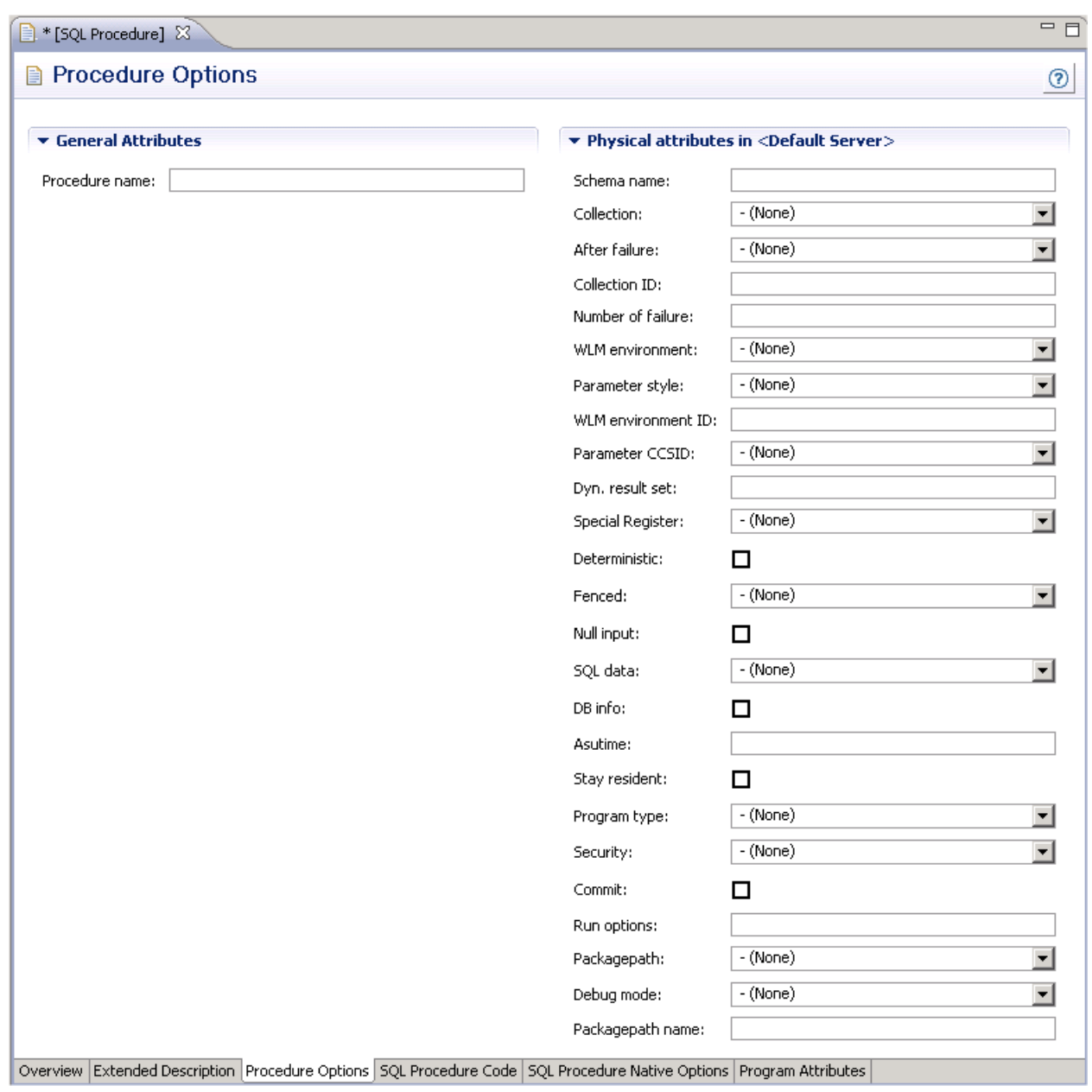

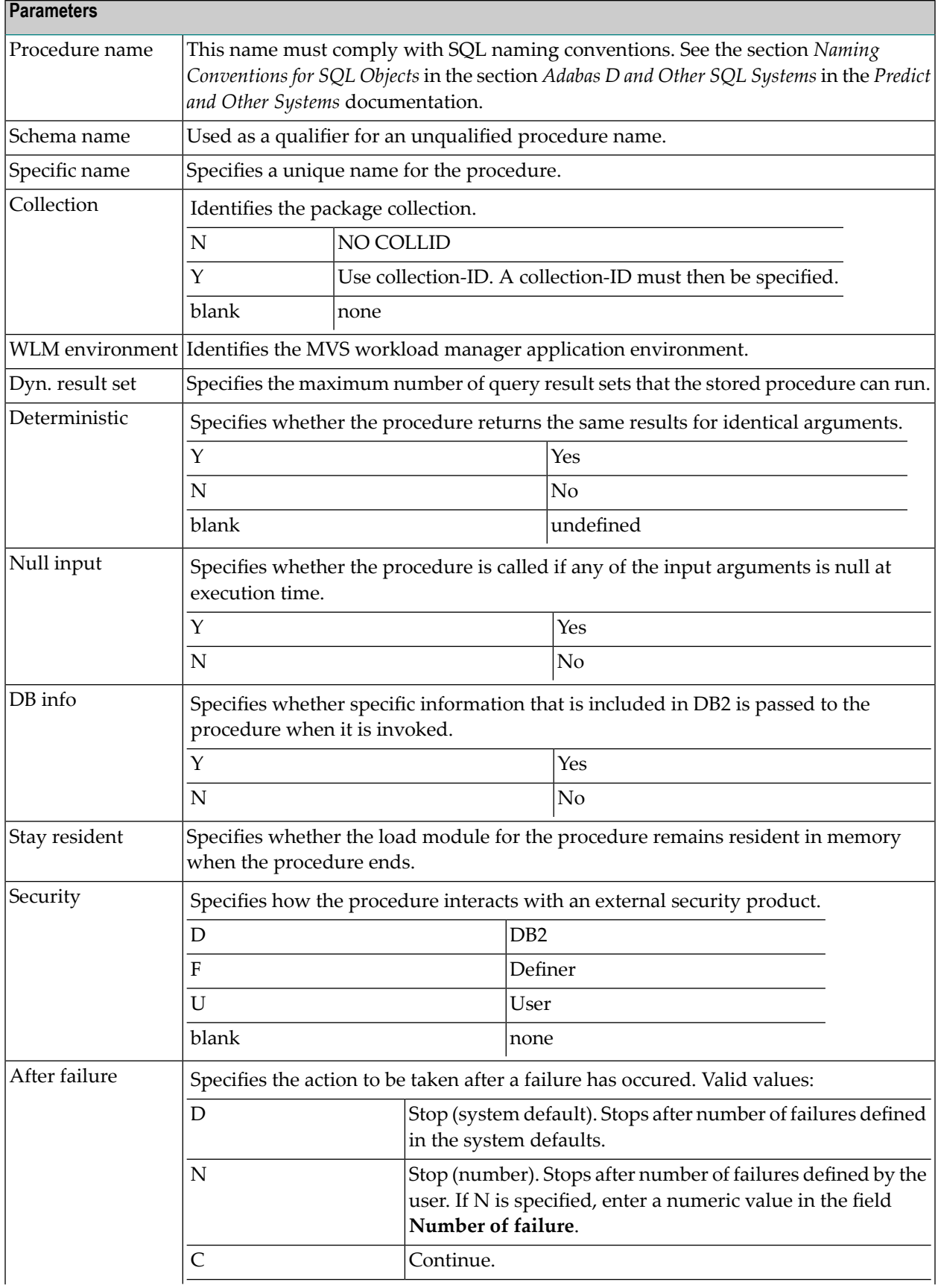

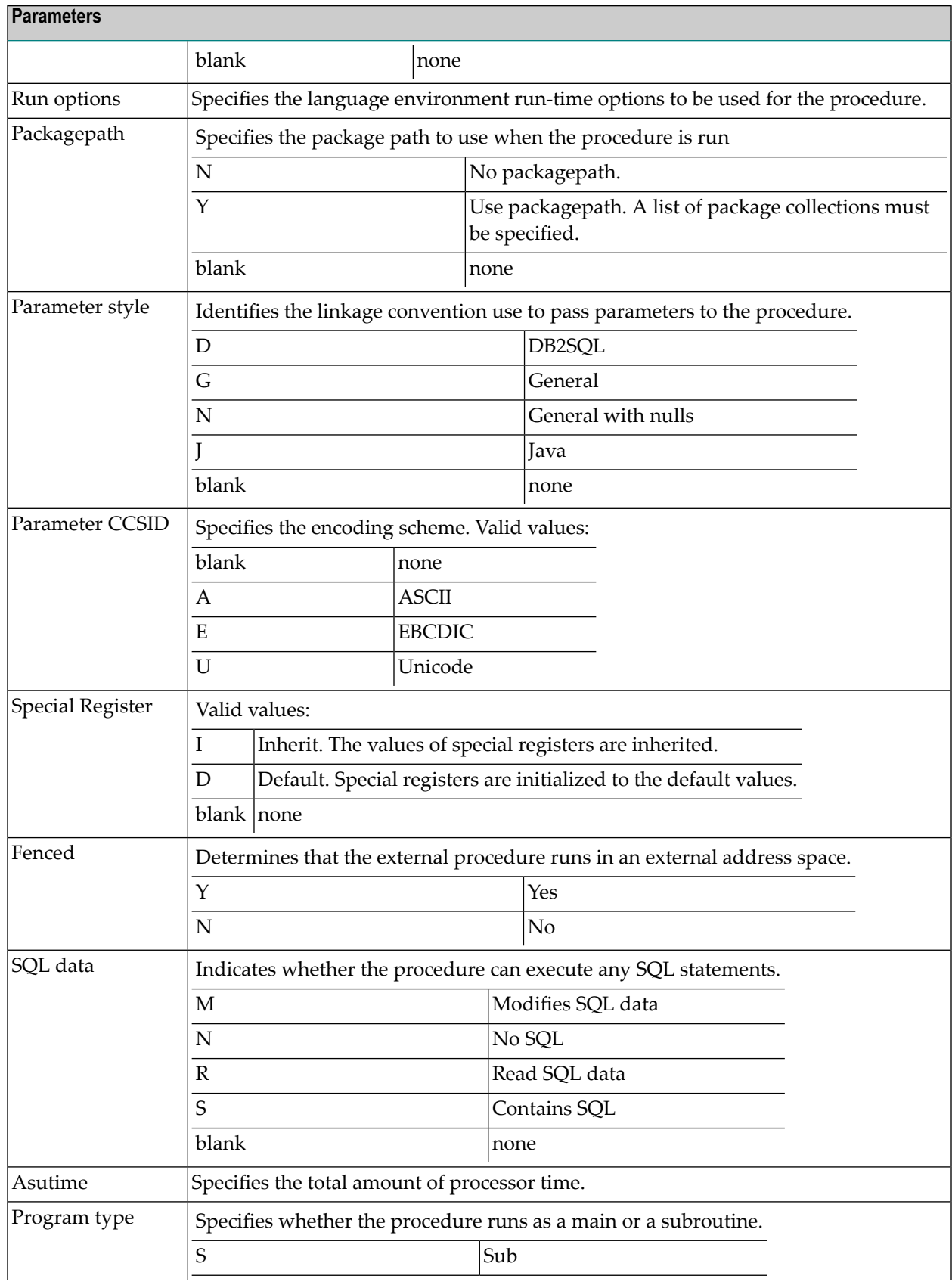

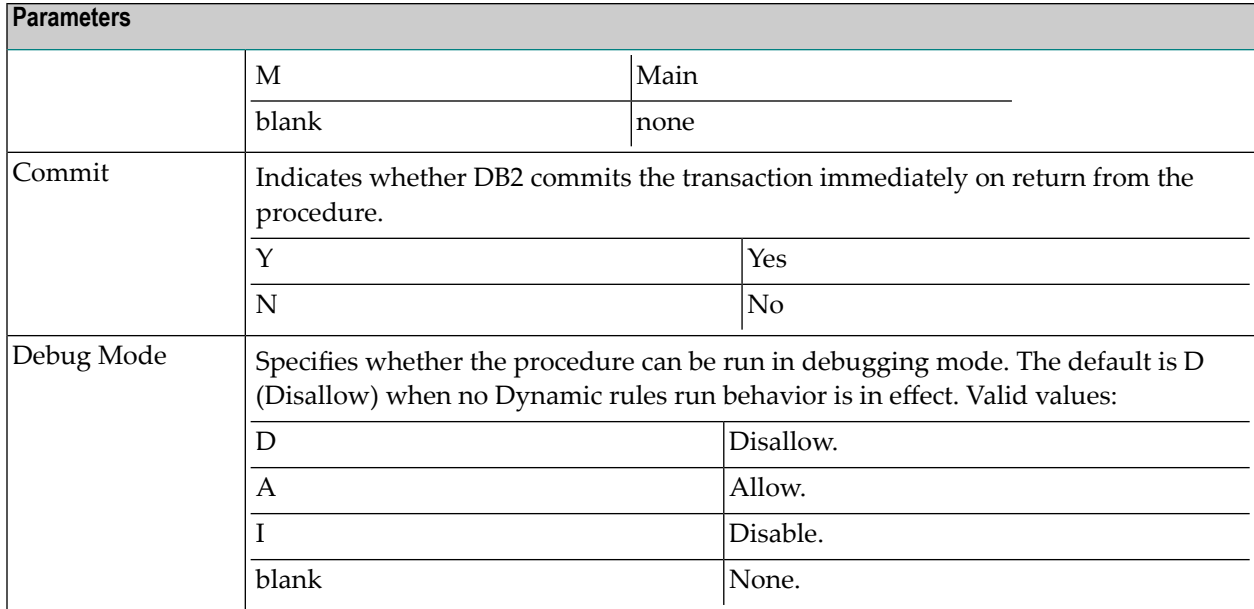

#### ■ Native SQL [Procedure](#page-318-0)

#### <span id="page-318-0"></span>**Native SQL Procedure**

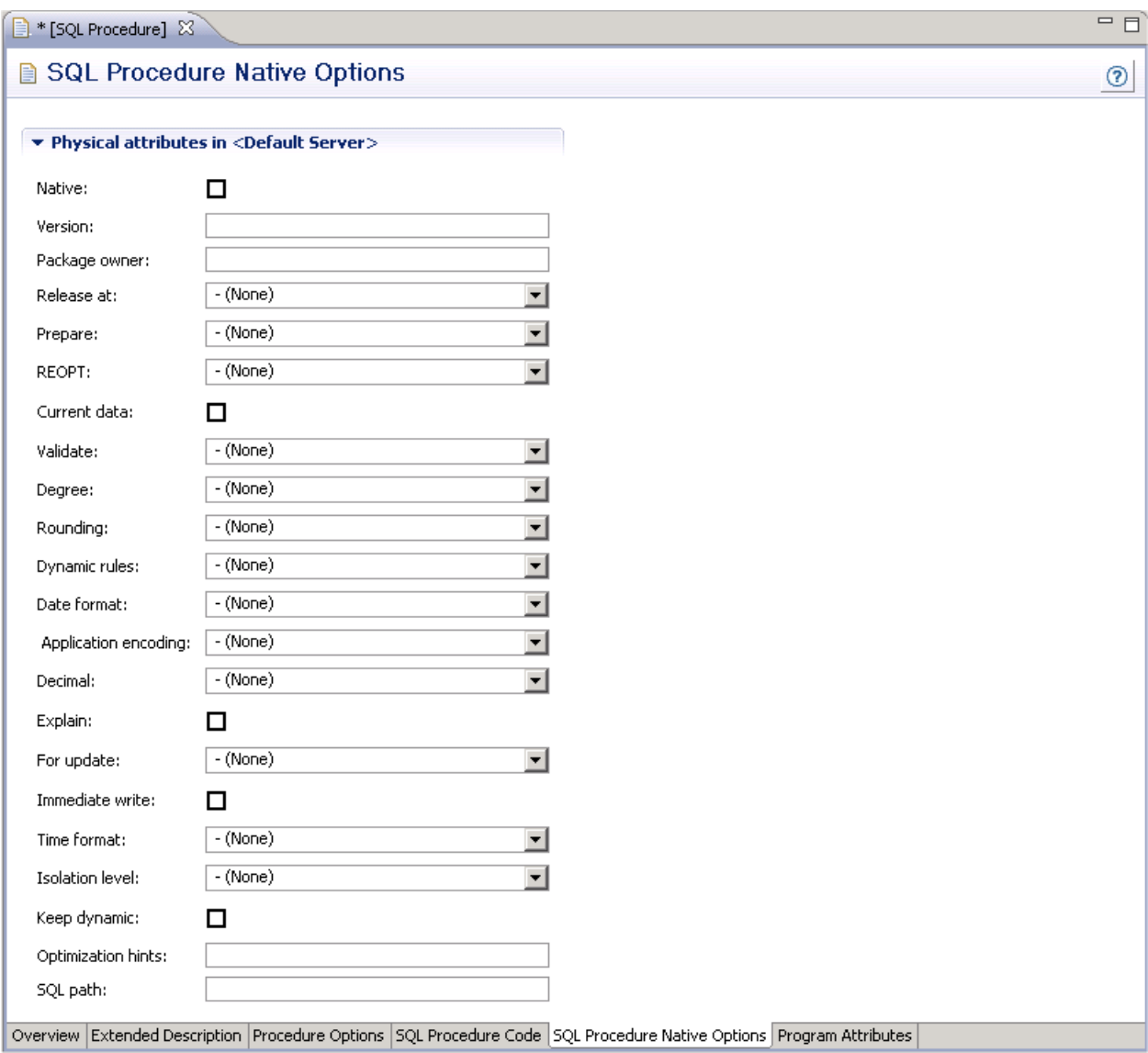

#### Valid values are:

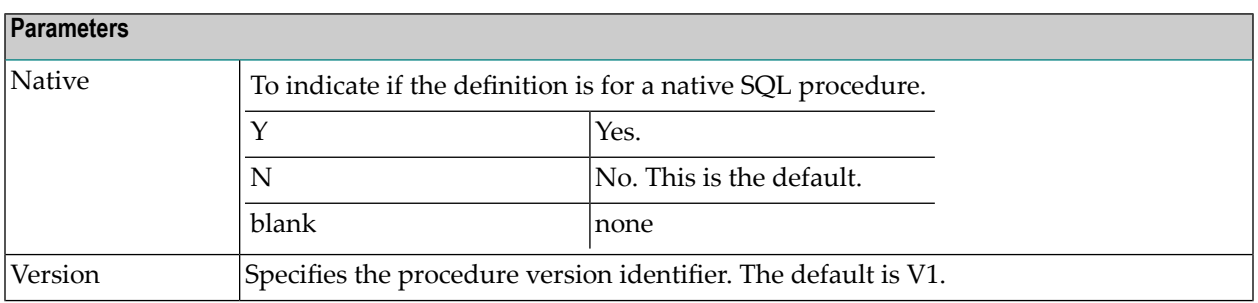

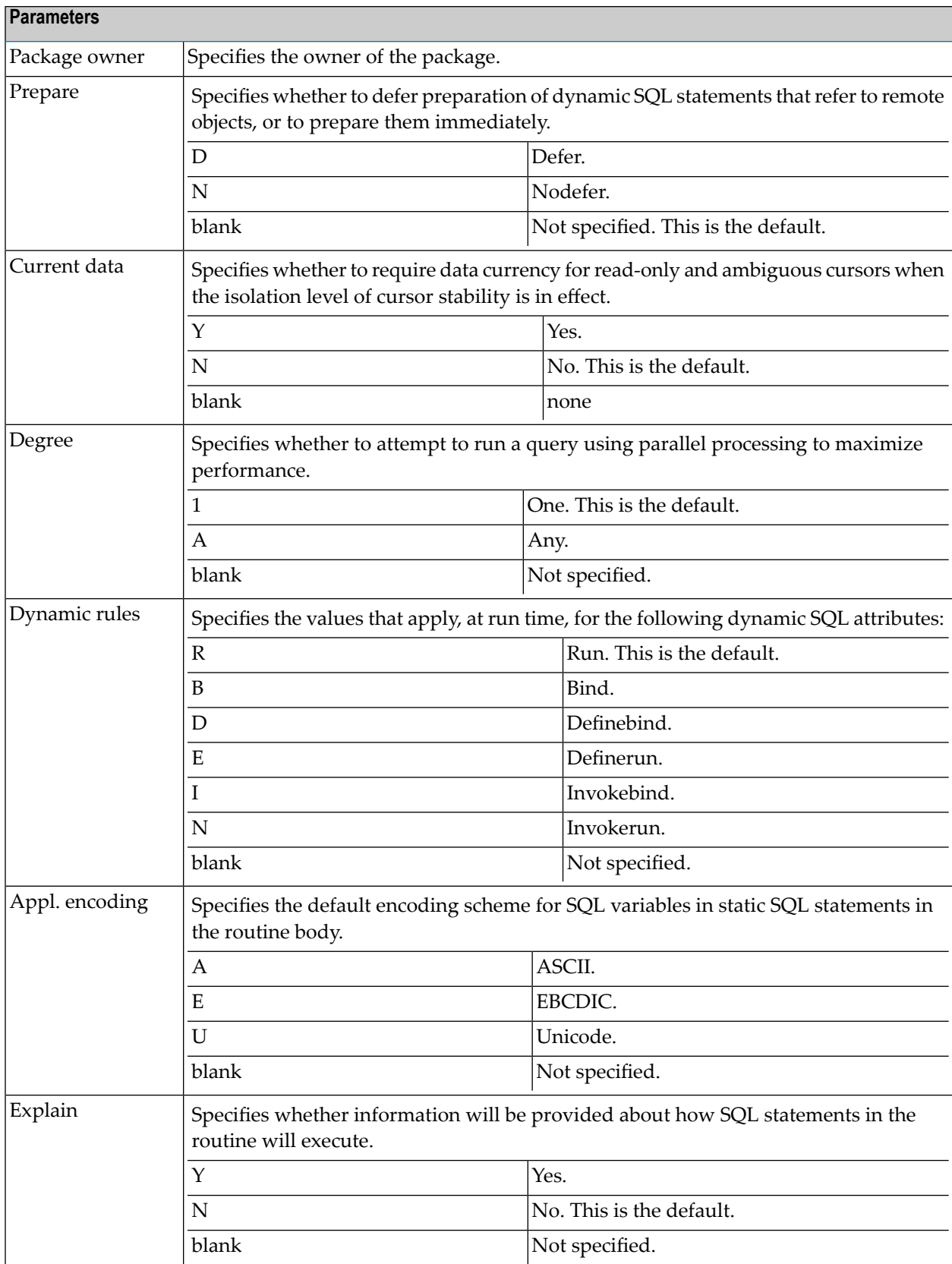

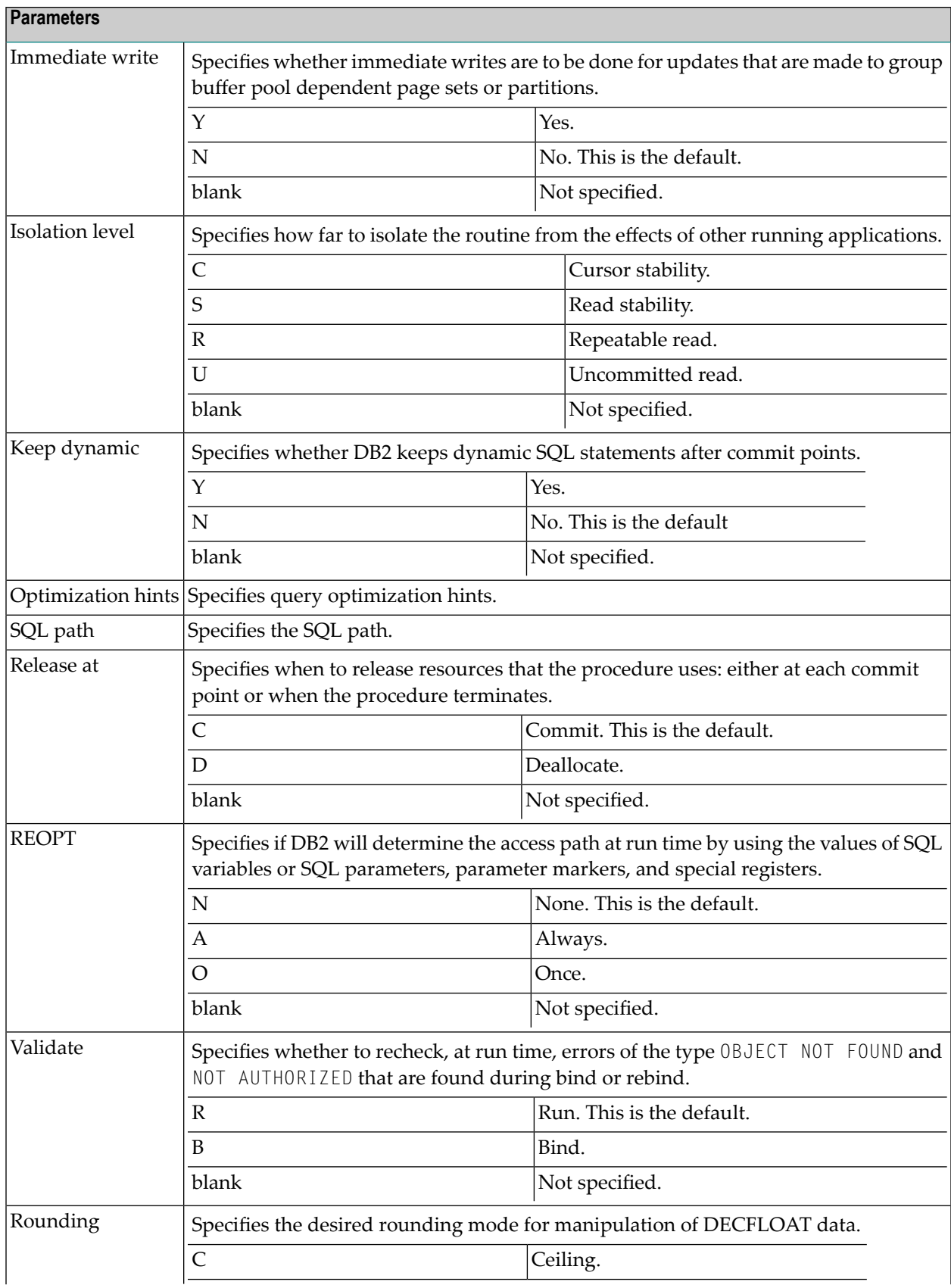

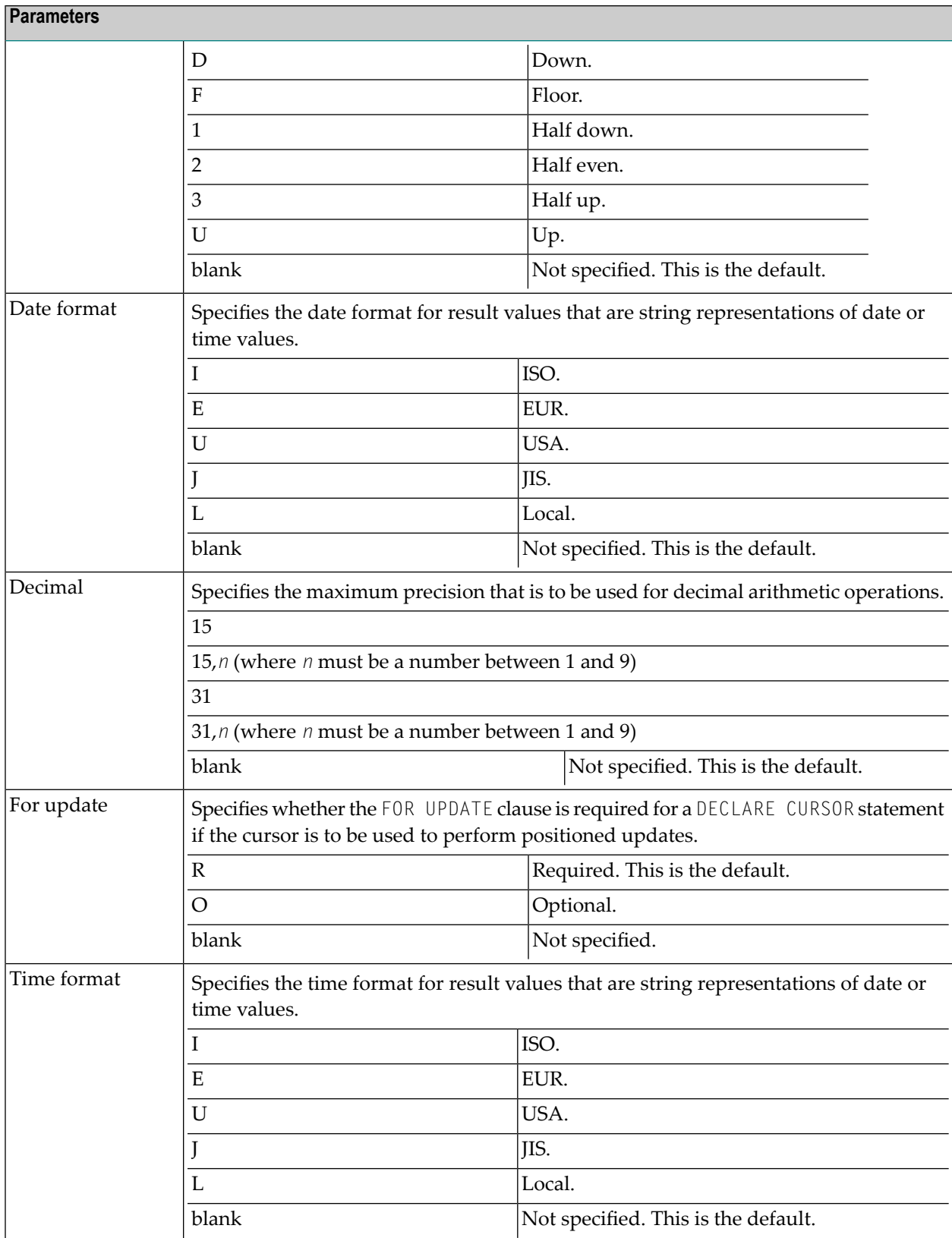

#### <span id="page-322-0"></span>**Programs of Type Database function**

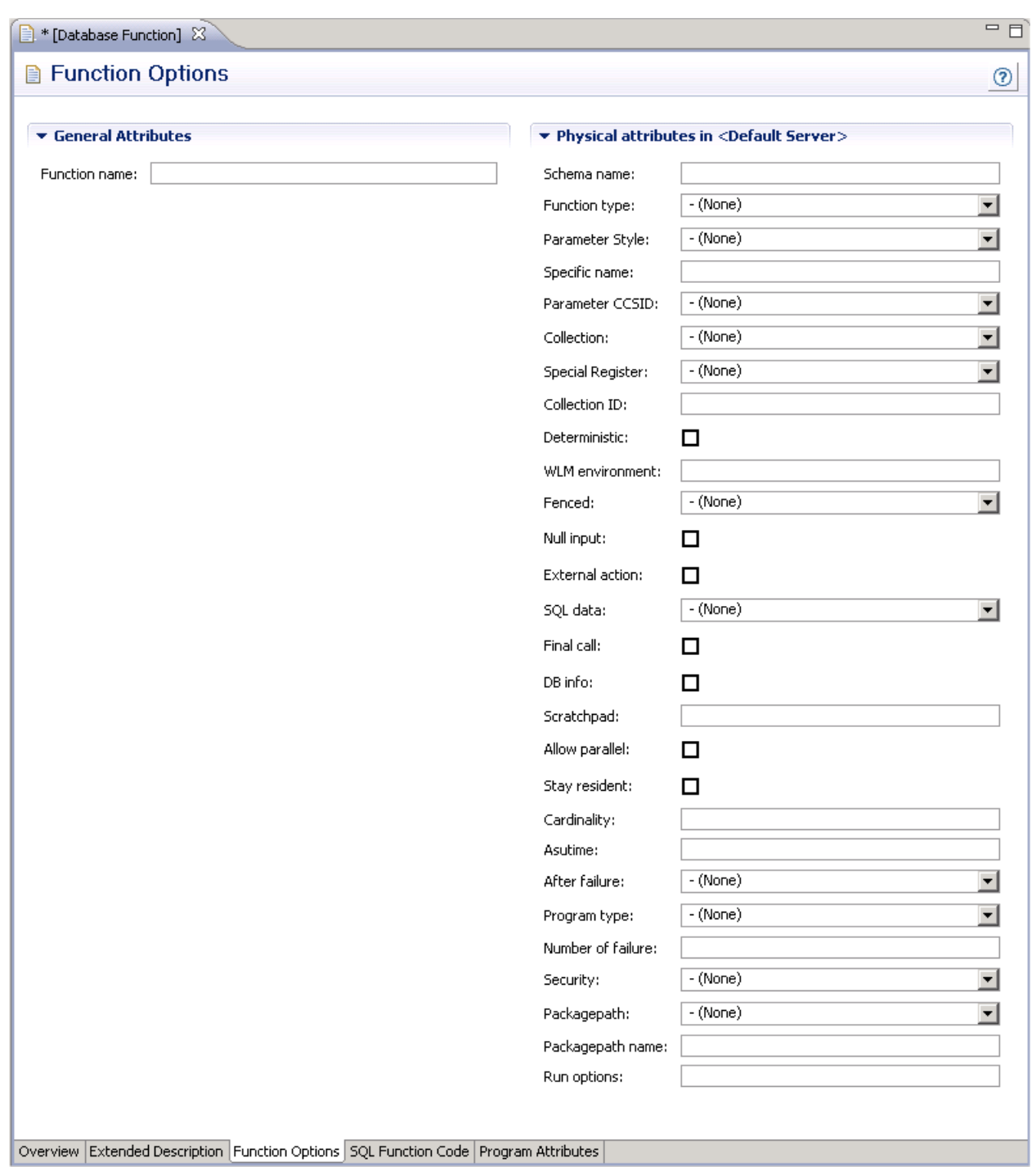

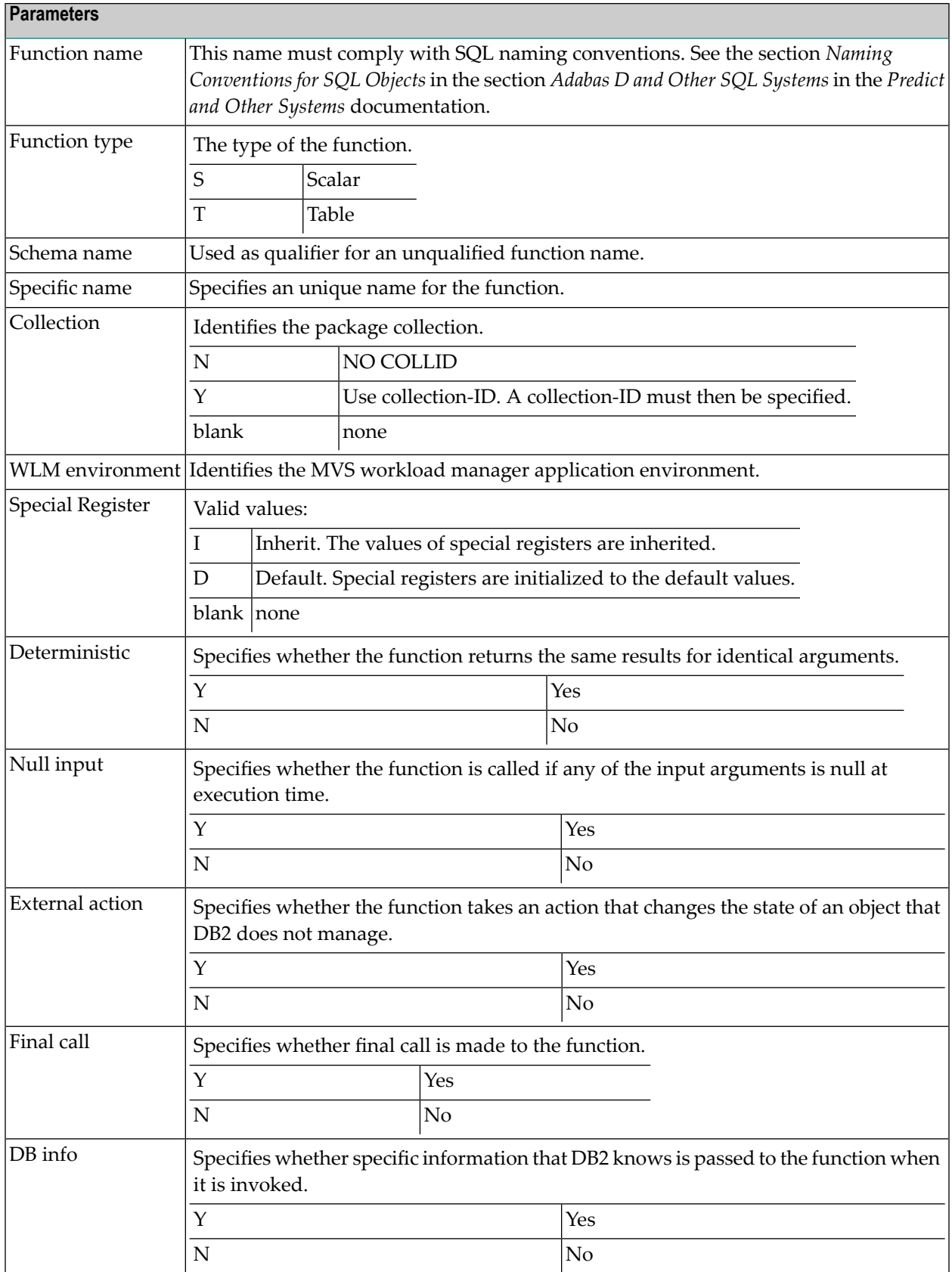
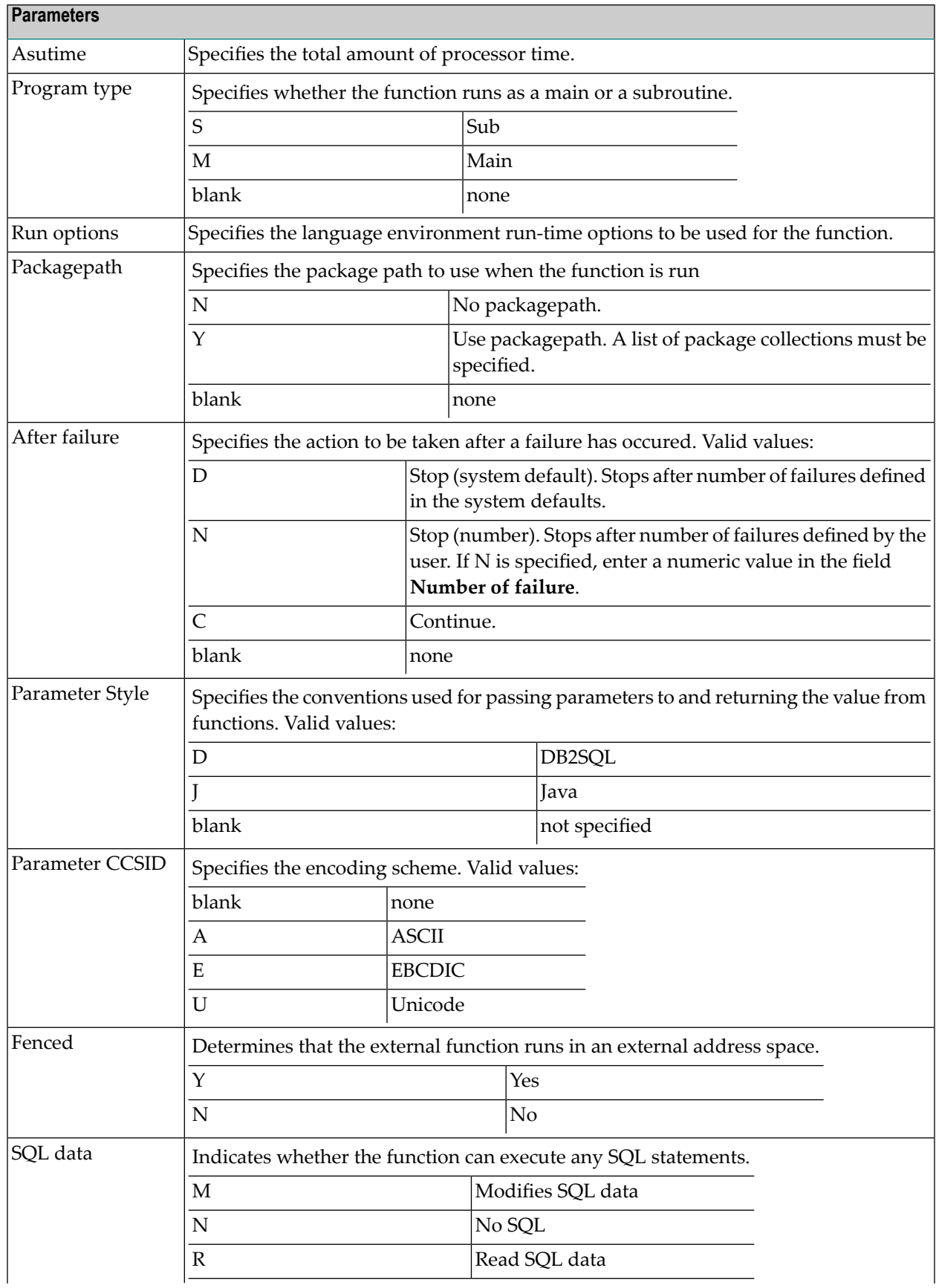

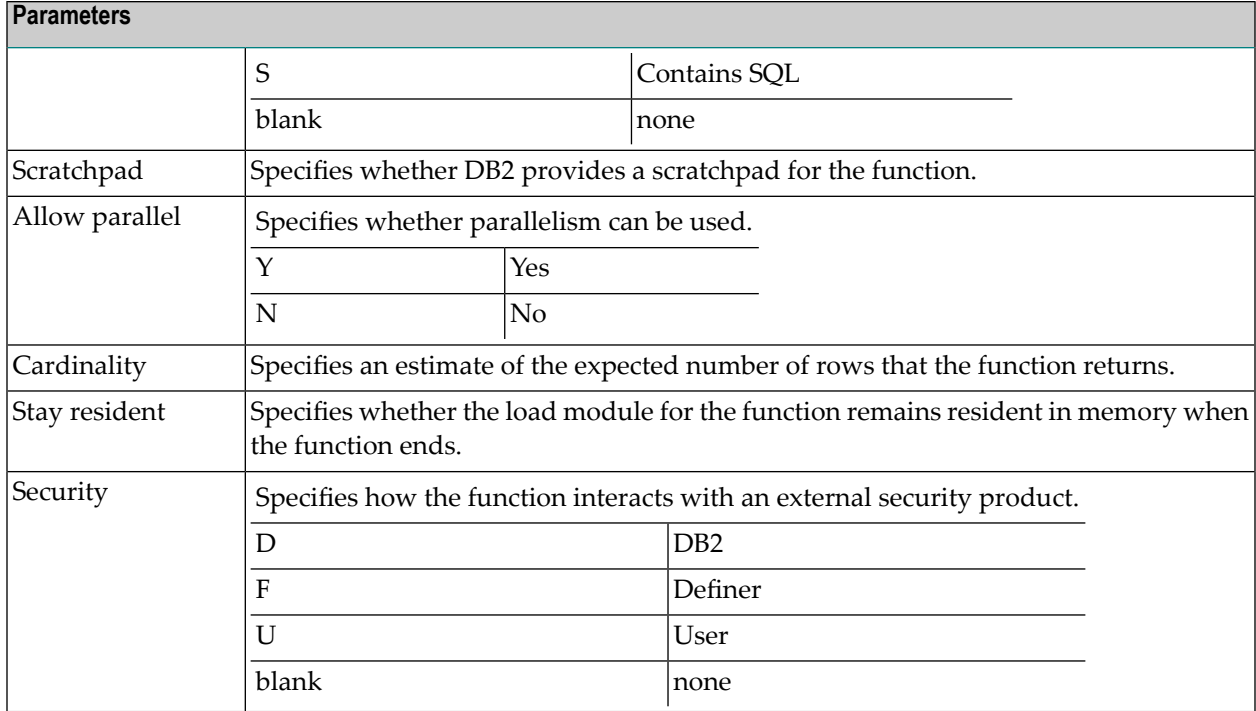

## **System Programs**

Programs that are only available as object code and hence have no language are documented with programs of type E (external object) and language Z (system program). Predict creates XRef data for these so called system programs because neither the preprocessor nor Natural can create XRef data for object code.

The implementation pointer for a system program has to be specified explicitly. One entry point (with the ID of the program object) is created by Predict, additional entry points have to be specified manually.

## **Programs of Type dynamic**

Programs of type dynamic are used to document calls of programs of the same name from different steplibs depending on the library structure. The following rules apply:

- Because programs of type dynamic document any number of implemented members, no check is performed as to whether the members documented by the program are actually implemented.
- With the active retrieval function Programs using programs, programs of type dynamic are ignored as current objects.
- Programs of this type can only have children for association "Uses PR concept".

# 42 Program-Specific Maintenance

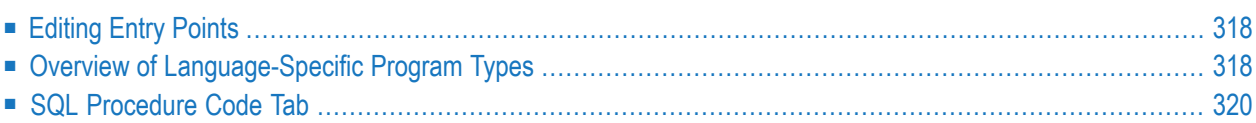

Standard maintenance functions are described in the section *Maintenance in Predict* in the *Predict Reference* documentation.

### <span id="page-327-0"></span>**Editing Entry Points**

To edit the lists of entry points use the **Entry points specification** section.

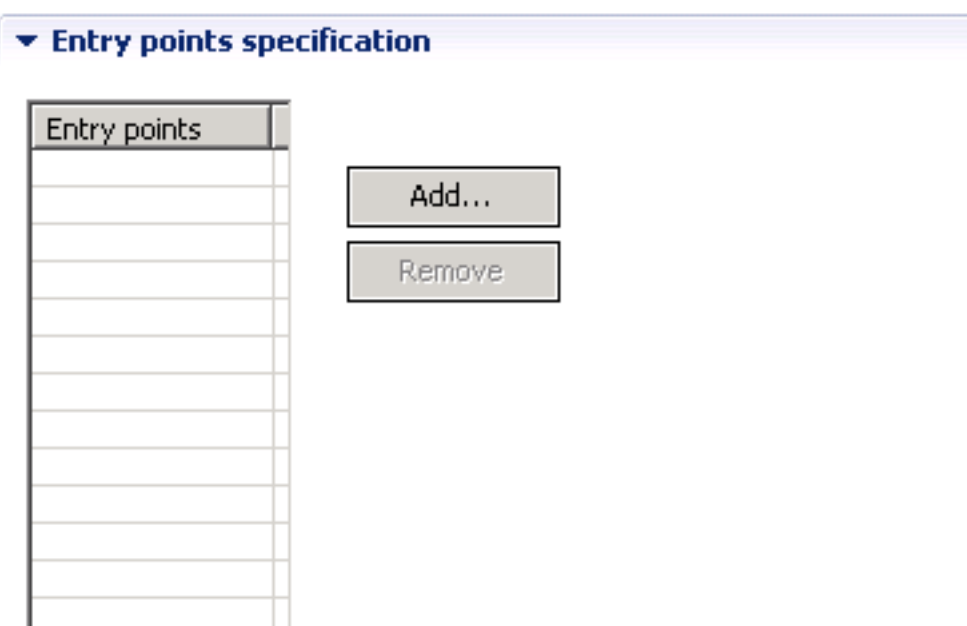

## <span id="page-327-1"></span>**Overview of Language-Specific Program Types**

The table below lists the program types permitted for a program written in a particular language and indicates whether the program can have a list of entry points. In third generation languages, marked \* in the table below, functions and subprograms can be documented as programs of type F and N respectively, but any active references for these programs will have type P (main program). The active references of these programs will be correctly connected in the active retrieval functions to programs of types P, N and F.

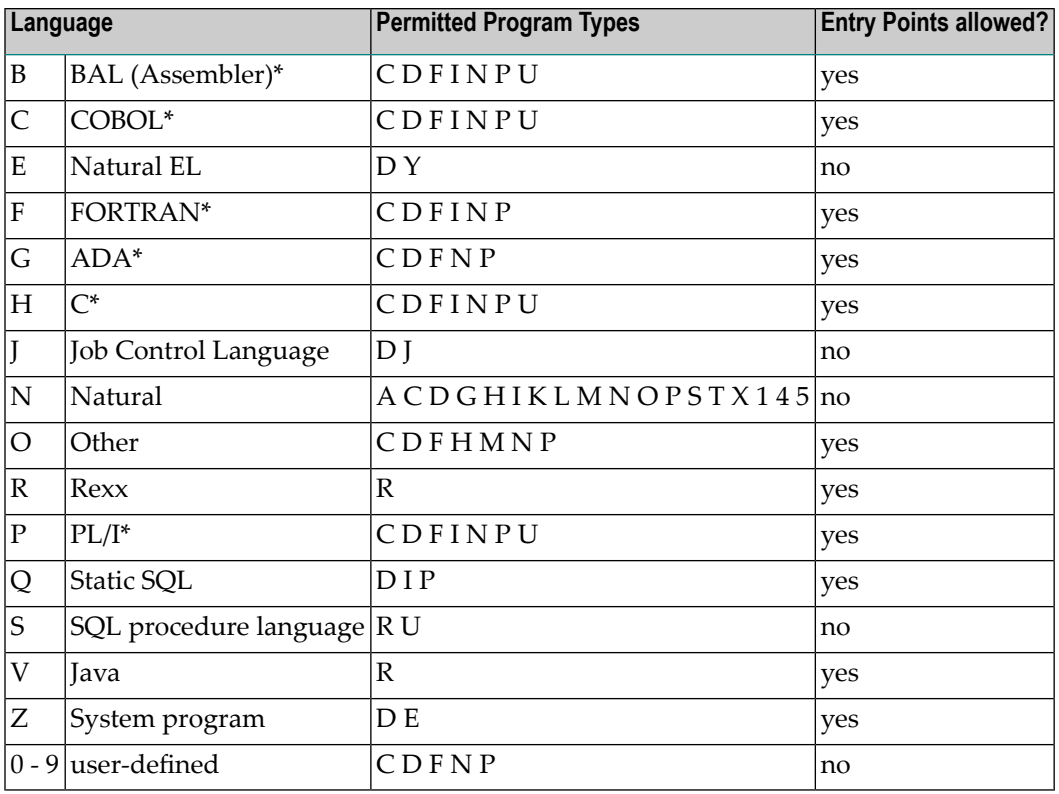

New languages (code 0 - 9) are defined with the program U-PGMLAN. See the section *U-PGMLAN - Define New Program Language*in the section *User Exits*in the *Predict Administration* documentation.

### **Combinations of Parameters for Natural Programs**

If the same member is used in several libraries, multiple documentation of this member can be avoided by omitting parts of the implementation pointer. Predict then finds out for itself all the libraries in which this member exists. In the example below, the library name is omitted.

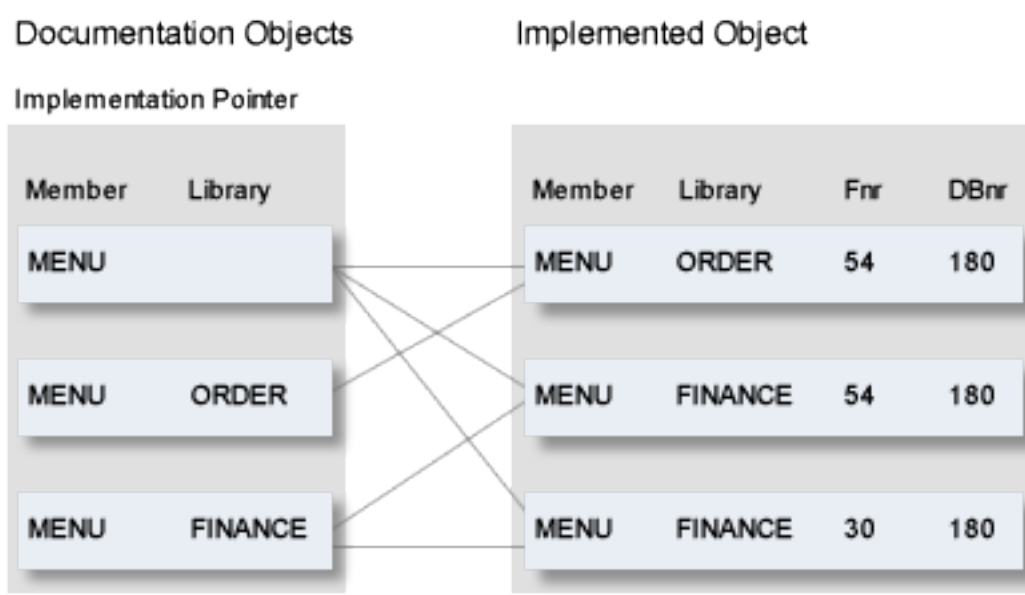

The valid combinations of implementation pointer parameters permitted for Natural programs are shown below.

<span id="page-329-0"></span>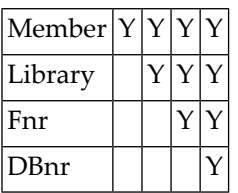

## **SQL Procedure Code Tab**

This function can only be executed for programs of type SQL procedure or Database function with language SQL procedure.

## XI

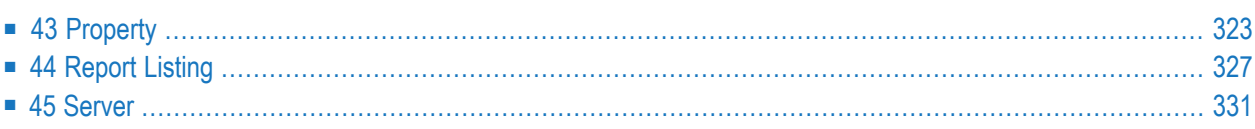

## <span id="page-332-0"></span>43 Property

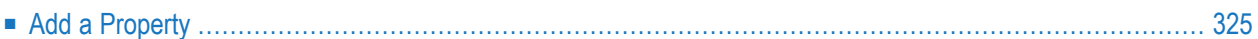

This object type is used to document the properties of an interface.

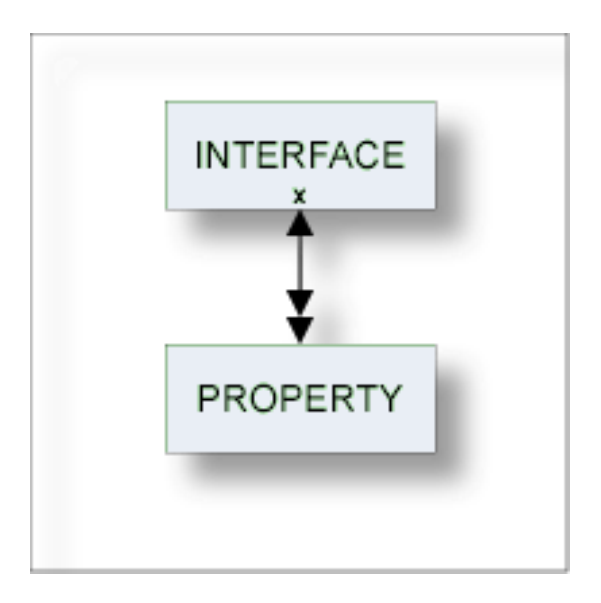

For general information on how to manage objects (for example, how to add or copy an object), see the *Predict Object Description* documentation.

## <span id="page-334-0"></span>**Add a Property**

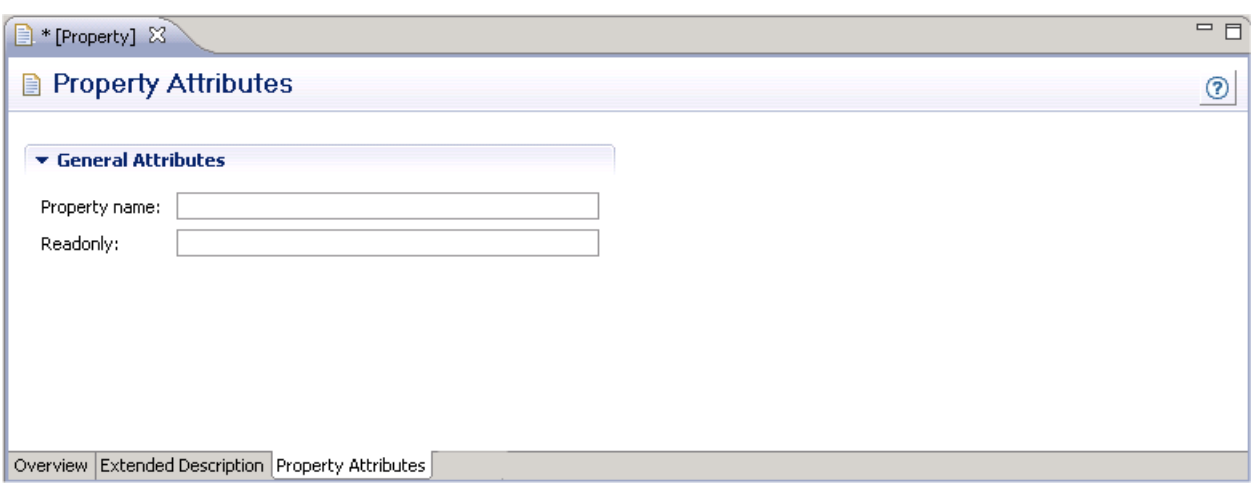

**Note:** Parameters not listed here are described under *Global [Attributes](#page-16-0)*.

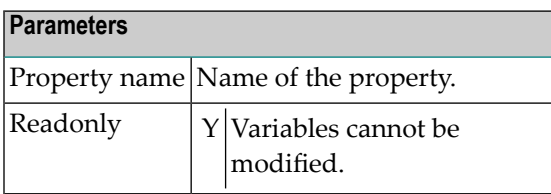

<span id="page-336-0"></span>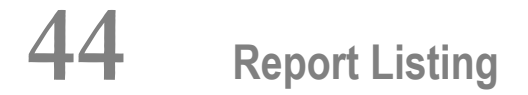

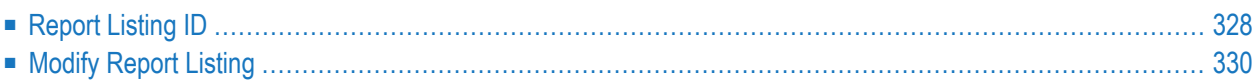

Objects of type Report Listing log

- a transfer operation of the Predict Coordinator, or
- a conversion operation.

Report listings are added automatically with an ID assigned by the system. For this reason, the functions Add and Copy are not available for this object type.

When transferring data with the Predict coordinator, the extract containing the objects to be transferred is automatically linked as a child to the report listing.

See the *Predict Coordinator* documentation for more information.

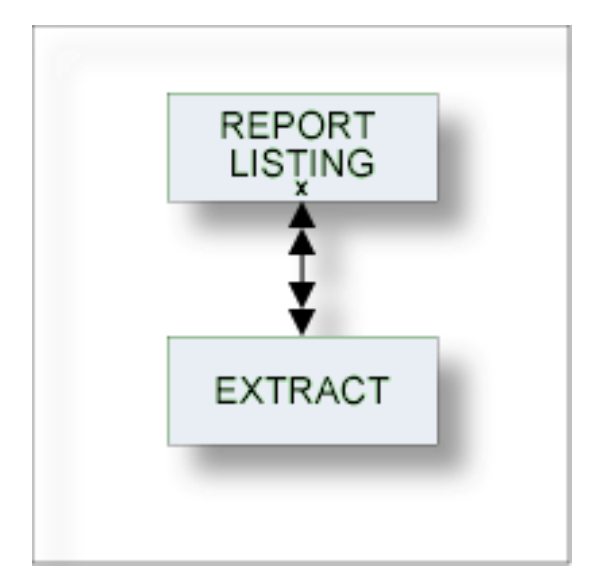

### <span id="page-337-0"></span>**Report Listing ID**

The report listing ID is assigned automatically when an object is added and is composed as follows:

■ **USR - User ID**

The ID of the user who performed the coordinator function.

In batch mode: the job name. This section is appended by underscore characters if less than 8 characters.

#### ■ **TYP - Subtype**

One of the following:

- EXP Export
- IMP Import
- CON Conversion
- TRC Trace
- UNL Unload
- LOA Load

- ALF<sup>\*</sup> ALF to Migrate conversion
- MIG<sup>\*</sup> Migrate to ALF conversion

**Note:** \* Report listings of type ALF and MIG are no longer created with this version but objects of this type may exist from earlier versions.

#### ■ **200940803 - Date**

Date on which the report listing was added. Format YYYYMMDD

■ **1522453 - Time**

The time at which the report listing was added. Format HHMMSST

## <span id="page-339-0"></span>**Modify Report Listing**

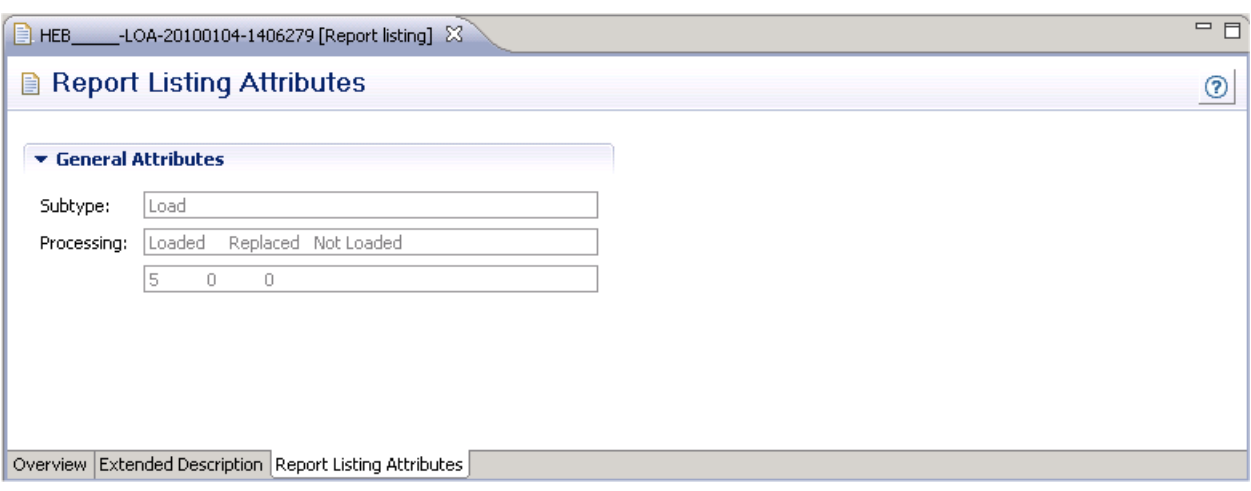

**Note:** Parameters not listed here are described under *Global [Attributes](#page-16-0)*.

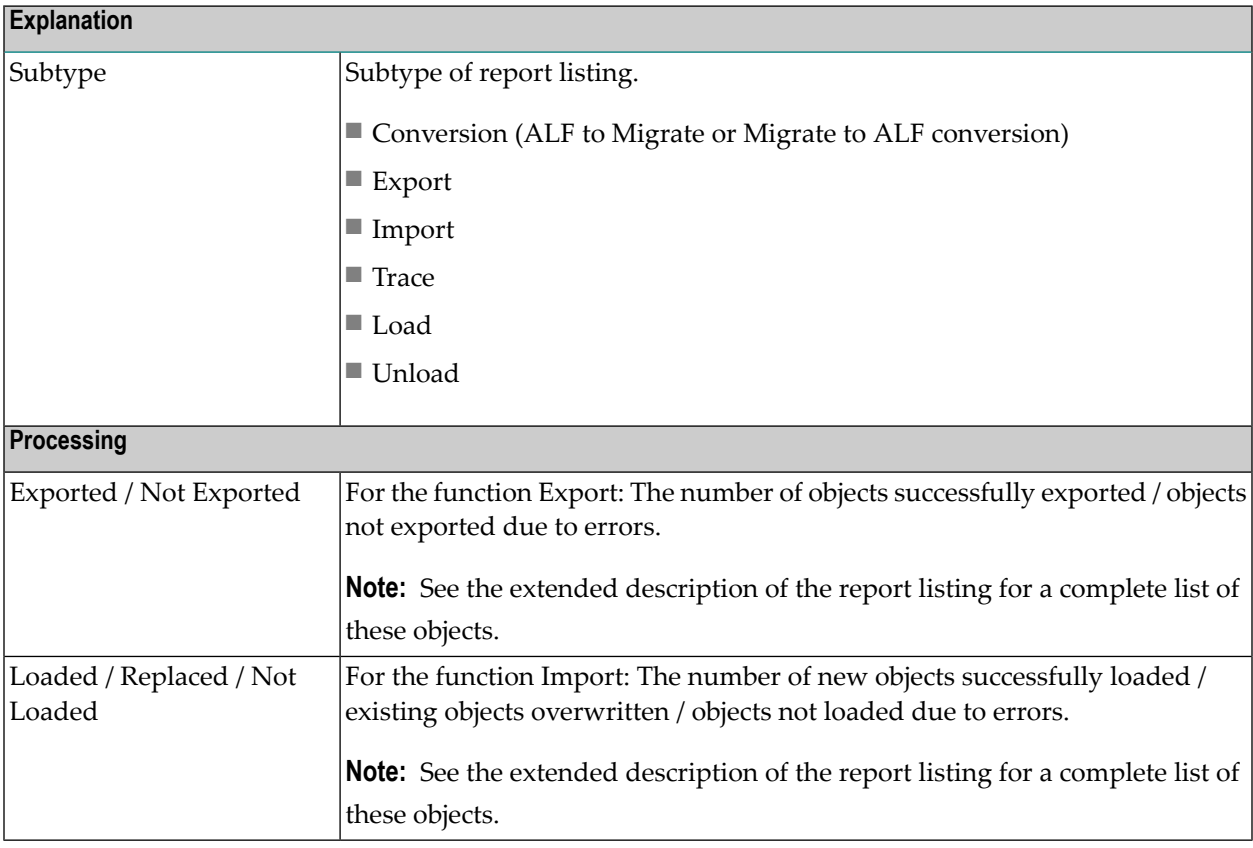

<span id="page-340-0"></span>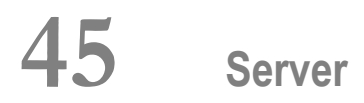

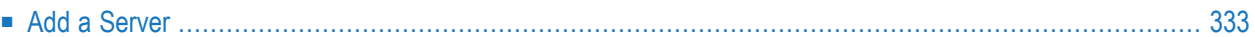

This object type, together with object type Node, is used to document remote procedure calls.

An object of type Server documents all programs available on a logical server.

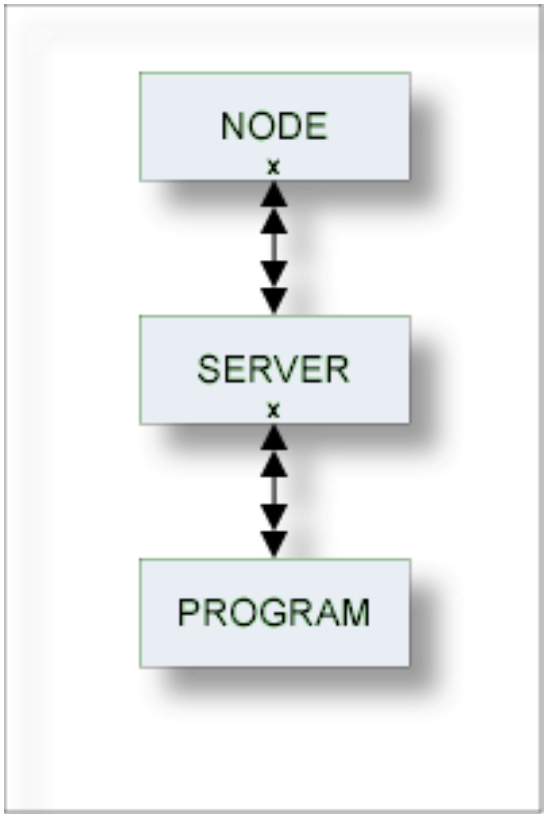

For general information on how to manage objects (for example, how to add or copy an object), see the *Predict Object Description* documentation.

## <span id="page-342-0"></span>**Add a Server**

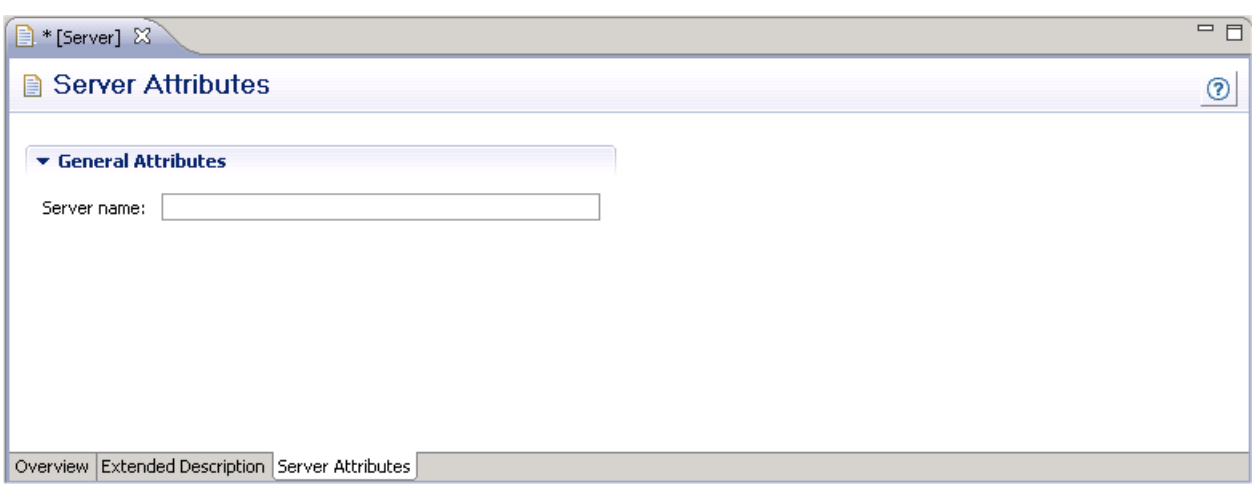

**Note:** Parameters not listed here are described under *Global [Attributes](#page-16-0)*.

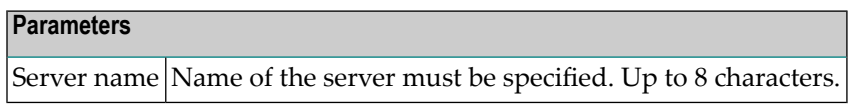

## **XII Storagespace**

DB2 storagegroups are documented in Predict with the object type Storagespace. See the section *DB2 and SQL/DS* in the *Predict and Other Systems* documentation.

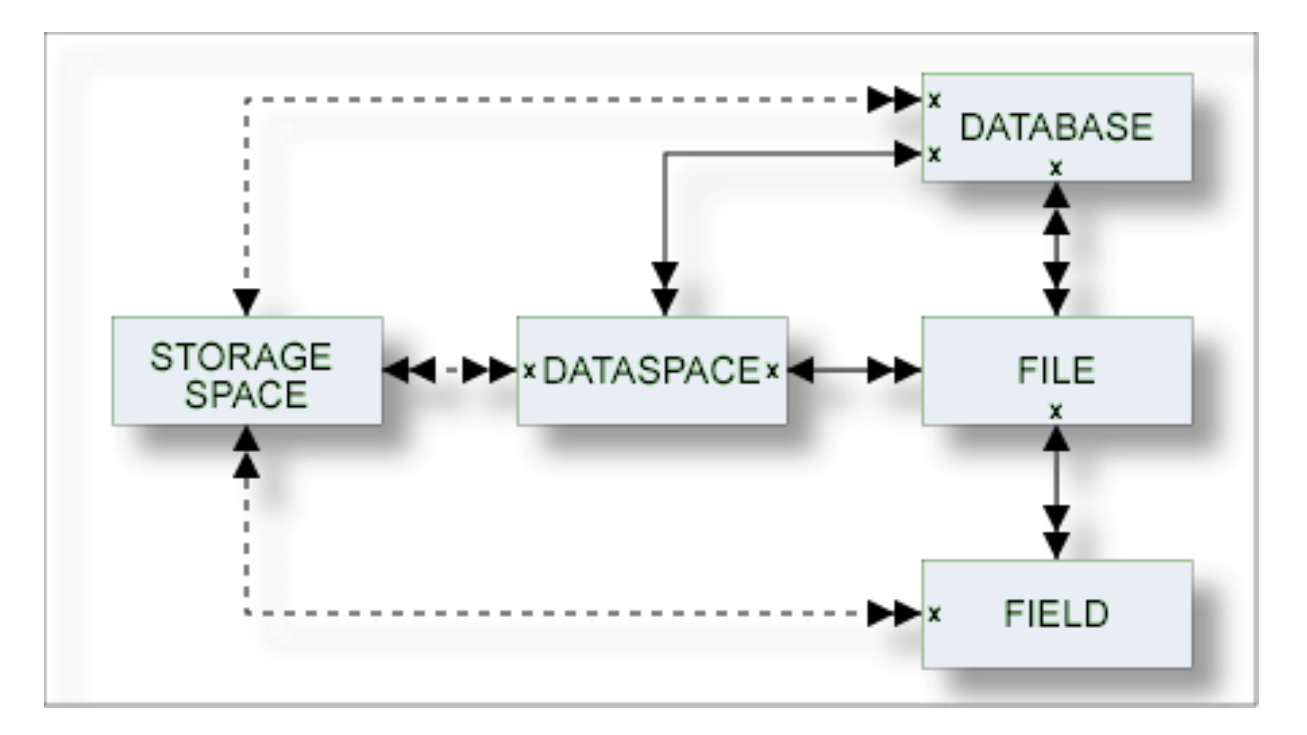

In the predefined Predict metastructure, a storagespace has no predefined association. References to storagespaces are realized with the attribute (Default) Storagespace of objects of type Database, Dataspace and Field.

The description of object type Storagespace is organized under the following headings:

**Maintaining Objects of Type [Storagespace](#page-346-0)**

## <span id="page-346-0"></span>46

## **Maintaining Objects of Type Storagespace**

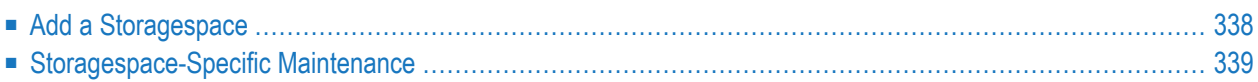

For general information on how to manage objects (for example, how to add or copy an object), see the *Predict Object Description* documentation.

### <span id="page-347-0"></span>**Add a Storagespace**

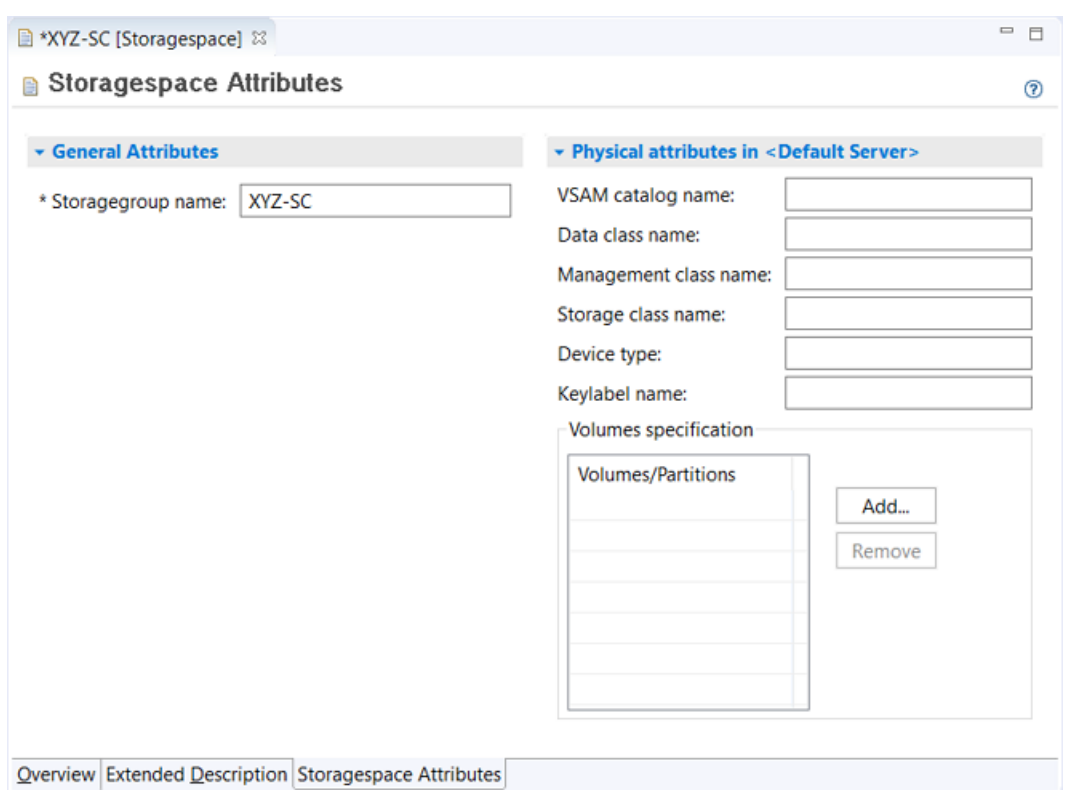

#### **Note:** Parameters not listed here are described under *Global [Attributes](#page-16-0)*.

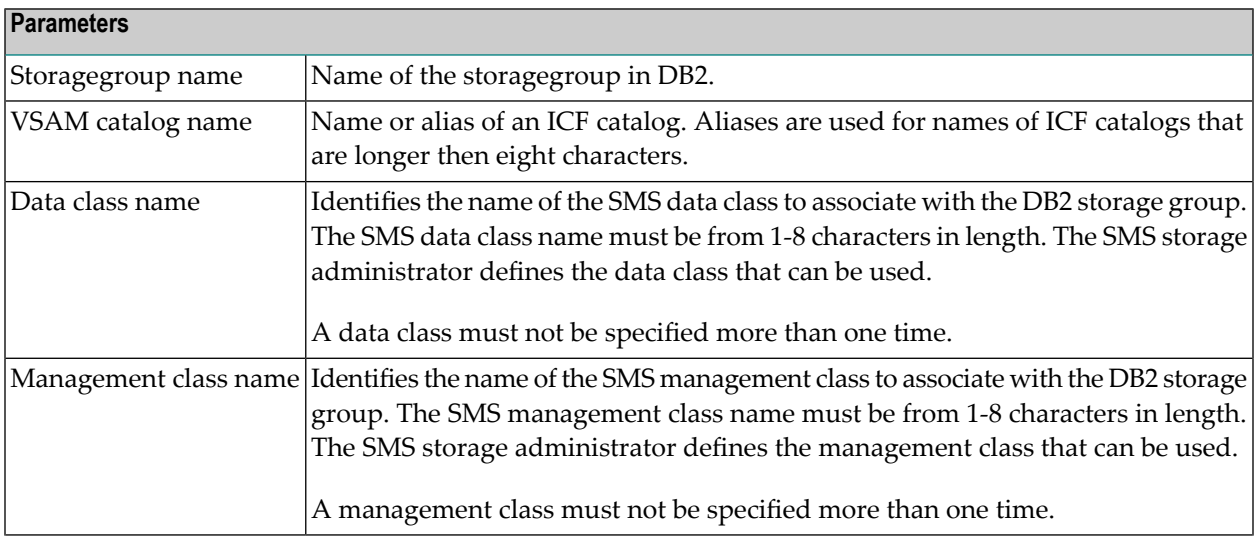

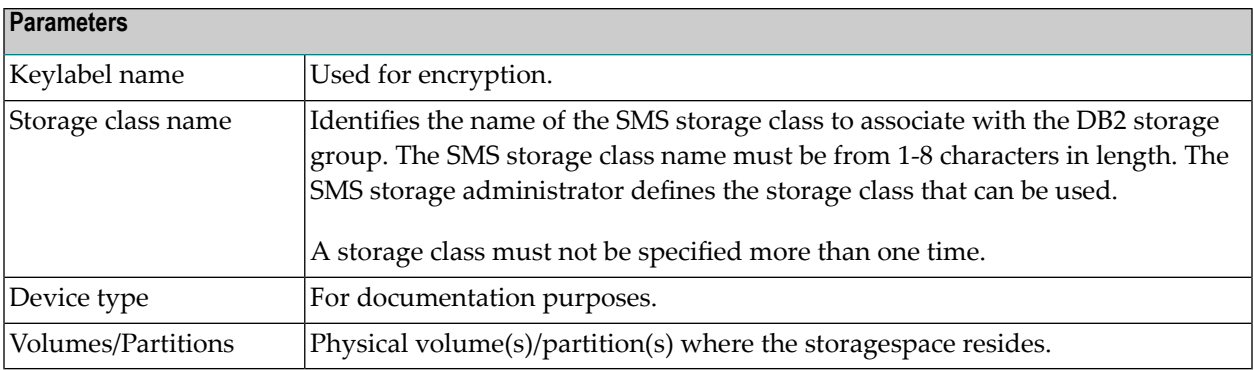

### <span id="page-348-0"></span>**Storagespace-Specific Maintenance**

#### **Purge Storagespace**

Predict objects of type Storagespace are purged with the **Delete** command.

The following restriction applies to this function:

■ A storagespace cannot be deleted if it is still referenced by a database, a dataspace or a file.

Otherwise this function behaves as described in the section *Maintenance* in the *Predict Reference* documentation.

## XIII

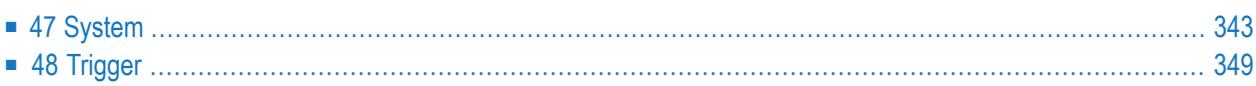

<span id="page-352-0"></span>47 System

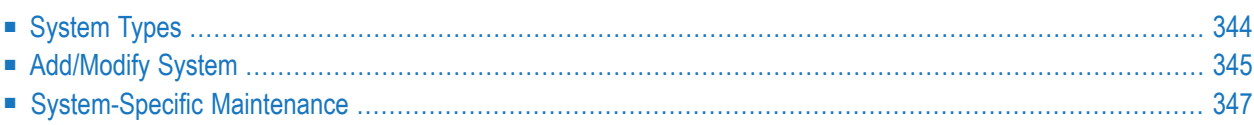

An application can be documented with a Predict object of type System. See *[System](#page-353-0) Types* for a list of possible system types.

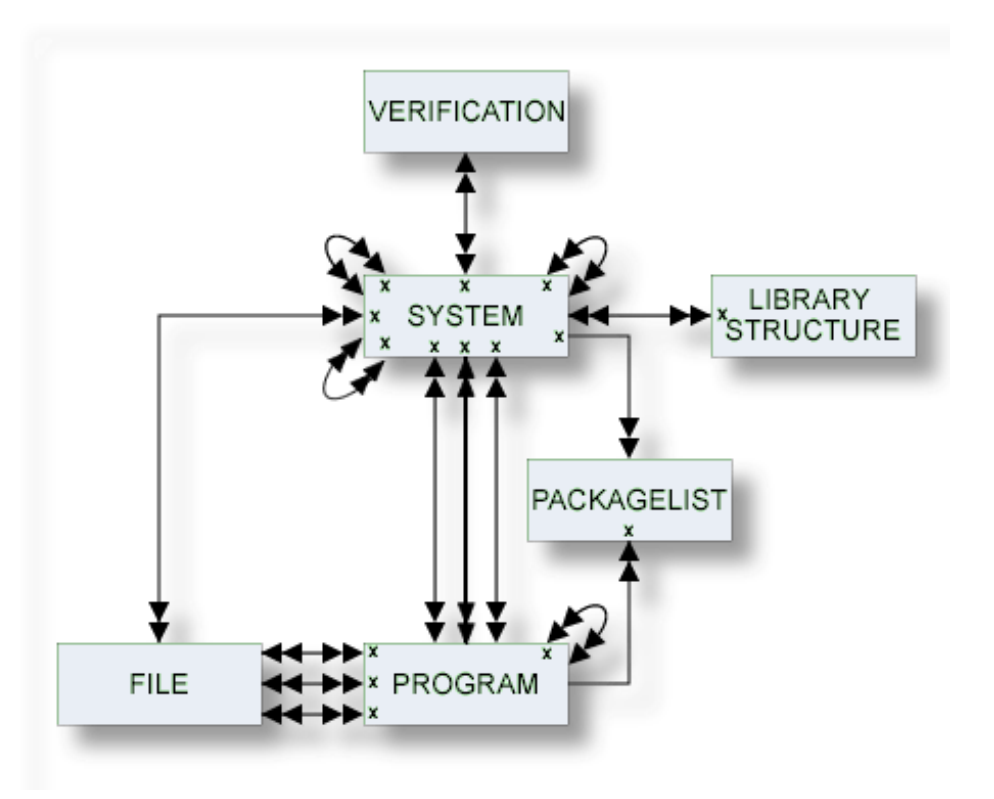

<span id="page-353-0"></span>For general information on how to manage objects (for example, how to add or copy an object), see the *Predict Object Description* documentation.

## **System Types**

The table below contains a list of all valid system types.

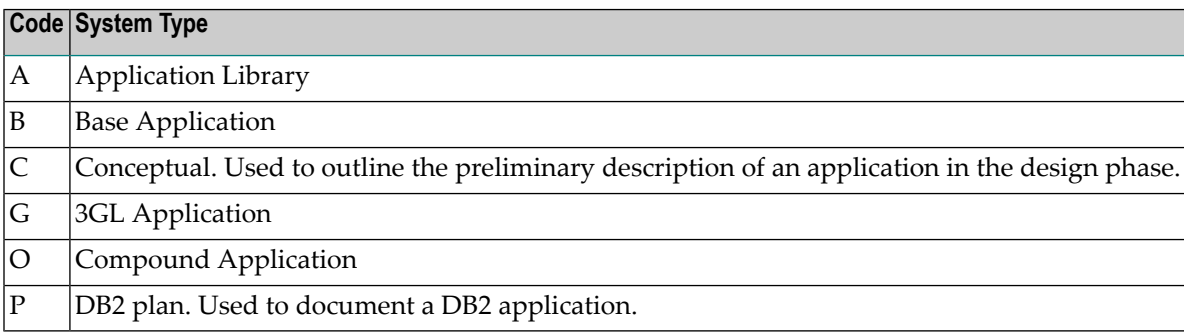

## <span id="page-354-0"></span>**Add/Modify System**

When you add a system, you first have to specify the system type in the **New Predict Object** dialog box.

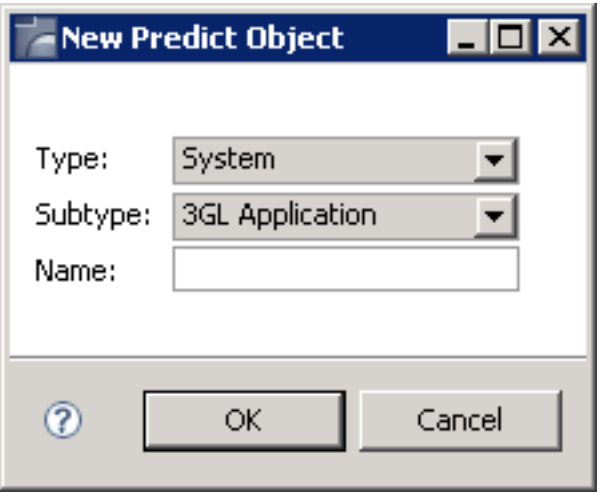

When you choose the **OK** button, a system type-specific window appears. The system type is indicated in the title bar. Different or sections with different names are used, depending on the system type:

- **Implementation Pointer** section (3GL Application and Application Library)
- **DB2 Plan Attributes** tab (DB2 Plan)
- **Base Application Attributes** tab (Base Application)

For system types Compound Application and Conceptual only the tabs for the global attributes are provided.

The following is an example of the **Implementation Pointer** section.

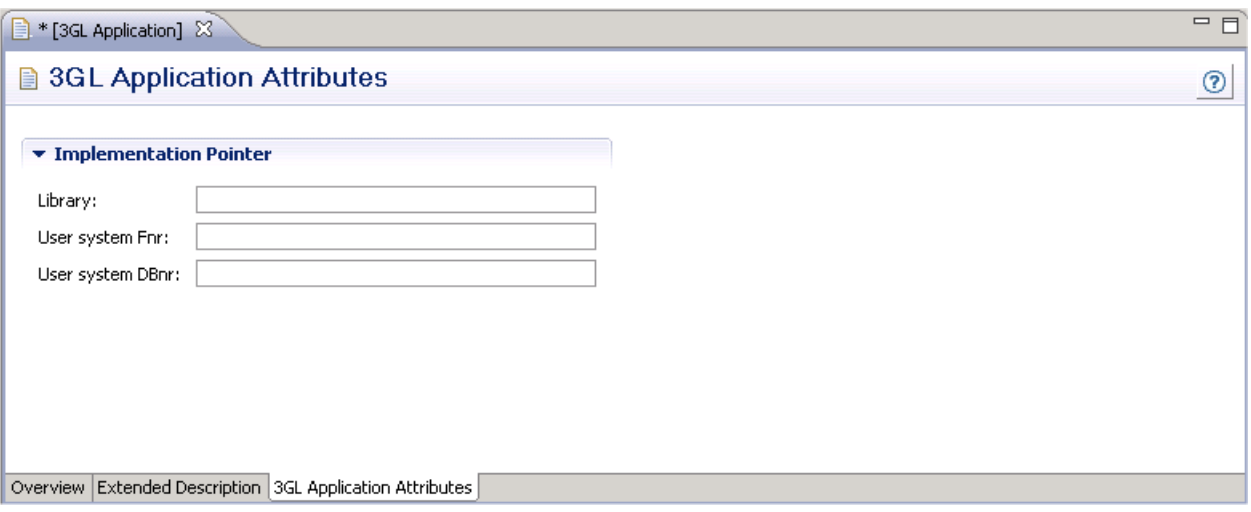

**Note:** Parameters not listed here are described under *Global [Attributes](#page-16-0)*.

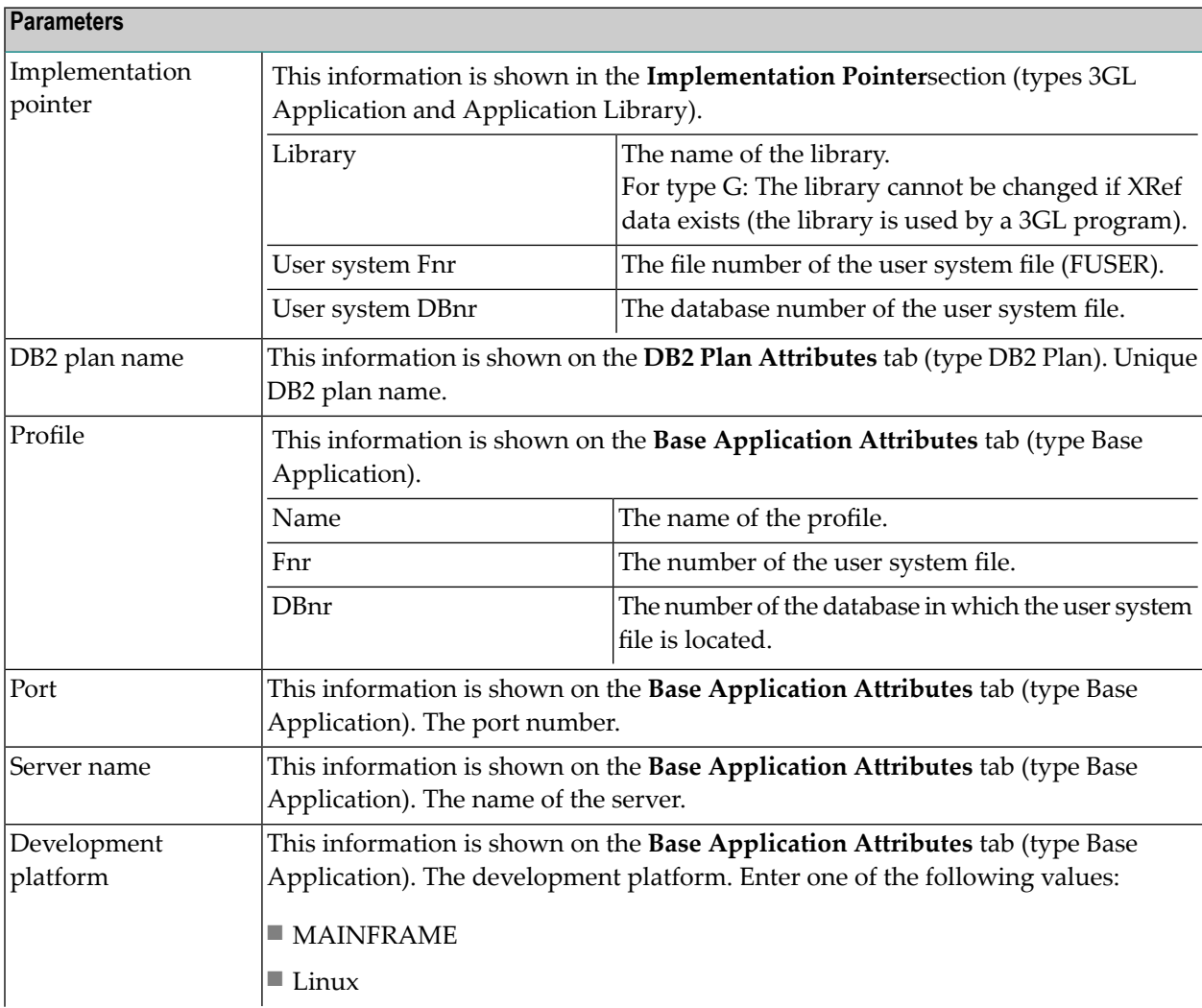

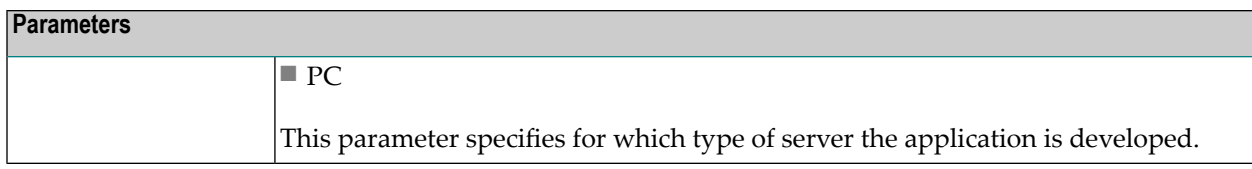

### <span id="page-356-0"></span>**System-Specific Maintenance**

#### **Identifying Systems**

Systems documented with Predict objects of type System can be identified with three parameters: library, file number and database number. The three possible combinations of these parameters are shown below.

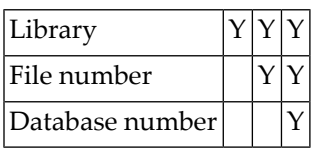

#### **Purge System**

Predict objects of type System are purged with the **Delete** command.

The following rules apply to this function:

- A system of type A (Application Library) cannot be deleted if it is linked to one or more systems via association "Has library SY".
- A system of type G (3GL application) cannot be deleted if XRef data exist.
- The following objects are deleted:
	- the system object
	- all links to child objects
	- all links from parent objects

### **Rename System**

Use this function to change the ID and/or type of a system object. The following restriction applies:

- You cannot change the type of a system of type 3GL application for which XRef data exists.
- You cannot change the type of a system of type A (Application Library) if it is linked to one or more systems via association "Has library SY".

### <span id="page-358-0"></span>48 **Trigger**

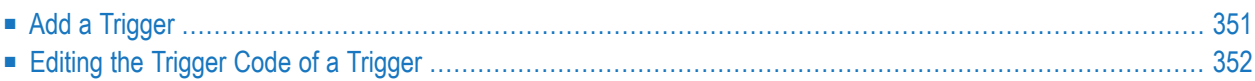

This object type is used to define triggers for SQL tables and SQL table fields.

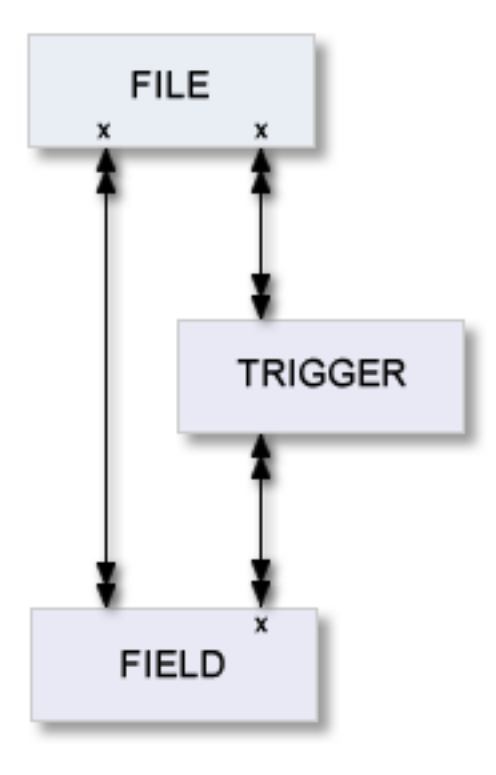

For general information on how to manage objects (for example, how to add or copy an object), see the *Predict Object Description* documentation.
### **Add a Trigger**

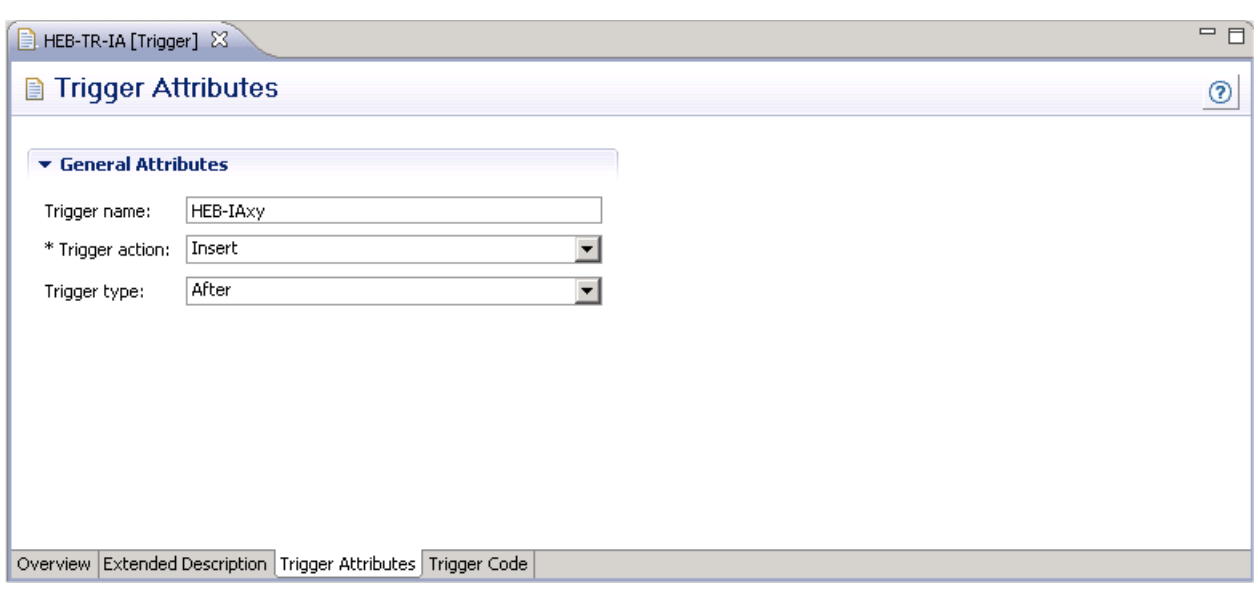

**Note:** Parameters not listed here are described under *Global [Attributes](#page-16-0)*.

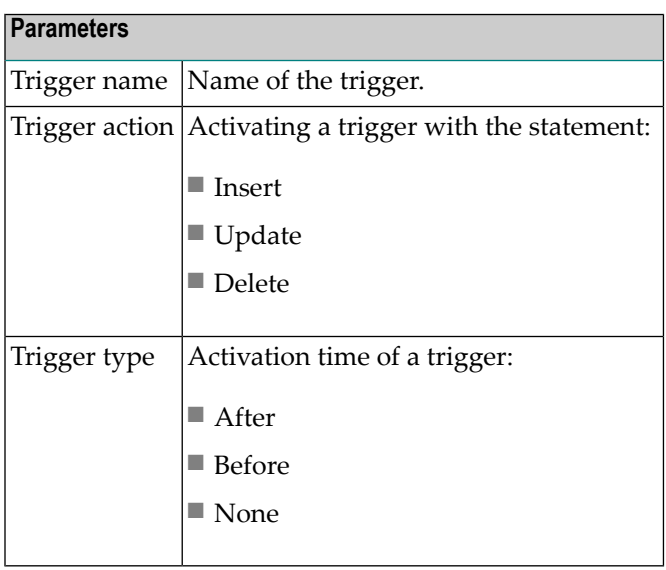

### **Editing the Trigger Code of a Trigger**

The trigger code can be edited on the **Trigger Code** tab.

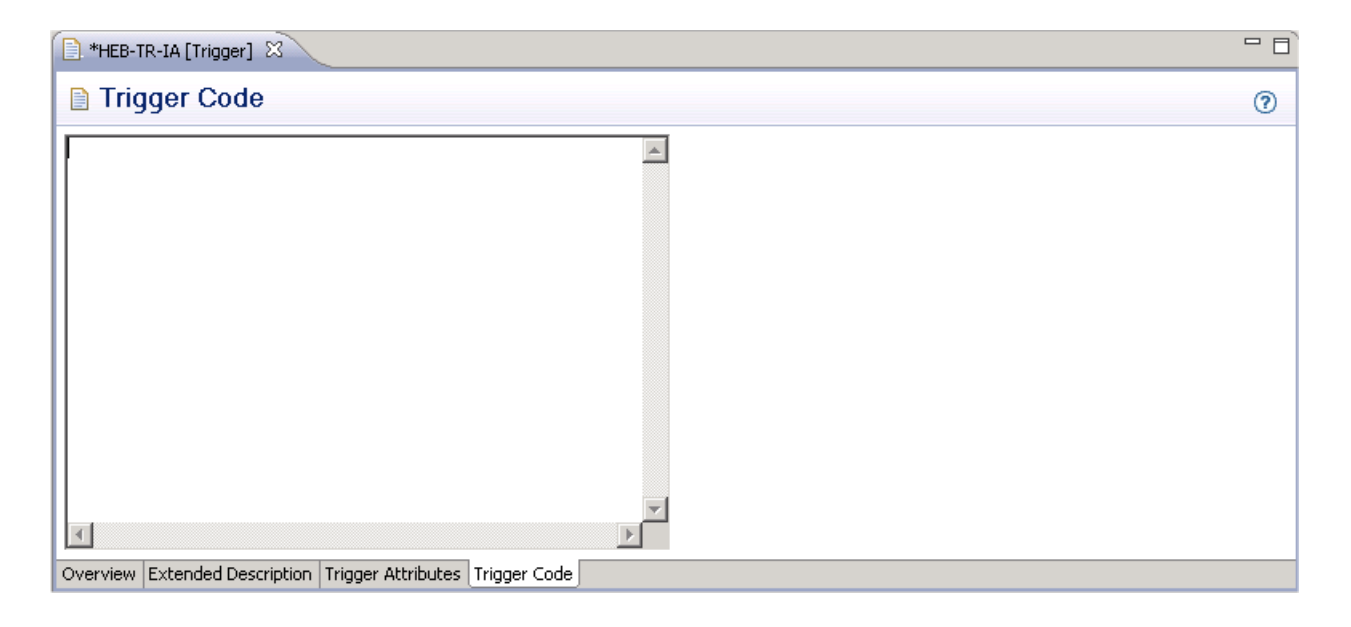

# **XIV User**

The object type User contains information on users and organizational units, such as name, ID or position within the company.

One attribute of this object type is Owner. Groups of users reflecting organizational units, such as project teams, can be formed by assigning individual users to an owner. Each user can belong to several owners. Owners can be associated to other types of Predict objects. See also *User/Owner* and *Keyword* in the section *Overview of Predict* in the *Introduction to Predict* documentation.

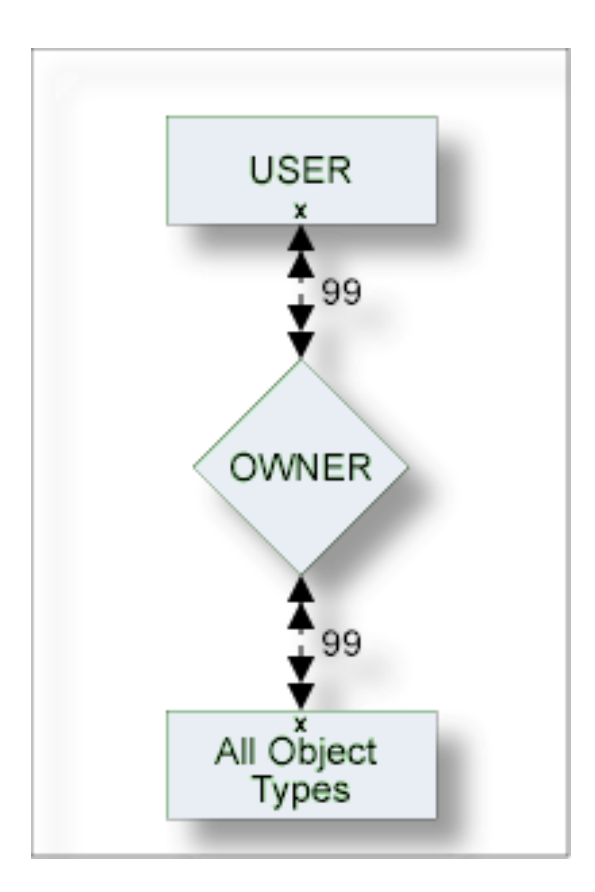

The description of object type User is organized under the following headings:

**[Maintaining](#page-364-0) Objects of Type User**

## <span id="page-364-0"></span>49

### **Maintaining Objects of Type User**

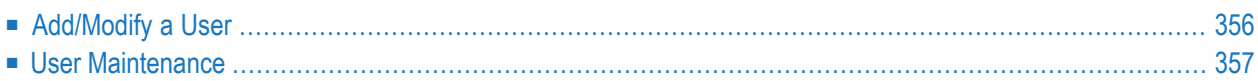

For general information on how to manage objects (for example, how to add or copy an object), see the *Predict Object Description* documentation.

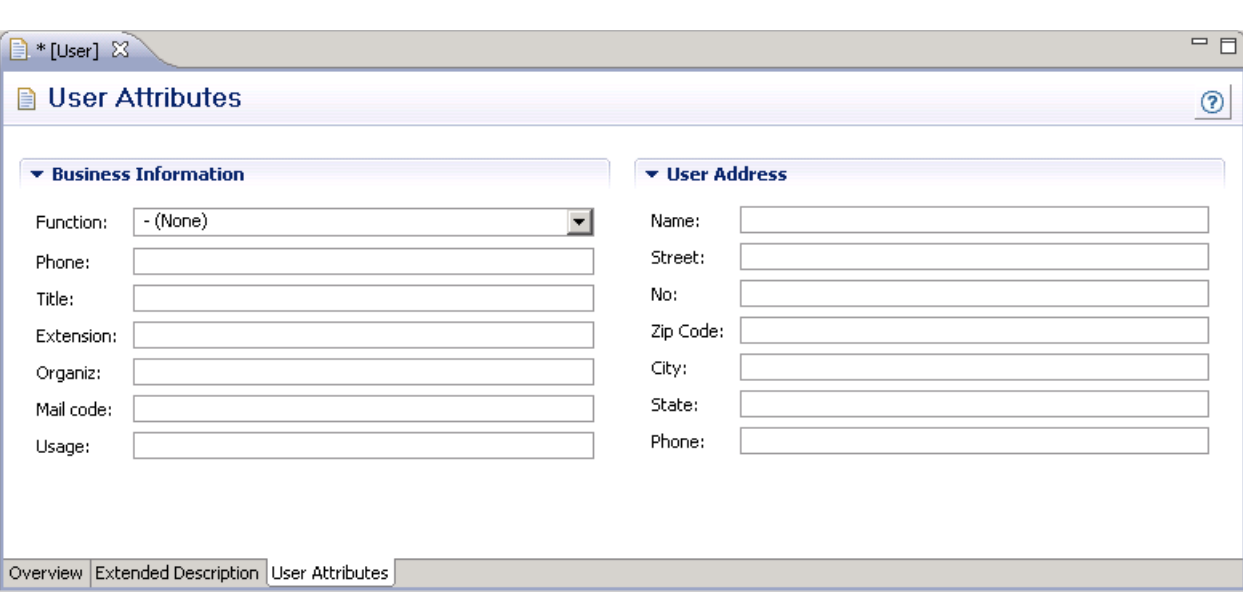

### <span id="page-365-0"></span>**Add/Modify a User**

**Note:** Parameters not listed here are described under *Global [Attributes](#page-16-0)*.

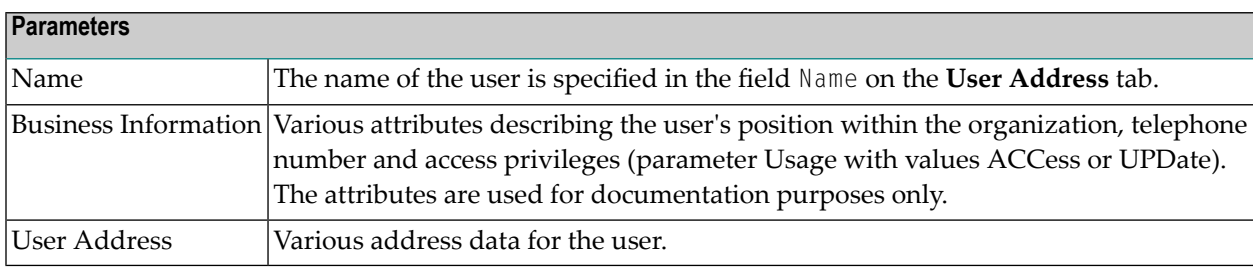

#### <span id="page-366-0"></span>**User Maintenance**

#### **Purge User**

Predict objects of type User are purged with the **Delete** command.

The following rules apply:

- The following objects are deleted:
	- the user
	- all links to child objects
	- all links from parent objects
	- all sets created by this user
	- the workplan of the user
	- the Predict and LIST XREF profiles of the user
	- the filter definitions of the user
- A user will not be deleted if
	- he is the only user in the user list of an owner and
	- this owner is assigned to an object where the option OWNER=FORCE has been defined in the metadata administration for this object type.

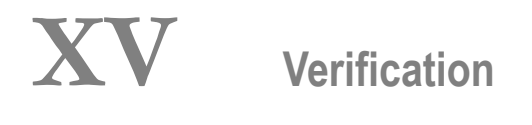

Objects of type Verification can contain code for processing rules. Verifications can have as status: documented, conceptual, free, automatic, Natural Construct or SQL.

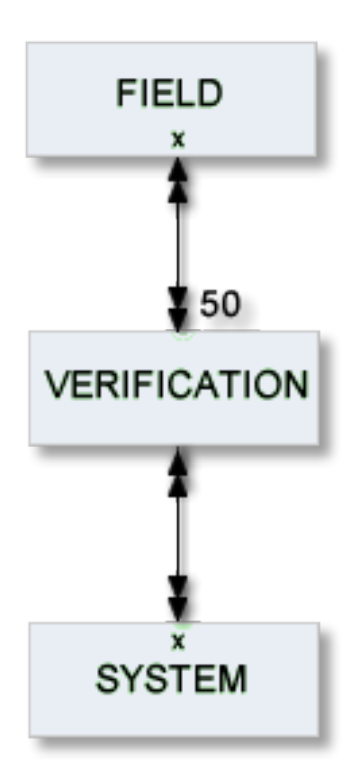

The description of object type Verification is organized under the following headings:

#### **[Maintaining](#page-370-0) Objects of Type Verification [Verification-Specific](#page-376-0) Maintenance**

#### **Additional Information on Verifications/Processing Rules**

- See the section *Verifications and Processing Rules* in the *Predict and Other Systems* documentation.
- See also *Rippling Verifications* in the *Predict and Other Systems* documentation.

#### <span id="page-370-0"></span>50 **Maintaining Objects of Type Verification**

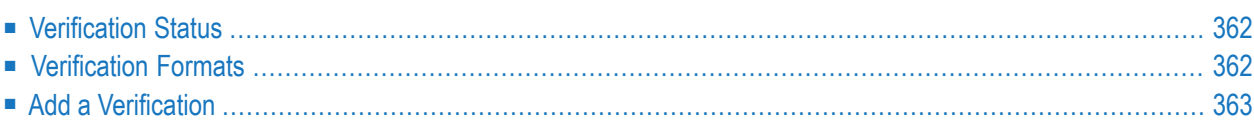

For general information on how to manage objects (for example, how to add or copy an object), see the *Dictionary View* documentation.

#### <span id="page-371-0"></span>**Verification Status**

The table below contains a list of all valid verification status.

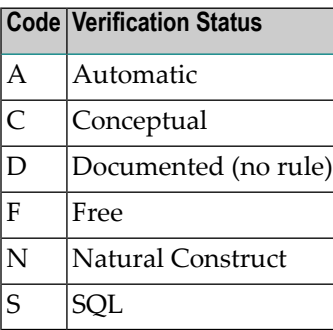

#### <span id="page-371-1"></span>**Verification Formats**

The table below contains a list of all valid verification formats.

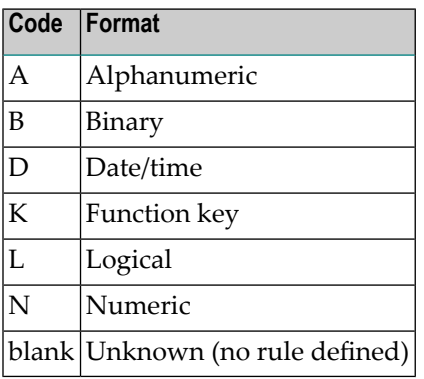

### <span id="page-372-0"></span>**Add a Verification**

When you add a verification, you first have to specify the verification status in the **Type** dialog box.

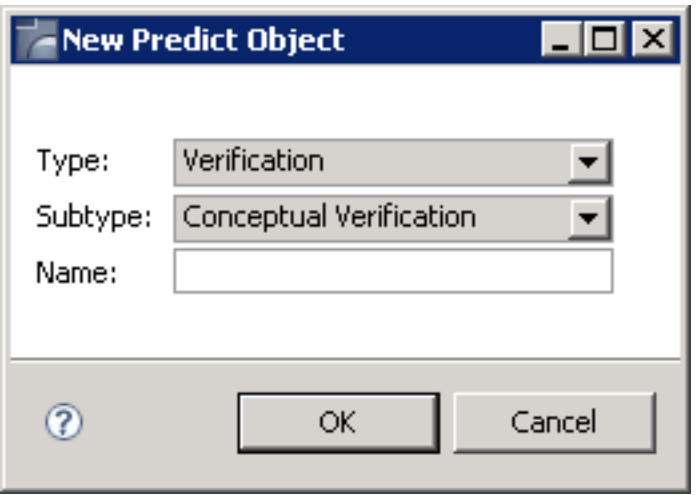

When you choose the **OK** button, a verification status-specific window appears. The verification status is indicated in the title bar.

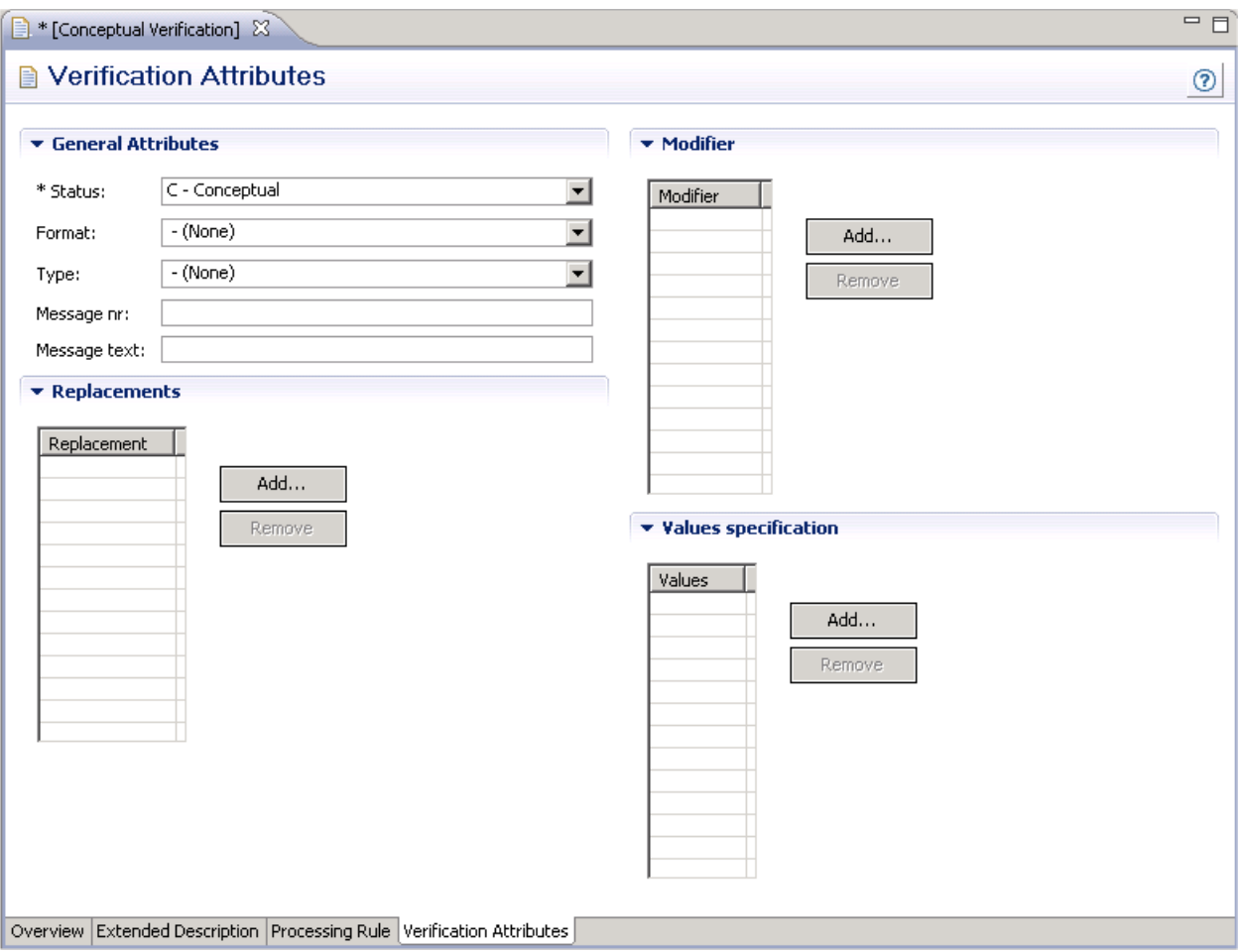

#### **Note:** Parameters not listed here are described under *Global [Attributes](#page-16-0)*.

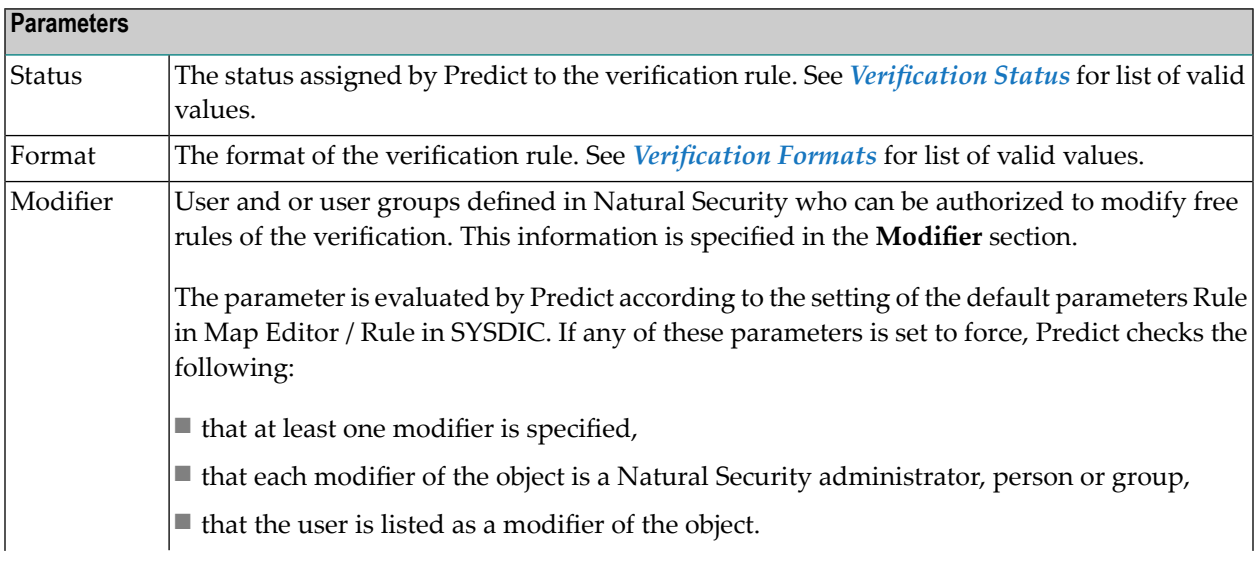

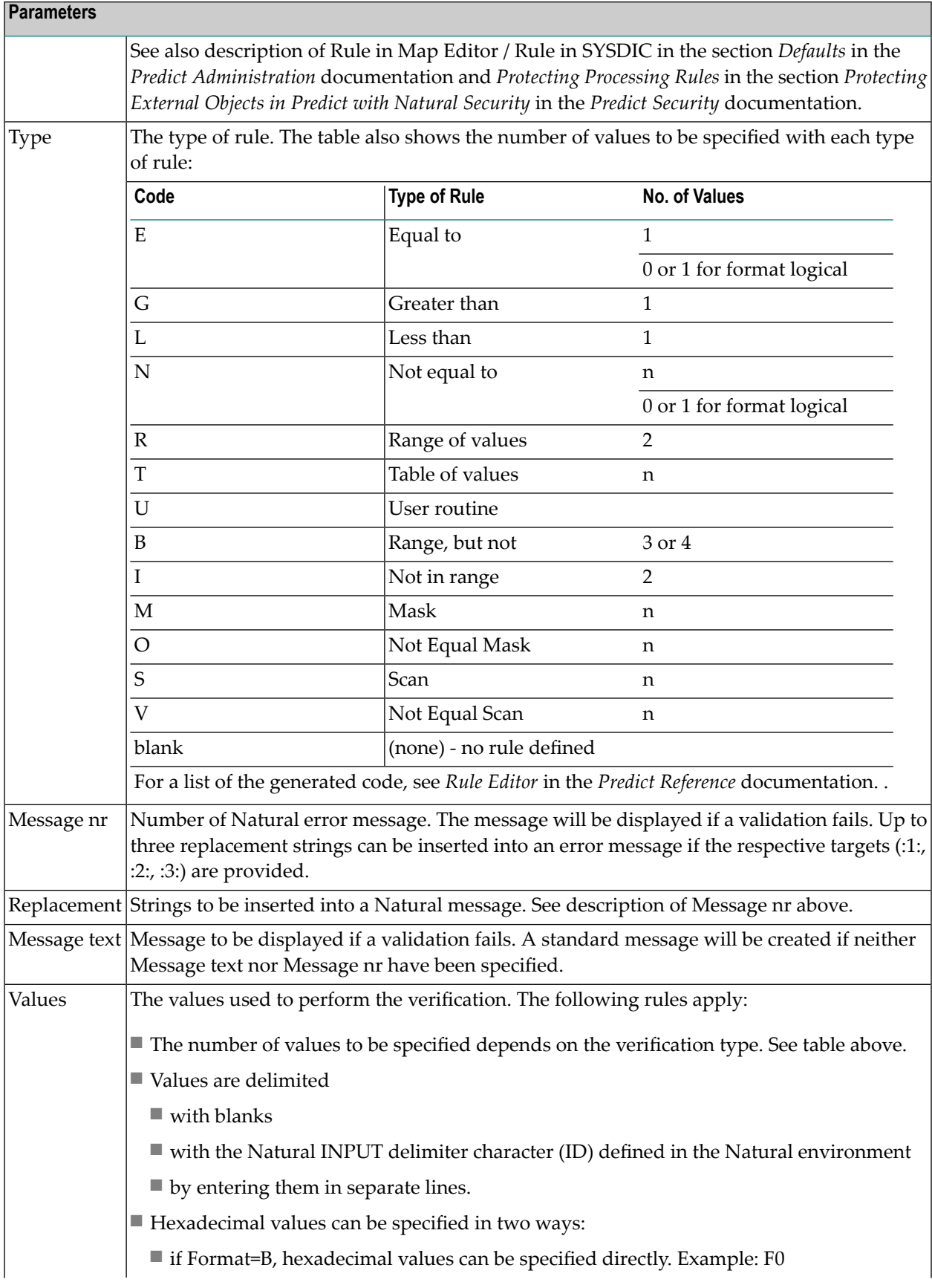

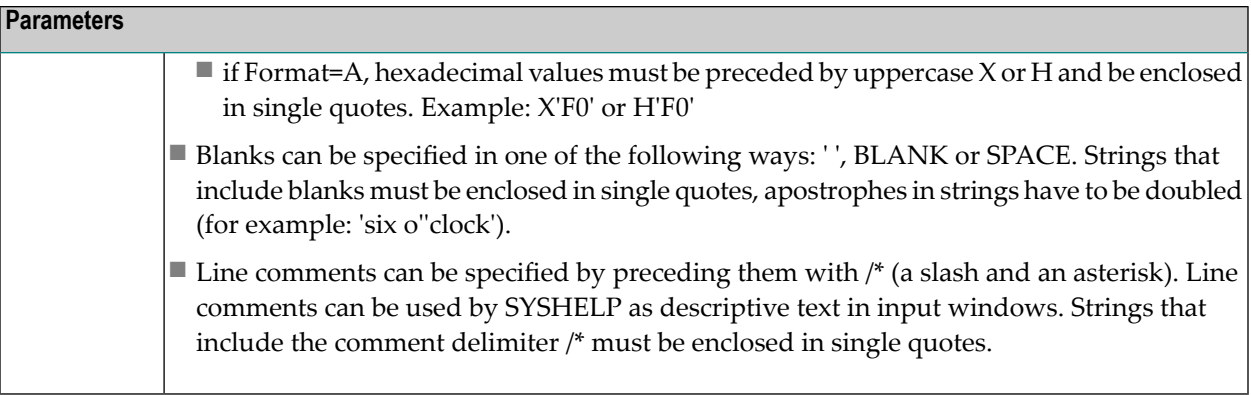

# <span id="page-376-0"></span>**Verification-Specific Maintenance**

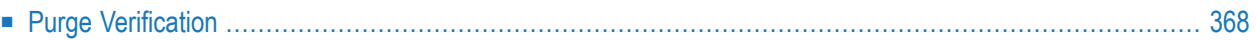

### <span id="page-377-0"></span>**Purge Verification**

Predict objects of type Verification are purged with the **Delete** command.

A verification of type automatic cannot be purged. To purge a verification of this type, perform the following steps:

- Remove all links from fields to the verification
- Regenerate DDMs that were generated from the files linked to these fields.

When the verification is no longer connected to any fields, the status is changed to conceptual and the rule can be purged.

# **XVI Virtual Machine**

# 52 Virtual Machine

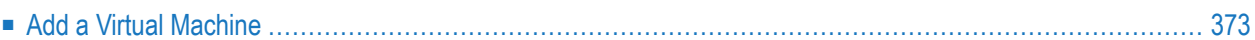

Since data can be distributed across several databases, the exact location of data storage has to be specified: databases are linked to objects of type Virtual Machine and virtual machines are linked to objects of type Network.

The Predict object virtual machine identifies the hardware and operating system environment of a database.

See the section *Adabas Vista* in the *Predict and Other Systems* documentation for a complete description of how to define distributed data structures with Predict.

**Note:** Links between networks, virtual machines and databases are established with the parameters "Belongs to NW" and "Belongs to VM", and not with active/passive associations.

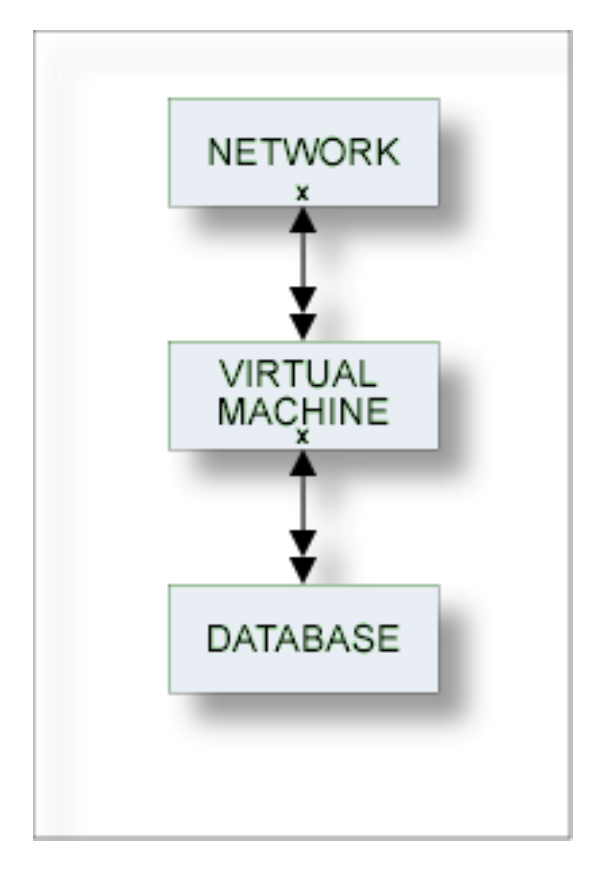

For general information on how to manage objects (for example, how to add or copy an object), see the *Predict Object Description* documentation.

#### <span id="page-382-0"></span>**Add a Virtual Machine**

 $\overline{a}$ 

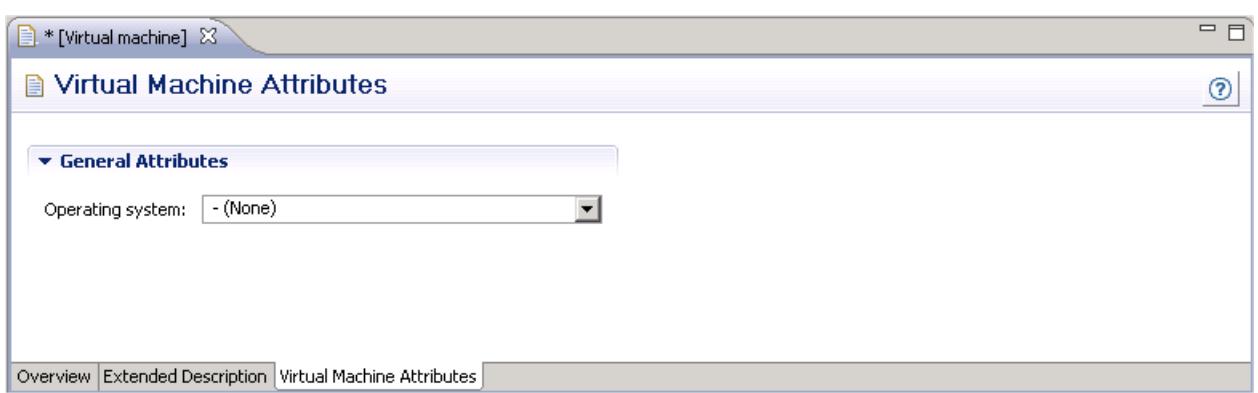

**Note:** Parameters not listed here are described under *Global [Attributes](#page-16-0)*.

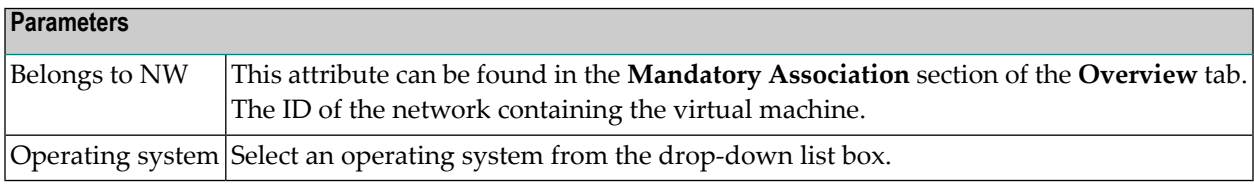